## **Communications Toolbox™ 4** Reference

# **MATLAB®**

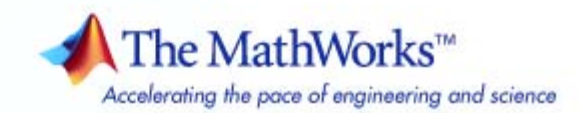

#### **How to Contact The MathWorks**

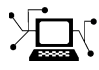

 $\omega$ 

www.mathworks.com Web comp.soft-sys.matlab Newsgroup www.mathworks.com/contact\_TS.html Technical Support

bugs@mathworks.com Bug reports

suggest@mathworks.com Product enhancement suggestions doc@mathworks.com Documentation error reports service@mathworks.com Order status, license renewals, passcodes info@mathworks.com Sales, pricing, and general information

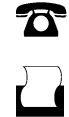

 $\mathbf{\times}$ 

508-647-7000 (Phone) 508-647-7001 (Fax)

The MathWorks, Inc. 3 Apple Hill Drive Natick, MA 01760-2098

For contact information about worldwide offices, see the MathWorks Web site.

*Communications Toolbox™ Reference*

© COPYRIGHT 1996–2008 by The MathWorks, Inc.

The software described in this document is furnished under a license agreement. The software may be used or copied only under the terms of the license agreement. No part of this manual may be photocopied or reproduced in any form without prior written consent from The MathWorks, Inc.

FEDERAL ACQUISITION: This provision applies to all acquisitions of the Program and Documentation by, for, or through the federal government of the United States. By accepting delivery of the Program or Documentation, the government hereby agrees that this software or documentation qualifies as commercial computer software or commercial computer software documentation as such terms are used or defined in FAR 12.212, DFARS Part 227.72, and DFARS 252.227-7014. Accordingly, the terms and conditions of this Agreement and only those rights specified in this Agreement, shall pertain to and govern the use, modification, reproduction, release, performance, display, and disclosure of the Program and Documentation by the federal government (or other entity acquiring for or through the federal government) and shall supersede any conflicting contractual terms or conditions. If this License fails to meet the government's needs or is inconsistent in any respect with federal procurement law, the government agrees to return the Program and Documentation, unused, to The MathWorks, Inc.

#### **Trademarks**

MATLAB and Simulink are registered trademarks of The MathWorks, Inc. See [www.mathworks.com/trademarks](http://www.mathworks.com/trademarks) for a list of additional trademarks. Other product or brand names may be trademarks or registered trademarks of their respective holders.

#### **Patents**

The MathWorks products are protected by one or more U.S. patents. Please see [www.mathworks.com/patents](http://www.mathworks.com/patents) for more information.

#### **Revision History**

April 1996 First printing Version 1.0<br>May 1997 Second printing Revised for

May 1997 Second printing Revised for Version 1.1 (MATLAB 5.0)<br>September 2000 Third printing Revised for Version 2.0 (Release 12) September 2000 Third printing Revised for Version 2.0 (Release 12)<br>May 2001 Online only Revised for Version 2.0.1 (Release 1: May 2001 Online only Revised for Version 2.0.1 (Release 12.1)<br>July 2002 Fourth printing Revised for Version 2.1 (Release 13) July 2002 Fourth printing Revised for Version 2.1 (Release 13) June 2004 Fifth printing Revised for Version 3.0 (Release 14)<br>October 2004 Online only Revised for Version 3.0.1 (Release 14) Revised for Version 3.0.1 (Release 14SP1) March 2005 Online only Revised for Version 3.1 (Release 14SP2)<br>September 2005 Online only Revised for Version 3.2 (Release 14SP3) September 2005 Online only Revised for Version 3.2 (Release 14SP3)<br>October 2005 Reprint Version 3.0 (Notice updated) October 2005 Reprint Version 3.0 (Notice updated)<br>March 2006 Online only Revised for Version 3.3 (Rele March 2006 Online only Revised for Version 3.3 (Release 2006a)<br>September 2006 Sixth printing Revised for Version 3.4 (Release 2006b) September 2006 Sixth printing Revised for Version 3.4 (Release 2006b)<br>March 2007 Online only Revised for Version 3.5 (Release 2007a) March 2007 Online only Revised for Version 3.5 (Release 2007a)<br>September 2007 Online only Revised for Version 4.0 (Release 2007b) September 2007 Online only Revised for Version 4.0 (Release 2007b)<br>March 2008 Online Only Revised for Version 4.1 (Release 2008a) March 2008 Online Only Revised for Version 4.1 (Release 2008a)<br>October 2008 Online Only Revised for Version 4.2 (Release 2008b) Revised for Version 4.2 (Release 2008b)

## **Contents**

#### **[Function Reference](#page-6-0)**

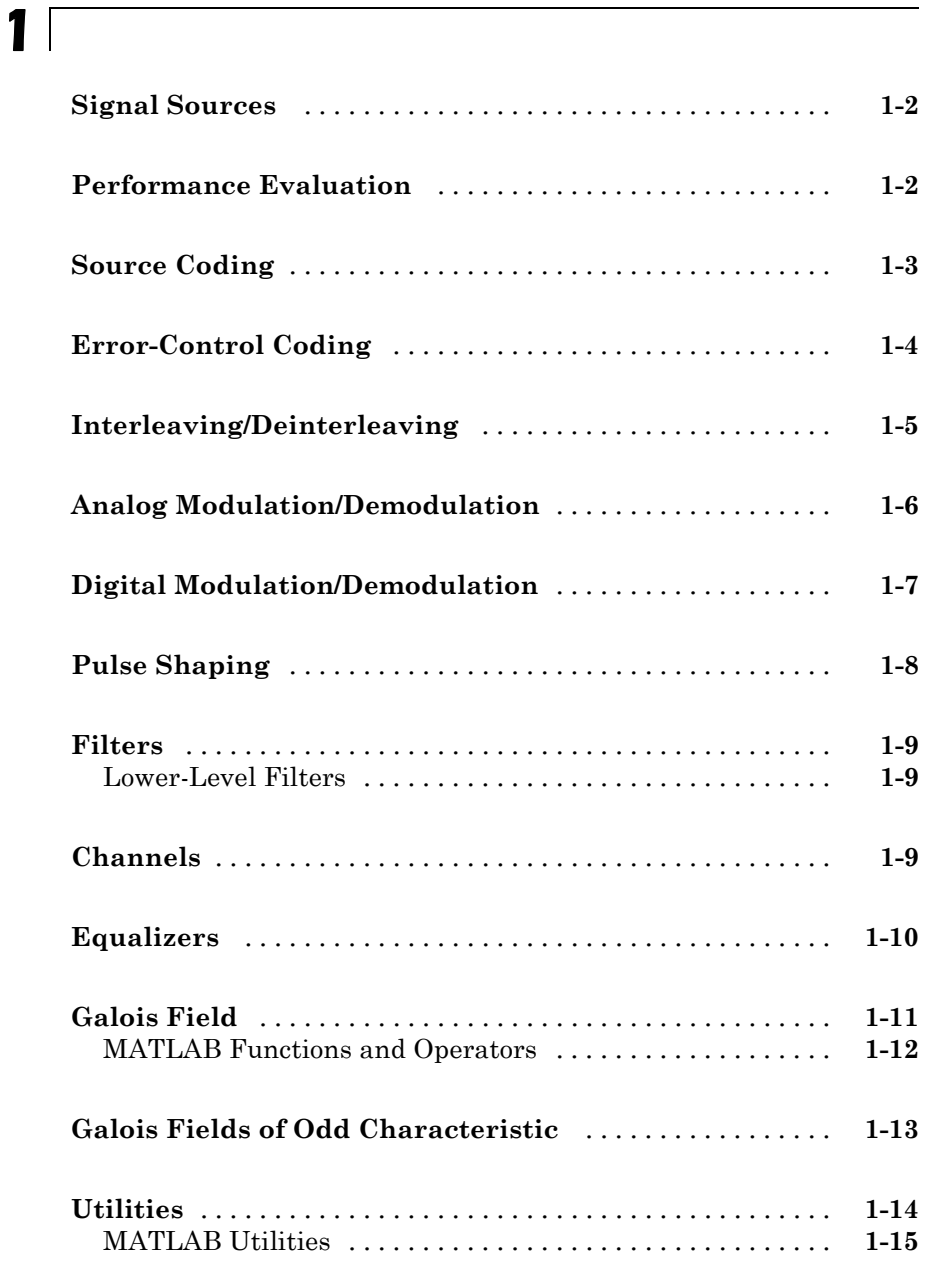

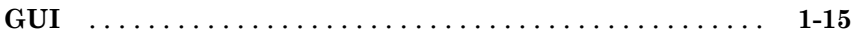

#### **[Functions — Alphabetical List](#page-22-0)**

**[Index](#page-590-0)**

*[2](#page-22-0)*

## <span id="page-6-0"></span>Function Reference

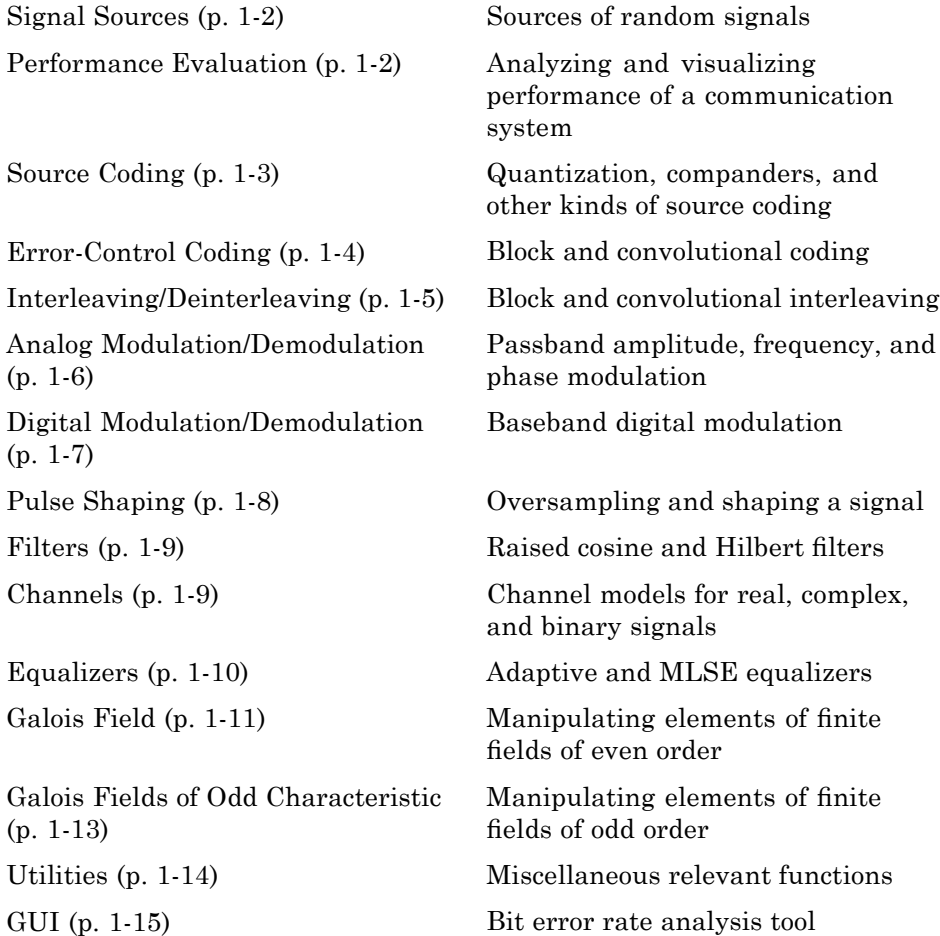

**1**

#### <span id="page-7-0"></span>**Signal Sources**

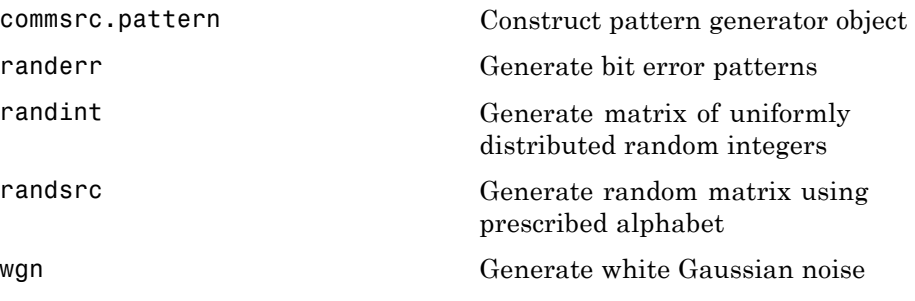

#### **Performance Evaluation**

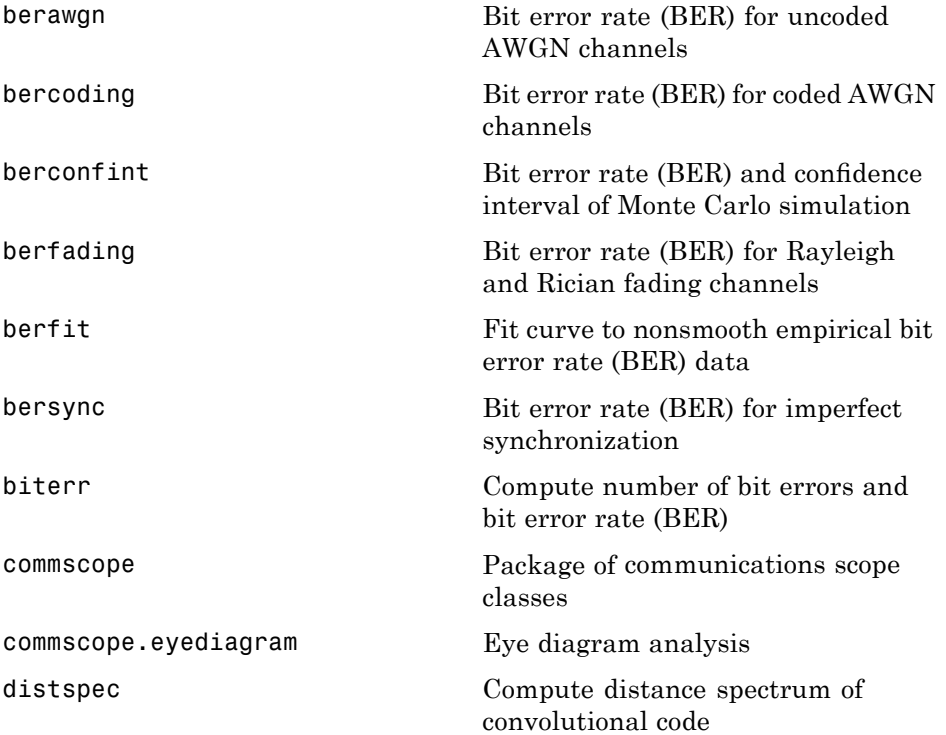

<span id="page-8-0"></span>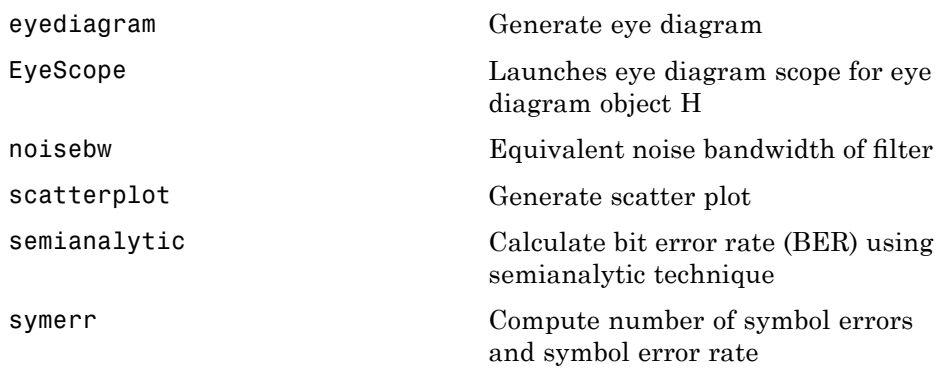

#### **Source Coding**

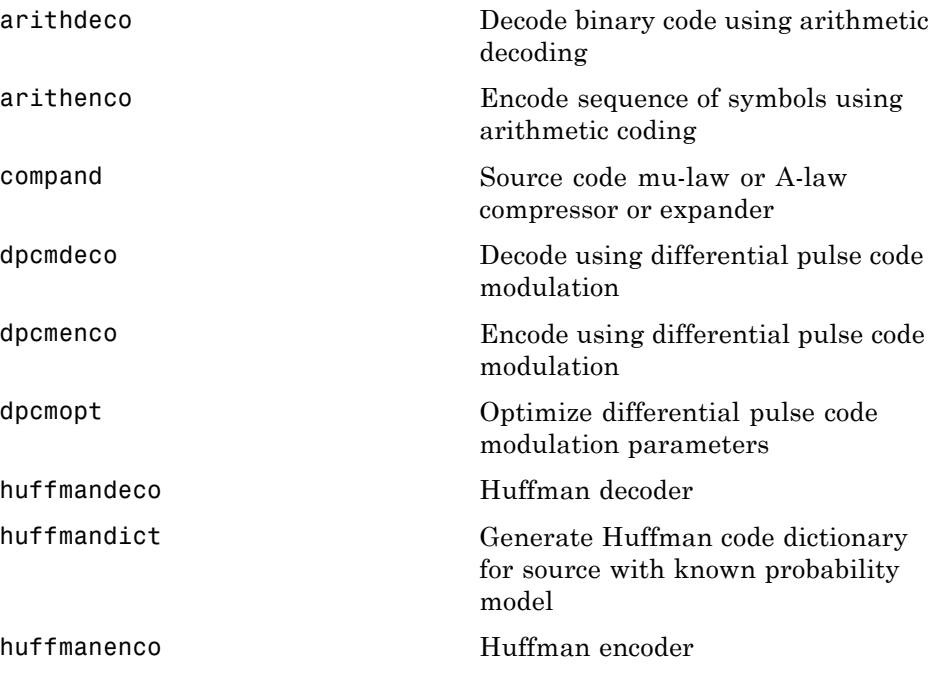

<span id="page-9-0"></span>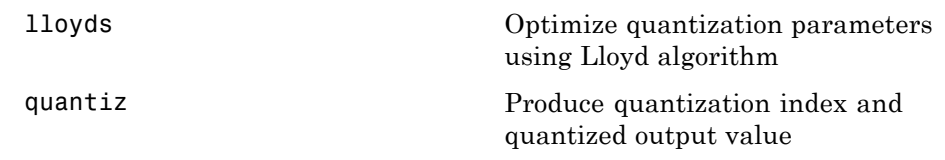

#### **Error-Control Coding**

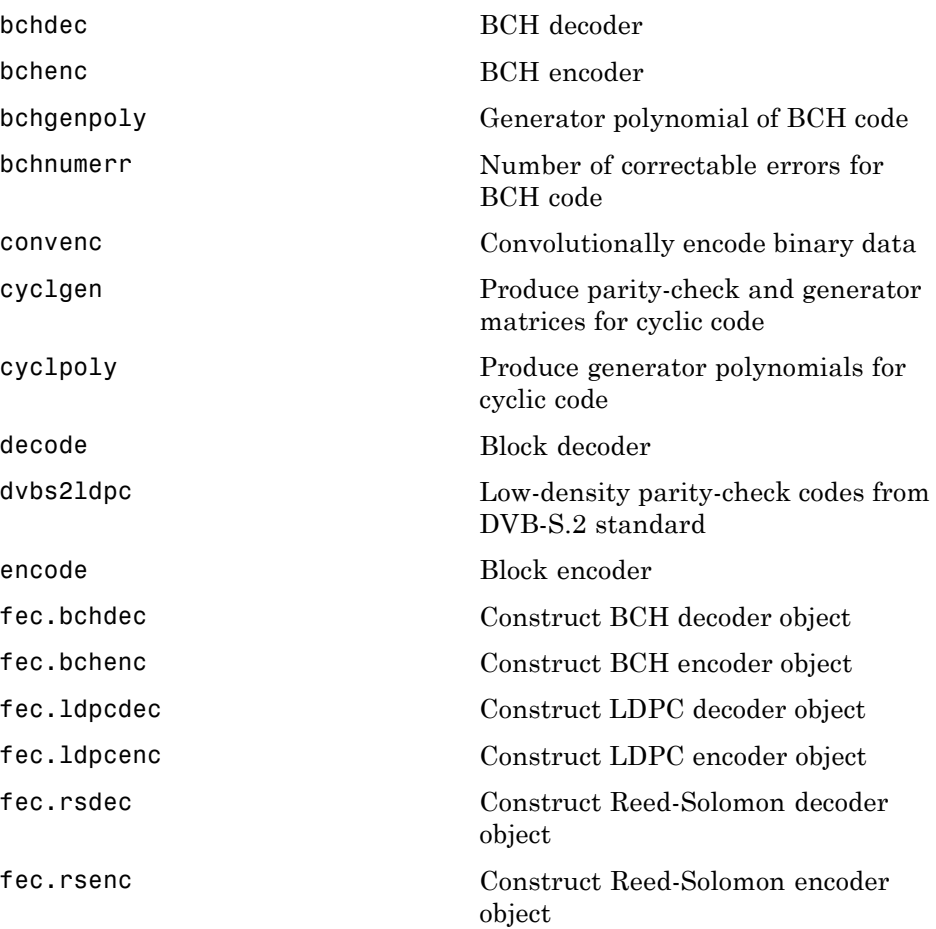

<span id="page-10-0"></span>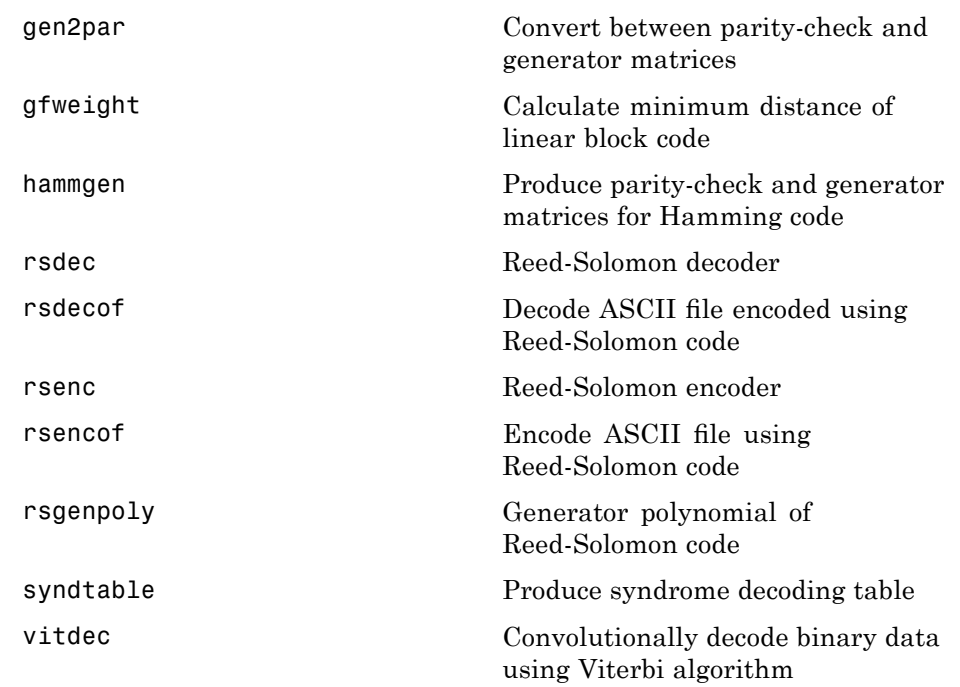

### **Interleaving/Deinterleaving**

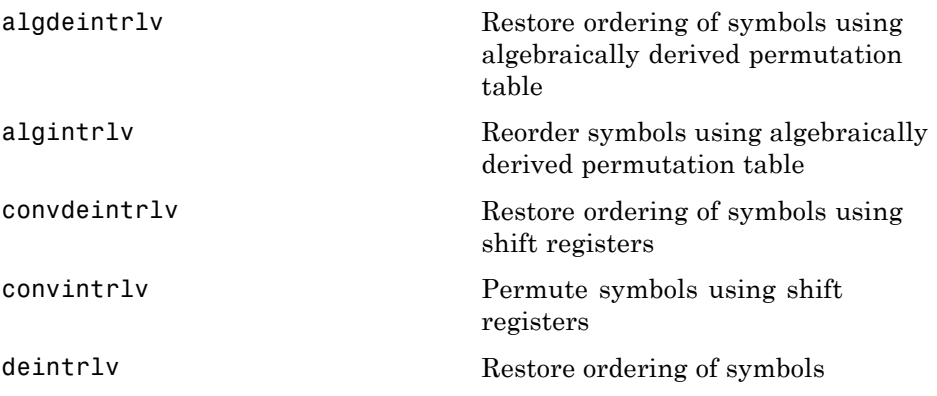

<span id="page-11-0"></span>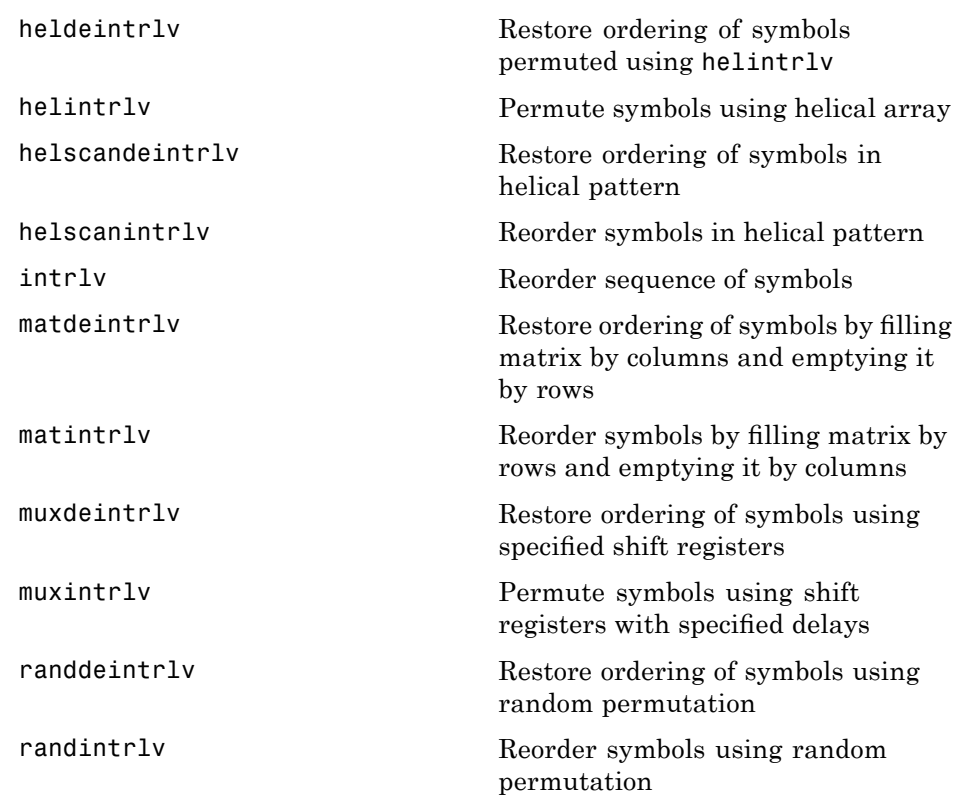

#### **Analog Modulation/Demodulation**

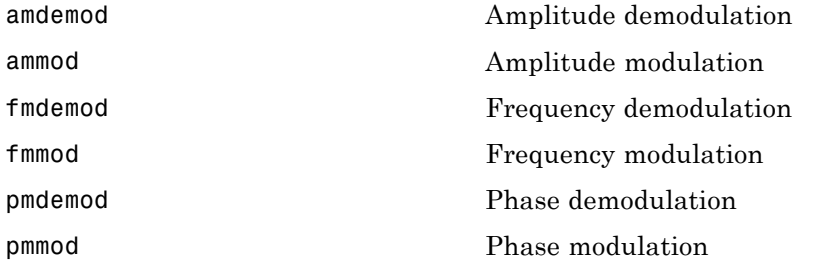

<span id="page-12-0"></span>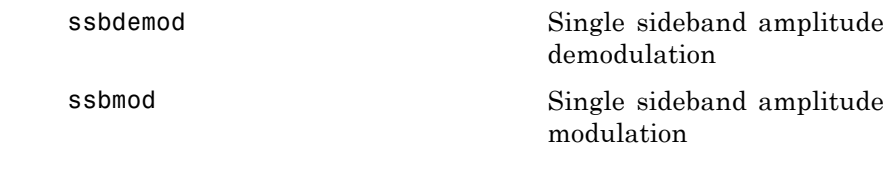

#### **Digital Modulation/Demodulation**

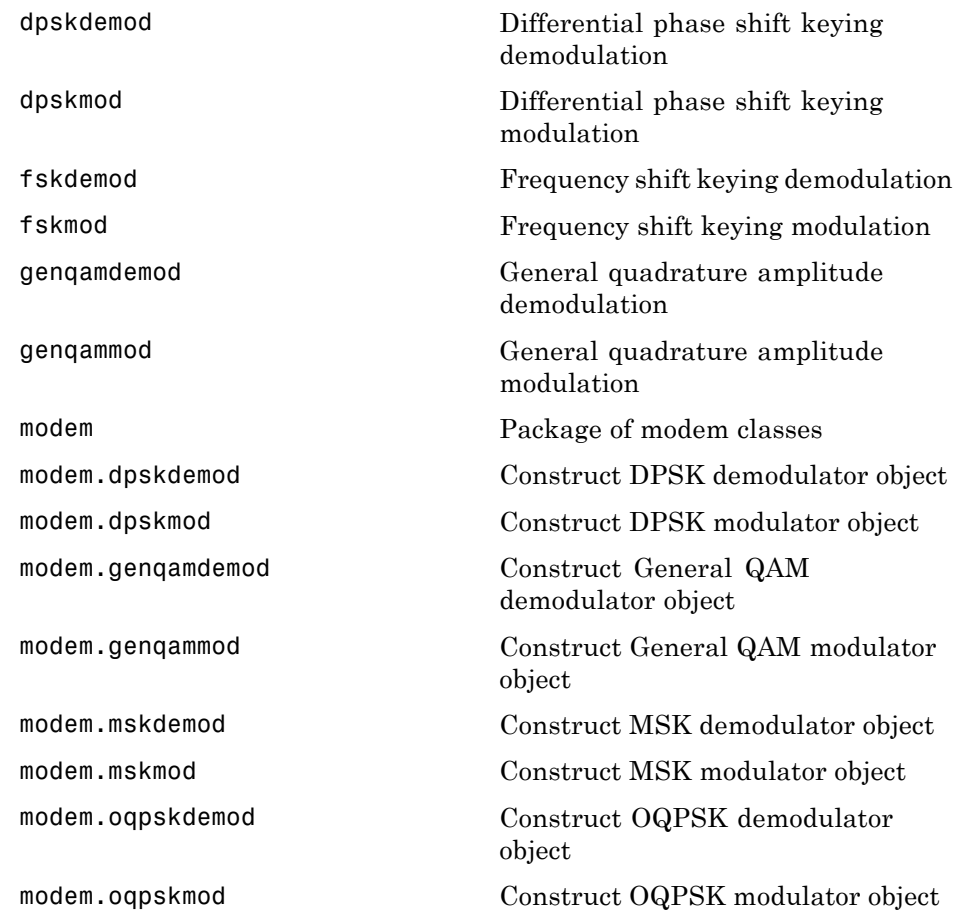

<span id="page-13-0"></span>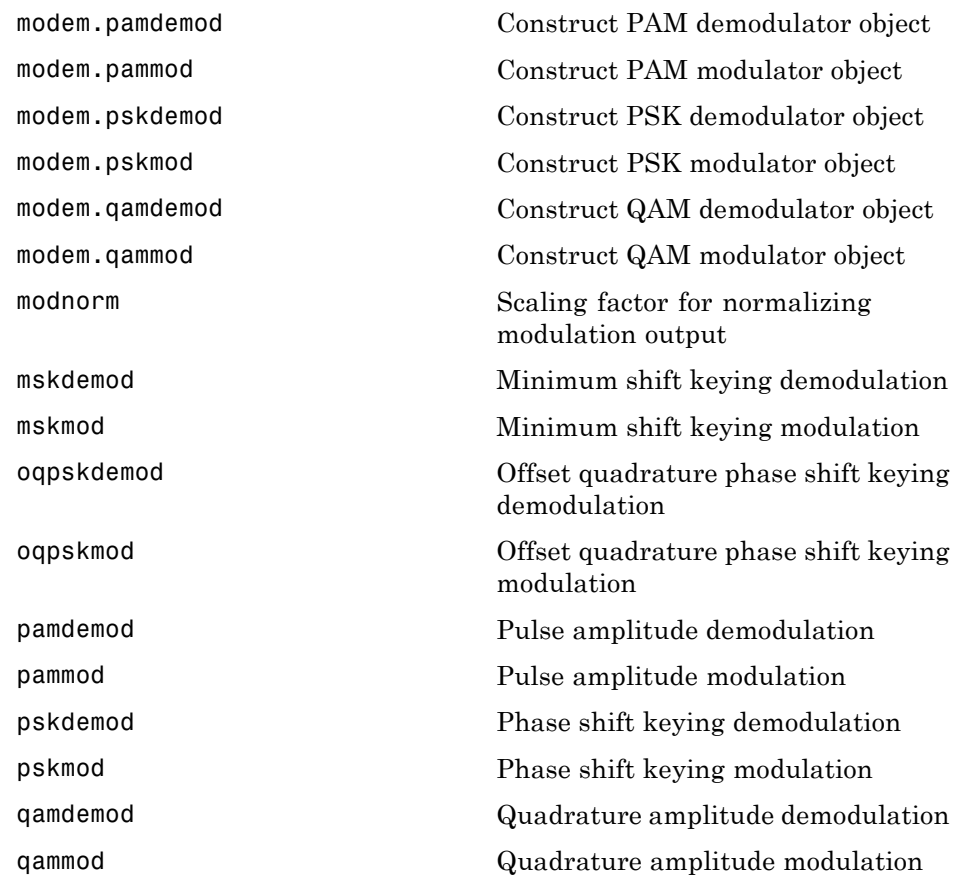

#### **Pulse Shaping**

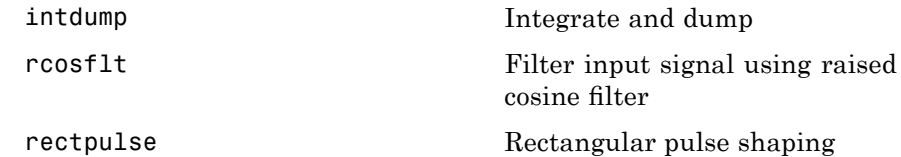

#### <span id="page-14-0"></span>**Filters**

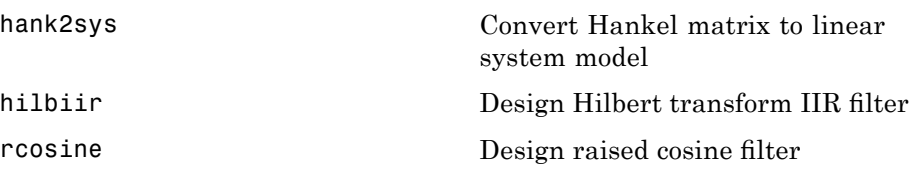

#### **Lower-Level Filters**

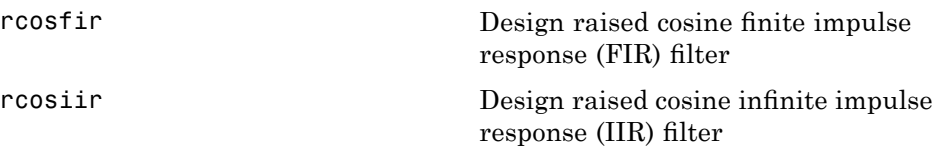

#### **Channels**

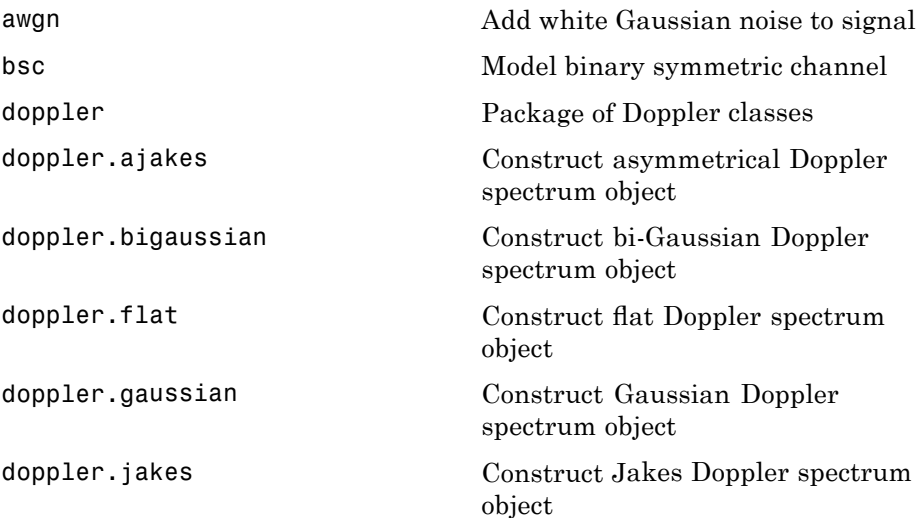

<span id="page-15-0"></span>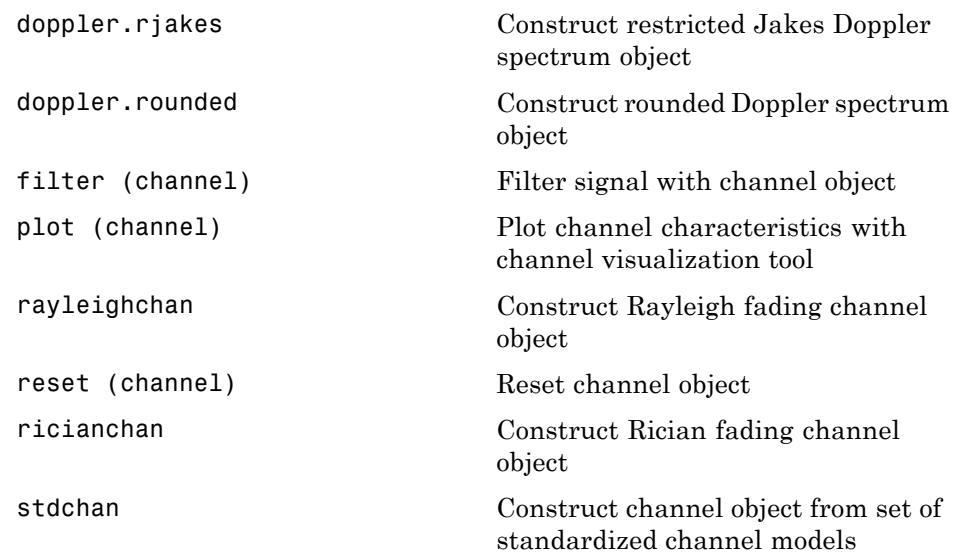

#### **Equalizers**

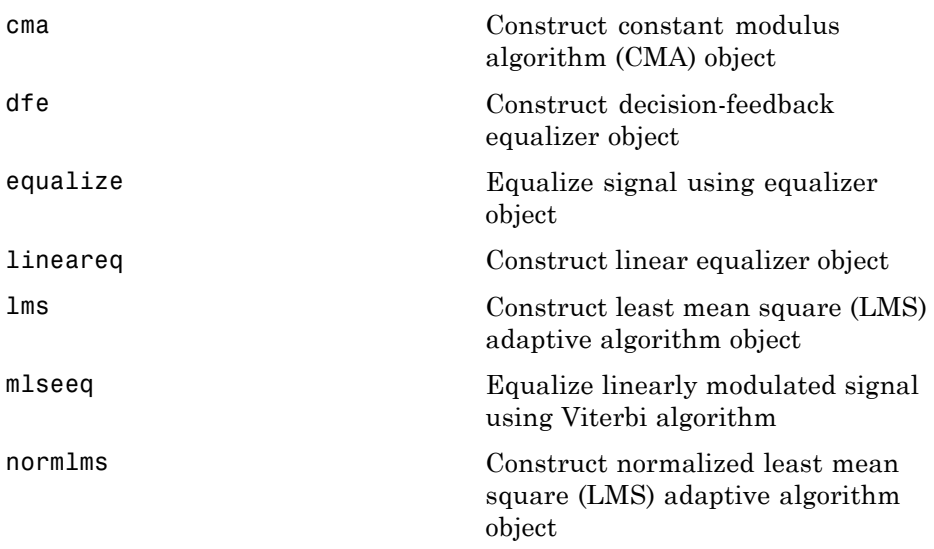

<span id="page-16-0"></span>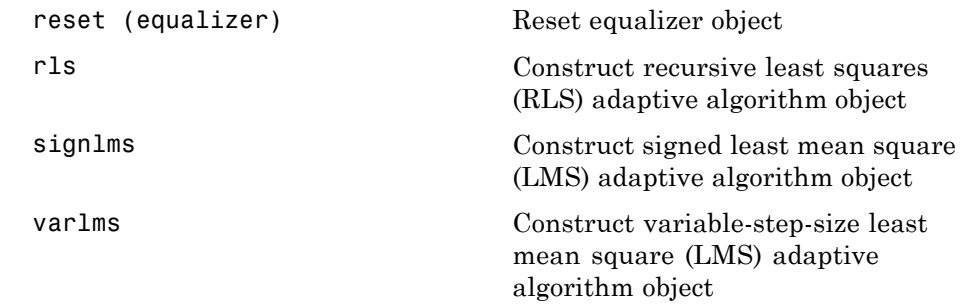

#### **Galois Field**

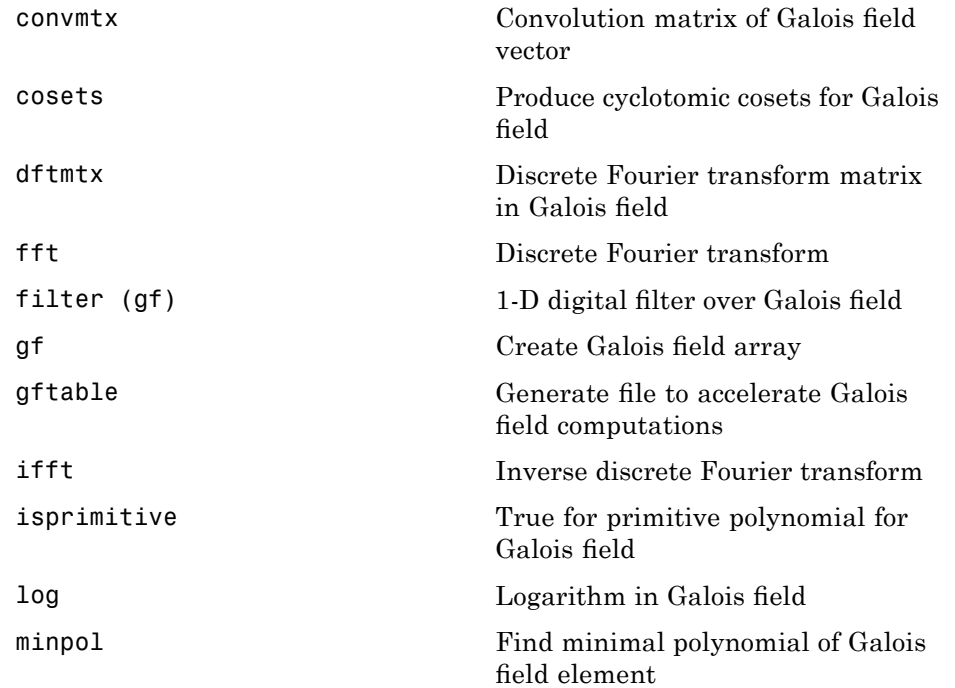

<span id="page-17-0"></span>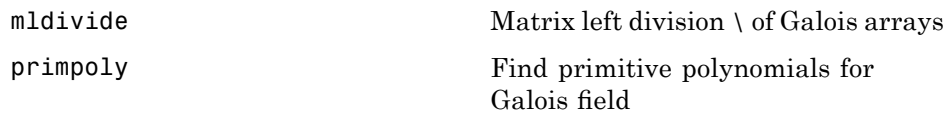

#### **MATLAB Functions and Operators**

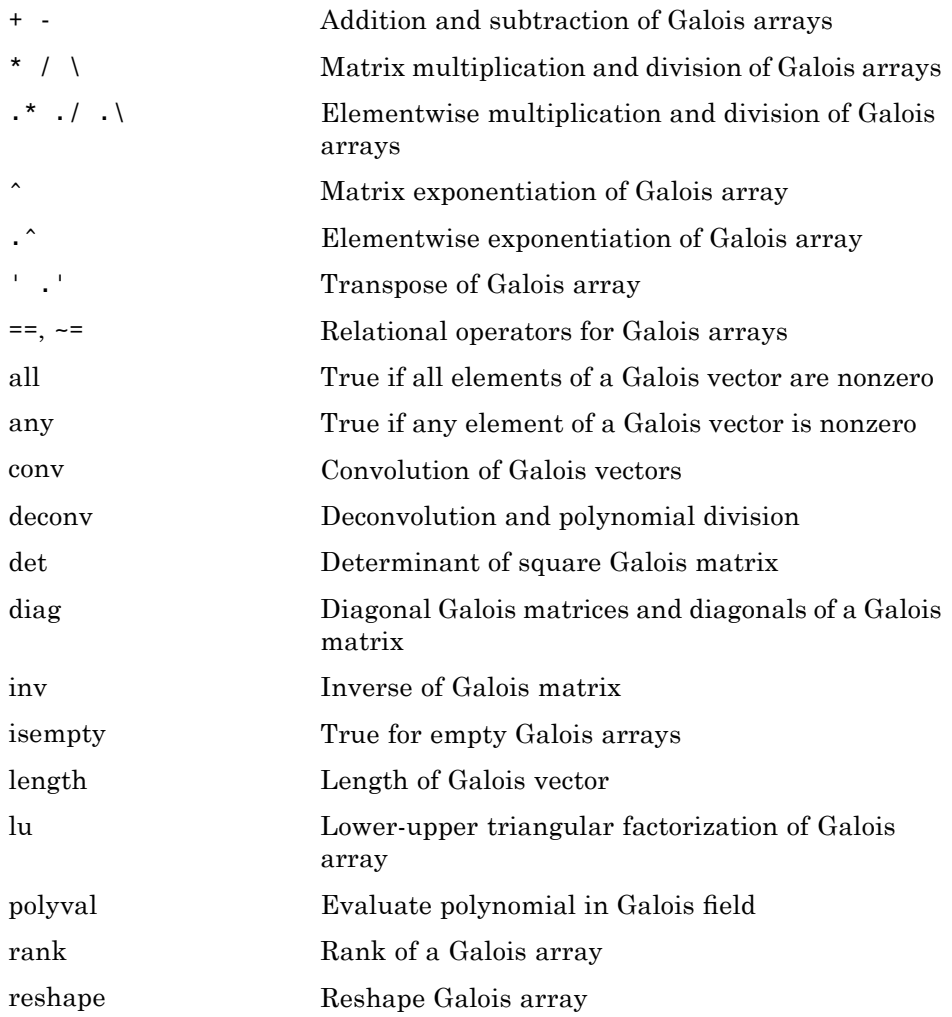

<span id="page-18-0"></span>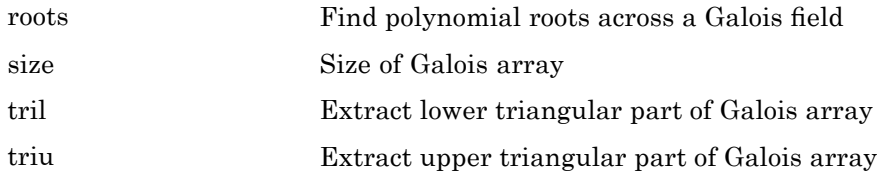

#### **Galois Fields of Odd Characteristic**

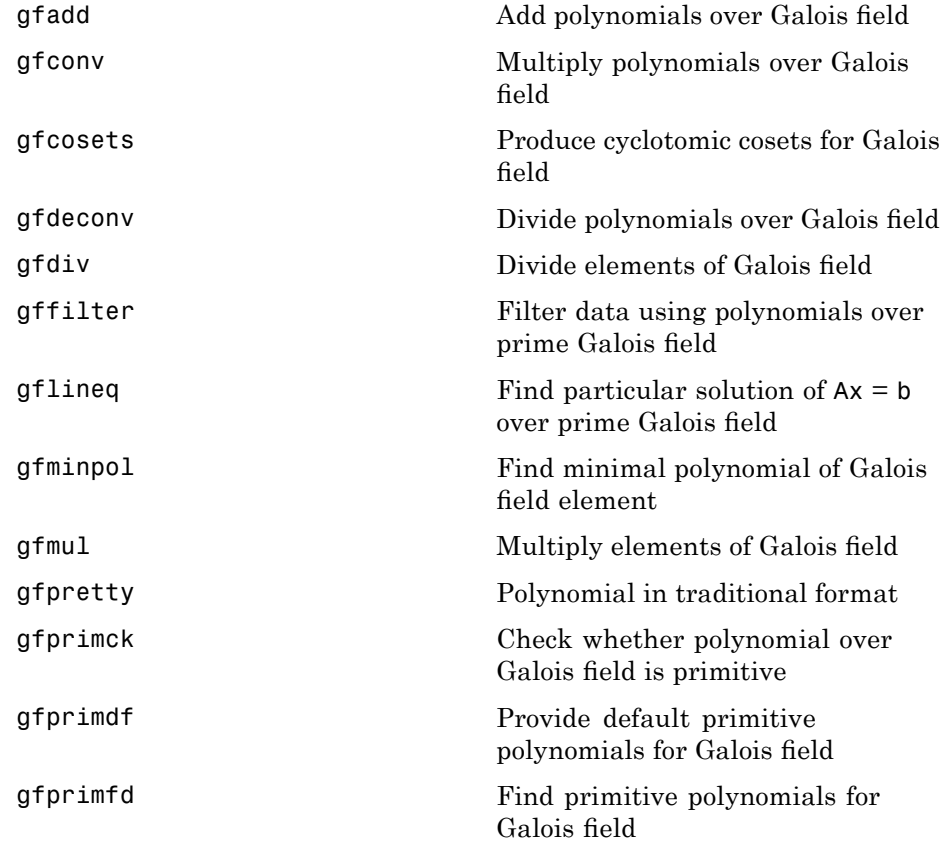

<span id="page-19-0"></span>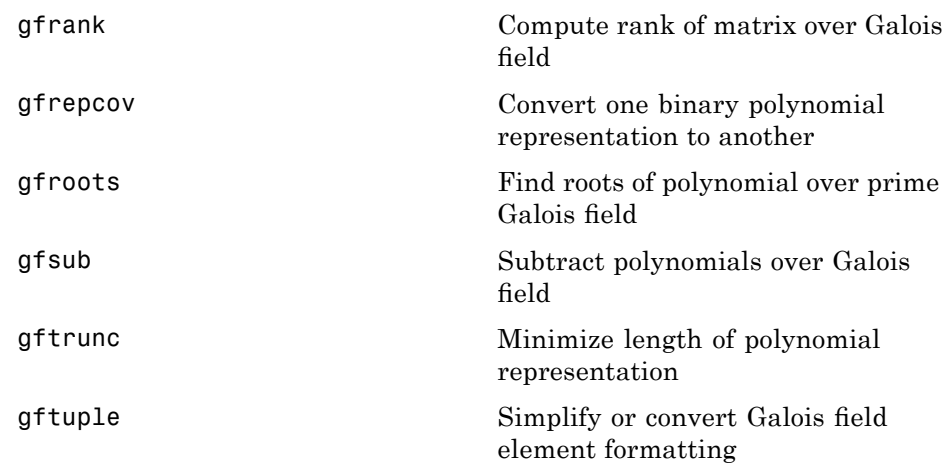

#### **Utilities**

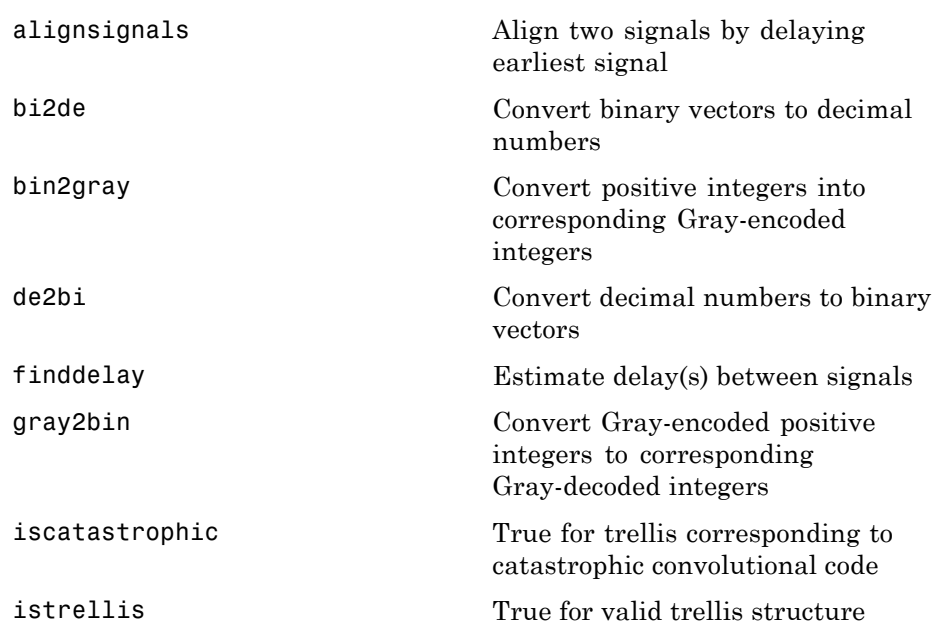

<span id="page-20-0"></span>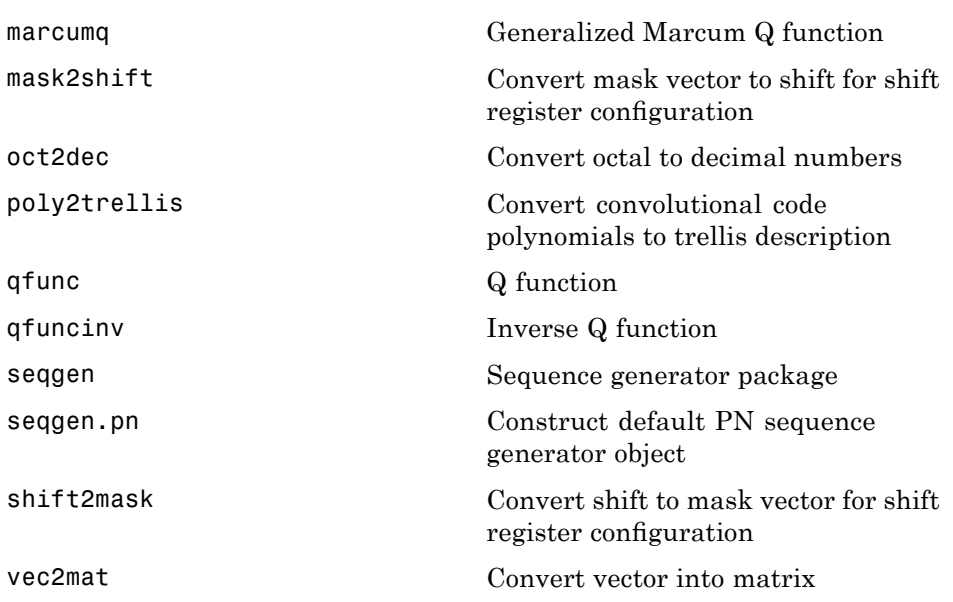

#### **MATLAB Utilities**

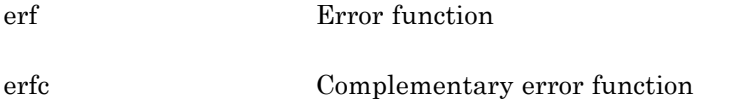

#### **GUI**

[bertool](#page-82-0) Open bit error rate analysis GUI (BERTool)

GUI

## <span id="page-22-0"></span>Functions — Alphabetical List

### <span id="page-23-0"></span>**algdeintrlv**

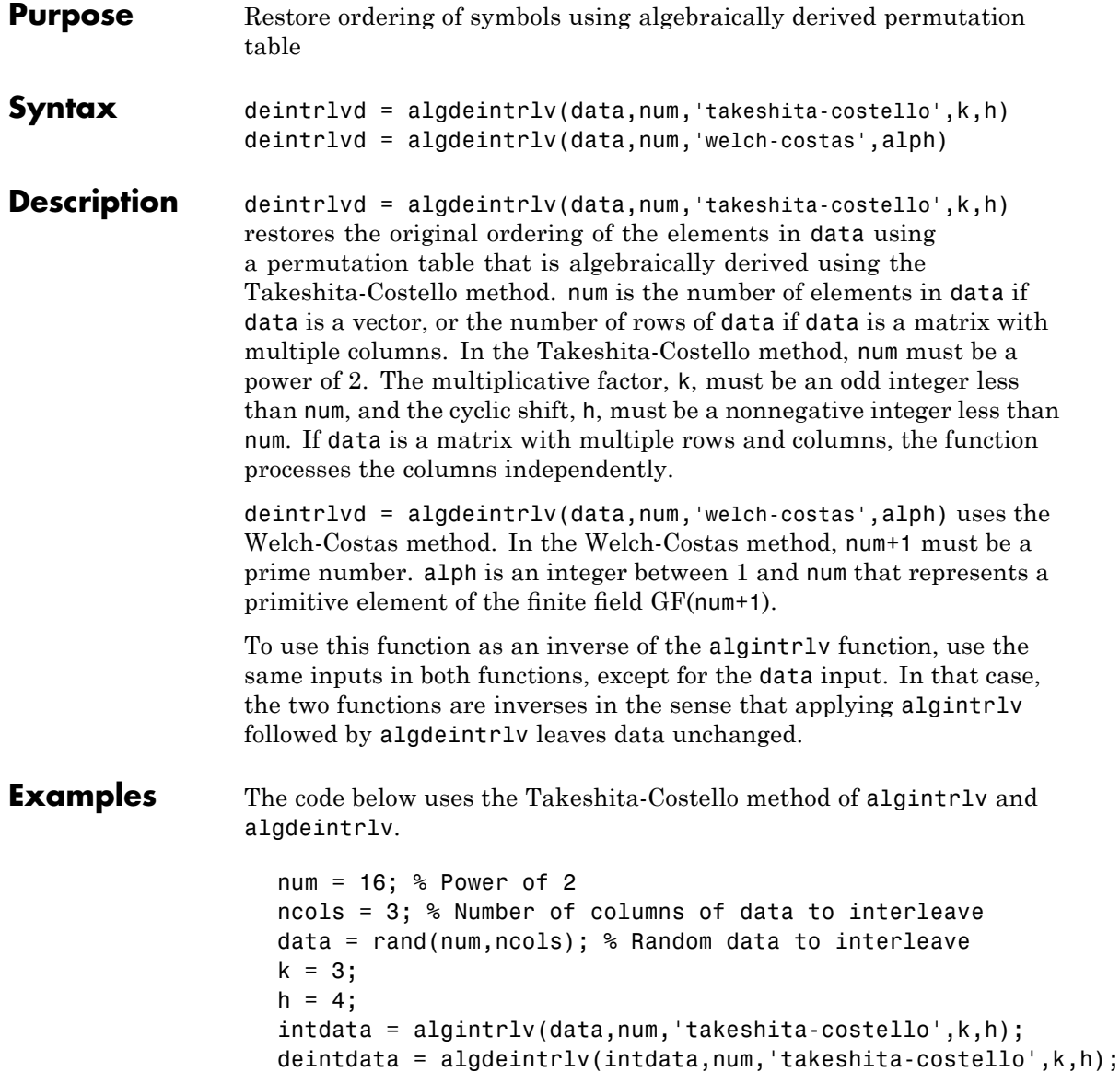

**See Also** algintrlv, "Interleaving"

**References** [1] Heegard, Chris, and Stephen B. Wicker, *Turbo Coding*, Boston, Kluwer Academic Publishers, 1999.

> [2] Takeshita, O. Y., and D. J. Costello, Jr., "New Classes Of Algebraic Interleavers for Turbo-Codes," *Proc. 1998 IEEE International Symposium on Information Theory*, Boston, Aug. 16–21, 1998. p. 419.

### <span id="page-25-0"></span>**algintrlv**

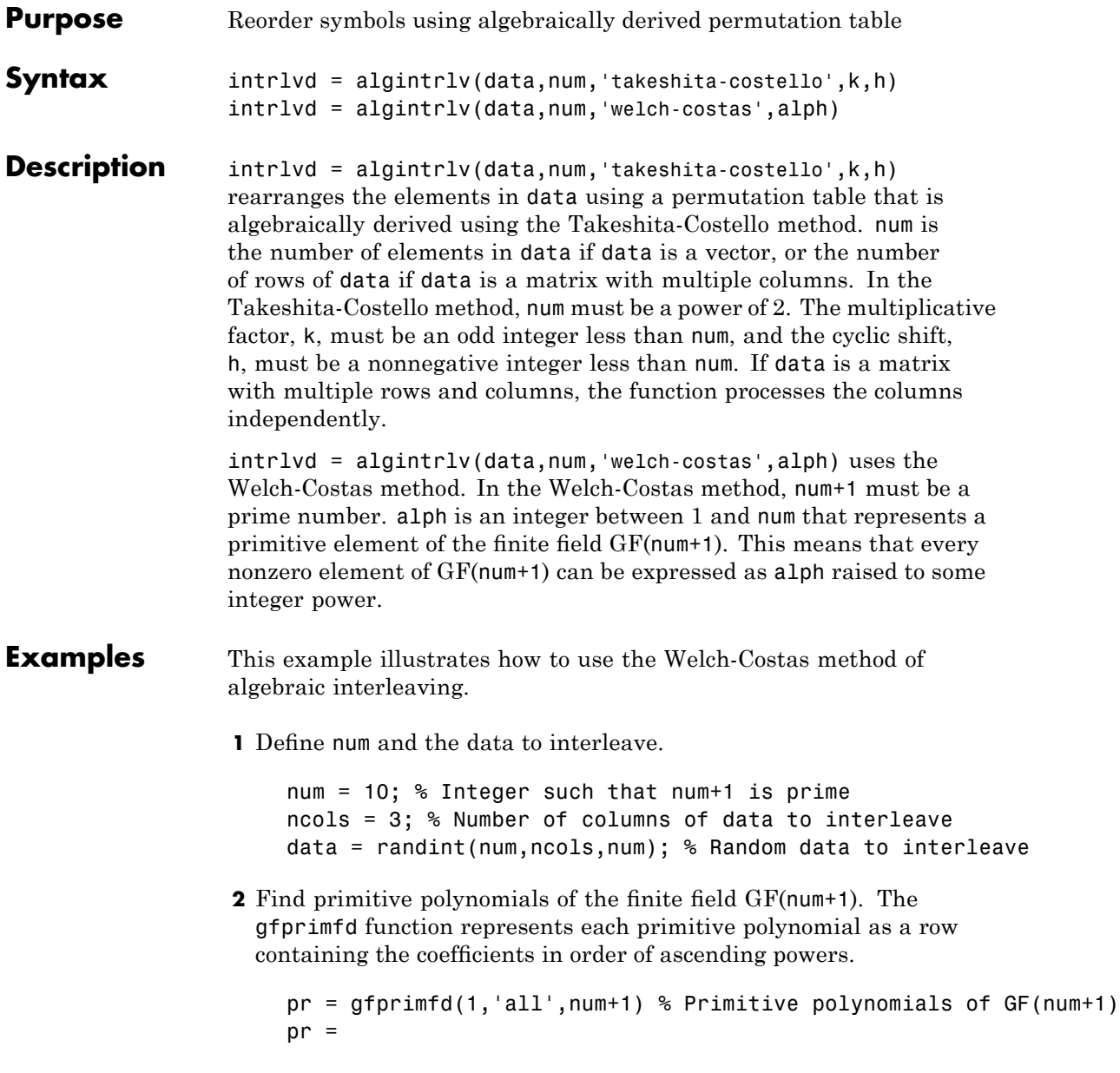

**3** Notice from the output that pr has two columns and that the second column consists solely of 1s. In other words, each primitive polynomial is a monic degree-one polynomial. This is because num+1 is prime. As a result, to find the primitive element that is a root of each primitive polynomial, find a root of the polynomial by subtracting the first column of pr from num+1.

 $primal = (num+1) - pr(:,1)$  % Primitive elements of GF(num+1)  $prime1 =$ 8 7 6 2

**4** Now define alph as one of the elements of primel and use algintrlv.

alph = primel(1); % Choose one primitive element. intrlvd = algintrlv(data,num,'Welch-Costas',alph); % Interleave.

- **Algorithm** A Takeshita-Costello interleaver uses a length-num cycle vector whose nth element is  $mod(k*(n-1)*n/2, num)$  for integers n between 1 and num. The function creates a permutation vector by listing, for each element of the cycle vector in ascending order, one plus the element's successor. The interleaver's actual permutation table is the result of shifting the elements of the permutation vector left by h. (The function performs all computations on numbers and indices modulo num.)
	- **•** A Welch-Costas interleaver uses a permutation that maps an integer K to  $mod(A<sup>K</sup>,num+1) - 1$ .

#### **algintrlv**

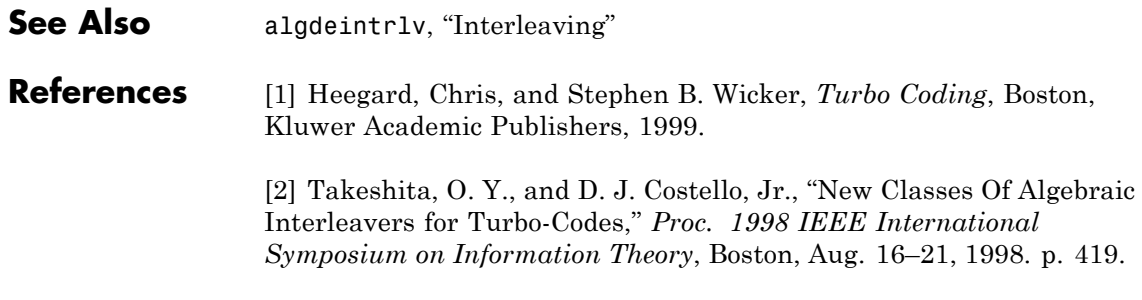

<span id="page-28-0"></span>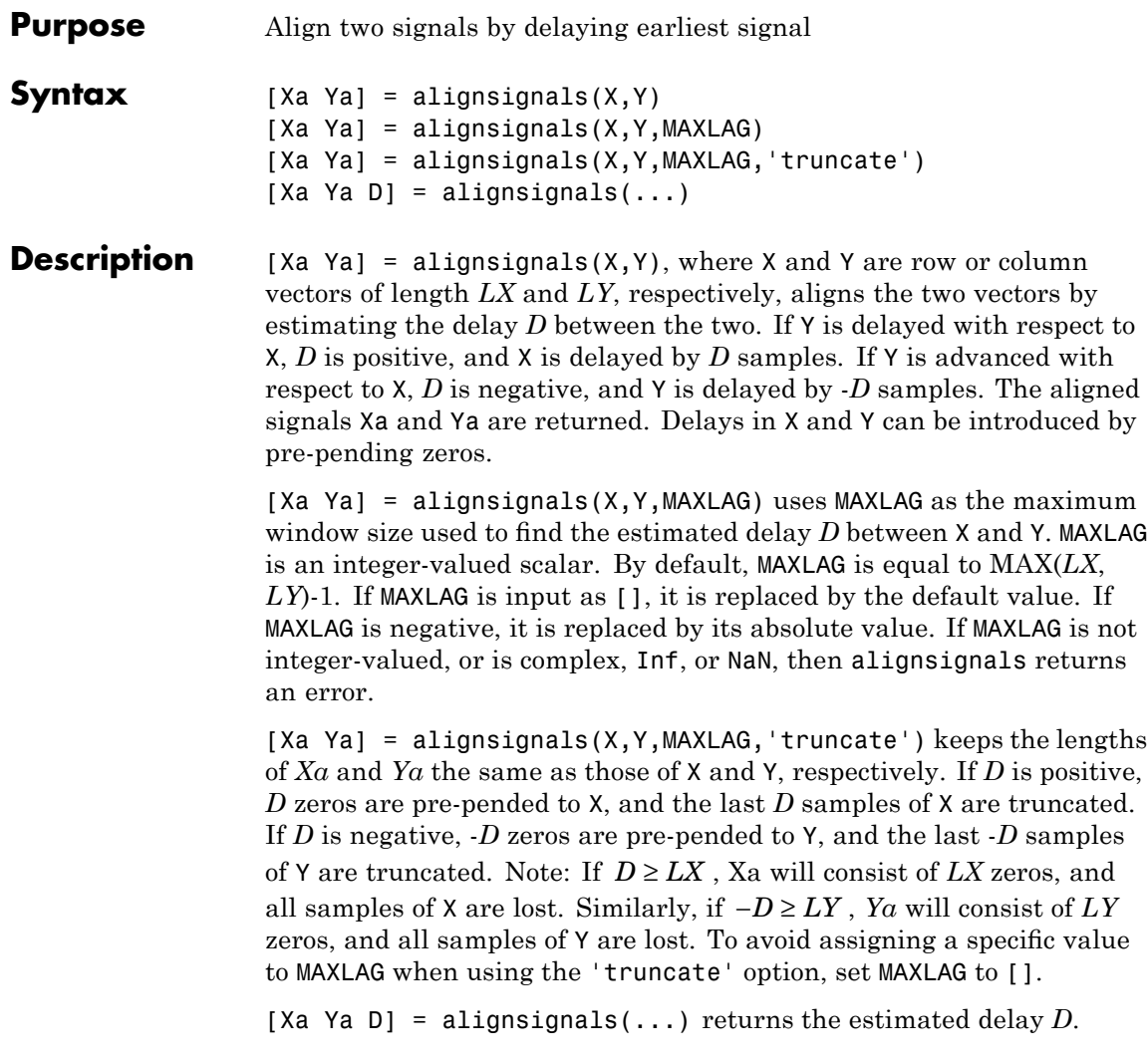

### **alignsignals**

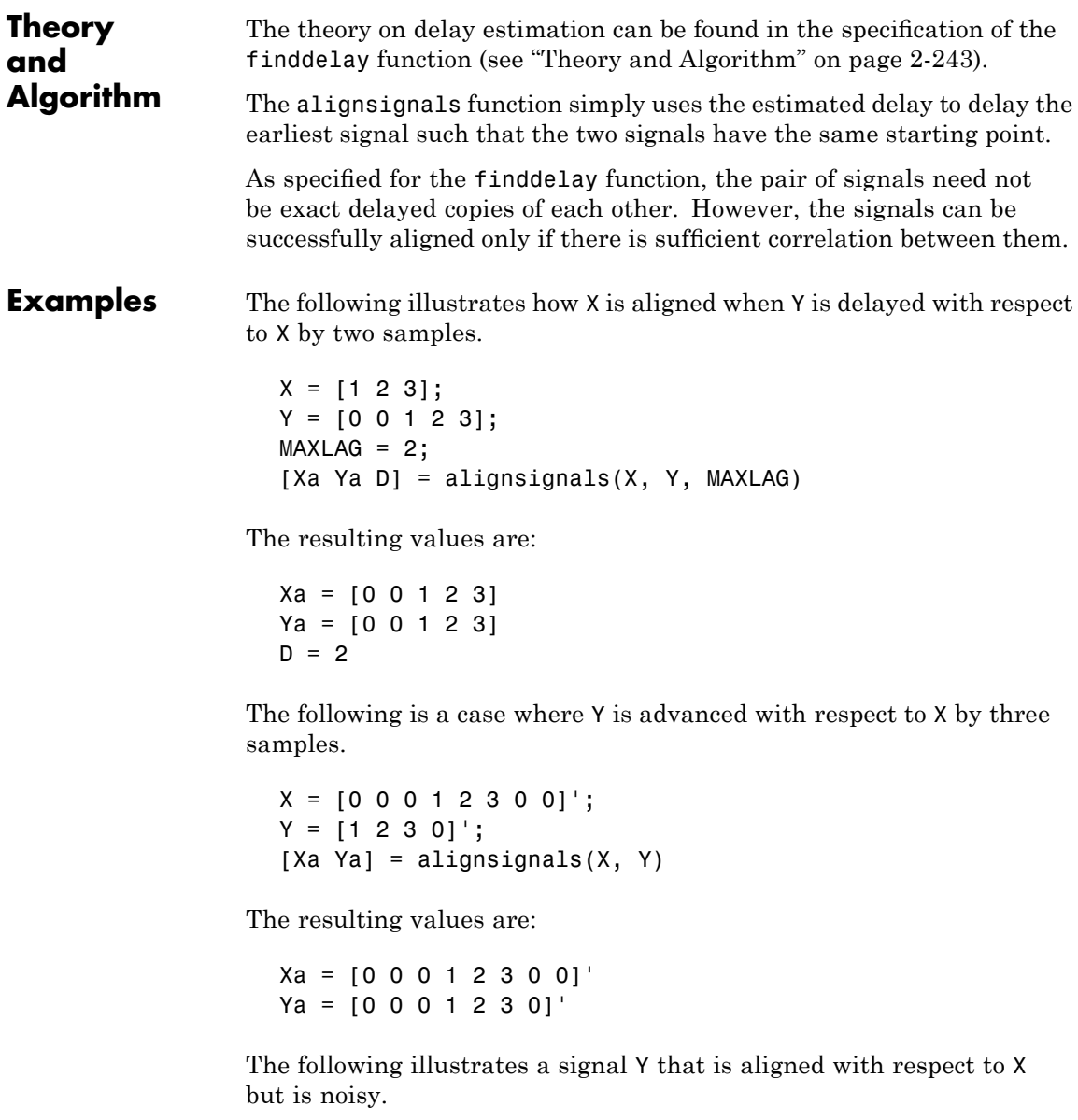

 $X = [0 0 1 2 3 0];$  $Y = [0.02 \ 0.12 \ 1.08 \ 2.21 \ 2.95 \ -0.09];$  $[Xa \; Ya \; D] = \text{alignsignals}(X, Y)$ 

The resulting values are:

 $Xa = [0 0 1 2 3 0]$ Ya = [0.02 0.12 1.08 2.21 2.95 -0.09];  $D = 0$ 

The following shows that when Y is a periodic repetition of X, the smallest possible delay is returned.

 $X = [0 1 2 3];$ Y = [1 2 3 0 0 0 0 1 2 3 0 0];  $[Xa \; Ya \; D] = \text{alignsignals}(X, Y)$ 

The resulting values are:

 $Xa = [0 1 2 3];$ Ya = [0 1 2 3 0 0 0 0 1 2 3 0 0];  $D = -1$ 

Here is an example of alignsignals using the 'truncate' option.

 $X = [1 2 3];$  $Y = [0 0 1 2 3];$  $[Xa \; Ya \; D] = alignsignals(X, Y, []$ , 'truncate')

The resulting values are:

 $Xa = [0 0 1];$ Ya = [0 0 1 2 3];  $D = 2$ 

In the case where using the 'truncate' option ends up truncating all the original data of X, a warning will be issued. The following example makes MATLAB issue such a warning.

```
X = [1 2 3];Y = [0 0 0 0 1 2 3];
[Xa Ya D] = alignsignals(X, Y, [], 'truncate')
```
#### See Also finddelay

<span id="page-32-0"></span>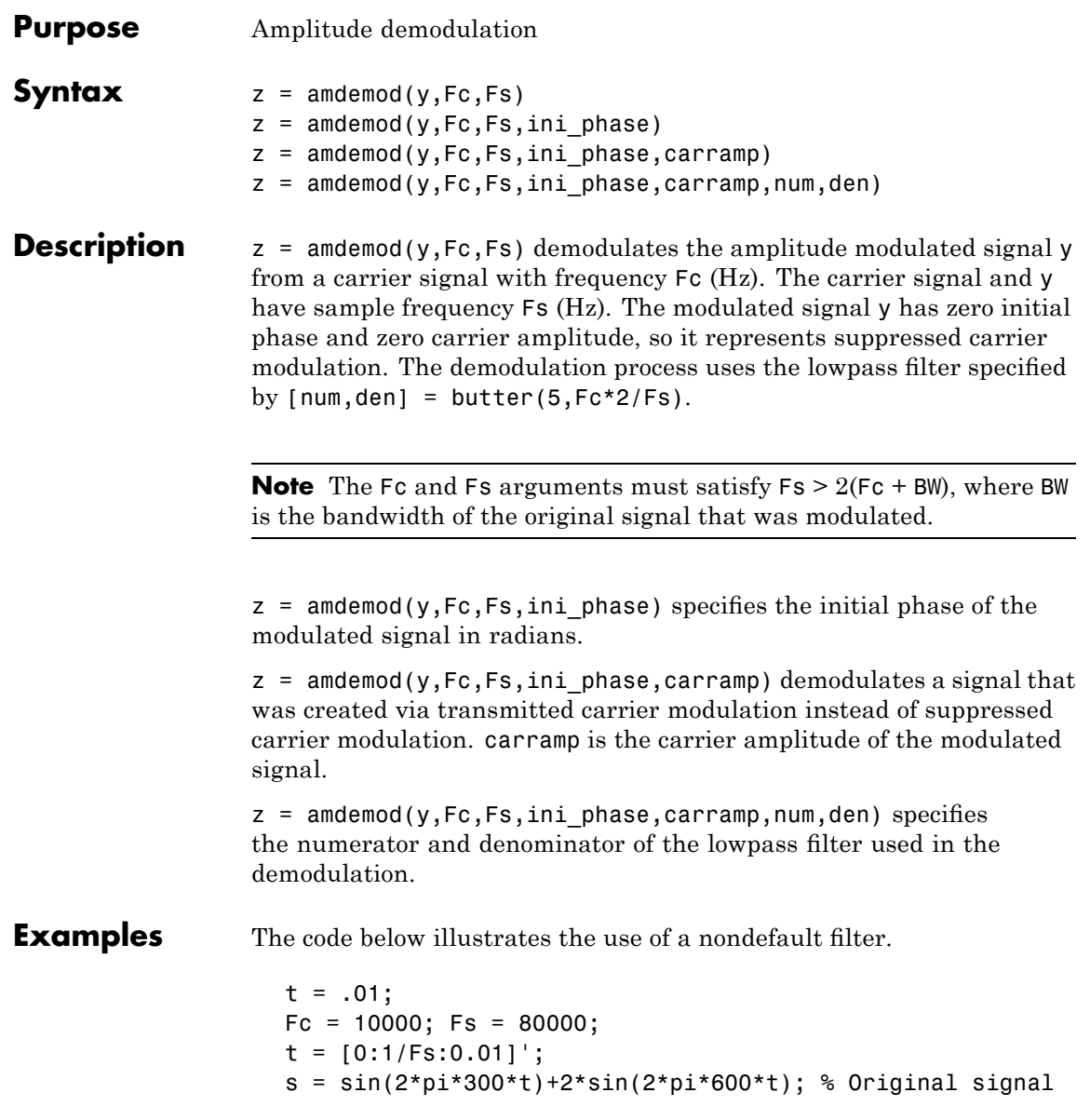

```
[num,den] = butter(10,Fc*2/Fs); % Lowpass filter
                   y1 = ammod(s,Fc,Fs); % Modulate.
                   s1 = amdemod(y1,Fc,Fs,0,0,num,den); % Demodulate.
See Also ammod, ssbdemod, fmdemod, pmdemod, "Modulation"
```
<span id="page-34-0"></span>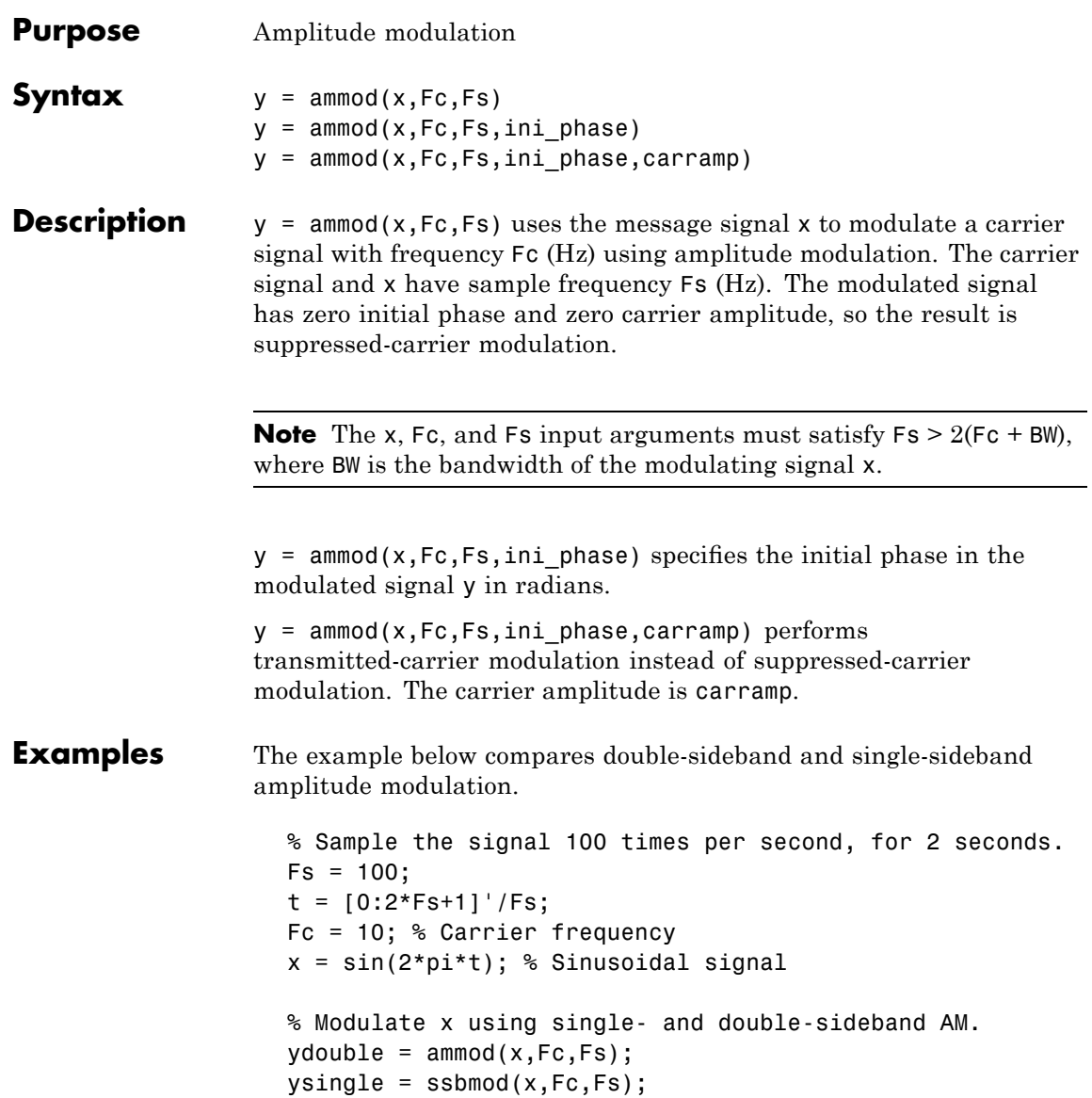

```
% Compute spectra of both modulated signals.
zdouble = fft(ydouble);zdouble = abs(zdouble(1:length(zdouble)/2+1));frqdouble = [0:length(zdouble)-1]*Fs/length(zdouble)/2;
zsingle = fft(ysingle);
zsingle = abs(zsingle(1:length(zsingle)/2+1));
frqsingle = [0:length(zsingle)-1]*Fs/length(zsingle)/2;
% Plot spectra of both modulated signals.
figure;
subplot(2,1,1); plot(frqdouble,zdouble);
title('Spectrum of double-sideband signal');
subplot(2,1,2); plot(frqsingle,zsingle);
title('Spectrum of single-sideband signal');
```
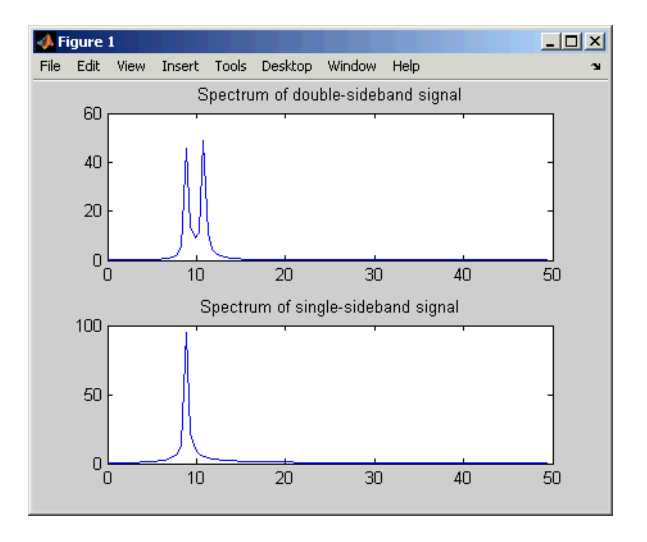

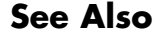

**See Also** amdemod, ssbmod, fmmod, pmmod, "Modulation"
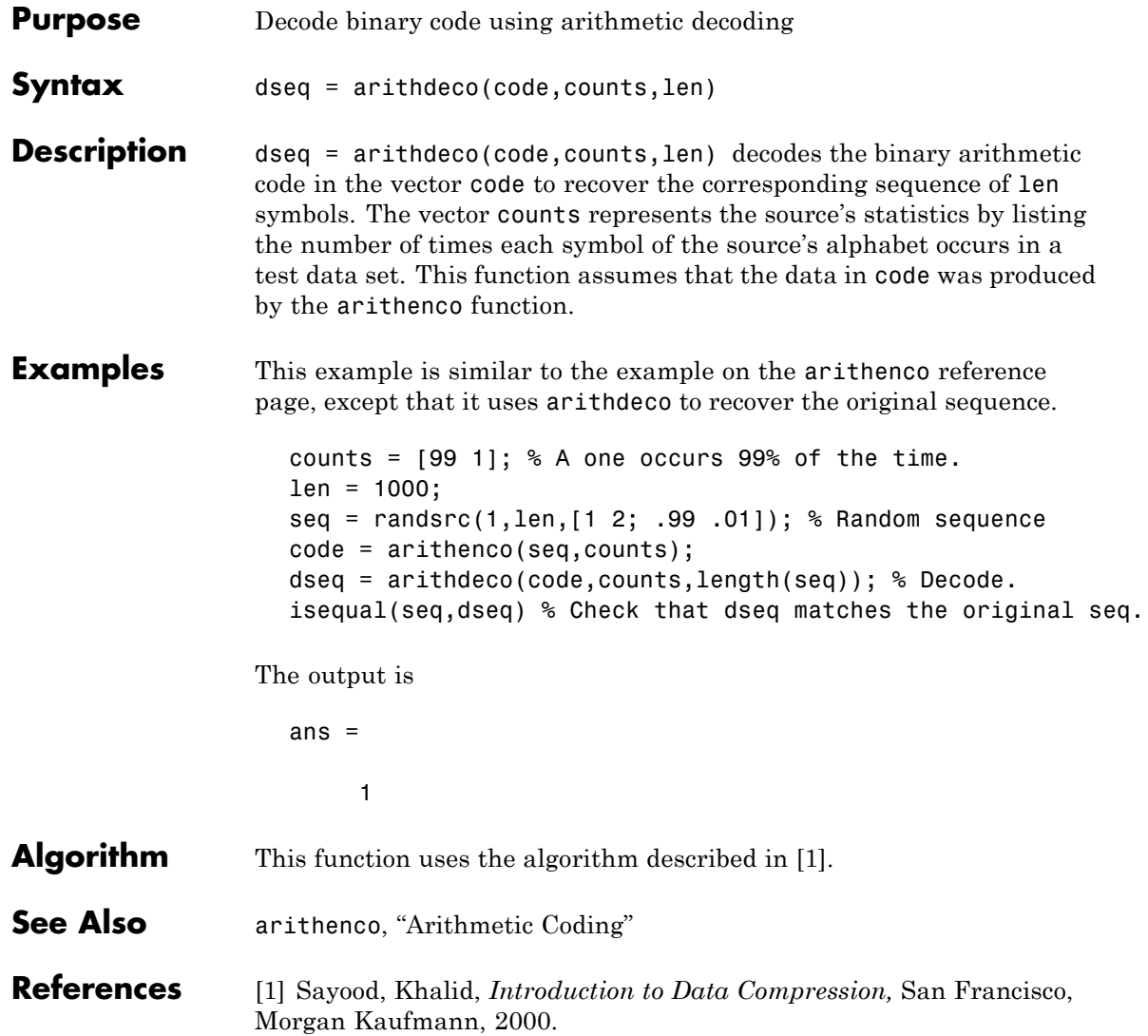

# **arithenco**

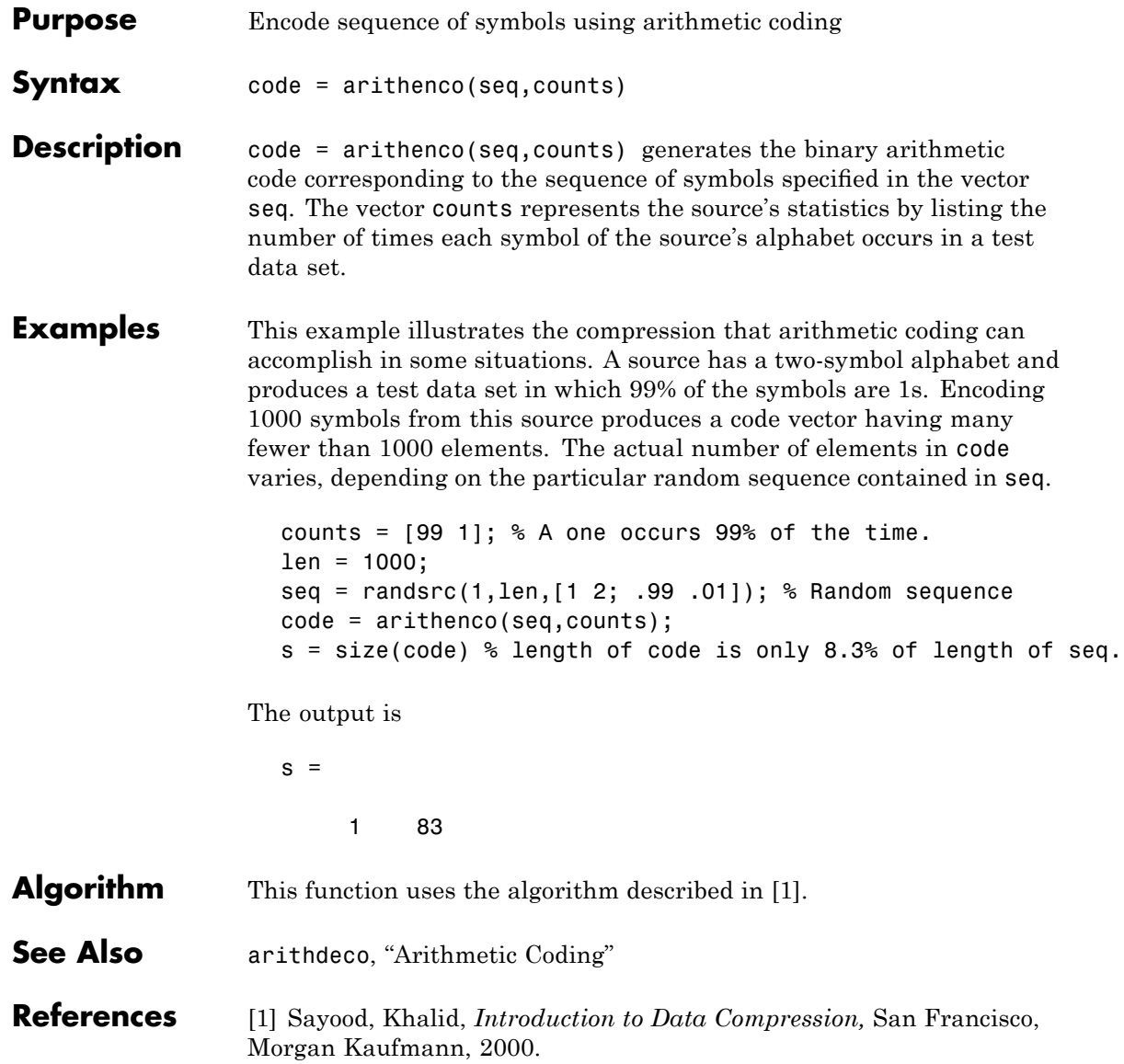

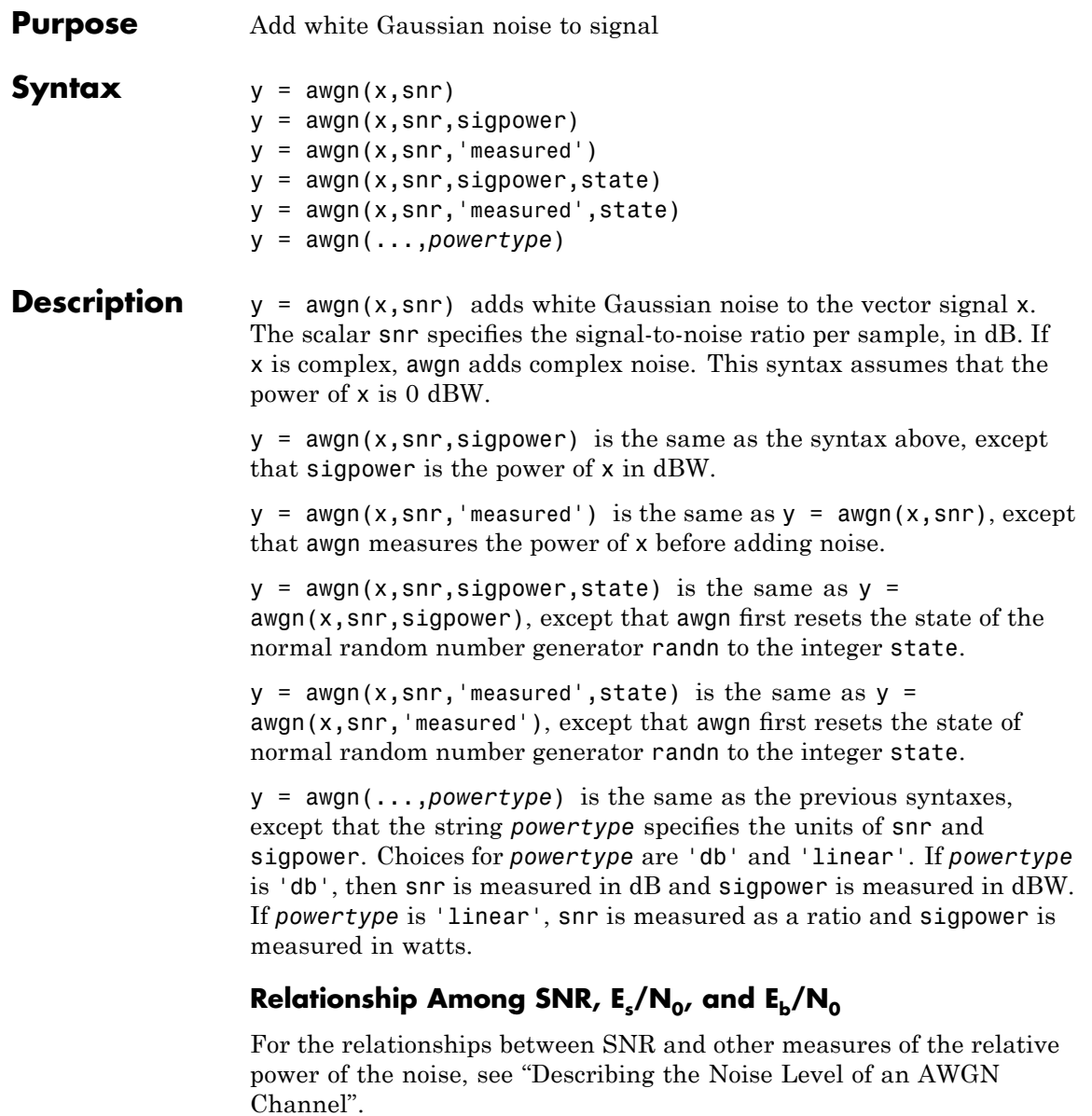

**Examples** The commands below add white Gaussian noise to a sawtooth signal. It then plots the original and noisy signals.

```
t = 0: .1:10;x = sawtooth(t); % Create sawtooth signal.
y = away(n, 10, 'measured'); % Add white Gaussian noise.
plot(t,x,t,y) % Plot both signals.
legend('Original signal','Signal with AWGN');
```
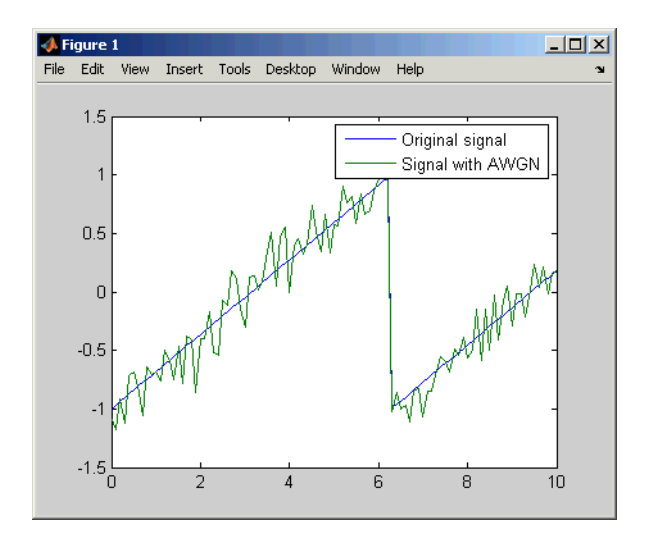

Several other examples that illustrate the use of awgn are in "Getting Started". The following demos also use awgn: basicsimdemo, vitsimdemo, and scattereyedemo.

**See Also** wgn, randn, bsc, "AWGN Channel"

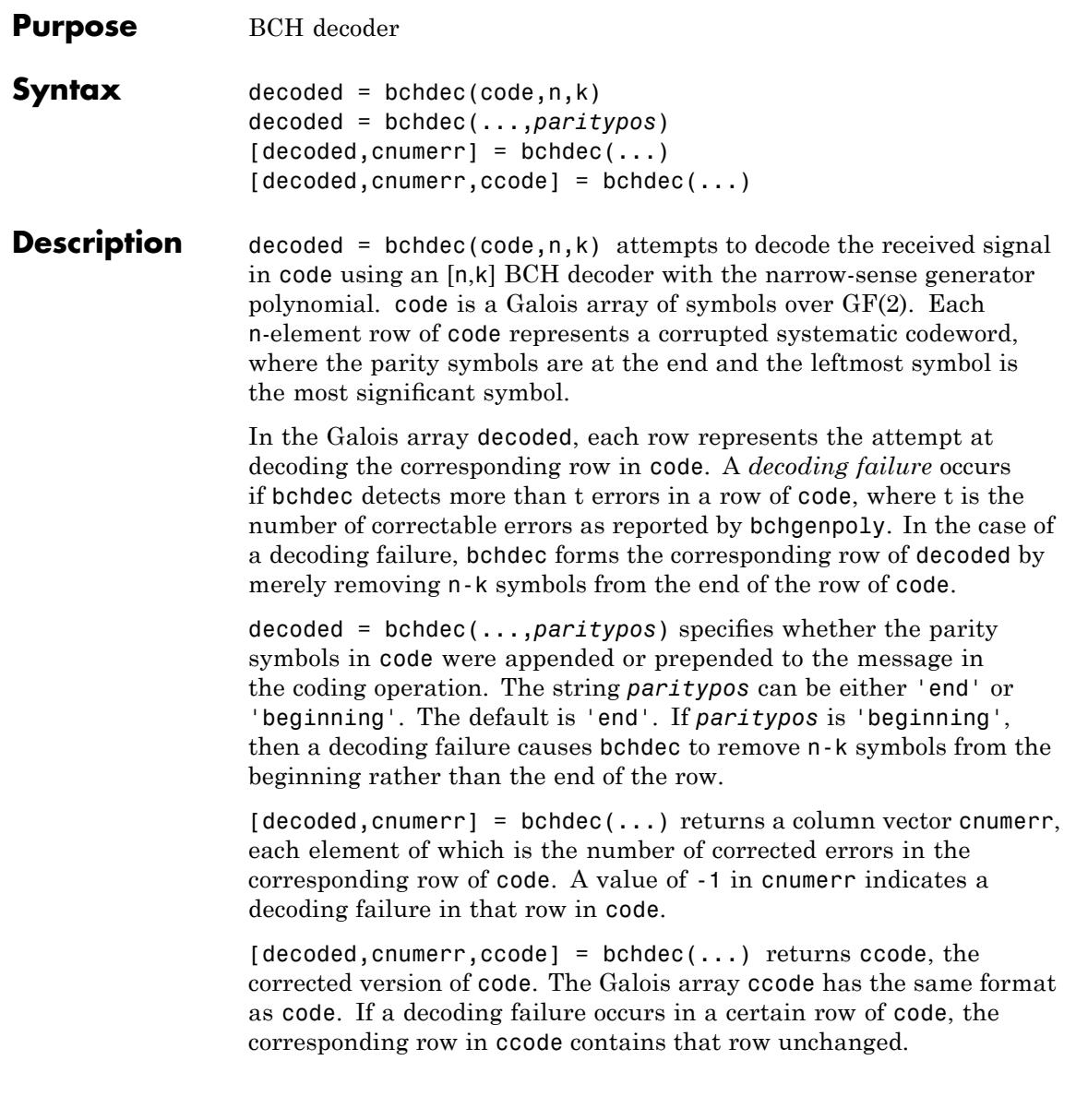

### **bchdec**

### **Results of Error Correction**

BCH decoders correct up to a certain number of errors, specified by the user. If the input contains more errors than the decoder is meant to correct, the decoder will most likely not output the correct codeword.

The chance of a BCH decoder decoding a corrupted input to the correct codeword depends on the number of errors in the input and the number of errors the decoder is meant to correct.

For example, when a single-error-correcting BCH decoder is given input with two errors, it actually decodes it to a different codeword. When a double-error-correcting BCH decoder is given input with three errors, then it only sometimes decodes it to a valid codeword.

The following code illustrates this phenomenon for a single-error-correcting BCH decoder given input with two errors.

```
n = 63; k = 57;
msg = gf(randint(1, k, 2, 9973));code = behave(msq, n, k);% Add 2 errors
cnumerr2 = zeros(nchoosek(n, 2), 1);nErrs = zeros(nchoosek(n, 2), 1);clumerrIdx = 1:
for idx1 = 1 : n-1sprintf('idx1 for 2 errors = \frac{1}{6}d', idx1)
    for idx2 = idx1+1 : n
        errors = zeros(1, n);errors(idx1) = 1;
        errors(idx2) = 1;
        erforcedCode = code + gf(errors);[decoded2, cnumerr2(cnumerrIdx)]...
          = bchdec(erroredCode, n, k);
        % If bchdec thinks it corrected only one error,
        % then encode the decoded message. Check that
        % the re-encoded message differs from the errored
        % message in only one coordinate.
        if cnumerr2(cnumerrIdx) == 1
```

```
code2 = behave(decoded2, n, k);nErrs(enumerIdx) = biter(double(erroredCode.x),...double(code2.x));
        end
        cnumerrIdx = cnumerrIdx + 1;
    end
end
% Plot the computed number of errors, based on the difference
% between the double-errored codeword and the codeword that was
% re-encoded from the initial decoding.
plot(nErrs)
title('Number of Actual Errors between Errored Codeword and...
       Re-encoded Codeword')
```
The resulting plot shows that all inputs with two errors are decoded to a codeword that differs in exactly one position.

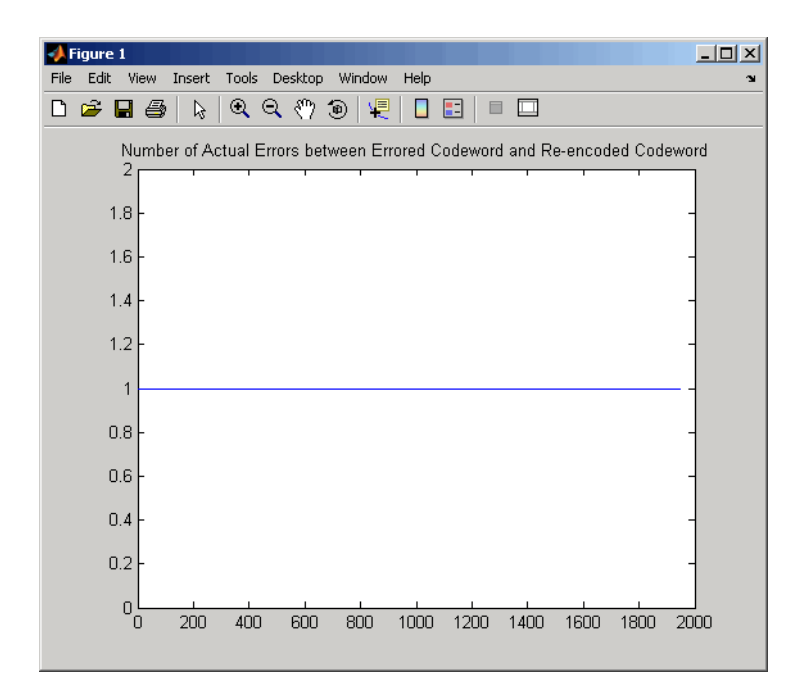

**Examples** The script below encodes a (random) message, simulates the addition of noise to the code, and then decodes the message.

```
m = 4; n = 2<sup></sup>m-1; % Codeword length
k = 5; % Message length
nwords = 10; % Number of words to encode
msg = gf(randint(mwords, k));% Find t, the error-correction capability.
[genpoly, t] = bche 1% Define t2, the number of errors to add in this example.
t2 = t;
% Encode the message.
code = behave(msg,n,k);% Corrupt up to t2 bits in each codeword.
noise = code + random(nwords, n, 1:t2);
```
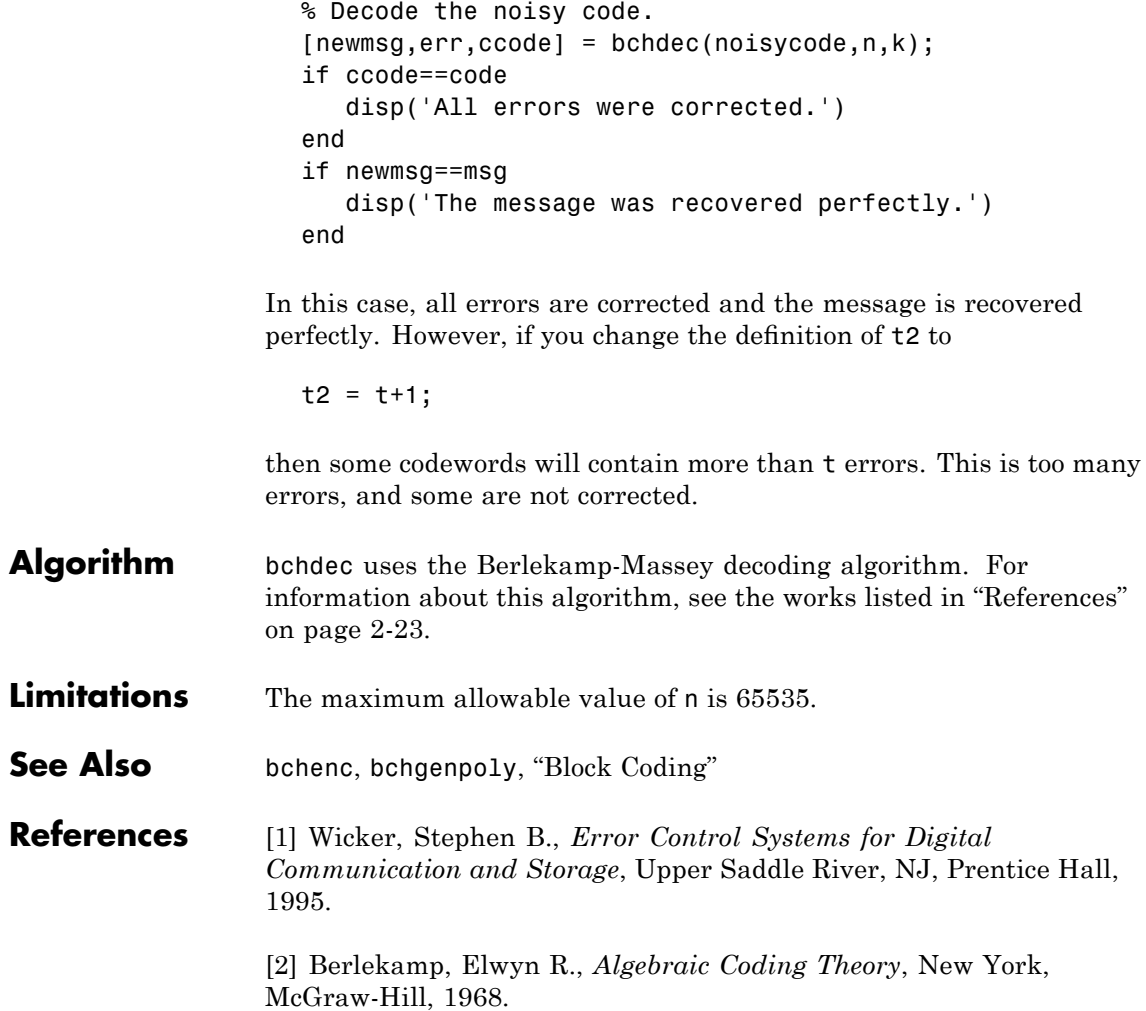

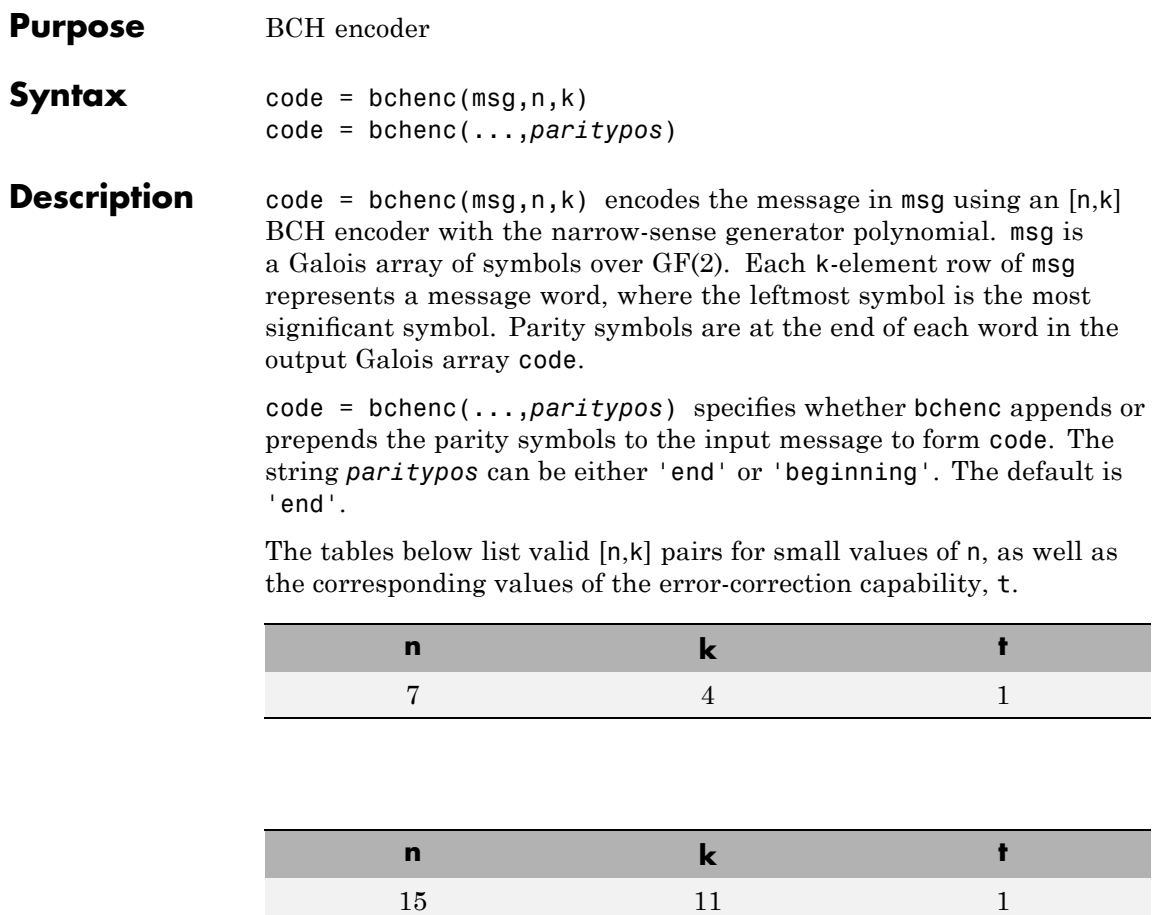

 $15$   $7$   $2$  $15$   $5$   $3$ 

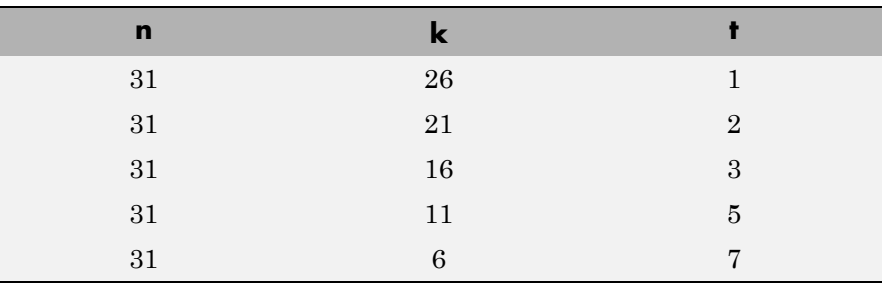

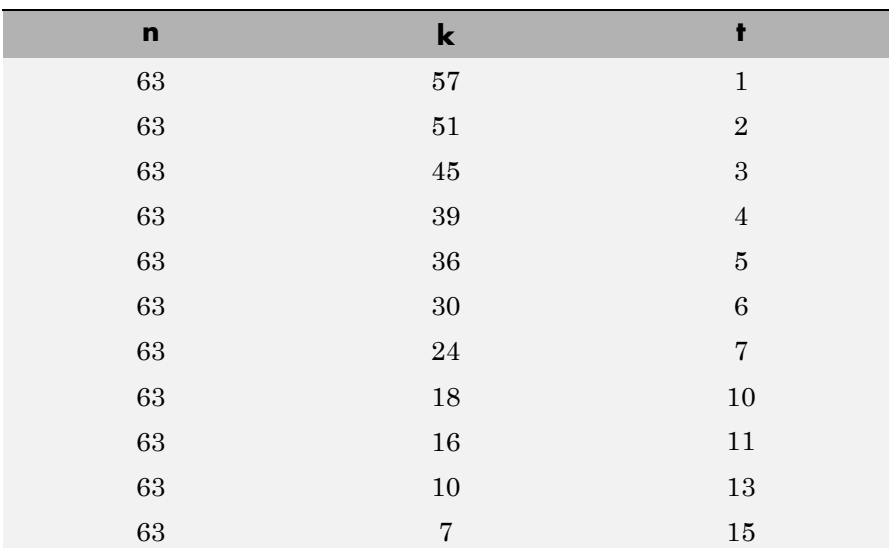

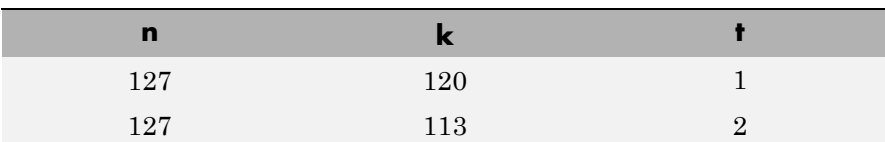

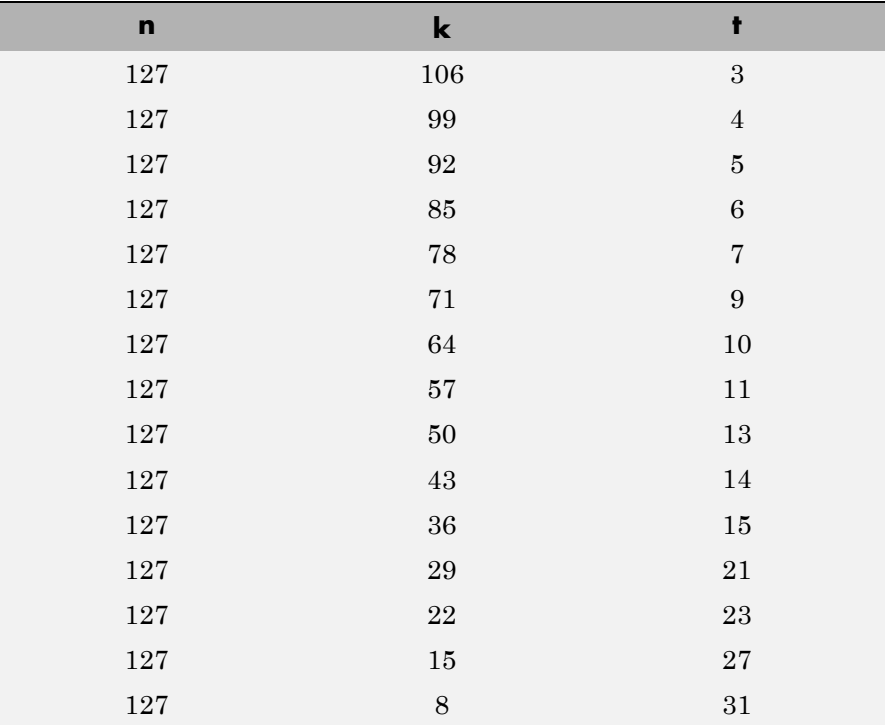

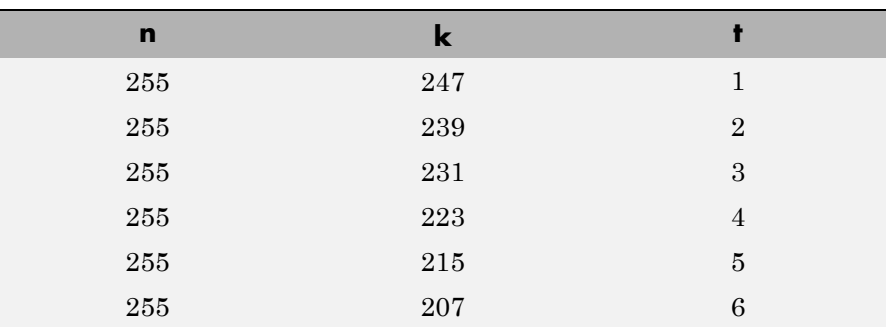

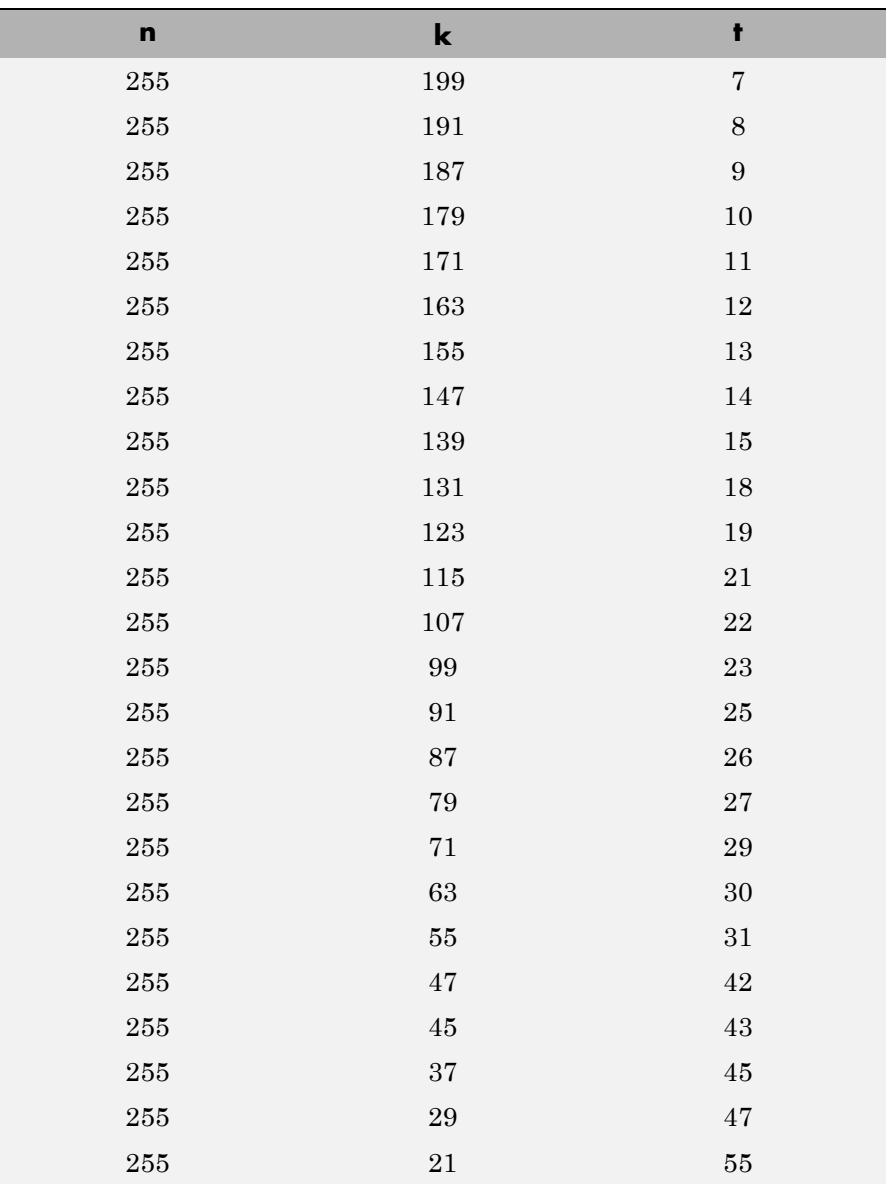

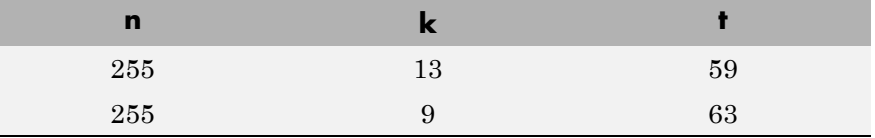

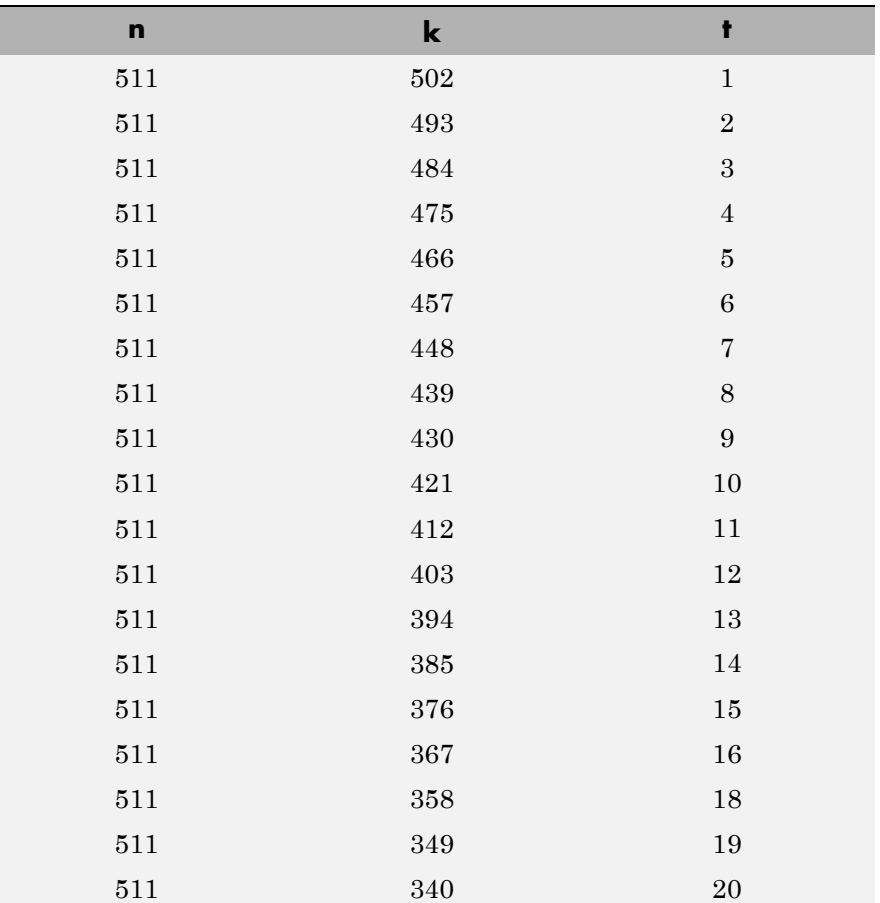

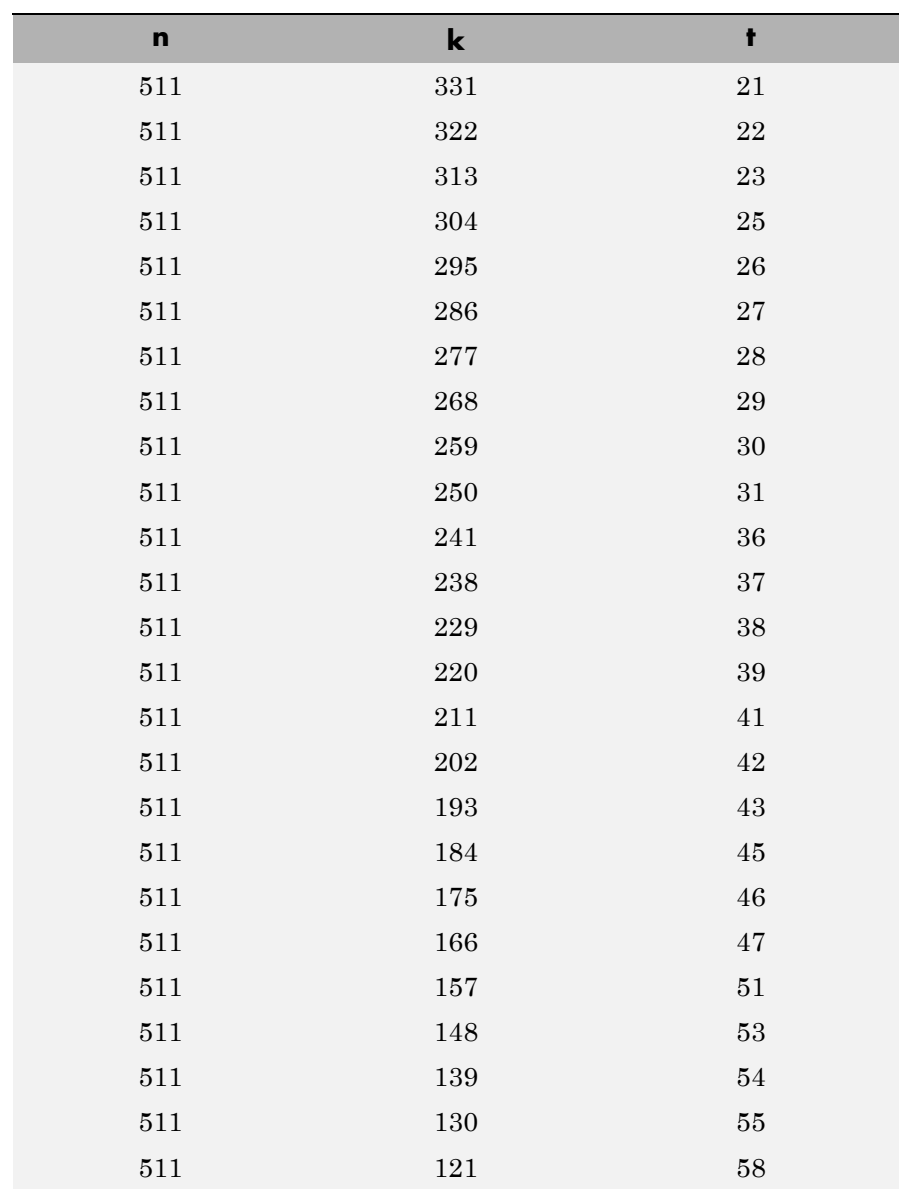

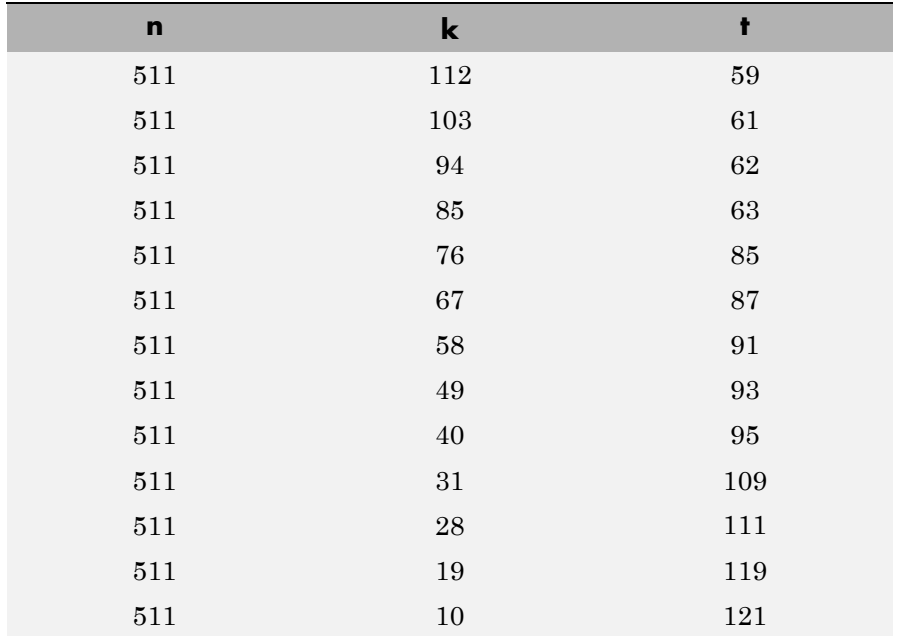

**Examples** See the example on the reference page for the function bchdec.

**Limitations** The maximum allowable value of n is 65535.

**See Also** bchdec, bchgenpoly, bchnumerr, "Block Coding"

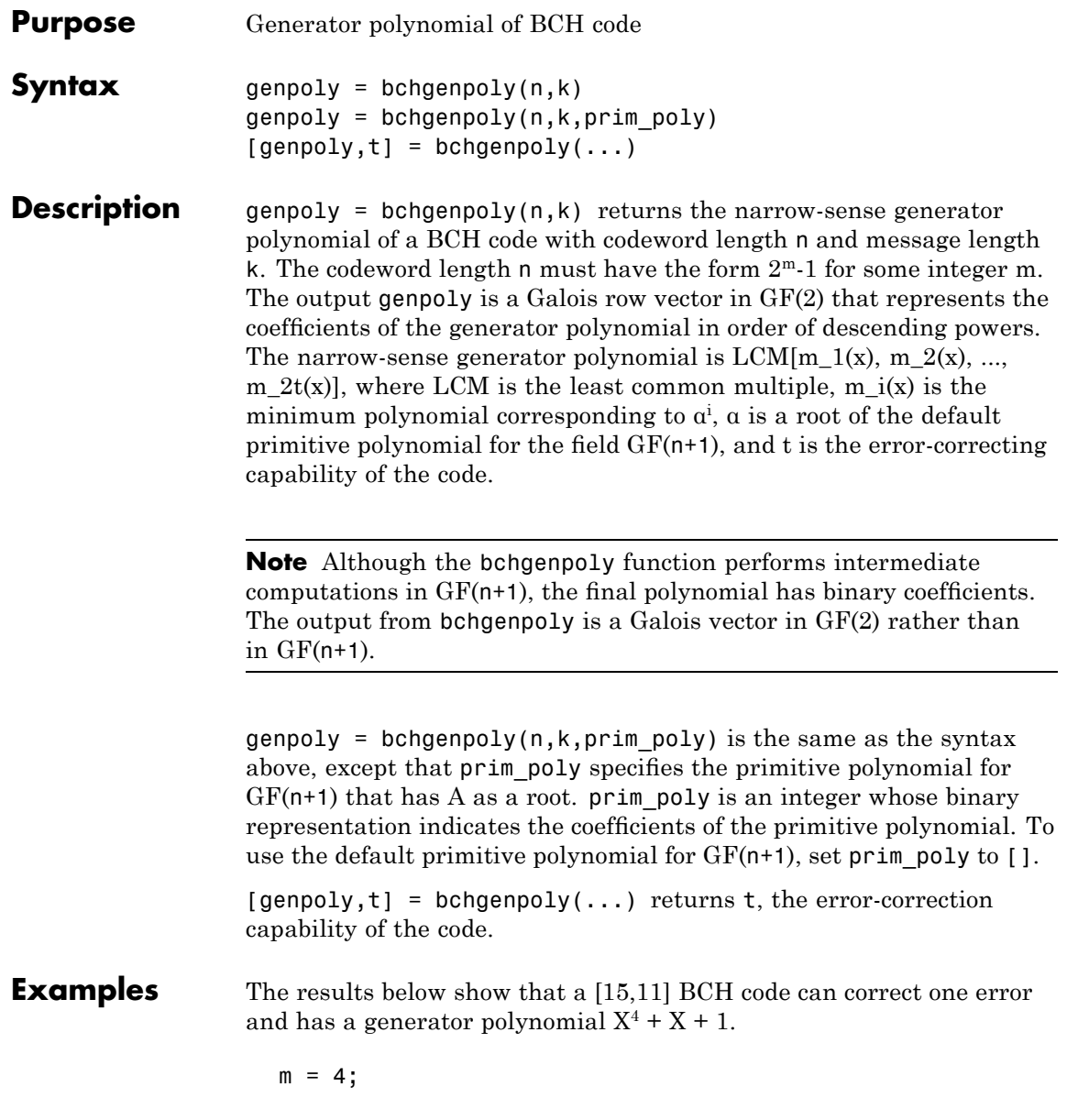

```
n = 2^m-1; % Codeword length
                   k = 11; % Message length
                   % Get generator polynomial and error-correction capability.
                   [genpoly,t] = bcheapoly(n,k)The output is
                   genpoly = GF(2) array.
                   Array elements =
                        1 0 0 1 1
                   t =1
Limitations The maximum allowable value of n is 511.
See Also bchenc, bchdec, bchnumerr, "Block Coding"
References [1] Peterson, W. Wesley, and E. J. Weldon, Jr., Error-Correcting Codes,
                 2nd ed., Cambridge, MA, MIT Press, 1972.
```
# **bchnumerr**

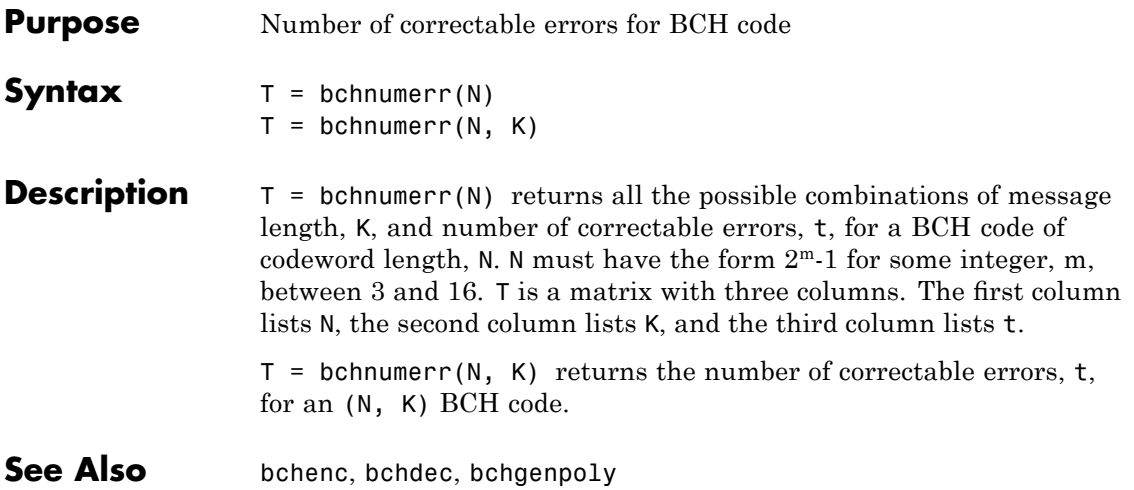

### **berawgn**

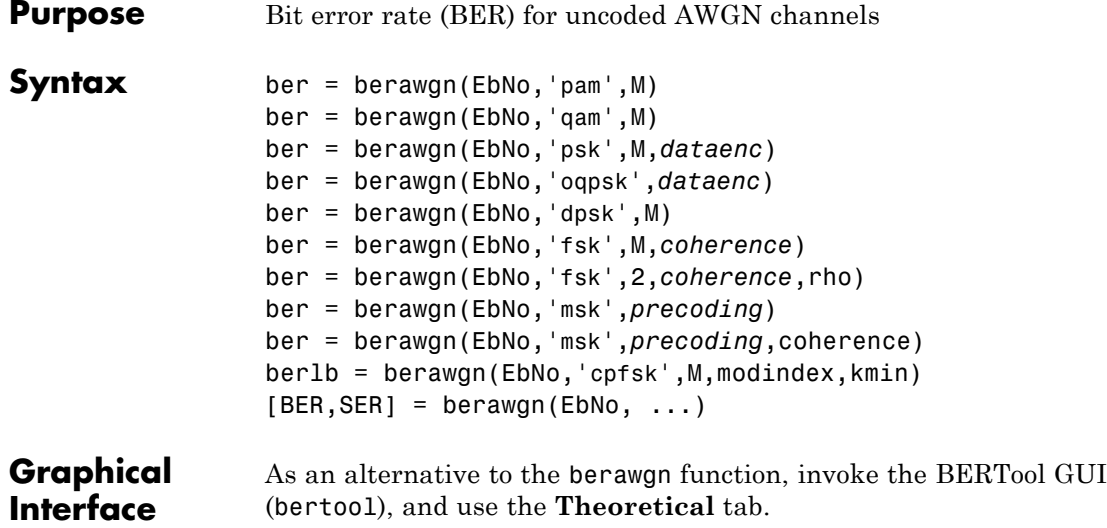

#### **Description For All Syntaxes**

The berawgn function returns the BER of various modulation schemes over an additive white Gaussian noise (AWGN) channel. The first input argument, EbNo, is the ratio of bit energy to noise power spectral density, in dB. If EbNo is a vector, the output ber is a vector of the same size, whose elements correspond to the different  $E_b/N_0$  levels. The supported modulation schemes, which correspond to the second input argument to the function, are in the following table.

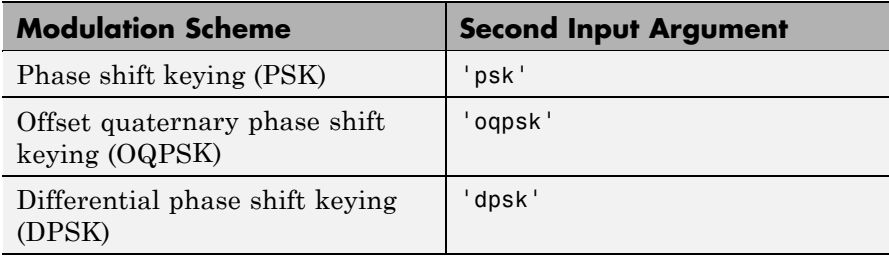

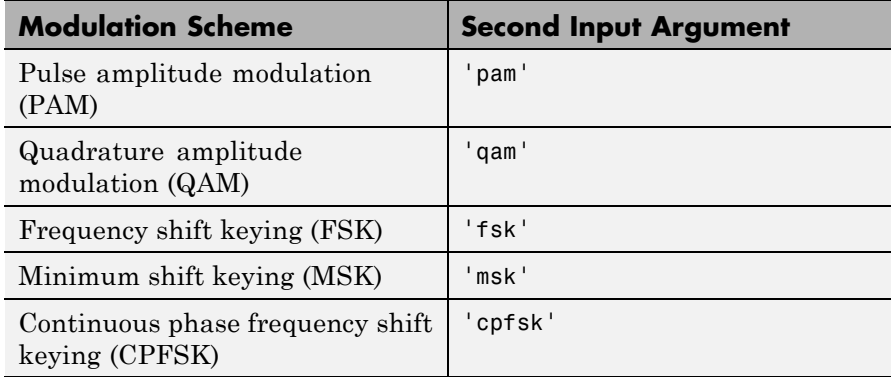

Most syntaxes also have an M input that specifies the alphabet size for the modulation. M must have the form  $2<sup>k</sup>$  for some positive integer k. For all cases, the function assumes the use of a Gray-coded signal constellation.

#### **For Specific Syntaxes**

ber = berawgn(EbNo,'pam',M) returns the BER of uncoded PAM over an AWGN channel with coherent demodulation.

ber = berawgn(EbNo,'qam',M) returns the BER of uncoded QAM over an AWGN channel with coherent demodulation. The alphabet size, M,

must be at least 4. When  $k = \log_2 M$  is odd, a rectangular constellation

of size  $M = I \times J$  is used, where *I k* = − 2 1 2 and *J k* = + 2 1 2 .

ber = berawgn(EbNo,'psk',M,*dataenc*) returns the BER of coherently detected uncoded PSK over an AWGN channel. *dataenc* is either 'diff' for differential data encoding or 'nondiff' for nondifferential data encoding. If *dataenc* is 'diff', M must be no greater than 4.

ber = berawgn(EbNo,'oqpsk',*dataenc*) returns the BER of coherently detected offset-QPSK over an uncoded AWGN channel.

ber = berawgn(EbNo,'dpsk',M) returns the BER of uncoded DPSK modulation over an AWGN channel.

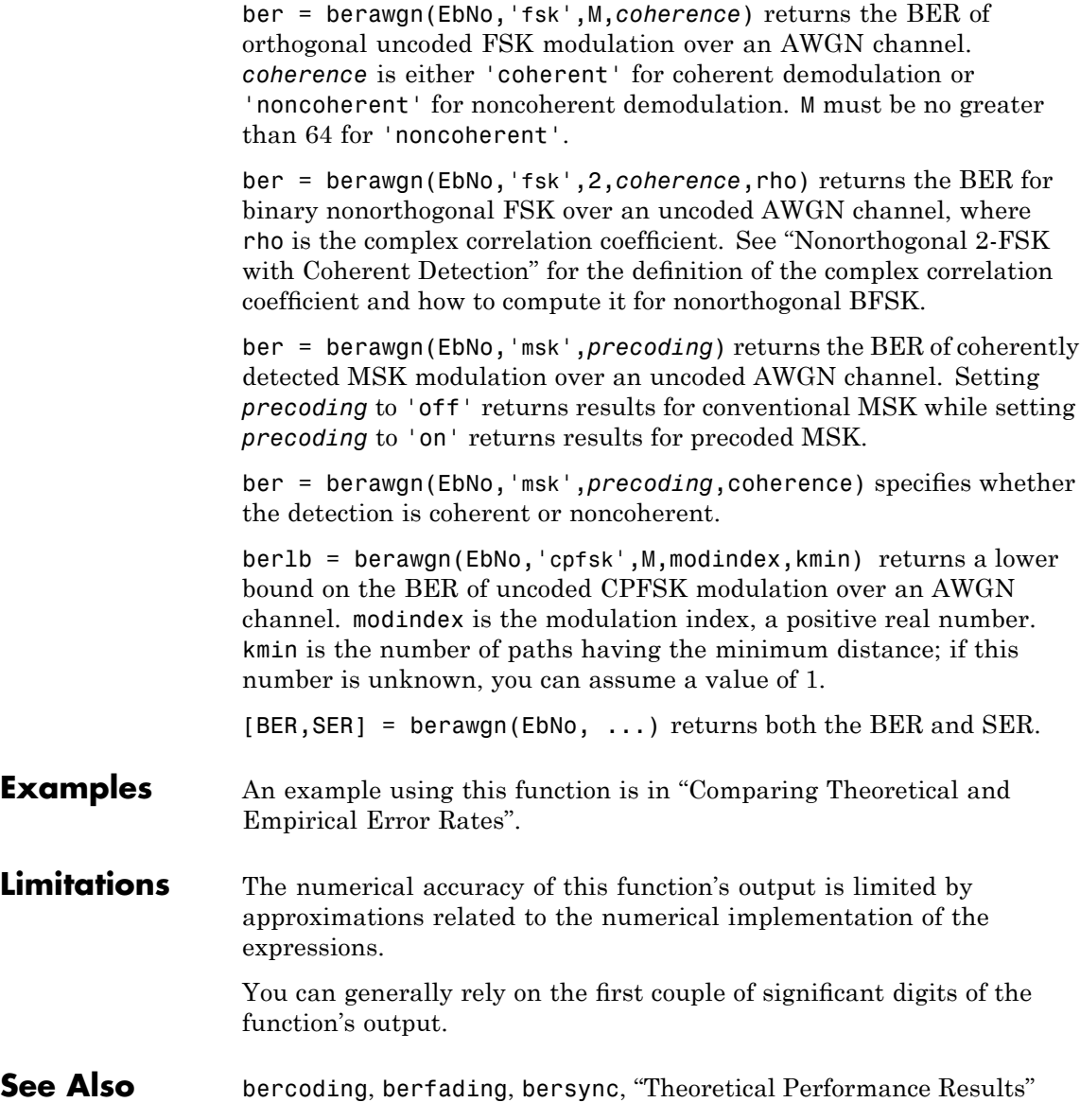

#### **References** [1] Anderson, John B., Tor Aulin, and Carl-Erik Sundberg, *Digital Phase Modulation*, New York, Plenum Press, 1986.

[2] Cho, K., and Yoon, D., "On the general BER expression of one- and two-dimensional amplitude modulations", *IEEE Trans. Commun.*, Vol. 50, Number 7, pp. 1074-1080, 2002.

[3] Lee, P. J., "Computation of the bit error rate of coherent M-ary PSK with Gray code bit mapping", *IEEE Trans. Commun.*, Vol. COM-34, Number 5, pp. 488-491, 1986.

[4] Proakis, J. G., *Digital Communications*, 4th ed., McGraw-Hill, 2001.

[5] Simon, M. K, Hinedi, S. M., and Lindsey, W. C., *Digital Communication Techniques – Signal Design and Detection*, Prentice-Hall, 1995.

[6] Simon, M. K, "On the bit-error probability of differentially encoded QPSK and offset QPSK in the presence of carrier synchronization", *IEEE Trans. Commun.*, Vol. 54, pp. 806-812, 2006.

[7] Lindsey, W. C., and Simon, M. K, *Telecommunication Systems Engineering*, Englewood Cliffs, N.J., Prentice-Hall, 1973.

# **bercoding**

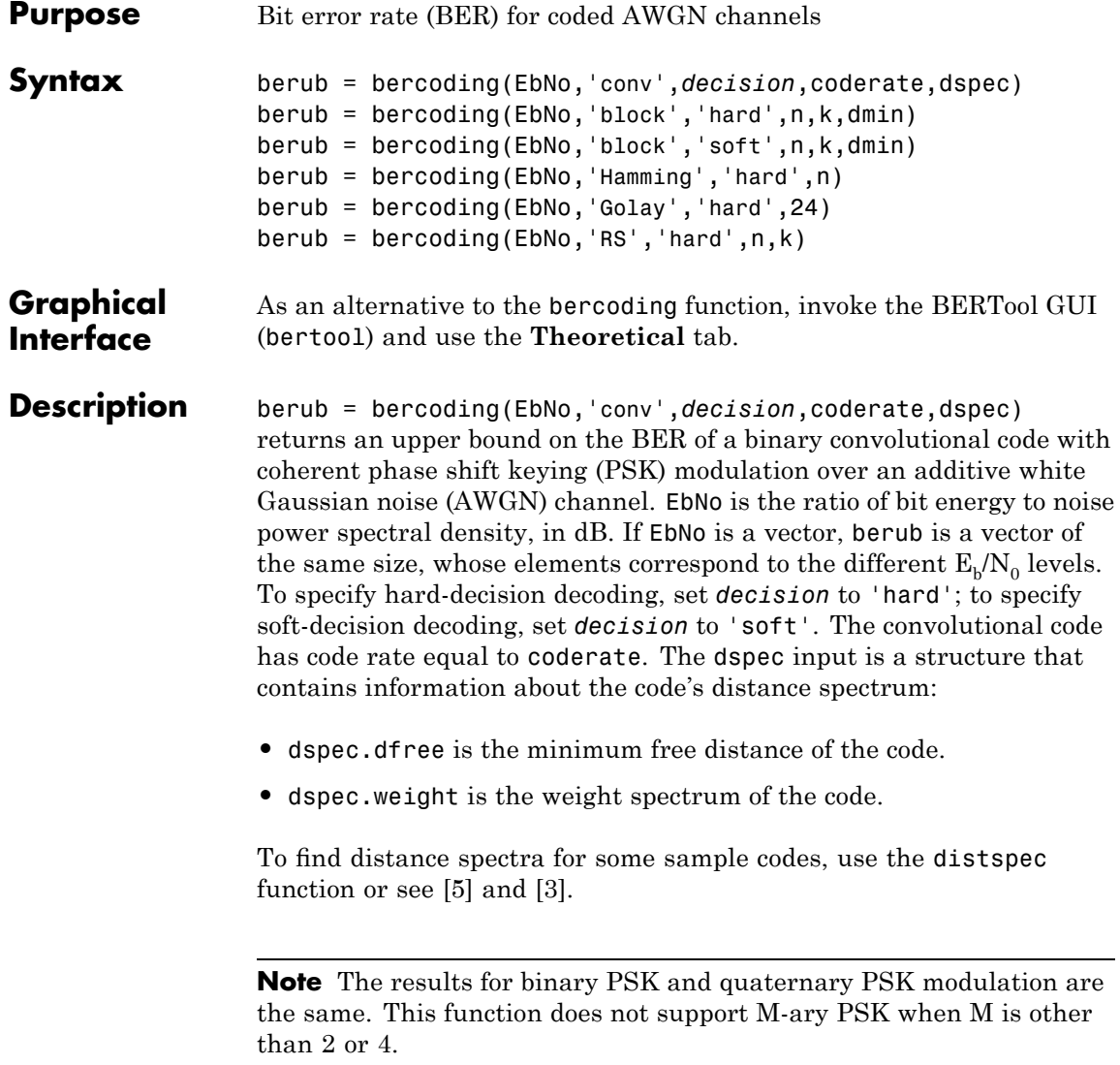

berub = bercoding(EbNo,'block','hard',n,k,dmin) returns an upper bound on the BER of an [n,k] binary block code with hard-decision decoding and coherent BPSK or QPSK modulation. dmin is the minimum distance of the code.

berub = bercoding(EbNo,'block','soft',n,k,dmin) returns an upper bound on the BER of an  $[n,k]$  binary block code with soft-decision decoding and coherent BPSK or QPSK modulation. dmin is the minimum distance of the code.

berub = bercoding(EbNo,'Hamming','hard',n) returns an approximation of the BER of a Hamming code using hard-decision decoding and coherent BPSK modulation. (For a Hamming code, if n is known, then k can be computed directly from n.)

berub = bercoding(EbNo,'Golay','hard',24) returns an upper bound of the BER of a Golay code using hard-decision decoding and coherent BPSK modulation. Support for Golay currently is only for n=24.

In accordance with [\[3\]](#page-62-0), the Golay coding upper bound assumes only the correction of 3-error patterns. Even though it is theoretically possible to correct approximately 19% of 4-error patterns, most decoders in practice do not have this capability.

berub = bercoding(EbNo,'RS','hard',n,k) returns an upper bound of the BER of (n,k) Reed-Solomon code using hard-decision decoding and coherent BPSK modulation.

#### **Examples** An example using this function for a convolutional code is in "Plotting" Theoretical Error Rates".

The following example finds an upper bound on the theoretical BER of a block code. It also uses the berfit function to perform curve fitting.

```
n = 23; k = 12; % Lengths of codewords and messages
dmin = 7; % Minimum distance
EbNo = 1:10;ber_block = bercoding(EbNo,'block','hard',n,k,dmin);
berfit(EbNo,ber_block) % Plot BER points and fitted curve.
```
#### ylabel('Bit Error Probability'); title('BER Upper Bound vs. Eb/No, with Best Curve Fit');

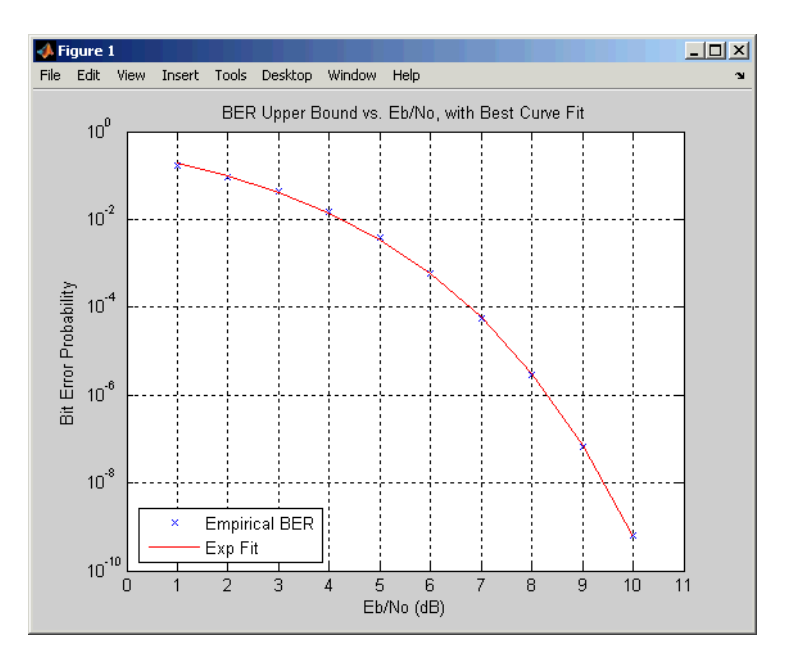

### **Limitations** The numerical accuracy of this function's output is limited by

- **•** Approximations in the analysis leading to the closed-form expressions that the function uses
- **•** Approximations related to the numerical implementation of the expressions

You can generally rely on the first couple of significant digits of the function's output.

#### **See Also** berawgn, berfading, bersync, distspec, "Theoretical Performance Results"

#### <span id="page-62-0"></span>**References** [1] Proakis, J. G., *Digital Communications*, 4th ed., New York, McGraw-Hill, 2001.

[2] Frenger, P., P. Orten, and T. Ottosson, "Convolutional Codes with Optimum Distance Spectrum," *IEEE Communications Letters*, Vol. 3, No. 11, Nov. 1999, pp. 317–319.

[3] Odenwalder, J. P., *Error Control Coding Handbook*, Final Report, LINKABIT Corporation, San Diego, CA, 1976.

[4] Sklar, B., *Digital Communications*, 2nd ed., Prentice Hall, 2001.

[5] Ziemer, R. E., and R. L., Peterson, *Introduction to Digital Communication*, 2nd ed., Prentice Hall, 2001.

# **berconfint**

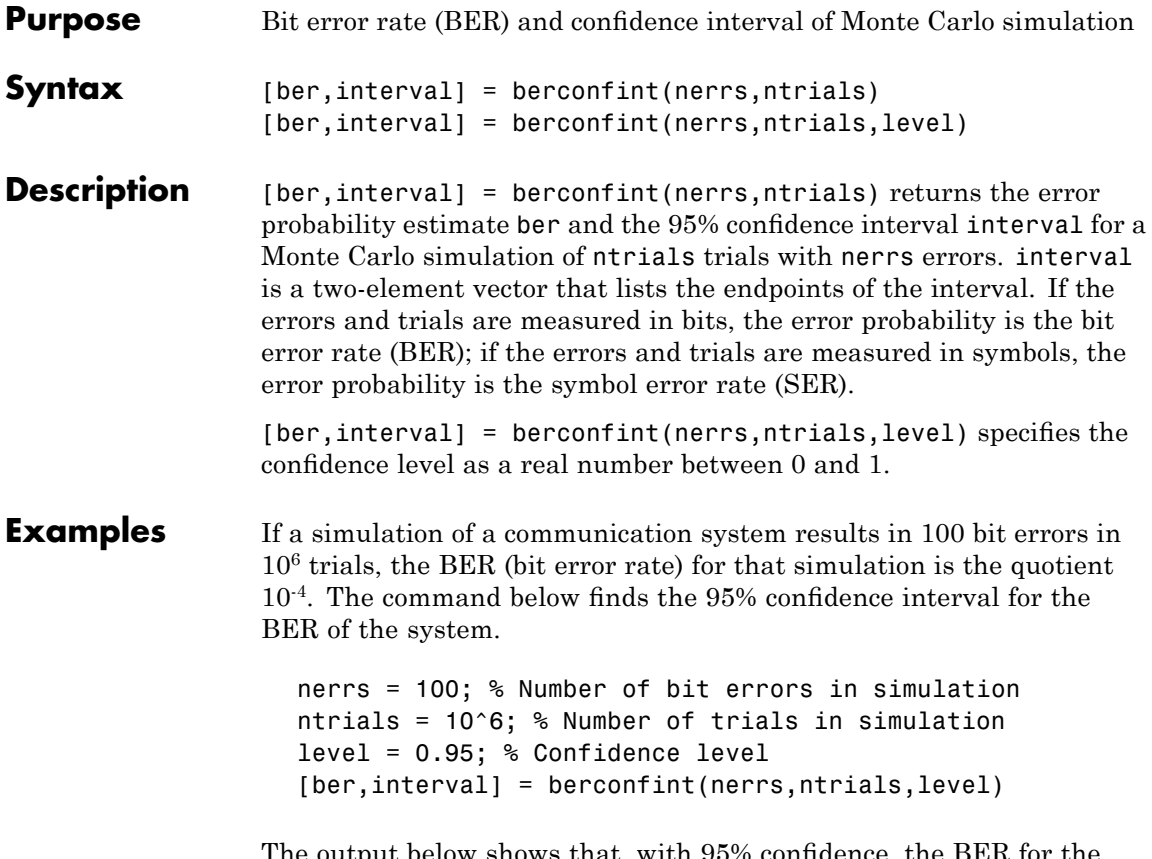

The output below shows that, with 95% confidence, the BER for the system is between 0.0000814 and 0.0001216.

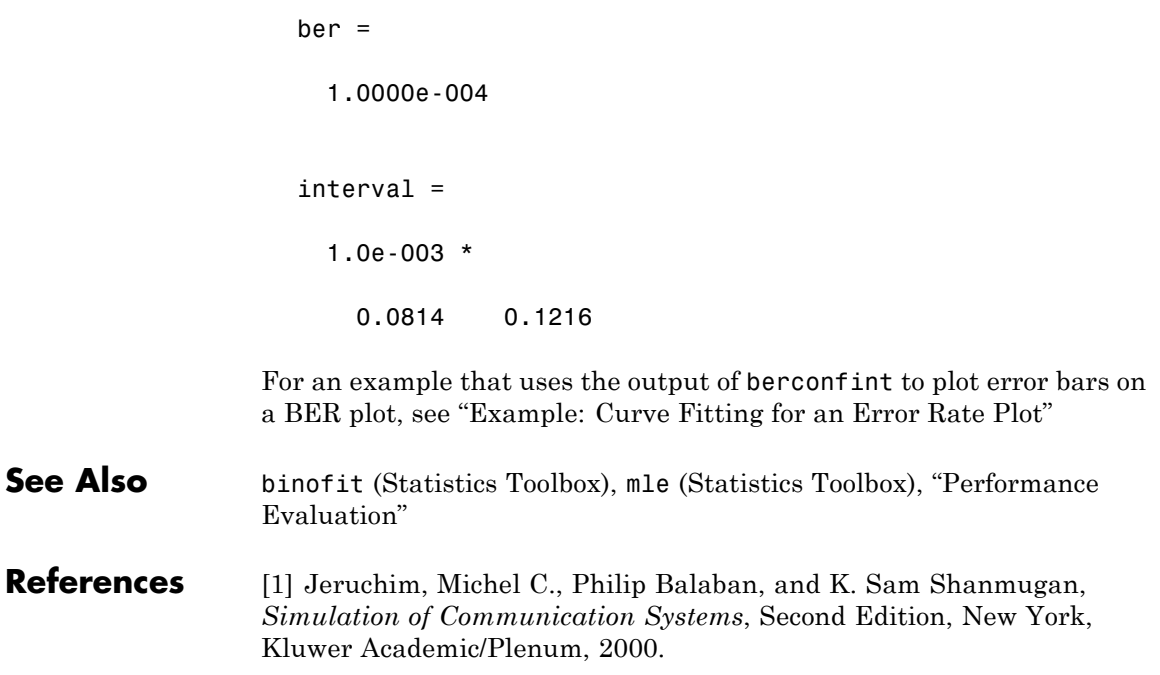

# **berfading**

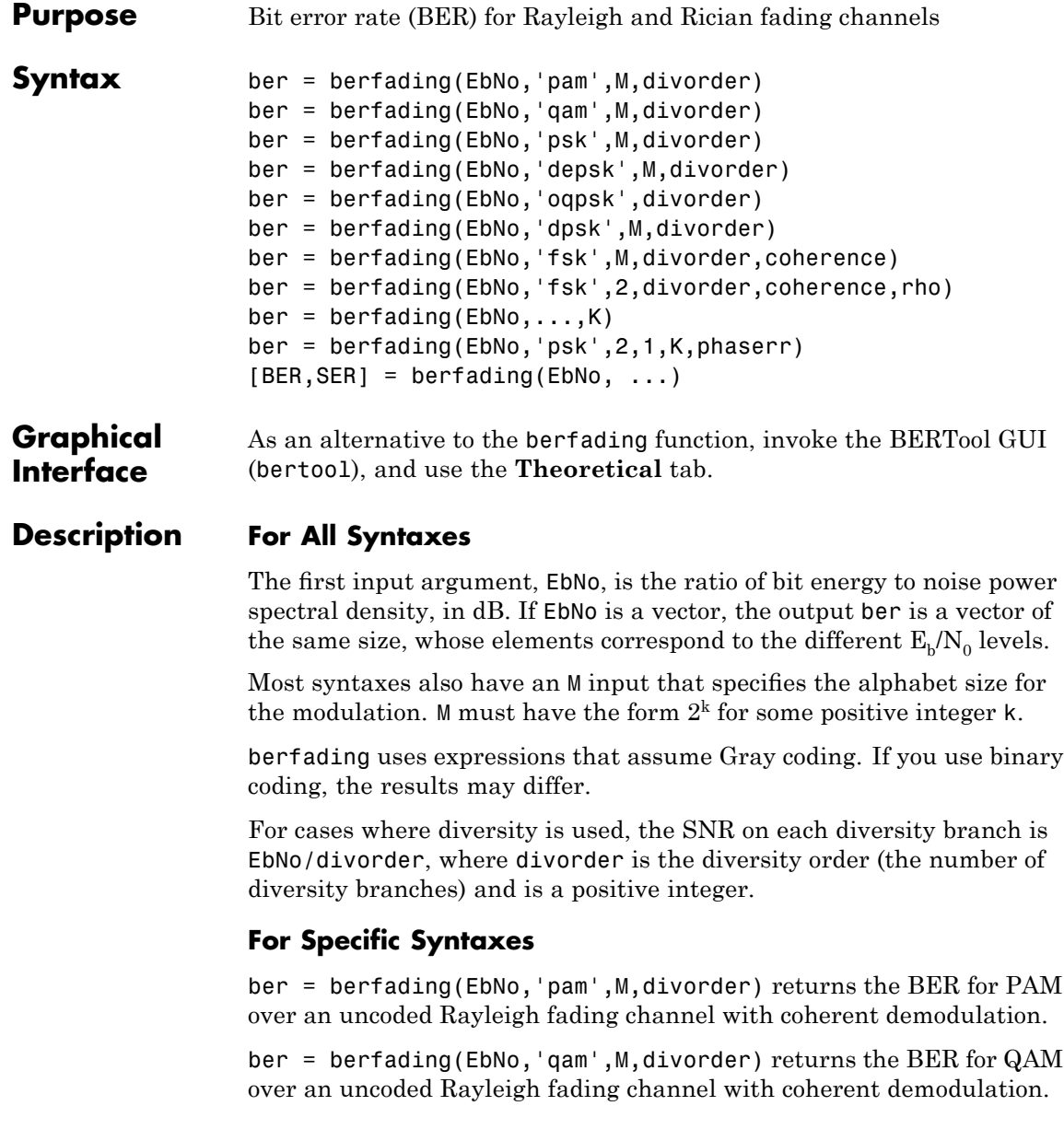

The alphabet size, M, must be at least 4. When  $k = \log_2 M$  is odd, a *k* − 1

rectangular constellation of size  $M = I \times J$  is used, where  $I = 2$  <sup>2</sup>

and  $J=2$   $^2$  . *k* + 1

ber = berfading(EbNo,'psk',M,divorder) returns the BER for coherently detected PSK over an uncoded Rayleigh fading channel.

ber = berfading(EbNo,'depsk',M,divorder) returns the BER for coherently detected PSK with differential data encoding over an uncoded Rayleigh fading channel. Only *M* = 2 is currently supported.

ber = berfading(EbNo,'oqpsk',divorder) returns the BER of coherently detected offset-QPSK over an uncoded Rayleigh fading channel.

ber = berfading(EbNo,'dpsk',M,divorder) returns the BER for DPSK over an uncoded Rayleigh fading channel. For DPSK, it is assumed that the fading is slow enough that two consecutive symbols are affected by the same fading coefficient.

ber = berfading(EbNo,'fsk',M,divorder,coherence) returns the BER for orthogonal FSK over an uncoded Rayleigh fading channel. coherence should be 'coherent' for coherent detection, or 'noncoherent' for noncoherent detection.

ber = berfading(EbNo,'fsk',2,divorder,coherence,rho) returns the BER for binary nonorthogonal FSK over an uncoded Rayleigh fading channel. rho is the complex correlation coefficient. See "Nonorthogonal 2-FSK with Coherent Detection" for the definition of the complex correlation coefficient and how to compute it for nonorthogonal BFSK.

 $ber = berfading(EbNo, ..., K)$  returns the BER over an uncoded Rician fading channel, where K is the ratio of specular to diffuse energy in linear scale. For the case of 'fsk', rho must be specified before K.

ber = berfading(EbNo,'psk',2,1,K,phaserr) returns the BER of BPSK over an uncoded Rician fading channel with imperfect phase

### **berfading**

synchronization. phaserr is the standard deviation of the reference carrier phase error in radians.

[BER, SER] = berfading(EbNo, ...) returns both the BER and SER.

**Examples** The following example computes and plots the BER for uncoded DQPSK (differential quaternary phase shift keying) modulation over an flat Rayleigh fading channel.

```
EbNo = 0:5:35;M = 4; % Use DQPSK, so M = 4.
divorder = 1;
ber = berfading(EbNo,'dpsk',M,divorder);
semilogy(EbNo,ber,'b.-');
```
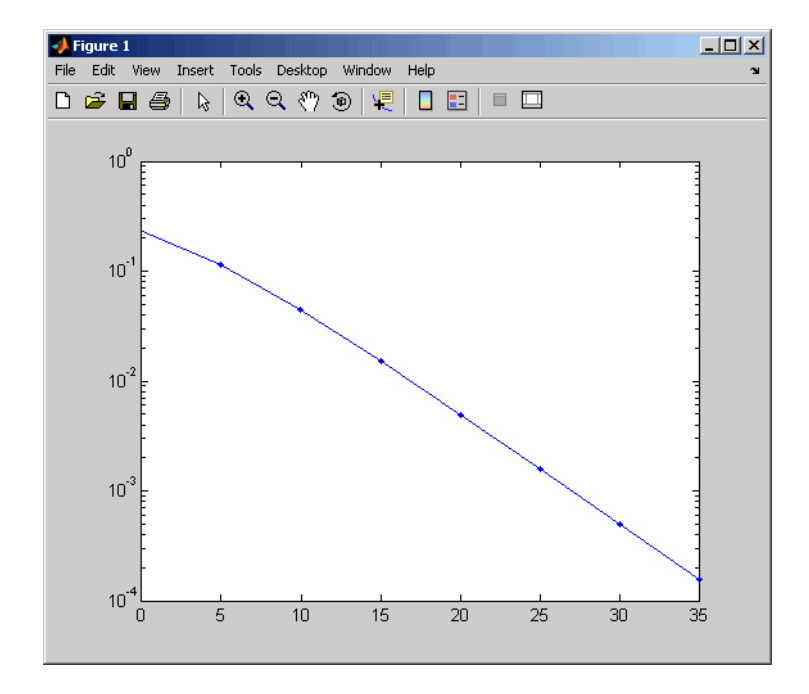

#### **Limitations** The numerical accuracy of this function's output is limited by approximations related to the numerical implementation of the expressions

You can generally rely on the first couple of significant digits of the function's output.

**See Also** berawgn, bercoding, bersync, "Theoretical Performance Results"

#### **References** [1] Proakis, John G., *Digital Communications*, 4th ed., New York, McGraw-Hill, 2001.

[2] Modestino, James W., and Mui, Shou Y., *Convolutional code performance in the Rician fading channel*, IEEE Trans. Commun., 1976.

[3] Cho, K., and Yoon, D., "On the general BER expression of one- and two-dimensional amplitude modulations", *IEEE Trans. Commun.*, Vol. 50, Number 7, pp. 1074-1080, 2002.

[4] Lee, P. J., "Computation of the bit error rate of coherent M-ary PSK with Gray code bit mapping", *IEEE Trans. Commun.*, Vol. COM-34, Number 5, pp. 488-491, 1986.

[5] Lindsey, W. C., "Error probabilities for Rician fading multichannel reception of binary and N-ary signals", *IEEE Trans. Inform. Theory*, Vol. IT-10, pp. 339-350, 1964.

[6] Simon, M. K , Hinedi, S. M., and Lindsey, W. C., *Digital Communication Techniques – Signal Design and Detection*, Prentice-Hall, 1995.

[7] Simon, M. K., and Alouini, M. S., *Digital Communication over Fading Channels – A Unified Approach to Performance Analysis*, 1st ed., Wiley, 2000.

[8] Simon, M. K , "On the bit-error probability of differentially encoded QPSK and offset QPSK in the presence of carrier synchronization", *IEEE Trans. Commun.*, Vol. 54, pp. 806-812, 2006.

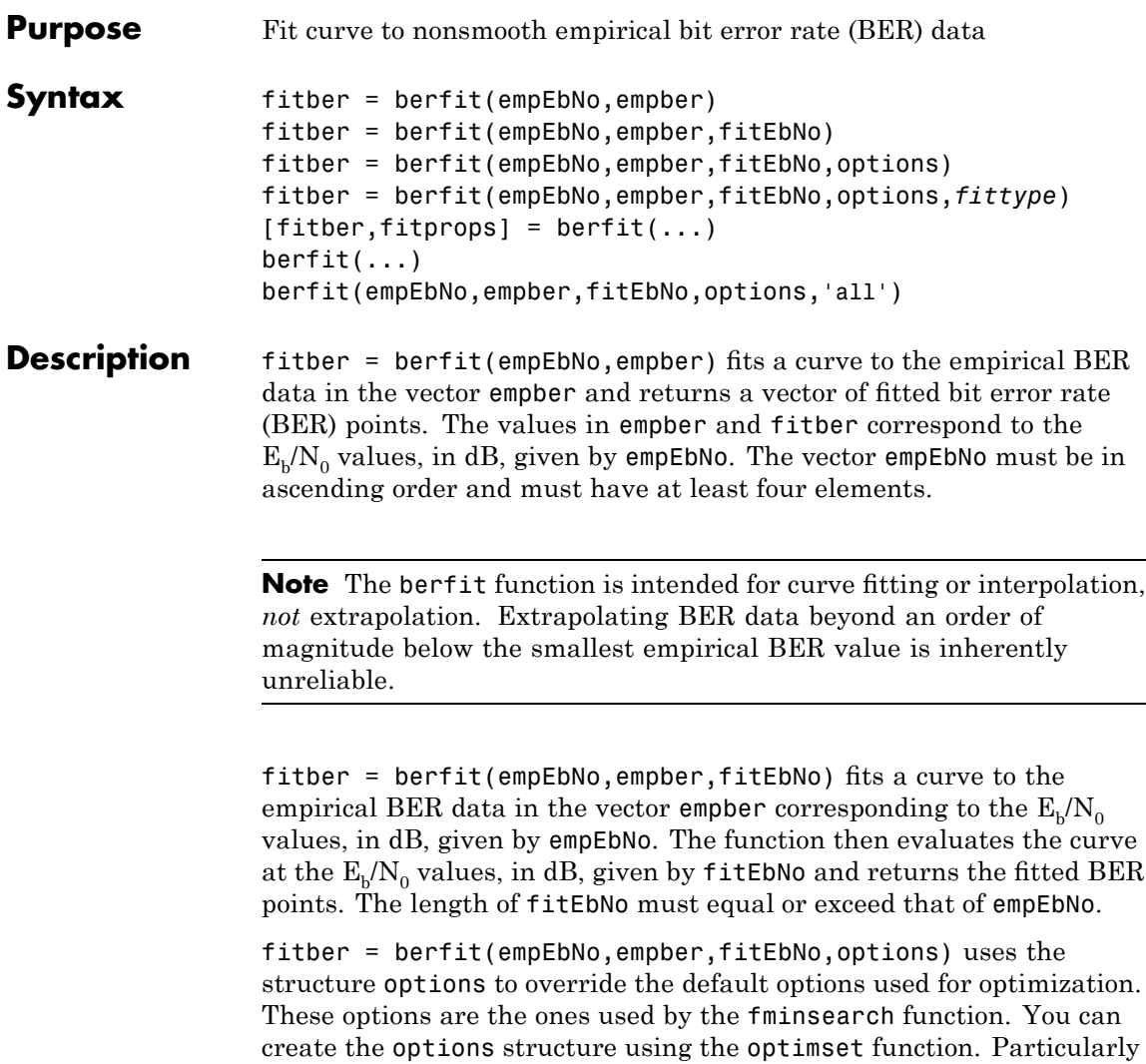

relevant fields are described in the table below.

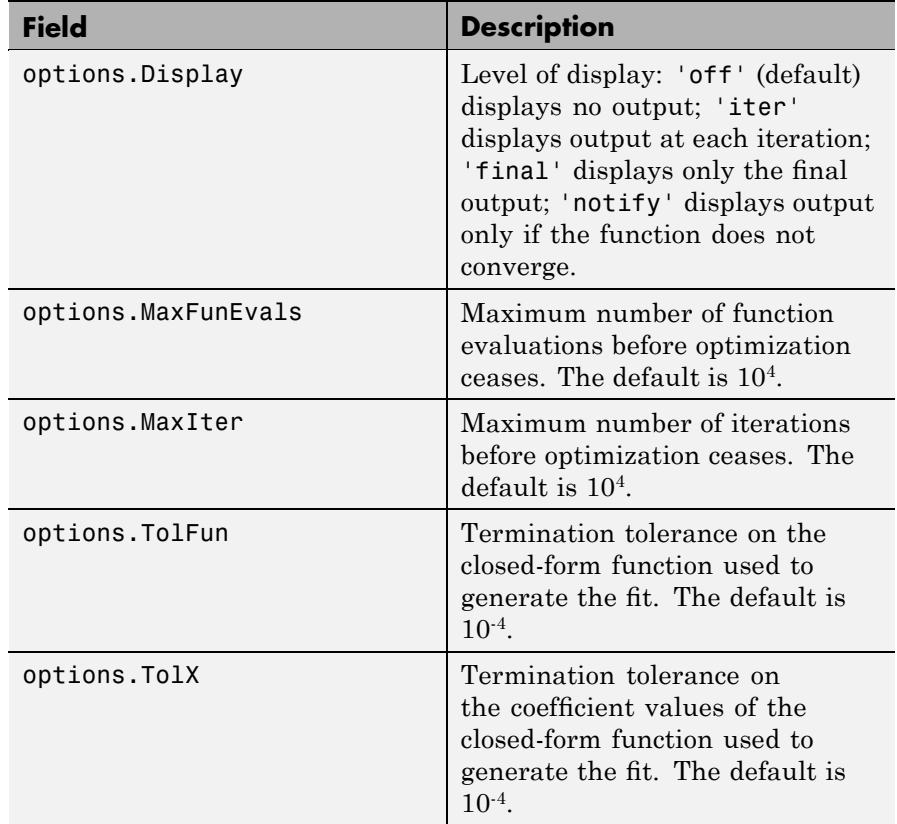

fitber = berfit(empEbNo,empber,fitEbNo,options,*fittype*) specifies which closed-form function berfit uses to fit the empirical data, from the possible fits listed in "Algorithm" on page 2-[52](#page-73-0) below. *fittype* can be 'exp', 'exp+const', 'polyRatio', or 'doubleExp+const'. To avoid overriding default optimization options, use options  $= []$ .

 $[filter, fitprops] = berfit(...) returns the MATLAB structure$ fitprops, which describes the results of the curve fit. Its fields are described in the table below.
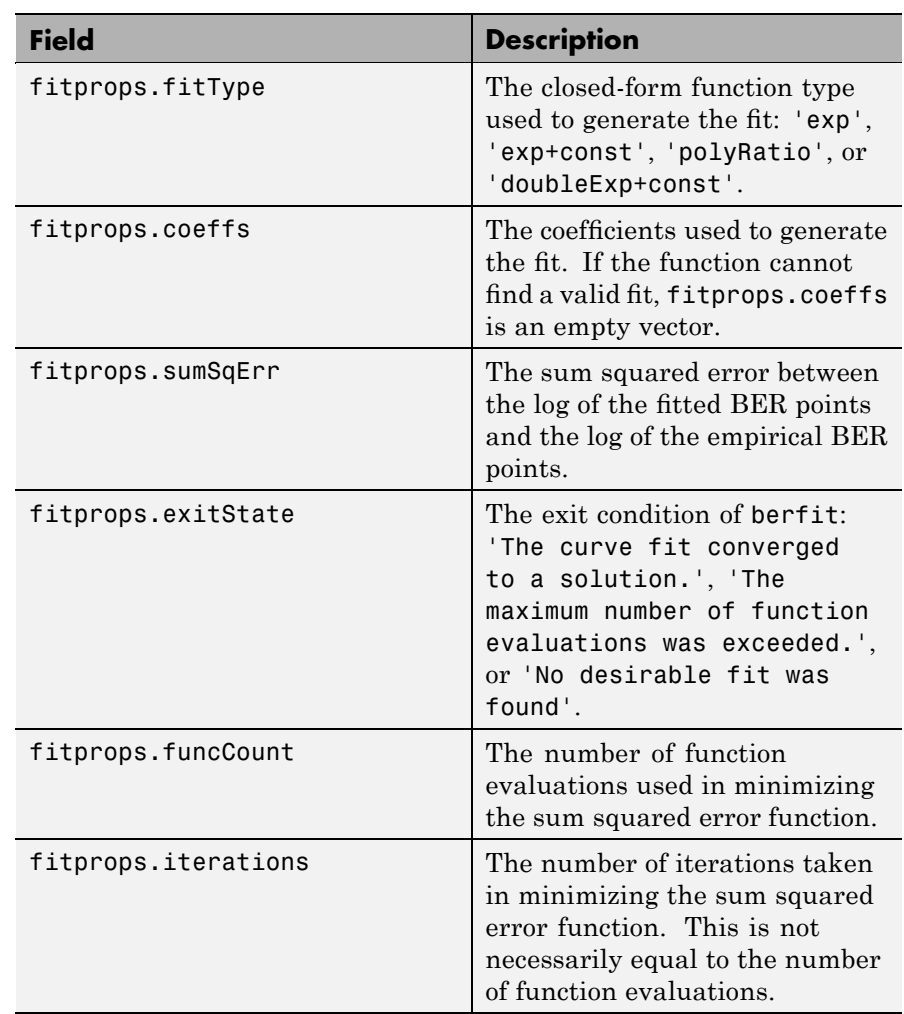

berfit(...) plots the empirical and fitted BER data.

berfit(empEbNo,empber,fitEbNo,options,'all') plots the empirical and fitted BER data from all the possible fits, listed in the ["Algorithm"](#page-73-0)

<span id="page-73-0"></span>on page 2-52 below, that return a valid fit. To avoid overriding default options, use options = [].

**Note** A valid fit must be real valued and monotonically decreasing between 0 and 0.5, inclusively. If a fit does not confirm to this criteria, it is rejected.

**Algorithm** The berfit function fits the BER data using unconstrained nonlinear optimization via the fminsearch function. The closed-form functions that berfit considers are listed in the table below, where *x* is the  $E<sub>b</sub>/N<sub>0</sub>$  in linear terms (*not* dB) and *f* is the estimated BER. These functions were empirically found to provide close fits in a wide variety of situations, including exponentially decaying BERs, linearly varying BERs, and BER curves with error rate floors.

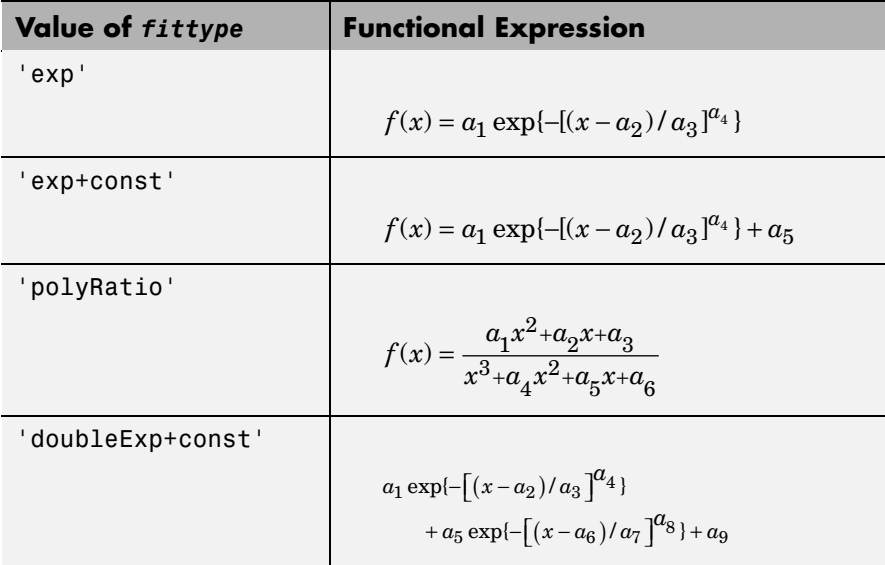

The sum squared error function that fminsearch attempts to minimize is

### $F = \sum [\text{log}(\text{empirical BER}) - \text{log}(\text{fitted BER})]^2$

where the fitted BER points are the values in fitber and the sum is over the  $E_{\rm k}/N_0$  points given in empEbNo. It is important to use the log of the BER values rather than the BER values themselves so that the high-BER regions do not dominate the objective function inappropriately.

#### **Examples** The examples below illustrate the syntax of the function, but they use hard-coded or theoretical BER data for simplicity. For an example that uses empirical BER data from a simulation, see "Example: Curve Fitting for an Error Rate Plot".

The code below plots the best fit for a sample set of data.

```
EbNo = [0:13];
berdata = [.2 .15 .13 .12 .08 .09 .08 .07 .06 .04 .03 .02 .01 .004];
berfit(EbNo,berdata); % Plot the best fit.
```
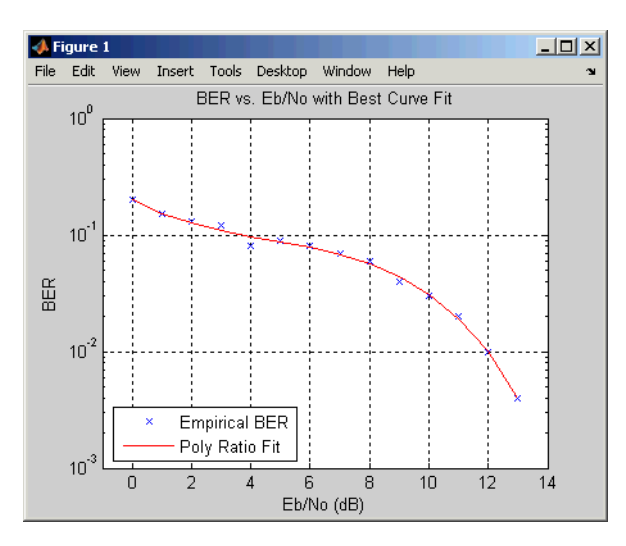

The curve connects the points created by evaluating the fit expression at the values in EbNo. To make the curve look smoother, use a syntax like berfit(EbNo, berdata, [0:0.2:13]). This alternative syntax uses more points when plotting the curve, but it does not change the fit expression.

The next example demonstrates a fit for a BER curve with an error floor. We generate the empirical BER array by simulating a channel with a null (ch =  $[0.5 \ 0.47]$ ) with BPSK modulation and linear MMSE equalizer at the receiver. We run the berfit with the 'all' option. The 'doubleExp+const' fit does not provide a valid fit, and the 'exp' fit type does not work well for this data. The 'exp+const' and 'polyRatio' fits closely match the simulated data.

```
EbNo = -10:3:15;
empBER = [0.3361 0.3076 0.2470 0.1878 0.1212 0.0845 0.0650 0.0540 0.0474];
figure; berfit(EbNo, empBER, [], [], 'all');
```
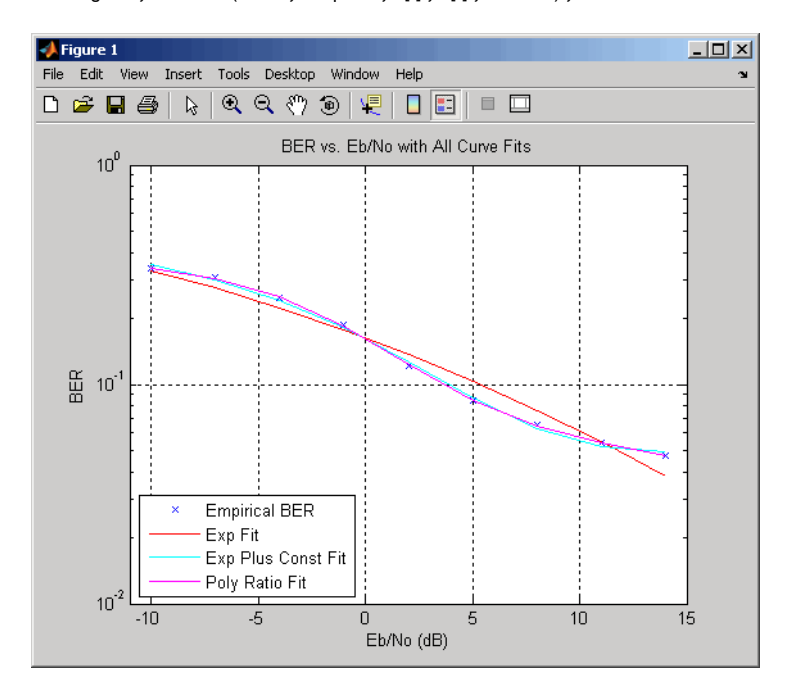

The following code illustrates the use of the options input structure as well as the fitprops output structure. The 'notify' value for the display level causes the function to produce output when one of the attempted fits does not converge. The exitState field of the output structure also indicates which fit converges and which fit does not.

```
M = 4; EbNo = [3:10];
  berdata = berfading(EbNo,'psk',M,2); % Compute theoretical BER.
  noisydata = berdata.*[.93 .92 .9 .59 .18 .15 .01 .01];
  % Say when fit fails to converge.
  options = optimset('display','notify');
  disp('*** Trying polynomial ratio fit.') % Poor fit in this case
  [filter1, fitprops1] = berfit(EbNo,noisydata, EbNo, \ldots)options,'polyRatio')
  disp('*** Trying double exponential + constant fit.') % Good fit
  [fitber2,fitprops2] = berfit(EbNo,noisydata,EbNo,...
     options,'doubleExp+const')
The output is as follows:
  *** Trying polynomial ratio fit.
  Exiting: Maximum number of function evaluations has been exceeded
           - increase MaxFunEvals option.
           Current function value: 1.022082
  fither1 =Columns 1 through 6
      0.1040 0.0507 0.0235 0.0100 0.0037 0.0010
    Columns 7 through 8
      0.0001 0.0001
```

```
fitprops1 =
                          fitType: 'polyRatio'
                           coeffs: [6x1 double]
                         sumSqErr: 1.0221
                        exitState: 'The curve fit converged to a solution'
                        funcCount: 2162
                       iterations: 1233
                   *** Trying double exponential + constant fit.
                   fitber2 =
                     Columns 1 through 6
                       0.0603 0.0398 0.0237 0.0123 0.0051 0.0014
                     Columns 7 through 8
                       0.0001 0.0001
                   fitprops2 =
                          fitType: 'doubleExp+const'
                           coeffs: [9x1 double]
                         sumSqErr: 0.3977
                        exitState: 'The curve fit converged to a solution.'
                        funcCount: 5330
                       iterations: 3724
See Also fminsearch, optimset, "Performance Evaluation"
References For a general description of unconstrained nonlinear optimization, see
                 the following work.
```
[1] Chapra, Steven C., and Raymond P. Canale, *Numerical Methods for Engineers*, Fourth Edition, New York, McGraw-Hill, 2002.

## **bersync**

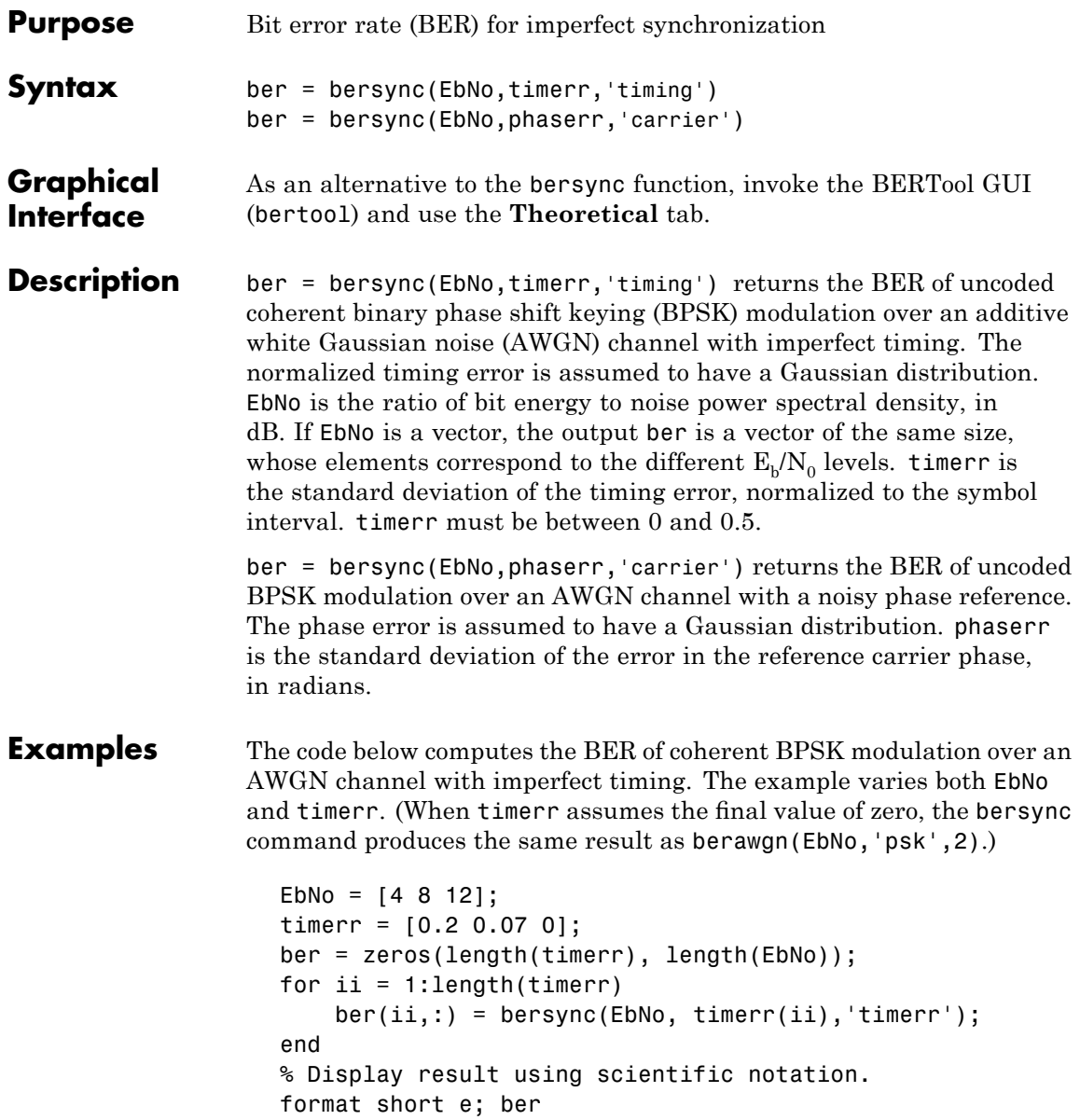

format; % Switch back to default notation format.

The output is below, where each row corresponds to a different value of timerr and each column corresponds to a different value of EbNo.

ber =

5.2073e-002 2.0536e-002 1.1160e-002 1.8948e-002 7.9757e-004 4.9008e-006 1.2501e-002 1.9091e-004 9.0060e-009

**Limitations** The numerical accuracy of this function's output is limited by

- **•** Approximations in the analysis leading to the closed-form expressions that the function uses
- **•** Approximations related to the numerical implementation of the expressions

You can generally rely on the first couple of significant digits of the function's output.

#### **Limitations Related to Extreme Values of Input Arguments**

Inherent limitations in numerical precision force the function to assume perfect synchronization if the value of timerr or phaserr is very small. The table below indicates how the function behaves under these conditions.

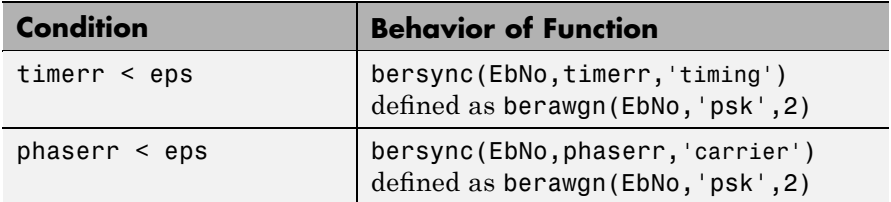

**Algorithm** This function uses formulas from [\[3\]](#page-81-0).

When the last input is 'timing', the function computes

### <span id="page-81-0"></span>**bersync**

$$
\frac{1}{4\pi\sigma}\int_{-\infty}^{\infty}\exp(-\frac{\xi^2}{2\sigma^2})\int_{\sqrt{2R}}^{\infty}\exp(-\frac{x^2}{2})dx d\xi+\frac{1}{2\sqrt{2\pi}}\int_{\sqrt{2R}}^{\infty}\exp(-\frac{x^2}{2})dx
$$

where σ is the timerr input and R is the value of EbNo converted from dB to a linear scale.

When the last input is 'carrier', the function computes

$$
\frac{1}{\pi\sigma}\int_0^\infty \exp(-\frac{\phi^2}{2\sigma^2})\int_{\sqrt{2R}\cos\phi}^\infty \exp(-\frac{y^2}{2})dyd\phi
$$

where  $\sigma$  is the phaserr input and R is the value of EbNo converted from dB to a linear scale.

- **See Also** berawgn, bercoding, berfading, "Theoretical Performance Results"
- **References** [1] Jeruchim, Michel C., Philip Balaban, and K. Sam Shanmugan, *Simulation of Communication Systems*, Second Edition, New York, Kluwer Academic/Plenum, 2000.

[2] Sklar, Bernard, *Digital Communications: Fundamentals and Applications*, Second Edition, Upper Saddle River, NJ, Prentice-Hall, 2001.

[3] Stiffler, J. J., *Theory of Synchronous Communications*, Englewood Cliffs, NJ, Prentice-Hall, 1971.

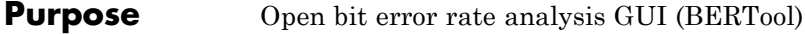

Syntax bertool

**Description** bertool launches the Bit Error Rate Analysis Tool (BERTool). BERTool is a graphical user interface (GUI) that enables you to analyze communications links' BER performance via simulation-based, semianalytic, or theoretical approach. To learn about BERTool, see "BERTool: A Bit Error Rate Analysis GUI".

## **bi2de**

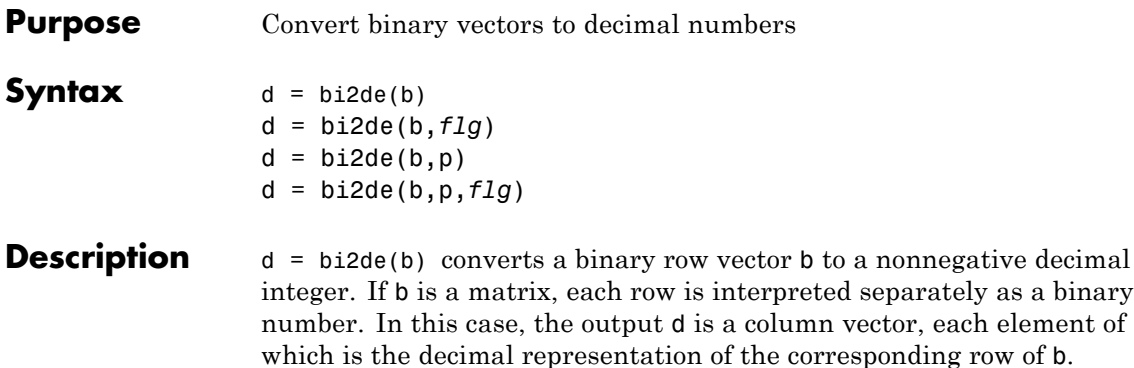

**Note** By default, bi2de interprets the first column of b as the *lowest*-order digit.

d = bi2de(b,*flg*) is the same as the syntax above, except that *flg* is a string that determines whether the first column of b contains the lowest-order or highest-order digits. Possible values for *flg* are 'right-msb' and 'left-msb'. The value 'right-msb' produces the default behavior.

 $d = \text{bide}(\mathfrak{b}, \mathfrak{p})$  converts a base-p row vector b to a nonnegative decimal integer , where p is an integer greater than or equal to 2. The first column of b is the *lowest* base-p digit. If b is a matrix, the output d is a nonnegative decimal vector, each row of which is the decimal form of the corresponding row of b.

d = bi2de(b,p,*flg*) is the same as the syntax above, except that *flg* is a string that determines whether the first column of b contains the lowest-order or highest-order digits. Possible values for *flg* are 'right-msb' and 'left-msb'. The value 'right-msb' produces the default behavior.

#### **Examples** The code below generates a matrix that contains binary representations of five random numbers between 0 and 15. It then converts all five numbers to decimal integers.

```
b = \text{randint}(5, 4); % Generate a 5-by-4 random binary matrix.
de = b i 2de(b);
disp(' Dec Binary')
disp(' ----- ----------------------')
disp([de, b])
```
Sample output is below. Your results might vary because the numbers are random.

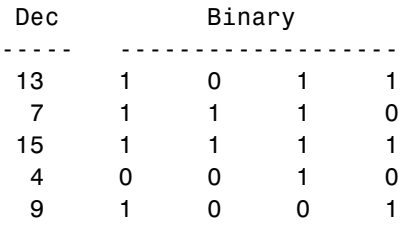

The command below converts a base-five number into its decimal counterpart, using the leftmost base-five digit (4 in this case) as the most significant digit. The example reflects the fact that  $4(5^3) + 2(5^2) + 5^0 = 551$ .

 $d = \text{bi2de}([4 2 0 1], 5, 'left-msb')$ 

The output is

```
d =
```
551

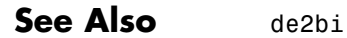

# **bin2gray**

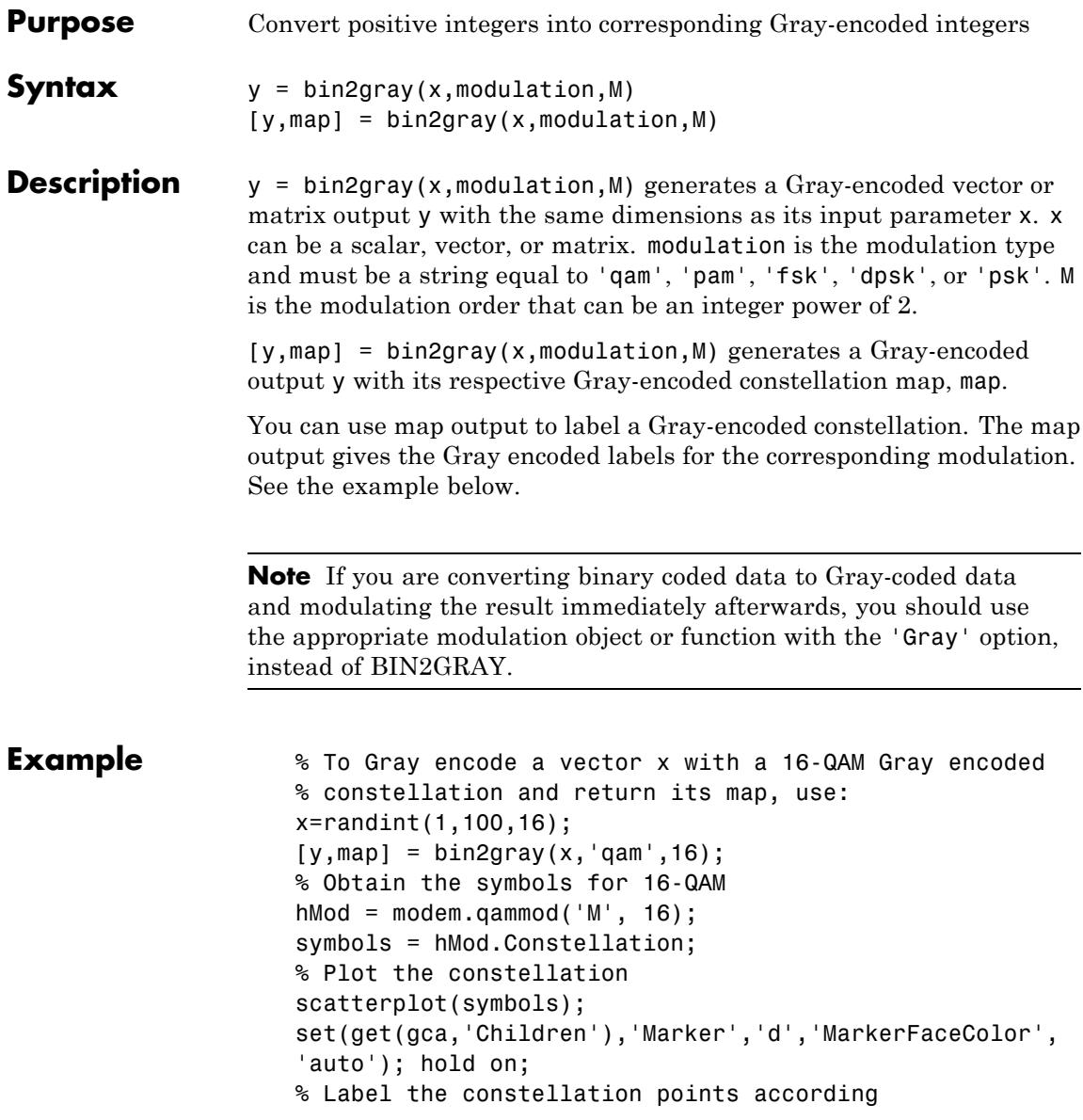

```
% to the Gray mapping
for j=1:16text(real(symbols(jj))-0.15,imag(symbols(jj))+0.15,...
dec2base(map(jj),2,4));end
set(gca,'yTick',(-4:2:4),'xTick',(-4:2:4),...
'XLim',[-4 4],'YLim',...
[-4 4],'Box','on','YGrid','on', 'XGrid','on');
```
The example code generates the following plot, which shows the 16 QAM constellation with Gray-encoded labeling.

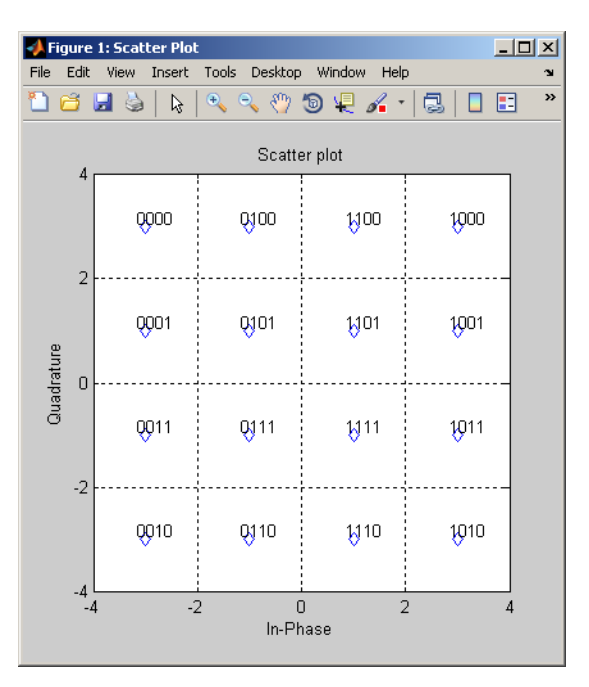

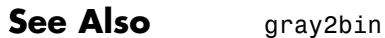

### **biterr**

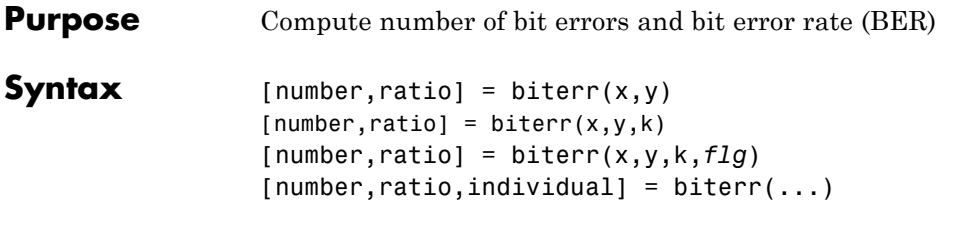

#### **Description For All Syntaxes**

The biterr function compares unsigned binary representations of elements in  $x$  with those in  $y$ . The schematics below illustrate how the shapes of x and y determine which elements biterr compares.

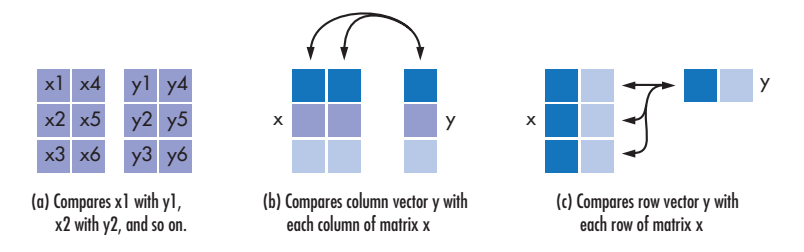

Each element of x and y must be a nonnegative decimal integer; biterr converts each element into its natural unsigned binary representation. number is a scalar or vector that indicates the number of bits that differ. ratio is number divided by the *total number of bits*. The total number of bits, the size of number, and the elements that biterr compares are determined by the dimensions of x and y and by the optional parameters.

#### **For Specific Syntaxes**

[number, ratio] = biterr(x, y) compares the elements in x and y. If the largest among all elements of  $x$  and  $y$  has exactly k bits in its simplest binary representation, the total number of bits is k times the number of entries in the *smaller* input. The sizes of x and y determine which elements are compared:

- **•** If x and y are matrices of the same dimensions, then biterr compares x and y element by element. number is a scalar. See schematic (a) in the preceding figure.
- If one is a row (respectively, column) vector and the other is a two-dimensional matrix, then biterr compares the vector element by element with *each row (resp., column)* of the matrix. The length of the vector must equal the number of columns (resp., rows) in the matrix. number is a column (resp., row) vector whose mth entry indicates the number of bits that differ when comparing the vector with the mth row (resp., column) of the matrix. See schematics (b) and (c) in the figure.

 $[number,ratio] = biter(x,y,k)$  is the same as the first syntax, except that it considers each entry in x and y to have k bits. The total number of bits is k times the number of entries of the smaller of x and y. An error occurs if the binary representation of an element of x or y would require more than k digits.

[number, ratio] = biterr(x, y, k,  $flg$ ) is similar to the previous syntaxes, except that *flg* can override the defaults that govern which elements biterr compares and how biterr computes the outputs. The possible values of *flg* are 'row-wise', 'column-wise', and 'overall'. The table below describes the differences that result from various combinations of inputs. As always, ratio is number divided by the total number of bits. If you do not provide k as an input argument, the function defines it internally as the number of bits in the simplest binary representation of the largest among all elements of x and y.

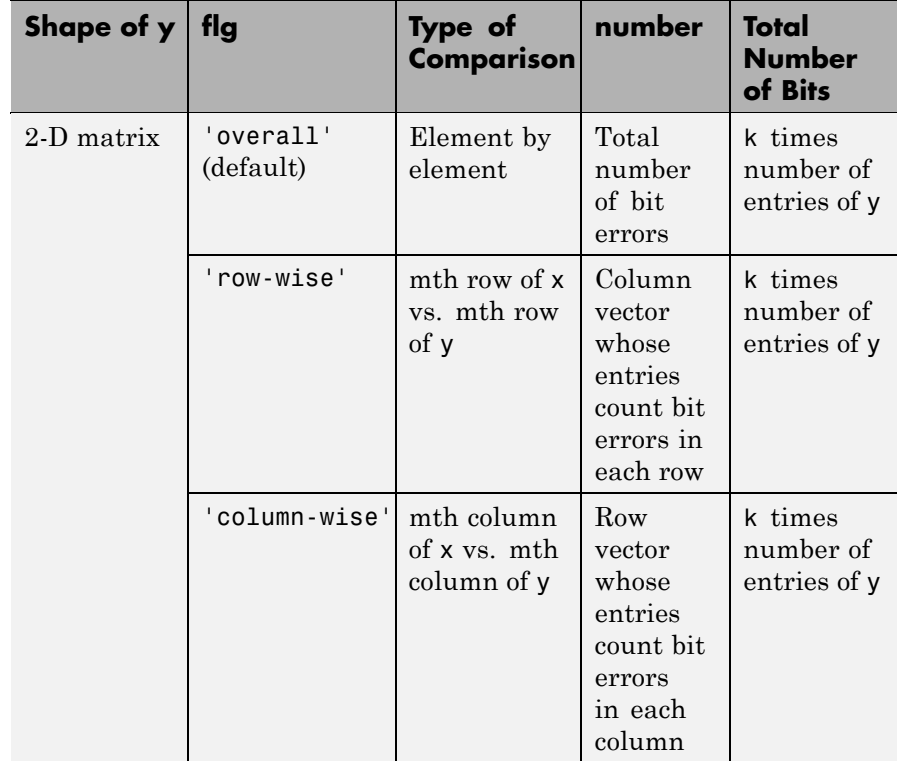

### **Comparing a Two-Dimensional Matrix x with Another Input y**

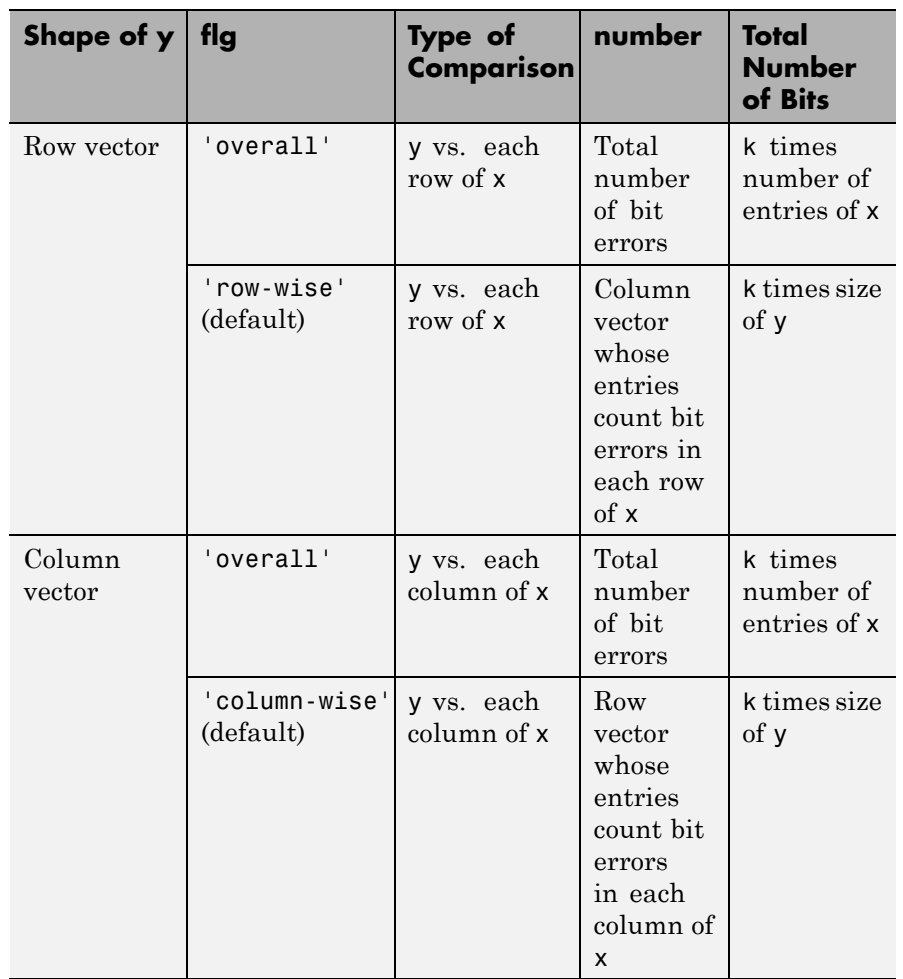

#### **Comparing a Two-Dimensional Matrix x with Another Input y (Continued)**

[ $number, ratio, individual$ ] =  $biter(...)$  returns a matrix individual whose dimensions are those of the larger of x and y. Each entry of individual corresponds to a comparison between a pair of elements of x and y, and specifies the number of bits by which the elements in the pair differ.

### **Examples Example 1**

The commands below compare the column vector [0; 0; 0] to each column of a random binary matrix. The output is the number, proportion, and locations of 1s in the matrix. In this case, individual is the same as the random matrix.

```
format rat;
[number, ratio, individual] = biter([0;0;0], randint(3,5))
```
The output is

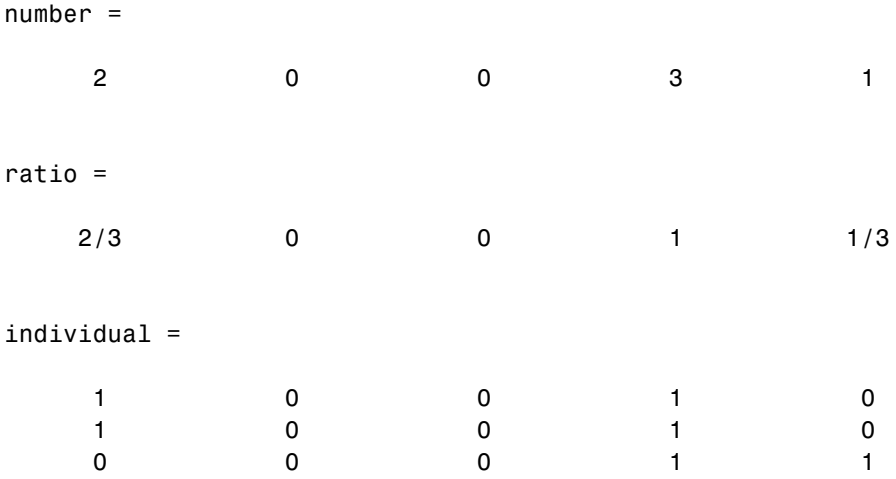

#### **Example 2**

The commands below illustrate the use of *flg* to override the default row-by-row comparison. number and ratio are scalars, and individual has the same dimensions as the larger of the first two arguments of biterr.

```
format rat;
  [number2, ratio2, individual2] = biter([1 2; 3 4], [1 3], 3, 'overall')The output is
  number =
       5
  ratio =
      5/12
  individual =
        0 1
        1 3
```
### **Example 3**

The script below adds errors to 10% of the elements in a matrix. Each entry in the matrix is a two-bit number in decimal form. The script computes the bit error rate using biterr and the symbol error rate using symerr.

```
x = \text{randint}(100, 100, 4); % Original signal
% Create errors to add to ten percent of the elements of x.
% Errors can be either 1, 2, or 3 (not zero).
errorplace = (\text{rand}(100, 100) > .9); % Where to put errors
errorvalue = randint(100,100,[1,3]); % Value of the errors
errors = errorplace.*errorvalue;
y = \text{rem}(x+\text{errors},4); % Signal with errors added, mod 4
format short
[num bit,ratio bit] = biterr(x,y,2)
[num sym,ratio sym] = symerr(x,y)
```
### **biterr**

Sample output is below. ratio\_sym is close to the target value of 0.10. Your results might vary because the example uses random numbers.

```
num\_bit =1304
                    ratio_bit =
                        0.0652
                    num_sym =
                       981
                    ratio_sym =
                        0.0981
See Also symerr, "Performance Results via Simulation"
```
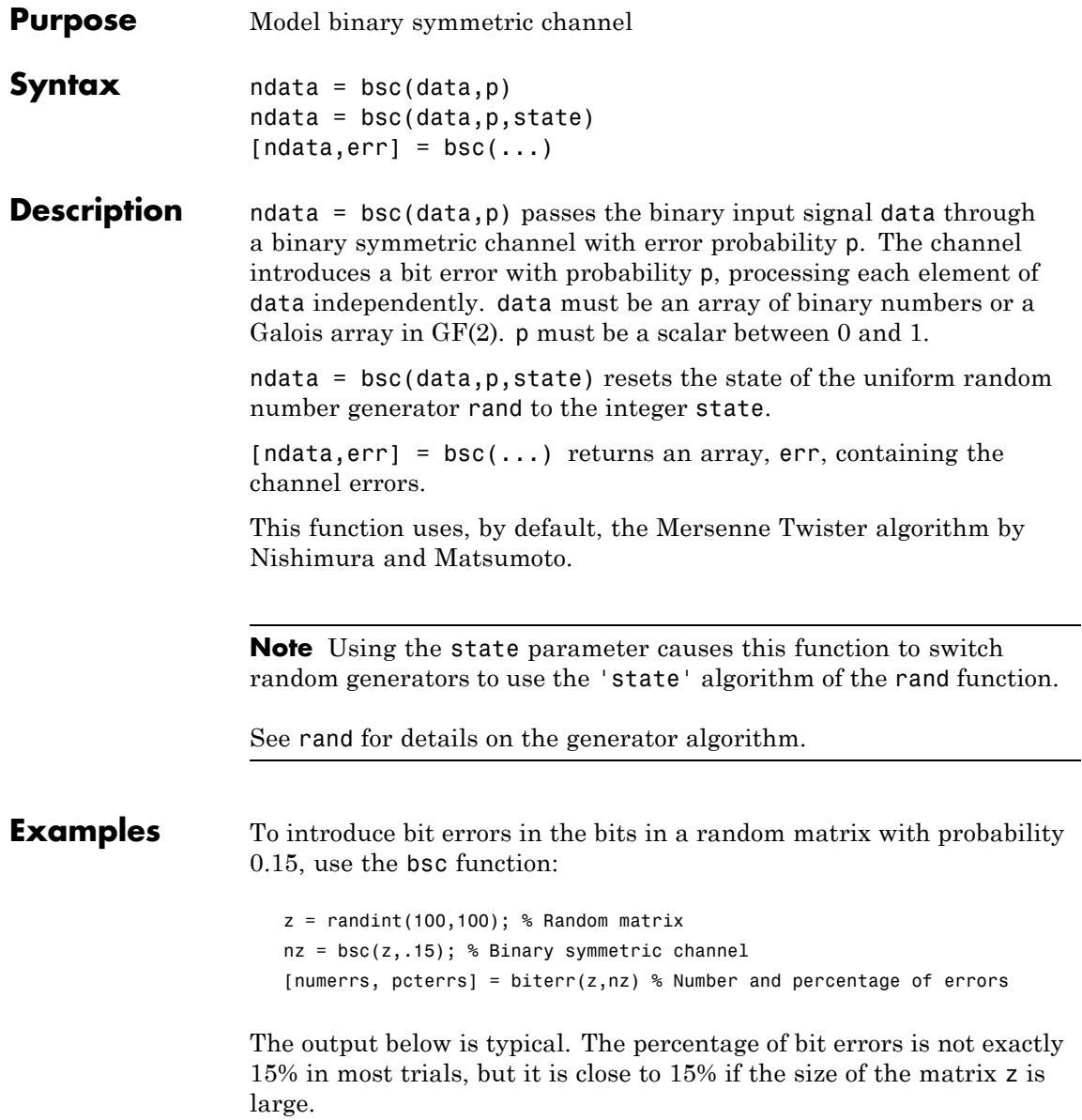

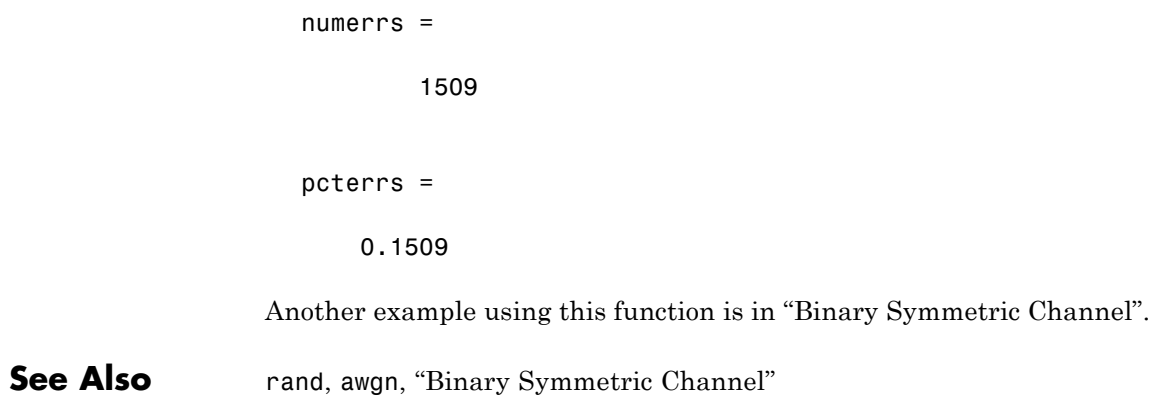

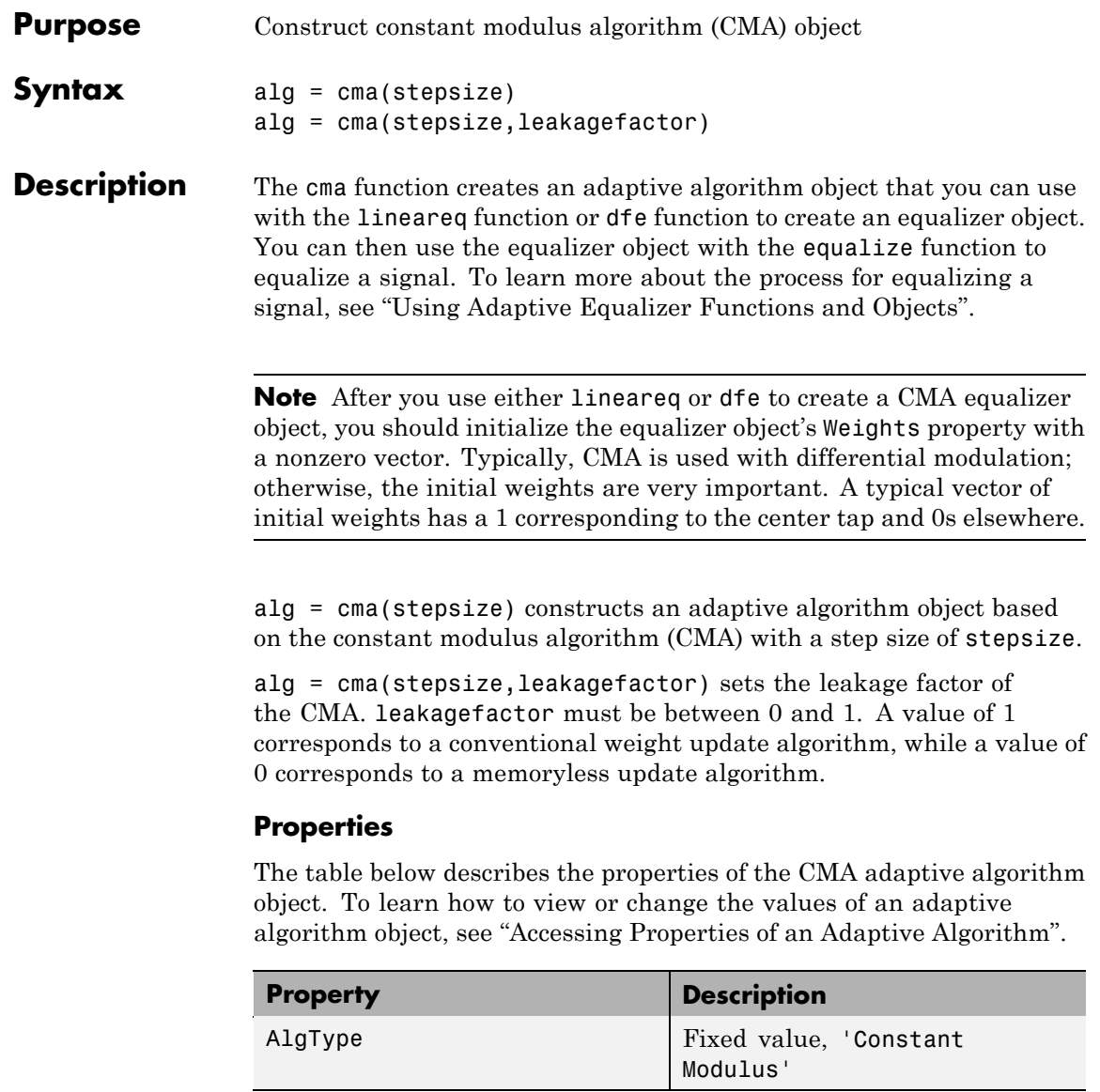

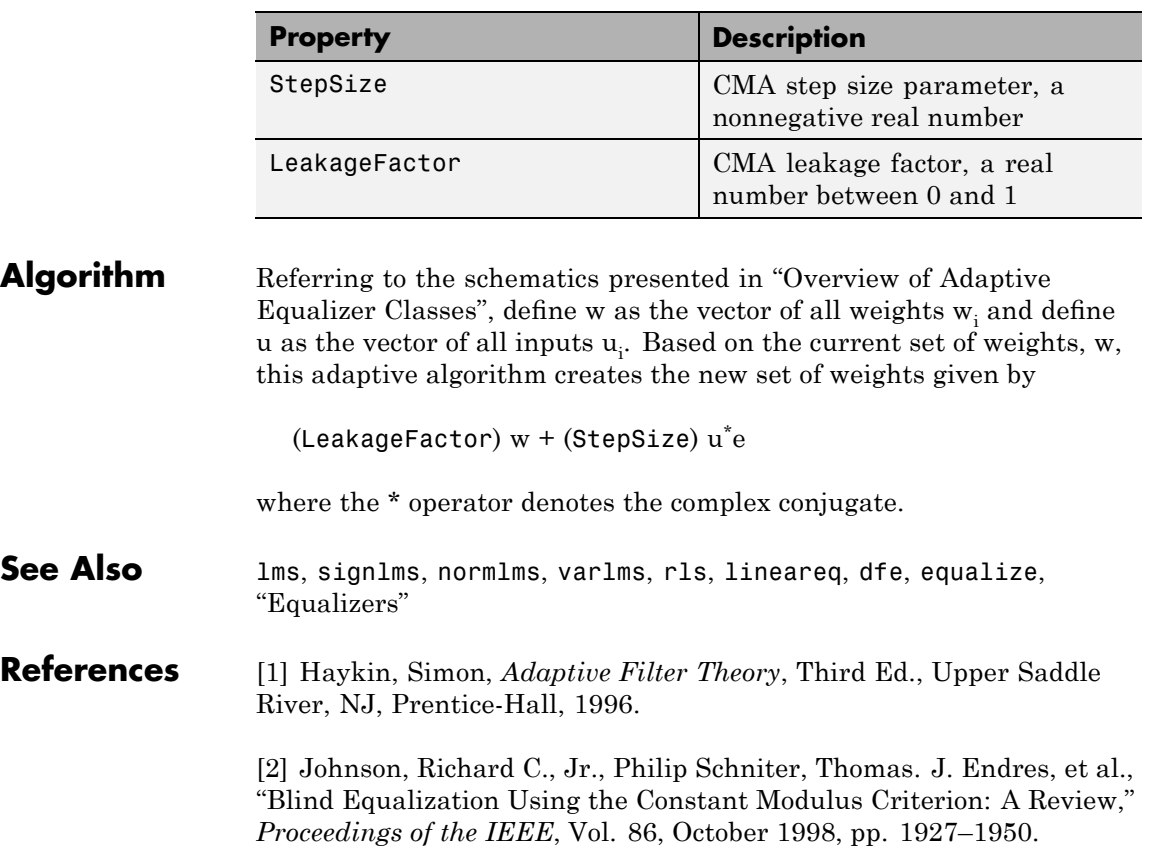

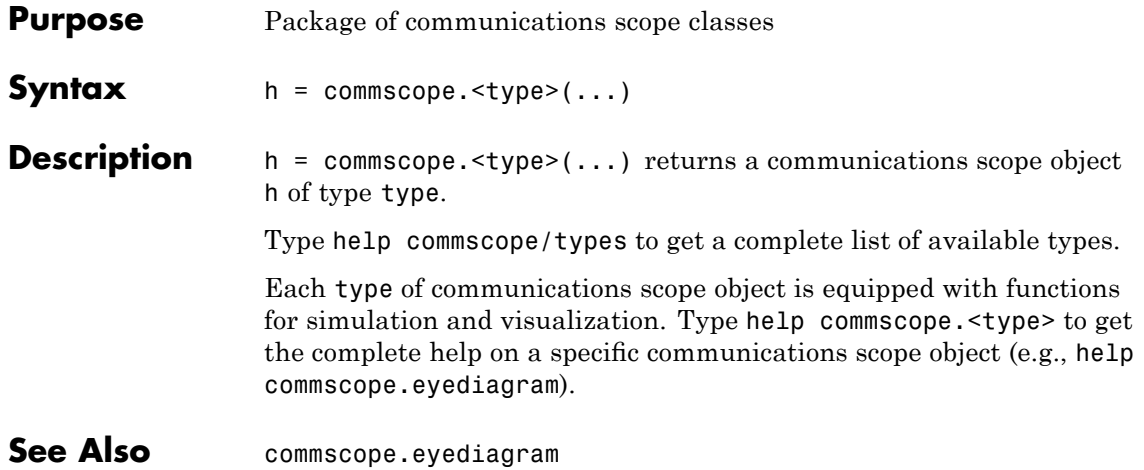

### **commscope.eyediagram**

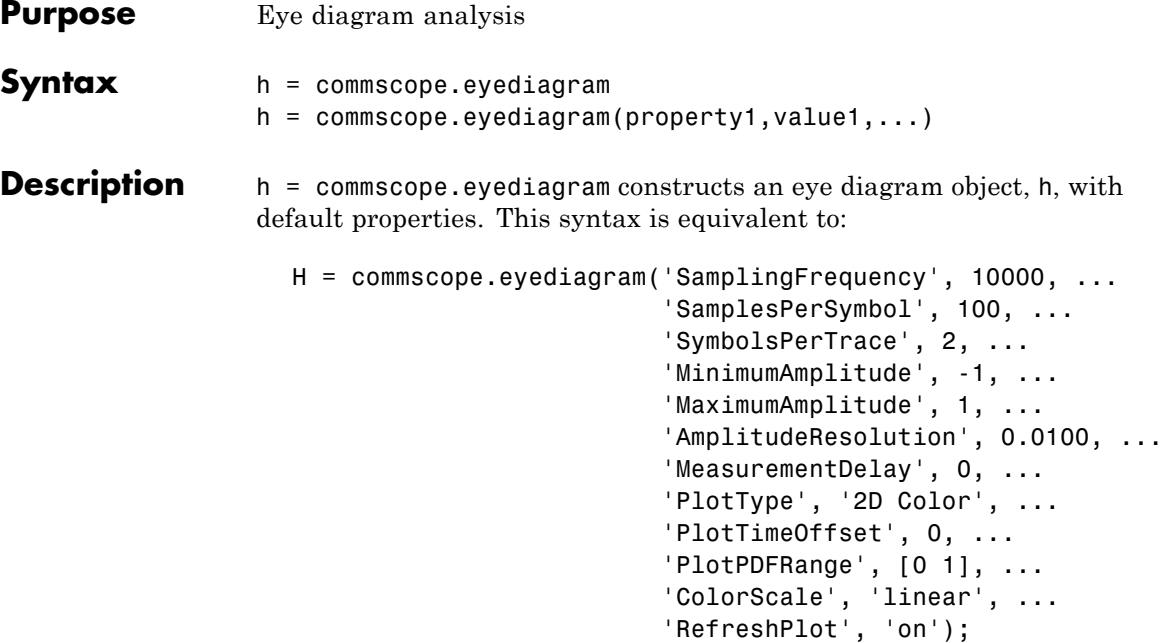

 $h =$  commscope.eyediagram(property1, value1,...) constructs an eye diagram object, h, with properties as specified by property/value pairs.

The eye diagram object creates a series of vertical histograms from zero to *T* seconds, at  $T_s$  second intervals, where *T* is a multiple of the symbol duration of the input signal and  $T<sub>s</sub>$  is the sampling time. A vertical histogram is defined as the histogram of the amplitude of the input signal at a given time. The histogram information is used to obtain an approximation to the probability density function (PDF) of the input amplitude distribution. The histogram data is used to generate '2D Color' plots, where the color indicates the value of the PDF, and '3D Color' plots. The '2D Line' plot is obtained by constructing an eye diagram from the last *n* traces stored in the object, where a trace is defined as the segment of the input signal for a *T* second interval.

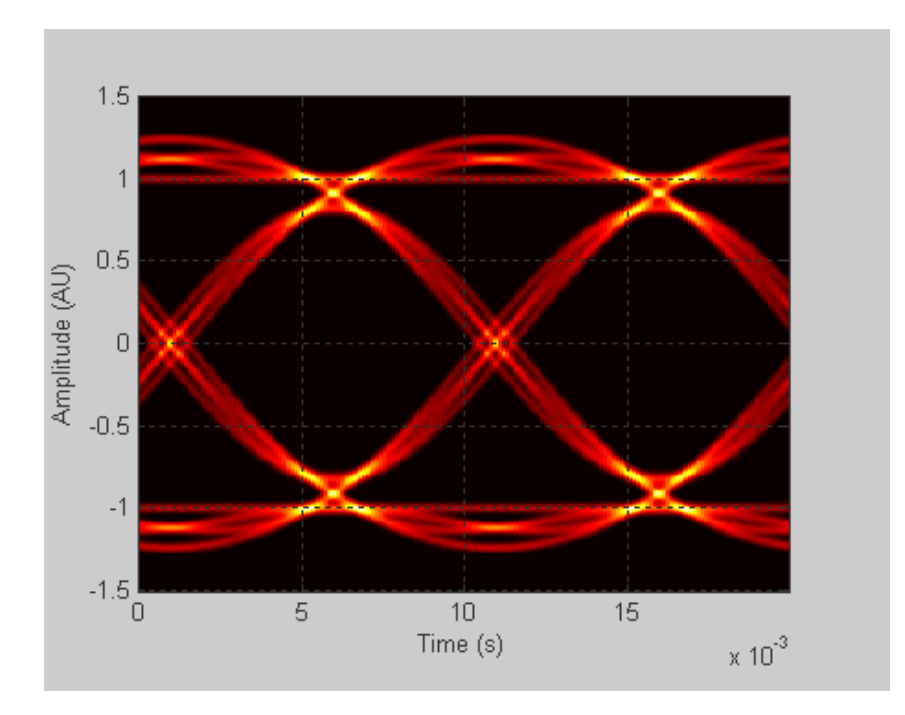

You can change the plot type by setting the PlotType property. The following plots are examples of each type.

**2D-Color Eye Diagram**

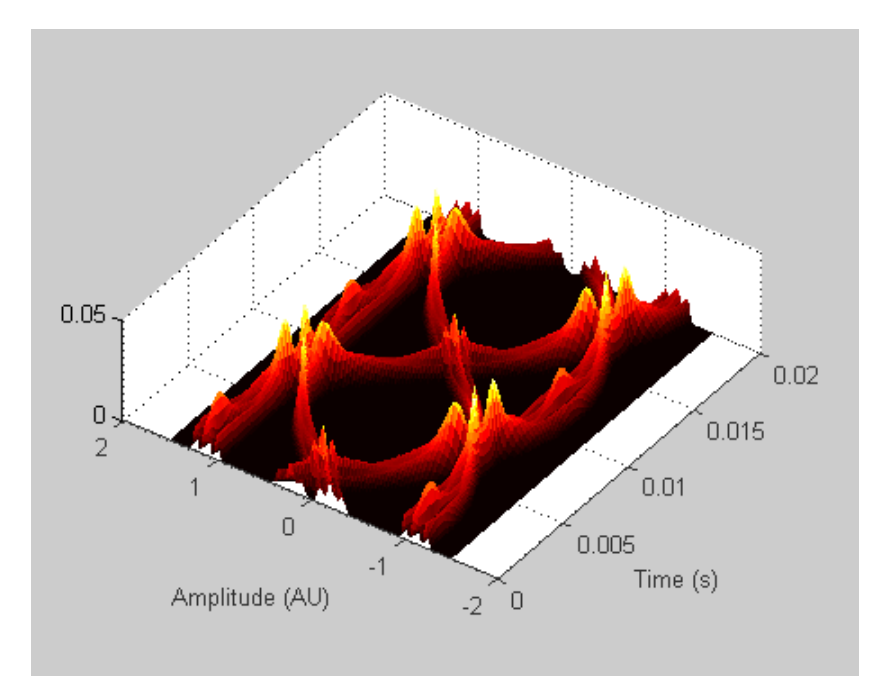

**3D-Color Eye Diagram**

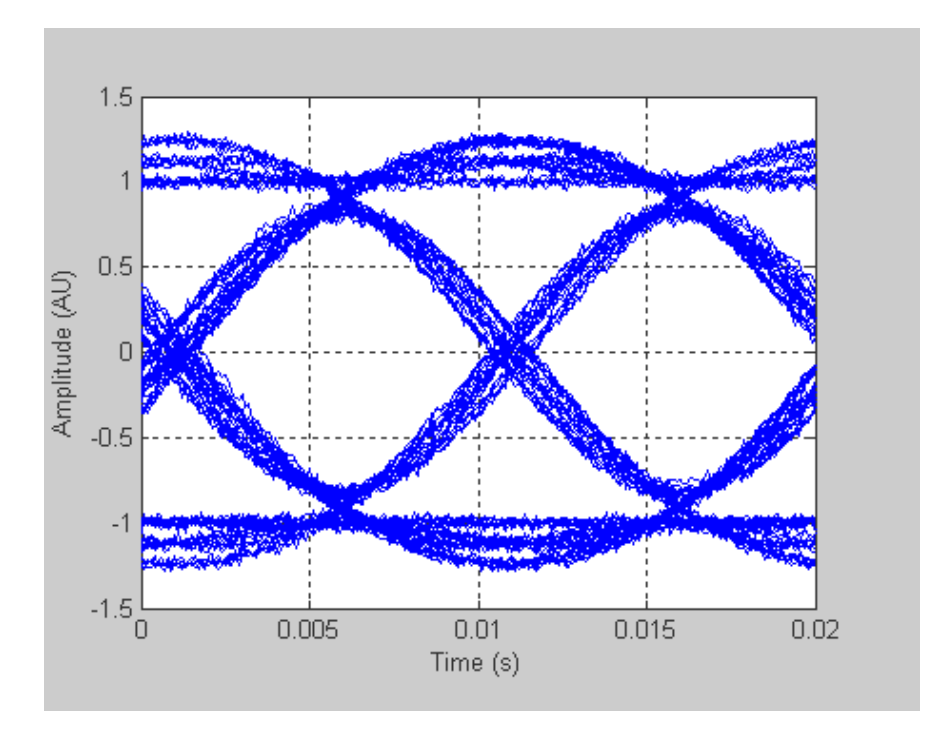

#### **2D-Line Eye Diagram**

To see a detailed demonstration of this object's use, type showdemo scattereyedemo; at the command line.

#### **Properties** An eye diagram scope object has the properties shown on the following table. All properties are writable except for the ones explicitly noted otherwise.

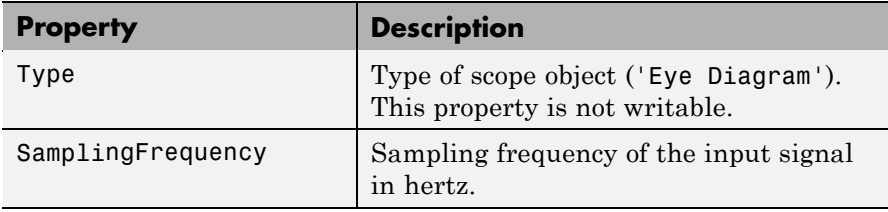

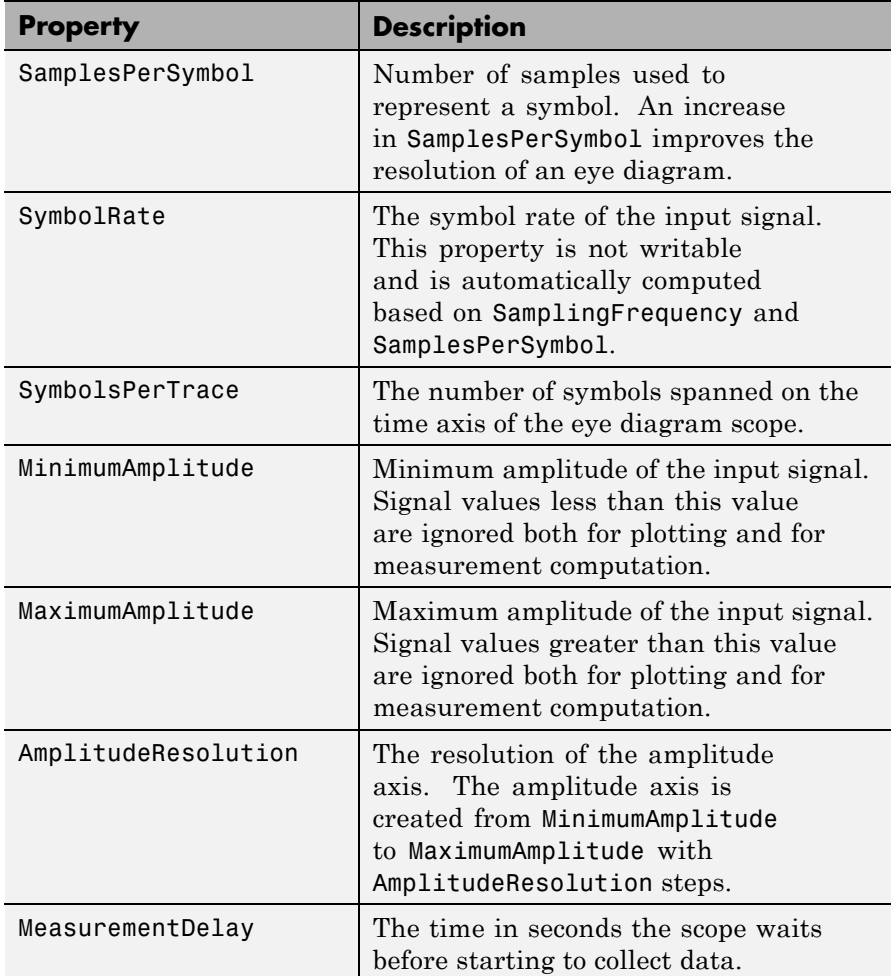

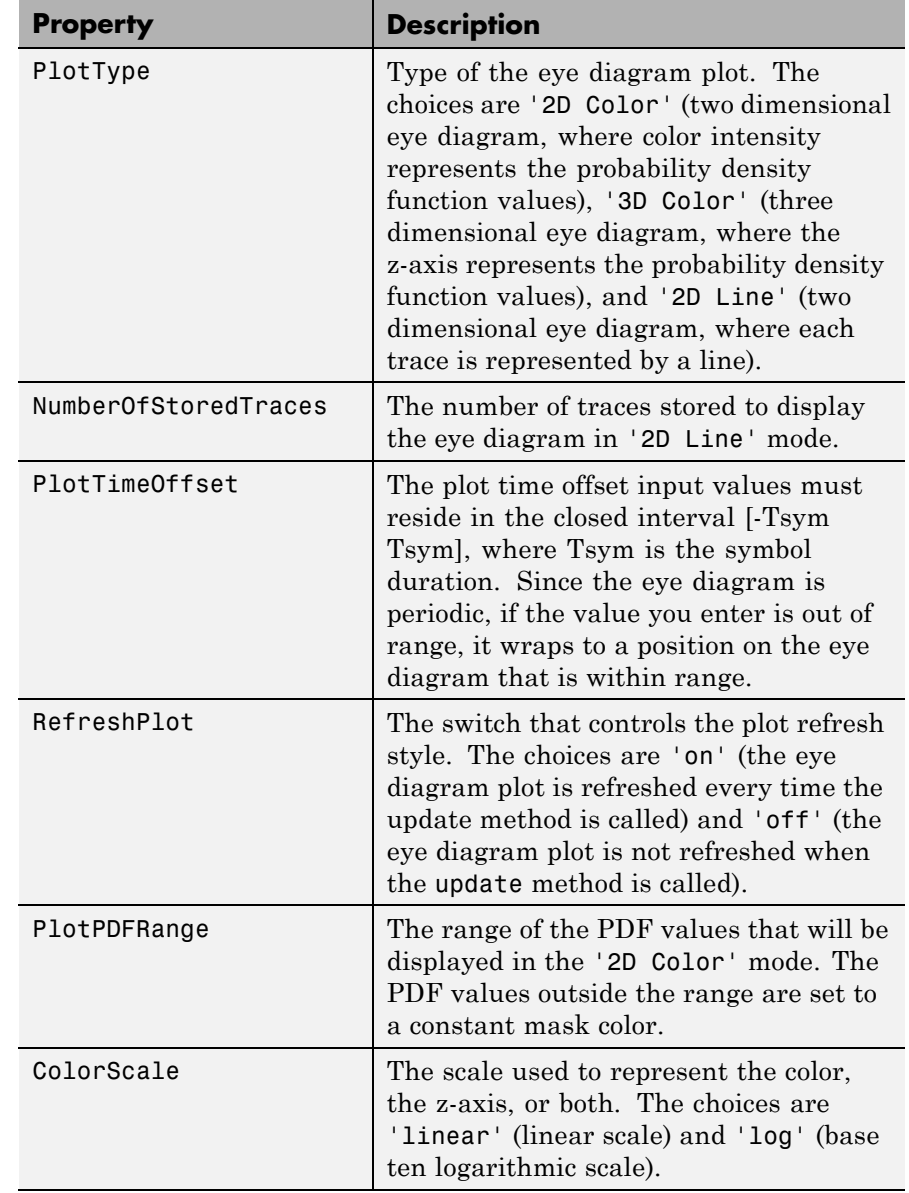

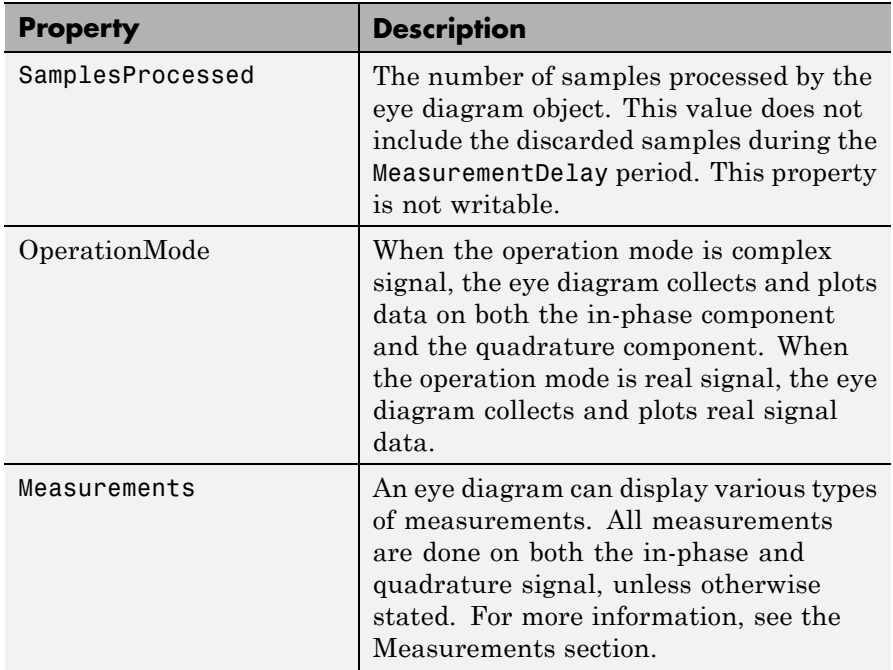

The resolution of the eye diagram in '2D Color' and '3D Color' modes can be increased by increasing SamplingFrequency, decreasing AmplitudeResolution, or both.

Changing MinimumAmplitude, MaximumAmplitude, AmplitudeResolution, SamplesPerSymbol, SymbolsPerTrace, and MeasurementDelay resets the measurements and updates the eye diagram.

**Methods** An eye diagram object is equipped with seven methods for inspection, object management, and visualization.

#### **update**

This method updates the eye diagram object data.

update(h,x) updates the collected data of the eye diagram object h with the input x.

If the RefreshPlot property is set to 'on', the update method also refreshes the eye diagram figure.

The following example shows this method's use:

```
% Create an eye diagram scope object
h = commscope.eyediagram('RefreshPlot', 'off')
% Prepare a noisy sinusoidal as input
x = \text{awgn}(0.5 \cdot \sin(2 \cdot \pi \cdot (0.1/100.10)) + j \cdot \cos(2 \cdot \pi \cdot (0.1/100.10)), 20);
% update the eyediagram
update(h, x);
% Check the number of proccessed samples
h.SamplesProcessed
```
#### **plot**

This method displays the eye diagram figure.

The plot method has three usage cases:

plot(h) plots the eye diagram for the eye diagram object h with the current colormap or the default linespec.

plot(h,cmap), when used with the plottype set to '2D Color' or '3D Color', plots the eye diagram for the object h, and sets the colormap to cmap.

plot(h,linespec), when used with the plottype set to '2D Line', plots the eye diagram for the object h using linespec as the line specification. See the help for plot for valid linespecs.

The following example shows this method's use:

% Create an eye diagram scope object h = commscope.eyediagram; % Prepare a noisy sinusoid as input  $x = \text{awgn}(0.5* \sin(2* \text{pi} * (0:1/100:10)) + ...$ j\*0.5\*cos(2\*pi\*(0:1/100:10)), 20);

```
% Update the eye diagram
update(h, x);
% Display the eye diagram figure
plot(h)
% Display the eye diagram figure with jet colormap
plot(h, jet(64))
% Display 2D Line eye diagram with red dashed lines
h.PlotType = '2D Line';
plot(h, 'r--')
```
#### **exportdata**

This method exports the eye diagram data.

[VERHIST EYEL HORHISTX HORHISTRF] = EXPORTDATA(H) Exports the eye diagram data collected by the eyediagram object *H*.

VERHIST is a matrix that holds the vertical histogram, which is also used to plot '2D Color' and '3D Color' eye diagrams.

EYEL is a matrix that holds the data used to plot 2D Line eye diagram. Each row of the EYEC holds one trace of the input signal.

HORHISTX is a matrix that holds the crossing point histogram data collected for the values defined by the CrossingAmplitudes property of the MeasurementSetup object. HORHISTX(i, :) represents the histogram for CrossingAmplitudes(i).

HORHISTRF is a matrix that holds the crossing point histograms for rise and fall time levels. HORHISTRF(i,:) represents the histogram for AmplitudeThreshold(i).

The following example shows this method's use:

```
% Create an eye diagram scope object
h = commscope.eyediagram('RefreshPlot', 'off');
% Prepare a noisy sinusoidal as input
x = \text{awgn}(0.5* \sin(2* \text{pi} * (0.1/100:10)) + ...j*0.5*cos(2*pi*(0:1/100:10)), 20);
```
```
% Update the eyediagram
update(h, x);
% Export the data
[eyec eyel horhistx horhistrf] = exportdata(h);
% Plot line data
t=0:1/h.SamplingFrequency:h.SymbolsPerTrace/h.SymbolRate;
plot(t, real(eyel)); xlabel('time (s)'); ylabel('Amplitude (AU)');
% Plot 2D Color data
t=0:1/h.SamplingFrequency:h.SymbolsPerTrace/h.SymbolRate;
a=h.MinimumAmplitude:h.AmplitudeResolution:h.MaximumAmplitude;
imagesc(t,a,eyec); xlabel('time (s)'); ylabel('Amplitude (AU)');
```
#### **reset**

This method resets the eye diagram object.

reset(h) resets the eye diagram object h. Resetting h clears all the collected data.

The following example shows this method's use:

```
% Create an eye diagram scope object
h = commscope.eyediagram('RefreshPlot', 'off');
% Prepare a noisy sinusoidal as input
x = \text{awgn}(0.5* \sin(2* \pi i * (0:1/100:10)) + ...j*0.5*cos(2*pi*(0:1/100:10)), 20);
update(h, x); % update the eyediagram
h.SamplesProcessed % Check the number of proccessed samples
reset(h); % reset the object
h.SamplesProcessed % Check the number of proccessed samples
```
#### **copy**

This method copies the eye diagram object.

h = copy( $ref$  obj) creates a new eye diagram object h and copies the properties of object h from properties of ref obj.

The following example shows this method's use:

```
% Create an eye diagram scope object
h = commscope.eyediagram('MinimumAmplitude', -3, ...
    'MaximumAmplitude', 3);
disp(h); % display object properties
h1 = copy(h)
```
#### **disp**

This method displays properties of the eye diagram object.

disp(h) displays relevant properties of eye diagram object h.

If a property is not relevant to the object's configuration, it is not displayed. For example, for a commscope.eyediagram object, the ColorScale property is not relevant when PlotType property is set to '2D Line'. In this case the ColorScale property is not displayed.

The following is an example of its use:

```
% Create an eye diagram scope object
h = commscope.eyediagram;
% Display object properties
disp(h);
h = commscope.eyediagram('PlotType', '2D Line')
```
#### **close**

This method closes the eye diagram object figure.

close(h) closes the figure of the eye diagram object h.

The following example shows this method's use:

```
% Create an eye diagram scope object
h = commscope.eyediagram;
% Call the plot method to display the scope
plot(h);
% Wait for 1 seconds
pause(1)
% Close the scope
close(h)
```
#### **analyze**

This methods executes eye diagram measurements. ANALYZE(H) executes the eye diagram measurements on the collected data of the eye diagram scope object *H*. The results of the measurements are stored in the Measurements property of *H*. See "Measurements" on page 2-89 for more information.

**Measurements** You can obtain the following measurements on an eye diagram:

- **•** Amplitude Measurements
	- **-** Eye Amplitude
	- **-** Eye Crossing Amplitude
	- **-** Eye Crossing Percentage
	- **-** Eye Height
	- **-** Eye Level
	- **-** Eye SNR
	- **-** Quality Factor
	- **-** Vertical Eye Opening
- **•** Time Measurements
	- **-** Deterministic Jitter
	- **-** Eye Crossing Time
	- **-** Eye Delay
	- **-** Eye Fall Time
	- **-** Eye Rise Time
	- **-** Eye Width
	- **-** Horizontal Eye Opening
	- **-** Peak-to-Peak Jitter
- **-** Random Jitter
- **-** RMS Jitter
- **-** Total Jitter

The deterministic jitter, horizontal eye opening, quality factor, random jitter, and vertical eye opening measurements utilize a dual-Driac algorithm. *Jitter* is the deviation of a signal's timing event from its intended (ideal) occurrence in time [1]. Jitter can be represented with a dual-Driac model. A dual-Driac model assumes that the jitter has two components: deterministic jitter (DJ) and random jitter (RJ). The DJ PDF comprises two delta functions, one at  $\mu_L$  and one at  $\mu_R$ . The RJ PDF is assumed to be Gaussian with zero mean and variance σ.

The *Total Jitter (TJ) PDF* is the convolution of these two PDFs, which is composed of two Gaussian curves with variance σ and mean values  $\mu_L$  and  $\mu_R$ . See the following figure.

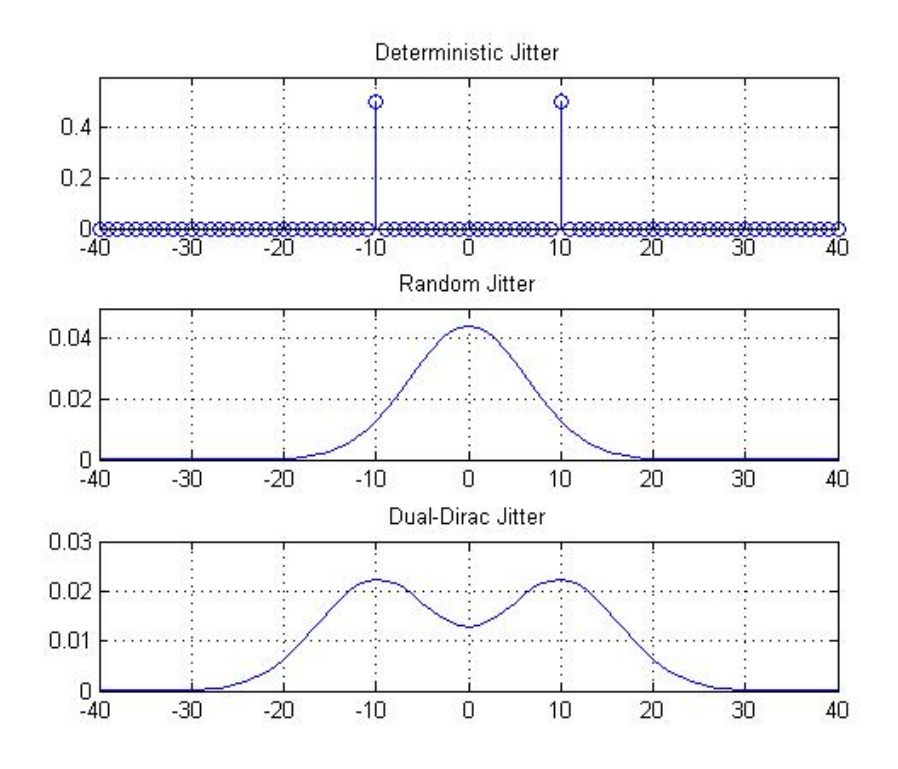

The dual-Dirac model is described in [5] in more detail. The amplitude of the two Dirac functions may not be the same. In such a case, the analyze method estimates these amplitudes,  $\rho_L$  and  $\rho_R$ .

#### **Amplitude Measurements**

You can use the vertical histogram to obtain a variety of amplitude measurements. For complex signals, measurements are done on both in-phase and the quadrature components, unless otherwise specified. For amplitude measurements, at least one bin per vertical histogram must reach 10 hits before the measurement is taken, ensuring higher accuracy.

#### **Eye Amplitude (EyeAmplitude)**

*Eye Amplitude*, measured in Amplitude Units (AU), is defined as the distance between two neighboring eye levels. For an NRZ signal, there are only two levels: the high level (level 1 in figure) and the low level (level 0 in figure). The eye amplitude is the difference of these two values, as shown in figure [3].

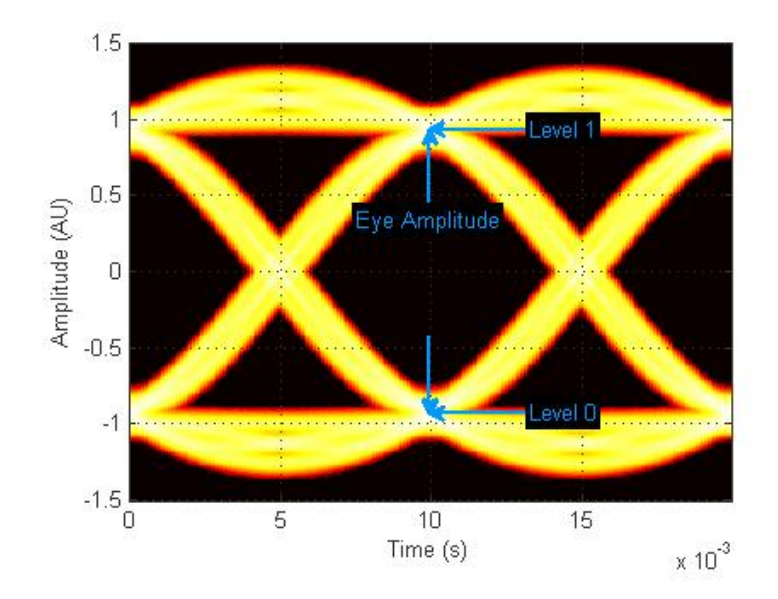

#### **Eye Crossing Amplitude (EyeCrossingLevel)**

*Eye crossing amplitudes* are the amplitude levels at which the eye crossings occur, measured in Amplitude Units (AU). The analyze method calculates this value using the mean value of the vertical histogram at the crossing times [3]. See the following figure.

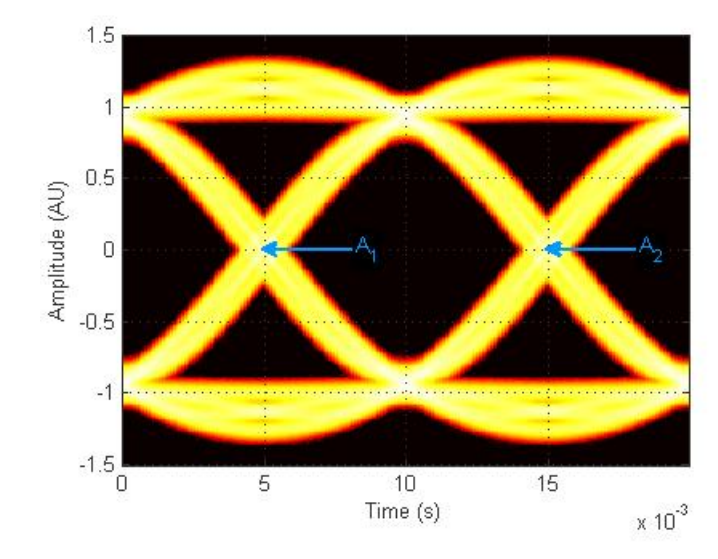

The next figure shows the vertical histogram at the first eye crossing time.

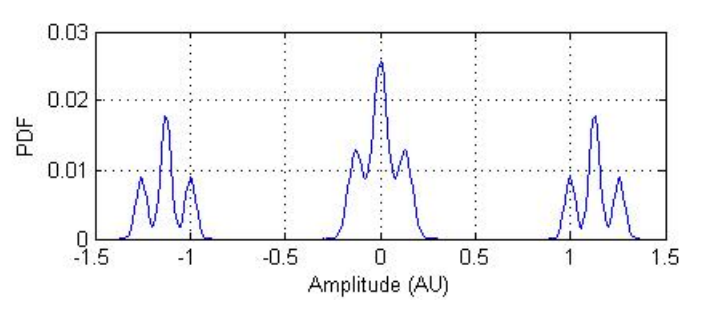

#### **Eye Crossing Percentage (EyeOpeningVer)**

*Eye Crossing Percentage* is the location of the eye crossing levels as a percentage of the eye amplitude.

#### **Eye Height (EyeHeight)**

*Eye Height*, measured in Amplitude Units (AU), is defined as the 3σ distance between two neighboring eye levels.

For an NRZ signal, there are only two levels: the high level (level 1 in figure) and the low level (level 0 in figure). The eye height is the difference of the two 3σ points, as shown in the next figure. The 3σ point is defined as the point that is three standard deviations away from the mean value of a PDF.

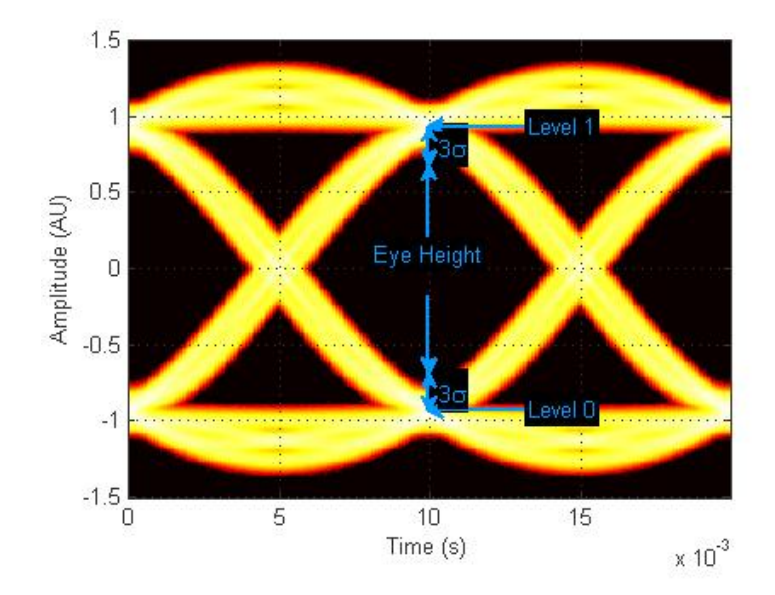

#### **Eye Level (EyeLevel)**

*Eye Level* is the amplitude level used to represent data bits, measured in Amplitude Units (AU).

For an ideal NRZ signal, there are two eye levels: +A and –A. The analyze method calculates eye levels by estimating the mean value of the vertical histogram in a window around the EyeDelay, which is also the 50% point between eye crossing times [3]. The width of this window is determined by the EyeLevelBoundary property of the eyemeasurementsetup object, shown in the next figure.

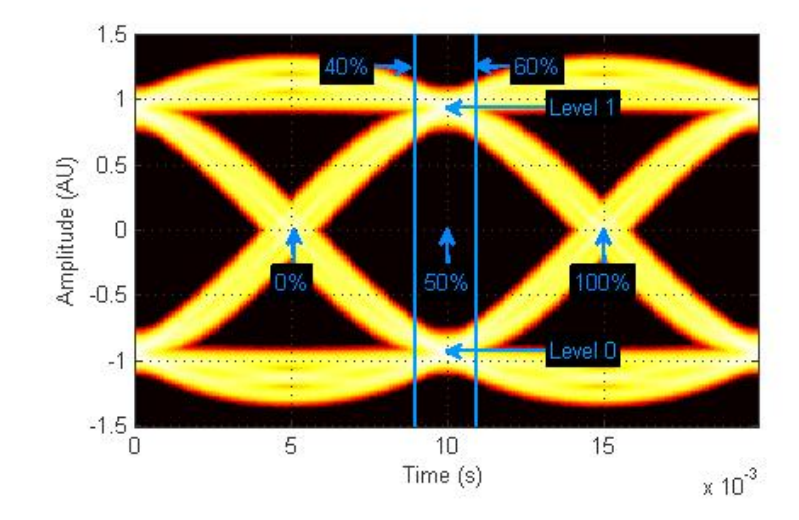

The analyze method calculates the mean value of all the vertical histograms within the eye level boundaries. The mean vertical histogram appears in the following figure. There are two distinct PDFs, one for each eye level. The mean values of the individual histograms are the eye levels as shown in this figure.

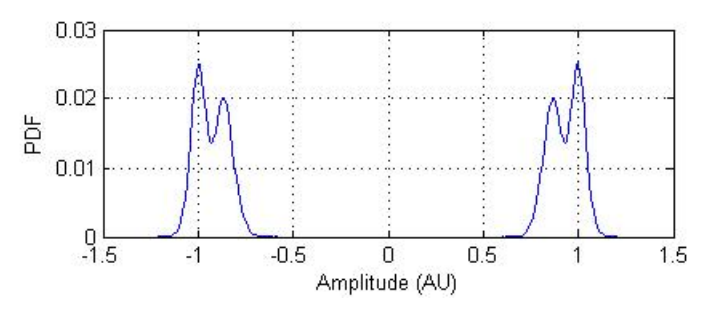

#### **Eye SNR (EyeSNR)**

*Eye signal-to-noise ratio* is defined as the ratio of the eye amplitude to the sum of the standard deviations of the two eye levels. It can be expressed as:

$$
\text{SNR} = \frac{L_1 - L_0}{\sigma_1 + \sigma_0}
$$

where  $L_1$  and  $L_0$  represent eye level 1 and 0, respectively, and  $\sigma_1$  and  $\sigma_2$  are the standard deviation of eye level 1 and 0, respectively.

For an NRZ signal, eye level 1 corresponds to the high level, and the eye level 0 corresponds to low level.

#### **Quality Factor (QualityFactor)**

The analyze method calculates *Quality Factor* the same way as the eye SNR. However, instead of using the mean and standard deviation values of the vertical histogram for  $L_1$  and  $\sigma_1$ , the analyze method uses the mean and standard deviation values estimated using the dual-Dirac method. [2] See dual-Dirac section for more detail.

#### **Vertical Eye Opening (EyeOpeningVer)**

*Vertial Eye Opening* is defined as the vertical distance between two points on the vertical histogram at EyeDelay that corresponds to the BER value defined by the BERThreshold property of the eyemeasurementsetup object. The analyze method calculates this measurement taking into account the random and deterministic components using a dual-Dirac model [5] (see the Dual Dirac Section). A typical BER value for the eye opening measurements is  $10^{-12}$ , which approximately corresponds to the 7σ point assuming a Gaussian distribution.

#### **Time Measurements**

You can use the horizontal histogram of an eye diagram to obtain a variety of timing measurements. For time measurements, at least one bin per horizontal histogram must reach 10 hits before the measurement is taken.

#### **Deterministic Jitter (DeterminnisticJitter)**

*Deterministic Jitter* is the deterministic component of the jitter. You calculate it using the tail mean value, which is estimated using the dual-Dirac method as follows [5]:

 $DJ = \mu_L - \mu_R$ 

where  $\mu_L$  and  $\mu_R$  are the mean values returned by the dual-Dirac algorithm.

#### **Eye Crossing Time (EyeCrossingTime)**

Eye crossing times are calculated as the mean of the horizontal histogram for each crossing point, around the reference amplitude level. This value is measured in seconds. The mean value of all the horizontal PDFs is calculated in a region defined by the CrossingBandWith property of the eyemeasurementsetup object.

The region is from  $-A_{total}^*$  *BW* to  $+A_{total}^*$  *BW*, where  $A_{total}$  is the total amplitude range of the eye diagram (i.e.,  $A_{\text{total}} = A_{\text{max}} - A_{\text{min}}$ ) and *BW* is the crossing band width, shown in the following figure.

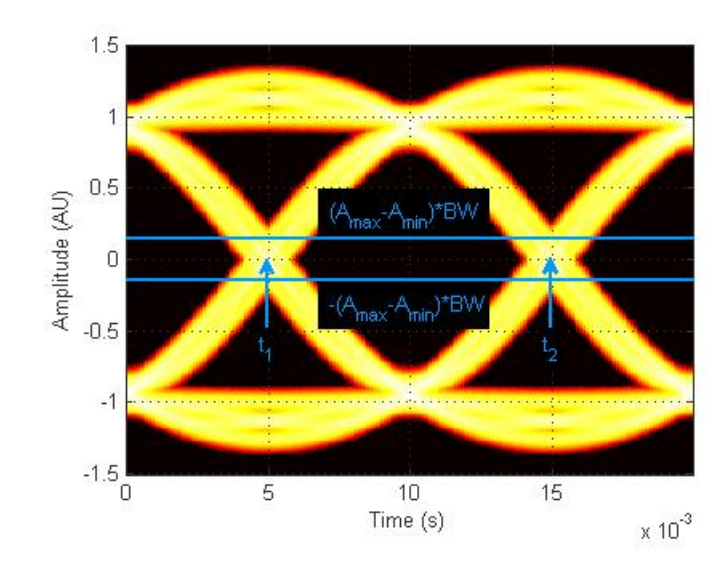

The following figure shows the average PDF in this region. Because this example assumes two symbols per trace, there are two crossing points.

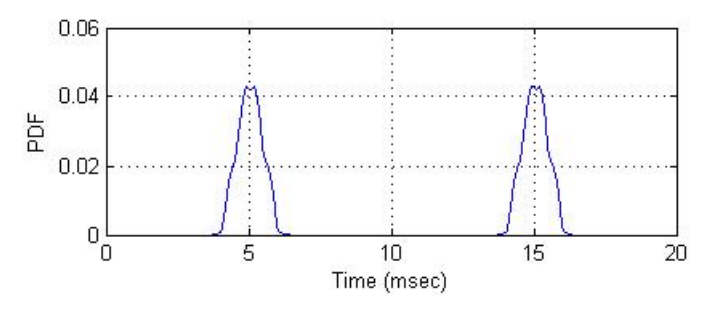

#### **Eye Delay (EyeDelay)**

Eye Delay is the distance from the midpoint of the eye to the time origin, measured in seconds. The analyze method calculates this distance using the crossing time. For a symmetric signal, EyeDelay is also the best sampling point.

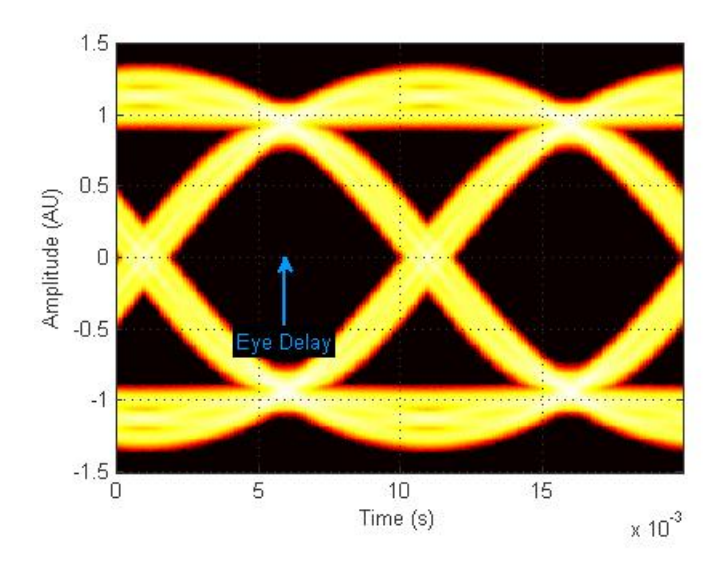

#### **Eye Fall Time (EyeFallTime)**

*Eye Fall Time* is the mean time between the high and low threshold values defined by the AmplitudeThreshold property of the eyemeasurementsetup object. The previous figure shows the fall time calculated from 10% to 90% of the eye amplitude.

#### **Eye Rise Time (EyeRiseTime)**

*Eye Rise Time* is the mean time between the low and high threshold values defined by the AmplitudeThreshold property of the eyemeasurementsetup object. The following figure shows the rise time calculated from 10% to 90% of the eye amplitude.

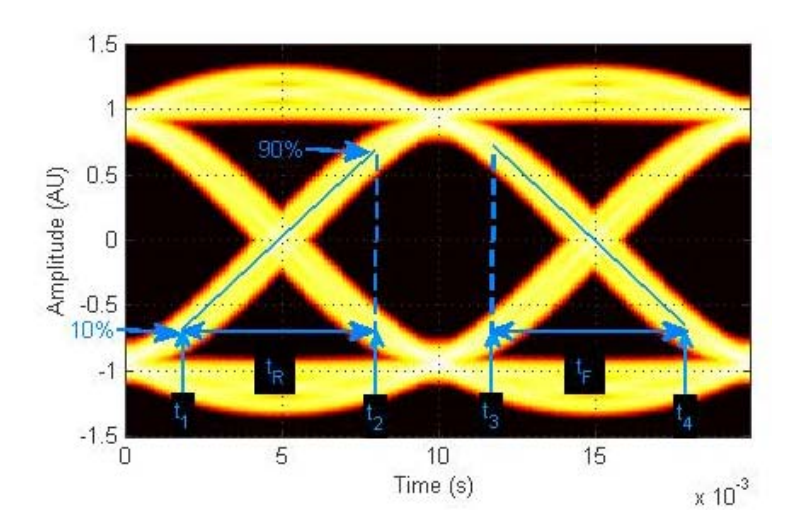

#### **Eye Width (EyeWidth)**

*Eye Width* is the horizontal distance between two points that are three standard deviations (3σ ) from the mean eye crossing times, towards the center of the eye. The value for *Eye Width* measurements is seconds.

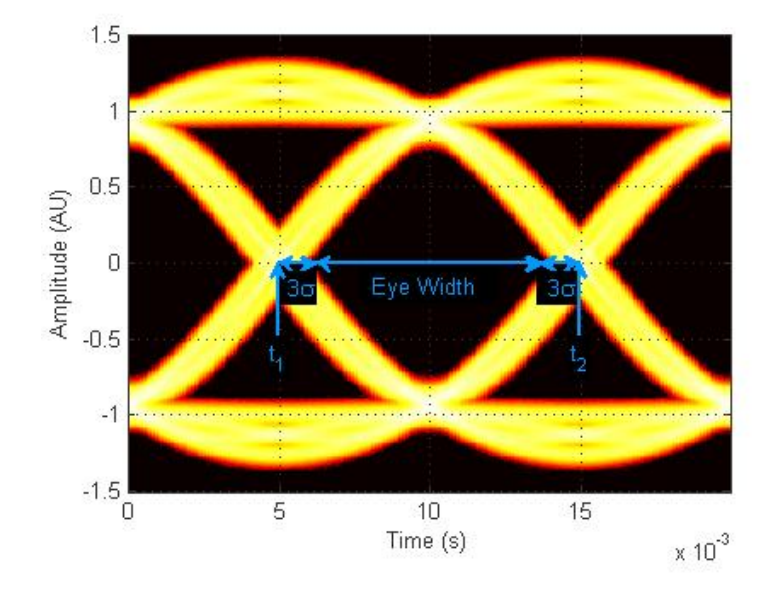

#### **Horizontal Eye Opening (EyeOpeningHor)**

*Horizontal Eye Opening* is the horizontal distance between two points on the horizontal histogram that correspond to the *BER* value defined by the *BERThreshold* property of the eyemeasurementsetup object. The measurement is take at the amplitude value defined by the ReferenceAmplitude property of the eyemeasurementsetup object. It is calculated taking into account the random and deterministic components using a dual-Dirac model [5] (see the Dual Dirac Section).

A typical *BER* value for the eye opening measurements is 10-12, which approximately corresponds to the  $7\sigma$  point assuming a Gaussian distribution.

#### **Peak-to-Peak Jitter (JitterP2P)**

*Peak-To-Peak Jitter* is the difference between the extreme data points of the histogram.

#### **Random Jitter (RandomJitter)**

*Random Jitter* is defined as the Gaussian unbounded component of the jitter. The analyze method calculates it using the tail standard deviation estimated using the dual-Dirac method as follows [5]:

$$
RJ = (Q_{\rm L} + Q_{\rm R}) \times \sigma
$$

where

$$
Q_{\rm L} = \sqrt{2} * erfc^{-1}\left(\frac{2 * BER}{\rho_L}\right)
$$

and 
$$
Q_R = \sqrt{2} * erfc^{-1} \left( \frac{2 * BER}{PR} \right)
$$

 $BER$  is the bit error ratio at which the random jitter is calculated. It is defined with the *BERThreshold* property of the eyemeasuremensetup object.

#### **RMS Jitter (JitterRMS)**

*RMS Jitter* is the standard deviation of the jitter calculated from the horizontal histogram.

#### **Total Jitter (TotalJitter)**

*Total Jitter* is the sum of the random jitter and the deterministic jitter [5].

### **Measurement Setup Parameters**

A number of set-up parameters control eye diagram measurements. This section describes these set-up parameters and the measurements they affect.

#### **Eye Level Boundaries**

*Eye Level Boundaries* are defined as a percentage of the symbol duration. The analyze method calculates the eye levels by averaging the vertical histogram within a given time interval defined by the eye level boundaries. A common value you can use for NRZ signals is 40% to 60%. For RZ signals, a narrower band of 5% is more appropriate. See Eye Level for more information. The default setting for *Eye level Boundaries* is a 2x1 vector where the first element is the lower boundary and the second element is the upper boundary.

#### **Reference Amplitude**

*Reference Amplitude* is the boundary value at which point the signal crosses from one signal level to another. Reference amplitude represents the decision boundary of the modulation scheme. This value is used to perform jitter measurements. The default setting for *Reference Amplitude* is a 2x1 double vector where the first element is the lower boundary and the second element is the upper boundary.

The crossing instants of the input signal are detected and recorded as crossing times. A common value you can use for NRZ signals is 0. For RZ signals, you can use the mean value of 1 and 0 levels. Reference amplitude is stored in a 2-by-N matrix, where the first row is the in-phase values and second row is the quadrature values. See Eye Crossing Time for more information.

#### **Crossing Bandwidth**

*Crossing Bandwidth* is the amplitude band used to measure the crossing times of the eye diagram. *Crossing Bandwidth* represents a percentage of the amplitude span of the eye diagram, typically 5%. See Eye Crossing Time for more information. The default setting for *Crossing Bandwidth* is 0.0500.

#### **Bit Error Rate Threshold**

The eye opening measurements, random, and total jitter measurements are performed at a given BER value. This BER value defines the BER threshold. A typical value is 1e-12. The default setting for *Bit Error Threshold* is 1.0000e<sup>-12</sup>

#### **Amplitude Threshold**

The rise time of the signal is defined as the time required for the signal to travel from lower amplitude threshold to the upper amplitude threshold. The fall time, measured from the upper amplitude threshold to the lower amplitude threshold, is defined as a percentage of the eye amplitude. The default setting is 10% for the lower threshold and 90%

for the upper threshold. See Eye Rise Time and Eye Fall Time for more information.

#### **Jitter Hysteresis**

You can use the *JitterHysteresis* property of the eyemeasurementsetup object to remove the effect of noise from the horizontal histogram estimation. The default value for *Jitter Hysteresis* is zero.

If channel noise impairs the signal being tested, as shown in the following figure, the signal may seem like it crosses the reference amplitude level multiple times during a single 0-1 or 1-0 transition.

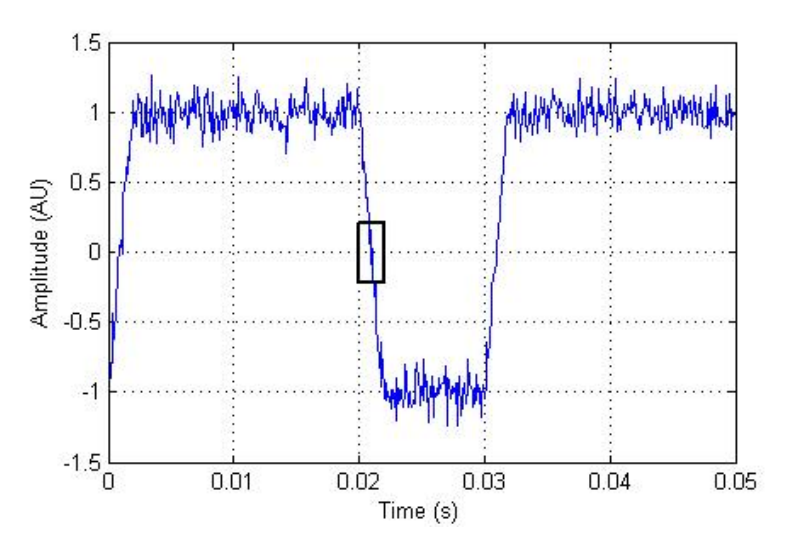

See the zoomed—in image for more detail.

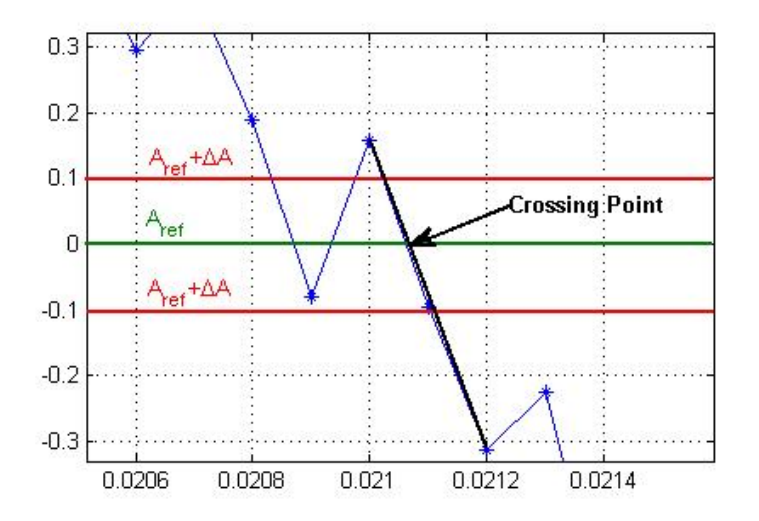

To eliminate the effect of noise, define a hysteresis region between two threshold values:  $A_{ref} + \Delta A$  and  $A_{ref} - \Delta A$ , where  $A_{ref}$  is the reference amplitude value and  $\Delta A$  is the jitter hysteresis value. If the signal crosses both threshold values, level crossing is declared. Then, linear interpolation calculates the crossing point in the horizontal histogram estimation.

**Examples**  $\frac{1}{8}$  Construct an eye diagram object for signals in the range % of [-3 3] h = commscope.eyediagram('MinimumAmplitude', -3, ... 'MaximumAmplitude', 3) % Construct an eye diagram object for a signal with % 1e-3 seconds of transient time h = commscope.eyediagram('MeasurementDelay', 1e-3) % Construct an eye diagram object for '2D Line' plot type % with 100 traces to display h = commscope.eyediagram('PlotType', '2D Line', ... 'NumberOfStoredTraces', 100)

### **See Also** commscope

#### **References** [1] Nelson Ou, et al, *Models for the Design and Test of Gbps-Speed Serial Interconnects,*IEEE Design & Test of Computers, pp. 302-313, July-August 2004.

[2] HP E4543A Q Factor and Eye Contours Application Software, Operating Manual, http://agilent.com

[3] Agilent 71501D Eye-Diagram Analysis, User's Guide, http://www.agilent.com

[4] 4] Guy Foster, *Measurement Brief: Examining Sampling Scope Jitter Histograms,* White Paper, SyntheSys Research, Inc., July 2005.

[5] *Jitter Analysis: The dual-Dirac Model, RJ/DJ, and Q-Scale,* White Paper, Agilent Technologies, December 2004, http://www.agilent.com

## **commsrc.pattern**

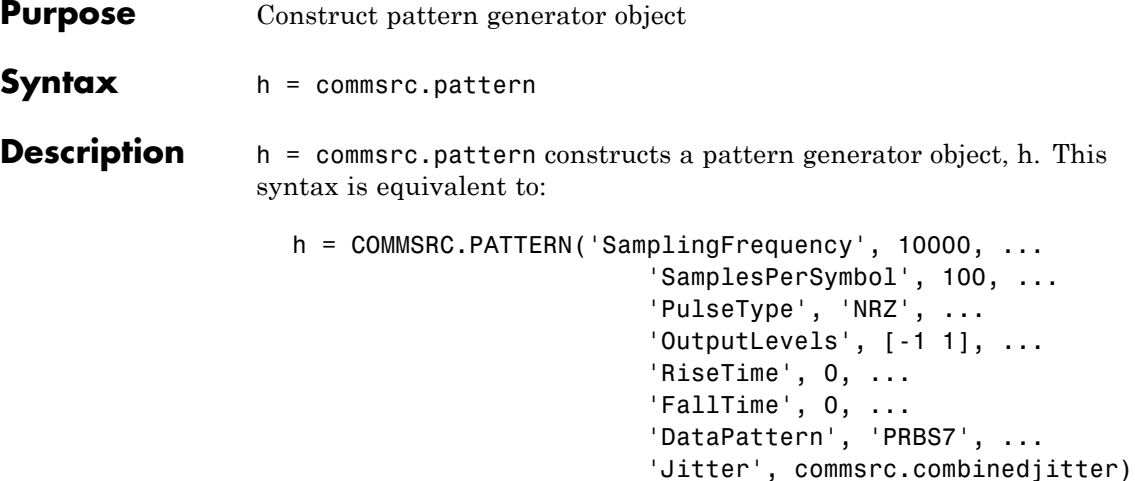

The pattern generator object produces modulated data patterns. This object can also inject jitter into the modulated signal.

**Properties** A pattern generator object has the properties shown on the following table. You can edit all properties, except those explicitly noted otherwise.

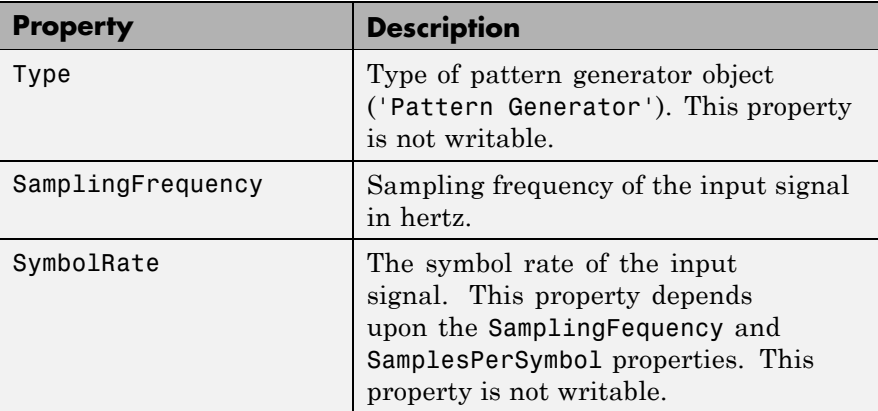

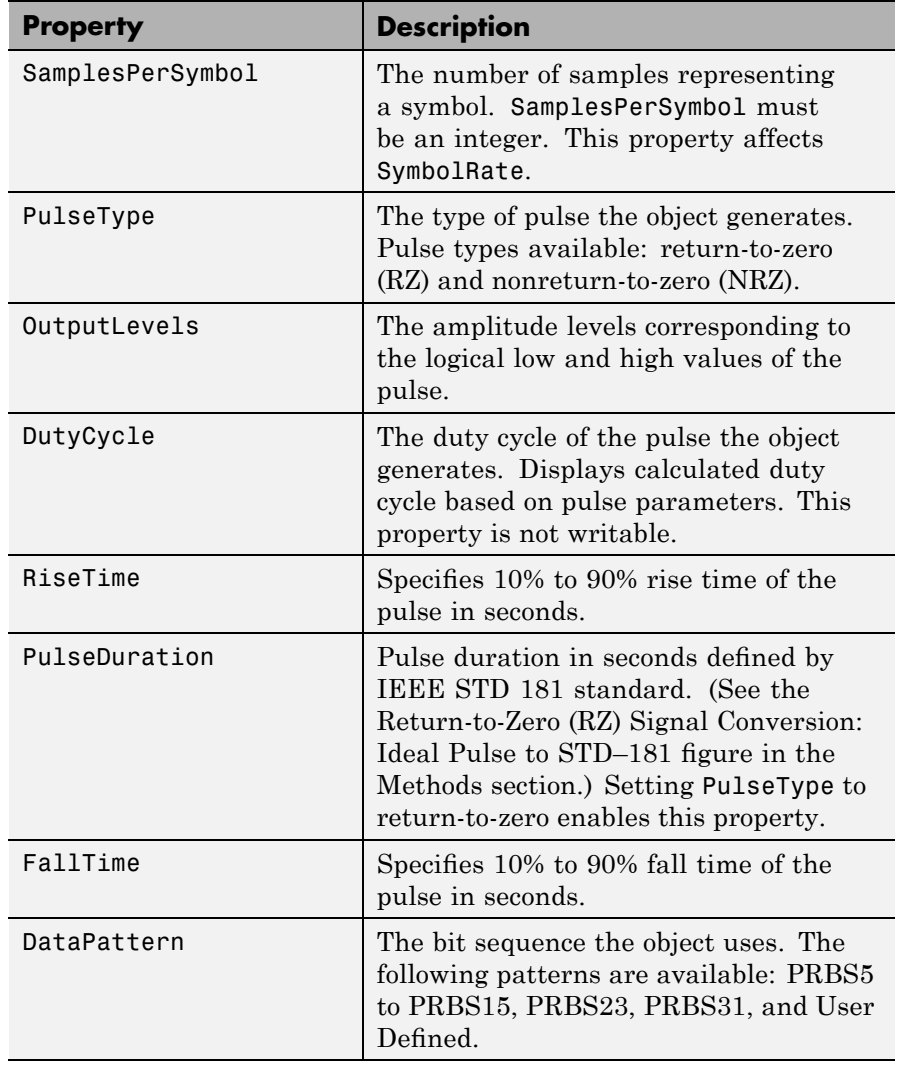

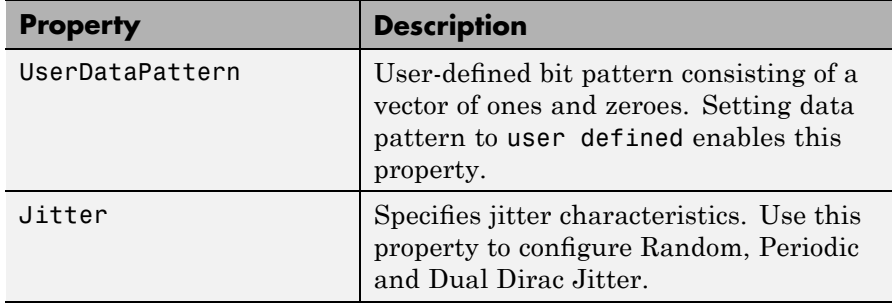

**Methods** A pattern generator object has five methods, as described in this section.

#### **generate**

This method outputs a frame worth of modulated and interpolated symbols. It has one input argument, which is the number of symbols in a frame. Its output is a double-column vector. You can call this method using the following syntax

```
x = generate(h, N)
```
where *h* is the handle to the object, *N* is the number of output symbols, and *x* is a double-column vector.

#### **reset**

This method resets the pattern generator to its default state. The property values do not reset unless they relate to the state of the object. This method has no input arguments.

### **idealtostd181**

This method converts the ideal pulse specifications to IEEE STD-181 specifications: 0% to 100% rise time (TR) and fall time (TF) convert to 10% to 90% rise and fall times with a 50% pulse width duration, as shown in the following figure. This method also sets the appropriate properties.

idealtostd $181(t_R, t_F, PW)$ 

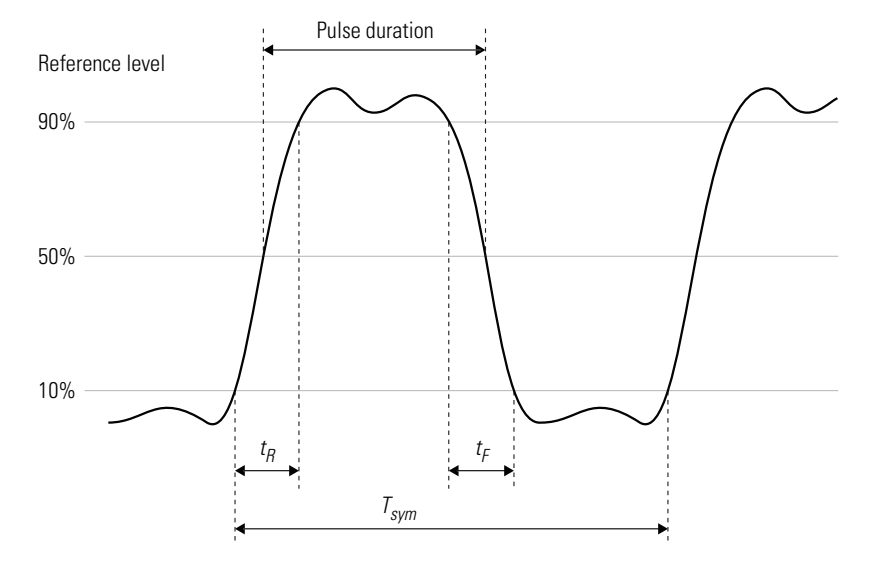

**IEEE STD-181 Return-to-Zero (RZ) Signal Parameters**

#### **std181toideal**

This method converts the IEEE STD-181 pulse specifications, stored in the pattern generator, to ideal pulse specifications. This method converts the 10% to 90% rise and fall times to 0% to 100% rise and fall times (*TR* and *TF*). It also converts the 50% pulse duration to pulse width (as shown in the following figure). Use the property values for IEEE STD-181 specifications

 $[tr tf pw] = stdstd181toideal(h)$ 

where *h* is the pattern generator object handle and  $t<sub>R</sub>$  is 0 to 100% rise time.

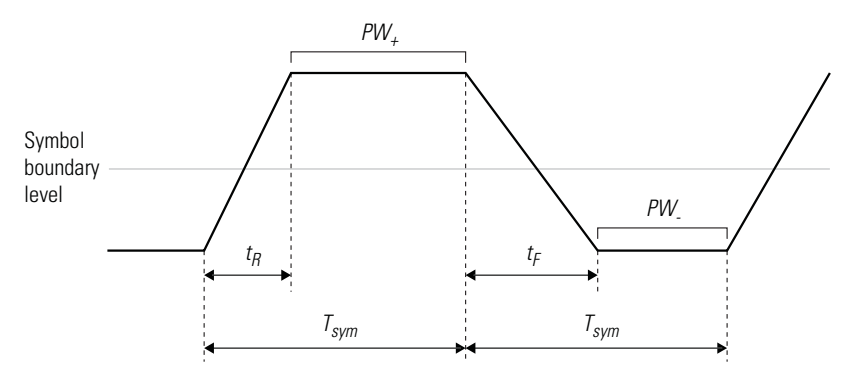

**Ideal Pulse Non-Return-to-Zero (NRZ) Signal Parameters**

#### **computedcd**

Computes the duty cycle distortion, DCD, of the pulse defined by the pattern generator object *h*.

DCD represents the ratio of the pulse on duration to the pulse off duration. For an NRZ pulse, on duration is the duration the pulse spends above the symbol boundary level. Off duration is the duration the pulse spends below zero.

 $dcd = computed(d)$ 

The software calculates DCD given  $t_R$ ,  $t_F$ ,  $T_{sym}$ . This formula assumes that the symbol boundary level is zero.

$$
T_h = (A_h \cdot A_l) * \frac{t_R}{A_l} + (A_h \cdot A_l) * \frac{t_F}{A_l} + \text{PW}_+
$$
  

$$
T_l = (A_h \cdot A_l) * \frac{t_R}{A_l} + (A_h \cdot A_l) * \frac{t_F}{A_l} + \text{PW}_.
$$
  

$$
\text{DCD} = \frac{T_h}{T_l}
$$

Where  $T_h$  is the duration of the high signal,  $T_l$  is the duration of the low signal, and DCD represents the ratio of the duration of the high signal to the low signal.

# **compand**

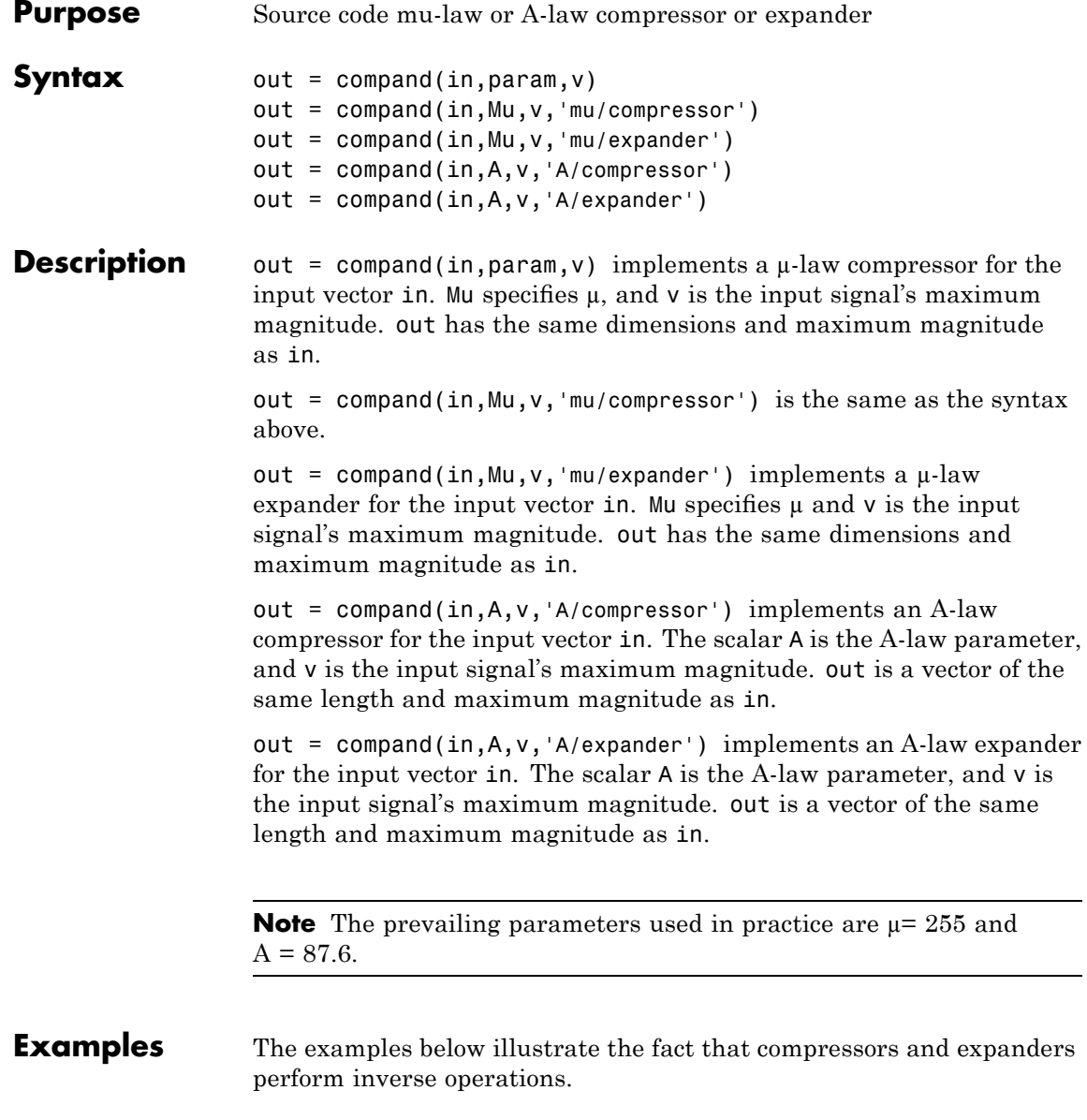

compressed = compand(1:5,87.6,5,'a/compressor') expanded = compand(compressed,87.6,5,'a/expander') The output is compressed = 3.5296 4.1629 4.5333 4.7961 5.0000 expanded  $=$ 1.0000 2.0000 3.0000 4.0000 5.0000

**Algorithm** For a given signal *x*, the output of the  $\mu$ -law compressor is

 $y = \frac{V \log(1 + \mu |x|/V)}{\log(1 + \mu)}$ sgn(x +  $\frac{\log(1 + \mu |x|/V)}{\log(1 + \mu)}$  sgn(x) μ μ

where *V* is the maximum value of the signal  $x$ ,  $\mu$  is the  $\mu$ -law parameter of the compander, log is the natural logarithm, and sgn is the signum function (sign in MATLAB).

The output of the A-law compressor is

$$
y = \begin{cases} \frac{A|x|}{1 + \log A} \operatorname{sgn}(x) & \text{for } 0 \le |x| \le \frac{V}{A} \\ \frac{V(1 + \log(A|x|/V))}{1 + \log A} \operatorname{sgn}(x) & \text{for } \frac{V}{A} < |x| \le V \end{cases}
$$

where *A* is the A-law parameter of the compander and the other elements are as in the µ-law case.

**See Also** quantiz, dpcmenco, dpcmdeco, "Companding a Signal"

**References** [1] Sklar, Bernard, *Digital Communications: Fundamentals and Applications*, Englewood Cliffs, NJ, Prentice-Hall, 1988.

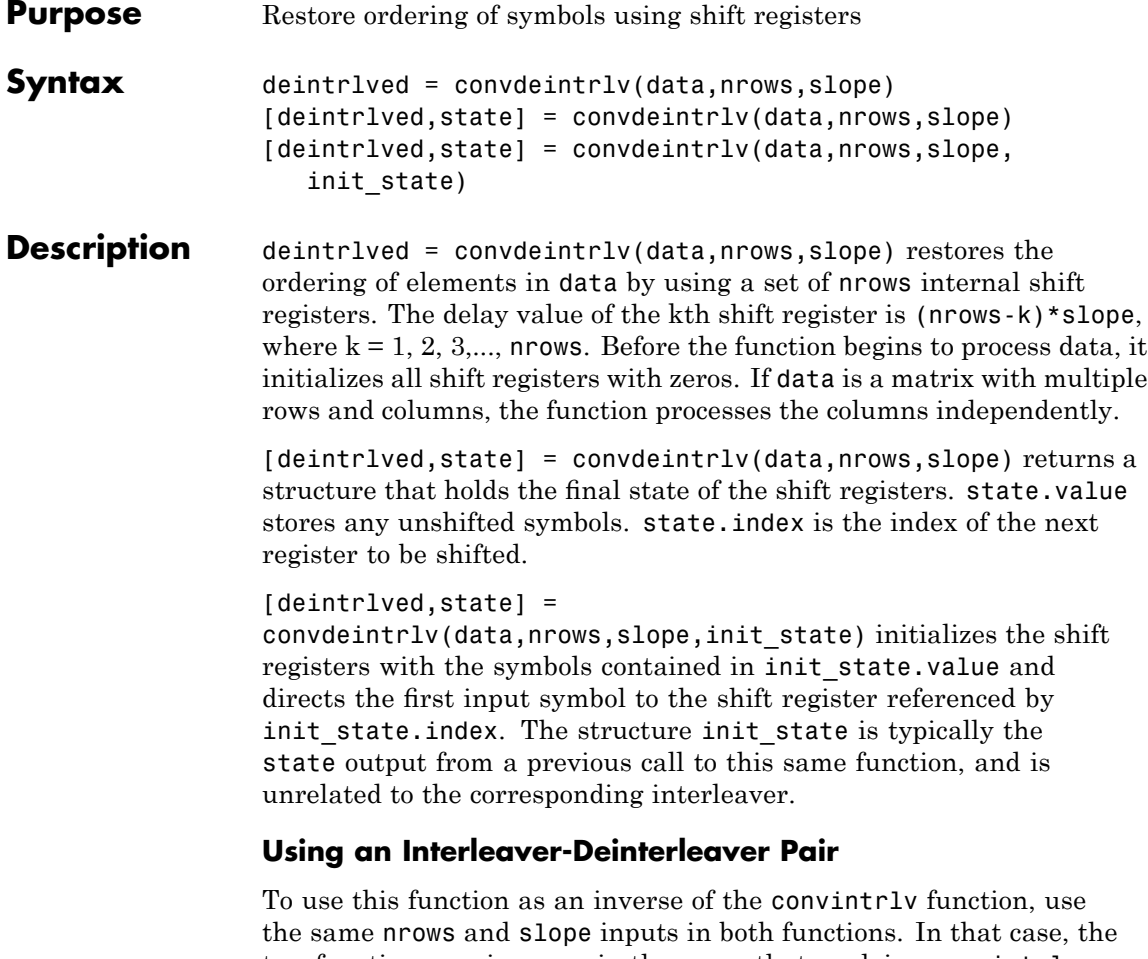

two functions are inverses in the sense that applying convintrlv followed by convdeintrlv leaves data unchanged, after you take their combined delay of nrows\*(nrows-1)\*slope into account. To learn more about delays of convolutional interleavers, see "Delays of Convolutional Interleavers".

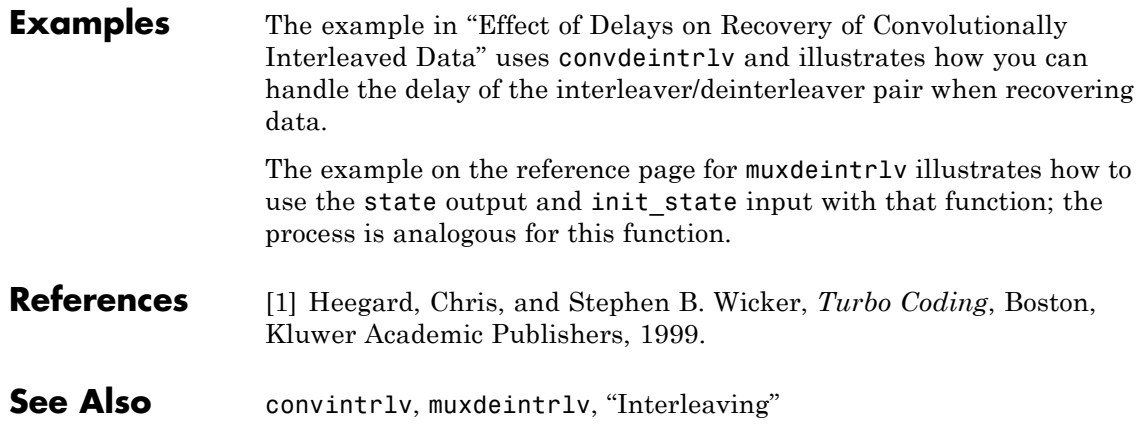

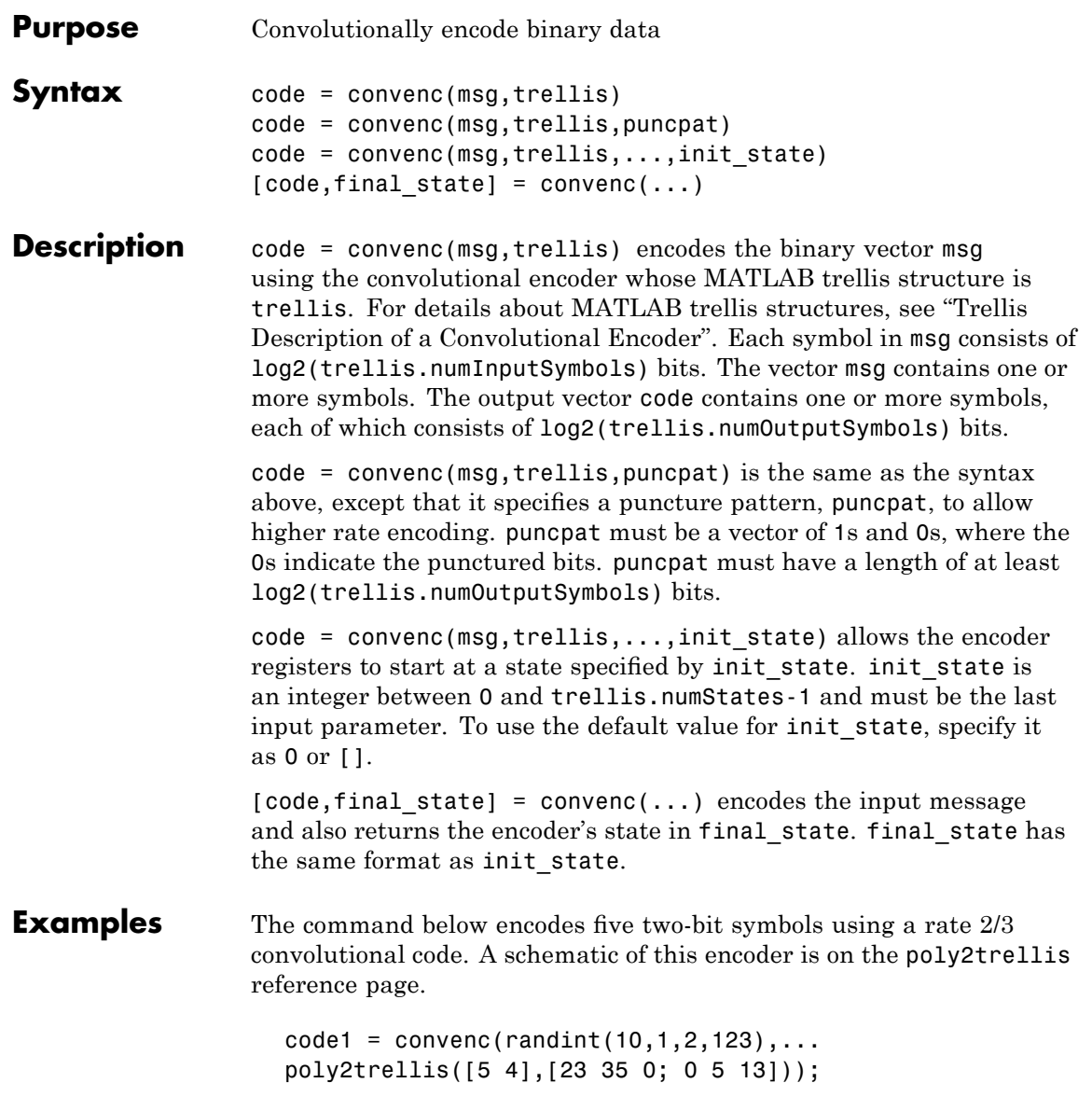

The commands below define the encoder's trellis structure explicitly and then use convenc to encode 10 one-bit symbols. A schematic of this encoder is in "Trellis Description of a Convolutional Encoder".

```
trel = struct('numInputSymbols',2,'numOutputSymbols',4,...
'numStates',4,'nextStates',[0 2;0 2;1 3;1 3],...
'outputs',[0 3;1 2;3 0;2 1]);
code2 = convenc(range10,1), tre1);
```
The commands below illustrate how to use the final state and initial state arguments when invoking convenc repeatedly. Notice that [code3; code4] is the same as the earlier example's output, code1.

trel = poly2trellis([5 4],[23 35 0; 0 5 13]);  $msg = randint(10,1,2,123);$ % Encode part of msg, recording final state for later use.  $[code3, fstate] = convenc(msg(1:6), tre1);$ % Encode the rest of msg, using state as an input argument.  $code4 = convenc(msg(7:10), tre1, fstate);$ 

- **Examples** For some commonly used puncture patterns for specific rates and polynomials, see the last three references.
- **See Also** distspec, vitdec, poly2trellis, istrellis, vitsimdemo, "Convolutional Coding"

#### **References** [1] Clark, G. C. Jr. and J. Bibb Cain., *Error-Correction Coding for Digital Communications*, New York, Plenum Press, 1981.

[2] Gitlin, Richard D., Jeremiah F. Hayes, and Stephen B. Weinstein, *Data Communications Principles*, New York, Plenum, 1992.

[3] Yasuda, Y., et. al., "High rate punctured convolutional codes for soft decision Viterbi decoding," *IEEE Transactions on Communications*, vol. COM-32, No. 3, pp 315–319, Mar. 1984.

[4] Haccoun, D., and G. Begin, "High-rate punctured convolutional codes for Viterbi and sequential decoding," *IEEE Transactions on Communications*, vol. 37, No. 11, pp 1113–1125, Nov. 1989.

[5] Begin, G., et.al., "Further results on high-rate punctured convolutional codes for Viterbi and sequential decoding," *IEEE Transactions on Communications*, vol. 38, No. 11, pp 1922–1928, Nov. 1990.

# **convintrlv**

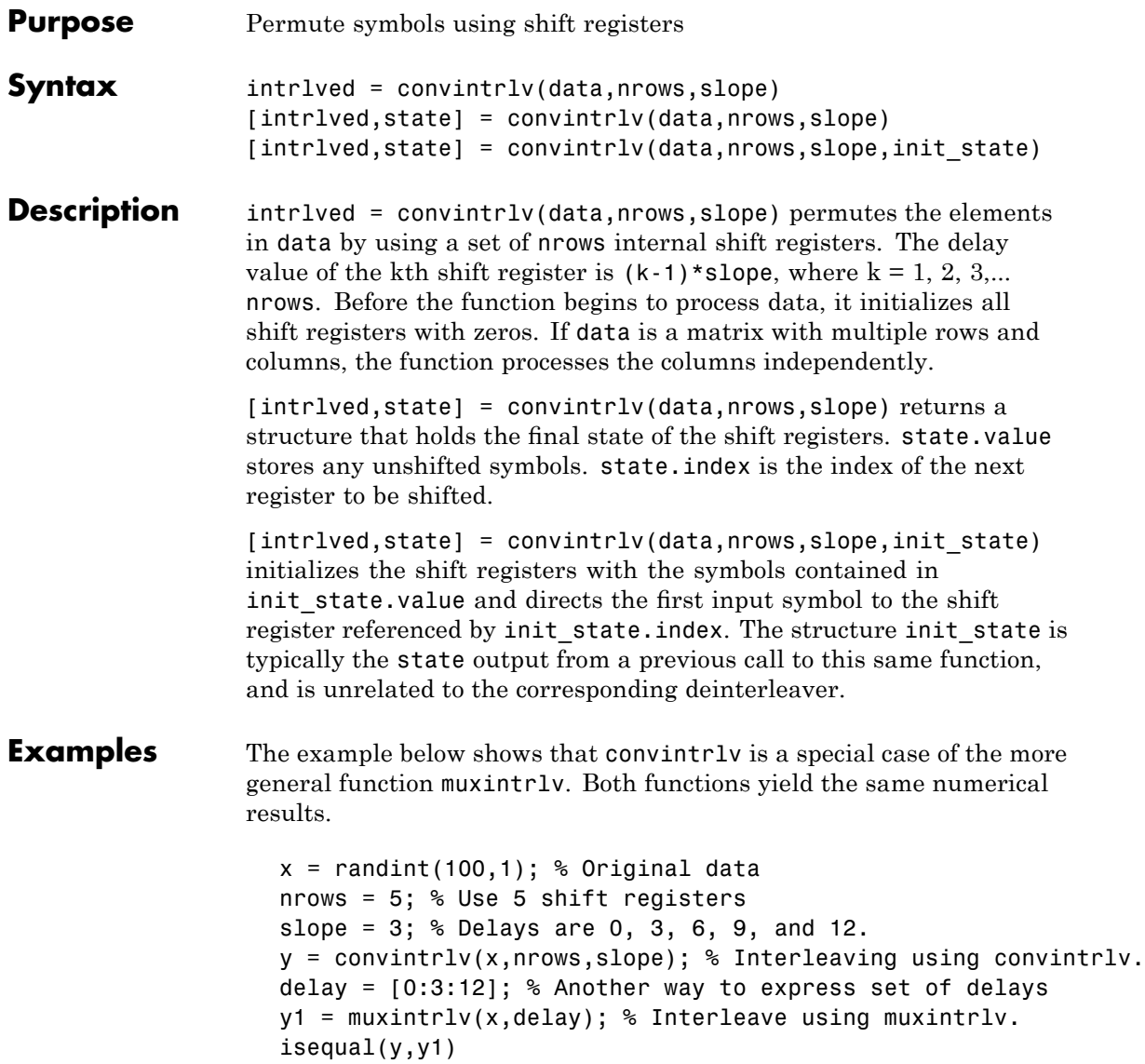

The output below shows that y, obtained using convintrlv, and y1, obtained using muxintrlv, are the same.

ans  $=$ 1

Another example using this function is in "Effect of Delays on Recovery of Convolutionally Interleaved Data".

The example on the muxdeintrlv reference page illustrates how to use the state output and init\_state input with that function; the process is analogous for this function.

- **References** [1] Heegard, Chris, and Stephen B. Wicker, *Turbo Coding*, Boston, Kluwer Academic Publishers, 1999.
- **See Also** convdeintrlv, muxintrlv, helintrlv, "Interleaving"

## **convmtx**

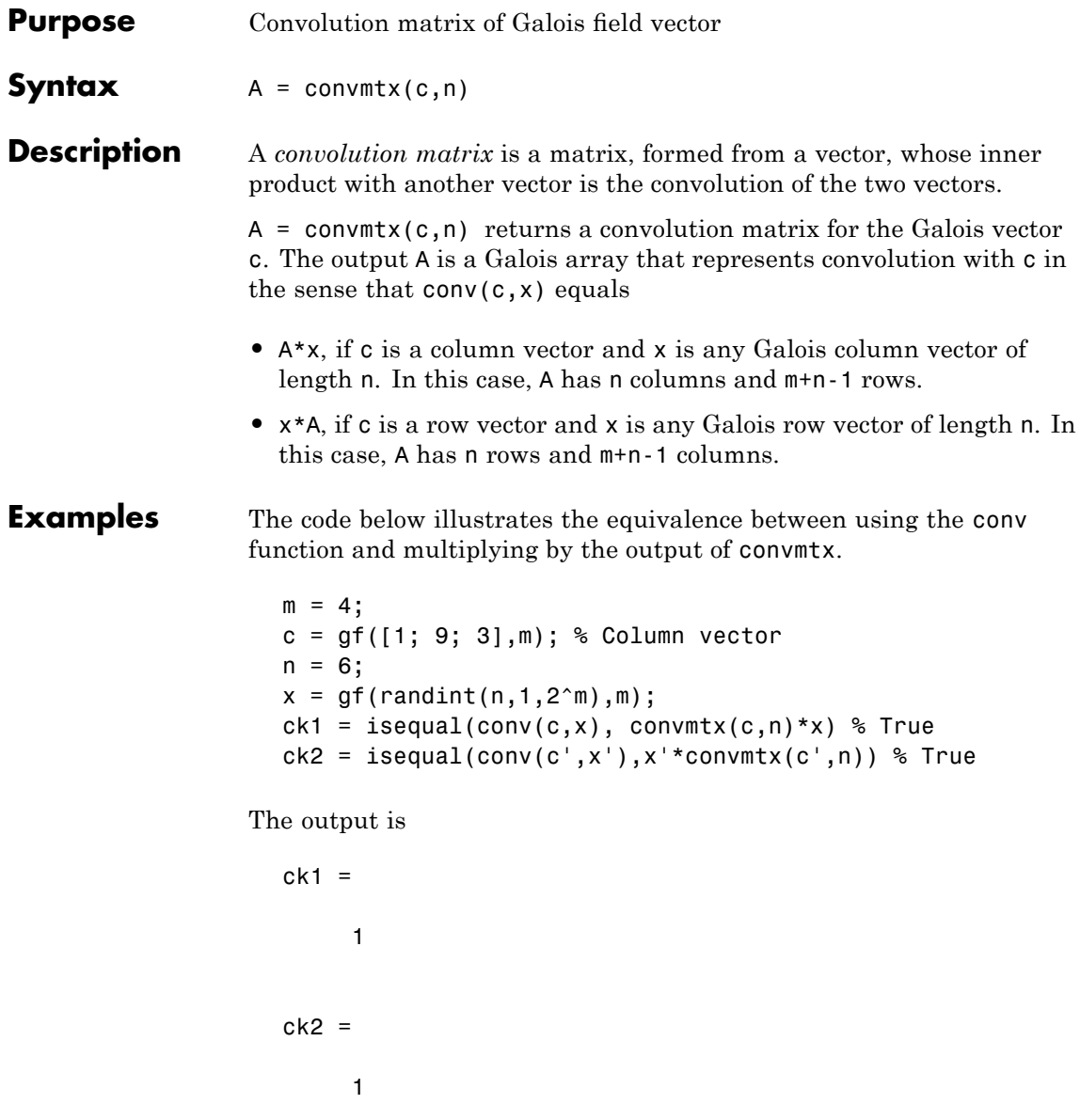
**See Also** conv, "Signal Processing Operations in Galois Fields"

## **cosets**

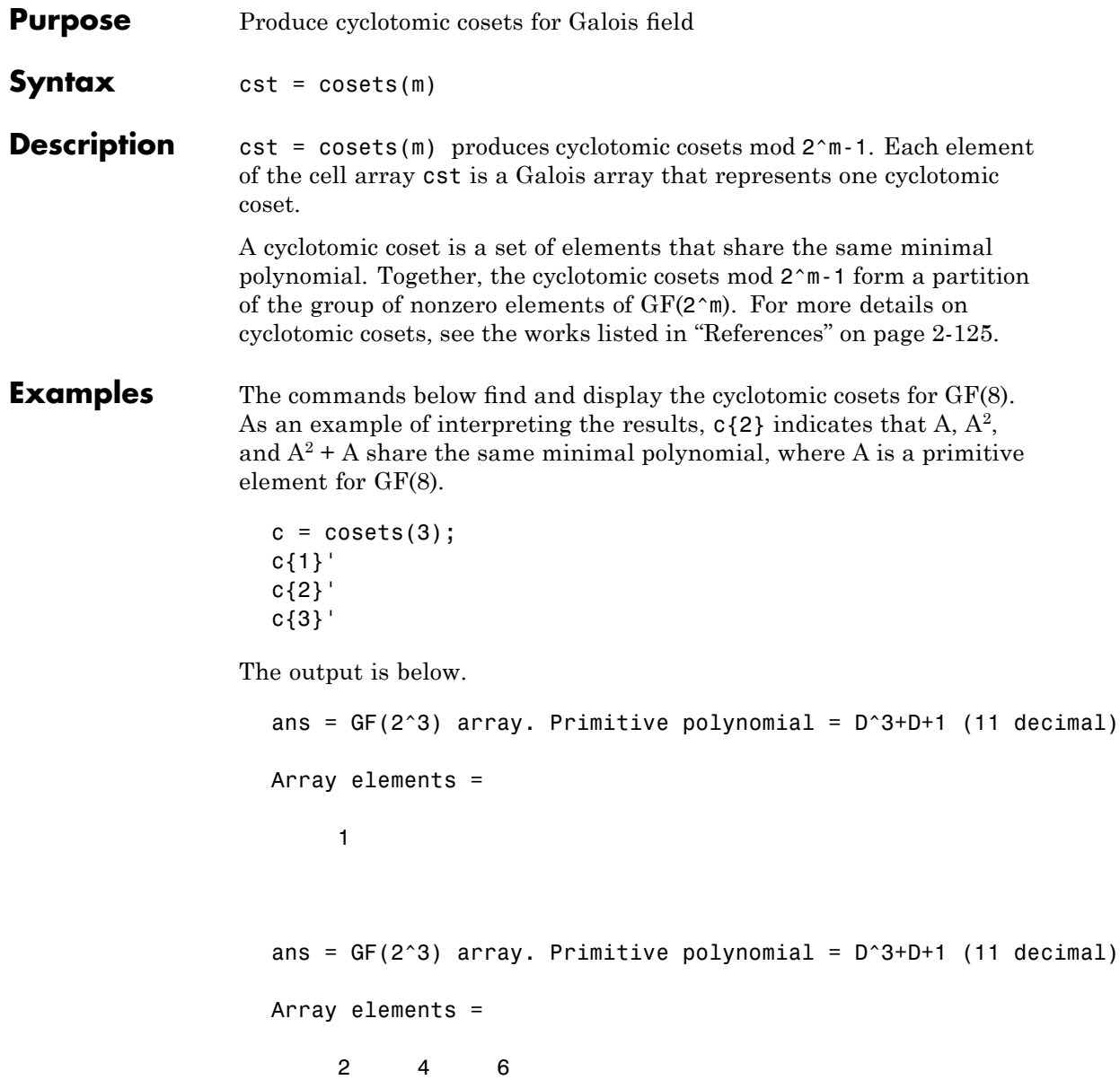

```
ans = GF(2^3) array. Primitive polynomial = D^3+D+1 (11 decimal)
Array elements =
    357
```
<span id="page-146-0"></span>**See Also** minpol

**References** [1] Blahut, Richard E., *Theory and Practice of Error Control Codes*, Reading, MA, Addison-Wesley, 1983, p. 105. [2] Lin, Shu, and Daniel J. Costello, Jr., *Error Control Coding:*

*Fundamentals and Applications*, Englewood Cliffs, NJ, Prentice-Hall, 1983.

## **crc.detector**

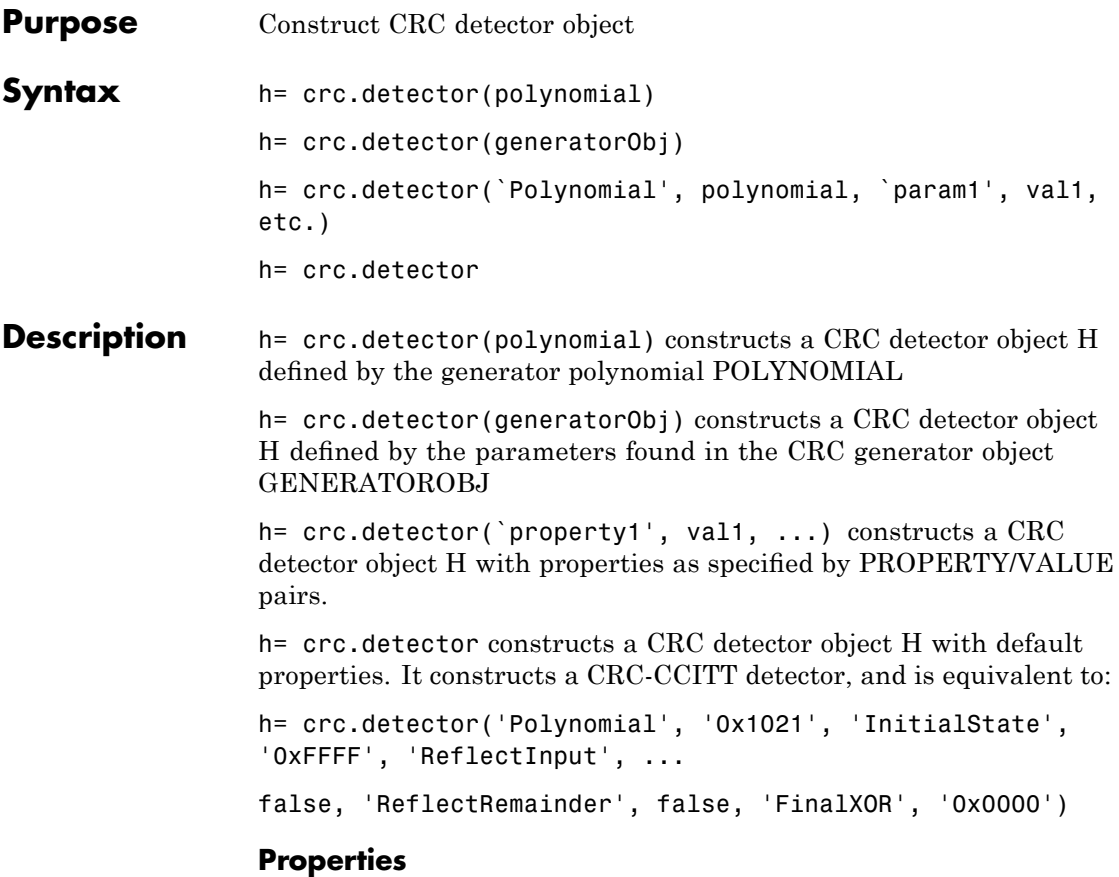

The following table describes the properties of a CRC detector object. All properties are writable, except Type.

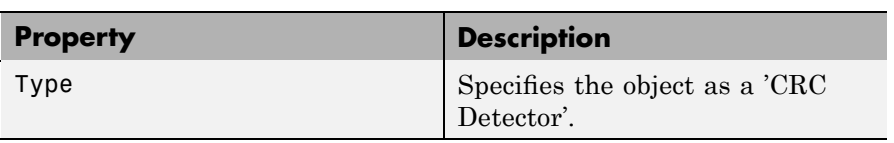

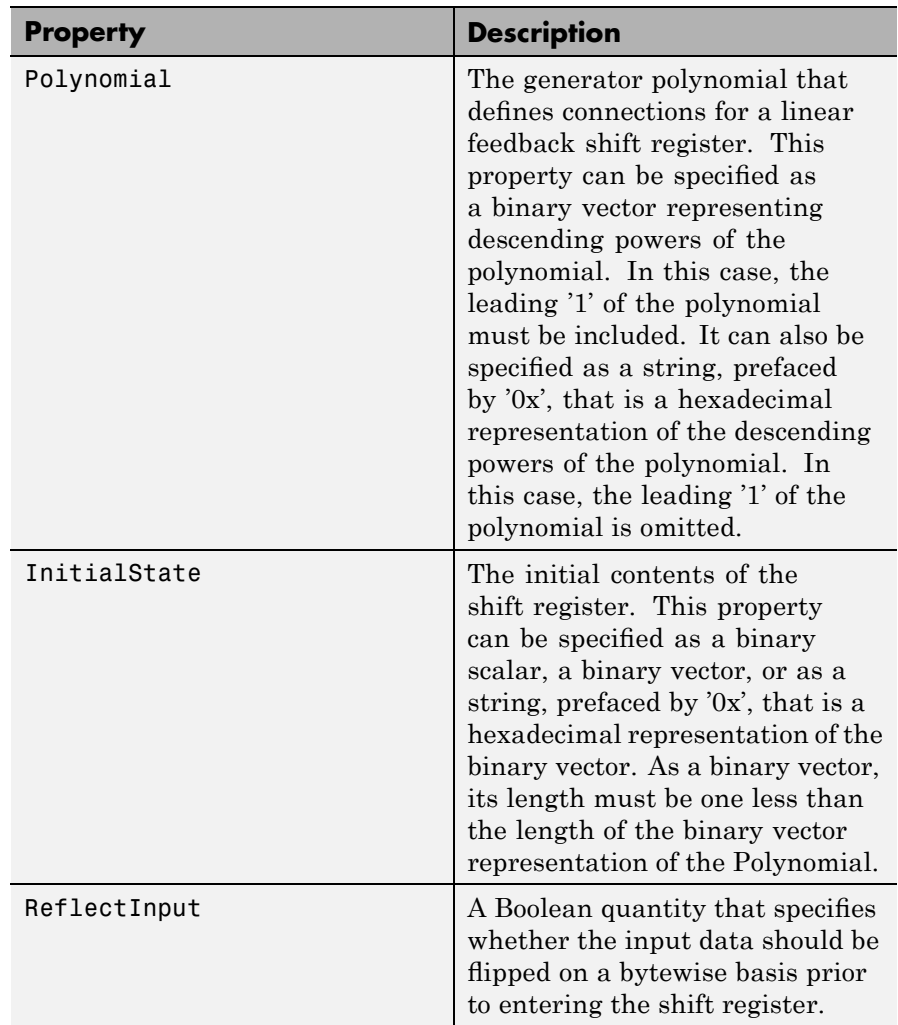

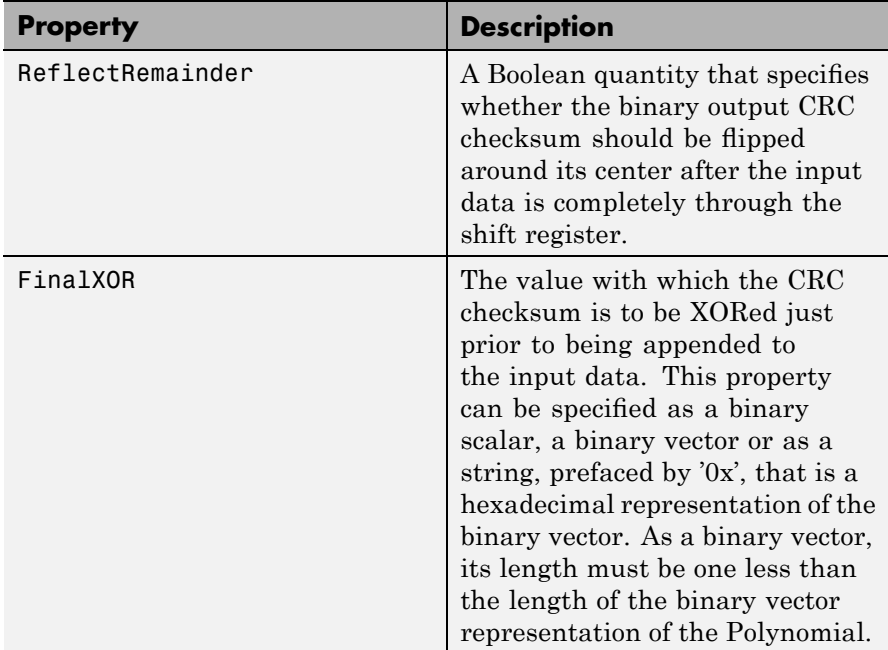

A detect method is used with the object to detect errors in digital transmission.

### **CRC Generation Algorithm**

For information pertaining to the CRC generation algorithm, refer to the Cyclic Redundancy Check Coding section of the Communications Toolbox™ User's Guide.

### **Detector Method**

[OUTDATA ERROR] = DETECT(H, INDATA) detects transmission errors in the encoded input message INDATA by regenerating a CRC checksum using the CRC detector object H. The detector then compares the regenerated checksum with the checksum appended to INDATA. The binary-valued INDATA can be either a column vector or a matrix. If it is a matrix, each column is considered to be a separate channel. OUTDATA is identical to the input message INDATA, except that it

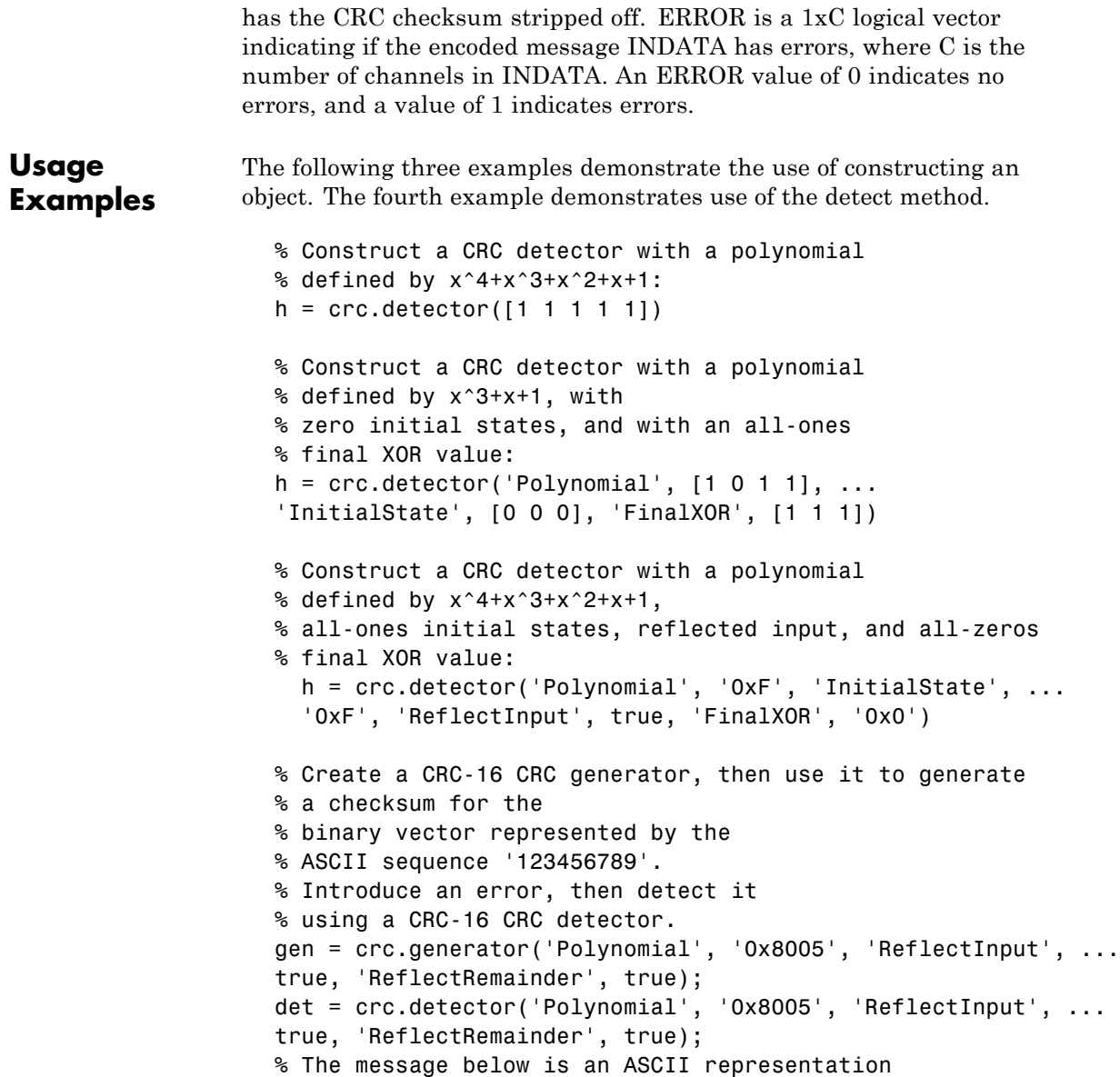

```
% of the digits 1-9
msg = reshape(de2bi(49:57, 8, 'left-msb')', 72, 1);
encoded = generate(gen, msg);
encoded(1) = \simencoded(1); \approx Introduce an error
[outdata error] = detect(det, encoded); % Detect the error
noErrors = isequal(msg, outdata) % Should be 0
error \frac{1}{2} & Should be 1
```
See Also crc.generator

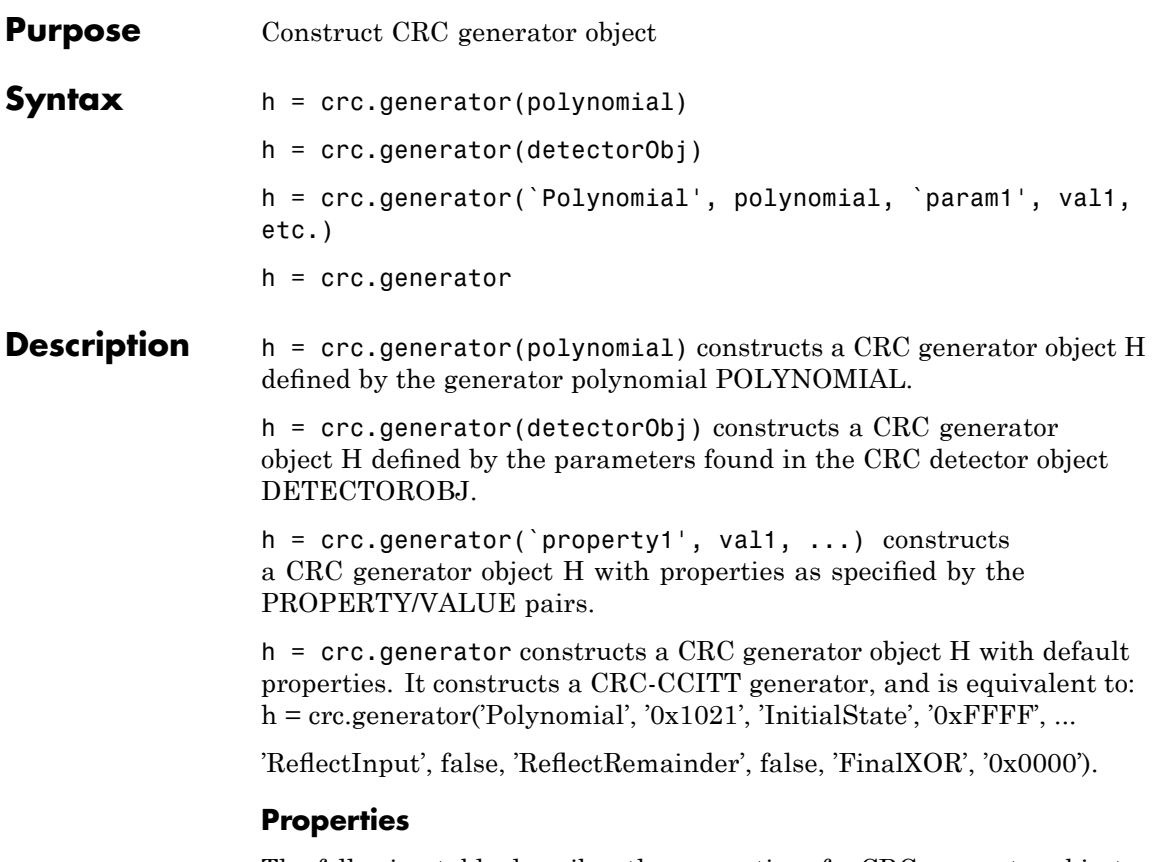

The following table describes the properties of a CRC generator object. All properties are writable, except Polynomial.

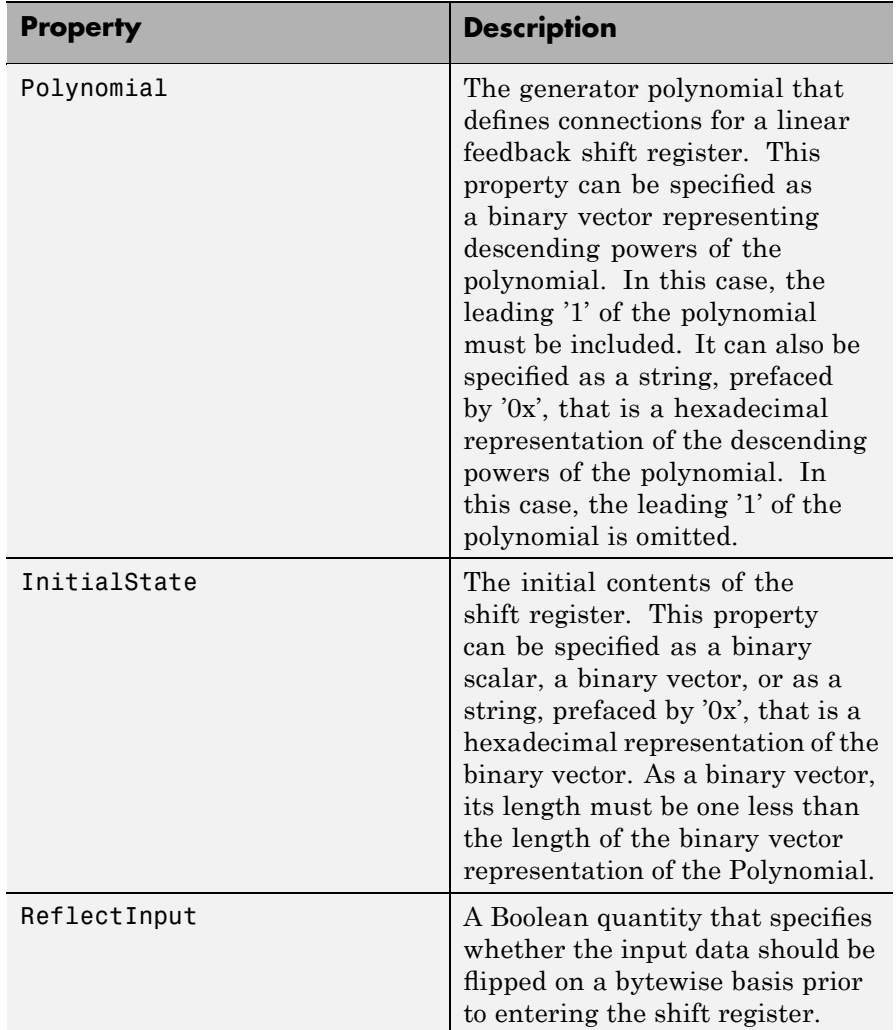

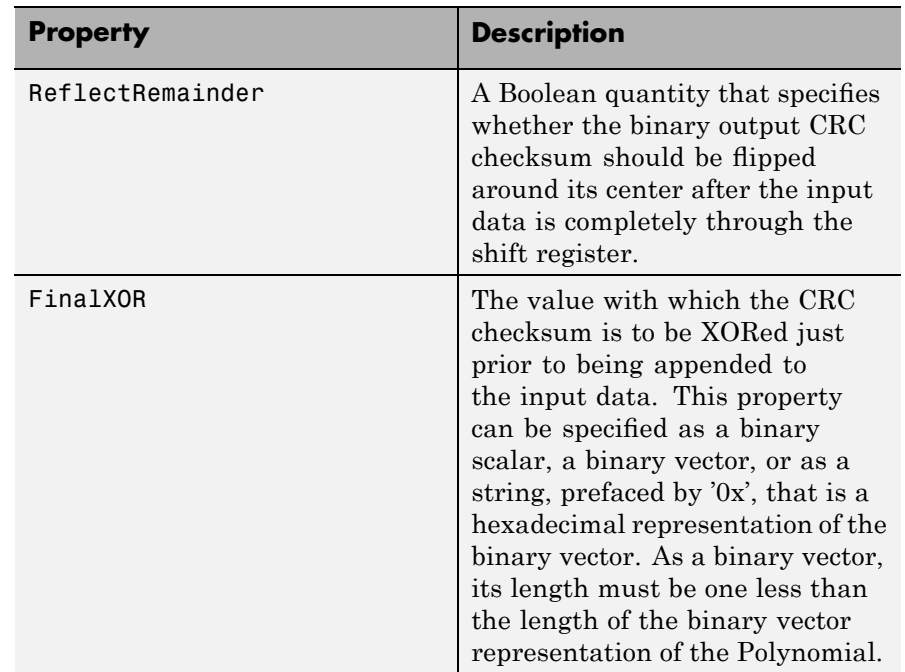

### **CRC Generation Algorithm**

For information pertaining to the CRC generation algorithm, refer to the Cyclic Redundancy Check Coding section of the Communications Toolbox User's Guide.

## **Generator Method**

 $e$ encoded = generate $(h, \text{msg})$  generates a CRC checksum for an input message using the CRC generator object H. It appends the checksum to the end of MSG. The binary-valued MSG can be either a column vector or a matrix. If it is a matrix, then each column is considered to be a separate channel.

## **Usage Example**

The following examples demonstrate the use of this object.

```
% Construct a CRC generator with a polynomial defined
% by x^4+x^3+x^2+x+1:
h = crc.generator([1 1 1 1 1])% Construct a CRC generator with a polynomial defined
% by x^3+x+1, with zero initial states,
% and with an all-ones final XOR value:
h = crc.generator('Polynomial', [1 0 1 1], ...'InitialState', [0 0 0], ...
                   'FinalXOR', [1 1 1])
% Construct a CRC generator with a polynomial defined
% by x^4+x^3+x^2+x+1, all-ones initial states, reflected
% input, and all-zeros final XOR value:
h = crc.generator('Polynomial', '0xF', 'InitialState', ...
'0xF', 'ReflectInput', true, 'FinalXOR', '0x0')
% Create a CRC-16 CRC generator, then use it to generate
% a checksum for the
% binary vector represented by the ASCII sequence '123456789'.
gen = crc.generator('Polynomial', '0x8005', ...
'ReflectInput', true, 'ReflectRemainder', true);
% The message below is an ASCII representation of ...
% the digits 1-9
msg = reshape(de2bi(49:57, 8, 'left-msb')', 72, 1);
encode = generate(gen, msg);
```
## See Also crc.detector

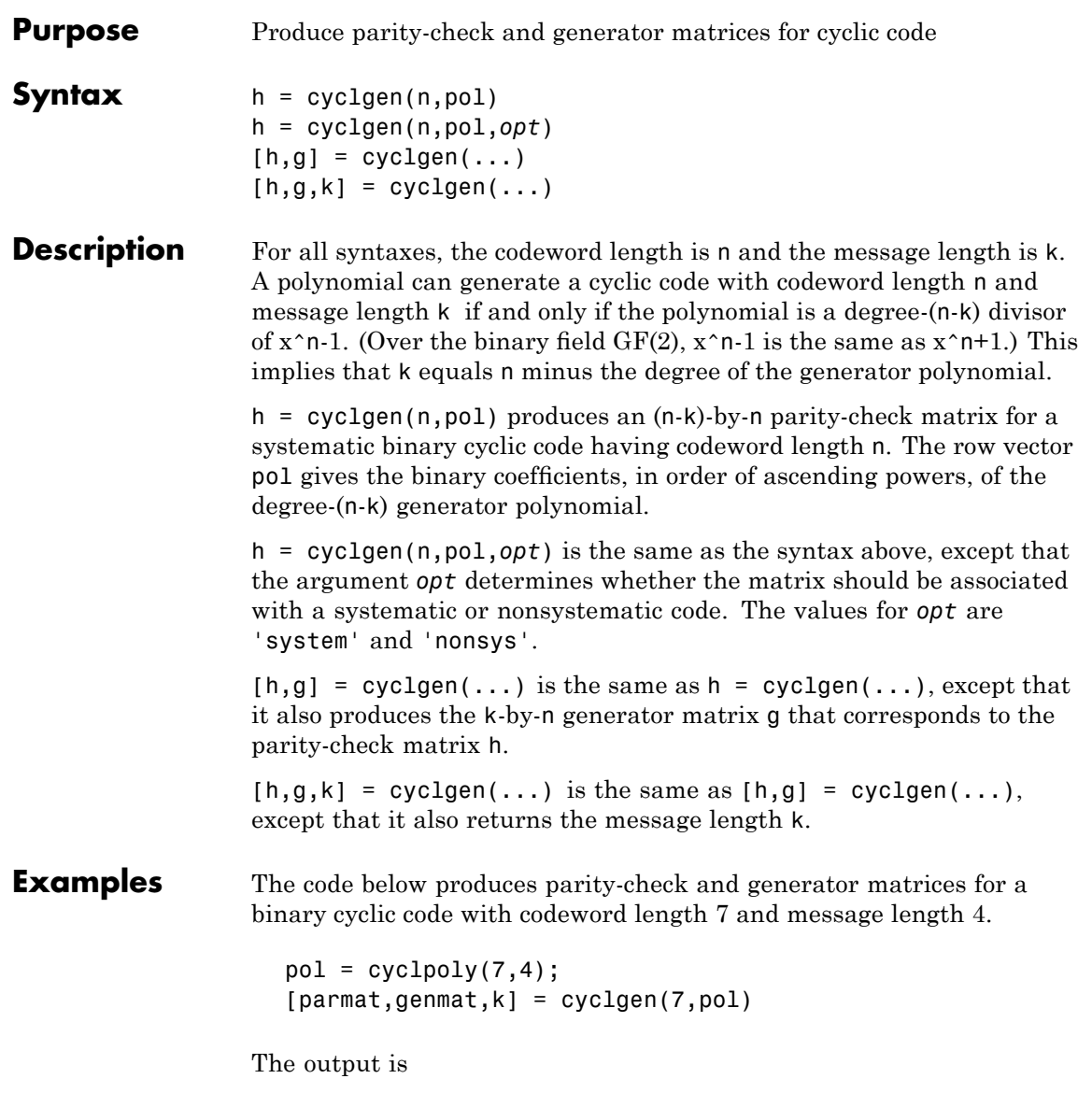

## **cyclgen**

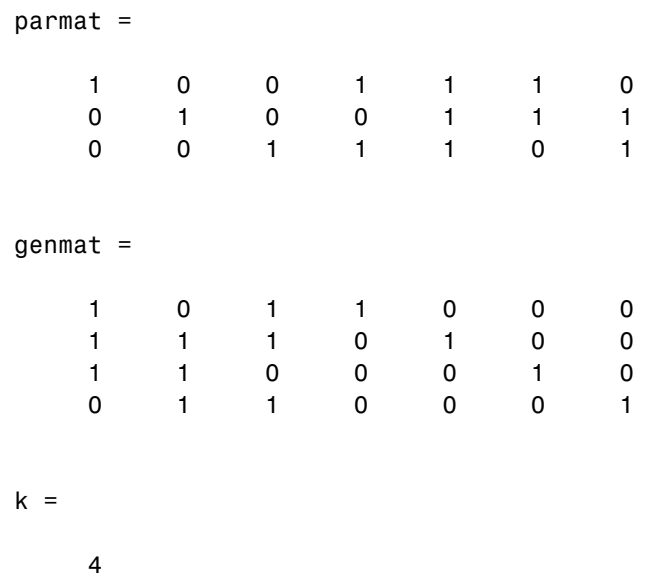

In the output below, notice that the parity-check matrix is different from parmat above, because it corresponds to a nonsystematic cyclic code. In particular, parmatn does not have a 3-by-3 identity matrix in its leftmost three columns, as parmat does.

parmatn = cyclgen(7,cyclpoly(7,4),'nonsys') parmatn =

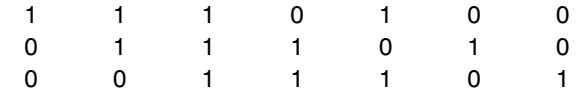

**See Also** encode, decode, bchgenpoly, cyclpoly, "Block Coding"

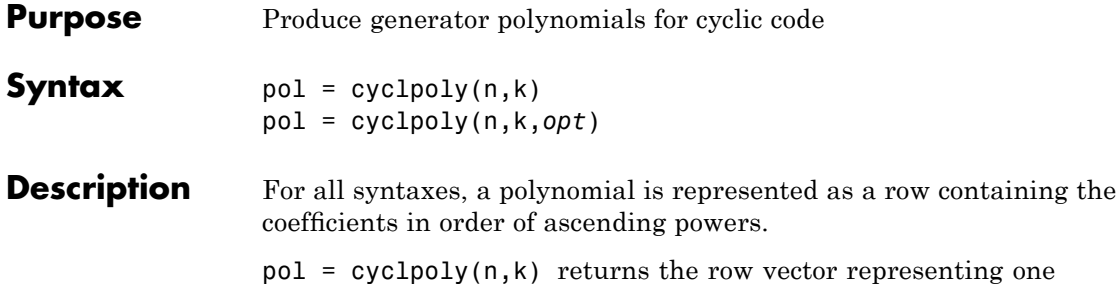

nontrivial generator polynomial for a cyclic code having codeword length n and message length k.

pol = cyclpoly(n,k,*opt*) searches for one or more nontrivial generator polynomials for cyclic codes having codeword length n and message length k. The output pol depends on the argument *opt* as shown in the table below.

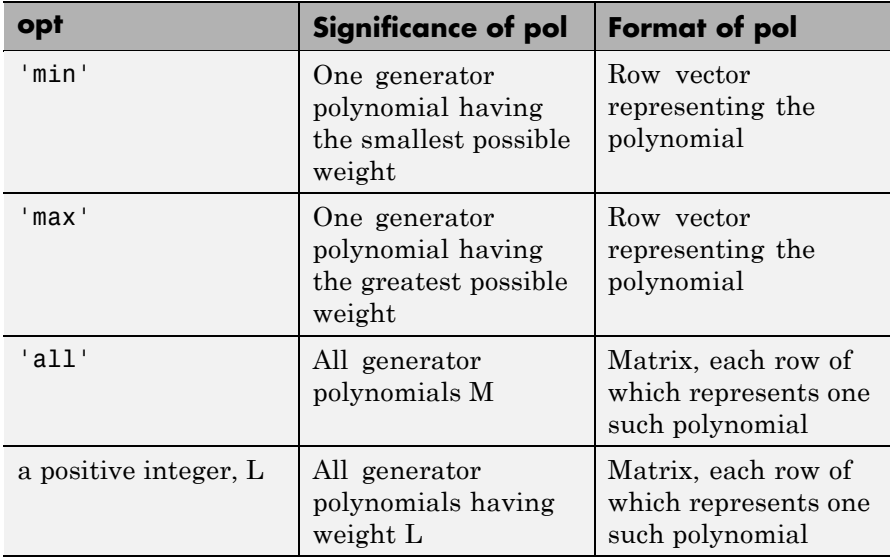

## **cyclpoly**

The weight of a binary polynomial is the number of nonzero terms it has. If no generator polynomial satisfies the given conditions, the output pol is empty and a warning message is displayed.

**Examples** The first command below produces representations of three generator polynomials for a [15,4] cyclic code. The second command shows that  $1 + x + x^2 + x^{3} + x^{5} + x^{7} + x^{8} + x^{11}$  is one such polynomial having the largest number of nonzero terms.

```
c1 = cyclpoly(15, 4, 'all')c2 = cyc1poly(15, 4, 'max')
```
The output is

 $c1 =$ Columns 1 through 10 1100011000 1001101011 1111010110 Columns 11 through 12 1 1 1 1 0 1  $c2 =$ Columns 1 through 10 1111010110 Columns 11 through 12

0 1 This command shows that no generator polynomial for a [15,4] cyclic code has exactly three nonzero terms.  $c3 = cyclpoly(15, 4, 3)$ No generator polynomial satisfies the given constraints.  $c3 =$ [] **Algorithm** If *opt* is 'min', 'max', or omitted, polynomials are constructed by converting decimal integers to base p. Based on the decimal ordering, gfprimfd returns the first polynomial it finds that satisfies the appropriate conditions. This algorithm is similar to the one used in gfprimfd. See Also cyclgen, encode, "Block Coding"

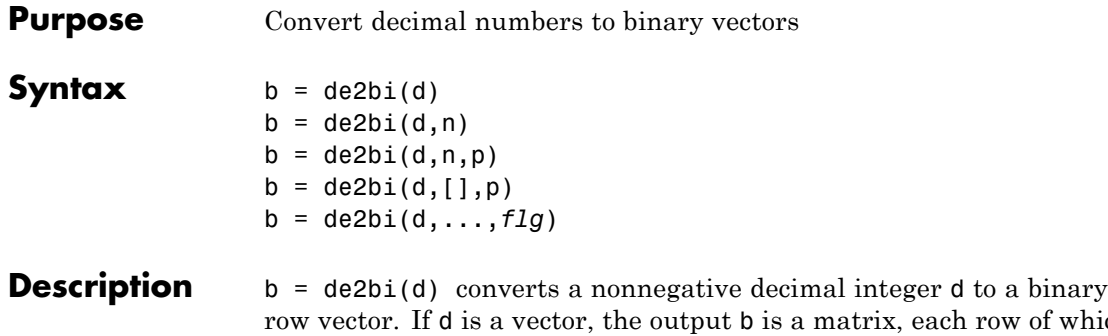

row vector. If d is a vector, the output b is a matrix, each row of which is the binary form of the corresponding element in d. If d is a matrix, de2bi treats it like the vector d(:).

**Note** By default, de2bi uses the first column of b as the *lowest*-order digit.

 $b = \text{de2bi}(d,n)$  is the same as  $b = \text{de2bi}(d)$ , except that its output has n columns, where n is a positive integer. An error occurs if the binary representations would require more than n digits. If necessary, the binary representation of d is padded with extra zeros.

 $b = \text{de2bi}(d, n, p)$  converts a nonnegative decimal integer d to a base-p row vector, where p is an integer greater than or equal to 2. The first column of b is the *lowest* base-p digit. b is padded with extra zeros if necessary, so that it has n columns, where n is a positive integer. An error occurs if the base-p representations would require more than n digits. If d is a nonnegative decimal vector, the output b is a matrix, each row of which is the (possibly zero-padded) base-p form of the corresponding element in d. If d is a matrix, de2bi treats it like the vector d(:).

 $b = \text{de2bi}(d, [1, p)$  specifies the base p but not the number of columns.

b = de2bi(d,...,*flg*) uses the string *flg* to determine whether the first column of b contains the lowest-order or highest-order

digits. Values for *flg* are 'right-msb' and 'left-msb'. The value 'right-msb' produces the default behavior.

**Examples** The code below counts to 10 in decimal and binary.

```
d = (1:10)^{\circ};
b = de2bi(d);disp(' Dec Binary ')
disp(' ----- -------------------')
disp([d, b])
```
The output is below.

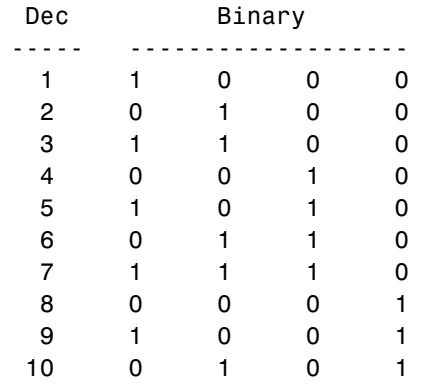

The command below shows how de2bi pads its output with zeros.

bb =  $de2bi([3 9], 5)$  % Zero-padding the output  $bb =$ 1 1 0 0 0 10010

The commands below show how to convert a decimal integer to base three without specifying the number of columns in the output matrix. They also show how to place the most significant digit on the left instead of on the right.

```
t = de2bi(12, [],3) % Convert 12 to base 3.
                 tleft = de2bi(12,[],3,'left-msb') % Significant digit on left
               The output is
                 t =0 1 1
                 tleft =1 1 0
See Also bi2de
```
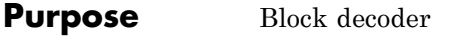

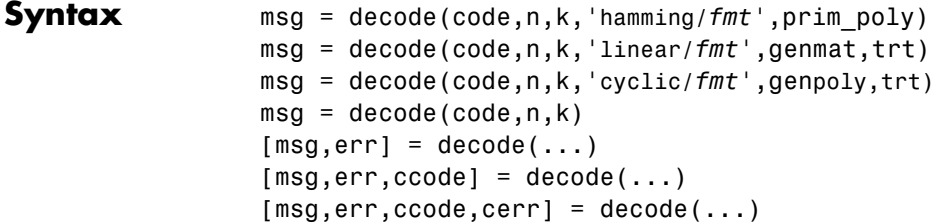

### **Optional Inputs**

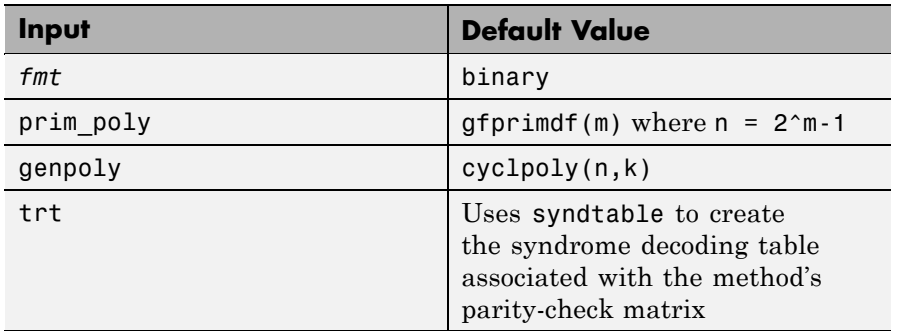

## **Description For All Syntaxes**

The decode function aims to recover messages that were encoded using an error-correction coding technique. The technique and the defining parameters must match those that were used to encode the original signal.

The "For All Syntaxes" on page 2[-188](#page-209-0) section on the encode reference page explains the meanings of n and k, the possible values of *fmt*, and the possible formats for code and msg. You should be familiar with the conventions described there before reading the rest of this section. Using the decode function with an input argument code that was *not* created by the encode function might cause errors.

### **For Specific Syntaxes**

msg = decode(code,n,k,'hamming/*fmt*',prim\_poly) decodes code using the Hamming method. For this syntax, n must have the form  $2^m-1$ for some integer m greater than or equal to 3, and k must equal n-m. prim\_poly is a row vector that gives the binary coefficients, in order of ascending powers, of the primitive polynomial for  $GF(2<sup>m</sup>)$  that is used in the encoding process. The default value of  $\pi$  prim  $\mathsf{poly}$  is  $\pi$  primdf(m). The decoding table that the function uses to correct a single error in each codeword is syndtable(hammgen(m)).

msg = decode(code,n,k,'linear/*fmt*',genmat,trt) decodes code, which is a linear block code determined by the k-by-n generator matrix genmat. genmat is required as input. decode tries to correct errors using the decoding table  $trt$ , where  $trt$  is a  $2^{\prime}(n-k)$ -by-n matrix.

msg = decode(code,n,k,'cyclic/*fmt*',genpoly,trt) decodes the cyclic code code and tries to correct errors using the decoding table trt, where  $trt$  is a  $2^{\degree}(n-k)$ -by-n matrix. genpoly is a row vector that gives the coefficients, in order of ascending powers, of the binary generator polynomial of the code. The default value of genpoly is  $cyc1poly(n,k)$ . By definition, the generator polynomial for an [n, k] cyclic code must have degree  $n-k$  and must divide  $x^n-1$ .

```
msg = decode(root, n, k) is the same as
msg = decode(code,n,k,'hamming/binary').
```
 $[msg,err] = decode(...)$  returns a column vector err that gives information about error correction. If the code is a convolutional code, err contains the metric calculations used in the decoding decision process. For other types of codes, a nonnegative integer in the rth row of err indicates the number of errors corrected in the rth *message* word; a negative integer indicates that there are more errors in the rth word than can be corrected.

 $[msg,err,ccode] = decode(...)$  returns the corrected code in ccode.

[msg,err,ccode,cerr] = decode(...) returns a column vector cerr whose meaning depends on the format of code:

- If code is a binary vector, a nonnegative integer in the rth row of vec2matcerr indicates the number of errors corrected in the rth *codeword*; a negative integer indicates that there are more errors in the rth codeword than can be corrected.
- If code is not a binary vector, cerr = err.

### **Examples** On the reference page for encode, some of the example code illustrates the use of the decode function.

The example below illustrates the use of err and cerr when the coding method is not convolutional code and the code is a binary vector. The script encodes two five-bit messages using a cyclic code. Each codeword has 15 bits. Errors are added to the first two bits of the first codeword and the first bit of the second codeword. Then decode is used to recover the original message. As a result, the errors are corrected. err reflects the fact that the first *message* was recovered after correcting two errors, while the second message was recovered after correcting one error. cerr reflects the fact that the first *codeword* was decoded after correcting two errors, while the second codeword was decoded after correcting one error.

```
m = 4; n = 2<sup>2</sup>m-1; % Codeword length is 15.
k = 5; % Message length
msg = ones(10,1); % Two messages, five bits each
code = encode(msg,n,k,'cyclic'); % Encode the message.
% Now place two errors in first word and one error
% in the second word. Create errors by reversing bits.
noisycode = code;
noise(1:2) = bitxon(noisycode(1:2), [1 1]');
noise(16) = bitxor(noisycode(16), 1);% Decode and try to correct the errors.
[newmsg,err,ccode,cerr] = decode(noisycode,n,k,'cyclic');
disp('Transpose of err is'); disp(err')
disp('Transpose of cerr is'); disp(cerr')
```
The output is below.

## **decode**

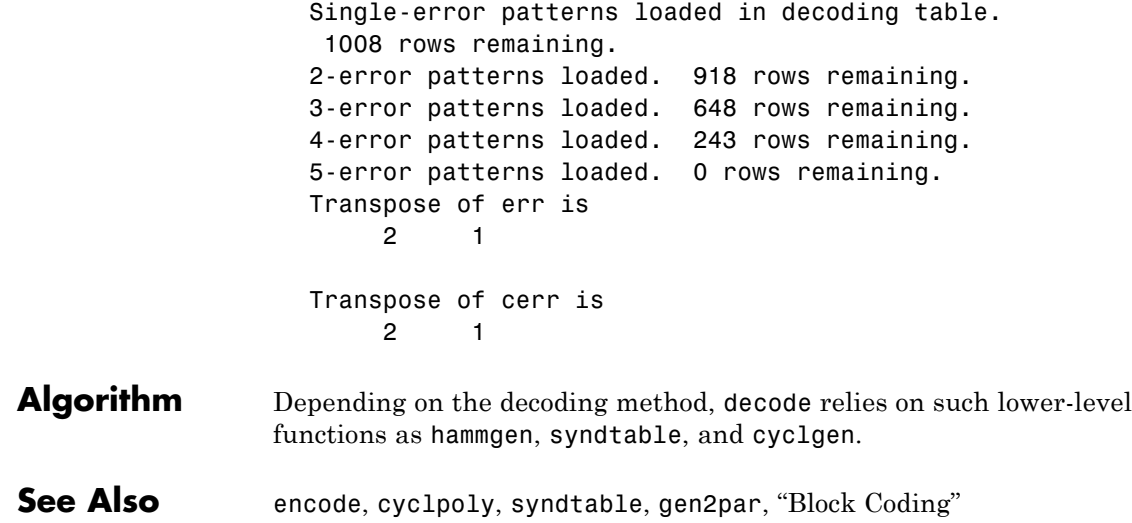

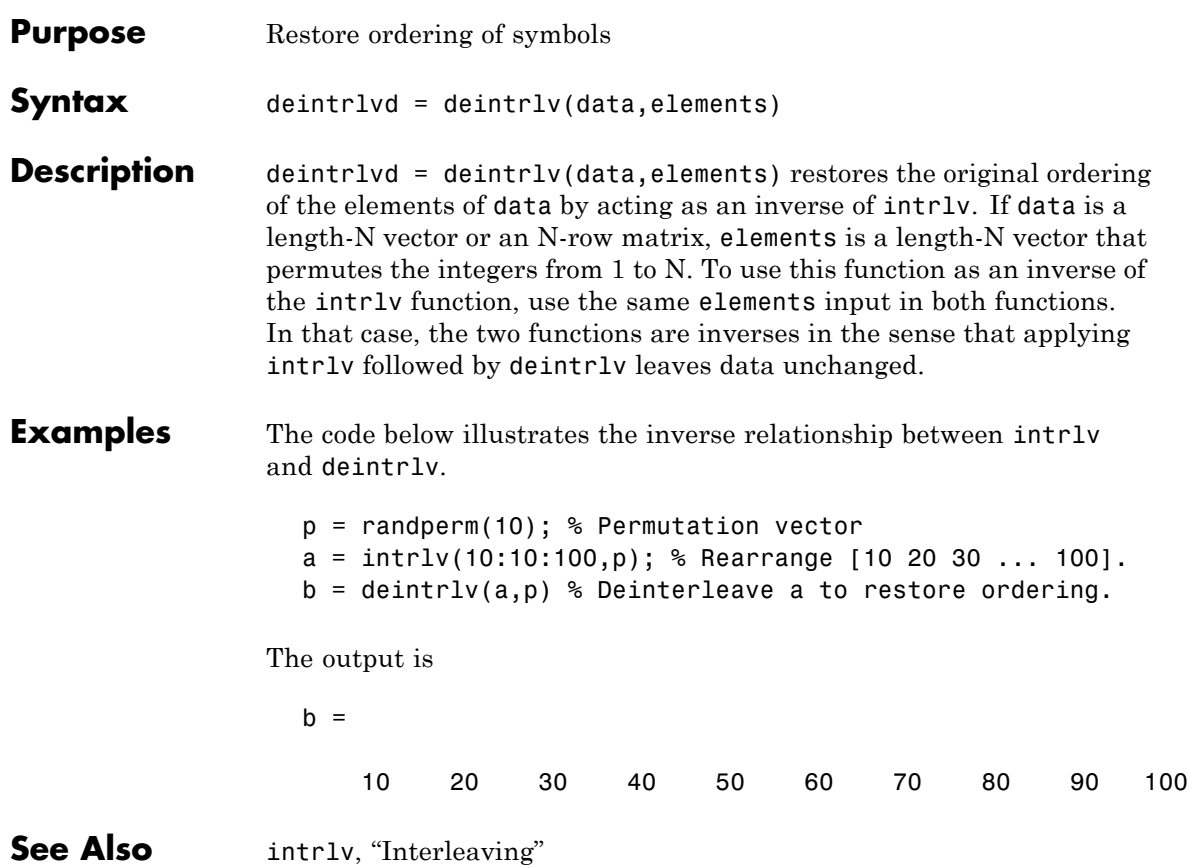

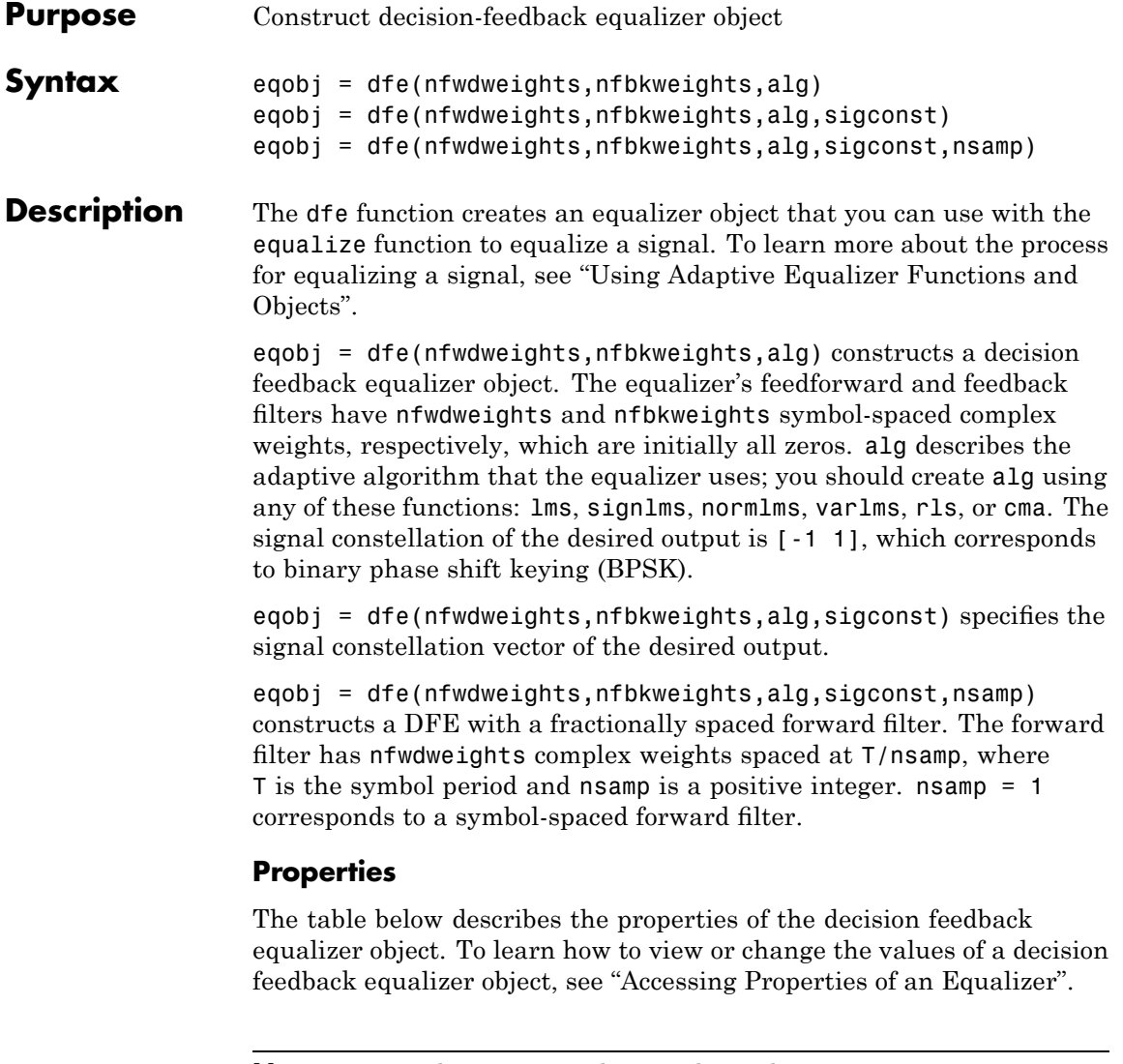

**Note** To initialize or reset the equalizer object eqobj, enter reset(eqobj).

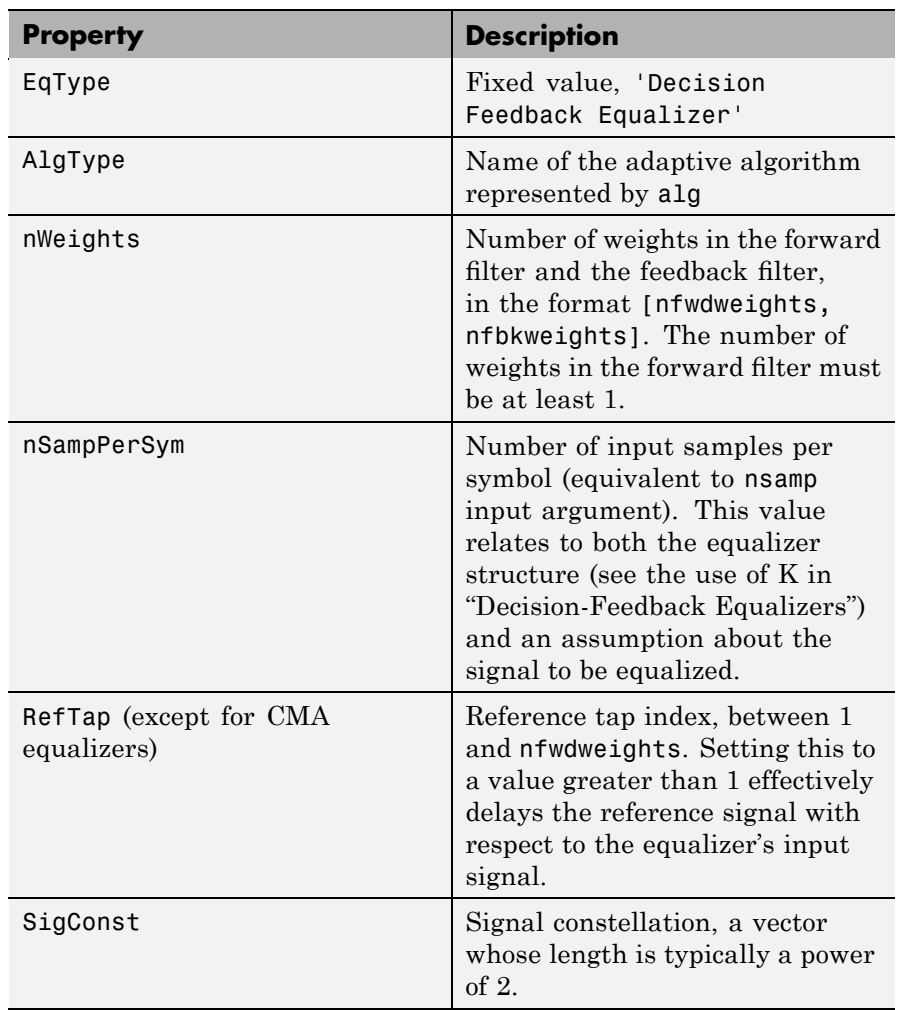

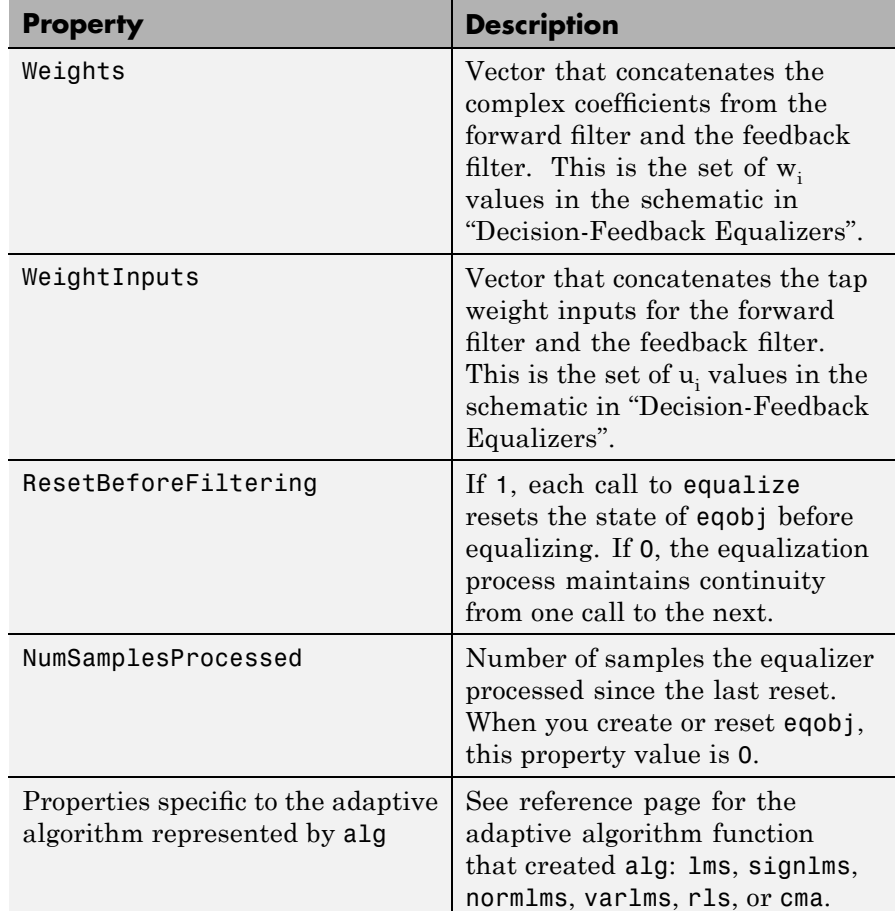

## **Relationships Among Properties**

If you change nWeights, MATLAB maintains consistency in the equalizer object by adjusting the values of the properties listed below.

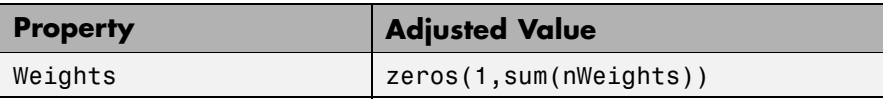

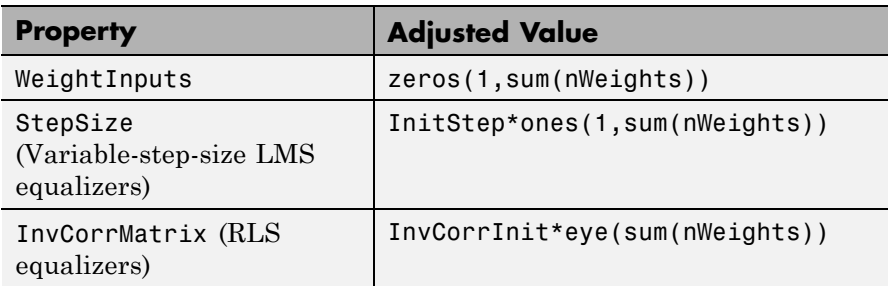

An example illustrating relationships among properties is in "Linked Properties of an Equalizer Object".

**Examples** An example is in "Defining an Equalizer Object".

**See Also** lms, signlms, normlms, varlms, rls, cma, lineareq, equalize, "Equalizers"

## **dftmtx**

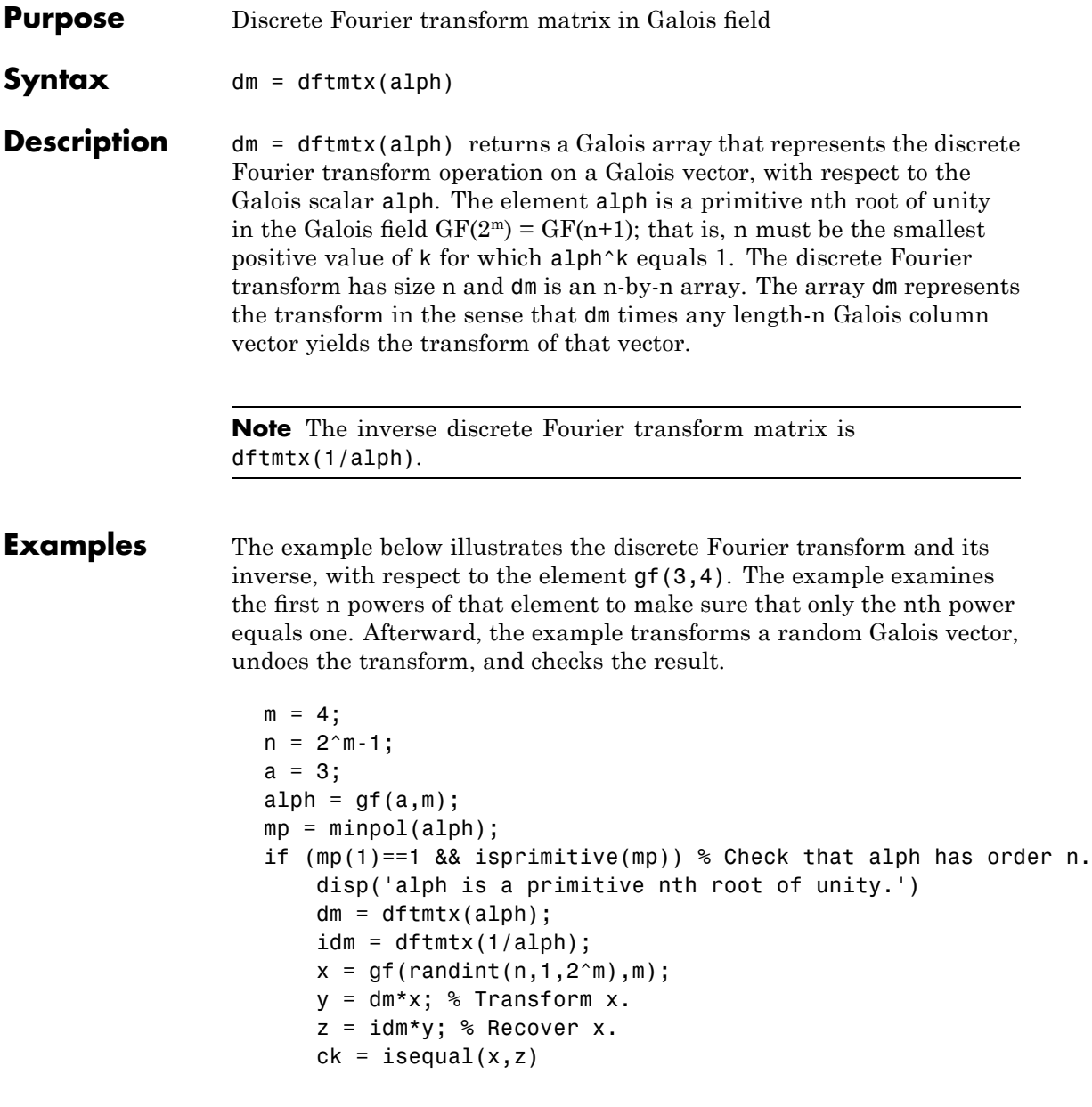

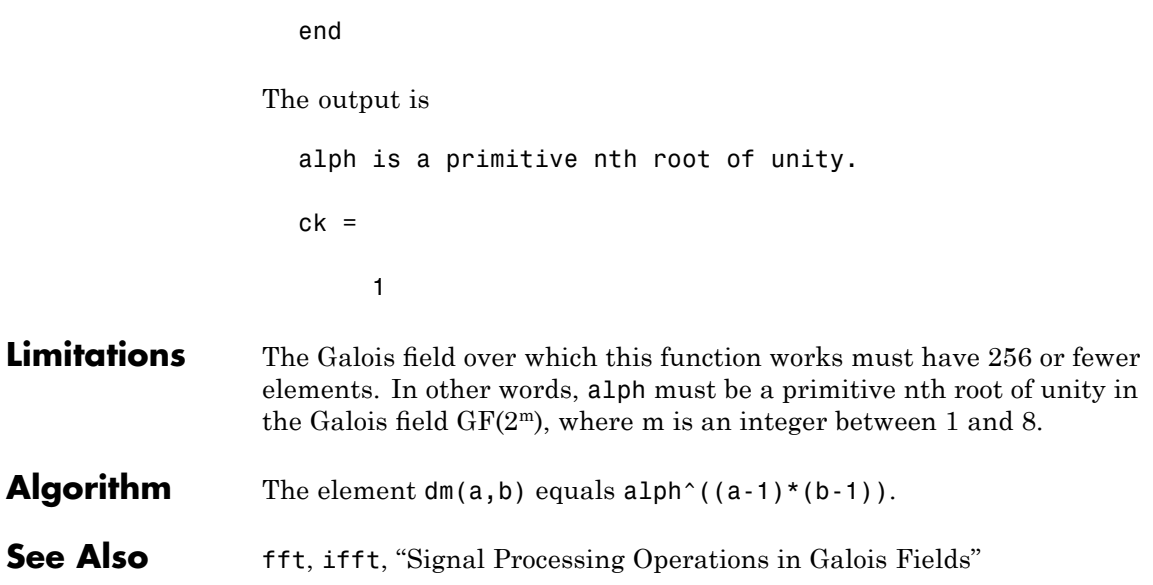

## **distspec**

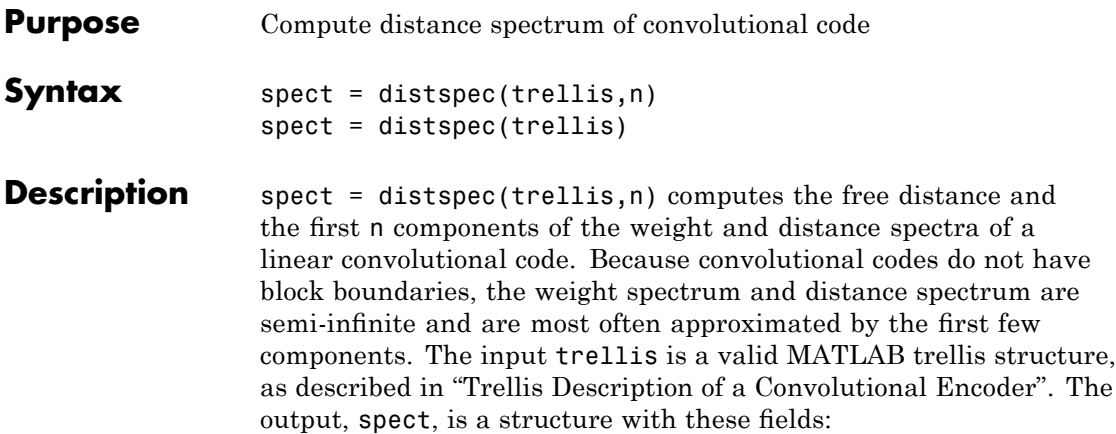

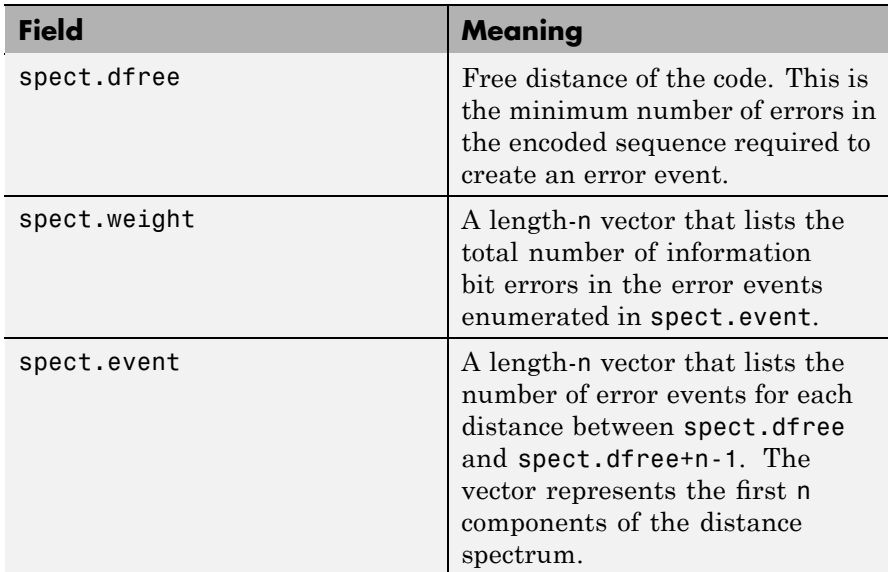

 $spect = distance(trellis)$  is the same as spect = distspec(trellis, 1).

## **Examples** The example below performs these tasks:

- **•** Computes the distance spectrum for the rate 2/3 convolutional code that is depicted on the reference page for the poly2trellis function
- **•** Uses the output of distspec as an input to the bercoding function, to find a theoretical upper bound on the bit error rate for a system that uses this code with coherent BPSK modulation
- **•** Plots the upper bound using the berfit function

```
trellis = poly2trellis([5 4],[23 35 0; 0 5 13])
spect = distspec(trellis, 4)berub = bercoding(1:10,'conv','hard',2/3,spect); % BER bound
berfit(1:10,berub); ylabel('Upper Bound on BER'); % Plot.
```
The output and plot are below.

```
trellis =
     numInputSymbols: 4
    numOutputSymbols: 8
           numStates: 128
          nextStates: [128x4 double]
             outputs: [128x4 double]
spect =dfree: 5
    weight: [1 6 28 142]
```
event: [1 2 8 25]

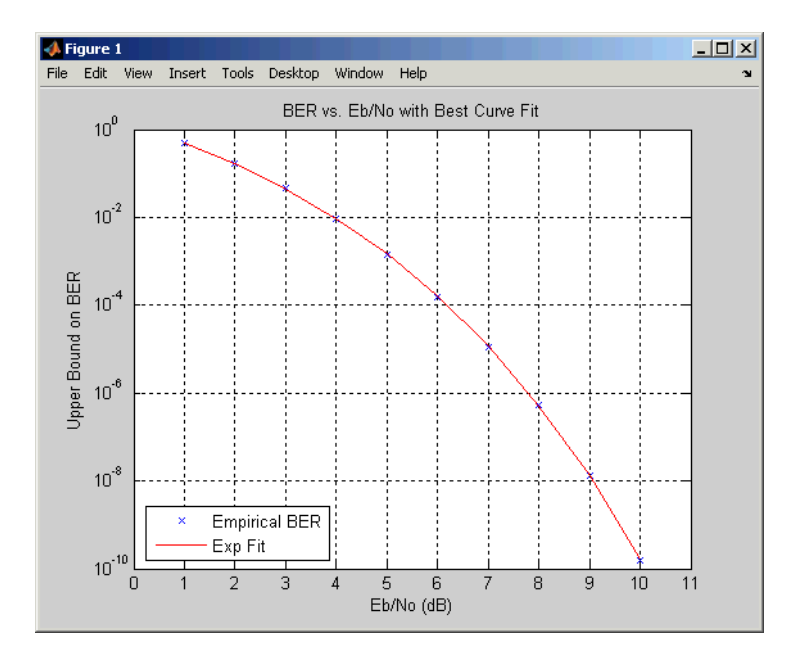

## **Algorithm** The function uses a tree search algorithm implemented with a stack, as described in [2].

**References** [1] Bocharova, I. E., and B. D. Kudryashov, "Rational Rate Punctured Convolutional Codes for Soft-Decision Viterbi Decoding," *IEEE Transactions on Information Theory*, Vol. 43, No. 4, July 1997, pp. 1305–1313.

> [2] Cedervall, M., and R. Johannesson, "A Fast Algorithm for Computing Distance Spectrum of Convolutional Codes," *IEEE Transactions on Information Theory*, Vol. 35, No. 6, Nov. 1989, pp. 1146–1159.

[3] Chang, J., D. Hwang, and M. Lin, "Some Extended Results on the Search for Good Convolutional Codes," *IEEE Transactions on Information Theory*, Vol. 43, No. 5, Sep. 1997, pp. 1682–1697.

[4] Frenger, P., P. Orten, and T. Ottosson, "Comments and Additions to Recent Papers on New Convolutional Codes," *IEEE Transactions on Information Theory*, Vol. 47, No. 3, March 2001, pp. 1199–1201.

**See Also** bercoding, iscatastrophic, istrellis, and poly2trellis

# **doppler**

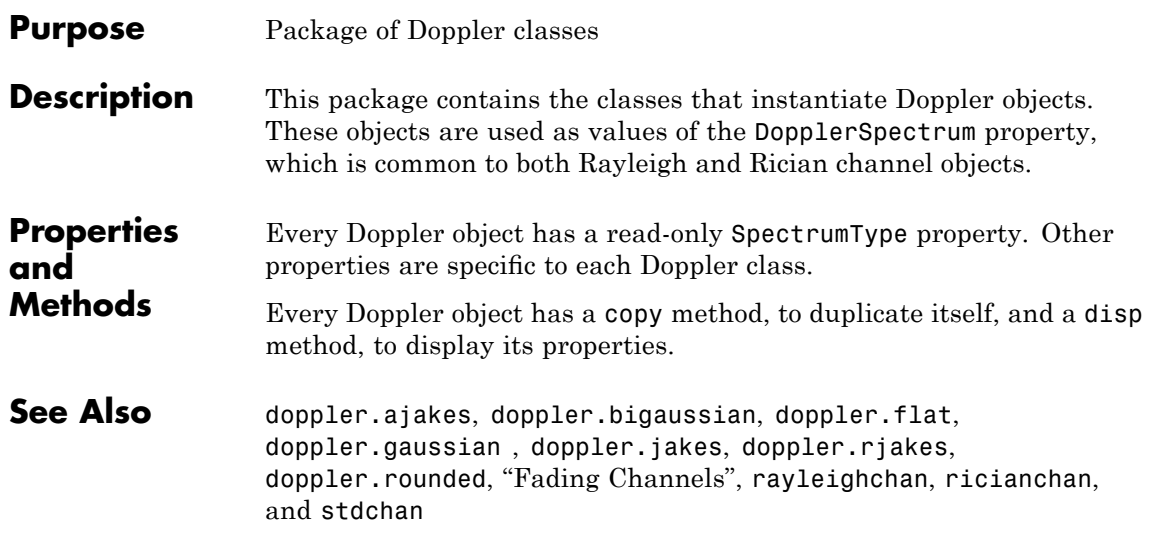
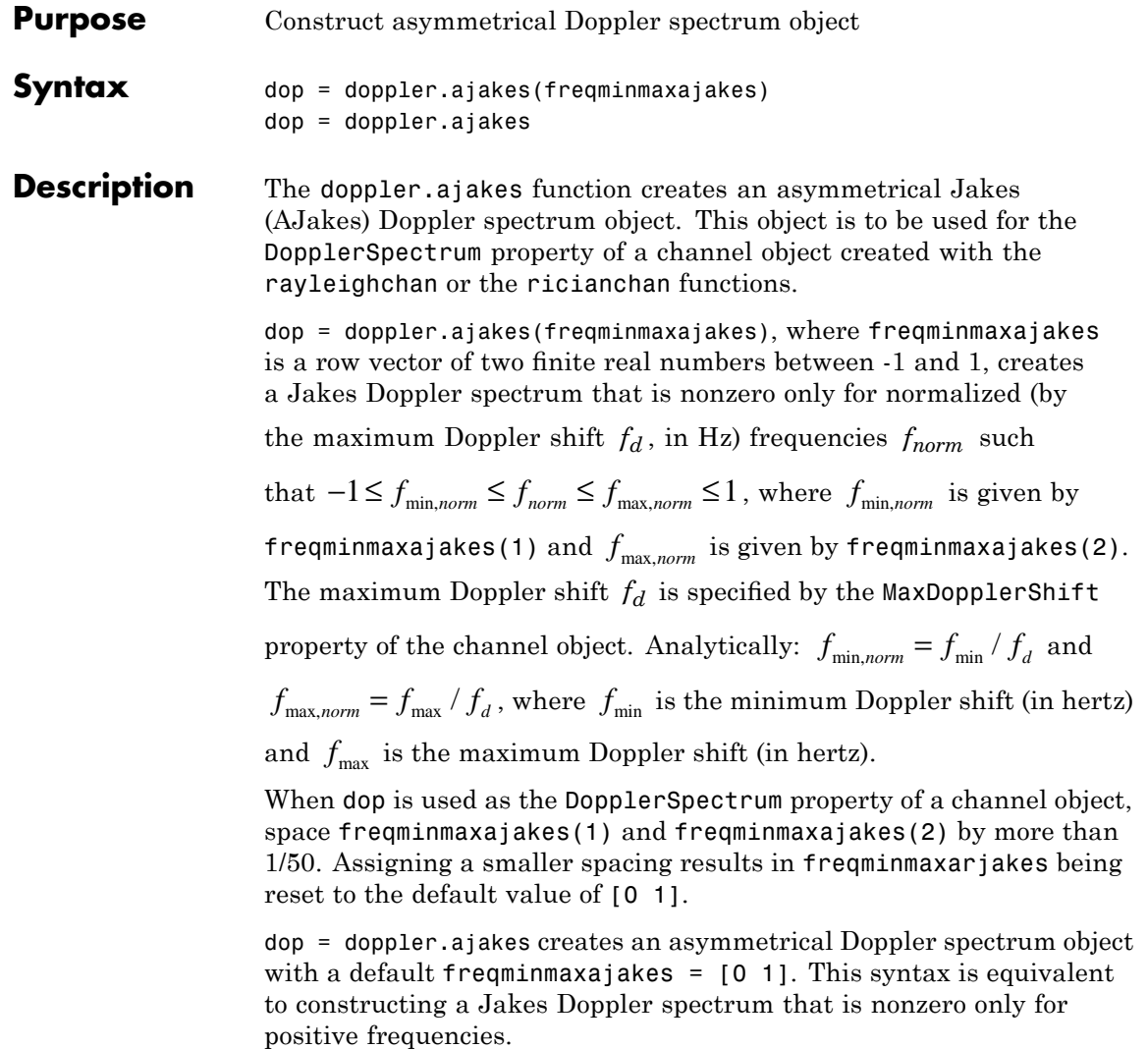

**Properties** The AJakes Doppler spectrum object contains the following properties.

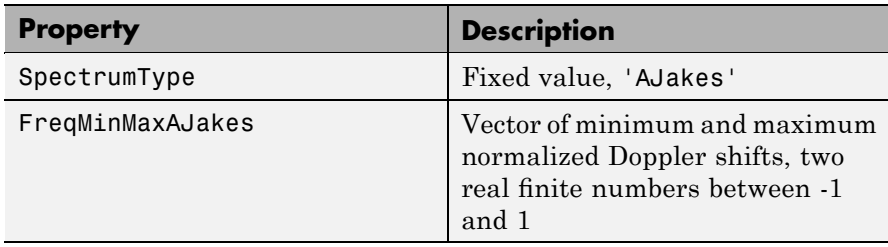

### **Theory and Applications**

The Jakes power spectrum is based on the assumption that the angles of arrival at the mobile receiver are uniformly distributed [\[1\]:](#page-182-0) the

spectrum then covers the frequency range from  $-f_d$  to  $f_d$ ,  $f_d$  being the maximum Doppler shift. When the angles of arrival are not uniformly distributed, then the Jakes power spectrum does not cover

the full Doppler bandwidth from  $-f_d$  to  $f_d$ . The AJakes Doppler spectrum object covers the case of a power spectrum that is nonzero

only for frequencies *f* such that  $-f_d \le f_{\min} \le f \le f_{\max} \le f_d$ . It is an asymmetrical spectrum in the general case, but becomes a symmetrical

spectrum if  $f_{\min} = -f_{\max}$ .

The normalized AJakes Doppler power spectrum is given analytically by:

$$
S(f) = \frac{A_a}{\pi f_d \sqrt{1 - (f/f_d)^2}}, \quad -f_d \le f_{\min} \le f \le f_{\max} \le f_d
$$

$$
A_a = \frac{1}{\pi \left[ \sin^{-1} \left( \frac{f_{\max}}{f_d} \right) - \sin^{-1} \left( \frac{f_{\min}}{f_d} \right) \right]}
$$

where  $f_{\text{min}}$  and  $f_{\text{max}}$  denote the minimum and maximum frequencies where the spectrum is nonzero. You can determine these values from the probability density function of the angles of arrival.

#### <span id="page-182-0"></span>**Examples** The following MATLAB code first creates a Rayleigh channel object with

a maximum Doppler shift of  $f_d = 10$  Hz. It then creates an AJakes

Doppler object with minimum normalized Doppler shift  $f_{\text{min, norm}} = -0.2$ 

and maximum normalized Doppler shift  $f_{\text{max,norm}} = 0.05$ . The Doppler object is then assigned to the DopplerSpectrum property of the channel object. The channel then has a Doppler spectrum that is nonzero

for frequencies *f* such that  $-f_d \leq f_{\min} \leq f \leq f_{\max} \leq f_d$ , where

 $f_{\min} = f_{\min, norm} \times f_d = -2$  Hz and  $f_{\max} = f_{\max, norm} \times f_d = 0.5$  Hz.

chan =  $rayleighchan(1/1000, 10)$ ; dop ajakes = doppler.ajakes( $[-0.2 0.05]$ ); chan.DopplerSpectrum = dop ajakes; chan.DopplerSpectrum

This code returns:

SpectrumType: 'AJakes' FreqMinMaxAJakes: [-0.2000 0.0500]

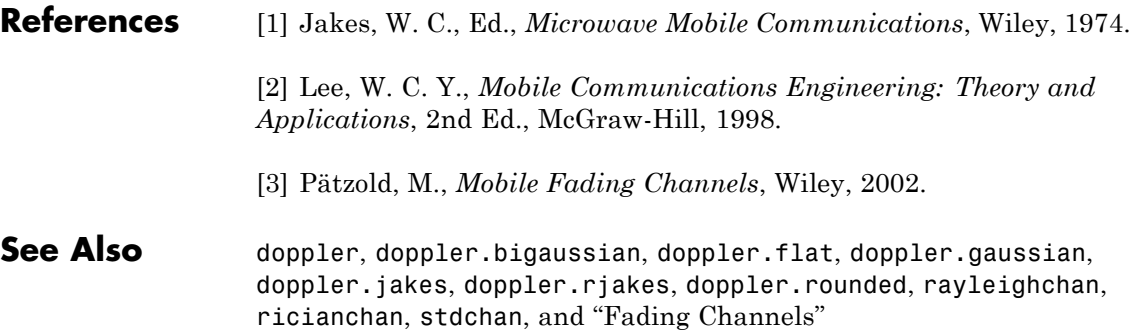

## **doppler.bigaussian**

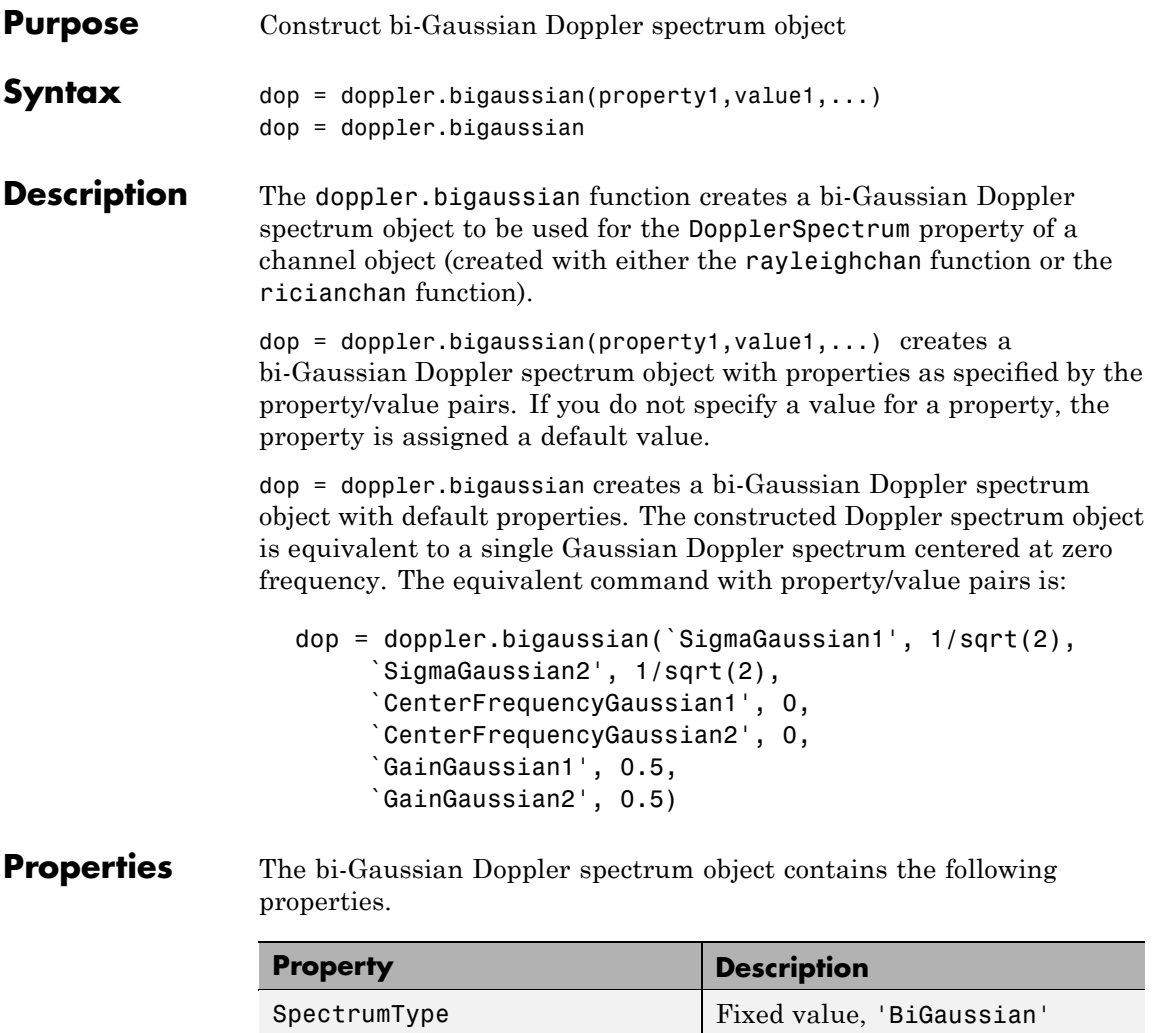

SigmaGaussian1 Normalized standard deviation

of first Gaussian function (real positive finite scalar value)

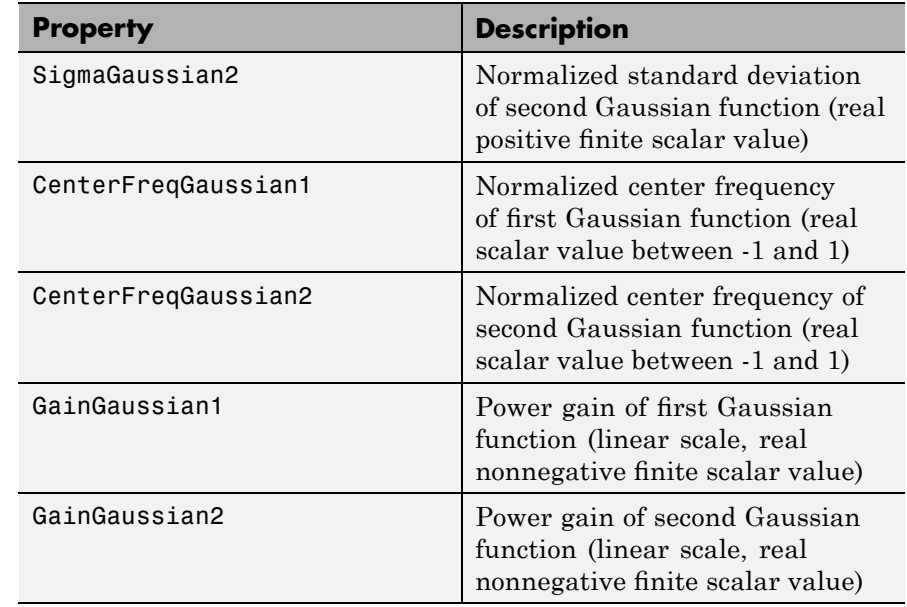

All properties are writable except for the SpectrumType property.

The properties SigmaGaussian1, SigmaGaussian2, GainGaussian1, and GainGaussian2 are normalized by the MaxDopplerShift property of the associated channel object.

Analytically, the normalized standard deviations of the first and

second Gaussian functions are determined as  $\sigma_{G1\,norm} = \sigma_{G1}/f_d$ 

and  $\sigma_{G2,norm} = \sigma_{G2} / f_d$ , respectively, where  $\sigma_{G1}$  and  $\sigma_{G2}$  are the standard deviations of the first and second Gaussian functions, and

 $f_d$  is the maximum Doppler shift, in hertz. Similarly, the normalized center frequencies of the first and second Gaussian functions are

determined as  $f_{G1,norm} = f_{G1} / f_d$  and  $f_{G2,norm} = f_{G2} / f_d$ , respectively,

where  $f_{G1}$  and  $f_{G2}$  are the center frequencies of the first and second Gaussian functions. The properties GainGaussian1 and GainGaussian2 correspond to the power gains  $C_{G1}$  and  $C_{G2}$ , respectively, of the two Gaussian functions.

### **Theory and Applications**

The bi-Gaussian power spectrum consists of two frequency-shifted Gaussian spectra. The COST207 channel models ([\[1\], \[2\], \[3\]\)](#page-186-0) specify two distinct bi-Gaussian Doppler spectra, GAUS1 and GAUS2, to be used in modeling long echos for urban and hilly terrain profiles.

The normalized bi-Gaussian Doppler spectrum is given analytically by:

$$
S_G(f) = A_G \left[ \frac{C_{G1}}{\sqrt{2\pi\sigma_{G1}^2}} \exp\left(-\frac{(f - f_{G1})^2}{2\sigma_{G1}^2}\right) + \frac{C_{G,2}}{\sqrt{2\pi\sigma_{G2}^2}} \exp\left(-\frac{(f - f_{G2})^2}{2\sigma_{G2}^2}\right) \right]
$$

where  $\sigma_{\text{G1}}$  and  $\sigma_{\text{G2}}$  are standard deviations,  $f_{\text{G1}}$  and  $f_{\text{G2}}$  are center

frequencies,  $C_{G1}$  and  $C_{G2}$  are power gains, and  $A_G = \frac{1}{C_{G1} + C_G}$ <br>normalization coefficient.  $1^{\circ}$   $\mathcal{C}_{G2}$ is a normalization coefficient.

If either  $f_{G1} = 0$  or  $f_{G2} = 0$ , a frequency-shifted Gaussian Doppler spectrum is obtained.

#### **Examples** The following MATLAB code first creates a bi-Gaussian Doppler spectrum object with the same parameters as that of a COST 207 GAUS2 Doppler spectrum. It then creates a Rayleigh channel object

with a maximum Doppler shift of  $f_d = 30$  and assigns the constructed Doppler spectrum object to its DopplerSpectrum property.

```
dop bigaussian = doppler.bigaussian(`SigmaGaussian1', 0.1, ...
    \overline{\textrm{SigmaGaussian2}^{\textrm{+}}}, 0.15, \overline{\textrm{`CenterFregGaussian1}^{\textrm{+}}}, 0.7, \ldots`CenterFreqGaussian2', -0.4, `GainGaussian1', 1, ...
   `GainGaussian2', 1/10^1.5)
chan = rayleighchan(1e-3, 30);chan.DopplerSpectrum = dop bigaussian;
```
### <span id="page-186-0"></span>**References** [1] COST 207 WG1, *Proposal on channel transfer functions to be used in GSM tests late 1986*, COST 207 TD (86) 51 Rev. 3, Sept. 1986. [2] COST 207, *Digital land mobile radio communications*, Office for Official Publications of the European Communities, Final report, Luxembourg, 1989. [3] Pätzold, M., *Mobile Fading Channels*, Wiley, 2002. See Also doppler, doppler.ajakes, doppler.flat, doppler.gaussian, doppler.jakes, doppler.rjakes, doppler.rounded, rayleighchan, ricianchan, stdchan, and "Fading Channels"

# **doppler.flat**

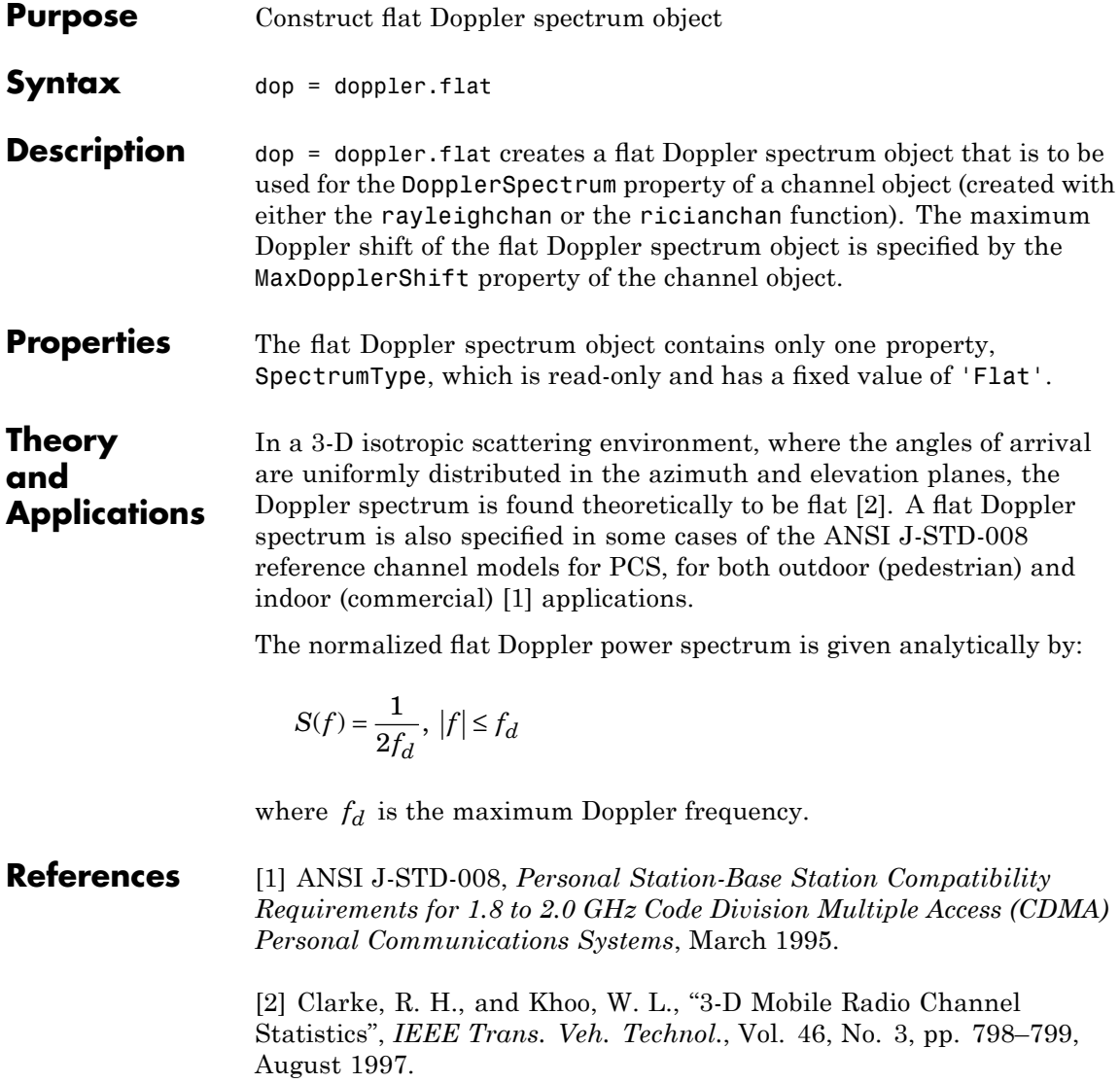

See Also doppler, doppler.ajakes, doppler.bigaussian, doppler.gaussian, doppler.jakes, doppler.rjakes, doppler.rounded, "Fading Channels", rayleighchan, ricianchan, and stdchan

## **doppler.gaussian**

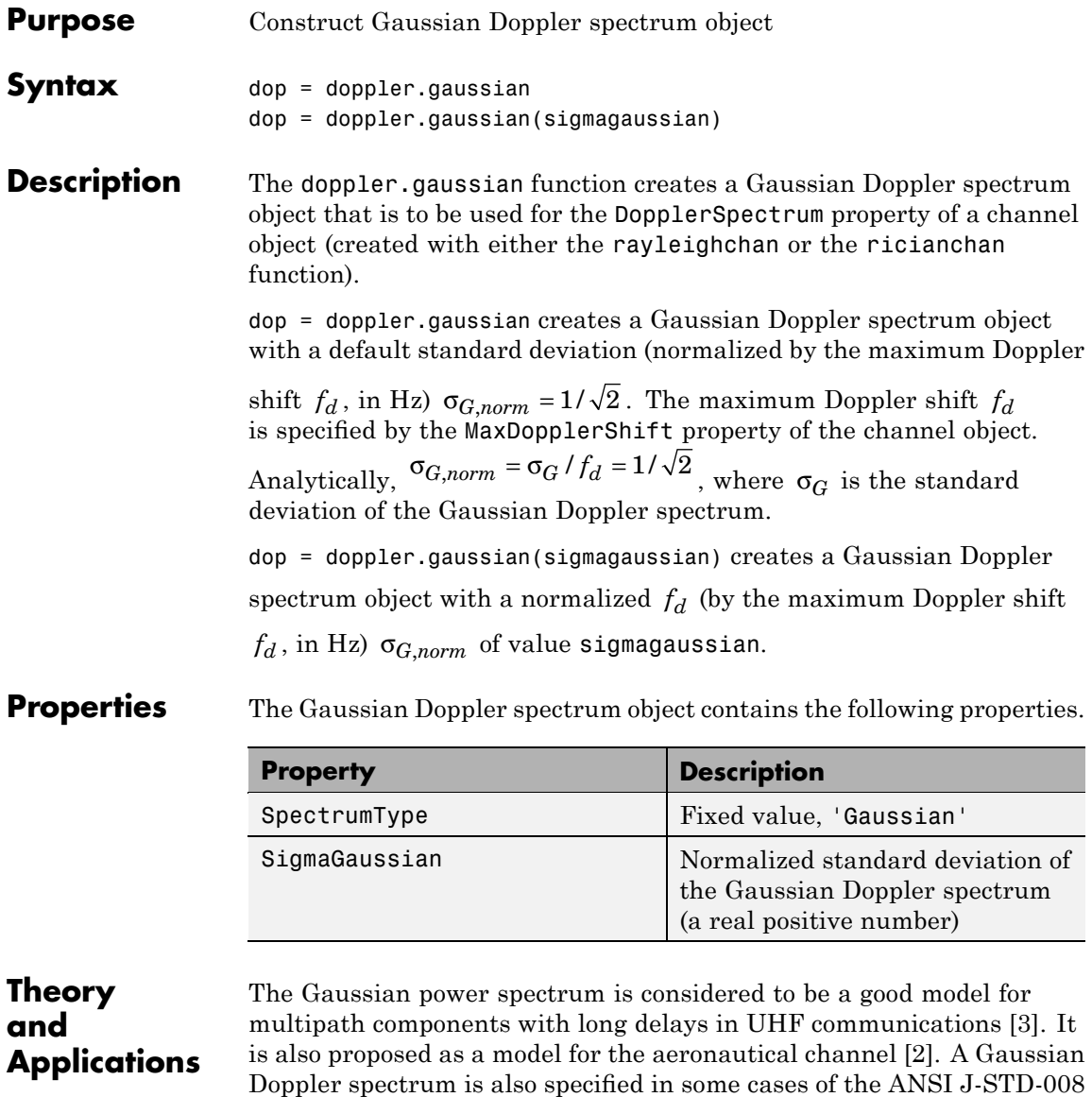

reference channel models for PCS applications, for both outdoor

(wireless loop) and indoor (residential, office) [\[1\].](#page-191-0) The normalized Gaussian Doppler power spectrum is given analytically by:

$$
S_G(f) = \frac{1}{\sqrt{2\pi\sigma_G^2}} \exp\left(-\frac{f^2}{2\sigma_G^2}\right)
$$

An alternate representation is [\[4\]](#page-191-0):

$$
S_G(f) = \frac{1}{f_c} \sqrt{\frac{\ln 2}{\pi}} \exp\left(-(\ln 2) \left(\frac{f}{f_c}\right)^2\right)
$$

where  $f_c = \sigma_G \sqrt{2 \ln 2}$  is the 3 dB cutoff frequency. If you set  $f_c = f_d \sqrt{\ln 2}$ , where  $f_d$  is the maximum Doppler shift, or equivalently  $\sigma_G = f_d / \sqrt{2}$ , the Doppler spread of the Gaussian power spectrum becomes equal to the Doppler spread of the Jakes power spectrum, where Doppler spread is defined as:

$$
\sigma_D = \sqrt{\int_{-\infty}^{\infty} f^2 S(f) df}
$$

$$
\int_{-\infty}^{\infty} S(f) df
$$

**Example** The following code creates a Rayleigh channel object with a maximum Doppler shift of  $f_d = 10$ . It then creates a Gaussian Doppler spectrum object with a normalized standard deviation of  $\sigma_{G,norm} = 0.5$ , and assigns it to the DopplerSpectrum property of the channel object.

```
chan = rayleighchan(1/1000, 10);
dop gaussian = doppler.gaussian(0.5);
chan.DopplerSpectrum = dop gaussian;
```
# <span id="page-191-0"></span>**doppler.gaussian**

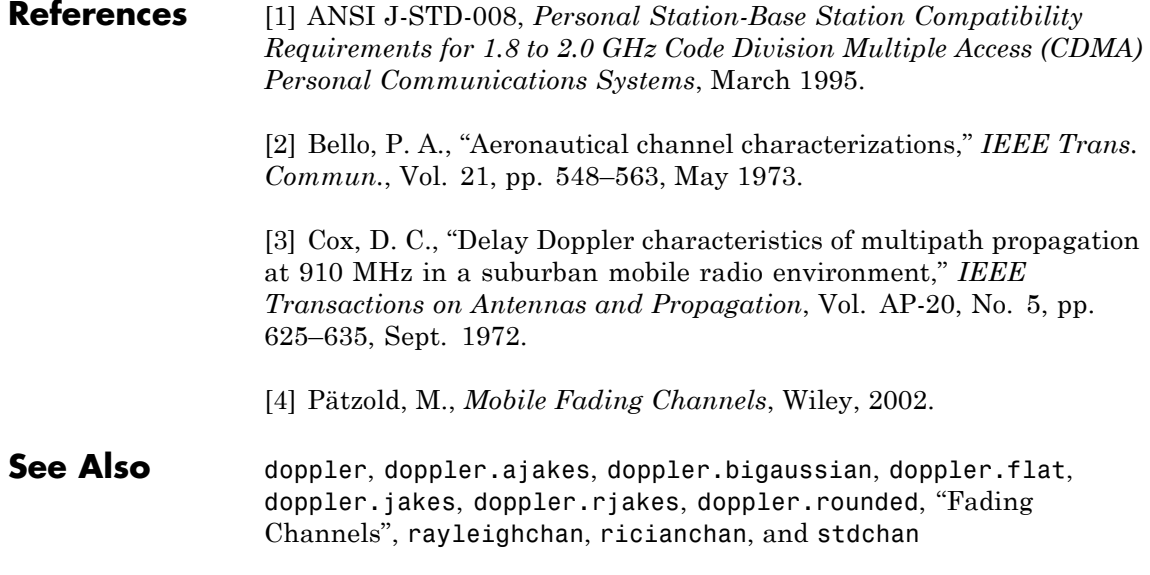

# **doppler.jakes**

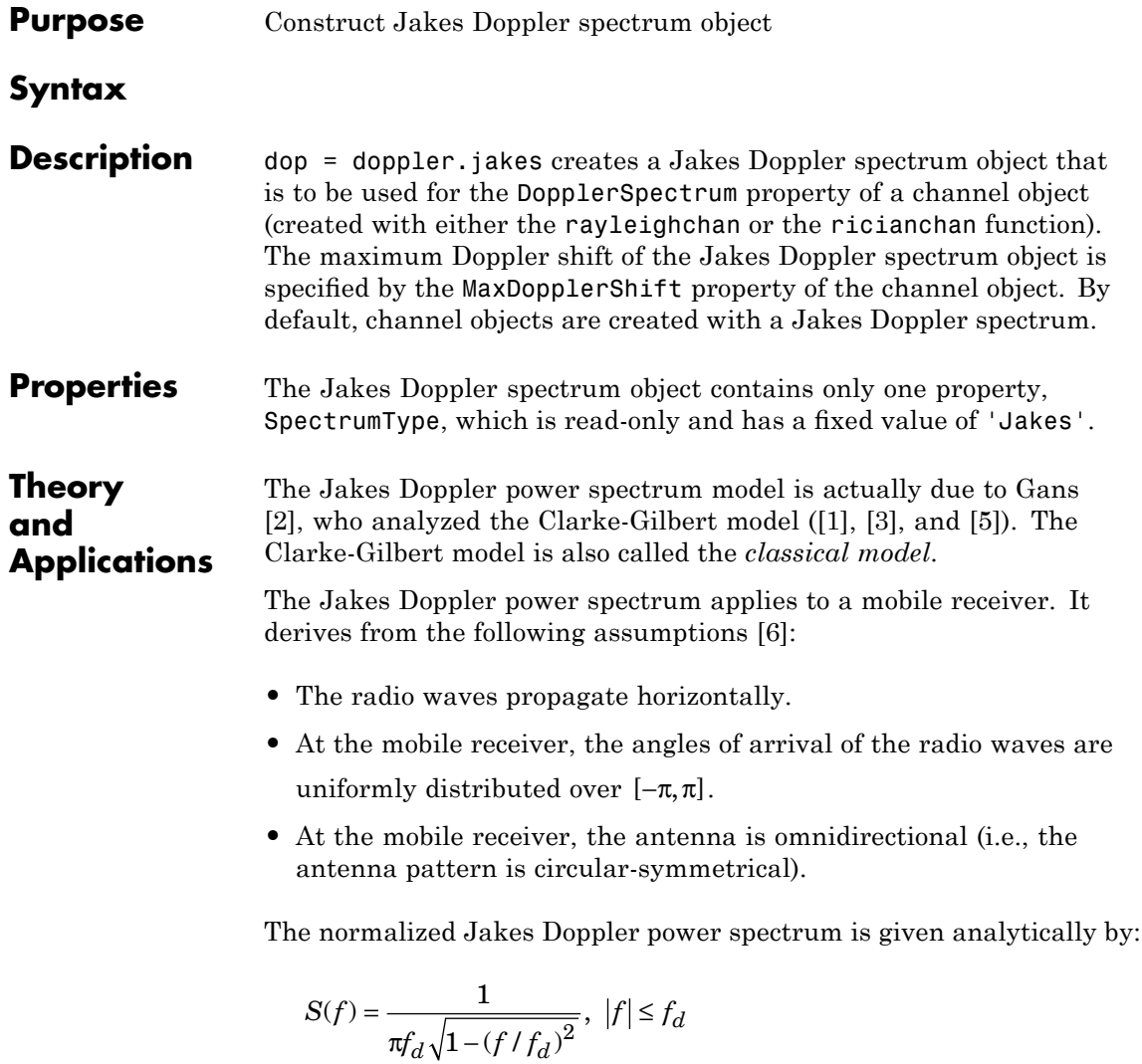

where  $\,f_{d}\,$  is the maximum Doppler frequency.

<span id="page-193-0"></span>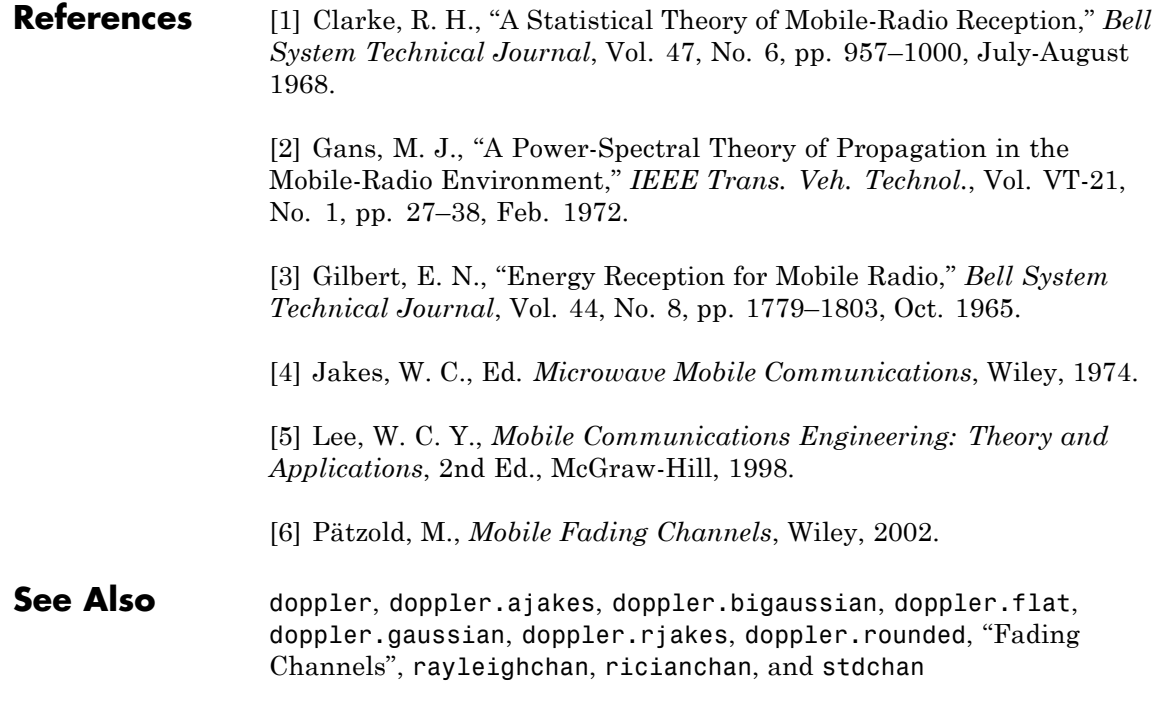

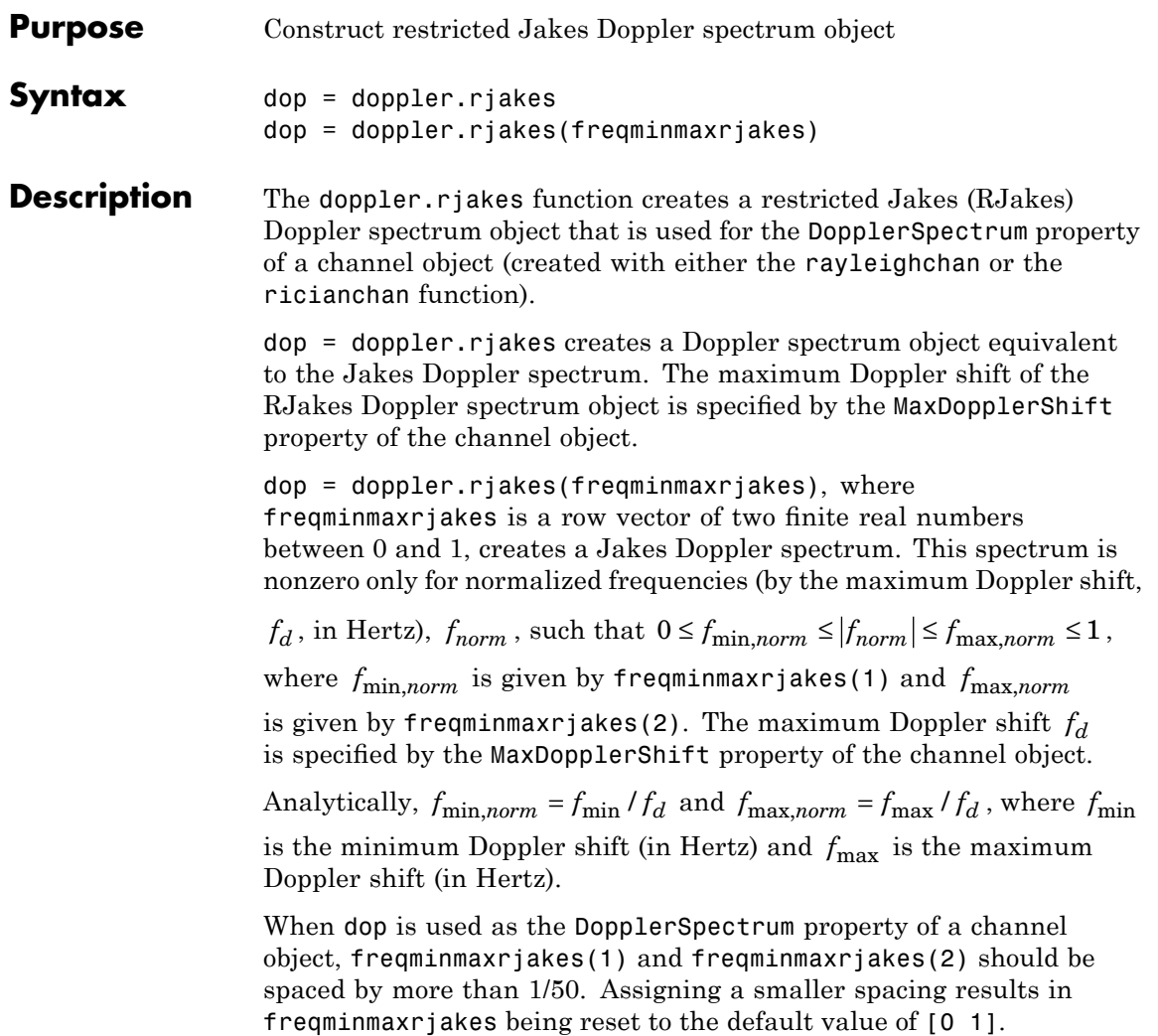

**Properties** The RJakes Doppler spectrum object contains the following properties.

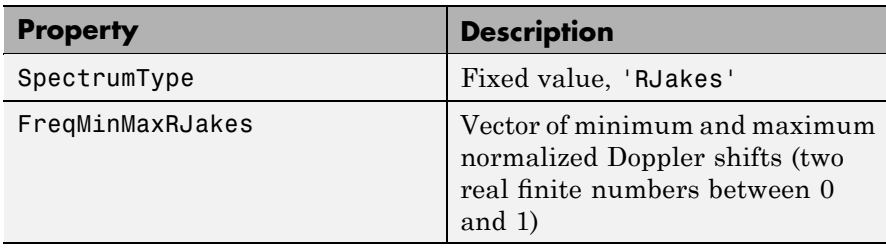

### **Theory and Applications**

The Jakes power spectrum is based on the assumption that the angles of arrival at the mobile receiver are uniformly distributed [\[1\]](#page-196-0), where the

spectrum covers the frequency range from  $-f_d$  to  $f_d$ ,  $f_d$  being the maximum Doppler shift. When the angles of arrival are not uniformly distributed, the Jakes power spectrum does not cover the full Doppler

bandwidth from  $-f_d$  to  $f_d$ . This exception also applies to the case where the antenna pattern is directional. This type of spectrum is known as *restricted Jakes* [\[3\].](#page-196-0) The RJakes Doppler spectrum object covers only the case of a symmetrical power spectrum, which is nonzero

only for frequencies *f* such that  $0 \le f_{\text{min}} \le |f| \le f_{\text{max}} \le f_d$ .

The normalized RJakes Doppler power spectrum is given analytically by:

$$
S(f) = \frac{A_r}{\pi f_d \sqrt{1 - (f / f_d)^2}}, \ 0 \le f_{\min} \le |f| \le f_{\max} \le f_d
$$

where

$$
A_r = \frac{1}{\frac{2}{\pi} \left[ \sin^{-1} \left( \frac{f_{\text{max}}}{f_d} \right) - \sin^{-1} \left( \frac{f_{\text{min}}}{f_d} \right) \right]}
$$

 $f_{\text{min}}$  and  $f_{\text{max}}$  denote the minimum and maximum frequencies where the spectrum is nonzero. They can be determined from the probability density function of the angles of arrival.

### <span id="page-196-0"></span>**Example** The following code first creates a Rayleigh channel object with a maximum Doppler shift of  $f_d = 10$ . It then creates an RJakes Doppler

object with minimum normalized Doppler shift  $f_{\text{min},norm} = 0.14$  and maximum normalized Doppler shift  $f_{\text{max,norm}} = 0.9$ .

The Doppler object is assigned to the DopplerSpectrum property of the channel object. The channel then has a Doppler spectrum that is

nonzero for frequencies *f* such that  $0 \le f_{\text{min}} \le |f| \le f_{\text{max}} \le f_d$ , where

 $f_{\min} = f_{\min,norm} \times f_d = 1.4$  Hz and  $f_{\max} = f_{\max,norm} \times f_d = 9$  Hz.

```
chan = rayleighchan(1/1000, 10);
dop rjakes = doppler.rjakes([0.14 \ 0.9]);
chan.DopplerSpectrum = dop_rjakes;
chan.DopplerSpectrum
```
The output is:

SpectrumType: 'RJakes' FreqMinMaxRJakes: [0.1400 0.9000]

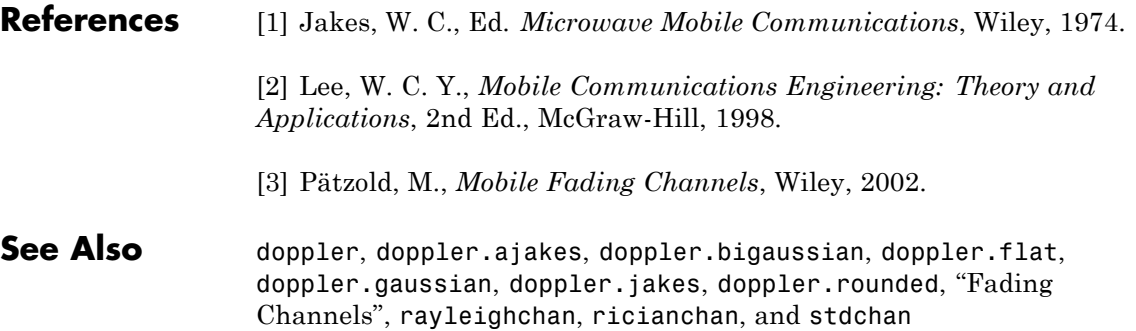

## **doppler.rounded**

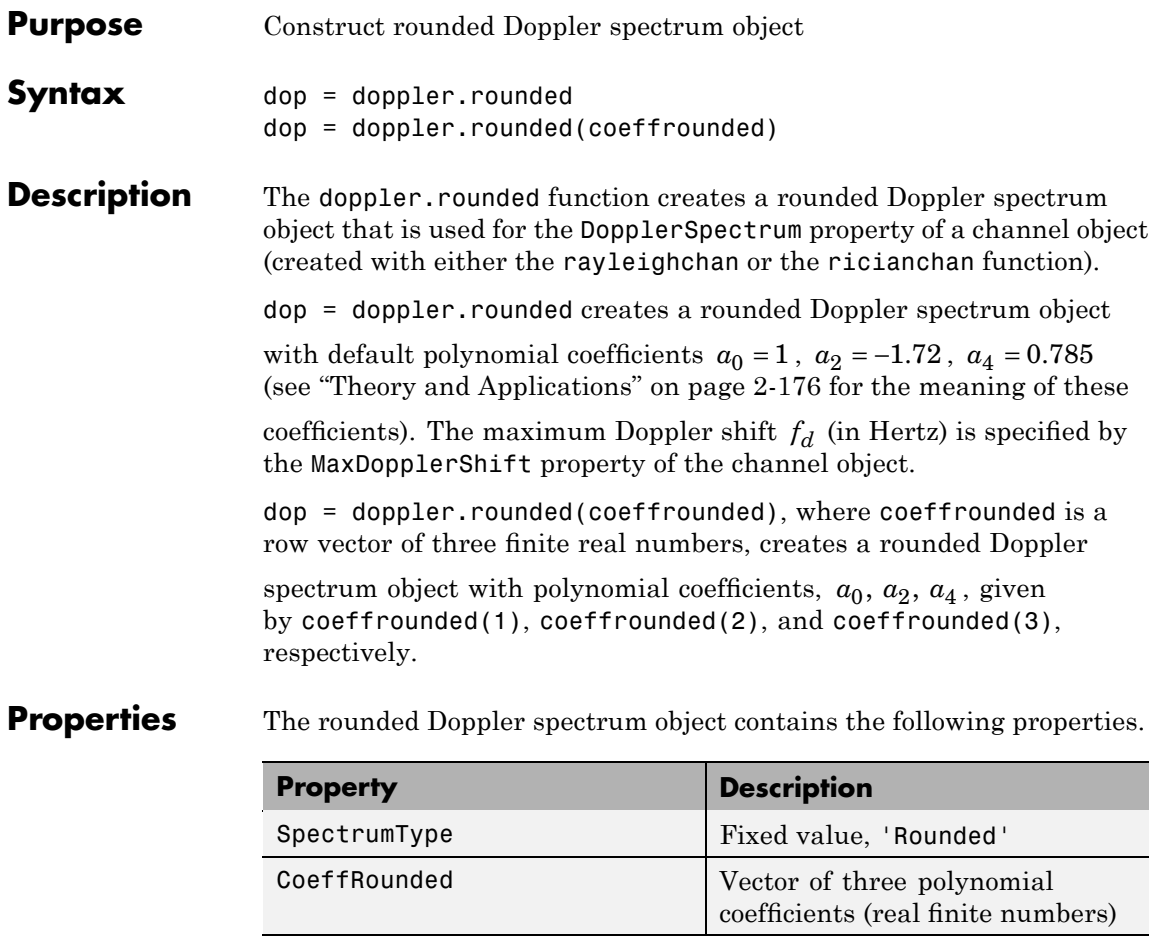

#### **Theory and Applications**

A rounded spectrum is proposed as an approximation to the measured Doppler spectrum of the scatter component of fixed wireless channels at 2.5 GHz [\[1\].](#page-198-0) However, the shape of the spectrum is influenced by the center carrier frequency.

<span id="page-198-0"></span>The normalized rounded Doppler spectrum is given analytically by a polynomial in *f* of order four, where only the even powers of *f* are retained:

$$
S(f) = C_r \left[ a_0 + a_2 \left( \frac{f}{f_d} \right)^2 + a_4 \left( \frac{f}{f_d} \right)^4 \right], |f| \le f_d
$$

where

$$
C_r = \frac{1}{2f_d\left[a_0 + \frac{a_2}{3} + \frac{a_4}{5}\right]}
$$

 $f_d$  is the maximum Doppler shift, and  $a_0$ ,  $a_2$ ,  $a_4$  are real finite coefficients. The fixed wireless channel model of IEEE 802.16 [1] uses

the following parameters:  $a_0 = 1$ ,  $a_2 = -1.72$ , and  $a_4 = 0.785$ . Because the channel is modeled as Rician fading with a fixed line-of-sight (LOS) component, a Dirac delta is also present in the Doppler spectrum at

 $f = 0$ .

**Example** The following code creates a Rician channel object with a maximum Doppler shift of  $f_d = 10$ . It then creates a rounded Doppler spectrum object with polynomial coefficients  $a_0 = 1.0$ ,  $a_2 = -0.5$ ,  $a_4 = 1.5$ , and assigns it to the DopplerSpectrum property of the channel object.  $chan = ricianchan(1/1000, 10, 1);$ dop\_rounded = doppler.rounded( $[1.0 -0.5 1.5]$ ); chan.DopplerSpectrum = dop\_rounded; **References** [1] IEEE 802.16 Broadband Wireless Access Working Group, "Channel models for fixed wireless applications," *IEEE 802.16a-03/01*, 2003-06-27.

See Also doppler, doppler.ajakes, doppler.bigaussian, doppler.flat, doppler.gaussian, doppler.jakes, doppler.rjakes, "Fading Channels", rayleighchan, ricianchan, and stdchan

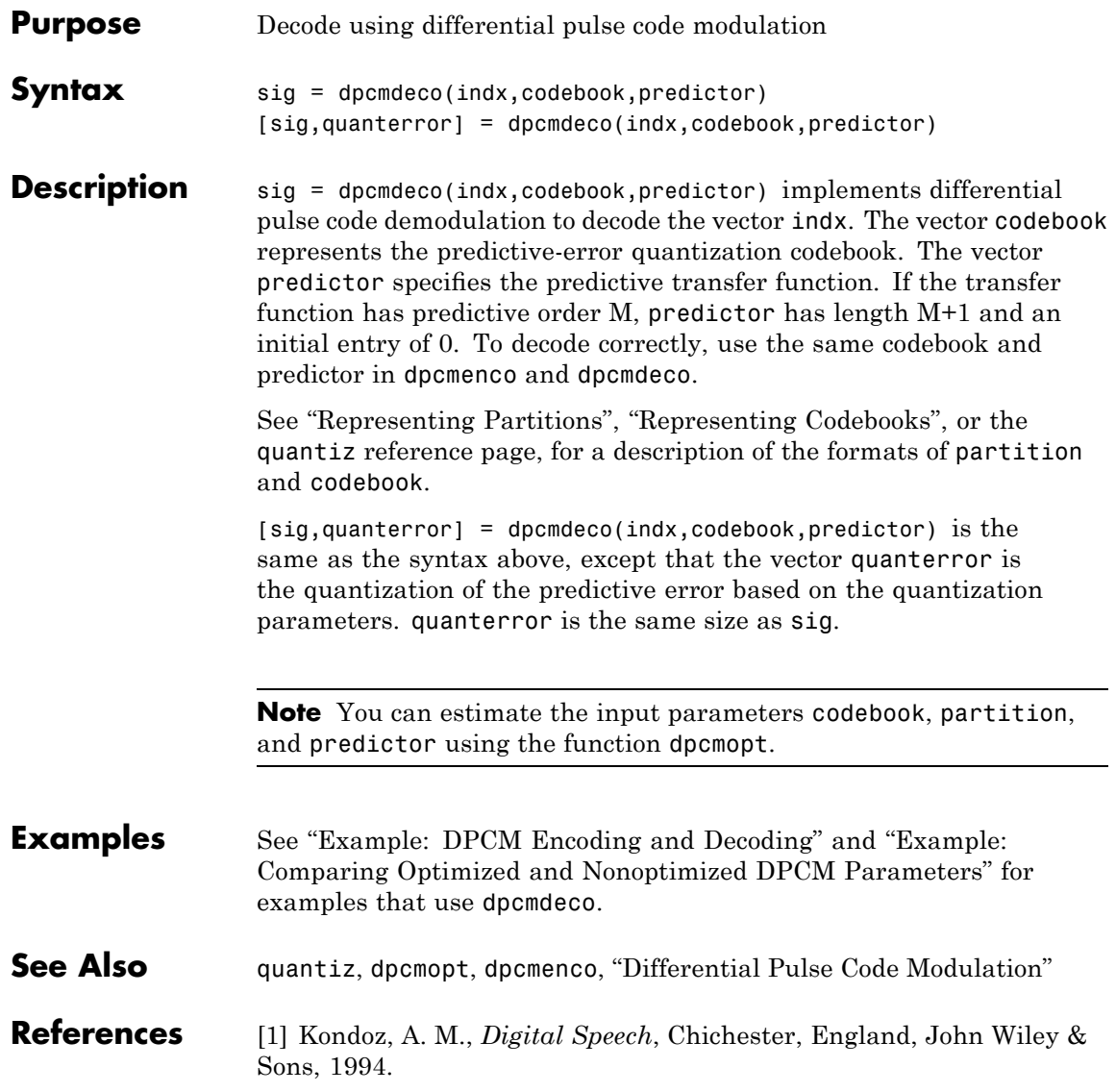

## **dpcmenco**

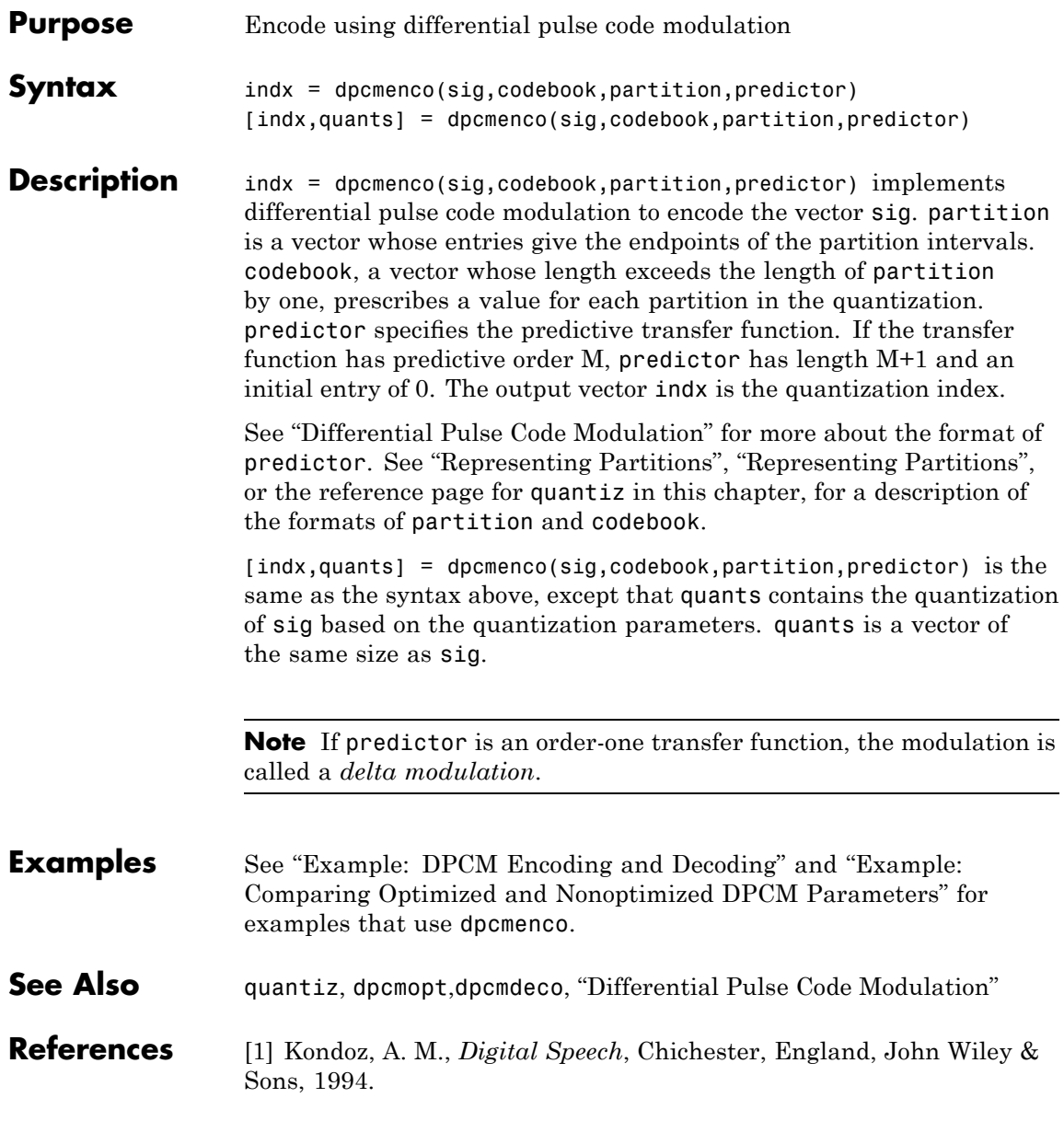

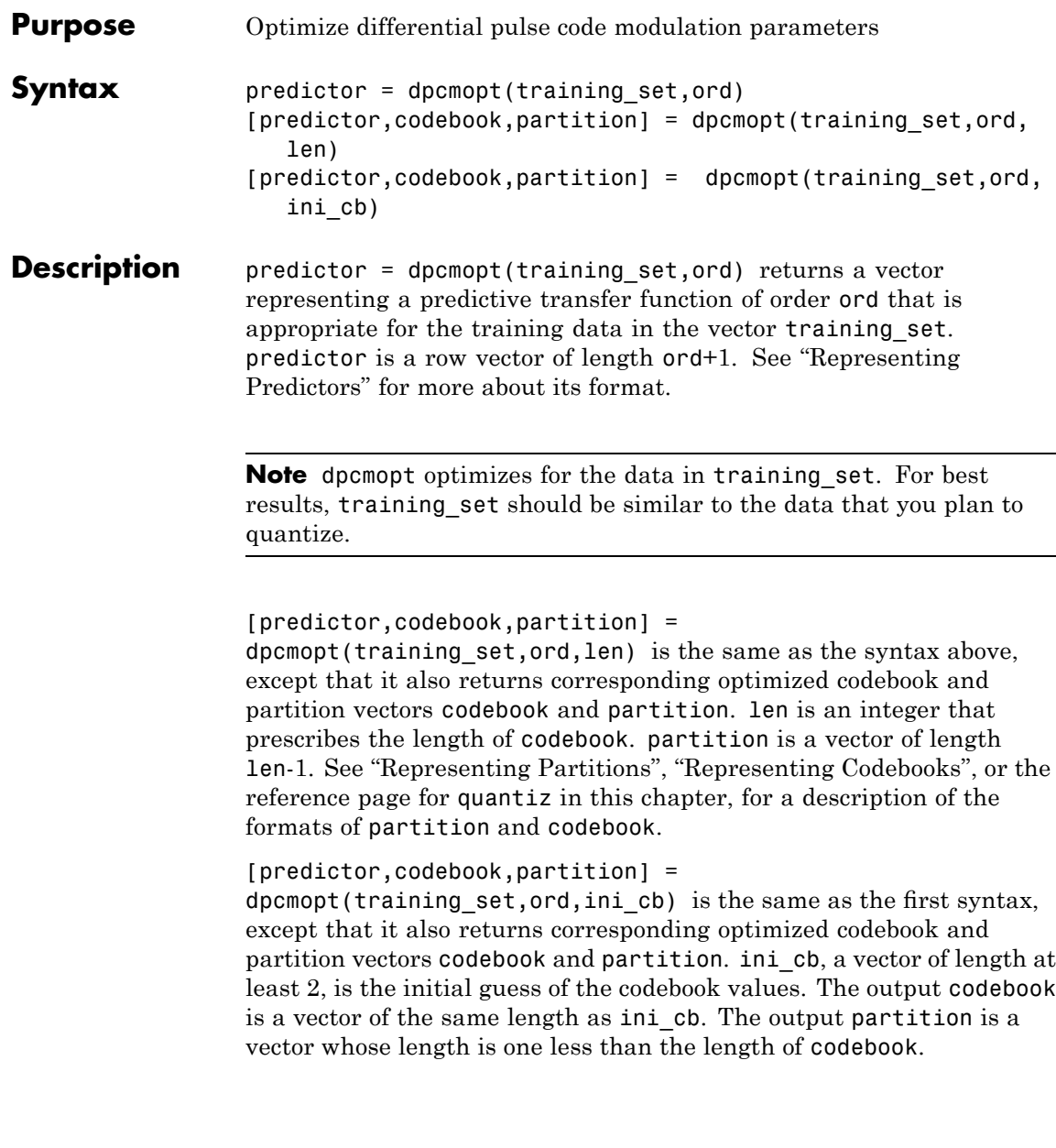

## **dpcmopt**

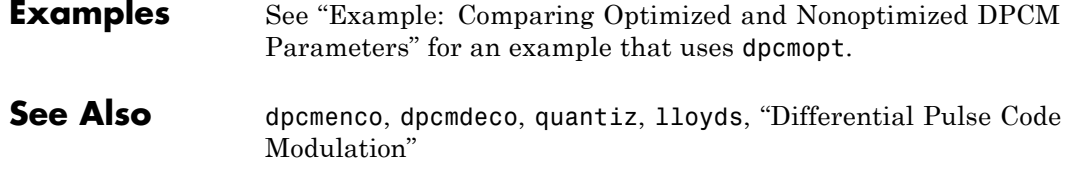

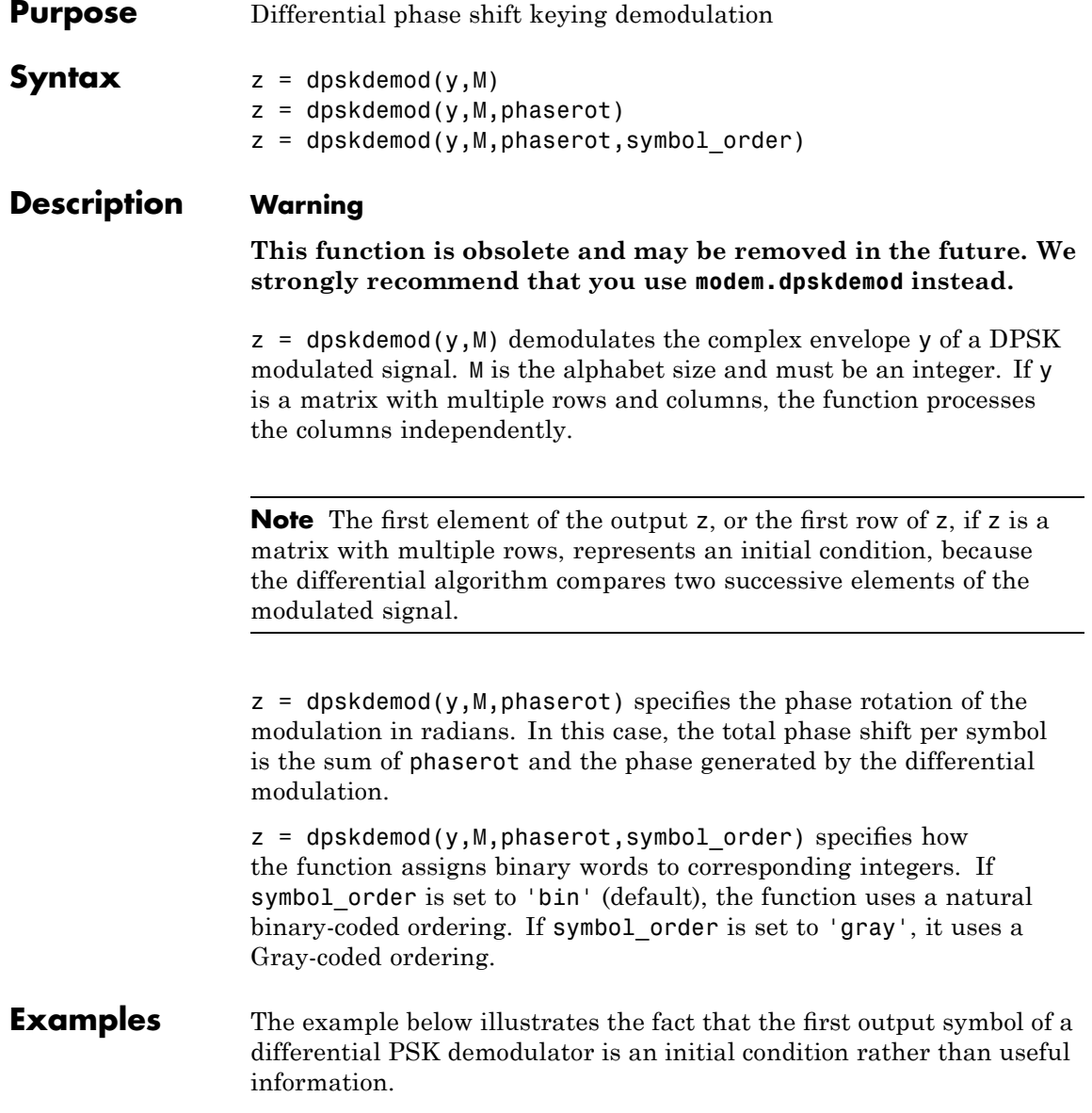

```
M = 4; % Alphabet size
x = \text{randint}(1000, 1, M); % Random message
y = dpskmod(x, M); % Modulate.
z = dpskdemod(y,M); % Demodulate.
% Check whether the demodulator recovered the message.
s1 = symerr(x, z) % Expect one symbol error, namely, the first symbol.
s2 = symerr(x(2:end),z(2:end)) % Ignoring 1st symbol, expect no errors.
```
The output is below.

```
s1 =1
s2 =0
```
For another example that uses this function, see "Example: Curve Fitting for an Error Rate Plot".

**See Also** dpskmod, pskdemod, pskmod, "Modulation"

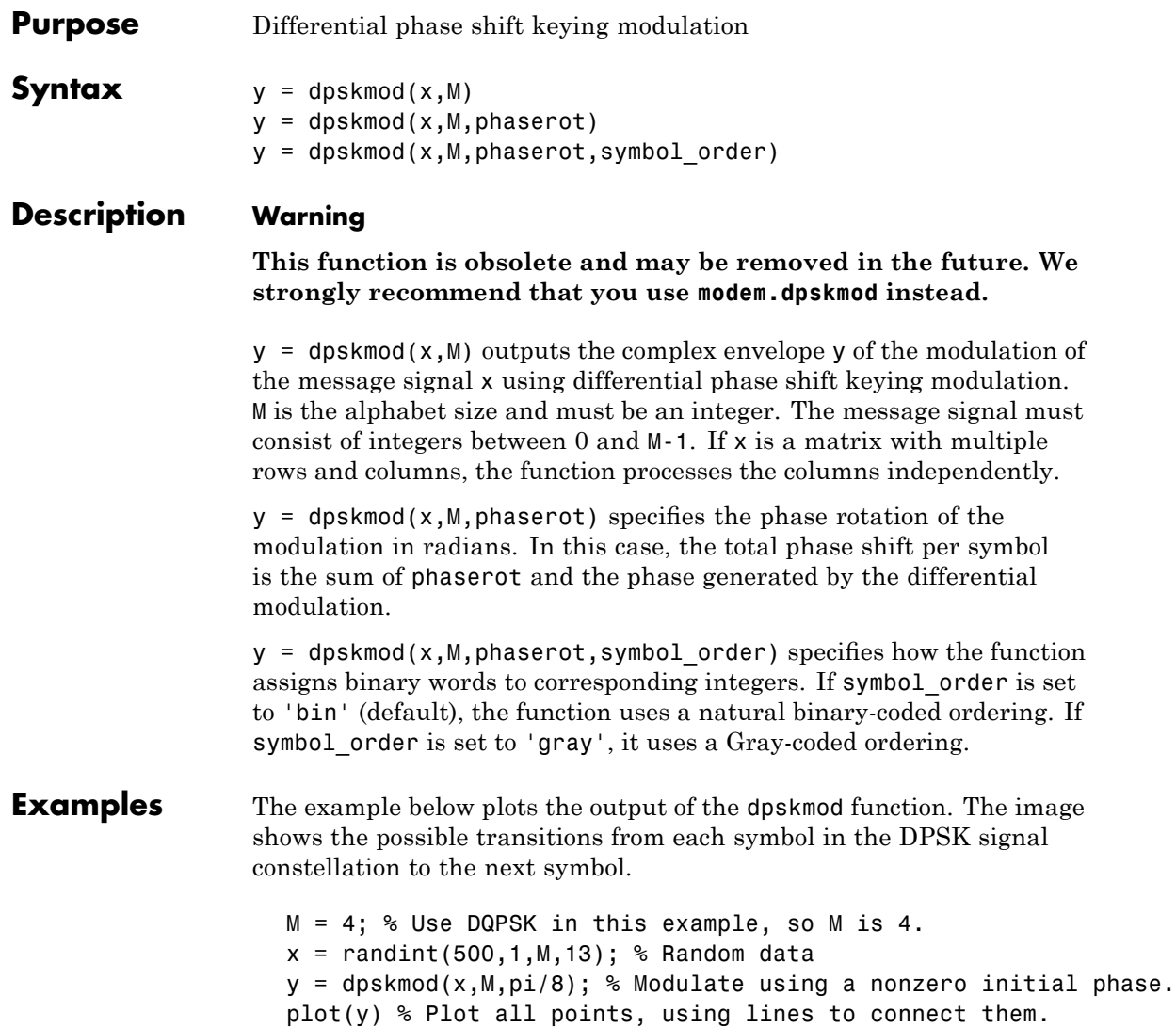

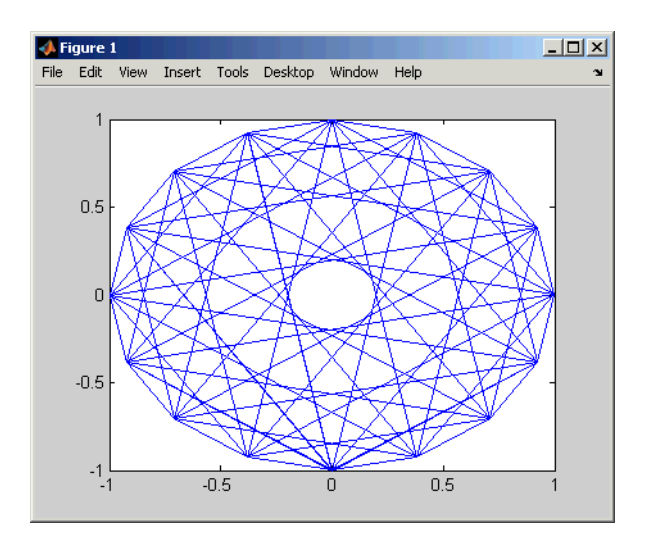

For another example that uses this function, see "Example: Curve Fitting for an Error Rate Plot".

**See Also** dpskdemod, pskmod, pskdemod, "Modulation"

## **dvbs2ldpc**

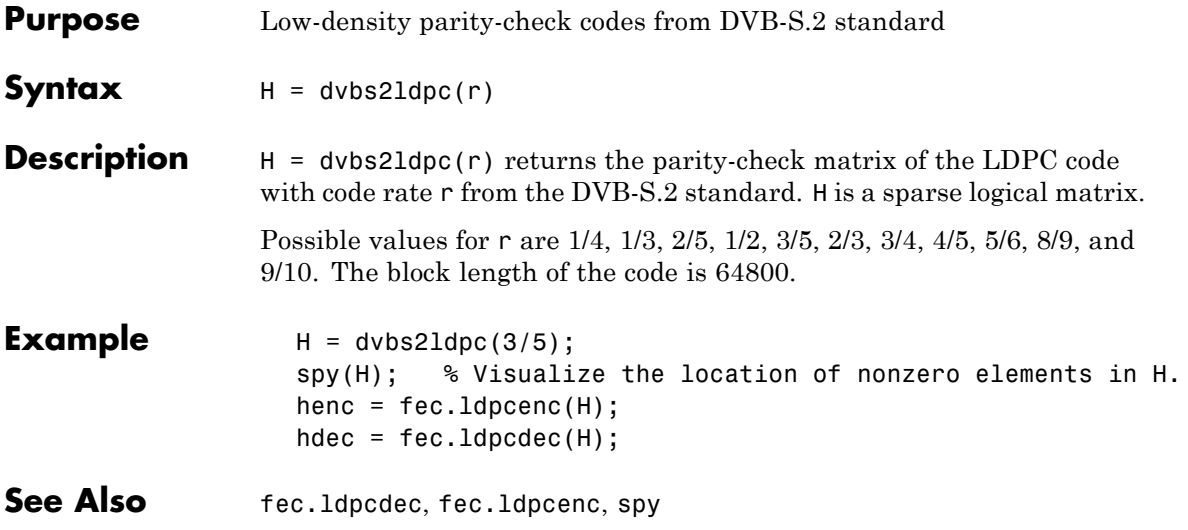

## **encode**

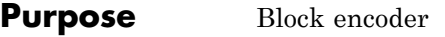

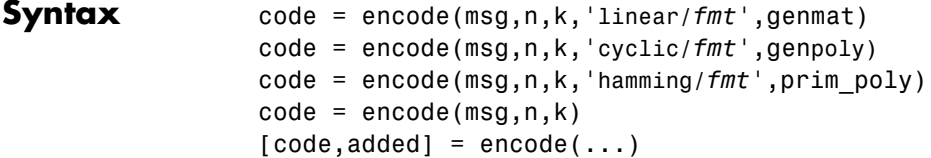

## **Optional**

**Inputs**

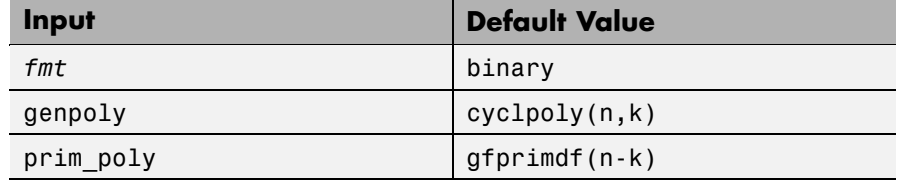

#### **Description For All Syntaxes**

The encode function encodes messages using one of the following error-correction coding methods:

- **•** Linear block
- **•** Cyclic
- **•** Hamming

For all of these methods, the codeword length is n and the message length is k.

msg, which represents the messages, can have one of several formats. The table below shows which formats are allowed for msg, how the argument *fmt* should reflect the format of msg, and how the format of the output code depends on these choices. The examples in the table are for  $k = 4$ . If *fmt* is not specified as input, its default value is binary.

**Note** If 2<sup>o</sup>n or 2<sup>o</sup>k is large, use the default binary format instead of the decimal format. This is because the function uses a binary format internally, while the roundoff error associated with converting many bits to large decimal numbers and back might be substantial.

#### **Information Formats**

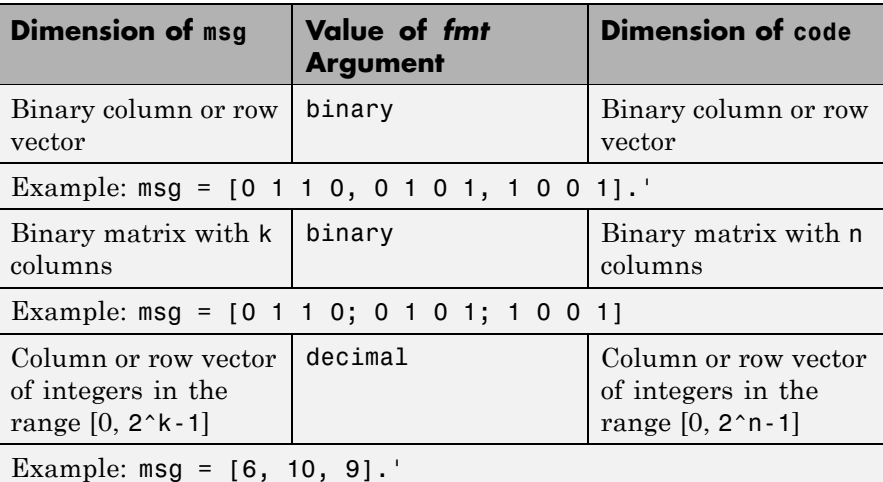

#### **For Specific Syntaxes**

code = encode(msg,n,k,'linear/*fmt*',genmat) encodes msg using genmat as the generator matrix for the linear block encoding method. genmat, a k-by-n matrix, is required as input.

code = encode(msg,n,k,'cyclic/*fmt*',genpoly) encodes msg and creates a systematic cyclic code. genpoly is a row vector that gives the coefficients, in order of ascending powers, of the binary generator polynomial. The default value of genpoly is  $cyc1poly(n,k)$ . By definition, the generator polynomial for an [n,k] cyclic code must have degree n-k and must divide  $x^n$ -1.

code = encode(msg,n,k,'hamming/*fmt*',prim\_poly) encodes msg using the Hamming encoding method. For this syntax, n must have the form  $2^m$ -1 for some integer m greater than or equal to 3, and k must equal n-m. prim poly is a row vector that gives the binary coefficients, in order of ascending powers, of the primitive polynomial for  $GF(2<sup>m</sup>)$ that is used in the encoding process. The default value of prim\_poly is the default primitive polynomial gfprimdf(m).

```
code = encode(msg, n, k) is the same as code =encode(msg,n,k,'hamming/binary').
```
[code, added] = encode( $\ldots$ ) returns the additional variable added. added is the number of zeros that were placed at the end of the message matrix before encoding in order for the matrix to have the appropriate shape. "Appropriate" depends on n, k, the shape of msg, and the encoding method.

**Examples** The example below illustrates the three different information formats (binary vector, binary matrix, and decimal vector) for Hamming code. The three messages have identical content in different formats; as a result, the three codes that encode creates have identical content in correspondingly different formats.

```
m = 4; n = 2<sup>2</sup>m-1; % Codeword length = 15
k = 11; % Message length
% Create 100 messages, k bits each.
msg1 = randint(100*k, 1, [0, 1]); % As a column vector
msg2 = vec2mat(msg1,k); % As a k-column matrixmsg3 = bi2de(msg2)'; % As a row vector of decimal integers
% Create 100 codewords, n bits each.
code1 = encode(msg1,n,k,'hamming/binary');
code2 = encode(msg2,n,k,'hamming/binary');
code3 = encode(msg3,n,k,'hamming/decimal');
if ( vec2mat(code1,n)==code2 & de2bi(code3',n)==code2 )
   disp('All three formats produced the same content.')
end
```
The output is

All three formats produced the same content.

The next example creates a cyclic code, adds noise, and then decodes the noisy code. It uses the decode function.

```
n = 3; k = 2; % A (3,2) cyclic code
msg = randint(100,k,[0,1]); % 100 messages, k bits each
code = encode(msg,n,k,'cyclic/binary');
% Add noise.
noise = rem(code + random(100, n, [0 1, .7 .3]), 2);newmsg = decode(noisycode,n,k,'cyclic'); % Try to decode.
% Compute error rate for decoding the noisy code.
[number,ratio] = biterr(newmsg,msg);disp(['The bit error rate is ',num2str(ratio)])
```
The output is below. Your error rate results might vary because the noise is random.

The bit error rate is 0.08

The next example encodes the same message using Hamming and cyclic methods. This example also creates Hamming code with the 'linear' option of the encode command. It then decodes each code and recovers the original message.

```
n = 7; % Codeword length
k = 4; % Message length
m = \log(2(n+1)); % Express n as 2<sup>2</sup>m-1.
msg = randint(100, 1, [0, 2^k-1]); % Column of decimal integers
% Create various codes.
codehamming = encode(msg, n, k, 'hamming/decimal');
[paramat,qennat] = hammgen(m);codehamming2 = encode(msg,n,k,'linear/decimal',genmat);
if codehamming==codehamming2
   disp('The ''linear'' method can create Hamming code.')
```

```
end
                    codecyclic = encode(msg,n,k,'cyclic/decimal');
                    % Decode to recover the original message.
                    decodedhamming = decode(codehamming,n,k,'hamming/decimal');
                    decodedcyclic = decode(codecyclic,n,k,'cyclic/decimal');
                    if (decodedhamming==msg & decodedcyclic==msg)
                       disp('All decoding worked flawlessly in this noiseless world.')
                    end
                 The output is
                    The 'linear' method can create Hamming code.
                    All decoding worked flawlessly in this noiseless world.
Algorithm Depending on the encoding method, encode relies on such lower-level
                 functions as hammgen and cyclgen.
See Also decode, cyclpoly, cyclgen, hammgen, "Block Coding"
```
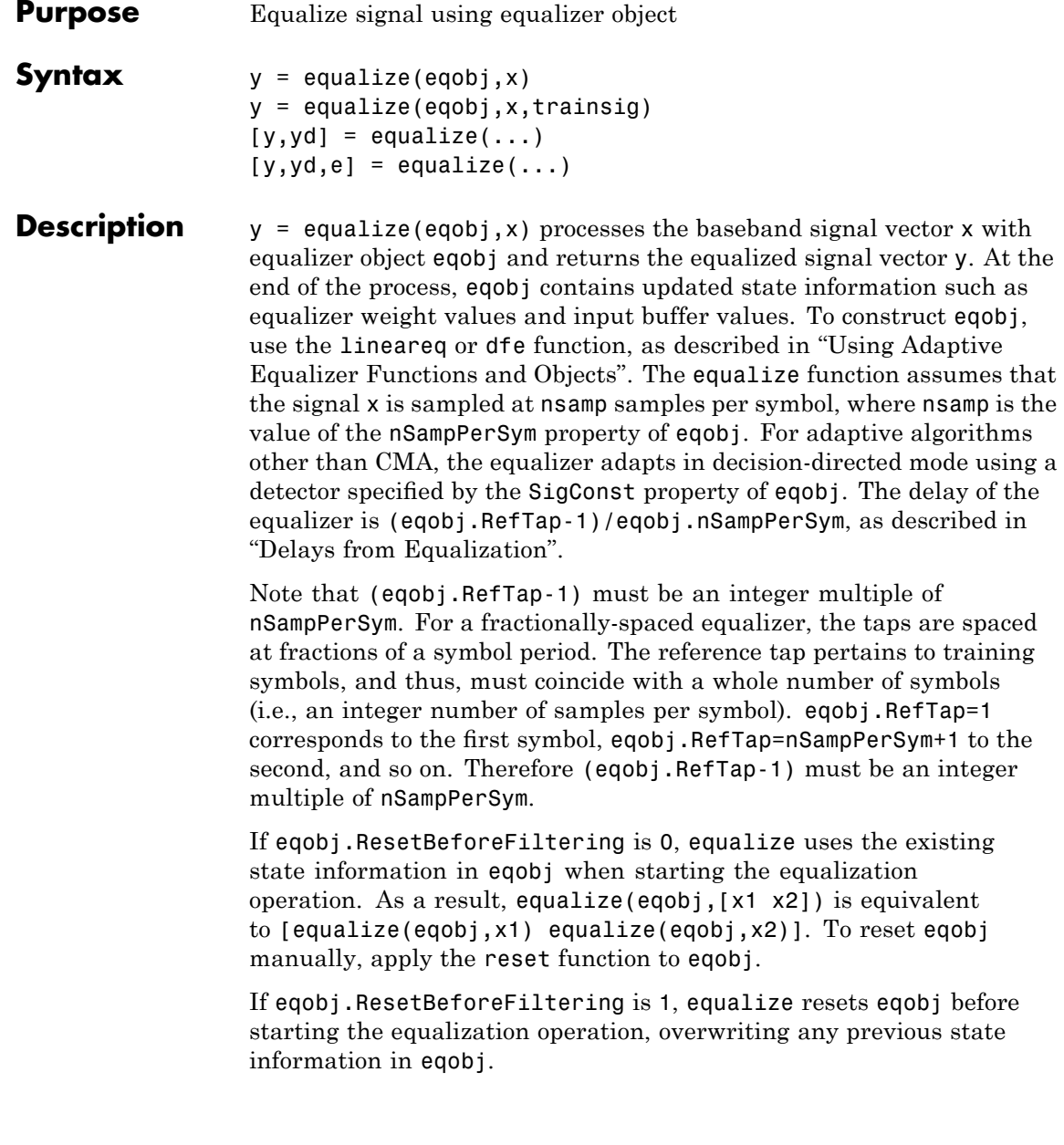

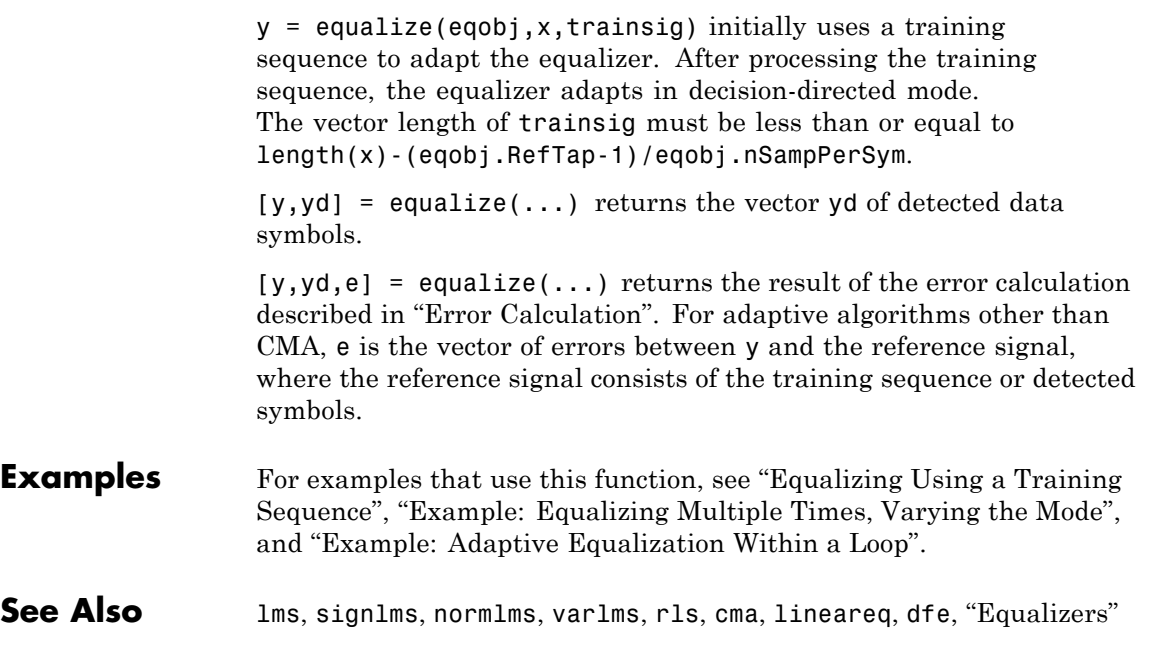
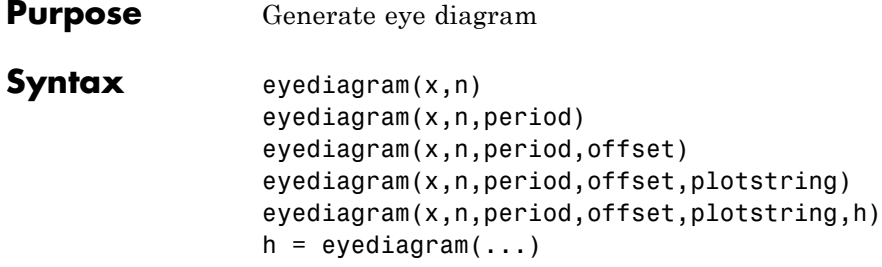

# **Description Warning**

### **This is an obsolete function and may be removed in the future. Use the object commscope.eyediagram instead.**

eyediagram $(x, n)$  creates an eye diagram for the signal x, plotting n samples in each trace. n must be an integer greater than 1. The labels on the horizontal axis of the diagram range between -1/2 and 1/2. The function assumes that the first value of the signal, and every nth value thereafter, occur at integer times. The interpretation of x and the number of plots depend on the shape and complexity of x:

- **•** If x is a real two-column matrix, eyediagram interprets the first column as in-phase components and the second column as quadrature components. The two components appear in different subplots of a single figure window.
- **•** If x is a complex vector, eyediagram interprets the real part as in-phase components and the imaginary part as quadrature components. The two components appear in different subplots of a single figure window.
- **•** If x is a real vector, eyediagram interprets it as a real signal. The figure window contains a single plot.

eyediagram( $x, n$ , period) is the same as the syntax above, except that the labels on the horizontal axis range between -period/2 and period/2.

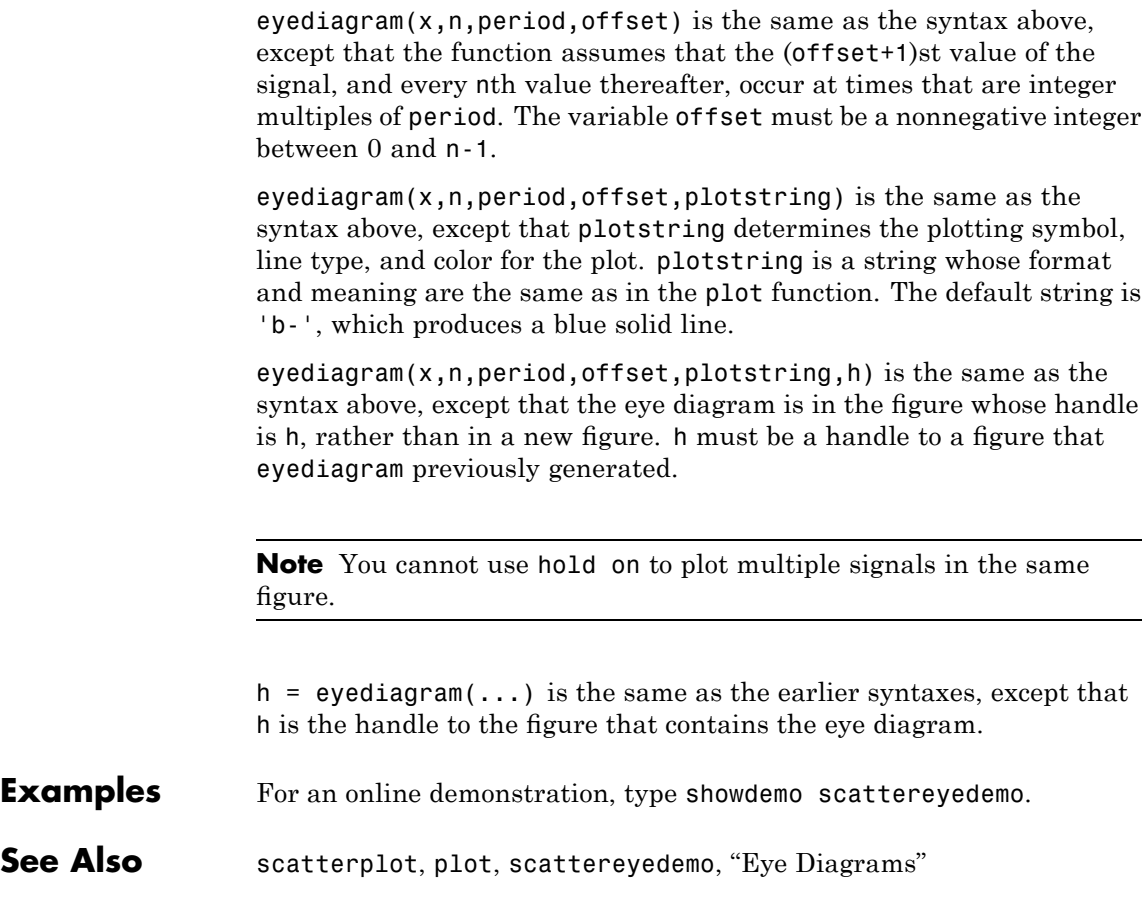

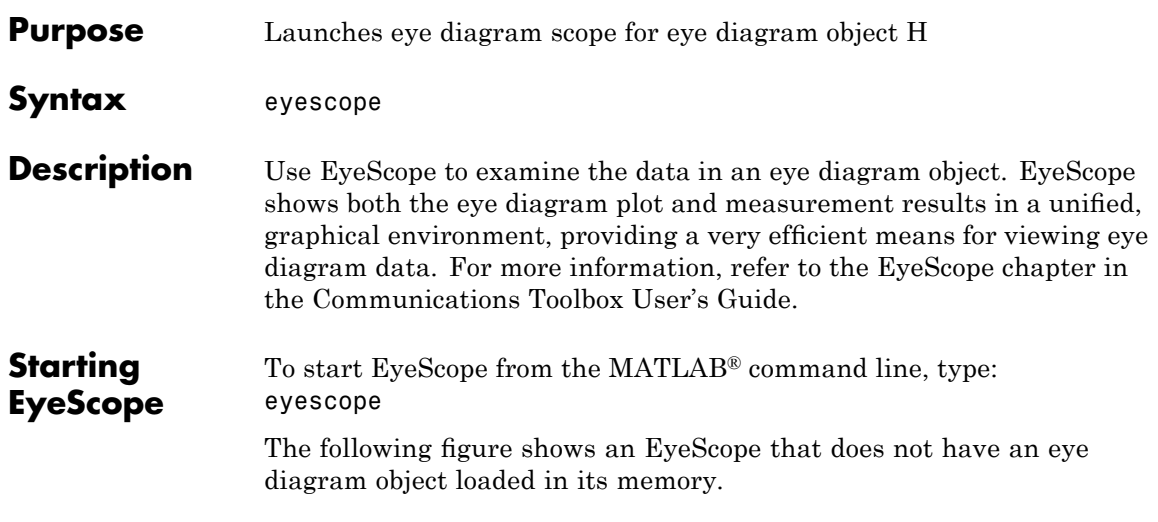

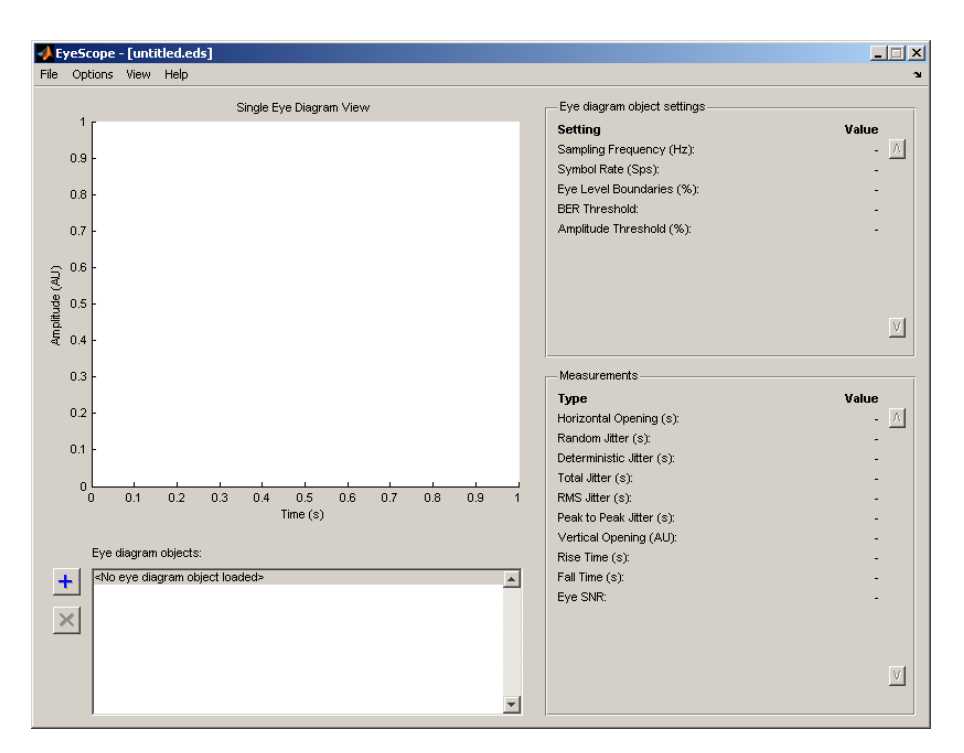

Alternatively, you can start EyeScope so it displays an eye diagram object. To start EyeScope so it displays an eye diagram object, type the following at the MATLAB command line:

eyescope(h)

**Note** *h* is a handle to an eye diagram object in the workspace.

#### **The EyeScope Environment •** "EyeScope Menu Bar" on page 2[-199](#page-220-0) **•** "Eye Diagram Object Plot and Plot Controls" on page 2[-199](#page-220-0) **•** "Eye Diagram Object Settings Panel" on page 2-[201](#page-222-0)

<span id="page-220-0"></span>**•** "Measurements" on page 2[-202](#page-223-0)

# **EyeScope Menu Bar**

EyeScope Menu Bar

The EyeScope menu bar is comprised of four menus: File, Options, View, and Help.

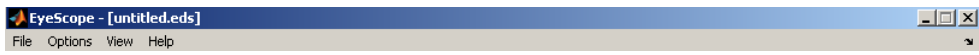

- **•** Use the **File** menu to control the session management functions, import an eye diagram object into EyeScope, and export an eye diagram plot.
- **•** Use the **Options** menu to setup the eye diagram scope by selecting which eye diagram settings and measurements EyeScope displays.
- **•** Use the **View** menu to toggle between Single eye diagram view or Compare measurement results view, and to add or modify a legend for the eye diagram plot.
- **•** The **Help** menu is used to access help pertaining to the eye diagram object and EyeScope.

# **Eye Diagram Object Plot and Plot Controls**

The Eye diagram object plot is the region of the GUI where the eye diagram plot appears.

# **EyeScope**

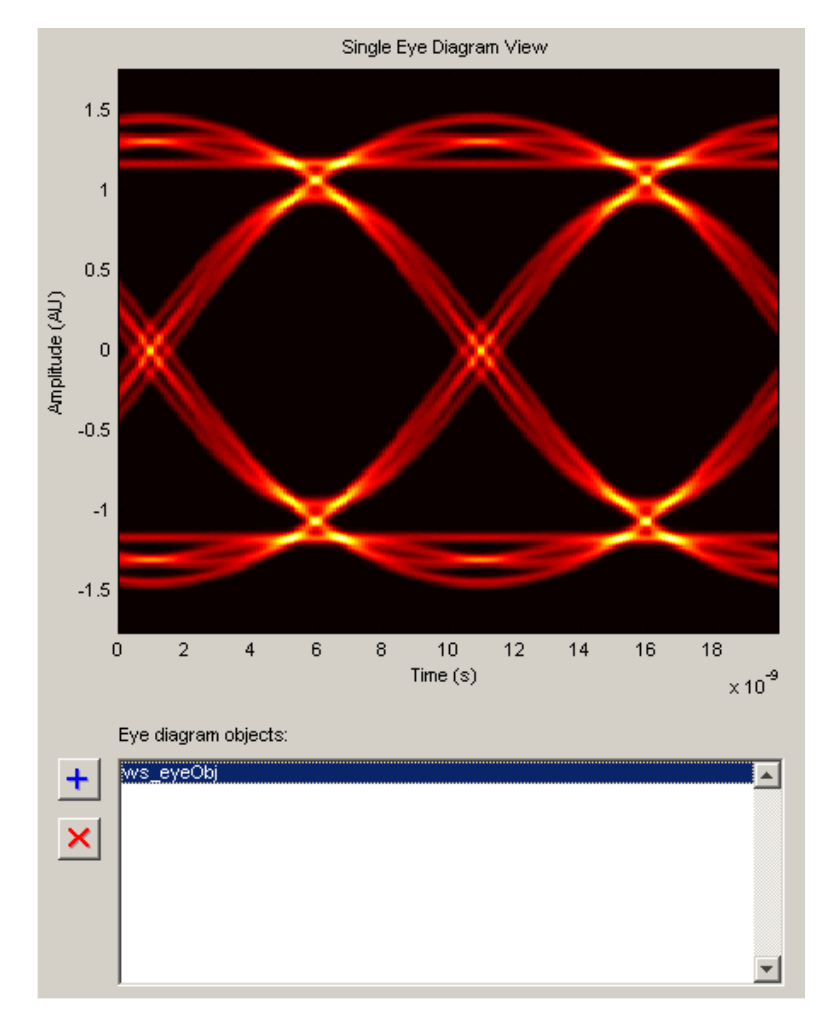

Eye diagram plot controls are user-configurable settings that specify plot type, color scale, minimum and maximum plot PDF range, and plot time offset for the eye diagram being analyzed. To access the EyeScope plot controls **Options > Eye Diagram Plot Controls**

<span id="page-222-0"></span>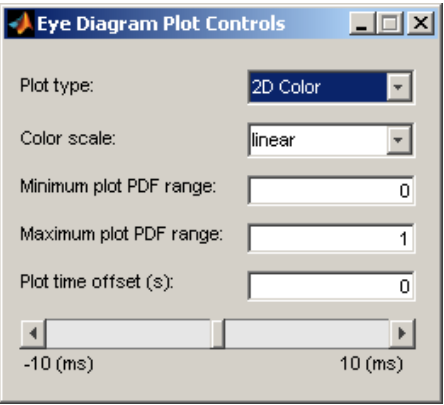

**Note** The value for the **Plot time offset** parameter can either be entered directly into the text box or set using the slide bar control.

For more information pertaining to the eye diagram properties, refer to the commscope.eyediagram reference page.

# **Eye Diagram Object Settings Panel**

The eye diagram object settings panel displays the eye diagram object settings. The default EyeScope configuration displays the following eye diagram object settings:

- **•** Sampling frequency
- **•** Symbol rate
- **•** Eye level boundaries
- **•** BER threshold
- **•** Amplitude threshold

<span id="page-223-0"></span>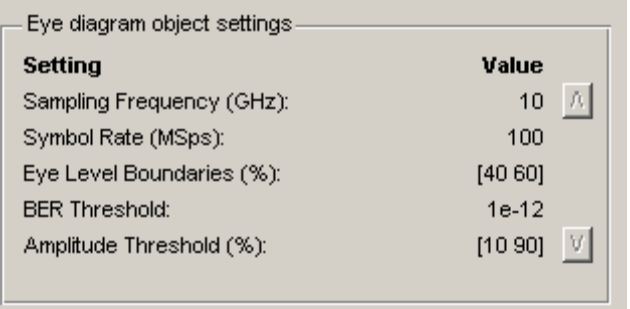

To specify which eye diagram object settings display in EyeScope, refer to ["Selecting Which Eye Diagram Object Settings To Display" on page](#page-230-0) 2-[209](#page-230-0). If you select additional eye diagram object settings to display in EyeScope, use the scroll buttons to view all of the settings.

#### **Measurements**

The Measurements panel displays the eye diagram measurement settings. The default EyeScope configuration displays the following eye diagram object measurements:

- **•** Horizontal Eye Opening
- **•** Random Jitter
- **•** Deterministic Jitter
- **•** Total Jitter
- **•** RMS Jitter
- **•** Peak to Peak Jitter
- **•** Vertical Opening
- **•** Rise Time
- **•** Fall Time
- **•** Eye SNR

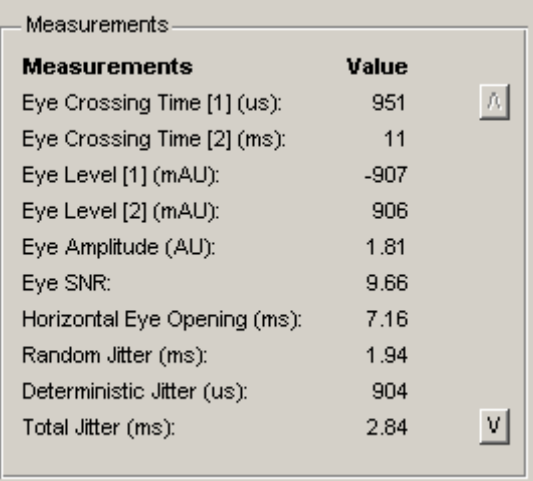

To select which eye diagram measurements EyeScope displays, refer to ["Selecting Which Eye Diagram Measurements To Display" on page](#page-231-0) 2-[210](#page-231-0). If you select additional eye diagram object measurements to display in EyeScope, use the scroll buttons to view all of the settings.

- **•** "Starting EyeScope with an Argument" on page 2-[204](#page-225-0)
- **•** "Starting a new Session" on page 2[-204](#page-225-0)
- **•** "Opening a Session" on page 2[-204](#page-225-0)
- **•** "Saving a Session" on page 2-[205](#page-226-0)
- **•** "Importing an Eye Diagram Object" on page 2[-206](#page-227-0)
- **•** "Printing to a Figure" on page 2-[208](#page-229-0)
- **•** ["Selecting Which Eye Diagram Object Settings To Display" on page](#page-230-0) 2-[209](#page-230-0)
- **•** ["Selecting Which Eye Diagram Measurements To Display" on page](#page-231-0) 2-[210](#page-231-0)

# **Using EyeScope**

# <span id="page-225-0"></span>**Starting EyeScope with an Argument**

You can start EyeScope so it is displaying an eye diagram object. To start EyeScope so it is displaying an eye diagram object, type the following at the MATLAB command line:

eyescope(h)

**Note** *h* is a handle to an eye diagram object presently in the workspace.

### **Starting a new Session**

Starting a new session purges EyeScope memory, returning EyeScope to an empty plot display. If changes have been made to an open session and you start a new session, you will be prompted to save the open session.

# **Opening a Session**

To open session, choose the file name and location of the session file. The file extensions for a session file is .eds, which stands for eye diagram scope. If changes have been made to a session that is presently open and you try to open up a new session, you will be prompted to save the session that is presently open before the new session can start.

To open a session:

**1**

Click **File > Open Session**.

The Select File To Open Window appears.

# **EyeScope**

<span id="page-226-0"></span>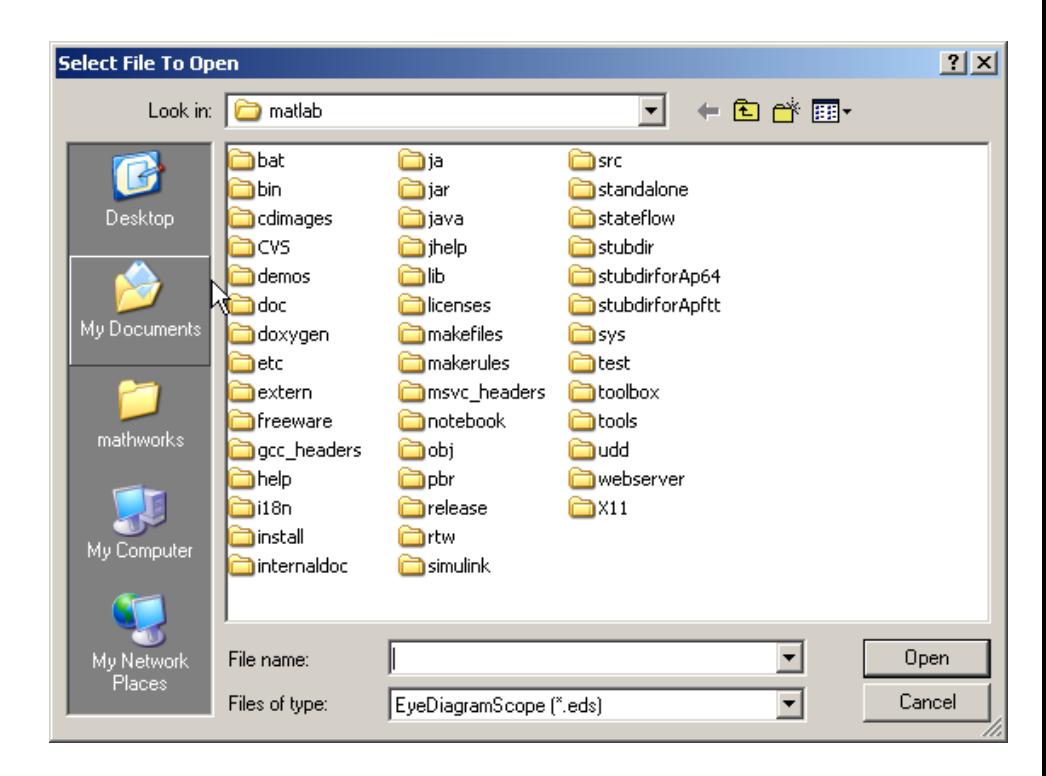

# **2**

Navigate to the EyeScope session file you want, and click **Open**.

# **Saving a Session**

The Save Session selection saves the current session, updating the session file. A session file includes the eye diagram object, eyescope options, and plot control selections.

If you attempt to save a session that you have not previously saved, EyeScope will prompt you for a file name and location. Otherwise, the session is saved to the previously selected file.

To save a session, follow these steps:

<span id="page-227-0"></span>Click **File > Save Session**.

**2**

Navigate to the folder where you want to save the EyeScope session file and click **Save**.

# **Importing an Eye Diagram Object**

The **Import** menu selection imports an eye diagram object from either the workspace or a MAT-file to EyeScope. The imported variable name will be reconstructed to reflect the origin of the eye diagram object, as follows:

- **•** If an object is imported from the workspace, the variable name will be *ws\_object name*, where *object name* is the name of the original variable.
- **•** If the object is imported from a MATLAB file, then the file name (without the path) precedes the object name.

Importing an object creates a copy of the object, using the naming convention previously described. EyeScope displays the object's contents as configured when the object was imported. EyeScope does not track any object changes made in the workspace (or to the MATLAB file) from which the object was imported.

To import an eye diagram object:

**1**

#### Click **File > Import Eye Diagram Object**

The Import eye diagram object window appears.

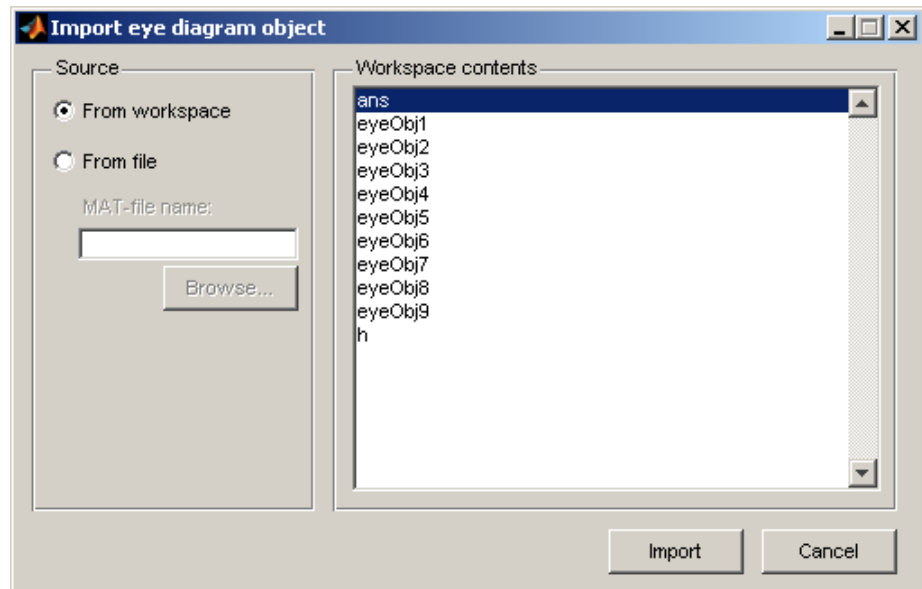

The contents panel of the of the Import eye diagram object window displays all eye diagram objects available in the source location.

#### **2**

From the Import eye diagram object window, select the source for the object being imported.

- **•** Select **From workspace** to import an eye diagram object directly from the workspace.
- **•** Select **From File** to choose an eye diagram object file that was previously saved and click **Browse** to select the file to be loaded.

### **3**

Click **Import**.

# <span id="page-229-0"></span>**Printing to a Figure**

EyeScope allows you to print an eye diagram plot to a separate MATLAB figure window. From the MATLAB figure window, along with other tasks, you can print, zoom, or edit the plot.

To export an eye diagram figure:

**1**

# Click **File > Print to Figure**

The MATLAB figure window, containing the exported image, appears.

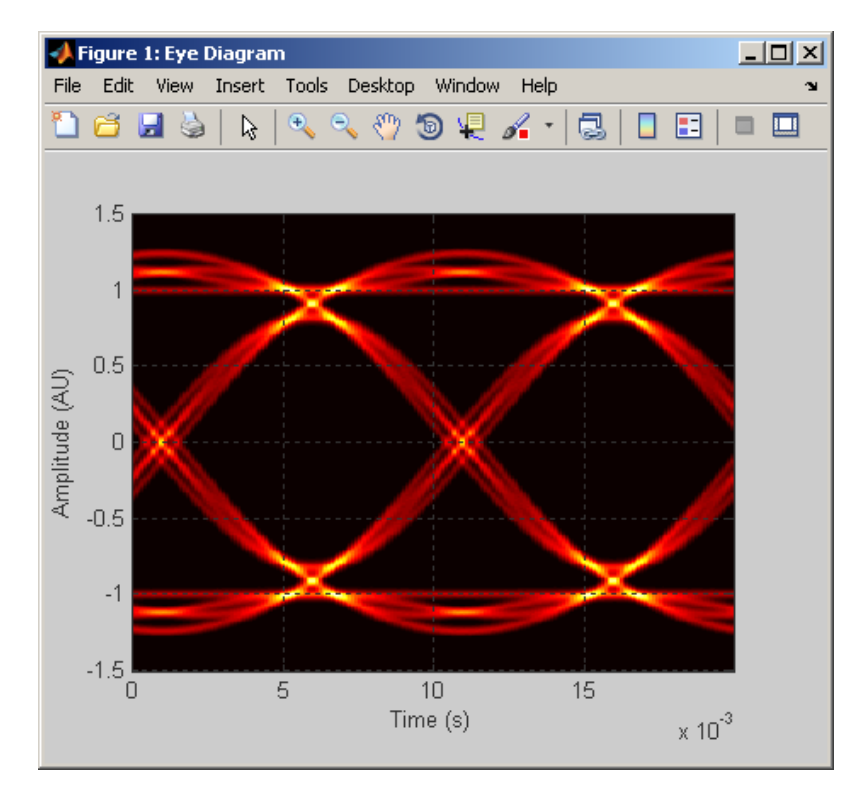

# <span id="page-230-0"></span>**Selecting Which Eye Diagram Object Settings To Display**

The **Eye Diagram Object Settings View** allows you to select which object settings display in the eye diagram object settings panel. You make your selections in the Configure eye diagram object settings view window, where a shuttle control allows you to add, remove, or reorder the settings you are displaying.

To add an eye diagram object setting:

#### **1**

# Click **Options > Eye Diagram Object Settings View**

The Configure eye diagram object settings view window appears.

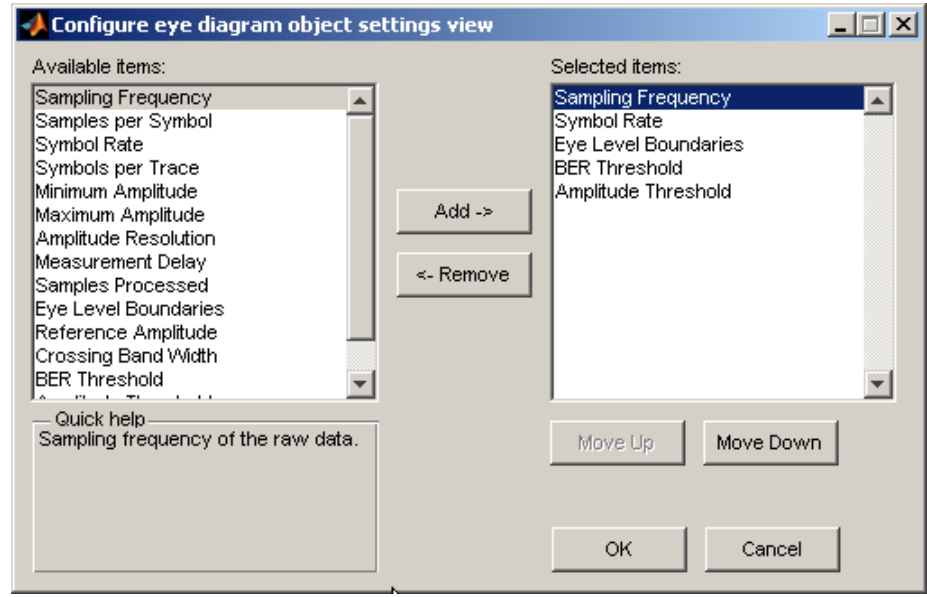

# **2**

Locate any items to be added in the list of **Available items**, and left-click to select.

<span id="page-231-0"></span>**Note** To select multiple items, you can either press and hold the <Shift> key and left-click or press and hold the <Ctrl> key and left-click.

When you select an item, the **Quick help** panel displays information about the item. If you select multiple items, **Quick help** displays information pertaining to the last item you select.

#### **3**

Click **Add**.

**Note** Using the **Move Up** or**Move Down** buttons, you can change the order in which the eye diagrams settings you select appear.

#### **4**

Click **OK** .

# **Selecting Which Eye Diagram Measurements To Display**

You can modify the contents of the measurement panel by selecting which eye diagram measurements display in the eye diagram object settings panel. You make your selections in the Configure measurements view window, where a shuttle control allows you to add, remove, or reorder the settings you are including.

Adding An Eye Diagram Measurement Setting

#### **1**

#### Click **Options > Measurements View**

The Configure measurements window appears.

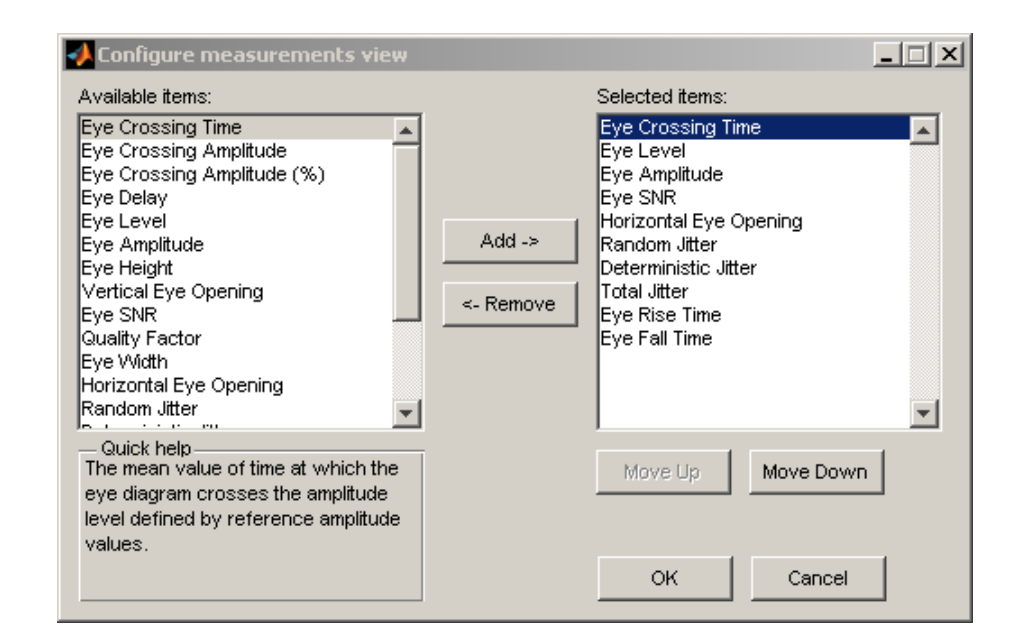

# **2**

Locate any items to be added in the list of **Available items**, and left-click to select.

**Note** To select multiple items, you can either press and hold the <Shift> key and left-click or press and hold the <Ctrl> key and left-click.

When you select an item, the **Quick help** panel displays information about the item. If you select multiple items, **Quick help** displays information pertaining to the last item you select.

#### **3**

Click **Add**.

**Note** Using the **Move Up** or **Move Down** buttons, you can change the order in which the eye diagrams settings you select appear.

**4**

Click **OK** .

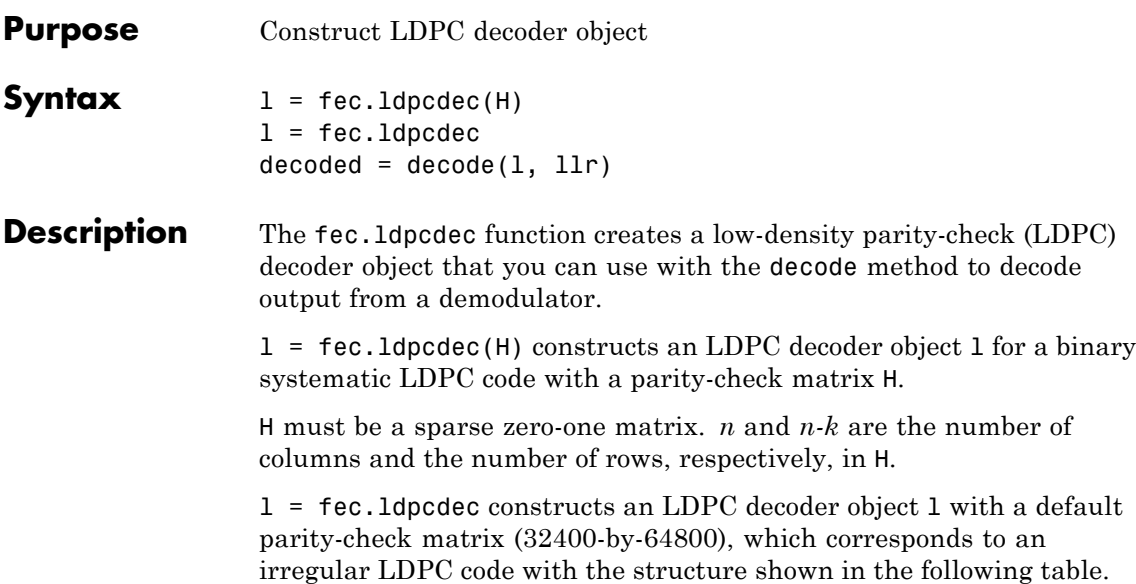

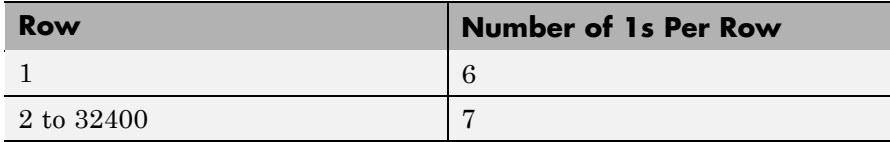

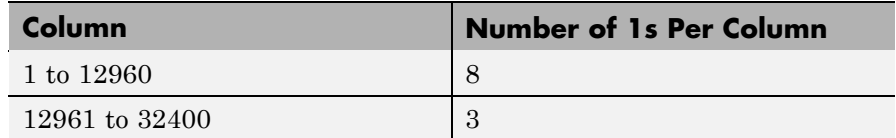

Columns 32401 to 64800 form a lower triangular matrix. Only the elements on its main diagonal and the subdiagonal immediately below are 1s. This LDPC code is used in conjunction with a BCH code in the Digital Video Broadcasting standard DVB-S.2 to achieve a packet error

rate below  $10^{-7}\,$  at about 0.7 dB to 1 dB from the Shannon limit.

# **Properties**

The following table describes the properties of an LDPC decoder object.

ParityCheckMatrix specifies the LDPC code. DecisionType, OutputFormat, DoParityChecks, and NumIterations specify settings for the decoding operation. All other properties are read-only.

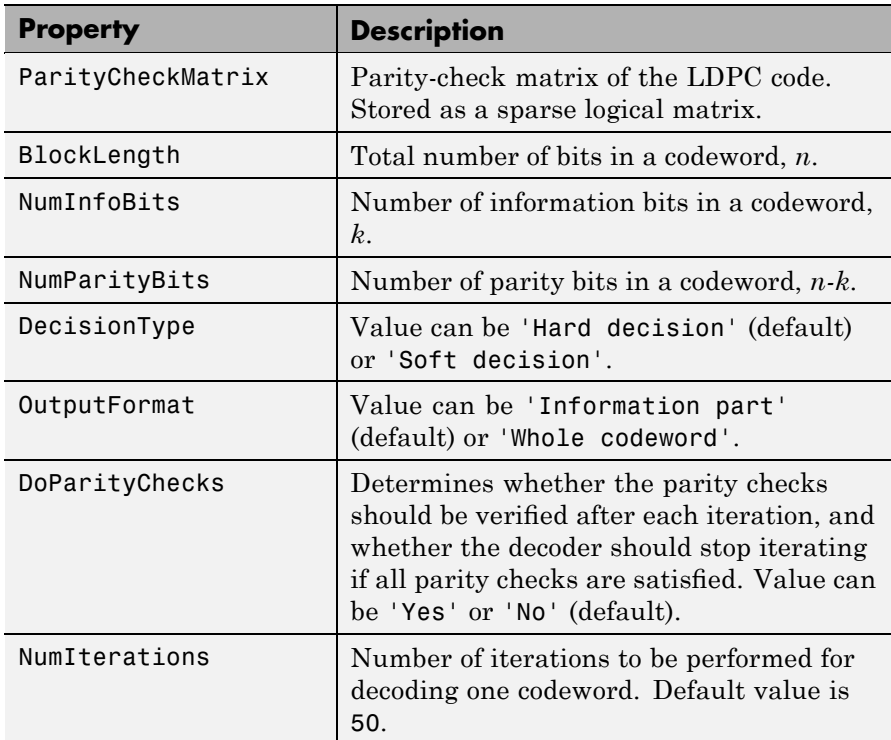

<span id="page-236-0"></span>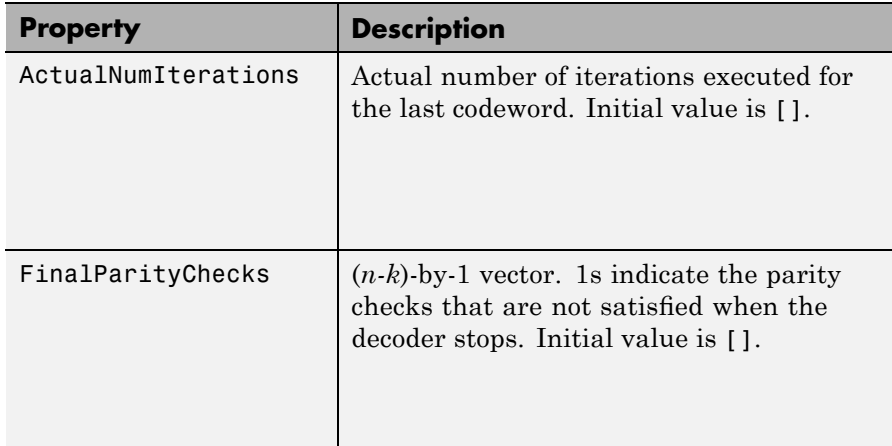

When ParityCheckMatrix is changed, the properties BlockLength, NumInfoBits, and NumParityBits are updated.

Setting DoParityChecks to 'Yes' can speed up decoding in some situations by reducing the number of iterations executed.

# **Decoding Method**

This object has a method decode that is used to decode signals.

decoded = decode(1,  $11r$ ) decodes an LDPC code using the message-passing algorithm, where l is an LDPC decoder object and llr is a 1-by-BlockLength vector.

The results returned in decoded depends on the parameters of the LDPC decoder object.

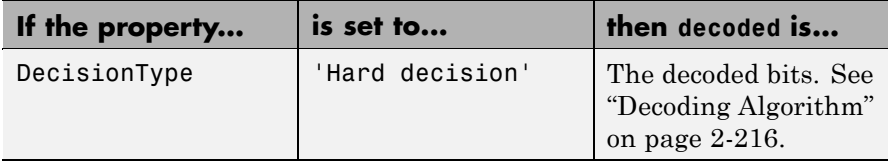

<span id="page-237-0"></span>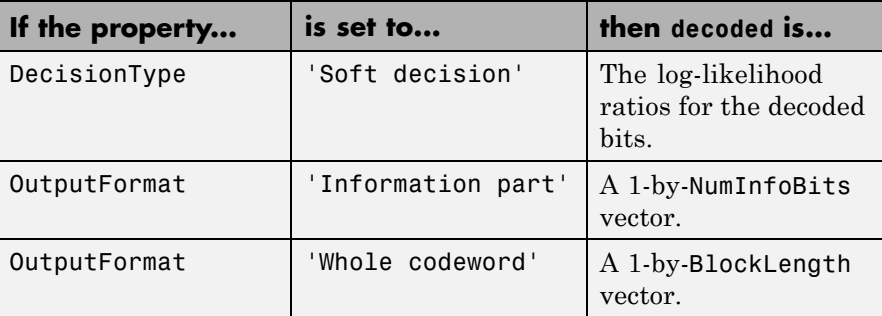

This method uses the properties DecisionType, OutputFormat, NumIterations, and DoParityChecks, and updates the values for FinalParityChecks, and ActualNumIterations.

# **Decoding Algorithm**

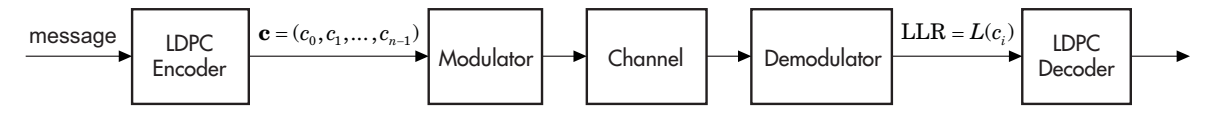

The input to the LDPC decoder is the log-likelihood ratio (LLR),  $L(c_i)$ , which is defined by the following equation

$$
L(c_i) = \log \left( \frac{\Pr(c_i = 0 \mid \text{channel output for } c_i)}{\Pr(c_i = 1 \mid \text{channel output for } c_i)} \right)
$$

where  $c_i$  is the *i*th bit of the transmitted codeword,  $c$ . There are three key variables in the algorithm:  $L(r_{ji})$ ,  $L(q_{ij})$ , and  $L(Q_i)$ .  $L(q_{ij})$  is initialized as  $L(q_{ij}) = L(c_i)$ . For each iteration, update  $L(r_{ji})$ ,  $L(q_{ij})$ , and  $L(Q_i)$  using the following equations

$$
L(r_{ji}) = 2 \text{atanh}\left(\prod_{i' \in V_j \backslash i} \text{tanh}\left(\frac{1}{2}L(q_{i'j})\right)\right)
$$

$$
L(q_{ij}) = L(c_i) + \sum_{j' \in C_i \setminus j} L(r_{ji})
$$
  

$$
L(Q_i) = L(c_i) + \sum_{j' \in C_i} L(r_{ji})
$$

where the index sets,  $C_i \setminus j$  and  $V_j \setminus i$ , are chosen as shown in the following example.

Suppose you have the following parity-check matrix **H**:

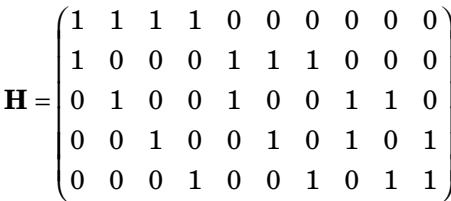

For  $i = 5$  and  $j = 3$ , the index sets would be

# **fec.ldpcdec**

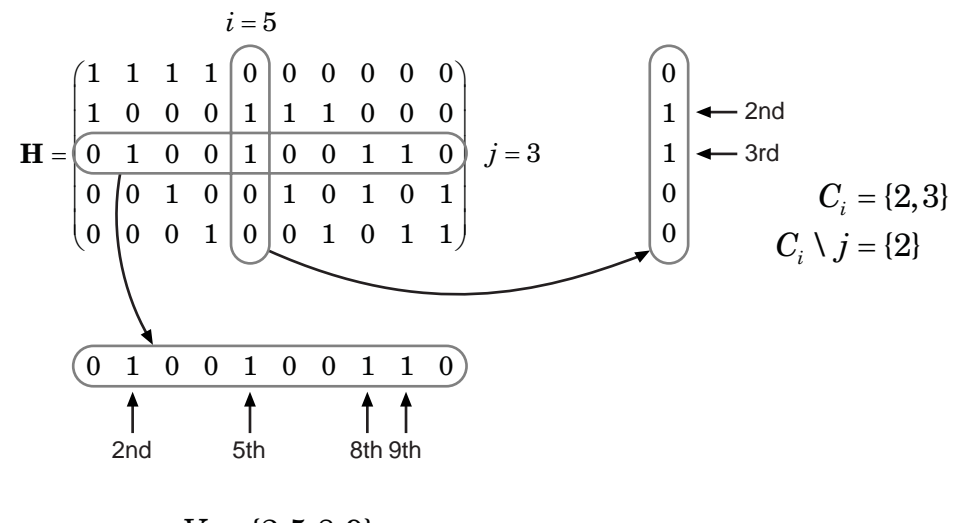

$$
V_j = \{2, 5, 8, 9\}
$$
  

$$
V_j \setminus i = \{2, 8, 9\}
$$

At the end of each iteration,  $L(Q_i)$  provides an updated estimate of the *a posteriori* log-likelihood ratio for the transmitted bit *ci* .

The soft-decision output for  $c_i$  is  $L(Q_i)$ . The hard-decision output for  $c_i$  is 1 if  $L(Q_i) < 0$ , and 0 otherwise.

If the property DoParityCheck is set to 'no', the algorithm iterates as many times as specified by NumIterations.

If the property DoParityCheck is set to 'yes', then at the end of each

iteration the algorithm verifies the parity check equation ( $\mathbf{Hc}^T = 0$ ) and stops if it is satisfied.

In this algorithm, atanh(1) and atanh(-1) are set to be 19.07 and -19.07 respectively to avoid infinite numbers from being used in the algorithm's equations. These numbers were chosen because MATLAB returns 1 for tanh(19.07) and -1 for tanh(-19.07), due to finite precision.

# **Usage Example**

This example demonstrates the use of this object.

```
enc = fec.ldpcenc; % Construct a default LDPC encoder object
% Construct a companion LDPC decoder object
dec = fec.ldpcdec;
dec.DecisionType = 'Hard decision';
dec.OutputFormat = 'Information part';
dec.NumIterations = 50;
% Stop if all parity-checks are satisfied
dec.DoParityChecks = 'Yes';
% Generate and encode a random binary message
msg = randint(1,enc.NumInfoBits,2);
codeword = encode(enc,msg);
% Construct a BPSK modulator object
modObj = modem.pskmod('M',2,'InputType','Bit');
% Modulate the signal (map bit 0 to 1 + 0i, bit 1 to -1 + 0i)
modulatedsig = modulate(modObj, codeword);
% Noise parameters
SNRdB = 1;
sigma = sqrt(10^(.-SNRdB/10));% Transmit signal through AWGN channel
receivedsig = awgn(modulated \, sig, SNR dB, 0); % Signal power = 0 dBW
% Visualize received signal
scatterplot(receivedsig)
```
# **fec.ldpcdec**

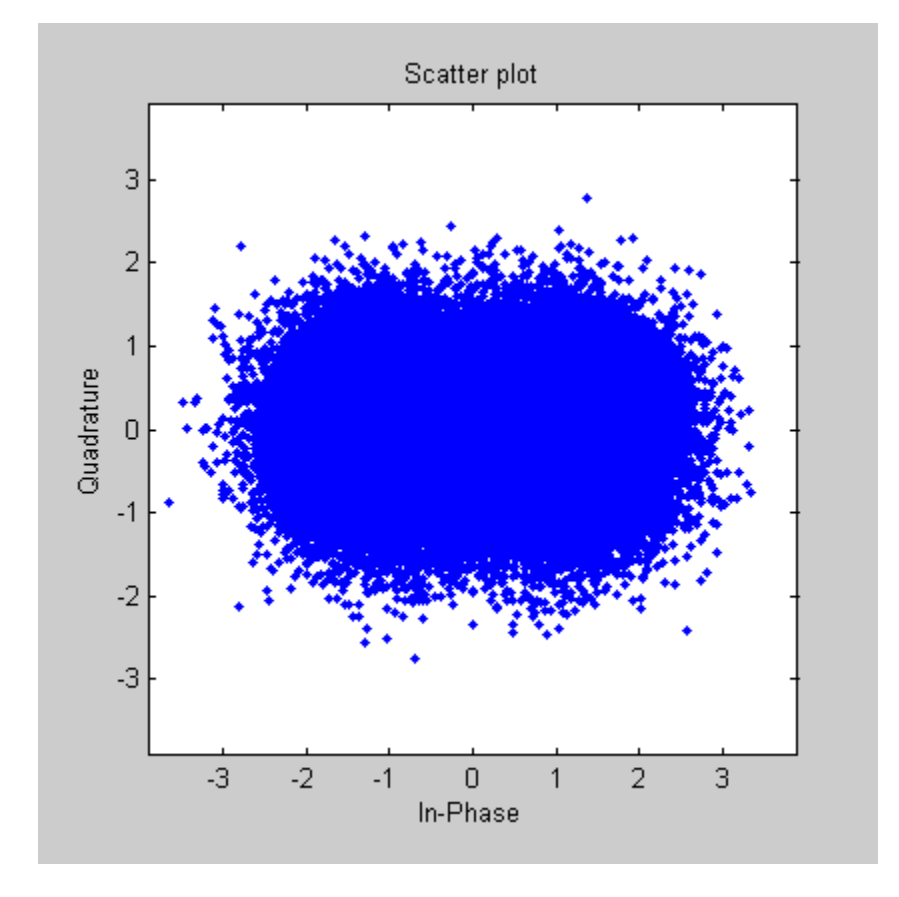

```
% Construct a BPSK demodulator object to compute
% log-likelihood ratios
demodObj = modem.pskdemod(modObj,'DecisionType','LLR', ...
     'NoiseVariance', sigma^2);
% Compute log-likelihood ratios (AWGN channel)
llr = demodulate(demodObj, receivedsig);
```

```
% Decode received signal
decodedmsg = decode(dec, llr);
```

```
% Actual number of iterations executed
disp([ 'Number of iterations executed = ' ...num2str(dec.ActualNumIterations)]);
% Number of parity-checks violated
disp([ 'Number of parity-checks violated = ' ...num2str(sum(dec.FinalParityChecks))]);
% Compare with original message
disp([ 'Number of bits incorrectly decoded = ' ...num2str(nnz(decodedmsg-msg))]);
```
# **Example with a Parity-Check Matrix**

This example demonstrates the construction of an LDPC decoder object with a parity-check matrix.

 $i = [1 \ 3 \ 2 \ 4 \ 1 \ 2 \ 3 \ 3 \ 4];$  % row indices of 1s  $j = [1 \ 1 \ 2 \ 2 \ 3 \ 4 \ 4 \ 5 \ 6];$  % column indices of 1s  $H = sparse(i, j, ones(length(i), 1));$  % parity-check matrix H  $l = fec.ldpcdec(H);$ 

- **References** [1] Gallager, Robert G., *Low-Density Parity-Check Codes*, Cambridge, MA, MIT Press, 1963.
- See Also dvbs21dpc, fec.1dpcenc, modem

# **fec.ldpcenc**

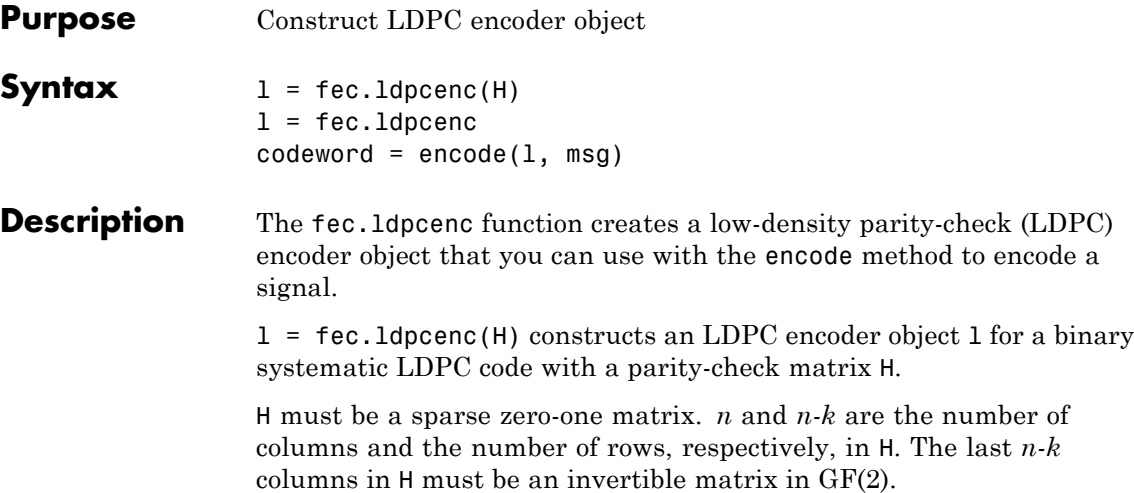

l = fec.ldpcenc constructs an LDPC encoder object l with a default parity-check matrix (32400-by-64800), which corresponds to an irregular LDPC code with the structure shown in the following table.

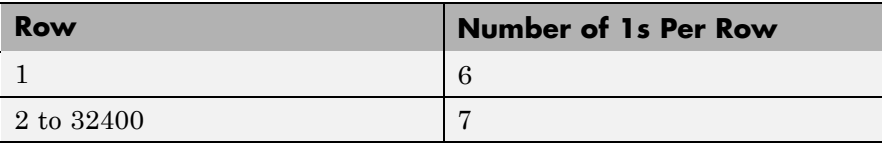

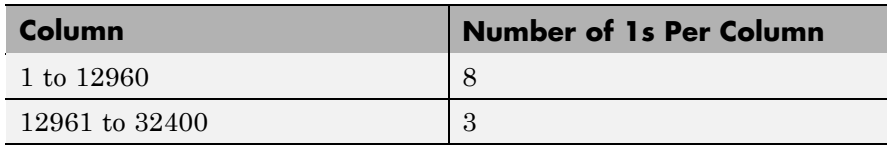

Columns 32401 to 64800 form a lower triangular matrix. Only the elements on its main diagonal and the subdiagonal immediately below are 1s. This LDPC code is used in conjunction with a BCH code in the Digital Video Broadcasting standard DVB-S.2 to achieve a packet error

rate below 10−<sup>7</sup> at about 0.7 dB to 1 dB from the Shannon limit.

# <span id="page-244-0"></span>**Properties**

The following table describes the properties of an LDPC encoder object. Only ParityCheckMatrix is writable. All other properties are derived from it.

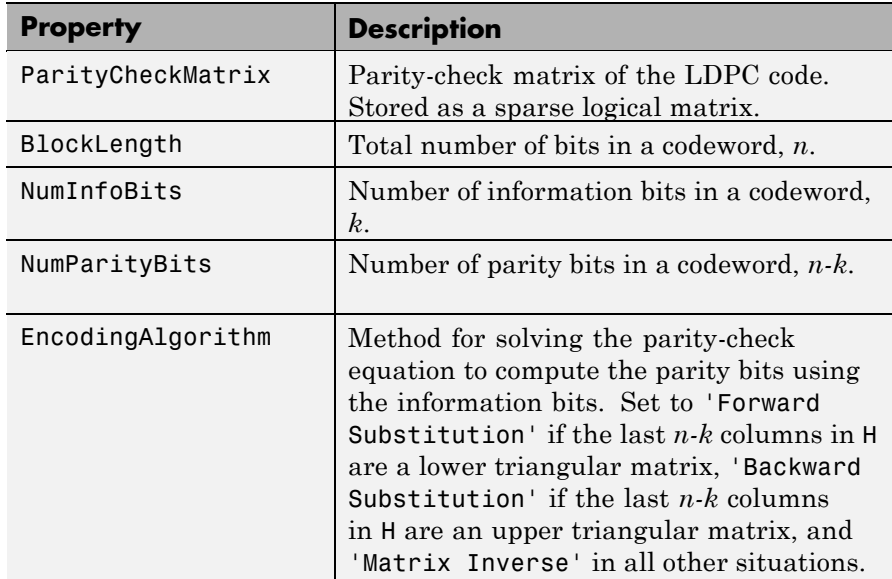

# **LDPC Encoding Method**

This object has a method encode that is used to encode signals.

codeword = encode(1, msg) encodes msg using the LDPC code specified by the LDPC encoder object l. msg must be a binary 1-by-NumInfoBits vector.

codeword is a binary 1-by-BlockLength vector. The first NumInfoBits bits are the information bits (msg) and the last NumParityBits bits are the parity bits. The modulo-2 matrix product of ParityCheckMatrix and codeword' is a zero vector.

$$
\mathbf{H}\mathbf{c}^{\mathrm{T}}=0
$$

# **Usage Example**

This example demonstrates the use of this object.

```
% Construct a default LDPC encoder object
l = fec.ldpcenc;% Generate a random binary message
msg = randint(1, l.NumInfoBits, 2);% Encode the message
codeword = encode(1, msg);% Verify the parity checks (which should be a zero vector)
paritychecks = mod(l.ParityCheckMatrix * codeword', 2);
```
# **Example with a Parity-Check Matrix**

This example demonstrates the construction of an LDPC encoder object with a parity-check matrix.

 $i = [1 \ 3 \ 2 \ 4 \ 1 \ 2 \ 3 \ 3 \ 4];$  % row indices of 1s  $j = [1 \ 1 \ 2 \ 2 \ 3 \ 4 \ 4 \ 5 \ 6];$  % column indices of 1s  $H = sparse(i, j, ones(length(i), 1));$  % parity-check matrix H  $l = fec.ldpcenc(H);$ 

**References** [1] Gallager, Robert G., *Low-Density Parity-Check Codes*, Cambridge, MA, MIT Press, 1963.

See Also dvbs21dpc, fec.1dpcdec, modem

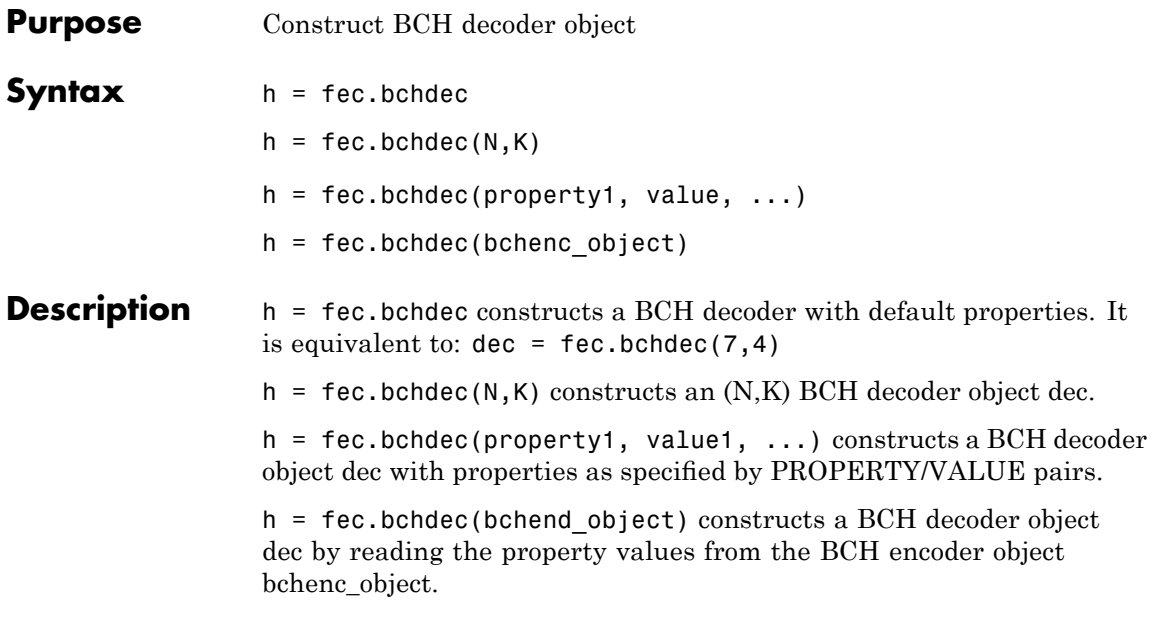

**Properties** A BCH decoder object has the following properties, which are all writable except for the ones explicitly noted otherwise.

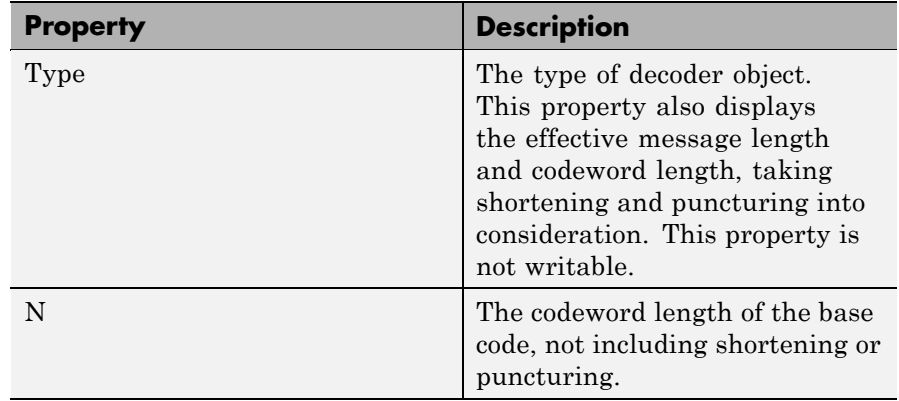

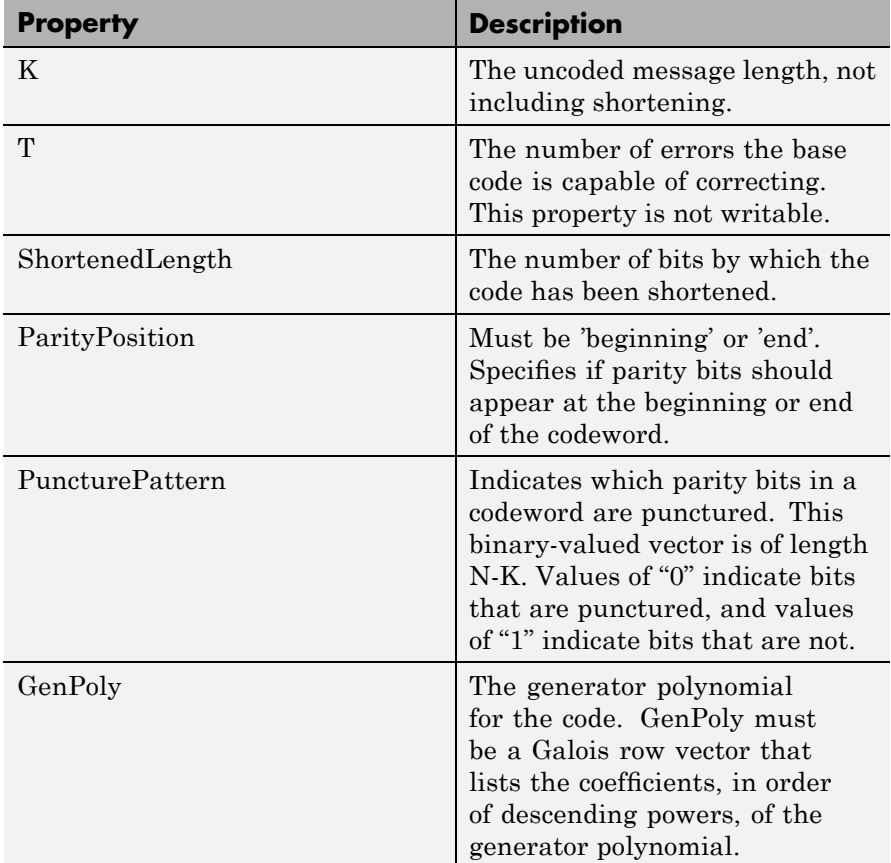

# **Methods**

#### **decoded = decode(dec,code)**

Attempts to decode the received signal in CODE using the BCH decoder DEC. CODE must be a vector of binary elements, with an integer multiple of N-ShortenedLength-(Number of punctures) elements per column. There may be multiple codewords per channel, where each group of N-ShortenedLength-(Number of punctures) input elements represents one codeword to be decoded. Each column of CODE is

considered to be a separate channel, with the same BCH code applied to each channel.

#### **decoded = decode(dec,code,erasures)**

Attempts to decode the received signal with the additional erasure information provided by the ERASURES vector. The size of the ERASURES vector must be the same as the size of CODE, where a 0 marks no erasure, and a 1 marks an erased bit.

#### **[decoded,cnumberr] = DECODE(...)**

Returns an array CNUMERR with the same number of columns as CODE. Within each column of CNUMERR, each element is the number of corrected errors in the corresponding codeword of CODE. A value of -1 in CNUMERR indicates a decoding failure in that codeword in CODE.

#### **[decoded,cnumberr,ccode] = decode(...)**

Returns CCODE, the corrected version of CODE. The array CCODE is in the same format as CODE. If a decoding failure occurs in a certain codeword (i.e. full or partial column of CODE), then the corresponding full or partial column in CCODE contains that full or partial column unchanged.

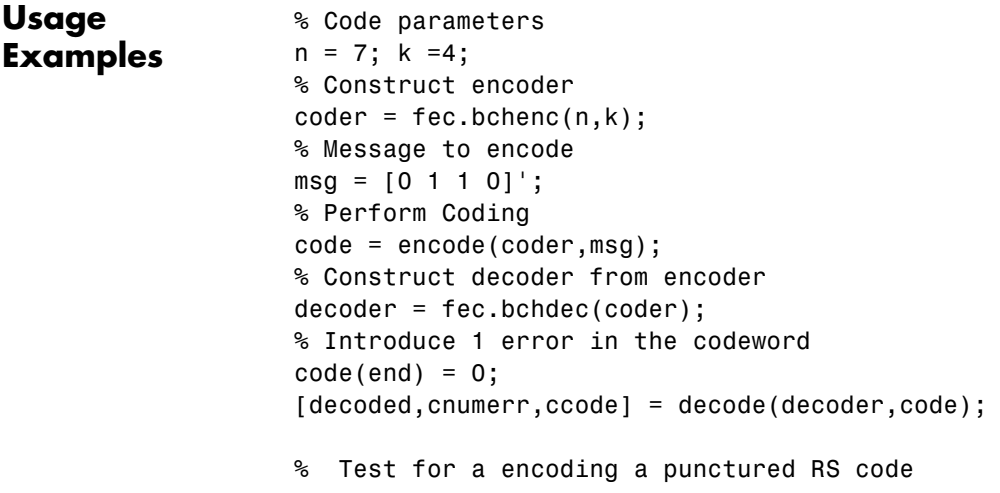

```
n = 7; k = 3;
msg = [1 1 1]';puncVec = [0 1 1 1];
codernOnPunc = fec.rsenc(n,k);code = encode(coderNonPunc,msg);
coderPunc = copy(coderNonPunc);
coderPunc.puncturepattern = puncVec;
codePunc = encode(coderPunc,msg);
expCode = code([1:k k+find(puncVec)]);
```
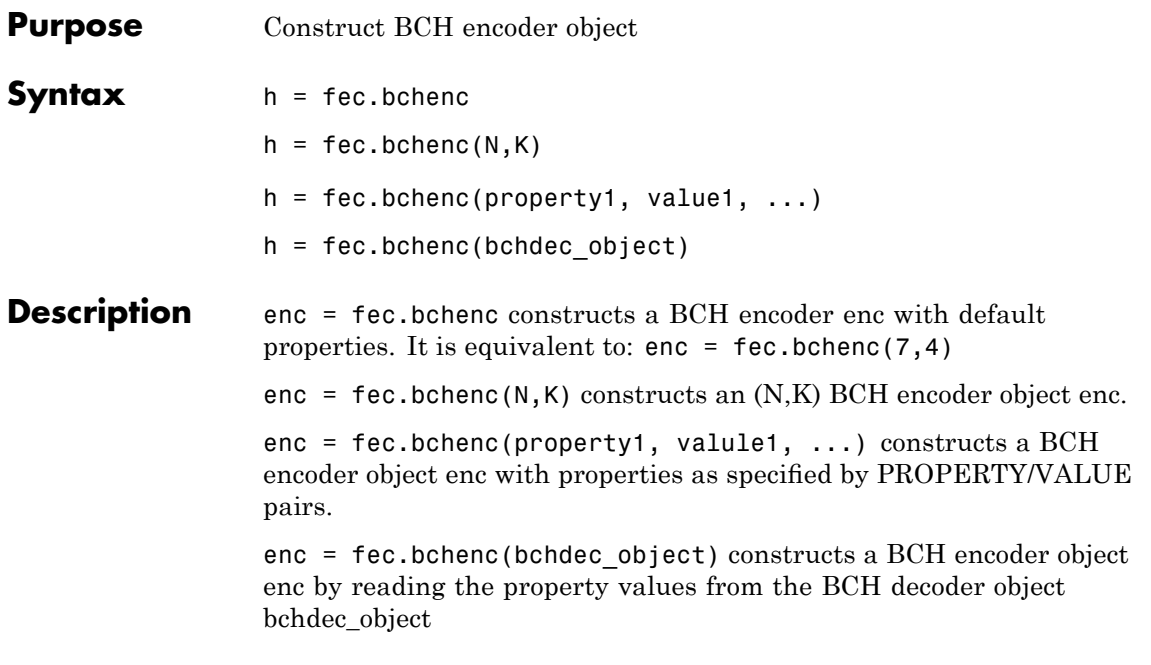

**Properties** A BCH encoder object has the following properties, which are all writable except for the ones explicitly noted otherwise.

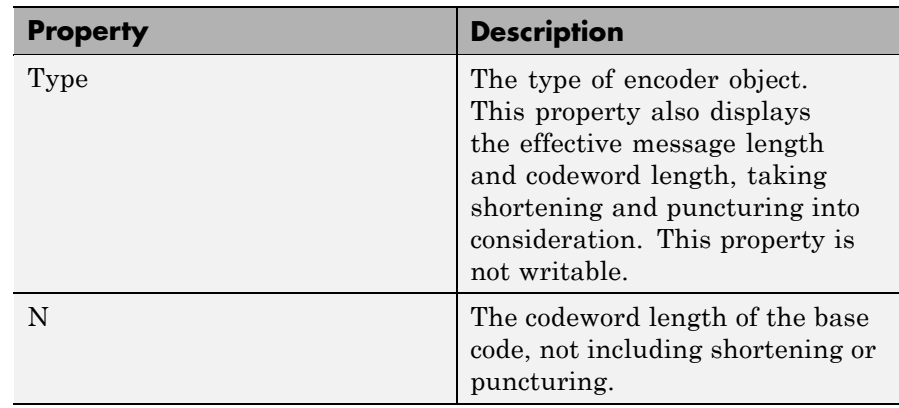

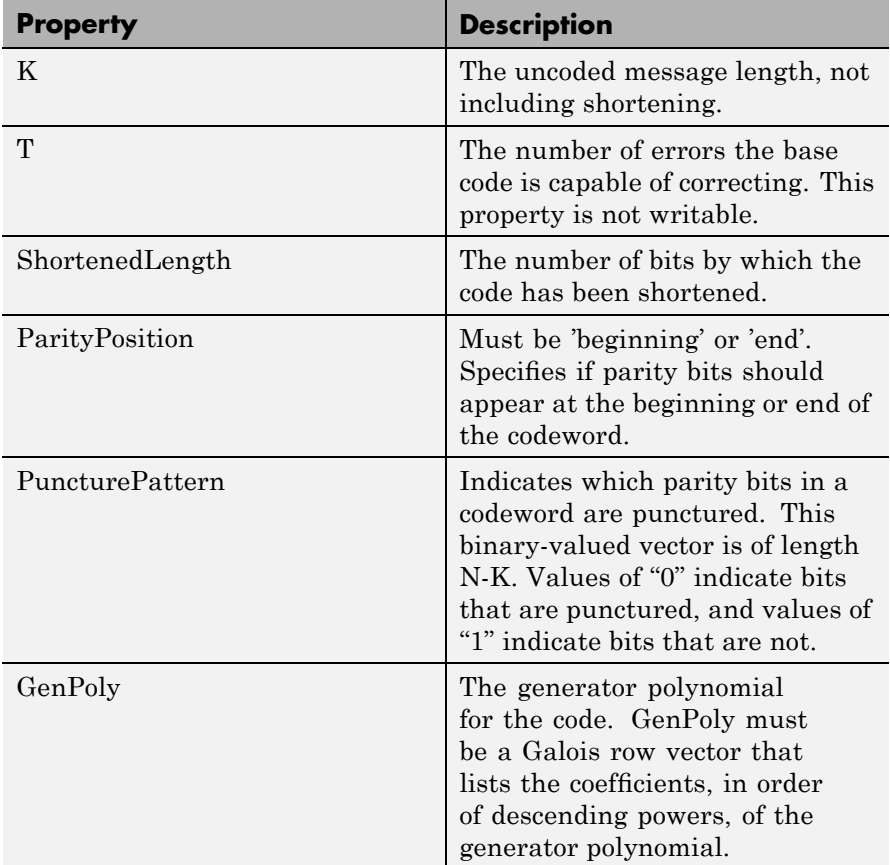

# **Methods**

#### **CODEWORD = ENCODE(ENC, MSG)**

Encodes MSG using the BCH code specified by a BCH encoder object ENC. MSG must be an array of binary elements, with an integer multiple of K-ShortenedLength elements per column. There may be multiple codewords per channel, where each group of K-ShortenedLength input elements represents one message word to be encoded. Each column of MSG is considered to be a separate channel, with the same BCH code applied to each channel.
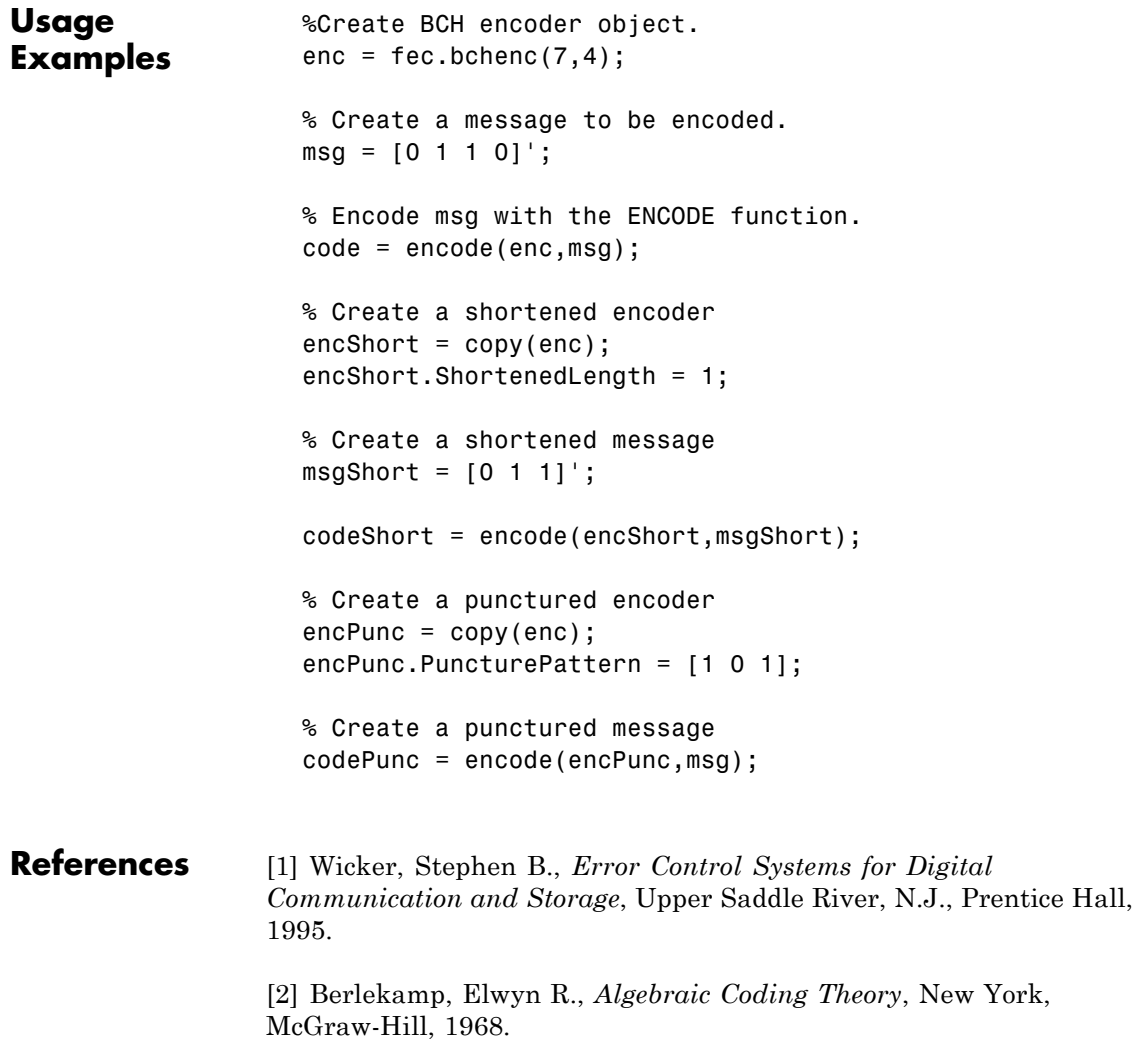

# **fec.rsdec**

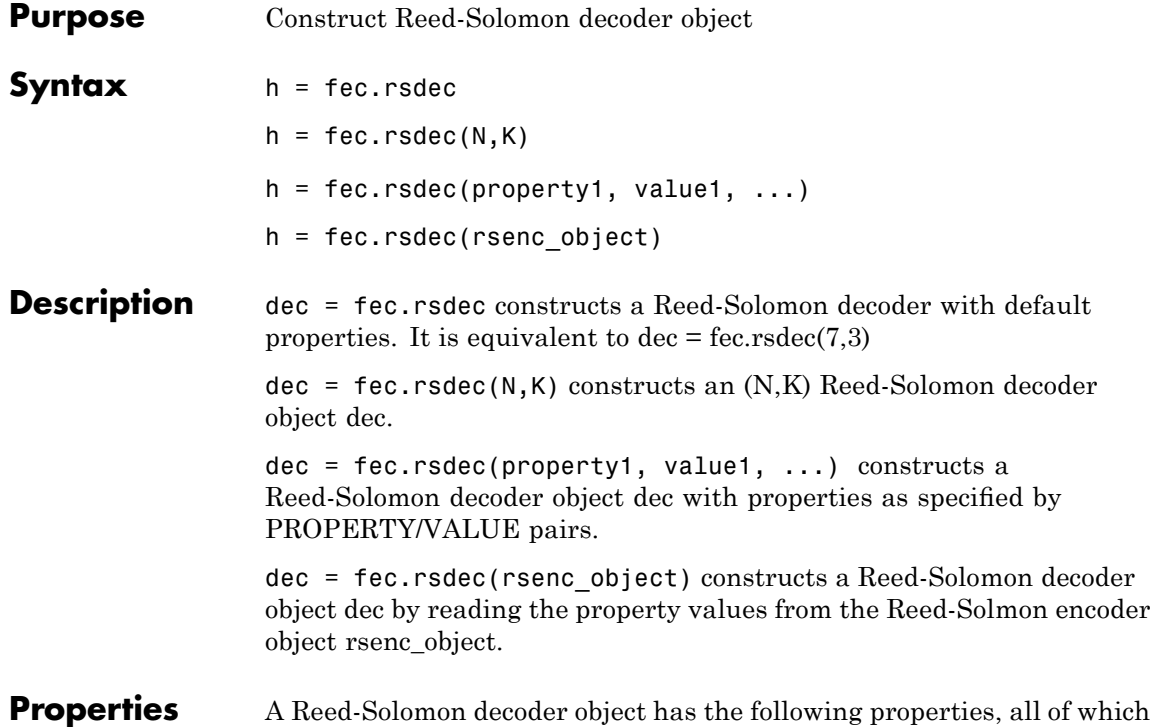

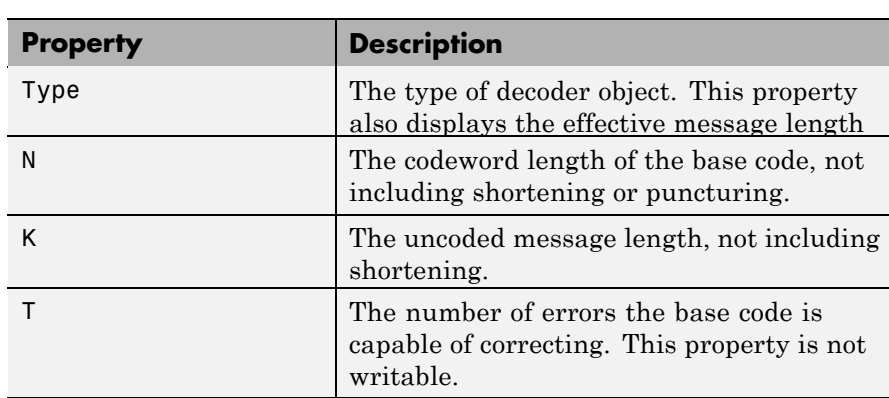

are writable, except for the ones explicitly noted otherwise.

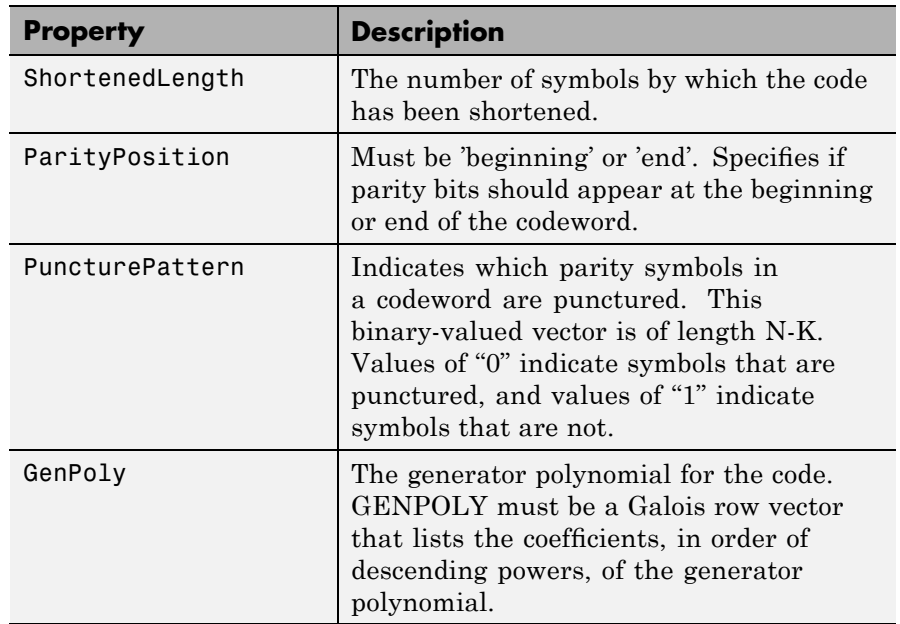

### **Methods**

The fec.rsdec object has a method for encoding messages.

#### **DECODED = DECODE(DEC,CODE)**

Atempts to decode the received signal in CODE using the Reed-Solomon decoder DEC. CODE must be a vector of integer elements, with an integer multiple of N-ShortenedLength-(Number of punctures) elements per column. There may be multiple codewords per channel, where each group of N-ShortenedLength-(Number of punctures) input elements represents one codeword to be decoded. Each column of CODE is considered to be a separate channel, with the same Reed-Solomon code applied to each channel.

#### **DECODED = DECODE(DEC,CODE,ERASURES)**

Attempts to decode the received signal with the additional erasure information provided by the ERASURES vector. The size of the ERASURES vector must be the same as the size of CODE, where a 0 marks no erasure, and a 1 marks an erased symbol.

#### **[DECODED,CNUMERR] = DECODE(...)**

Returns an array CNUMERR with the same number of columns as CODE. Within each column of CNUMERR, each element is the number of corrected errors in the corresponding codeword of CODE. A value of -1 in CNUMERR indicates a decoding failure in that codeword in CODE.

#### **[DECODED,CNUMERR,CCODE] = DECODE(...)**

Returns CCODE, the corrected version of CODE. The array CCODE is in the same format as CODE. If a decoding failure occurs in a certain codeword (i.e. full or partial column of CODE), then the corresponding full or partial column in CCODE contains that full or partial column unchanged.

#### **Usage Examples**

```
% Code parameters
n = 7; k = 3;
% Construct encoder
coder = fec.rsenc(n,k);% Message to encode
msq = [0 1 2]:
% Perform Coding
code = encode(coder,msg);
% Construct decoder from encoder
decoder = fec.rsdec(coder);
% Introduce 1 error in the codeword
code(end) = 0;[decoded,cnumerr,ccode] = decode(decoder,code);
```
#### **References** [1] Wicker, Stephen B., *Error Control Systems for Digital Communication and Storage*, Upper Saddle River, N.J., Prentice Hall, 1995.

[2] Berlekamp, Elwyn R., *Algebraic Coding Theory*, New York, McGraw-Hill, 1968.

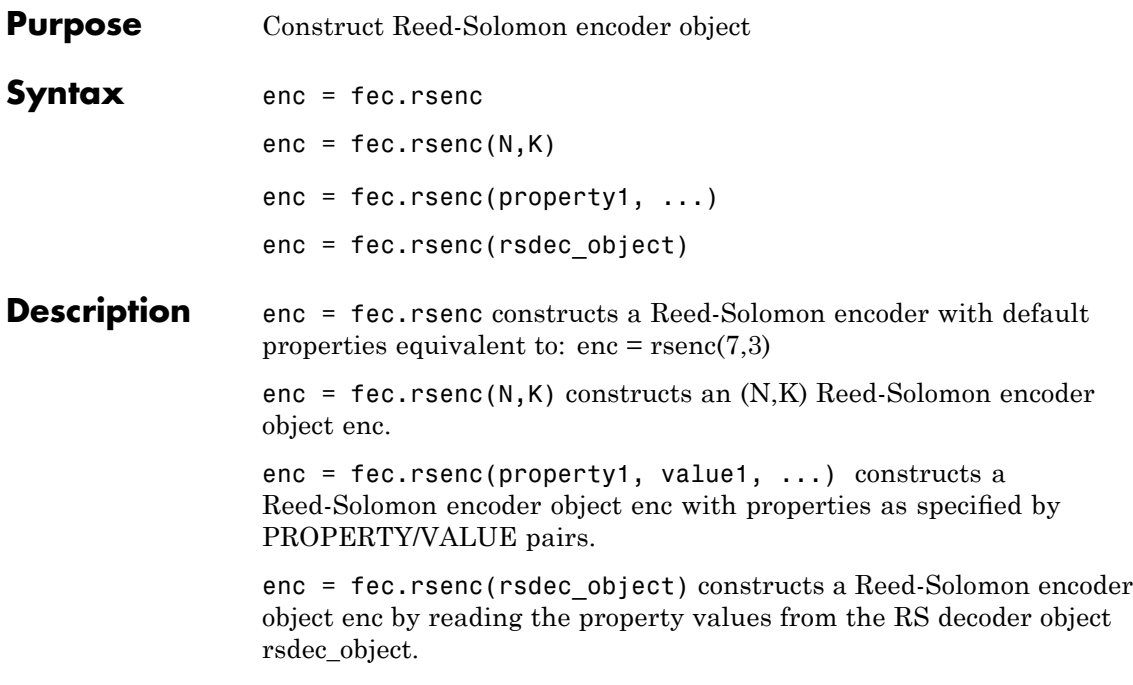

**Properties** A Reed-Solomon encoder object has the following properties, all of which are writable, except for the ones explicitly noted otherwise.

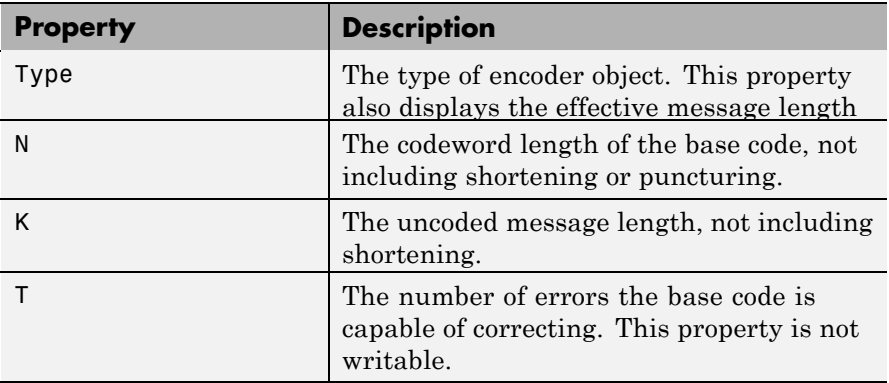

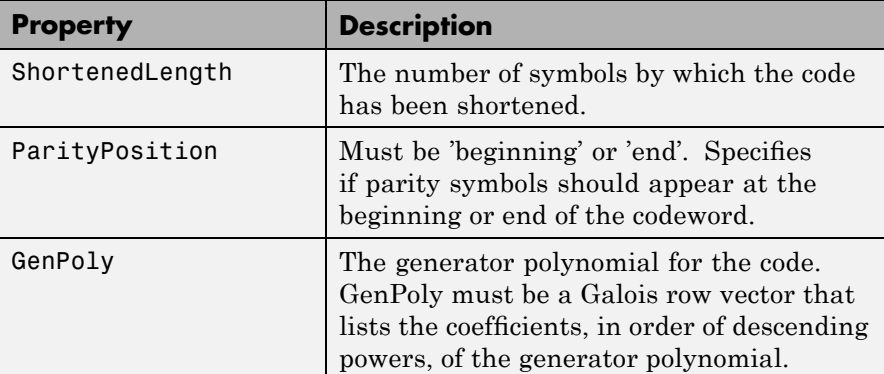

### **Methods**

The fec.rsenc object has a method for encoding messages.

```
codeword =encode(enc, msg)
```
Encodes MSG using the Reed-Solomon code specified by a Reed-Solomon encoder object ENC. MSG must be an array of integer elements, with an integer multiple of K-ShortenedLength elements per column. There may be multiple codewords per channel, where each group of K-ShortenedLength input elements represents one message word to be encoded. Each column of MSG is considered to be a separate channel, with the same Reed-Solomon code applied to each channel.

#### **Usage Examples**

```
% Create Reed-Solomon encoder object.
enc = fec.rsenc(7,3);% Create a message to be encoded.
msg = [0 1 0]';
% Encode msg with the ENCODE function.
code = encode(enc,msg);
% Create a shortened encoder
encShort = copy(enc);
```
encShort.ShortenedLength = 1; % Create a shortened message  $msgShort = [0 1]'$ ; codeShort = encode(encShort,msgShort);  $\mathbf{I}$ 

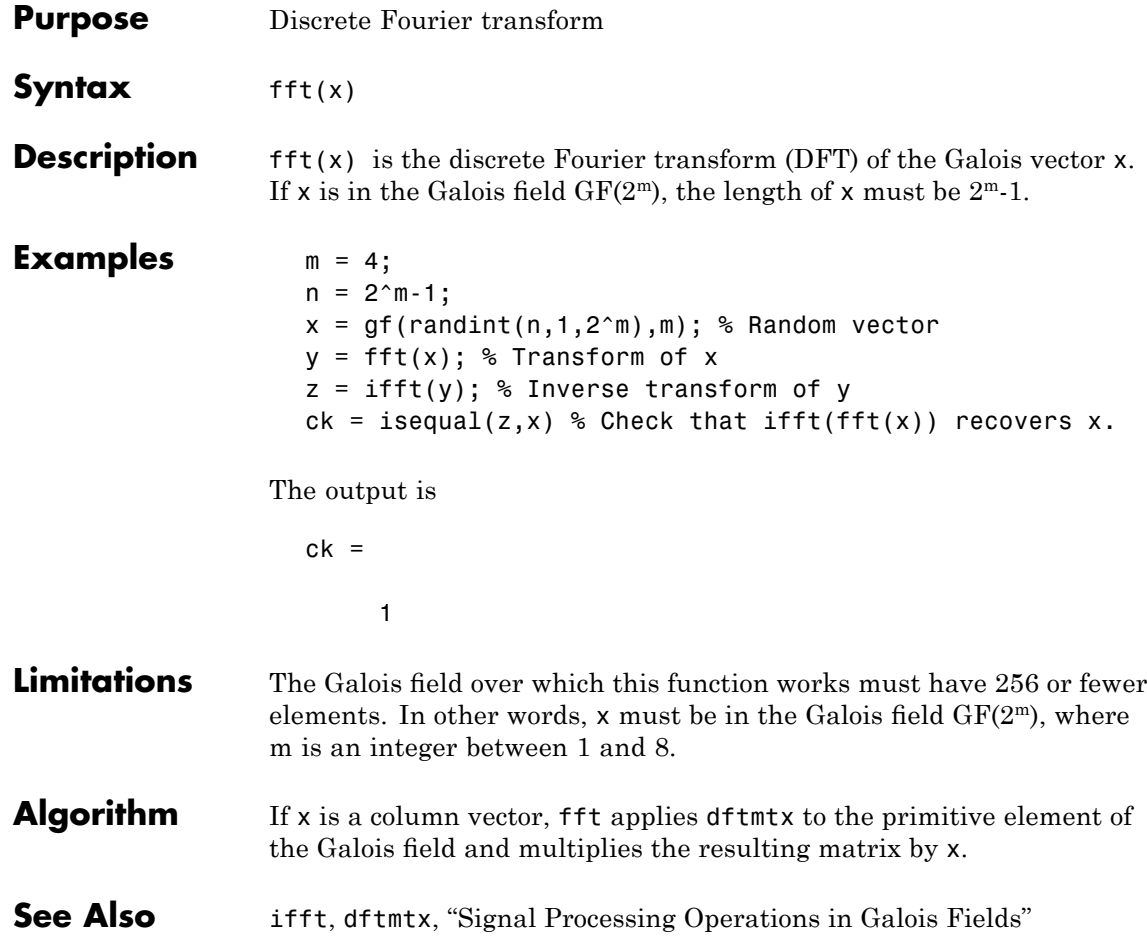

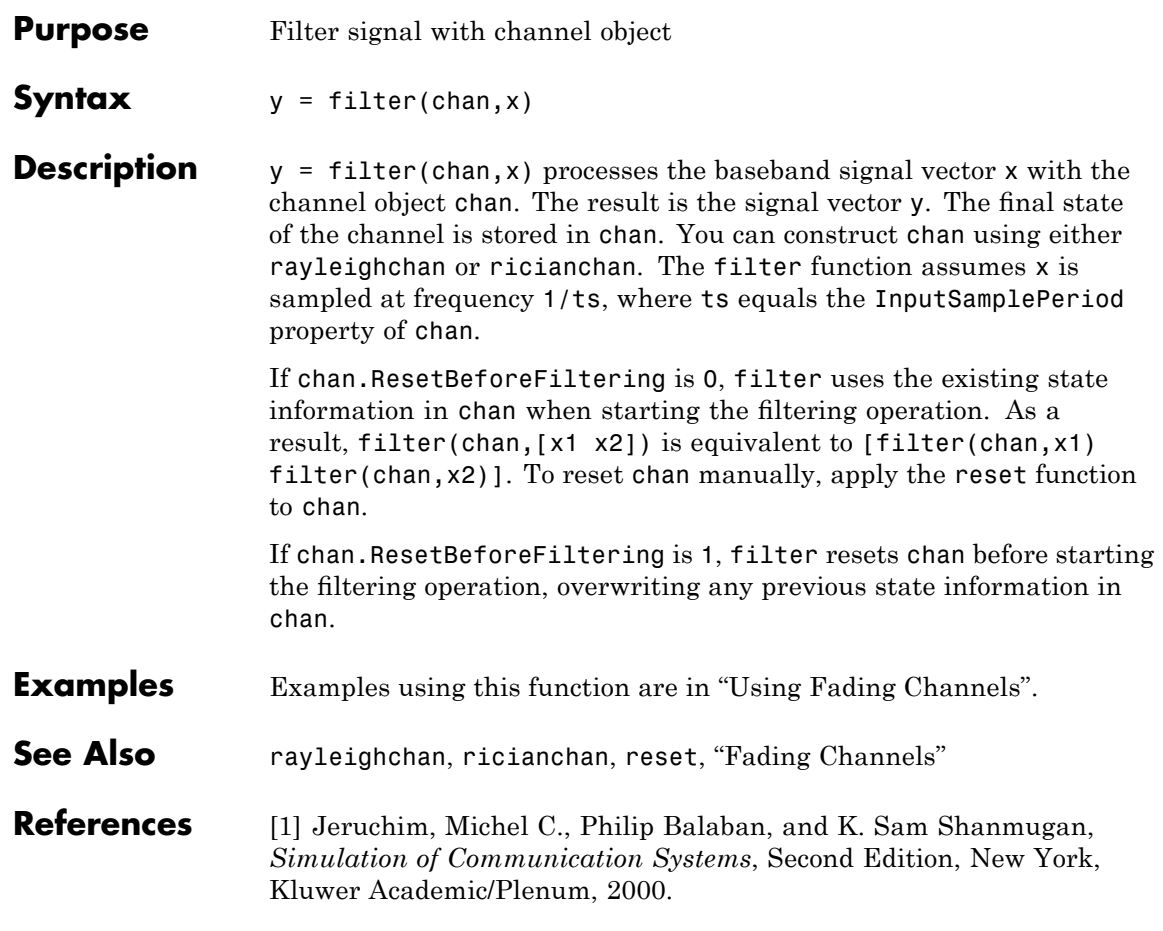

# **filter (gf)**

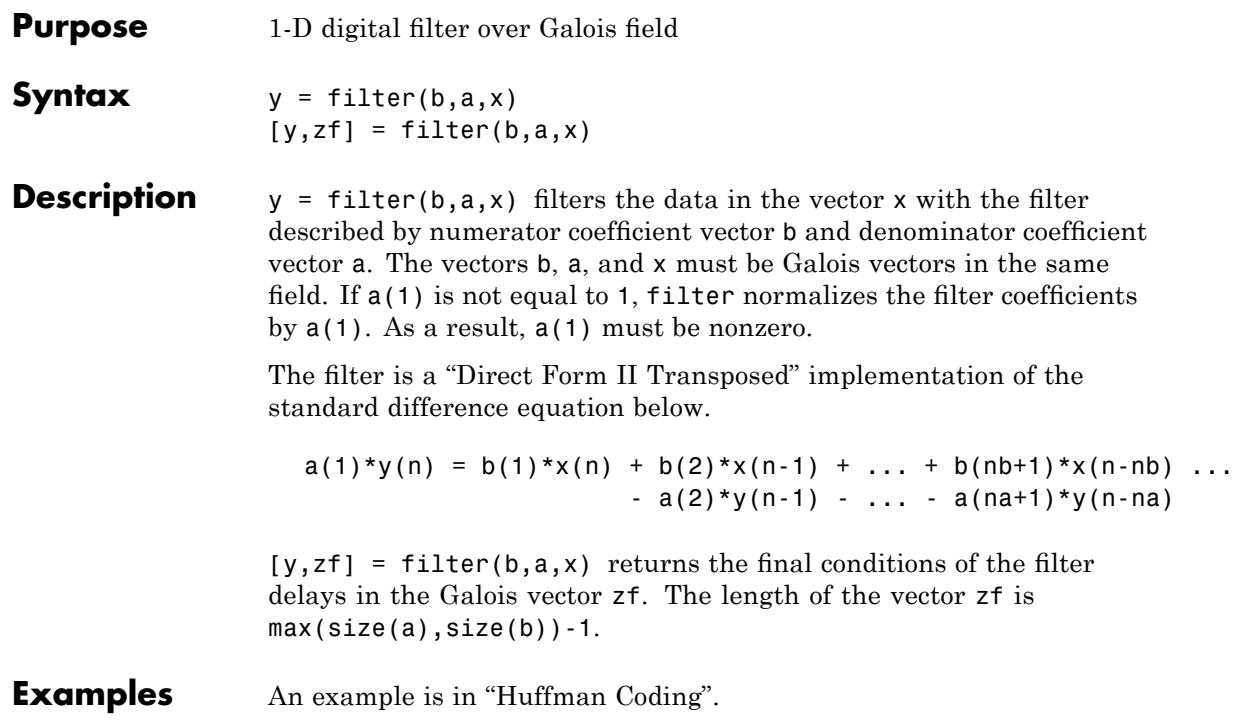

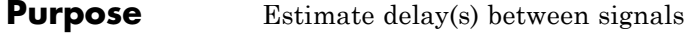

**Syntax**  $D = \text{finddelay}(X, Y)$  $D = finddelay(...,MAXLAG)$ 

**Description**  $D = \text{finddelay}(X, Y)$ , where X and Y are row or column vectors, returns an estimate of the delay D between X and Y, where X serves as the reference vector. If Y is delayed with respect to X, then D is positive. If Y is advanced with respect to X, then D is negative. Delays in X and Y can be introduced by pre-pending zeros.

> X and Y need not be exact delayed copies of each other, as finddelay $(X, Y)$  returns an estimate of the delay via cross-correlation. However this estimated delay has a useful meaning only if there is sufficient correlation between delayed versions of X and Y. Also, if several delays are possible, as in the case of periodic signals, the delay with the smallest absolute value is returned. In the case that both a positive and a negative delay with the same absolute value are possible, the positive delay is returned.

> $D = f$ inddelay(X,Y), where X is a matrix of size  $MX$ -by- $NX$  ( $MX$  and *NX*>1) and Y is a matrix of size *MY*-by-*NY* (*MY*>1 and *NY*>1), returns a row vector D of estimated delays between each column of X and the corresponding column of Y. With this usage the number of columns of X must be equal to the number of columns of Y (i.e., *NX*=*NY*).

> $D = finddelay(...,MAXLAG)$ , uses MAXLAG as the maximum correlation window size used to find the estimated delay(s) between X and Y. The usage of MAXLAG is detailed in the table below.

By default, MAXLAG is equal to MAX(*LX*, *LY*)-1 for two vector inputs (where *LX* and *LY* are the lengths of X and Y, respectively), MAX(*MX*, *MY*)-1 for two matrix inputs, and MAX(*LX*, *MY*)-1 or MAX(*MX*, *LY*)-1 for one vector input and one matrix input. If MAXLAG is input as [], it is replaced by the default value. If any element of MAXLAG is negative, it is replaced by its absolute value. If any element of MAXLAG is not integer-valued, or is complex, Inf, or NaN, then finddelay returns an error.

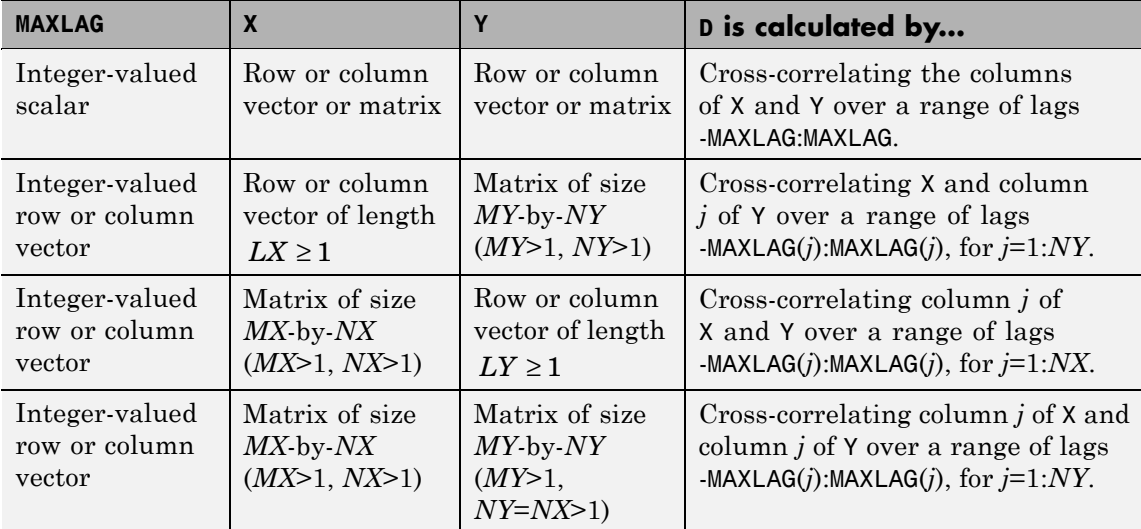

The calculation of the vector of estimated delays, D, depends on X, Y, and MAXLAG as shown in the following table.

#### **Treating X as Multiple Channels**

If you wish to treat a row vector X of length *LX* as comprising one sample from *LX* different channels, you need to append one or more rows of zeros to X so that it appears as a matrix. Then each column of X will be considered a channel.

For example,  $X = \begin{bmatrix} 1 & 1 & 1 & 1 \end{bmatrix}$  is considered a single channel comprising four samples. To treat it as four different channels, each channel comprising one sample, define a new matrix *Xm*:

```
Xm = [1 1 1 1;0 0 0 0];
```
Each column of *Xm* corresponds to a single channel, each one containing the samples 1 and 0.

#### **Theory and Algorithm**

The finddelay function uses the xcorr function of Signal Processing Toolbox to determine the cross-correlation between each pair of signals at all possible lags specified by the user. The normalized cross-correlation between each pair of signals is then calculated. The estimated delay is given by the negative of the lag for which the normalized cross-correlation has the largest absolute value.

If more than one lag leads to the largest absolute value of the cross-correlation, such as in the case of periodic signals, the delay is chosen as the negative of the smallest (in absolute value) of such lags.

Pairs of signals need not be exact delayed copies of each other. However, the estimated delay has a useful meaning only if there is sufficient correlation between at least one pair of the delayed signals.

#### **Examples X and Y Are Vectors, and MAXLAG Is Not Specified**

The following shows Y being delayed with respect to X by two samples.

 $X = [1 2 3];$  $Y = [0 0 1 2 3]$ ;  $D = finddelay(X, Y)$ 

The result is  $D = 2$ .

Here is a case of Y advanced with respect to X by three samples.

 $X = [0 0 0 1 2 3 0 0]'$ ;  $Y = [1 2 3 0]$ ;  $D = finddelay(X, Y)$ 

The result is  $D = -3$ .

The following illustrates a case where Y is aligned with X but is noisy.

```
X = [0 0 1 2 3 0];Y = [0.02 0.12 1.08 2.21 2.95 -0.09];
D = finddelay(X, Y)
```
The result is  $D = 0$ .

If Y is a periodic version of X, the smallest possible delay is returned.

 $X = [0 1 2 3];$ Y = [1 2 3 0 0 0 0 1 2 3 0 0];  $D = finddelay(X, Y)$ 

The result is  $D = -1$ .

#### **X is a Vector, Y a Matrix, and MAXLAG Is a Scalar**

MAXLAG is specified as a scalar (same maximum window sizes).

 $X = [0 1 2];$  $Y = [0 1 0 0;$ 1 2 0 0; 2 0 1 0; 0 0 2 1];  $MAXLAG = 3;$  $D = finddelay(X, Y, MAXLAG)$ 

The result is  $D = [0 -1 1 1].$ 

#### **X and Y Are Matrices, and MAXLAG Is Not Specified**

 $X = [0 1 0 0;$ 1 2 0 0; 2 0 1 0; 1 0 2 1; 0 0 0 2];  $Y = [0 0 1 0;$ 1 1 2 0; 2 2 0 1; 1 0 0 2; 0 0 0 0];  $D = finddelay(X, Y)$ 

The result is  $D = [0 -1 -2 -1]$ .

#### **X and Y Are Matrices, and MAXLAG Is Specified**

```
X = [0 1 0 0;1 2 0 0;
                         2 0 1 0;
                         1 0 2 1;
                         0 0 0 2];
                    Y = [0 0 1 0;1 1 2 0;
                         2 2 0 1;
                         1 0 0 2;
                         0 0 0 0];
                    MAXLAG = [10 10 20 20];
                    D = finddelay(X, Y, MAXLAG)The result is D = [0 \ 1 \ -2 \ -1].See Also alignsignals, xcorr
```
# **fmdemod**

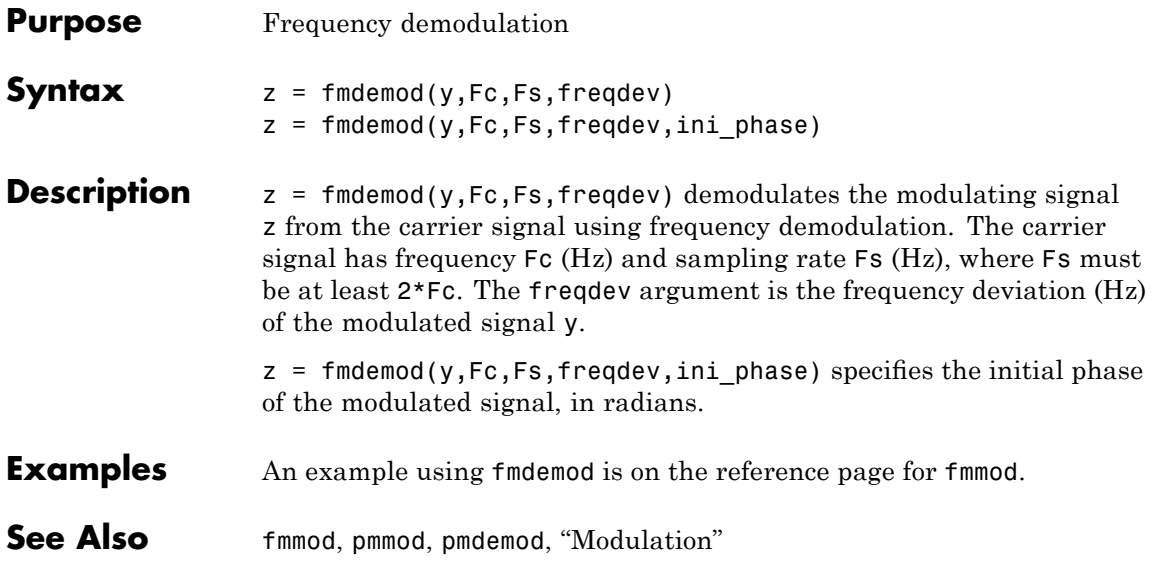

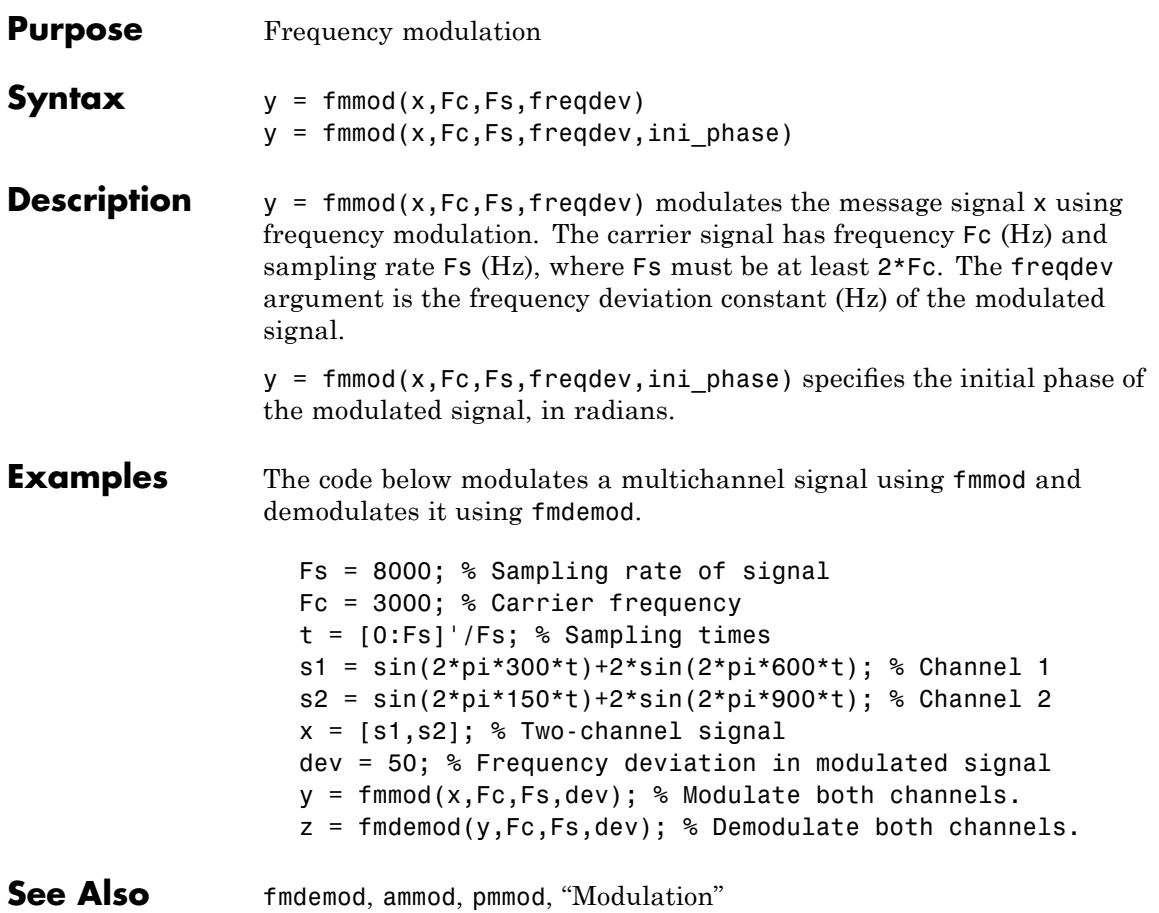

# **fskdemod**

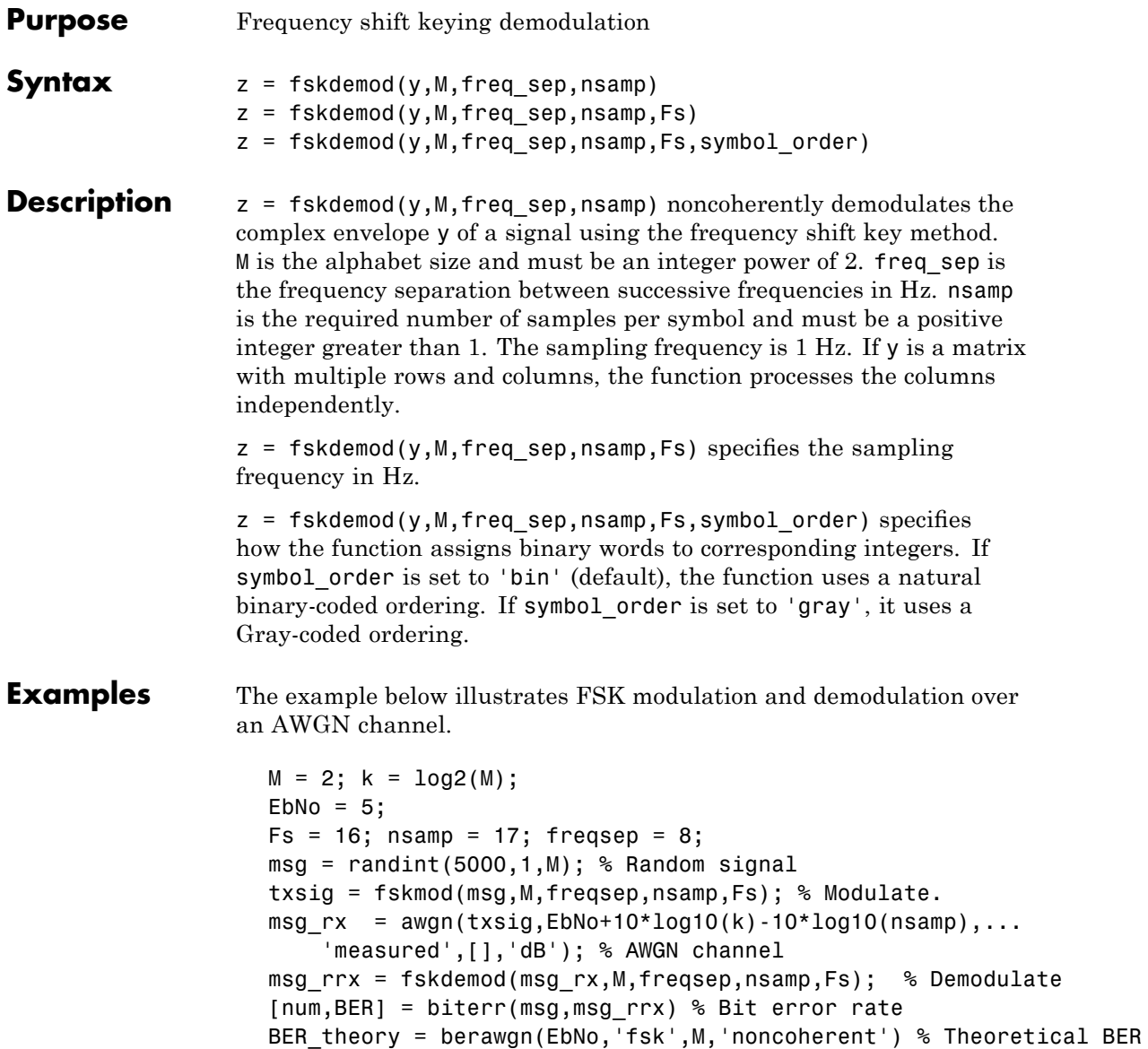

The output is shown below. Your BER value might vary because the example uses random numbers.

BER = 0.1086 BER\_theory = 0.1029

See Also fskmod, pskmod, pskdemod, "Modulation"

# **fskmod**

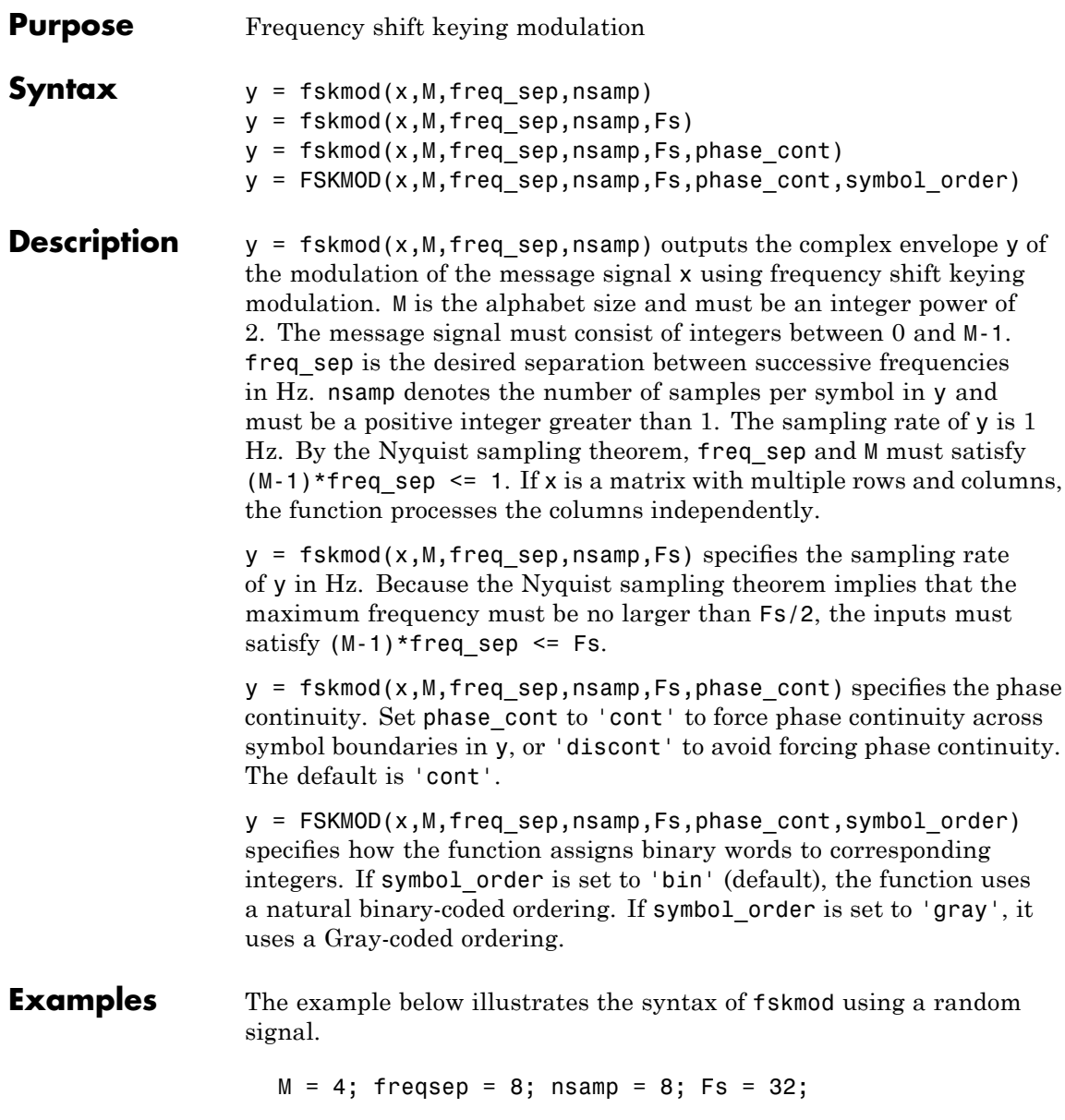

```
x = \text{randint}(1000, 1, M); % Random signal
y = fskmod(x,M,freqsep,nsamp,Fs); % Modulate.
ly = length(y);% Create an FFT plot.
freq = [-Fs/2 : Fs/ly : Fs/2 - Fs/ly];Syy = 10*log10(fftshift(abs(fft(y))));
plot(freq,Syy)
```
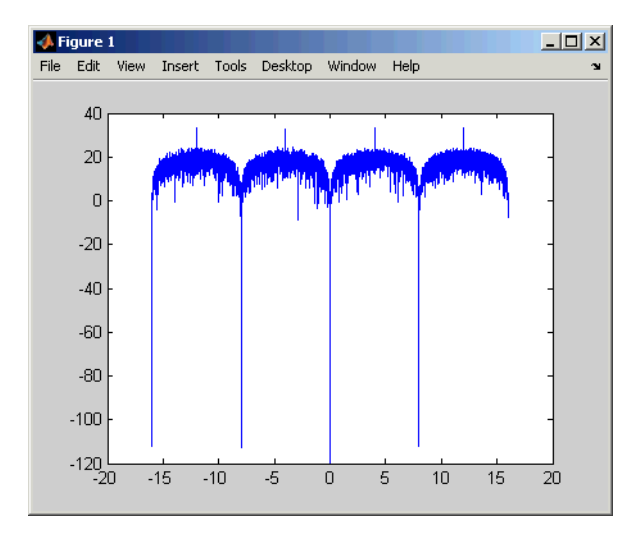

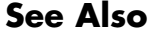

**See Also** fskdemod, pskmod, pskdemod, "Modulation"

# **gen2par**

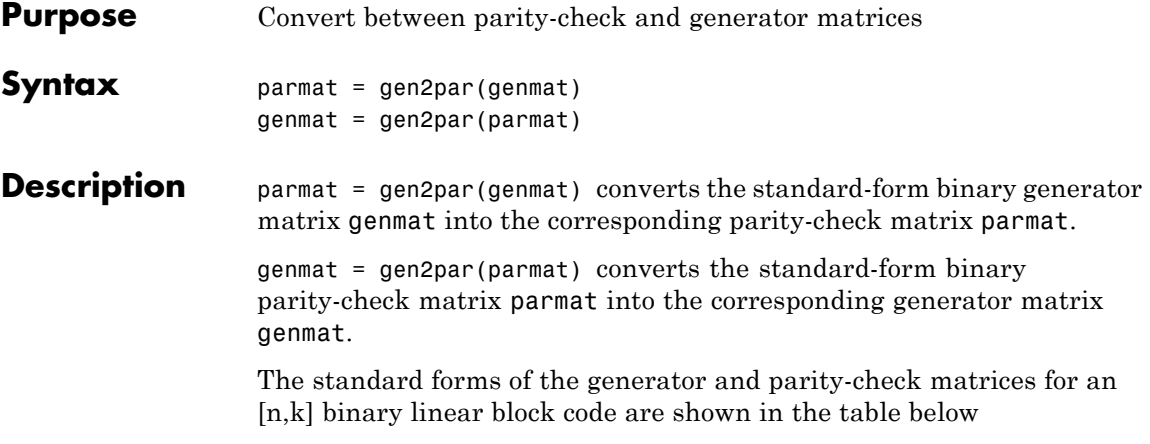

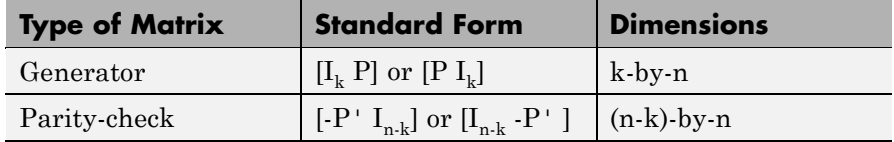

where  $I_k$  is the identity matrix of size k and the ' symbol indicates matrix transpose. Two standard forms are listed for each type, because different authors use different conventions. For *binary* codes, the minus signs in the parity-check form listed above are irrelevant; that is,  $-1 = 1$ in the binary field.

**Examples** The commands below convert the parity-check matrix for a Hamming code into the corresponding generator matrix and back again.

```
paramat = <math>hammgen(3)</math>gennat = gen2par(parmat)parmat2 = gen2par(genmat) % Ans should be the same as parmat above
```
The output is

.

# **gen2par**

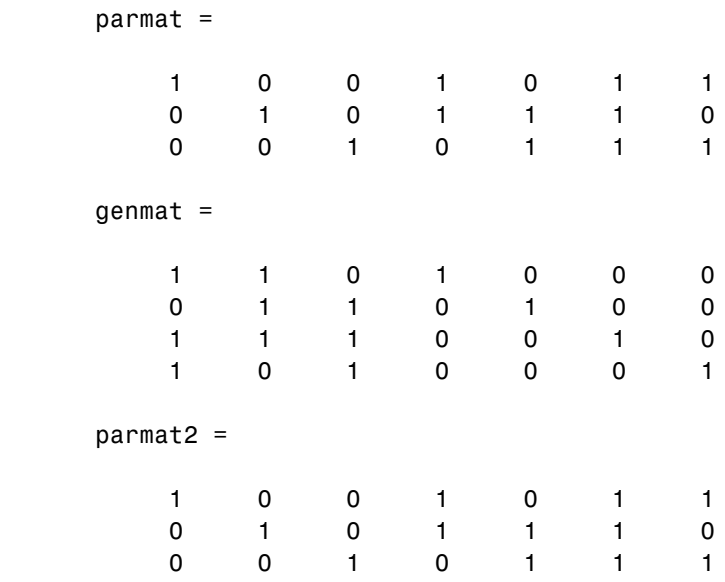

See Also cyclgen, hammgen, "Block Coding"

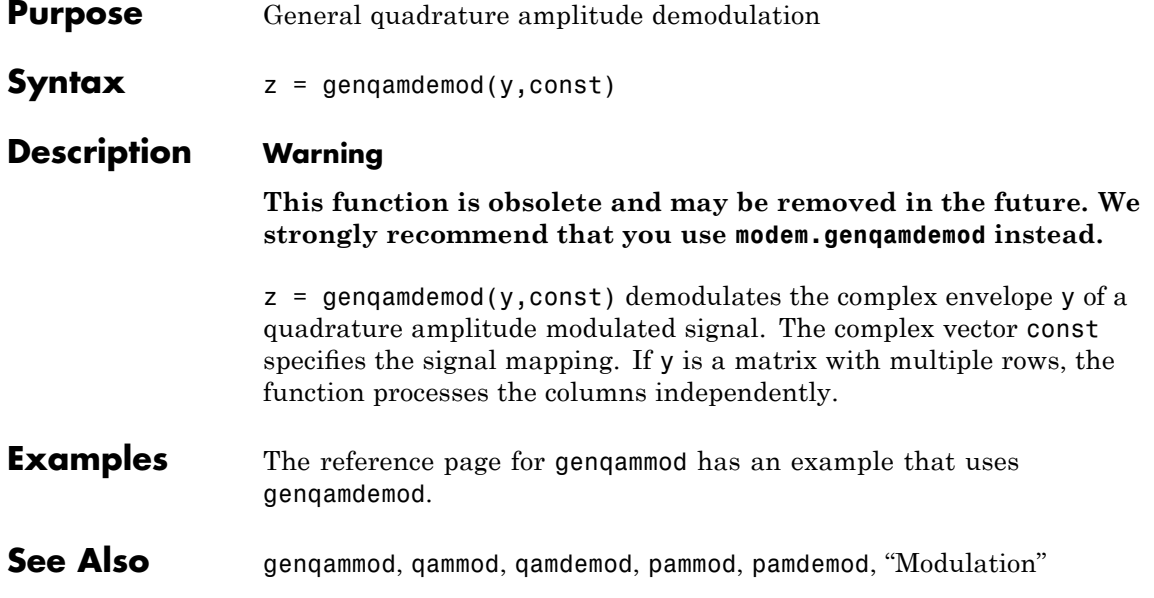

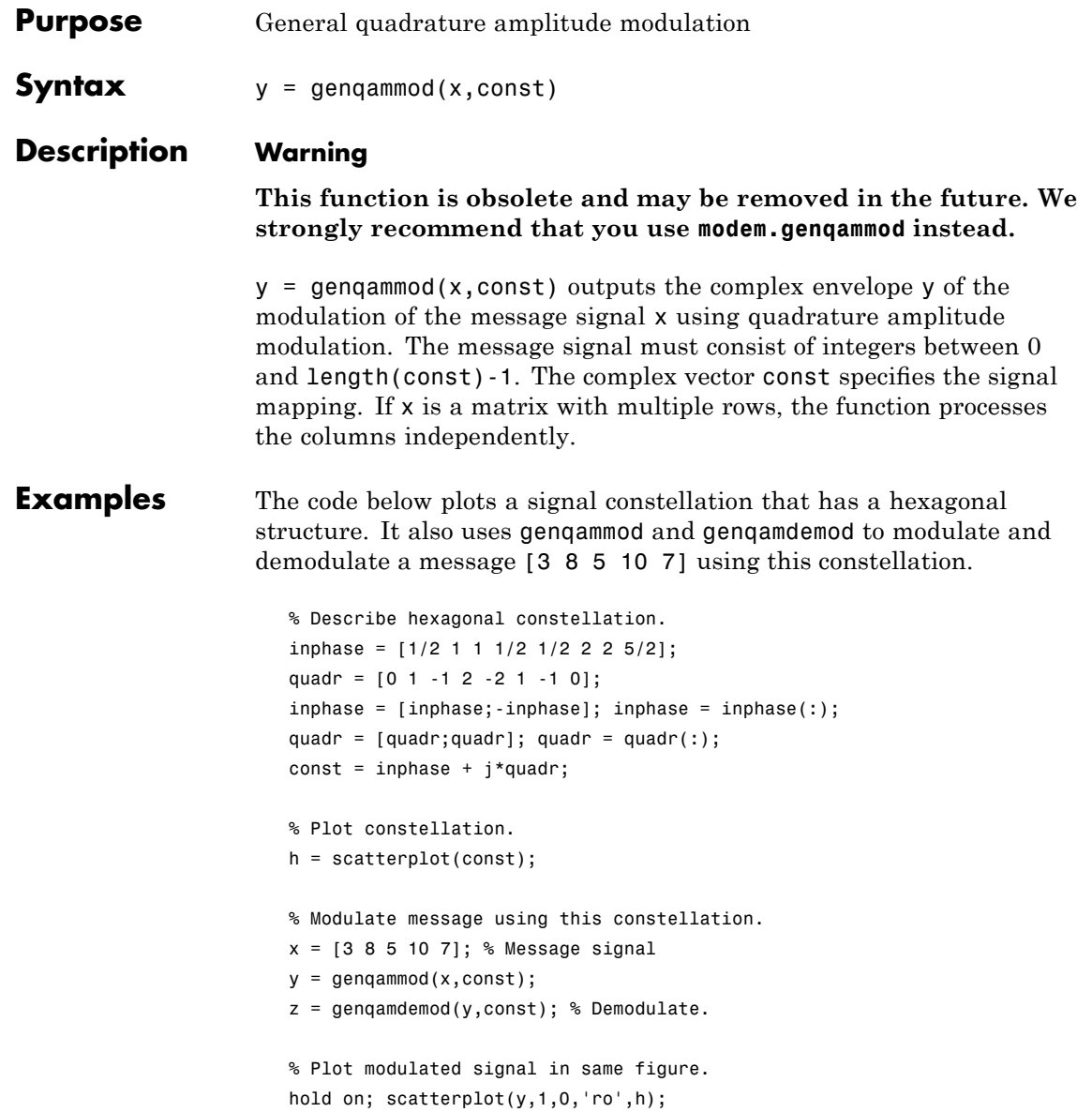

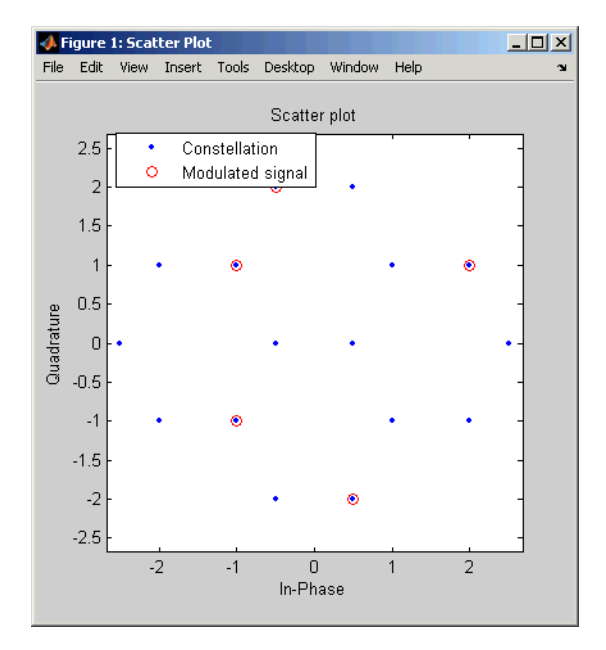

legend('Constellation','Modulated signal','Location','NorthWest'); % Include legend. hold off;

Another example using this function is the Gray-coded constellation example in "Examples of Signal Constellation Plots".

**See Also** genqamdemod, qammod, qamdemod, pammod, pamdemod, "Modulation"

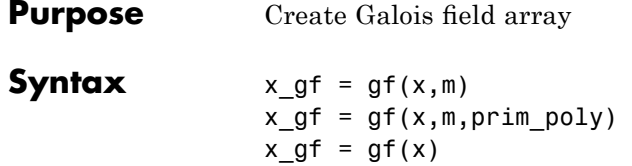

**Description**  $x \text{ gf} = gf(x,m)$  creates a Galois field array from the matrix x. The Galois field has  $2$ m elements, where m is an integer between 1 and 16. The elements of x must be integers between 0 and 2^m-1. The output x\_gf is a variable that MATLAB recognizes as a Galois field array, rather than an array of integers. As a result, when you manipulate x\_gf using operators or functions such as + or det, MATLAB works within the Galois field you have specified.

> **Note** To learn how to manipulate x gf using familiar MATLAB operators and functions, see "Galois Field Computations". To learn how the integers in x represent elements of GF(2^m), see "How Integers Correspond to Galois Field Elements".

> x  $gf = gf(x,m,prim poly)$  is the same as the previous syntax, except it uses the primitive polynomial prim poly to define the field. prim\_poly is the integer representation of a primitive polynomial. For example, the number 41 represents the polynomial  $D^{\wedge}5+D^{\wedge}2+1$  because the binary form of 37 is 1 0 0 1 0 1. For more information about the primitive polynomial, see "Specifying the Primitive Polynomial".

x gf = gf(x) creates a  $GF(2)$  array from the matrix x. Each element of x must be 0 or 1.

#### **Default Primitive Polynomials**

The table below lists the primitive polynomial that gf uses by default for each Galois field GF(2^m). To use a different primitive polynomial, specify prim poly as an input argument when you invoke gf.

**gf**

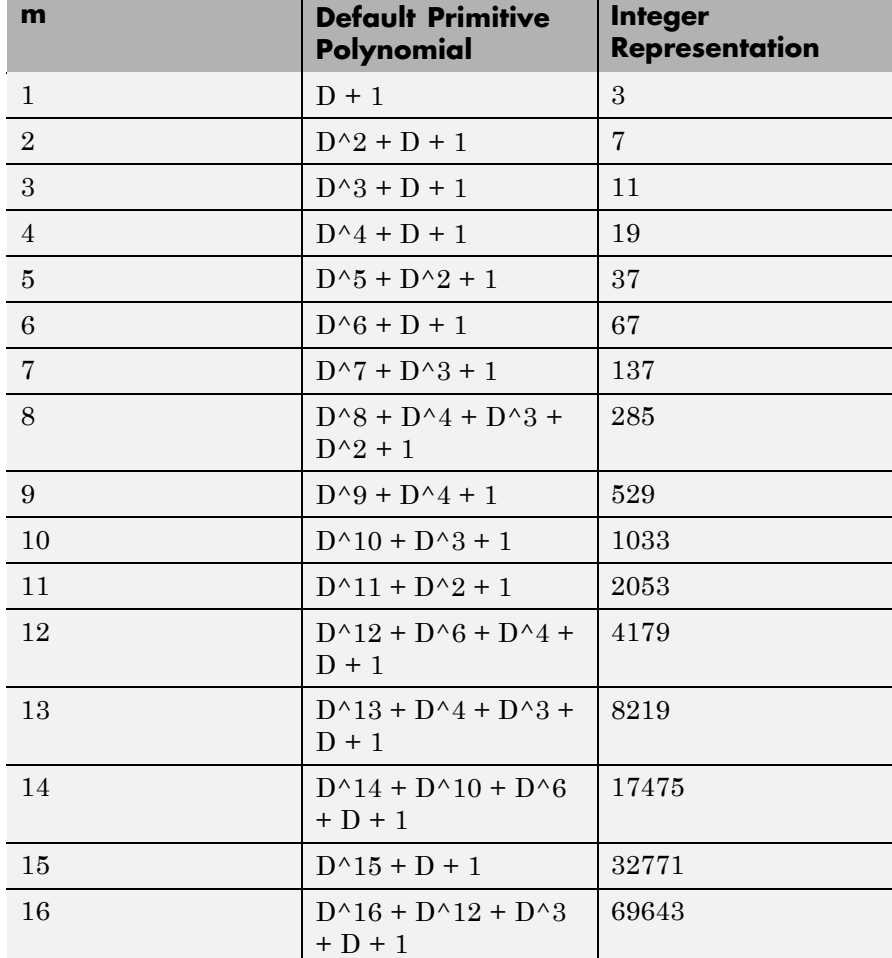

**Examples** For examples that use gf, see

- **•** "Example: Creating Galois Field Variables"
- **•** "Example: Representing a Primitive Element"
- **•** Other sample code within "Galois Field Computations"
- **•** The Galois field demonstration: type showdemo gfdemo.

#### **See Also** gftable, list of functions and operators for Galois [field computations](#page-16-0), gfdemo, "Galois Field Computations"

# **gfadd**

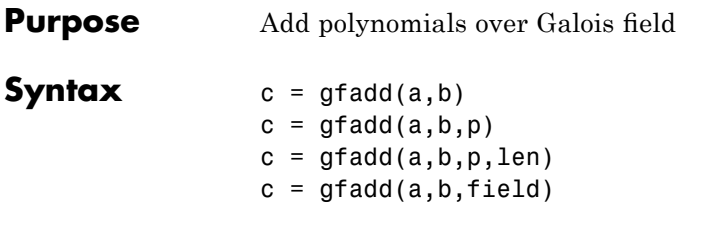

### **Description**

**Note** This function performs computations in  $GF(p<sup>m</sup>)$  where p is prime. To work in  $GF(2^m)$ , apply the + operator to Galois arrays of equal size. For details, see "Example: Addition and Subtraction".

 $c = \text{gfadd}(a, b)$  adds two  $GF(2)$  polynomials, a and b. If a and b are vectors of the same orientation but different lengths, then the shorter vector is zero-padded. If a and b are matrices they must be of the same size.

 $c = \text{grad}(a, b, p)$  adds two  $GF(p)$  polynomials, where p is a prime number. a, b, and c are row vectors that give the coefficients of the corresponding polynomials in order of ascending powers. Each coefficient is between 0 and p-1. If a and b are matrices of the same size, the function treats each row independently.

 $c = \text{grad}(a, b, p, \text{len})$  adds row vectors a and b as in the previous syntax, except that it returns a row vector of length len. The output c is a truncated or extended representation of the sum. If the row vector corresponding to the sum has fewer than len entries (including zeros), extra zeros are added at the end; if it has more than len entries, entries from the end are removed.

 $c = \text{grad}(a, b, \text{field})$  adds two  $GF(p^m)$  elements, where m is a positive integer. a and b are the exponential format of the two elements, relative to some primitive element of  $GF(p<sup>m</sup>)$ . field is the matrix listing all elements of  $GF(p<sup>m</sup>)$ , arranged relative to the same primitive element. c is the exponential format of the sum, relative to the same primitive element. See "Representing Elements of Galois Fields" for an

```
explanation of these formats. If a and b are matrices of the same size,
                  the function treats each element independently.
Examples In the code below, sum5 is the sum of 2 + 3x + x^2 and 4 + 2x + 3x^2 over
                  GF(5), and linpart is the degree-one part of sum5.
                    sum5 = gfadd([2 3 1],[4 2 3],5)
                    linpart = gfadd([2 3 1],[4 2 3],5,2)
                  The output is
                    sum5 =104
                    linpart =1 0
                  The code below shows that A^2 + A^4 = A^1, where A is a root of the
                  primitive polynomial 2 + 2x + x^2 for GF(9).
                    p = 3; m = 2;prim poly = [2 2 1];field = gftuple([ -1:p^m-2]', prim poly, p);
                    g = \text{gfadd}(2, 4, \text{field})The output is
                    g =1
                  Other examples are in "Arithmetic in Galois Fields".
See Also "Galois Fields of
                  Odd Characteristic" on page 1-13
```
# **gfconv**

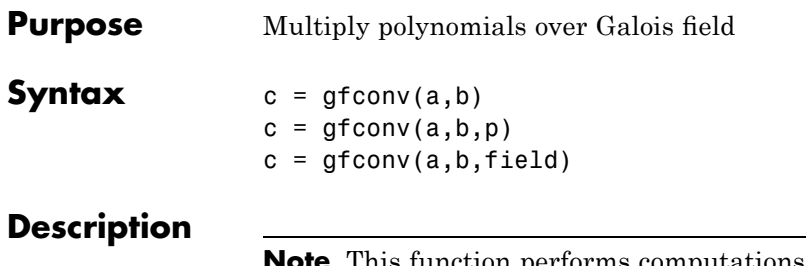

This function performs computations in  $GF(p<sup>m</sup>)$ , where p is prime. To work in GF(2m), use the conv function with Galois arrays. For details, see "Multiplication and Division of Polynomials".

The gfconv function multiplies polynomials over a Galois field. (To multiply elements of a Galois field, use gfmul instead.) Algebraically, multiplying polynomials over a Galois field is equivalent to convolving vectors containing the polynomials' coefficients, where the convolution operation uses arithmetic over the same Galois field.

 $c = gfconv(a, b)$  multiplies two  $GF(2)$  polynomials, a and b. The polynomial degree of the resulting GF(2) polynomial c equals the degree of a plus the degree of b.

 $c = gfconv(a, b, p)$  multiplies two  $GF(p)$  polynomials, where p is a prime number. a, b, and c are row vectors that give the coefficients of the corresponding polynomials in order of ascending powers. Each coefficient is between 0 and p-1.

c = gfconv(a,b,field) multiplies two  $GF(p<sup>m</sup>)$  polynomials, where p is a prime number and m is a positive integer. a, b, and c are row vectors that list the exponential formats of the coefficients of the corresponding polynomials, in order of ascending powers. The exponential format is relative to some primitive element of  $GF(p^m)$ . field is the matrix listing all elements of  $GF(p^m)$ , arranged relative to the same primitive element. See "Representing Elements of Galois Fields" for an explanation of these formats.

## **Examples** The command below shows that

```
(1 + x + x<sup>4</sup>)(x + x<sup>2</sup>) = x + 2x<sup>2</sup> + x<sup>3</sup> + x<sup>5</sup> + x<sup>6</sup>over GF(3).
```

```
gfc = gfconv([1 1 0 0 1], [0 1 1], 3)
```
The output is

 $gfc =$ 

0121011

The code below illustrates the identity

 $(x^{r} + x^{s})^{p} = x^{rp} + x^{sp}$ 

for the case in which  $p = 7$ ,  $r = 5$ , and  $s = 3$ . (The identity holds when  $p$ is any prime number, and *r* and *s* are positive integers.)

```
p = 7; r = 5; s = 3;a = gfrepcov([r s]; % x^r + x^s% Compute a^p over GF(p).
c = 1;for ii = 1:pc = gfconv(c,a,p);end;
% Check whether c = x^{(r)}(rp) + x^{(s)}(sp).
powers = [];
for ii = 1:length(c)if c(i) \sim=0powers = [powers, ii];
   end;
end;
if (powers==[r*p+1 s*p+1] | powers==[s*p+1 r*p+1])
```

```
disp('The identity is proved for this case of r, s, and p.')
end
```
**See Also** gfdeconv, gfadd, gfsub, gfmul, gftuple, ["Galois Fields of Odd](#page-18-0) Characteristic" on page 1-[13](#page-18-0)

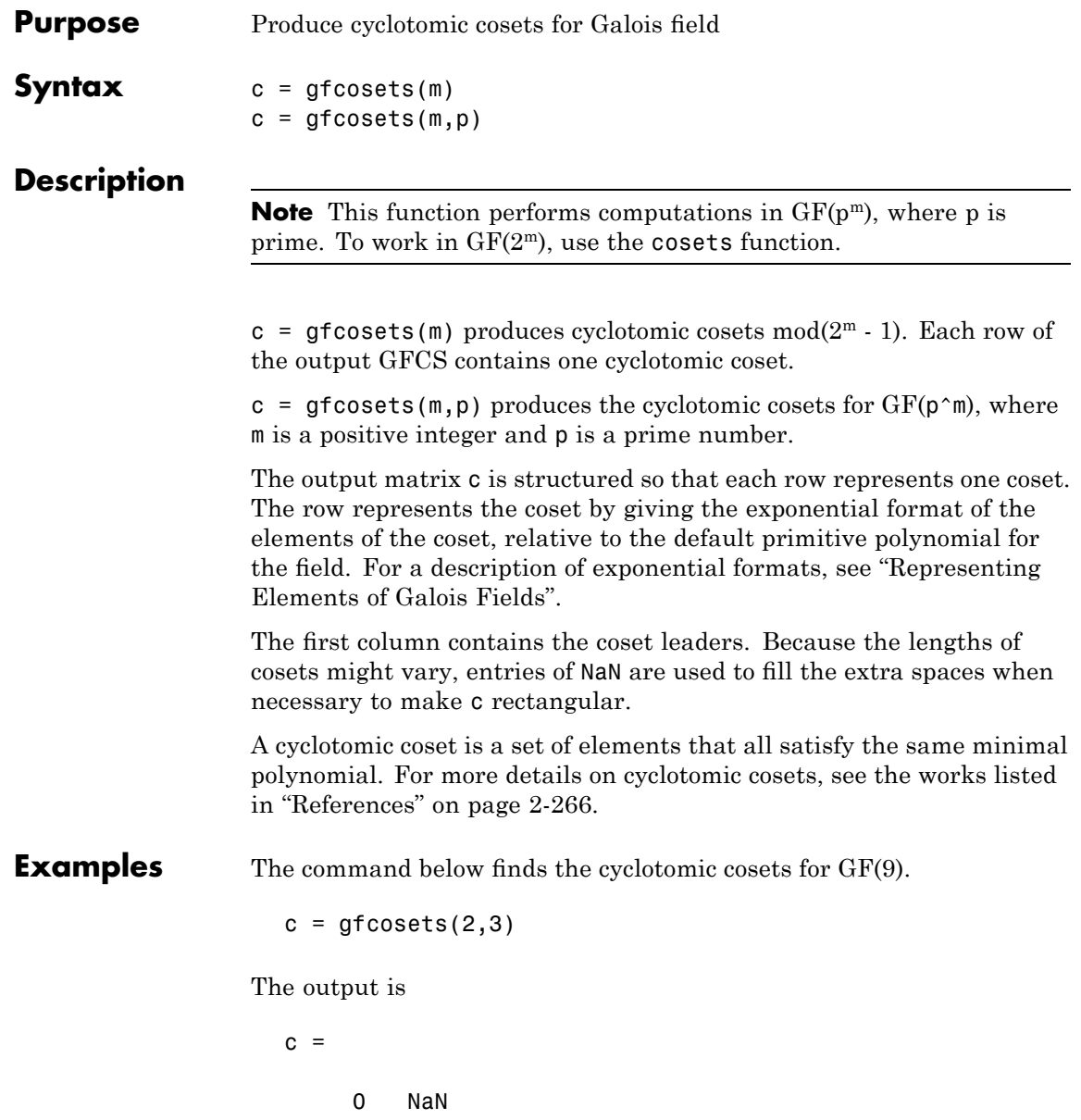

## <span id="page-287-0"></span>**gfcosets**

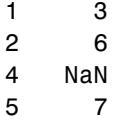

The gfminpol function can check that the elements of, for example, the third row of c indeed belong in the same coset.

```
m = [gfminpol(2,2,3); gfminpol(6,2,3)] % Rows are identical.
```
The output is

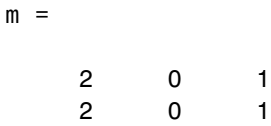

- **See Also** gfminpol, gfprimdf, gfroots, ["Galois Fields of Odd Characteristic"](#page-18-0) on page 1-[13](#page-18-0)
- **References** [1] Blahut, Richard E., *Theory and Practice of Error Control Codes*, Reading, MA, Addison-Wesley, 1983, p. 105.

[2] Lin, Shu, and Daniel J. Costello, Jr., *Error Control Coding: Fundamentals and Applications*, Englewood Cliffs, NJ, Prentice-Hall, 1983.
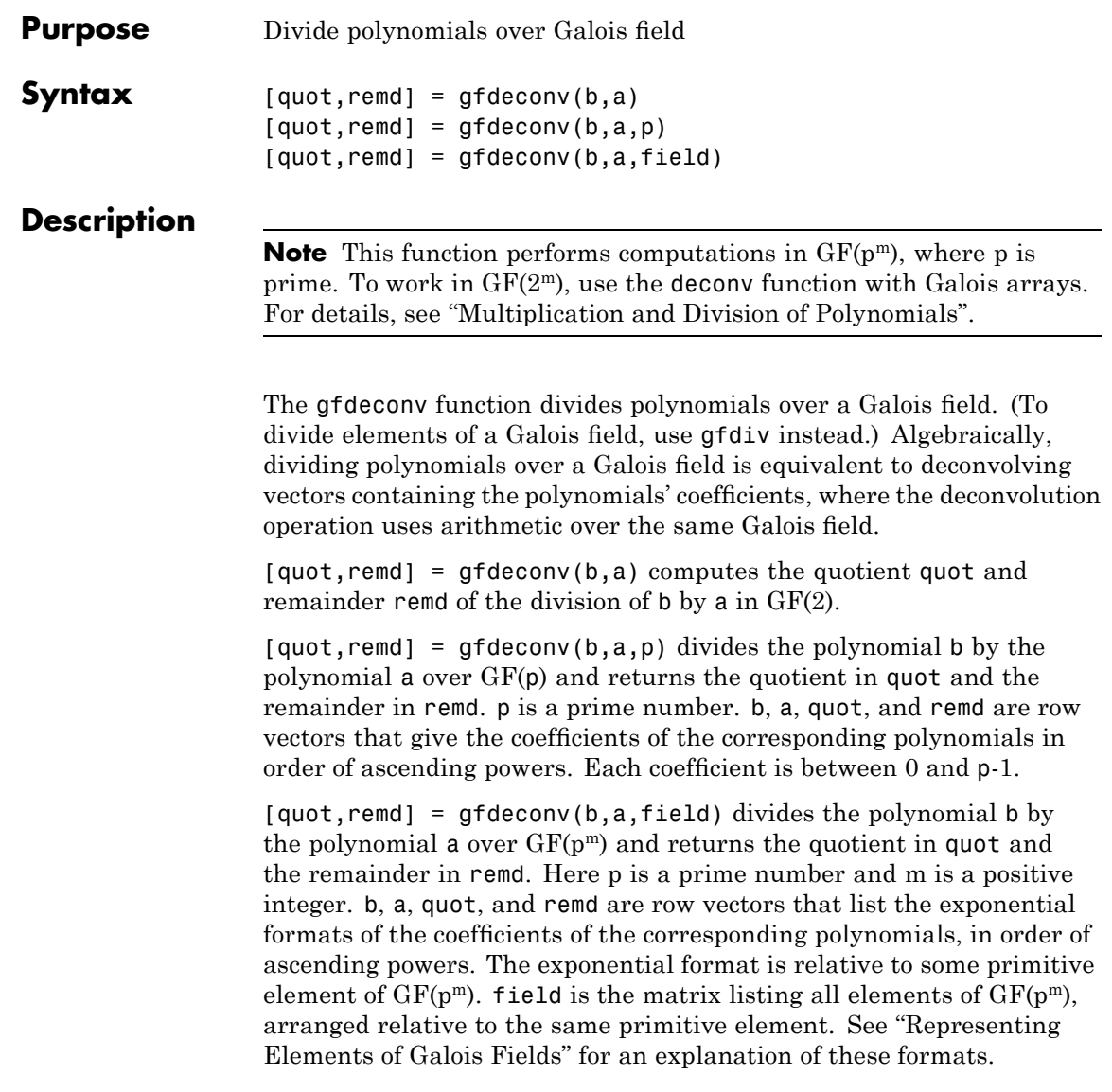

#### **gfdeconv**

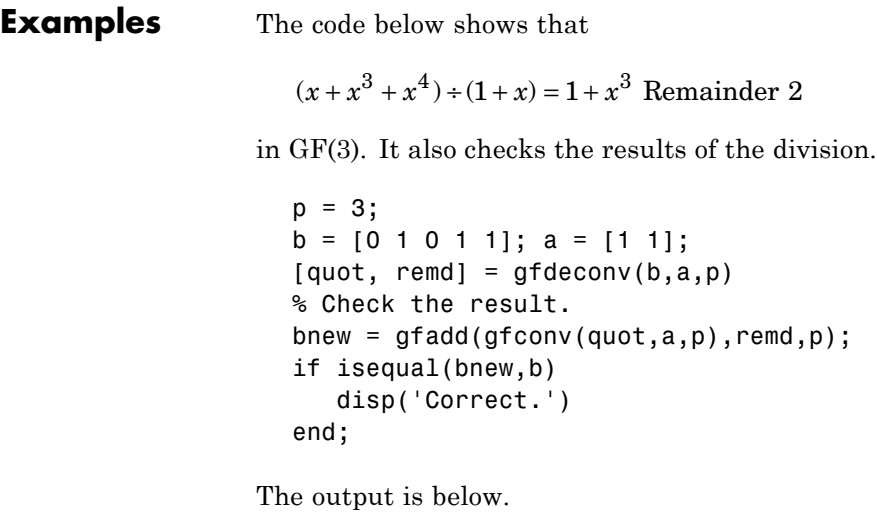

quot  $=$ 1001  $remd =$ 2 Correct.

Working over GF(3), the code below outputs those polynomials of the form  $x^k - 1$  ( $k = 2, 3, 4,..., 8$ ) that  $1 + x^2$  divides evenly.

```
p = 3; m = 2;a = [1 \ 0 \ 1]; % 1+x^2for ii = 2:p^m-1b = gfrepcov(ii); % x^iii
  b(1) = p-1; % -1+x^2ii
   [quot, remd] = gfdeconv(b,a,p);% Display -1+x^ii if a divides it evenly.
   if remd==0
```

```
multiple{ii}=b;
                          gfpretty(b)
                       end
                    end
                 The output is below.
                             4
                        2+X
                             8
                        2+X
                 In light of the discussion in "Algorithm" on page 2-282 on the gfprimck
                 reference page, along with the irreducibility of 1 + x^2 over GF(3), this
                 output indicates that 1 + x^2 is not primitive for GF(9).
Algorithm The algorithm of gfdeconv is similar to that of the MATLAB function
                  deconv.
See Also "Galois Fields of Odd
                 Characteristic" on page 1-13
```
# **gfdiv**

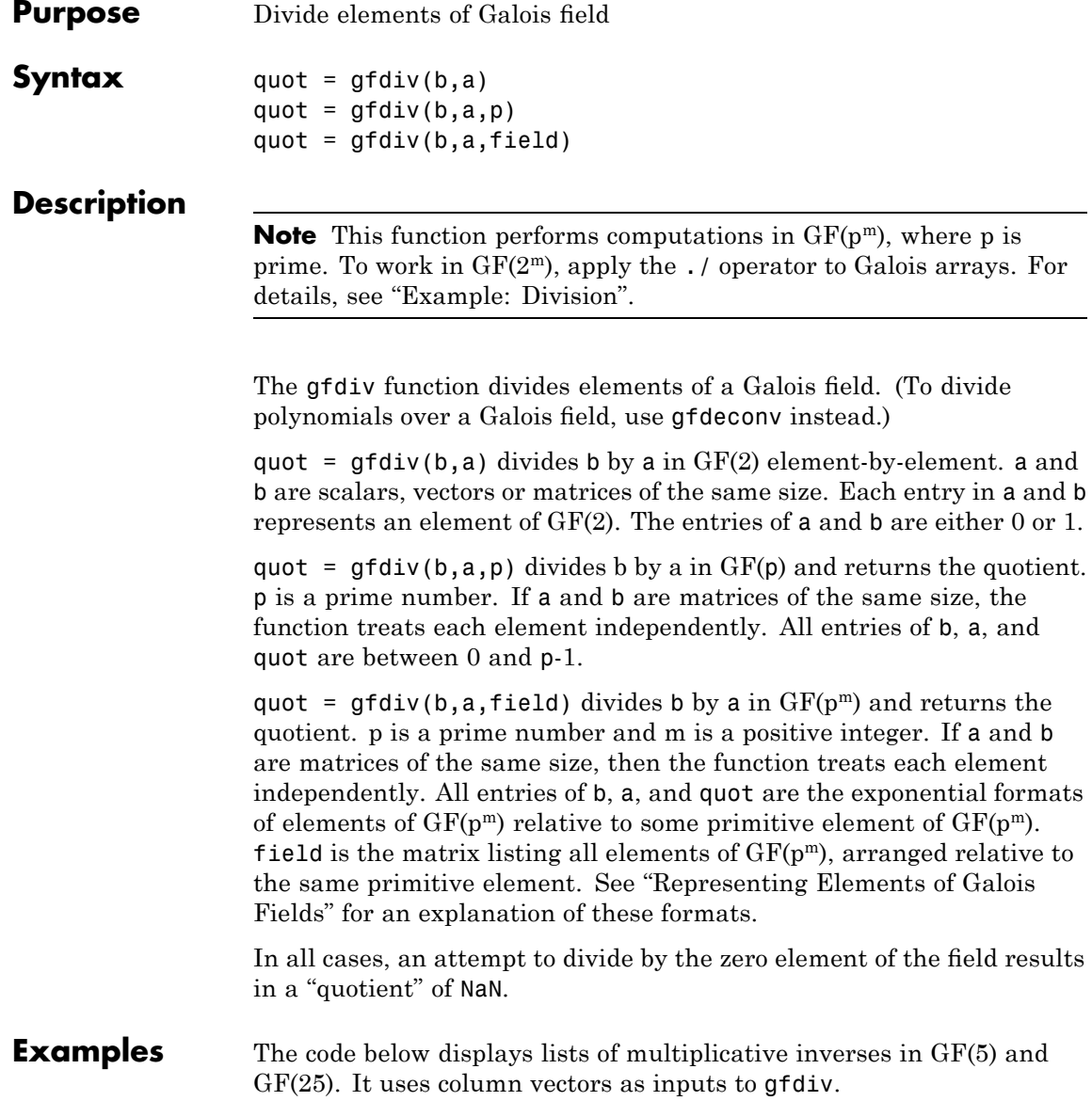

```
% Find inverses of nonzero elements of GF(5).
p = 5;b = ones(p-1,1);a = [1:p-1]';
quot1 = gfdiv(b,a,p);
disp('Inverses in GF(5):')
disp('element inverse')
disp([a, quot1])
% Find inverses of nonzero elements of GF(25).
m = 2;field = gftuple([ -1:p^m-2]' , m,p);b = zeros(p^m-1,1); % Numerator is zero since 1 = \alpha p^m.
a = [0:p^m-2]';
quot2 = gfdiv(b,a,field);disp('Inverses in GF(25), expressed in EXPONENTIAL FORMAT with')
disp('respect to a root of the default primitive polynomial:')
disp('element inverse')
disp([a, quot2])
```
**See Also** gfmul, gfdeconv, gfconv, gftuple, ["Galois Fields of Odd Characteristic"](#page-18-0) on page 1-[13](#page-18-0)

### **gffilter**

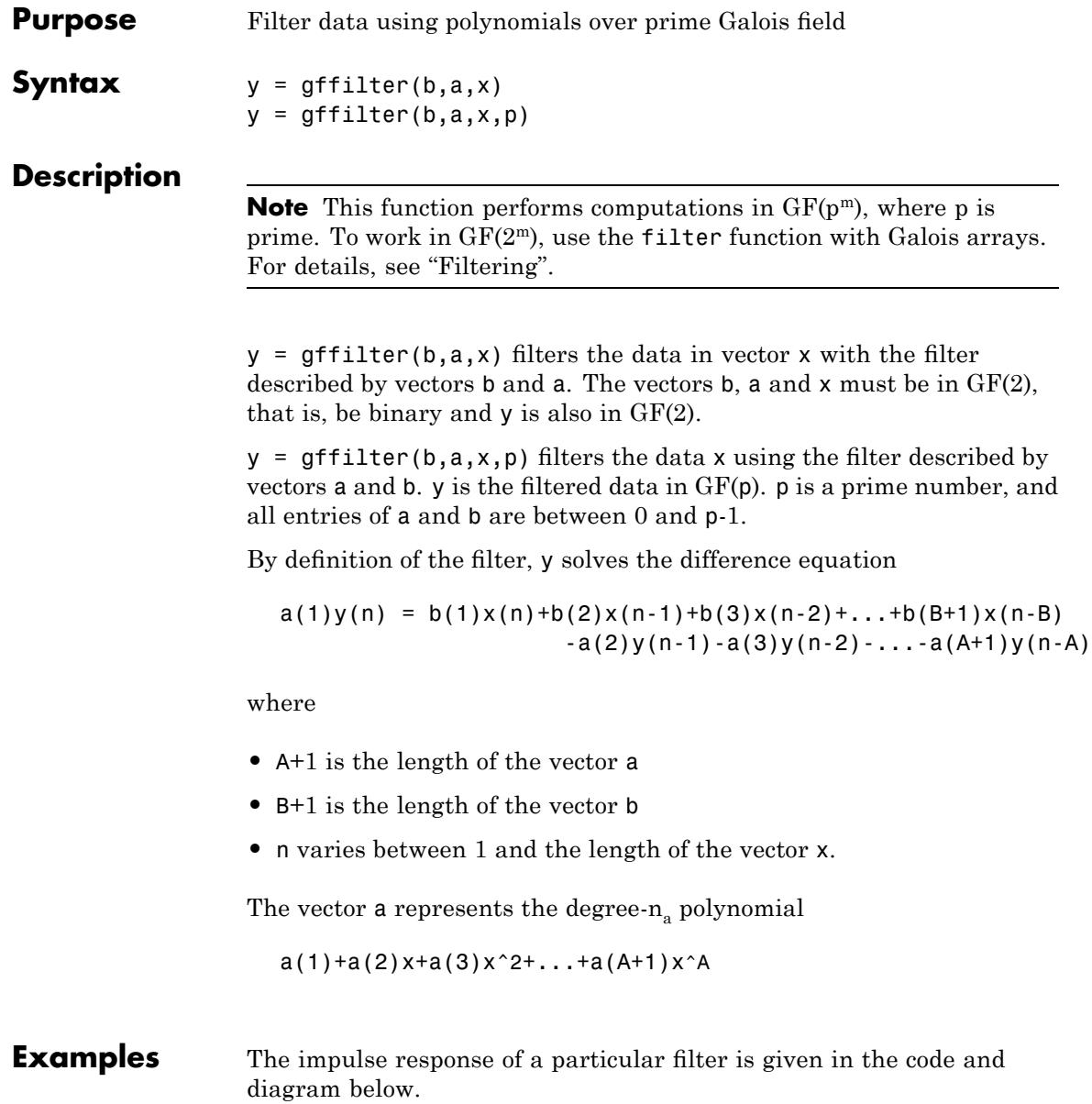

```
b = [1 0 0 1 0 1 0 1];a = [1 \ 0 \ 1 \ 1];y = gffilter(b,a,[1,zeros(1,19)]);
stem(y);
axis([0 20 -.1 1.1])
```
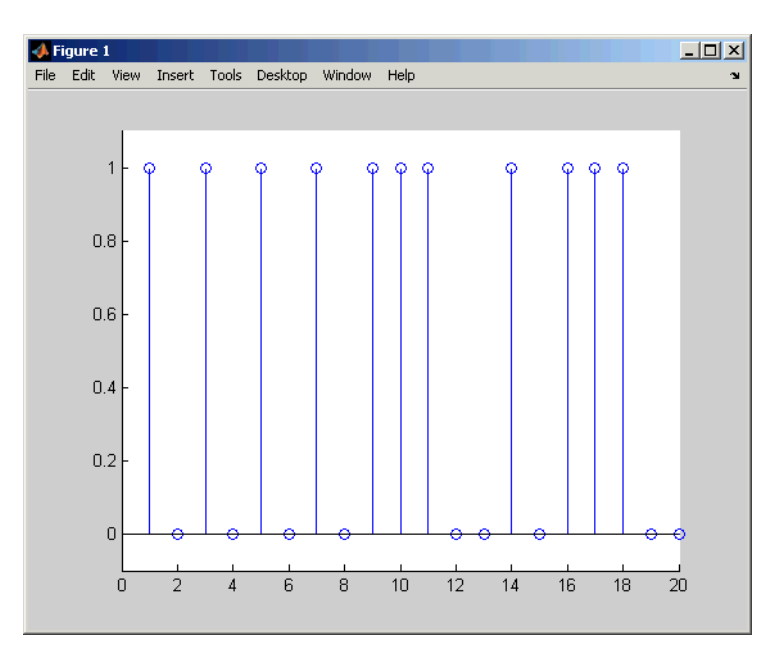

**See Also** gfconv, gfadd, filter, ["Galois Fields of Odd Characteristic" on page](#page-18-0) 1-[13](#page-18-0)

### **gflineq**

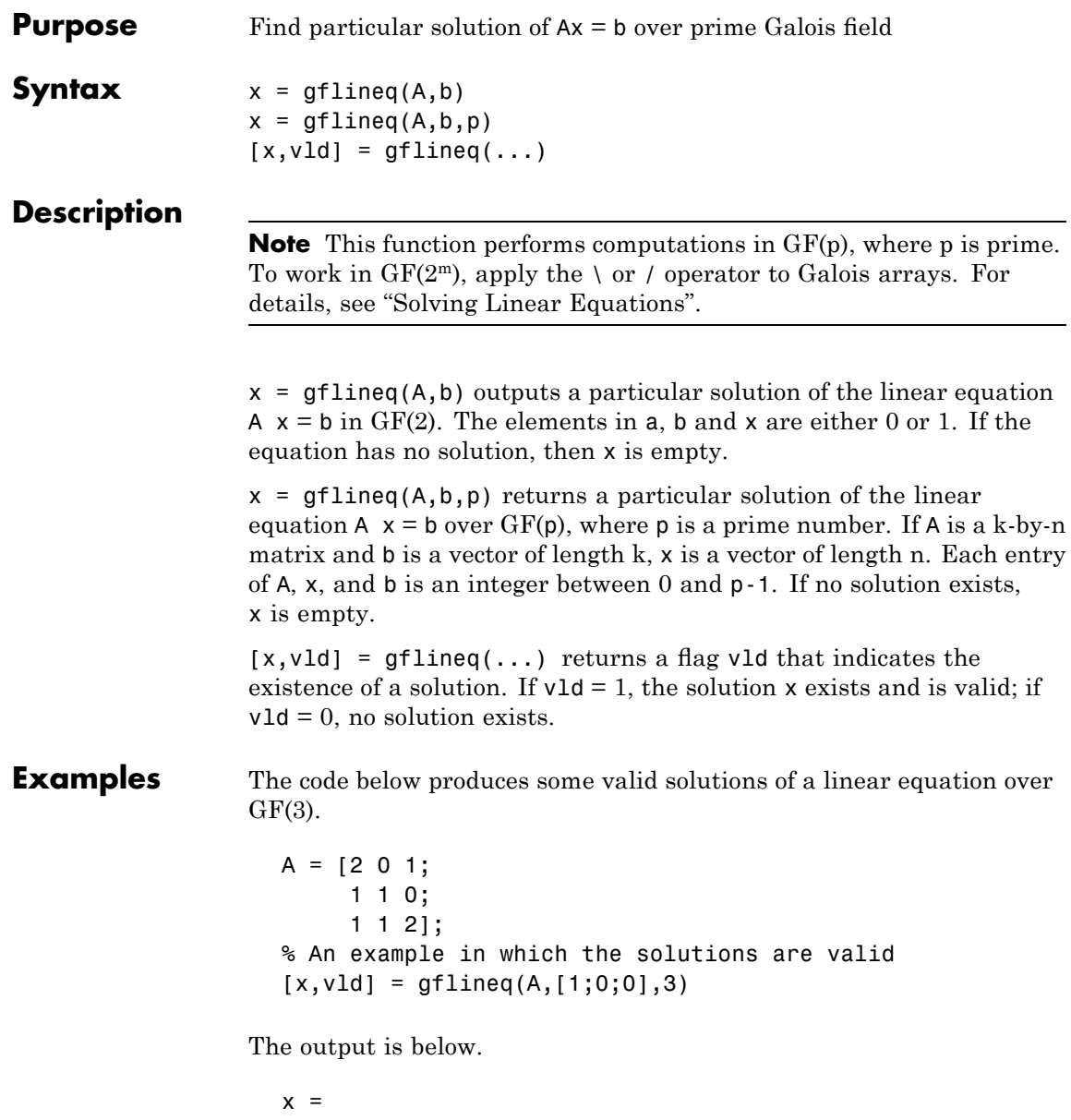

By contrast, the command below finds that the linear equation has *no* solutions.

 $[x2, v1d2] = gfline(0, 2eros(3, 3), [2; 0; 0], 3)$ 

The output is below.

This linear equation has no solution.  $x2 =$ []  $v1d2 =$ 0 **Algorithm** gflineq uses Gaussian elimination.

**See Also** gfadd, gfdiv, gfroots, gfrank, gfconv, conv, ["Galois Fields of Odd](#page-18-0) Characteristic" on page 1-[13](#page-18-0)

# **gfminpol**

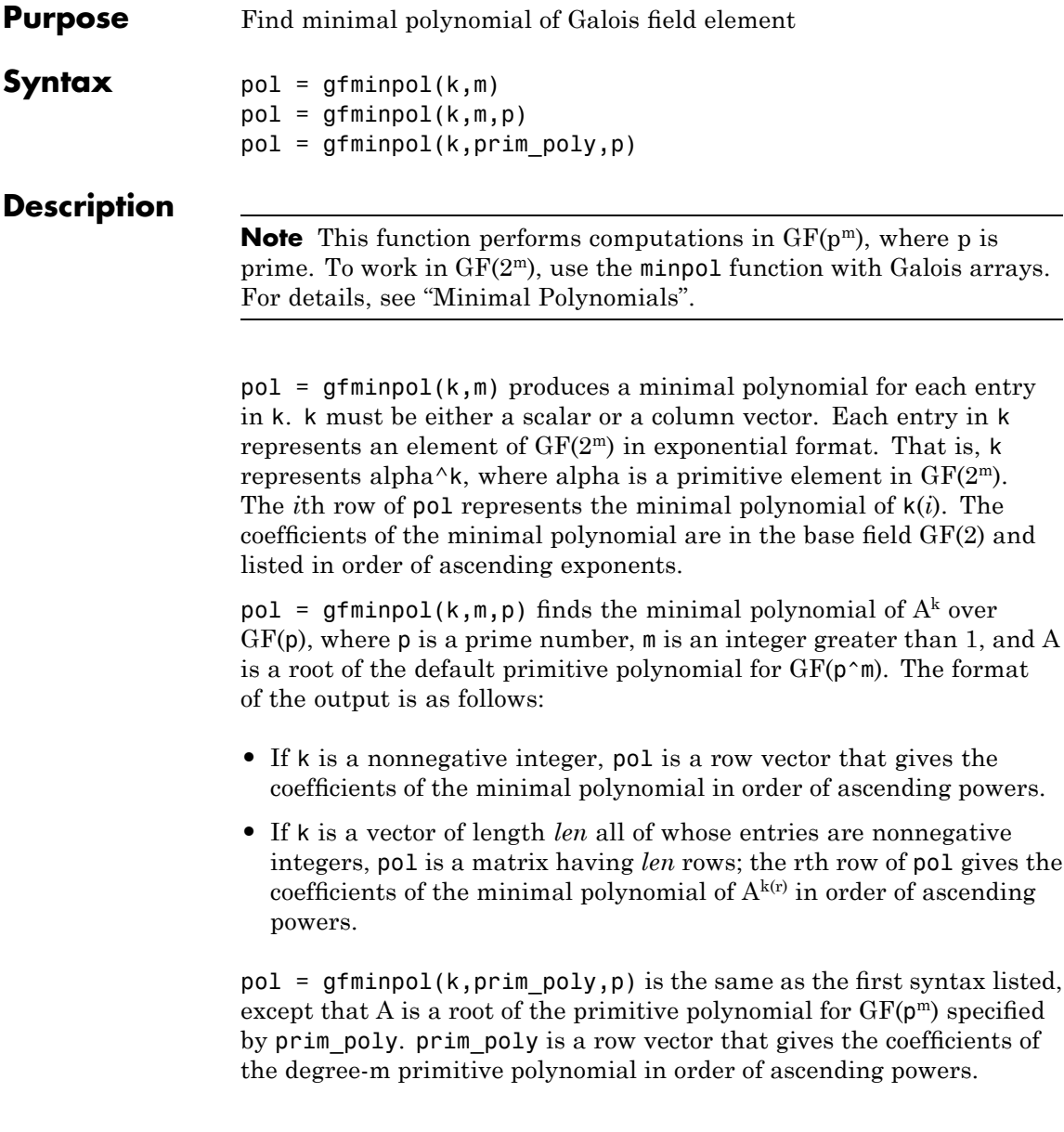

- **Examples** The syntax gfminpol(k,m,p) is used in the sample code in "Characterization of Polynomials".
- **See Also** gfprimdf, gfcosets, gfroots, ["Galois Fields of Odd Characteristic"](#page-18-0) on page 1-[13](#page-18-0)

# **gfmul**

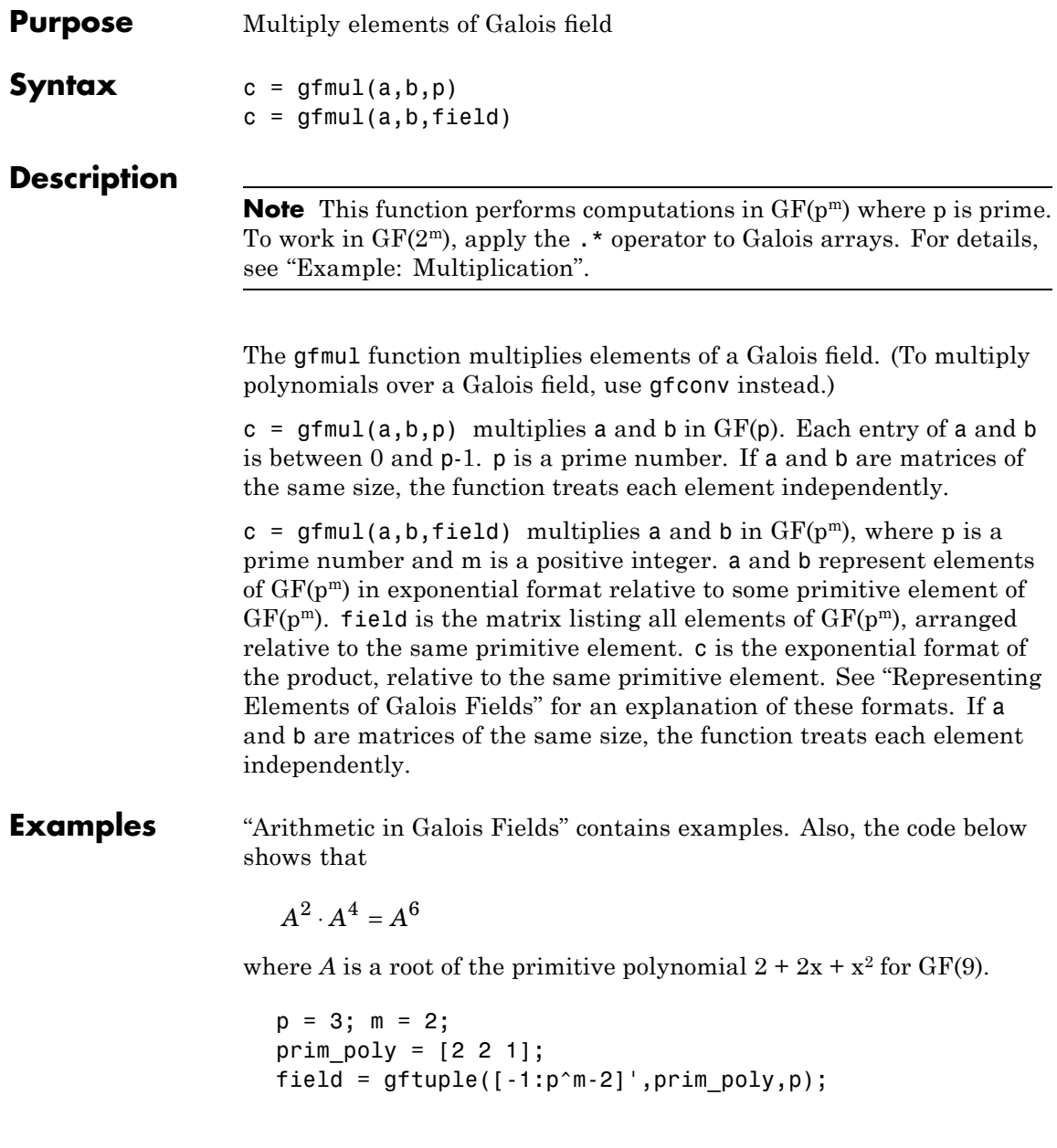

```
a = gfmul(2,4,field)The output is
              a =
                  6
See Also "Galois Fields of Odd
            Characteristic" on page 1-13
```
#### **gfpretty**

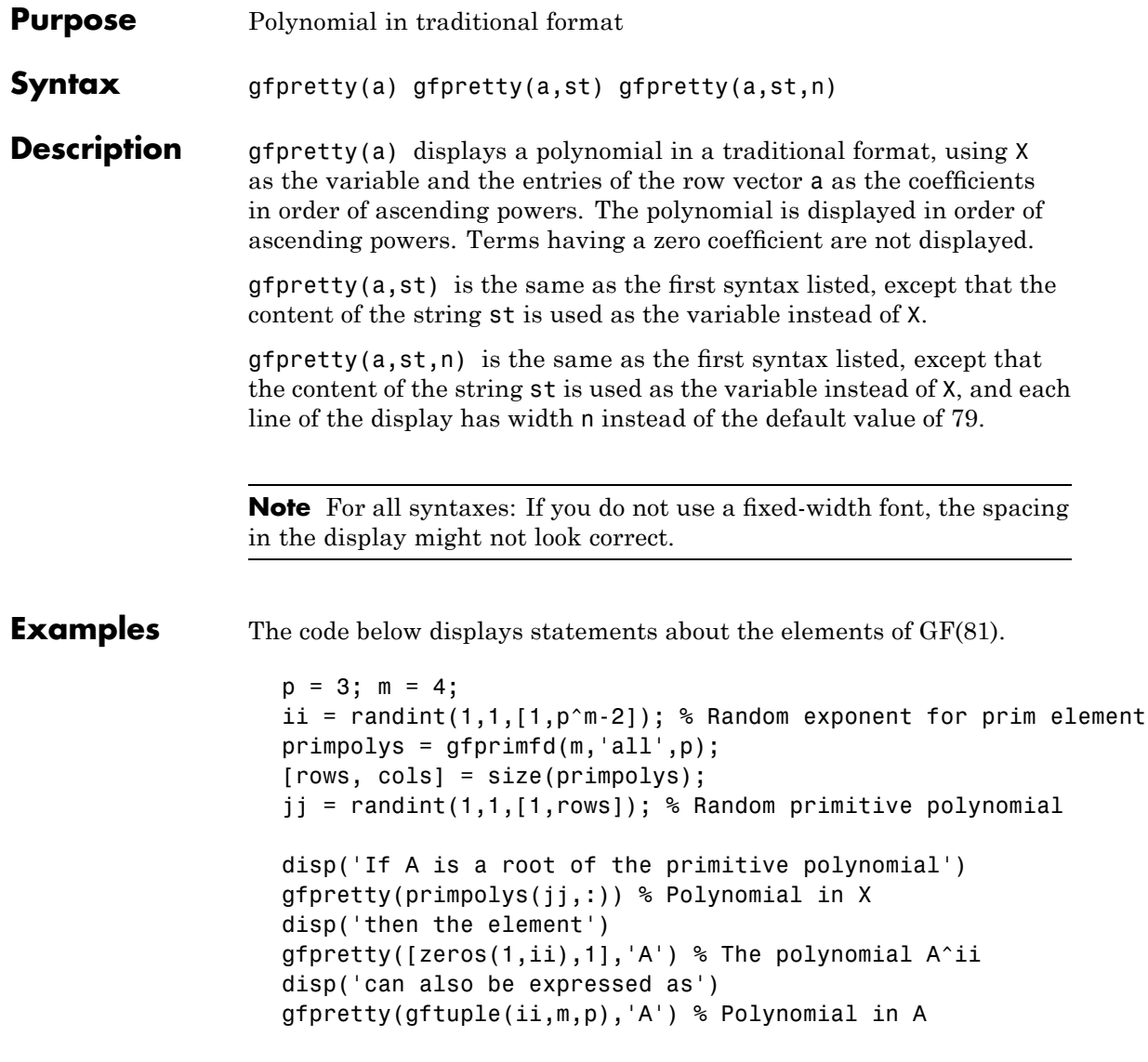

Below is a sample of the output.

If A is a root of the primitive polynomial 3 4 2+2X +X then the element 22 A can also be expressed as 2 3 2+A +A

**See Also** gftuple, gfprimdf, "Galois Fields of Odd Characteristic" on page 1[-13](#page-18-0)

# <span id="page-303-0"></span>**gfprimck**

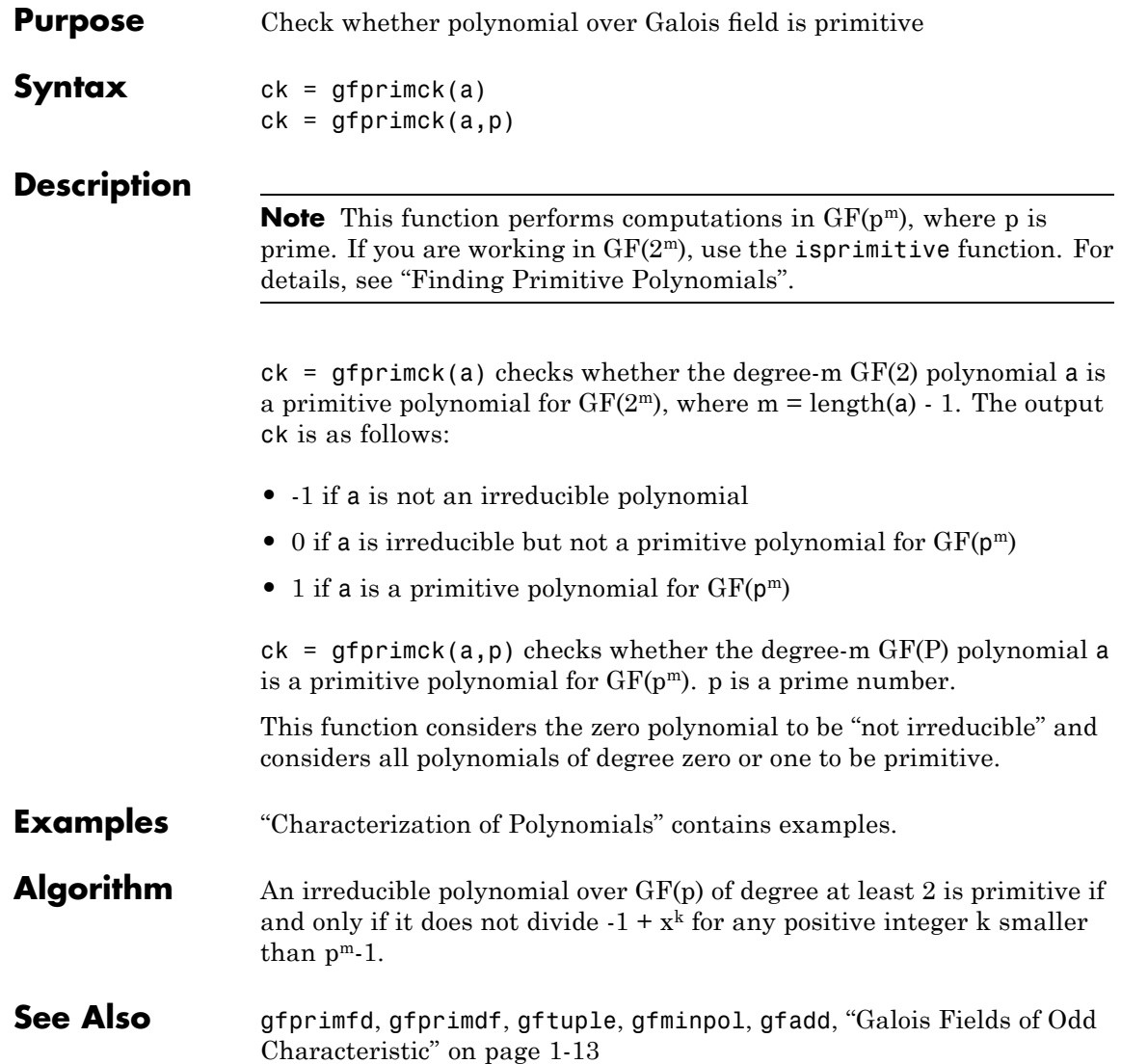

**References** [1] Clark, George C. Jr., and J. Bibb Cain, *Error-Correction Coding for Digital Communications*, New York, Plenum, 1981.

> [2] Krogsgaard, K., and T., Karp, *Fast Identification of Primitive Polynomials over Galois Fields: Results from a Course Project*, ICASSP 2005, Philadelphia, PA, 2004.

# **gfprimdf**

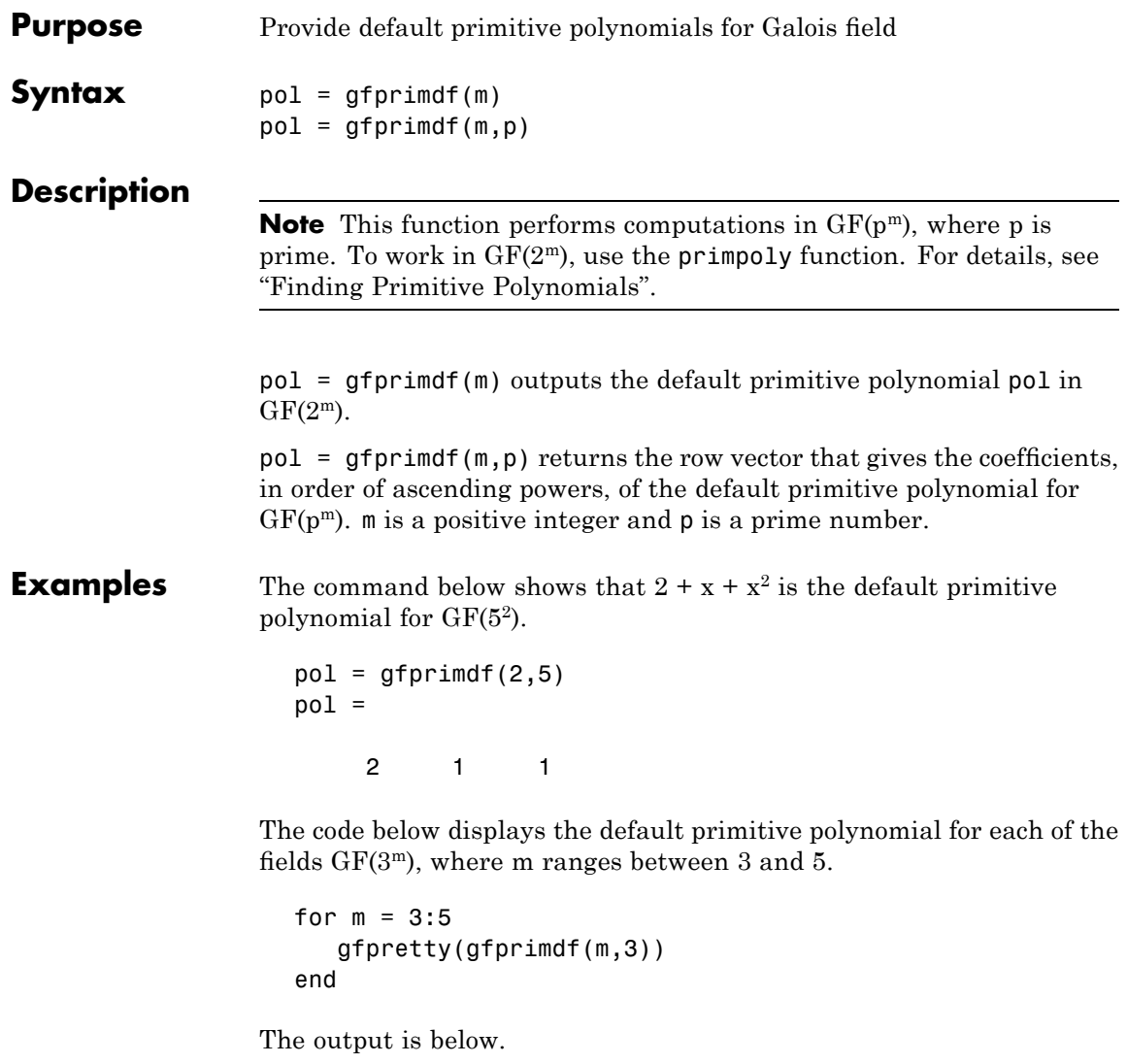

$$
\begin{array}{c}\n3 \\
1 + 2X + X\n\end{array}
$$

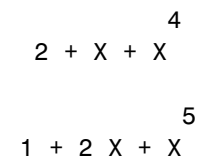

**See Also** gfprimck, gfprimfd, gftuple, gfminpol, ["Galois Fields of Odd](#page-18-0) Characteristic" on page 1-[13](#page-18-0)

#### **gfprimfd**

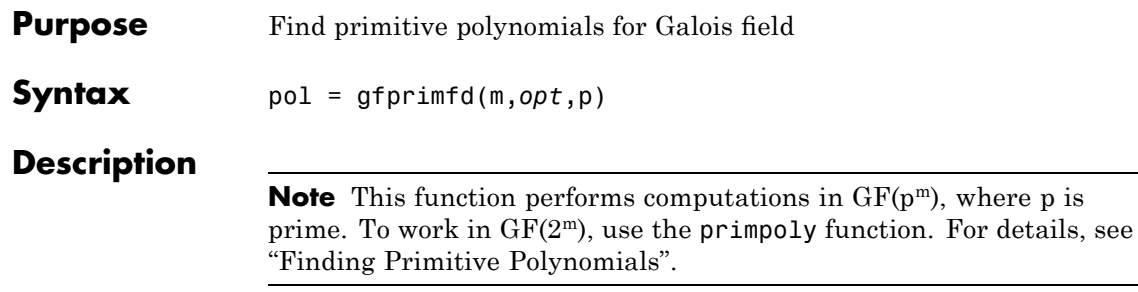

- If  $m = 1$ ,  $pol = [1 1]$ .
- **•** A polynomial is represented as a row containing the coefficients in order of ascending powers.

pol = gfprimfd(m,*opt*,p) searches for one or more primitive polynomials for  $GF(p^m)$ , where p is a prime number and  $m$  is a positive integer. If  $m = 1$ ,  $pol = [1 1]$ . If  $m > 1$ , the output pol depends on the argument *opt* as shown in the table below. Each polynomial is represented in pol as a row containing the coefficients in order of ascending powers.

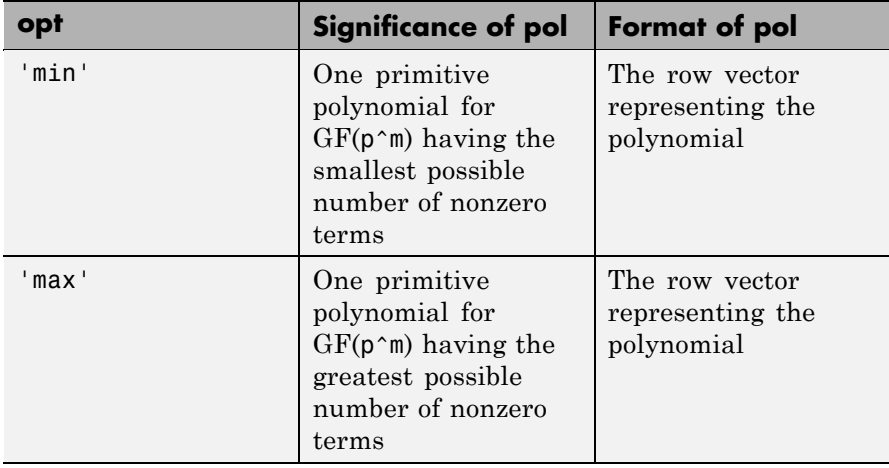

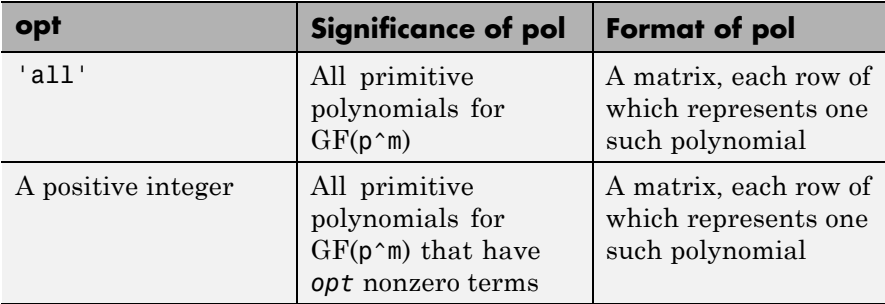

**Examples** The code below seeks primitive polynomials for GF(81) having various other properties. Notice that fourterms is empty because no primitive polynomial for GF(81) has exactly four nonzero terms. Also notice that fewterms represents a *single* polynomial having three terms, while threeterms represents *all* of the three-term primitive polynomials for GF(81).

```
p = 3; m = 4; % Work in GF(81).
fewterms = gfprimfd(m,'min',p)
threeterms = gfprimfd(m,3,p)fourterms = gfprimfd(m,4,p)
```
The output is below.

fewterms = 21001 threeterms = 21001 22001 20011 20021

# **gfprimfd**

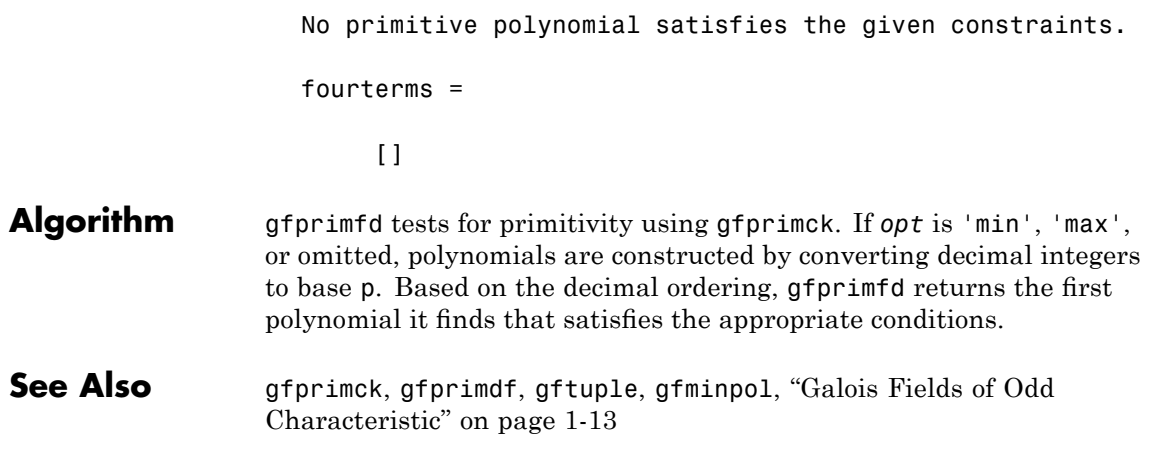

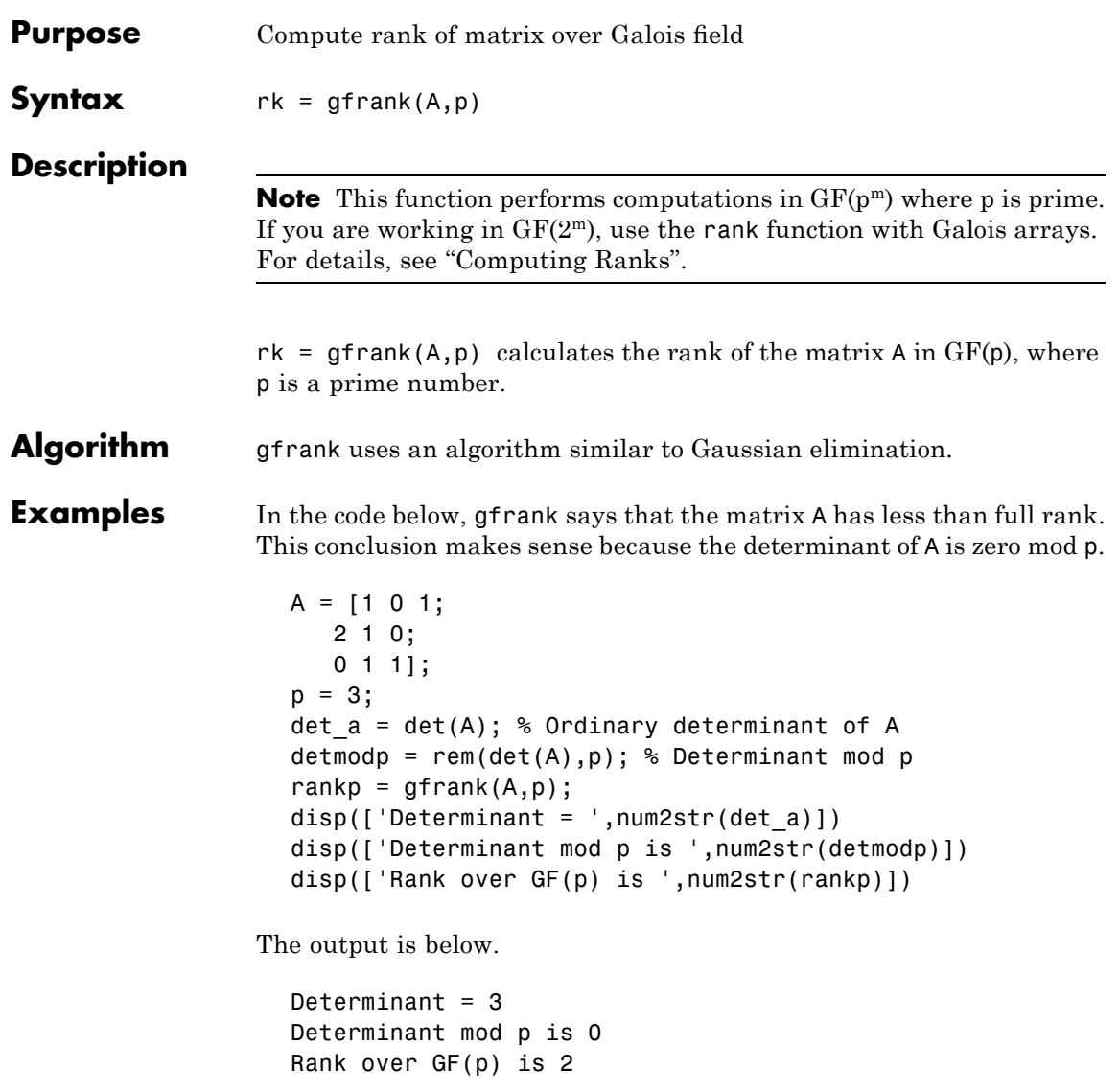

# **gfrepcov**

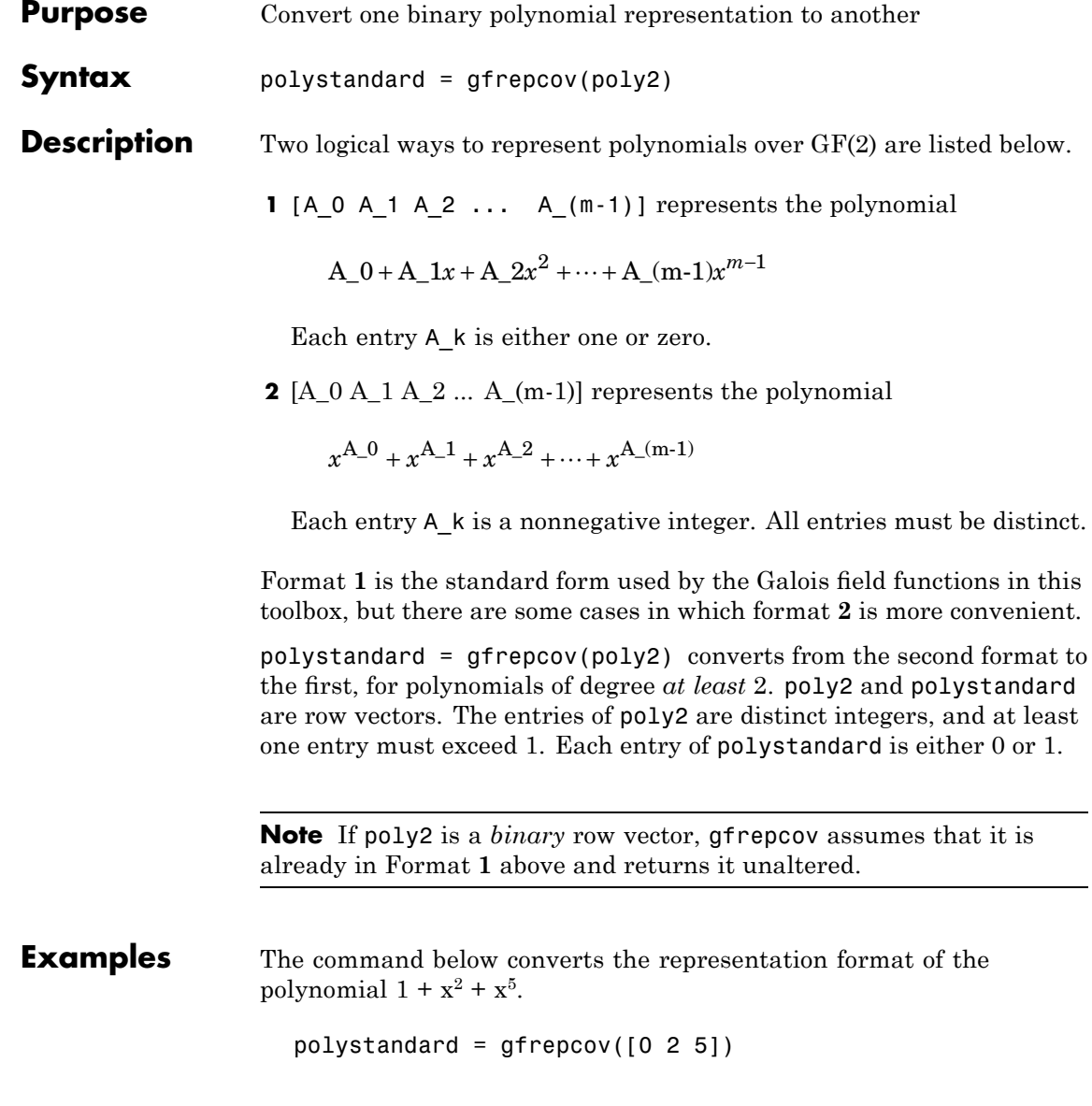

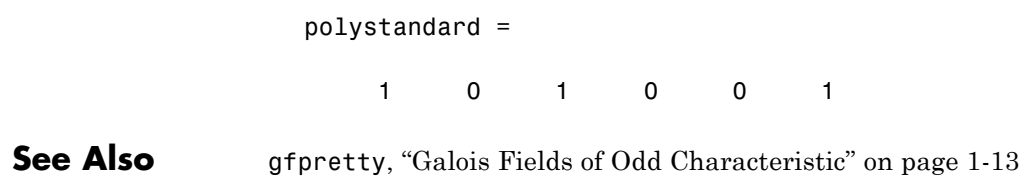

### **gfroots**

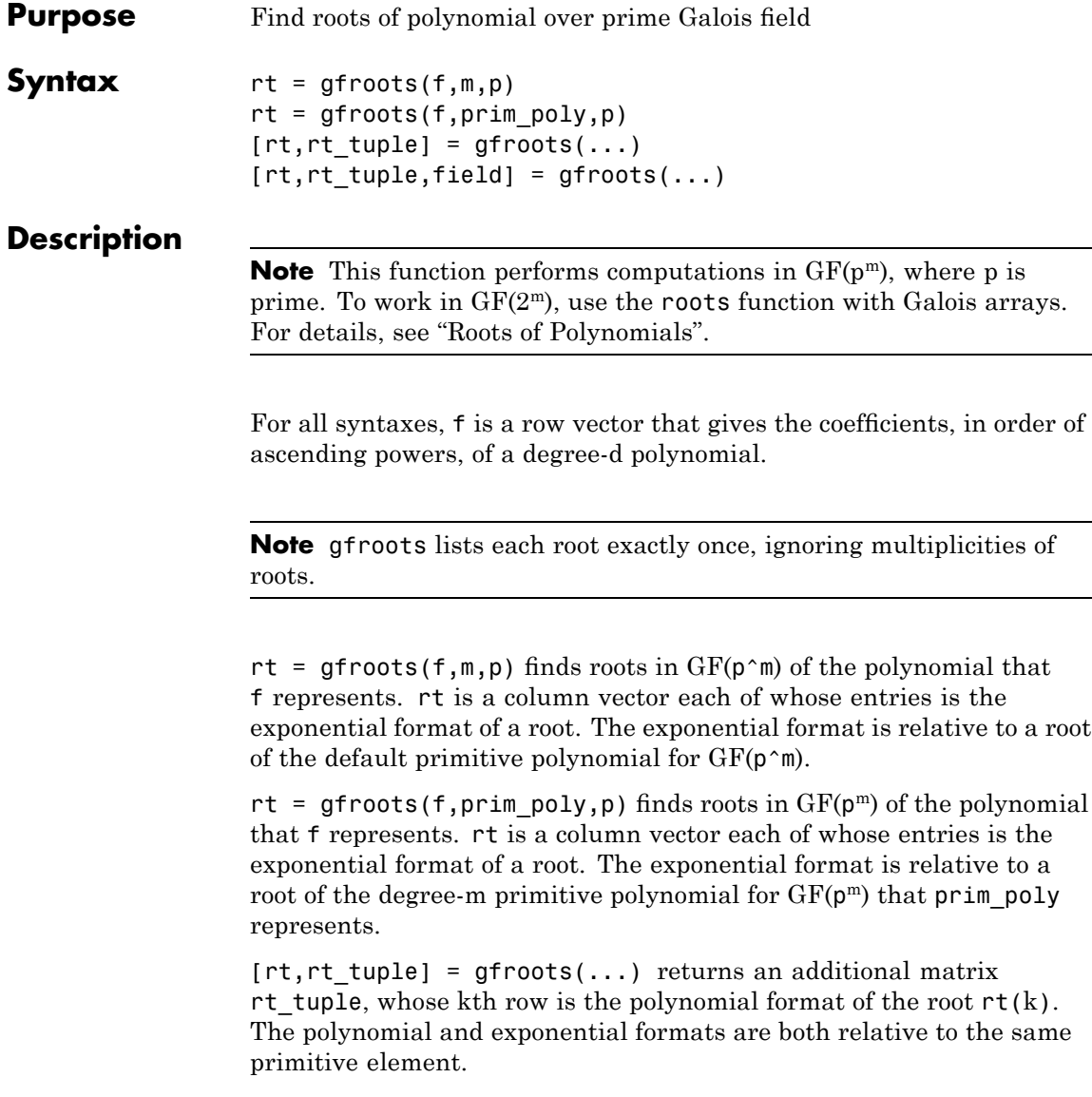

 $[rt,rt, t]$  tuple, field] = gfroots(...) returns additional matrices rt tuple and field. rt tuple is described in the preceding paragraph. field gives the list of elements of the extension field. The list of elements, the polynomial format, and the exponential format are all relative to the same primitive element.

**Note** For a description of the various formats that gfroots uses, see "Representing Elements of Galois Fields".

**Examples** "Roots of Polynomials" contains a description and example of the use of gfroots.

> The code below finds the polynomial format of the roots of the primitive polynomial  $2 + x^3 + x^4$  for GF(81). It then displays the roots in traditional form as polynomials in alph. (The output is omitted here.) Because  $\pi$  in  $\mathsf{poly}_1$  is both the primitive polynomial and the polynomial whose roots are sought, alph itself is a root.

```
p = 3; m = 4;
prim_poly = [2 0 0 1 1]; % A primitive polynomial for GF(81)
f = prim_poly; % Find roots of the primitive polynomial.
[rt,rt_tuple] = gfroots(f,prim_poly,p);% Display roots as polynomials in alpha.
for ii = 1:length(rt tuple)gfpretty(rt_tuple(ii,:),'alpha')
end
```
**See Also** gfprimdf, "Galois Fields of Odd Characteristic" on page 1[-13](#page-18-0)

#### **gfsub**

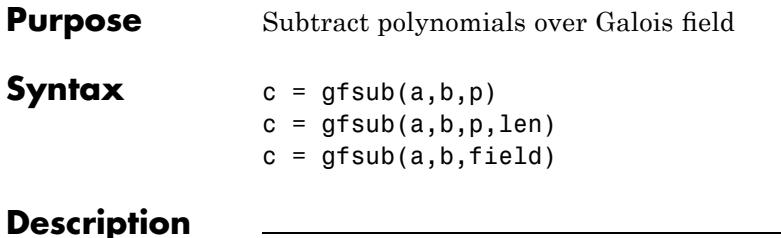

**Note** This function performs computations in  $GF(p^m)$ , where p is prime. To work in  $GF(2^m)$ , apply the - operator to Galois arrays of equal size. For details, see "Example: Addition and Subtraction".

 $c = gfsub(a, b, p)$  calculates a minus b, where a and b represent polynomials over GF(p) and p is a prime number. a, b, and c are row vectors that give the coefficients of the corresponding polynomials in order of ascending powers. Each coefficient is between 0 and p-1. If a and b are matrices of the same size, the function treats each row independently.

 $c = gfsub(a,b,p,len)$  subtracts row vectors as in the syntax above, except that it returns a row vector of length len. The output c is a truncated or extended representation of the answer. If the row vector corresponding to the answer has fewer than len entries (including zeros), extra zeros are added at the end; if it has more than len entries, entries from the end are removed.

 $c = gfsub(a, b, field)$  calculates a minus b, where a and b are the exponential format of two elements of  $GF(p^m)$ , relative to some primitive element of  $GF(p^m)$ . p is a prime number and m is a positive integer. field is the matrix listing all elements of  $GF(p<sup>m</sup>)$ , arranged relative to the same primitive element. c is the exponential format of the answer, relative to the same primitive element. See "Representing Elements of Galois Fields" for an explanation of these formats. If a and b are matrices of the same size, the function treats each element independently.

**Examples** In the code below, differ is the difference of  $2 + 3x + x^2$  and  $4 + 2x + 3x^2$ over GF(5), and linpart is the degree-one part of differ.

```
differ = gfsub([2 3 1], [4 2 3], 5)linpart = gfsub([2 3 1],[4 2 3],5,2)
```
The output is

 $d$ iffer = 313  $linpart =$ 3 1

The code below shows that  $A^2 \cdot A^4 = A^7$ , where A is a root of the primitive polynomial  $2 + 2x + x^2$  for GF(9).

```
p = 3; m = 2;prim poly = [2 2 1];field = gftuple([ -1:p^m-2]', prim poly, p);
d = gfsub(2,4,field)
```
The output is

 $d =$ 

7

**See Also** gfadd, gfconv, gfmul, gfdeconv, gfdiv, gftuple, ["Galois Fields of](#page-18-0) Odd Characteristic" on page 1-[13](#page-18-0)

### **gftable**

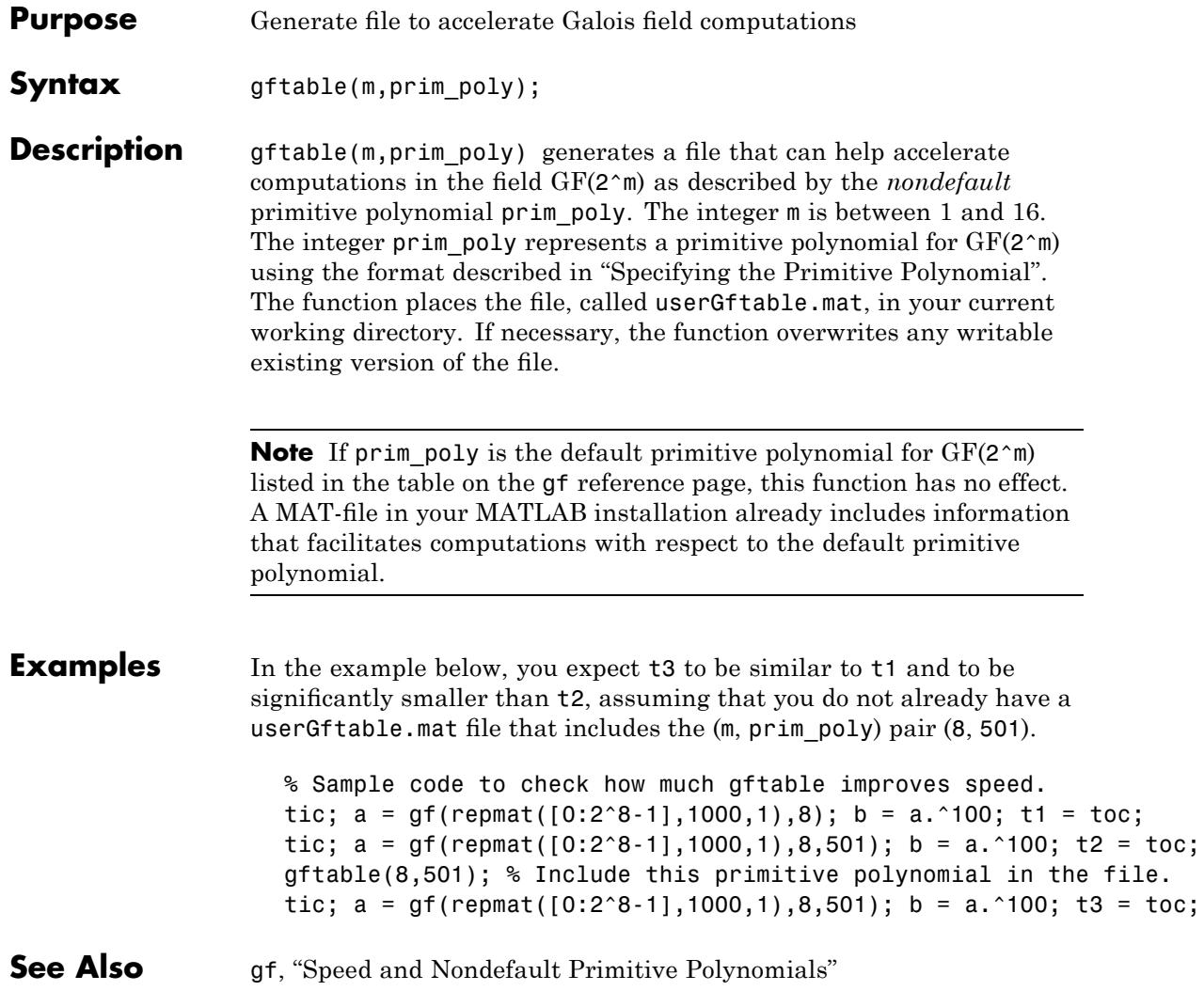

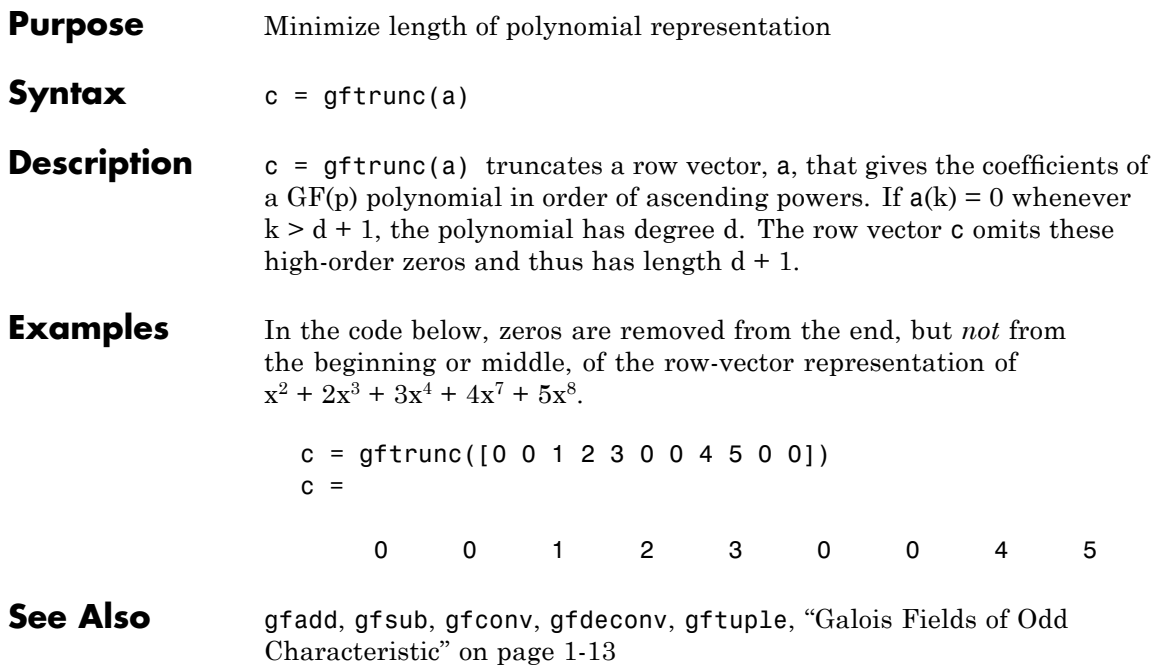

#### **gftuple**

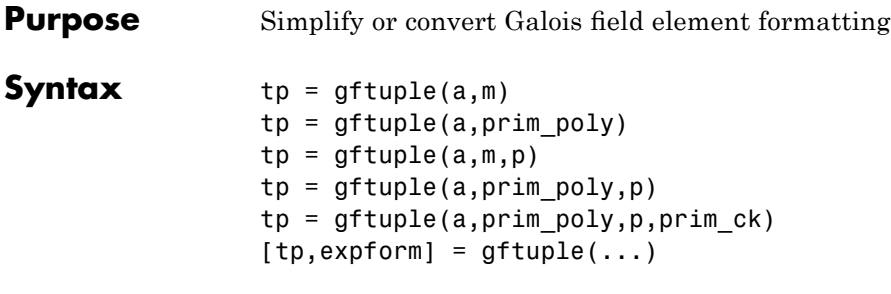

#### **Description**

**Note** This function performs computations in  $GF(p<sup>m</sup>)$ , where p is prime. To perform equivalent computations in  $GF(2<sup>m</sup>)$ , apply the  $\cdot$  operator and the log function to Galois arrays. For more information, see "Example: Exponentiation" and "Example: Elementwise Logarithm".

#### **For All Syntaxes**

gftuple serves to simplify the polynomial or exponential format of Galois field elements, or to convert from one format to another. For an explanation of the formats that gftuple uses, see "Representing Elements of Galois Fields".

In this discussion, the format of an element of  $GF(p<sup>m</sup>)$  is called "simplest" if all exponents of the primitive element are

- **•** Between 0 and m-1 for the polynomial format
- **•** Either -Inf, or between 0 and pm-2, for the exponential format

For all syntaxes, a is a matrix, each row of which represents an element of a Galois field. The format of a determines how MATLAB interprets it:

**•** If a is a column of integers, MATLAB interprets each row as an *exponential* format of an element. Negative integers are equivalent to -Inf in that they all represent the zero element of the field.

**•** If a has more than one column, MATLAB interprets each row as a *polynomial* format of an element. (Each entry of a must be an integer between 0 and p-1.)

The exponential or polynomial formats mentioned above are all relative to a primitive element specified by the *second* input argument. The second argument is described below.

#### **For Specific Syntaxes**

 $tp = gftuple(a,m)$  returns the simplest polynomial format of the elements that a represents, where the kth row of tp corresponds to the kth row of a. The formats are relative to a root of the default primitive polynomial for  $GF(2m)$ , where  $m$  is a positive integer.

 $tp = q$ ftuple(a, prim poly) is the same as the syntax above, except that prim poly is a row vector that lists the coefficients of a degree m primitive polynomial for GF(2^m) in order of ascending exponents.

 $tp = gftuple(a,m,p)$  is the same as  $tp = gftuple(a,m)$  except that 2 is replaced by a prime number p.

 $tp = gftuple(a,prim poly,p)$  is the same as  $tp =$  $g$ ftuple(a, prim poly) except that 2 is replaced by a prime number p.

 $tp = gftuple(a, prim poly,p,prim ck)$  is the same as  $tp =$ gftuple(a,prim\_poly,p) except that gftuple checks whether prim\_poly represents a polynomial that is indeed primitive. If not, then gftuple generates an error and tp is not returned. The input argument prim\_ck can be any number or string; only its existence matters.

 $[tp, \text{expform}] = \text{gftuple}(\dots)$  returns the additional matrix expform. The kth row of expform is the simplest exponential format of the element that the kth row of a represents. All other features are as described in earlier parts of this "Description" section, depending on the input arguments.

#### **Examples** Some examples are in these subsections of ["Galois Fields of Odd](#page-18-0) Characteristic" on page 1-[13](#page-18-0)

- **•** "List of All Elements of a Galois Field" (end of section)
- **•** "Converting to Simplest Polynomial Format"
- **•** "Converting to Simplest Polynomial Format"

As another example, the gftuple command below generates a list of elements of  $GF(p^m)$ , arranged relative to a root of the default primitive polynomial. Some functions in this toolbox use such a list as an input argument.

```
p = 5; % Or any prime number
m = 4; % Or any positive integer
field = gftuple([ -1:p^m-2]' , m,p);
```
Finally, the two commands below illustrate the influence of the *shape* of the input matrix. In the first command, a column vector is treated as a sequence of elements expressed in exponential format. In the second command, a row vector is treated as a single element expressed in polynomial format.

 $tp1 = gftuple([0; 1], 3, 3)$  $tp2 = qftuple([0, 0, 0, 1], 3, 3)$ 

The output is below.

 $tp1 =$ 100 010  $tp2 =$ 210

The outputs reflect that, according to the default primitive polynomial for  $GF(3<sup>3</sup>)$ , the relations below are true.

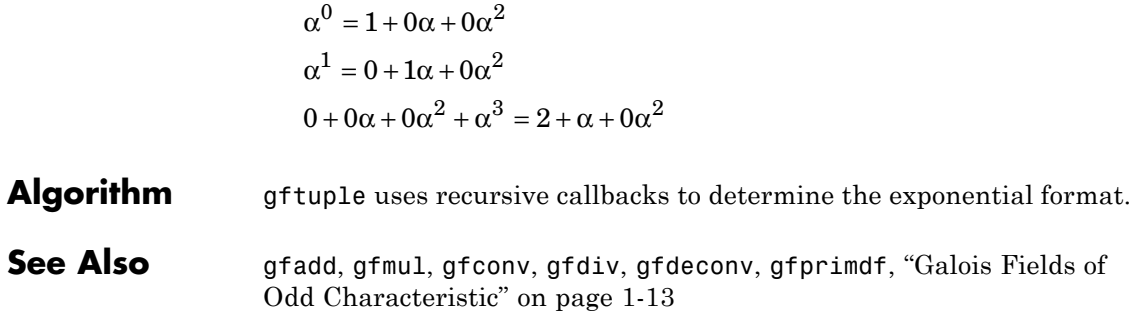

# **gfweight**

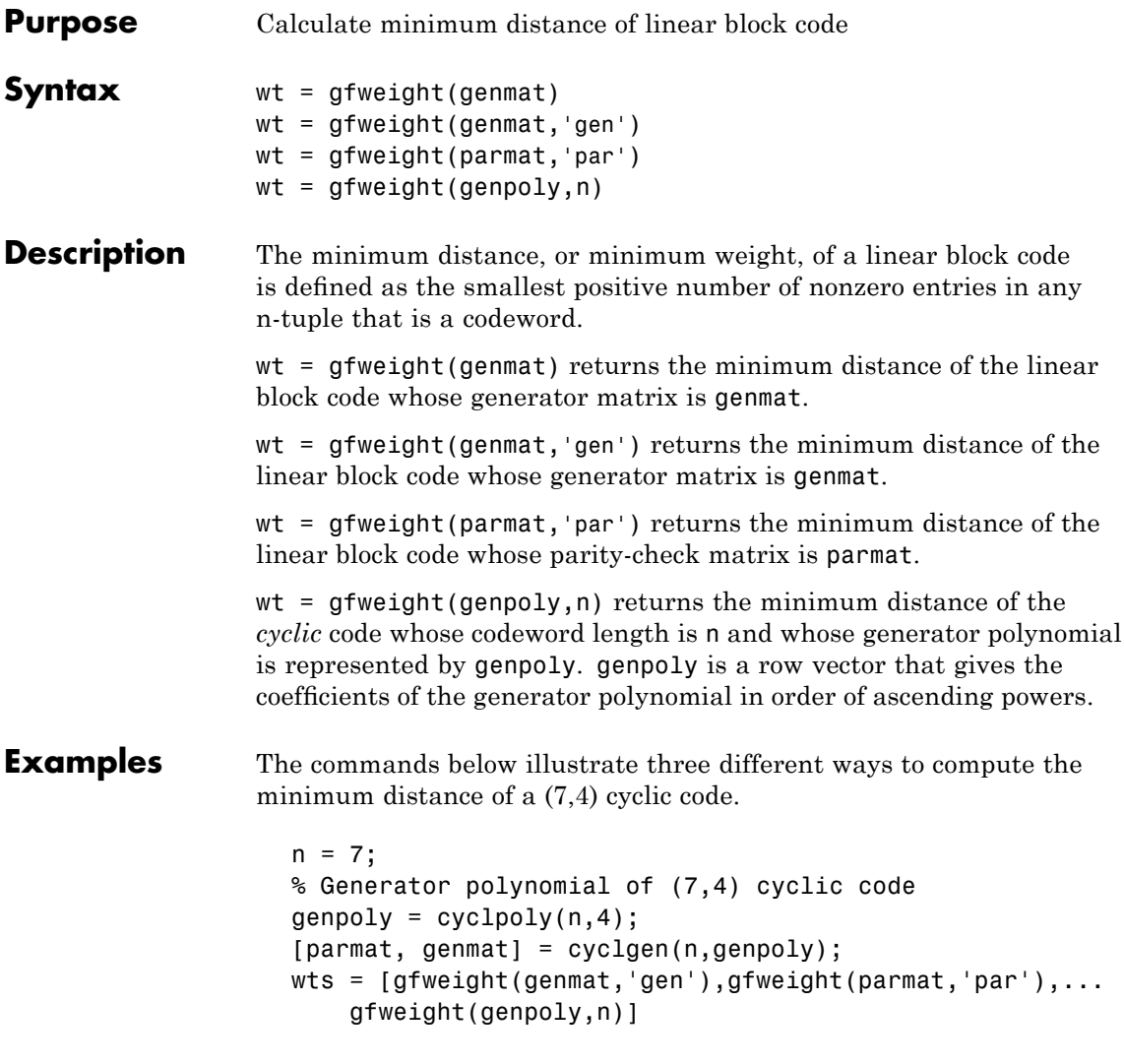

The output is
$wts =$ 333 See Also hammgen, cyclpoly, bchgenpoly, "Block Coding"

# **gray2bin**

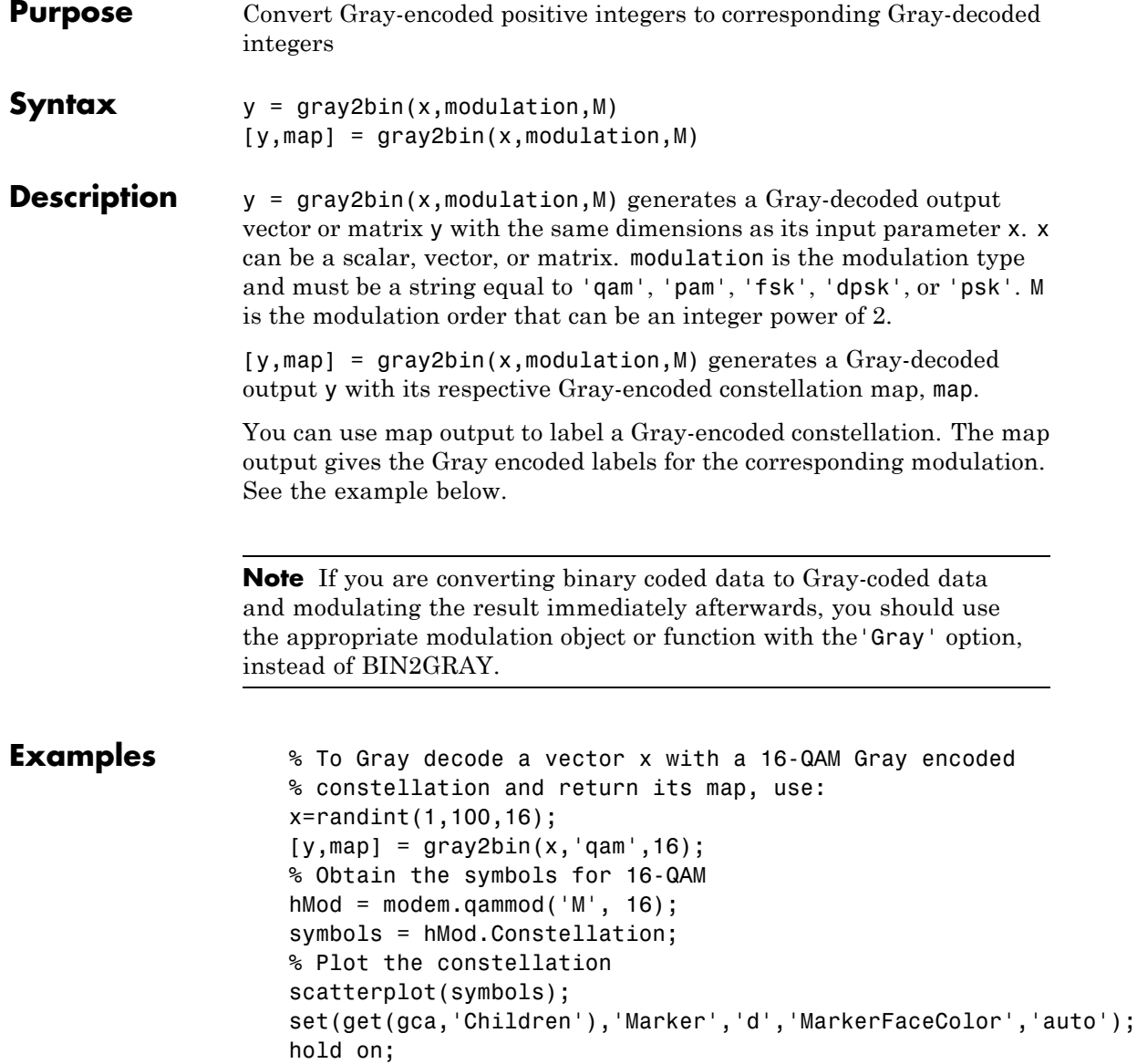

```
% Label the constellation points according
% to the Gray mapping
for jj=1:16
text(real(symbols(jj))-0.15,imag(symbols(jj))+0.15,...
 dec2base(map(jj),2,4));
end
set(gca,'yTick',(-4:2:4),'xTick',(-4:2:4),...
 'XLim',[-4 4],'YLim',...
  [-4 4],'Box','on','YGrid','on', 'XGrid','on');
```
The example code generates the following plot, which shows the 16 QAM constellation with Gray-encoded labeling.

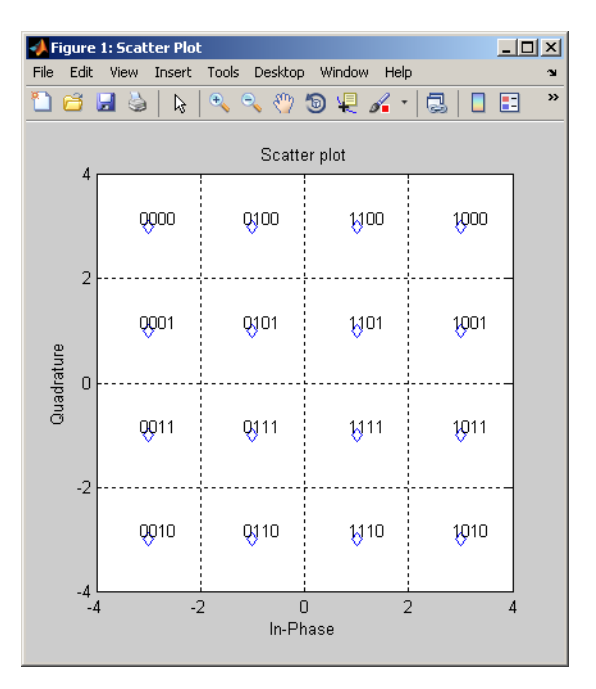

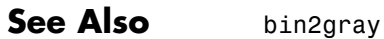

# **hammgen**

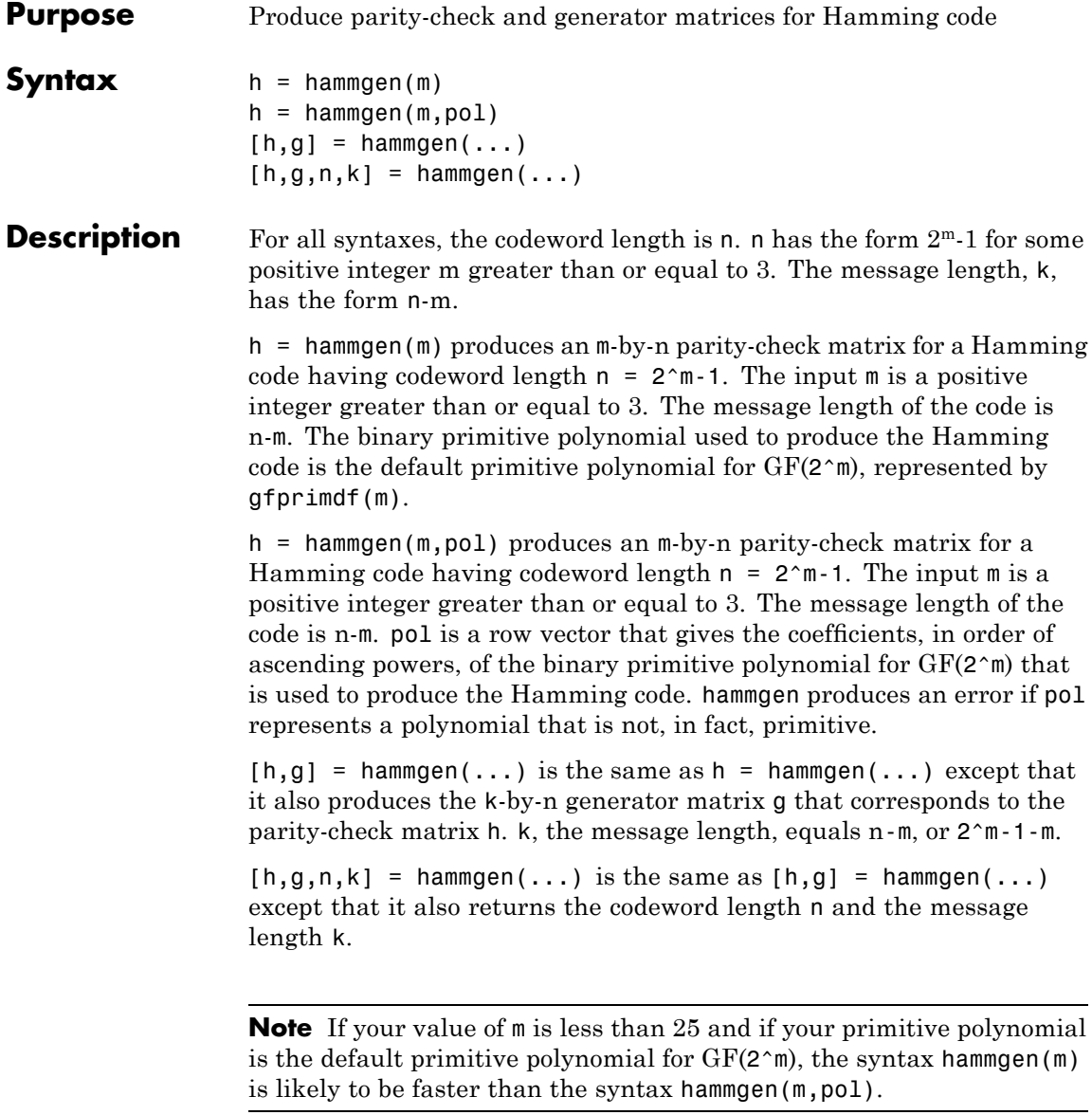

**Examples** The command below exhibits the parity-check and generator matrices for a Hamming code with codeword length  $7 = 2<sup>3</sup>$ -1 and message length  $4 = 7-3.$ 

 $[h,g,n,k] = \text{hammer}(3)$ 

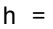

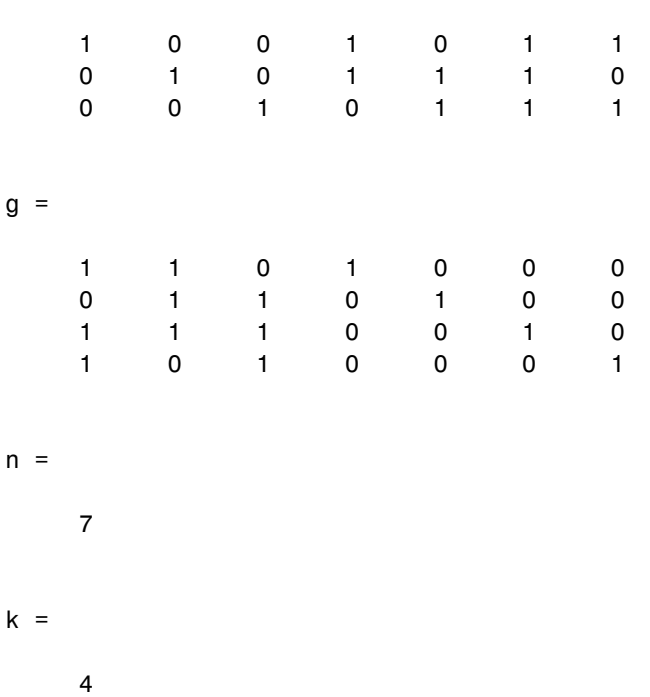

The command below, which uses  $1 + x^2 + x^3$  as the primitive polynomial for  $GF(2^3)$ , shows that the parity-check matrix depends on the choice of primitive polynomial. Notice that h1 below is different from h in the example above.

 $h1 = \text{hammer}(3, [1 \ 0 \ 1 \ 1])$ 

# **hammgen**

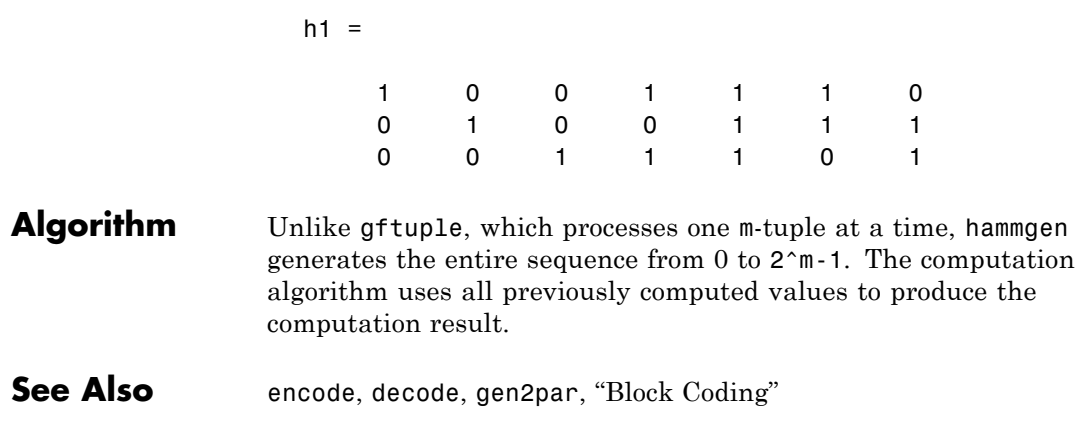

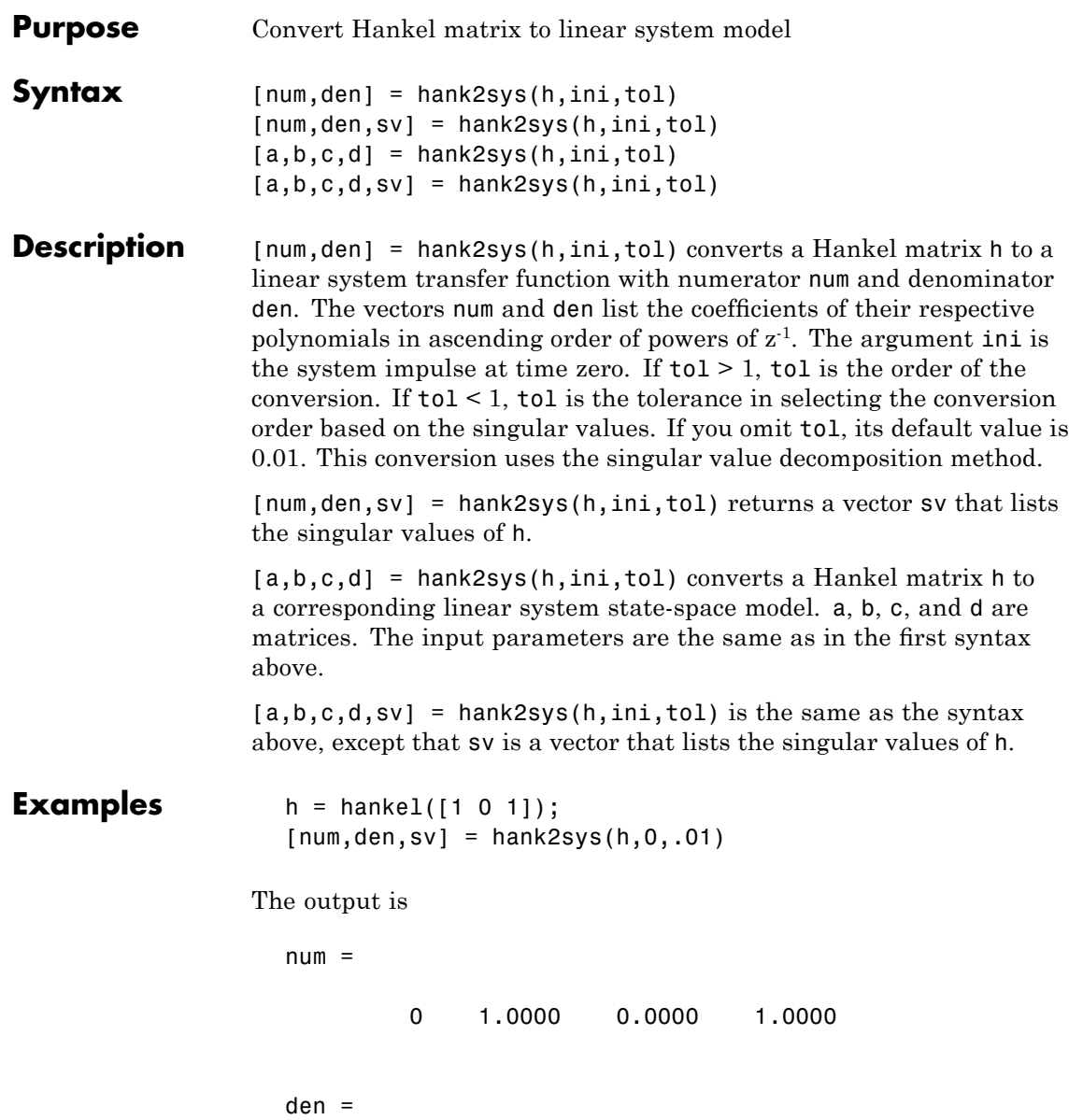

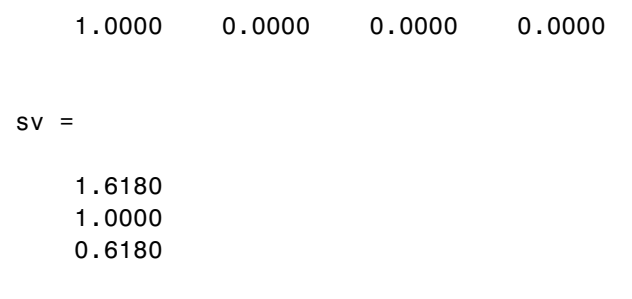

See Also rcosflt, hankel

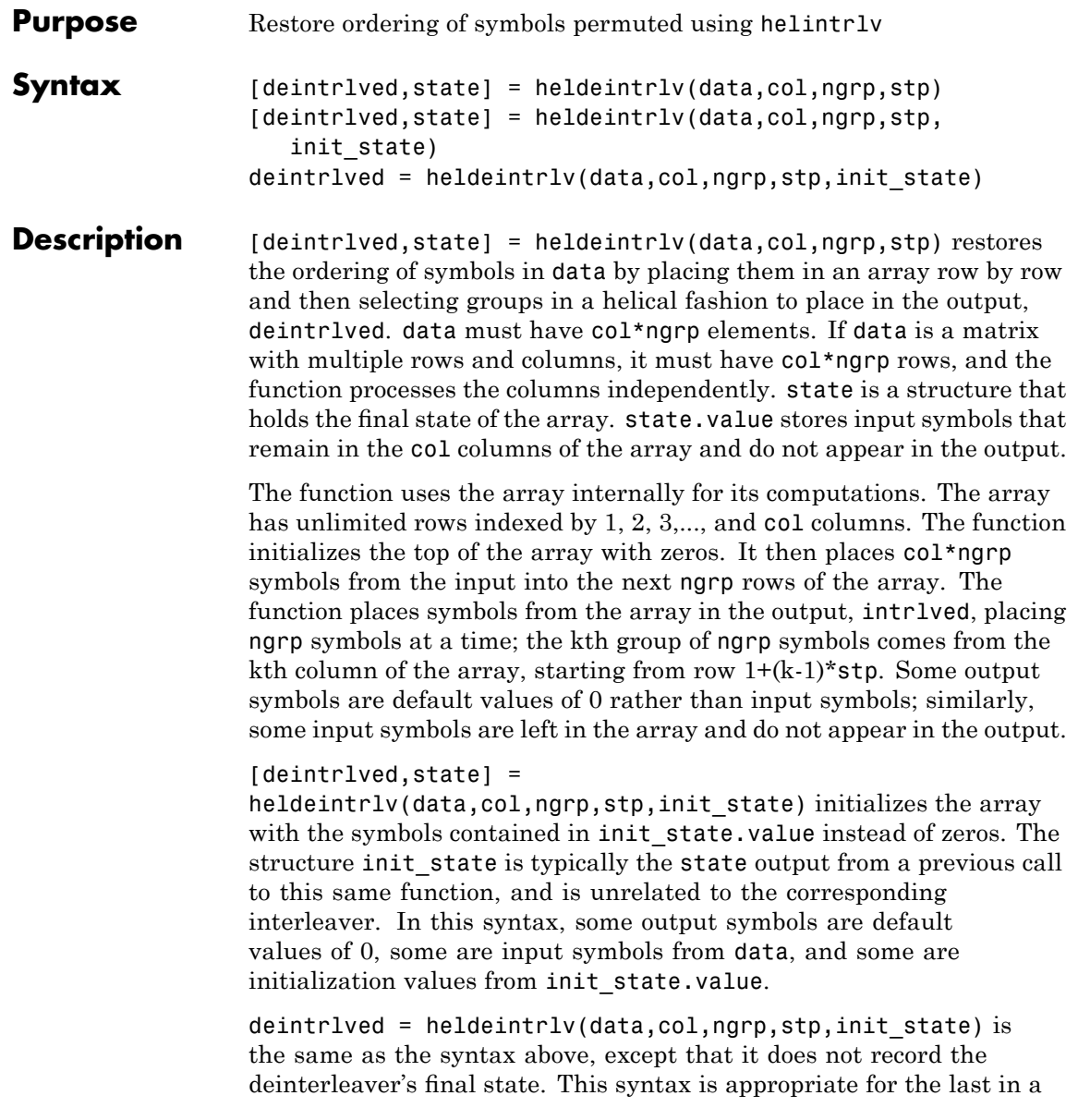

series of calls to this function. However, if you plan to call this function again to continue the deinterleaving process, the syntax above is more appropriate.

### **Using an Interleaver-Deinterleaver Pair**

To use this function as an inverse of the helintrlv function, use the same col, ngrp, and stp inputs in both functions. In that case, the two functions are inverses in the sense that applying helintrlv followed by heldeintrlv leaves data unchanged, after you take their combined delay of col\*ngrp\*ceil(stp\*(col-1)/ngrp) into account. To learn more about delays of convolutional interleavers, see "Delays of Convolutional Interleavers".

**Note** Because the delay is an integer multiple of the number of symbols in data, you must use heldeintrlv at least *twice* (possibly more times, depending on the actual delay value) before the function returns results that represent more than just the delay.

**Examples** The example below illustrates how to recover interleaved data, taking into account the delay of the interleaver-deinterleaver pair.

```
col = 4; ngrp = 3; stp = 2; % Helical interleaver parameters
% Compute the delay of interleaver-deinterleaver pair.
delayval = col * ngrp * ceil(stp * (col-1)/ngrp);
```

```
len = col*ngrp; % Process this many symbols at one time.
data = randint(len,1,10); % Random symbols
data padded = [data; zeros(delayval,1)]; % Pad with zeros.
```

```
% Interleave zero-padded data.
[i1, istate] = helium(data padded(1:len), col,narp,stp);[i2, istate] = \text{helint}l(data\text{ padded}(len+1:2*len), col,narp, ...stp,istate);
i3 = helintrlv(data_padded(2*len+1:end),col,ngrp,stp,istate);
```

```
% Deinterleave.
[d1,dstate] = heldeintrlv(i1,col,ngrp,stp);[d2,dstate] = heldeintrlv(i2,col,ngrp,stp,dstate);
d3 = heldeintrlv(i3,col,ngrp,stp,dstate);
% Check the results.
d0 = [d1; d2; d3]; % All the deinterleaved datad0_trunc = d0(delayval+1:end); % Remove the delay.
ser = symerr(data,d0_trunc)
```
The output below shows that no symbol errors occurred.

```
ser =
     0
```
**See Also** helintrly, "Interleaving"

# **helintrlv**

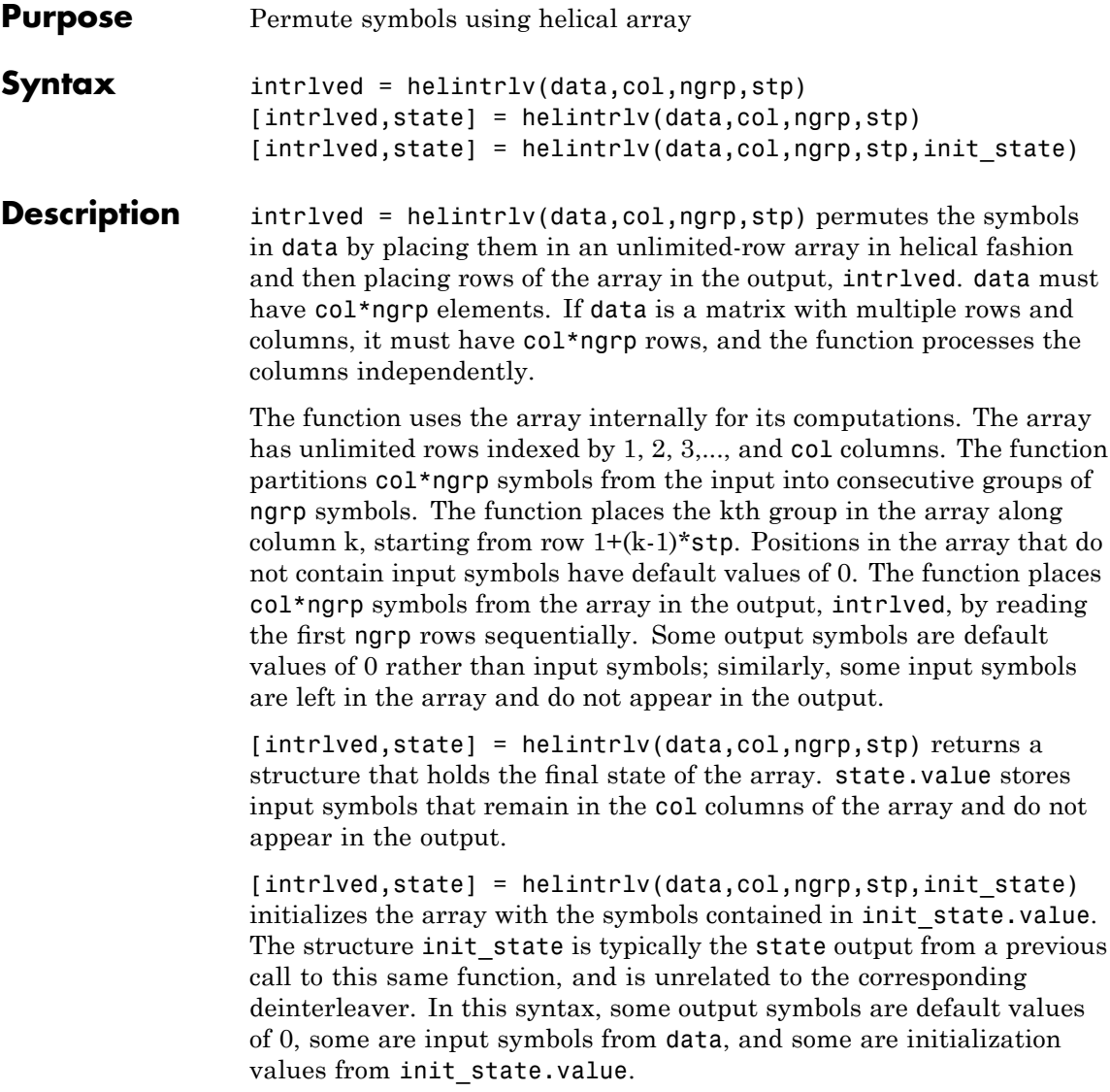

**Examples** The example below rearranges the integers from 1 to 24. % Interleave some symbols. Record final state of array.  $[i1,state] = helintrlv([1:12]',3,4,1);$ % Interleave more symbols, remembering the symbols that % were left in the array from the earlier command.  $i2 = \text{helint} \ln \left( \frac{13:24}{3,3,4,1,\text{state}} \right);$ disp('Interleaved data:') disp([i1,i2]') disp('Values left in array after first interleaving operation:') state.value{:}

> During the successive calls to helintrlv, it internally creates the three-column arrays

[1 0 0; 2 5 0; 3 6 9; 4 7 10;  $0 \t 8 \t 11;$ 0 0 12]

and

[13 8 11; 14 17 12; 15 18 21; 16 19 22; 0 20 23;  $0 \t 0 \t 24$ 

In the second array shown above, the 8, 11, and 12 are values left in the array from the previous call to the function. Specifying the init\_state input in the second call to the function causes it to use those values rather than the default values of 0.

The output from this example is below. (The actual interleaved data is a tall matrix, but it has been transposed into a wide matrix for display purposes.) The interleaved data comes from the top four rows of the three-column arrays shown above. Notice that some of the symbols in the first half of the interleaved data are default values of 0, some of the symbols in the second half of the interleaved data were left in the array from the first call to helintrlv, and some of the input symbols (20, 23, and 24) do not appear in the interleaved data at all.

```
Interleaved data:
 Columns 1 through 10
   1002503694
   13 8 11 14 17 12 15 18 21 16
 Columns 11 through 12
   7 10
   19 22
Values left in array after first interleaving operation:
ans =[]ans =8
ans =11 12
```
The example on the reference page for heldeintrlv also uses this function.

See Also **heldeintrly, "Interleaving"** 

# **helscandeintrlv**

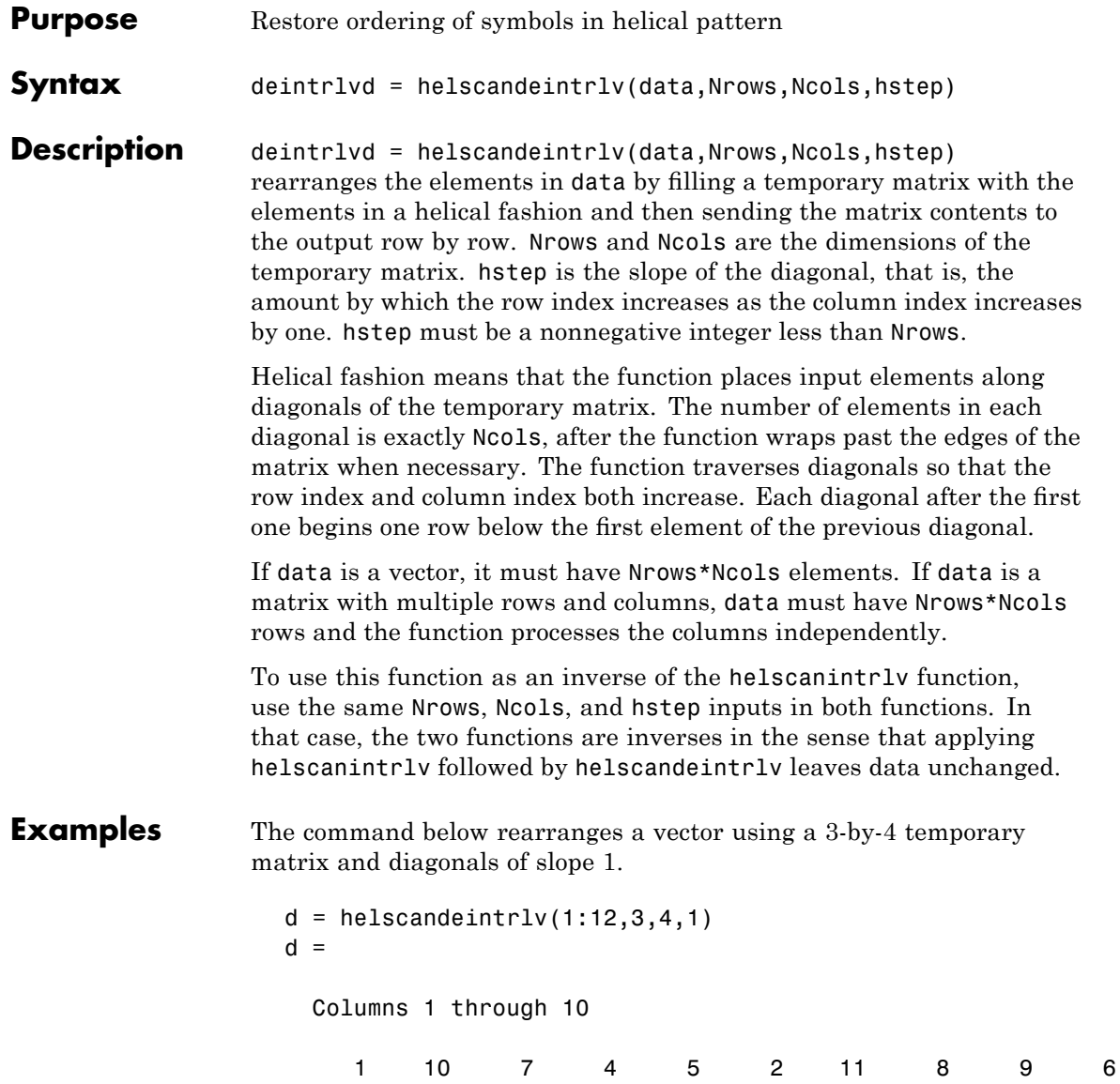

Columns 11 through 12 3 12

Internally, the function creates the 3-by-4 temporary matrix

[1 10 7 4; 5 2 11 8; 9 6 3 12]

using length-four diagonals. The function then sends the elements, row by row, to the output d.

**See Also** helscanintrlv, "Interleaving"

# **helscanintrlv**

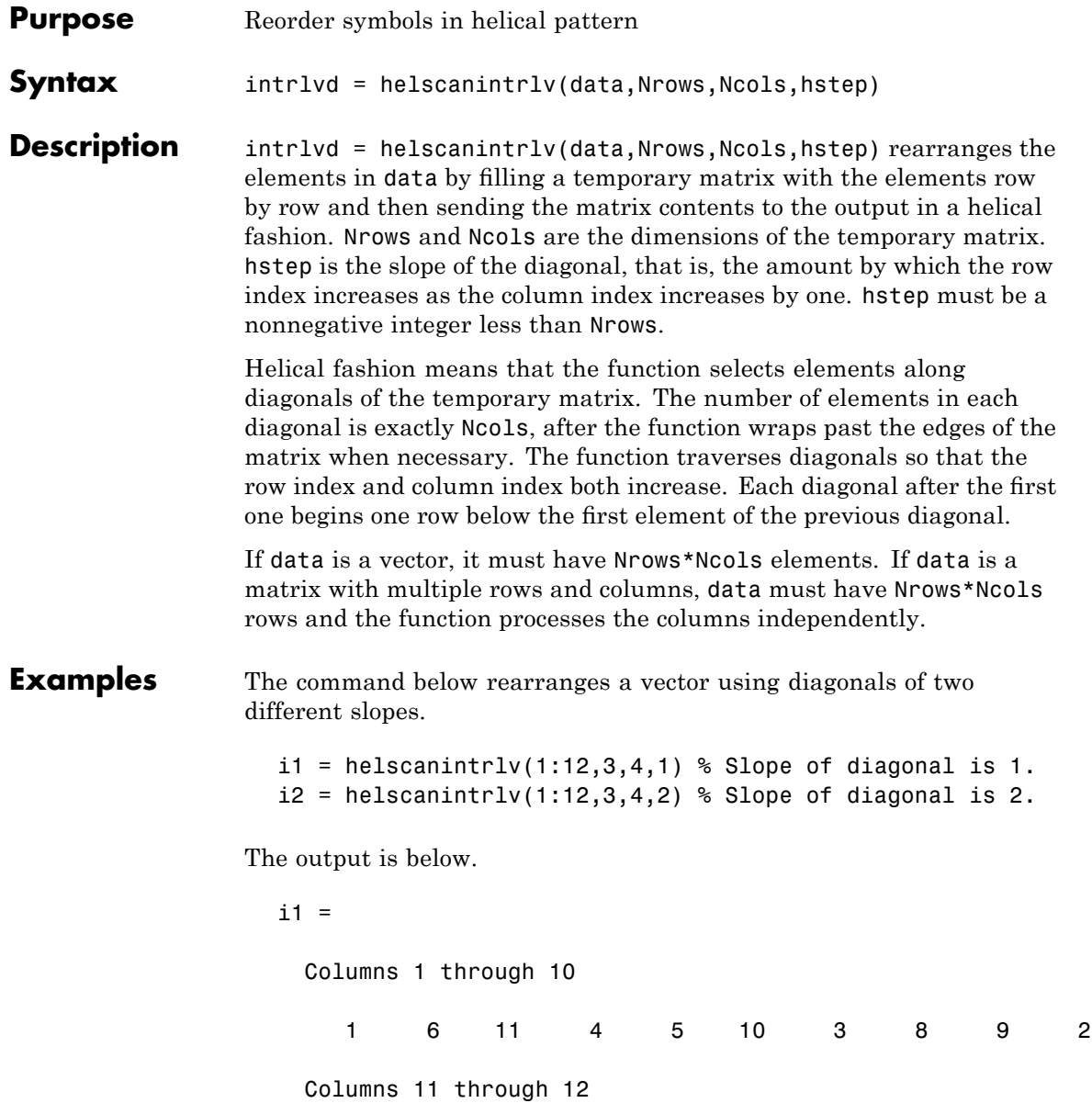

7 12  $i2 =$ Columns 1 through 10 1 10 7 4 5 2 11 8 9 6 Columns 11 through 12 3 12

In each case, the function internally creates the temporary 3-by-4 matrix

[1 2 3 4; 5 6 7 8; 9 10 11 12]

To form i1, the function forms each slope-one diagonal by moving one row down and one column to the right. The first diagonal contains 1, 6, 11, and 4, while the second diagonal starts with 5 because that is beneath 1 in the temporary matrix.

To form i2, the function forms each slope-two diagonal by moving two rows down and one column to the right. The first diagonal contains 1, 10, 7, and 4, while the second diagonal starts with 5 because that is beneath 1 in the temporary matrix.

**See Also** helscandeintrly, "Interleaving"

### **hilbiir**

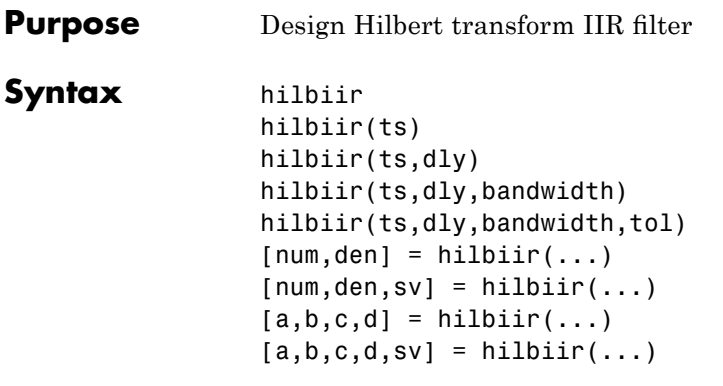

### **Description** The function hilbiir designs a Hilbert transform filter. The output is either

- **•** A plot of the filter's impulse response, or
- **•** A quantitative characterization of the filter, using either a transfer function model or a state-space model

### **Background Information**

An ideal Hilbert transform filter has the transfer function  $H(s) = -jsgn(s)$ , where sgn(.) is the signum function (sign in MATLAB). The impulse response of the Hilbert transform filter is

$$
h(t) = \frac{1}{\pi t}
$$

Because the Hilbert transform filter is a noncausal filter, the hilbiir function introduces a group delay, dly. A Hilbert transform filter with this delay has the impulse response

$$
h(t) = \frac{1}{\pi(t - \text{dly})}
$$

### <span id="page-344-0"></span>**Choosing a Group Delay Parameter**

The filter design is an approximation. If you provide the filter's group delay as an input argument, these two suggestions can help improve the accuracy of the results:

- **•** Choose the sample time ts and the filter's group delay dly so that dly is at least a few times larger than ts and rem(dly, ts) =  $ts/2$ . For example, you can set ts to  $2*dly/N$ , where N is a positive integer.
- At the point  $t = dly$ , the impulse response of the Hilbert transform filter can be interpreted as 0, -Inf, or Inf. If hilbiir encounters this point, it sets the impulse response there to zero. To improve accuracy, avoid the point  $t = dly$ .

### **Syntaxes for Plots**

Each of these syntaxes produces a plot of the impulse response of the filter that the hilbiir function designs, as well as the impulse response of a corresponding ideal Hilbert transform filter.

hilbiir plots the impulse response of a fourth-order digital Hilbert transform filter with a one-second group delay. The sample time is 2/7 seconds. In this particular design, the tolerance index is 0.05. The plot also displays the impulse response of the ideal Hilbert transform filter with a one-second group delay.

hilbiir(ts) plots the impulse response of a fourth-order Hilbert transform filter with a sample time of ts seconds and a group delay of ts\*7/2 seconds. The tolerance index is 0.05. The plot also displays the impulse response of the ideal Hilbert transform filter having a sample time of ts seconds and a group delay of ts\*7/2 seconds.

hilbiir(ts,dly) is the same as the syntax above, except that the filter's group delay is dly for both the ideal filter and the filter that hilbiir designs. See "Choosing a Group Delay Parameter" on page 2-323 above for guidelines on choosing dly.

hilbiir(ts,dly,bandwidth) is the same as the syntax above, except that bandwidth specifies the assumed bandwidth of the input signal and that the filter design might use a compensator for the input signal.

If bandwidth = 0 or bandwidth >  $1/(2*ts)$ , hilbiir does not use a compensator.

hilbiir(ts,dly,bandwidth,tol) is the same as the syntax above, except that tol is the tolerance index. If  $tol < 1$ , the order of the filter is determined by

truncated-singular-value < tol maximum-singular-value

If  $tol \geq 1$ , the order of the filter is  $tol$ .

### **Syntaxes for Transfer Function and State-Space Quantities**

Each of these syntaxes produces quantitative information about the filter that hilbiir designs, but does *not* produce a plot. The input arguments for these syntaxes (if you provide any) are the same as those described in "Syntaxes for Plots" on page 2[-323](#page-344-0).

 $[num, den] = hilbiir(...) outputs the numerator and denominator$ of the IIR filter's transfer function.

 $[num,den,sv] = hilbiir(...) outputs the numerator and$ denominator of the IIR filter's transfer function, and the singular values of the Hankel matrix that hilbiir uses in the computation.

 $[a,b,c,d] = \text{hilbir}(\ldots)$  outputs the discrete-time state-space model of the designed Hilbert transform filter. a, b, c, and d are matrices.

 $[a,b,c,d,sv] = hilbir(...)$  outputs the discrete-time state-space model of the designed Hilbert transform filter, and the singular values of the Hankel matrix that hilbiir uses in the computation.

### **Algorithm** The hilbiir function calculates the impulse response of the ideal Hilbert transform filter response with a group delay. It fits the response curve using a singular-value decomposition method. See the book by Kailath [\[1\]](#page-346-0).

<span id="page-346-0"></span>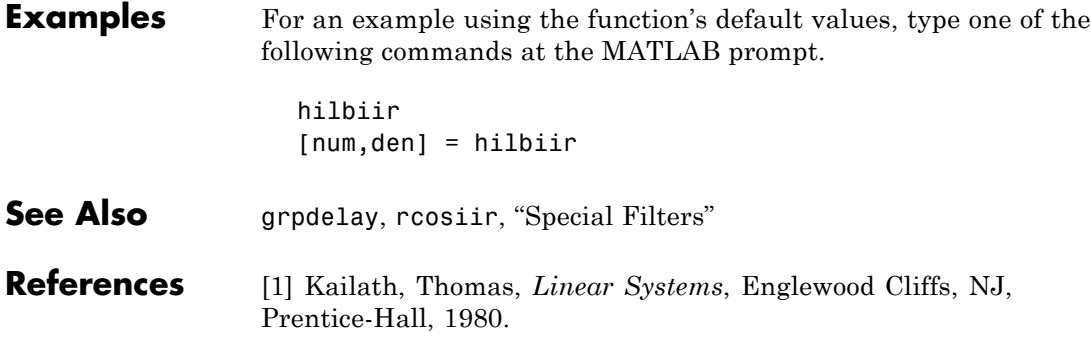

# **huffmandeco**

Ш

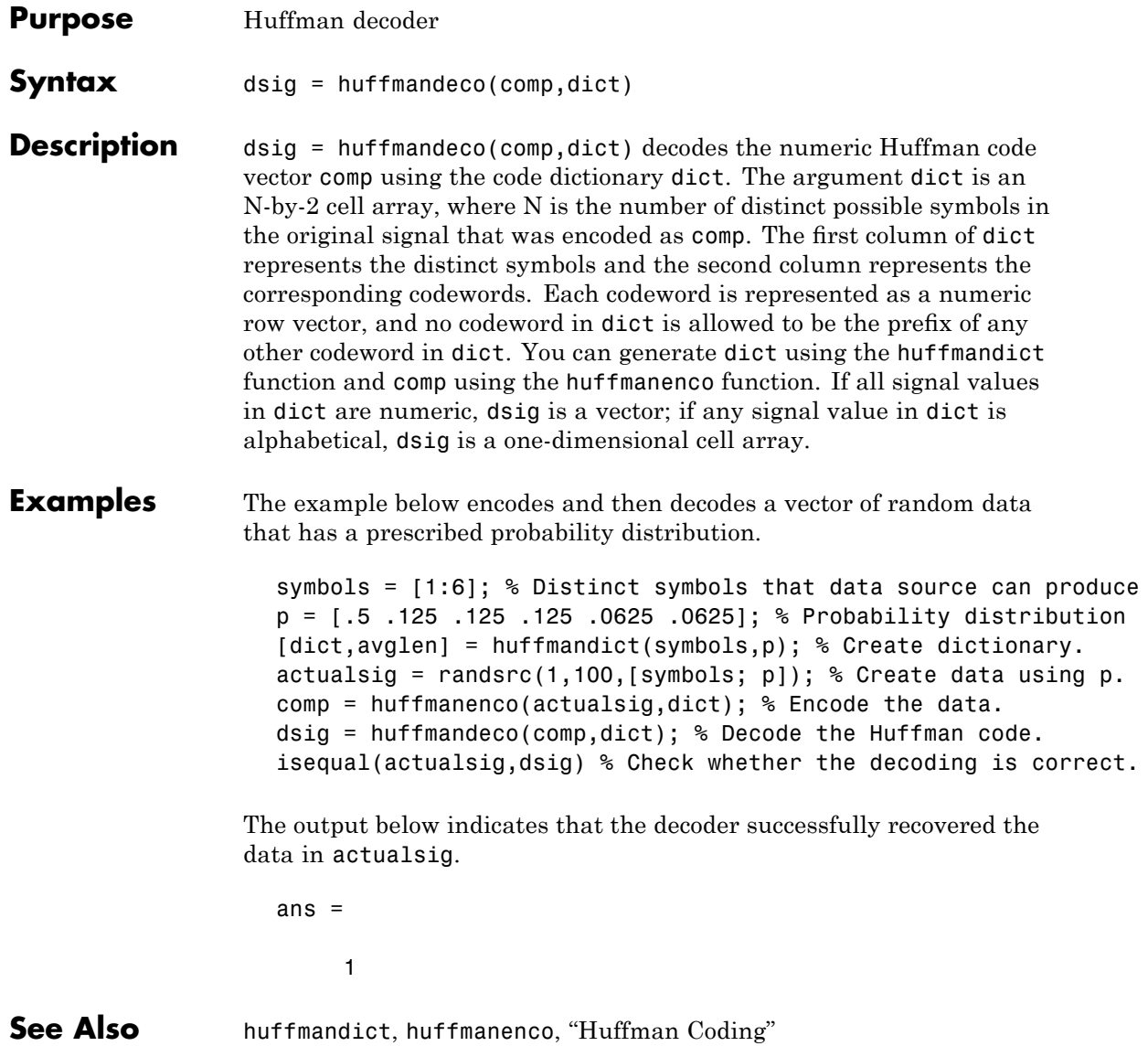

**References** [1] Sayood, Khalid, *Introduction to Data Compression,* San Francisco, Morgan Kaufmann, 2000.

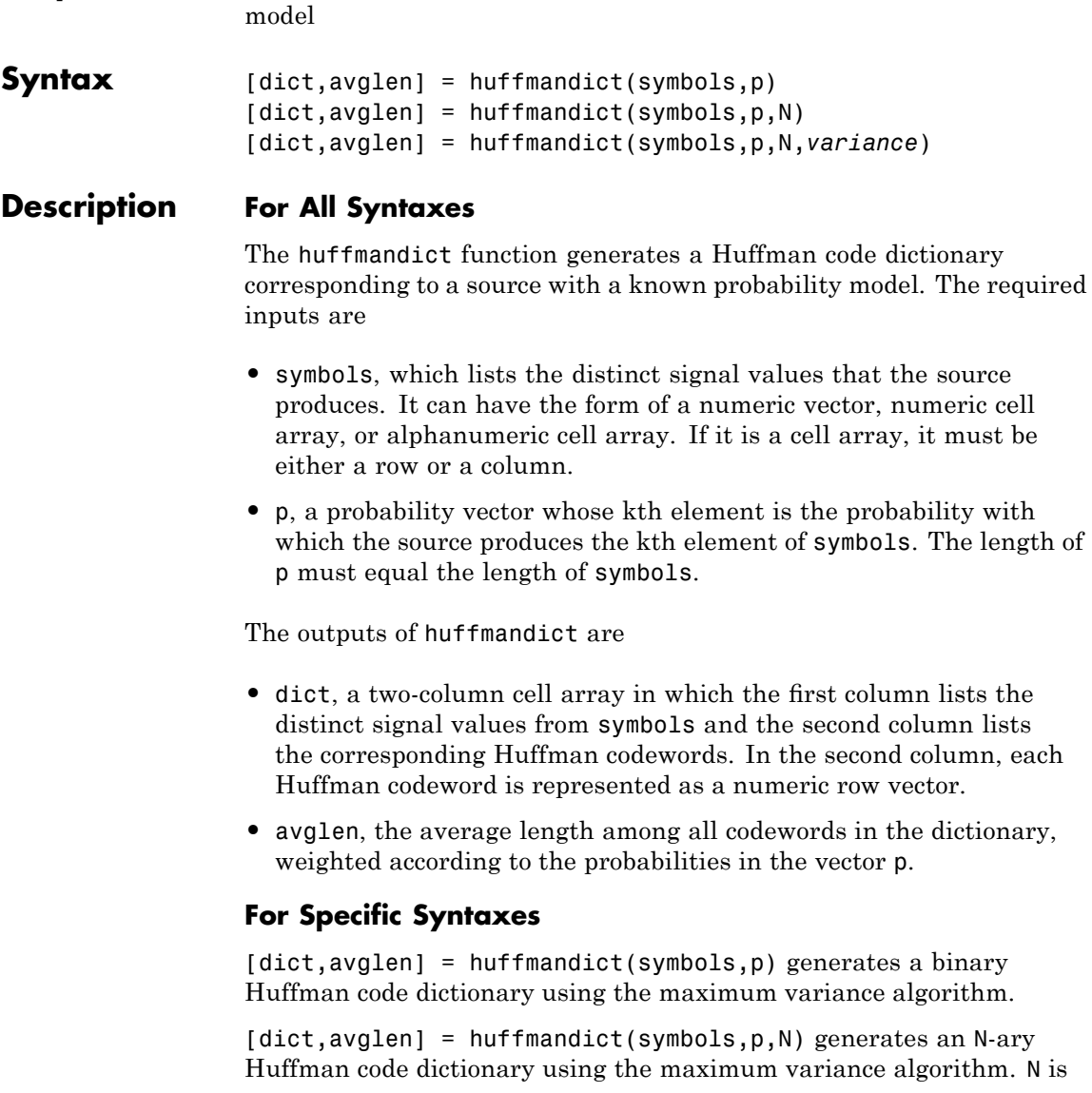

**Purpose** Generate Huffman code dictionary for source with known probability

an integer between 2 and 10 that must not exceed the number of source symbols whose probabilities appear in the vector p.

[dict,avglen] = huffmandict(symbols,p,N,*variance*) generates an N-ary Huffman code dictionary with the minimum variance if *variance* is 'min' and the maximum variance if *variance* is 'max'. N is an integer between 2 and 10 that must not exceed the length of the vector p.

```
Examples symbols = [1:5];
                    p = [.3 \t3 \t3 \t.2 \t.1 \t.1];[dict,avglen] = huffmandict(symbols,p)
                    samplecode = dict{5,2} % Codeword for fifth signal value
                 The output is below, where the first column of dict lists the values in
                 symbols and the second column lists the corresponding codewords.
                    dict =[1] [1x2 double]
                        [2] [1x2 double]
                        [3] [1x2 double]
                        [4] [1x3 double]
                        [5] [1x3 double]
                    avglen =
                        2.2000
                    samplecode =
                         1 1 0
```
**See Also** huffmanenco, huffmandeco, "Huffman Coding"

**References** [1] Sayood, Khalid, *Introduction to Data Compression,* San Francisco, Morgan Kaufmann, 2000.

# **huffmanenco**

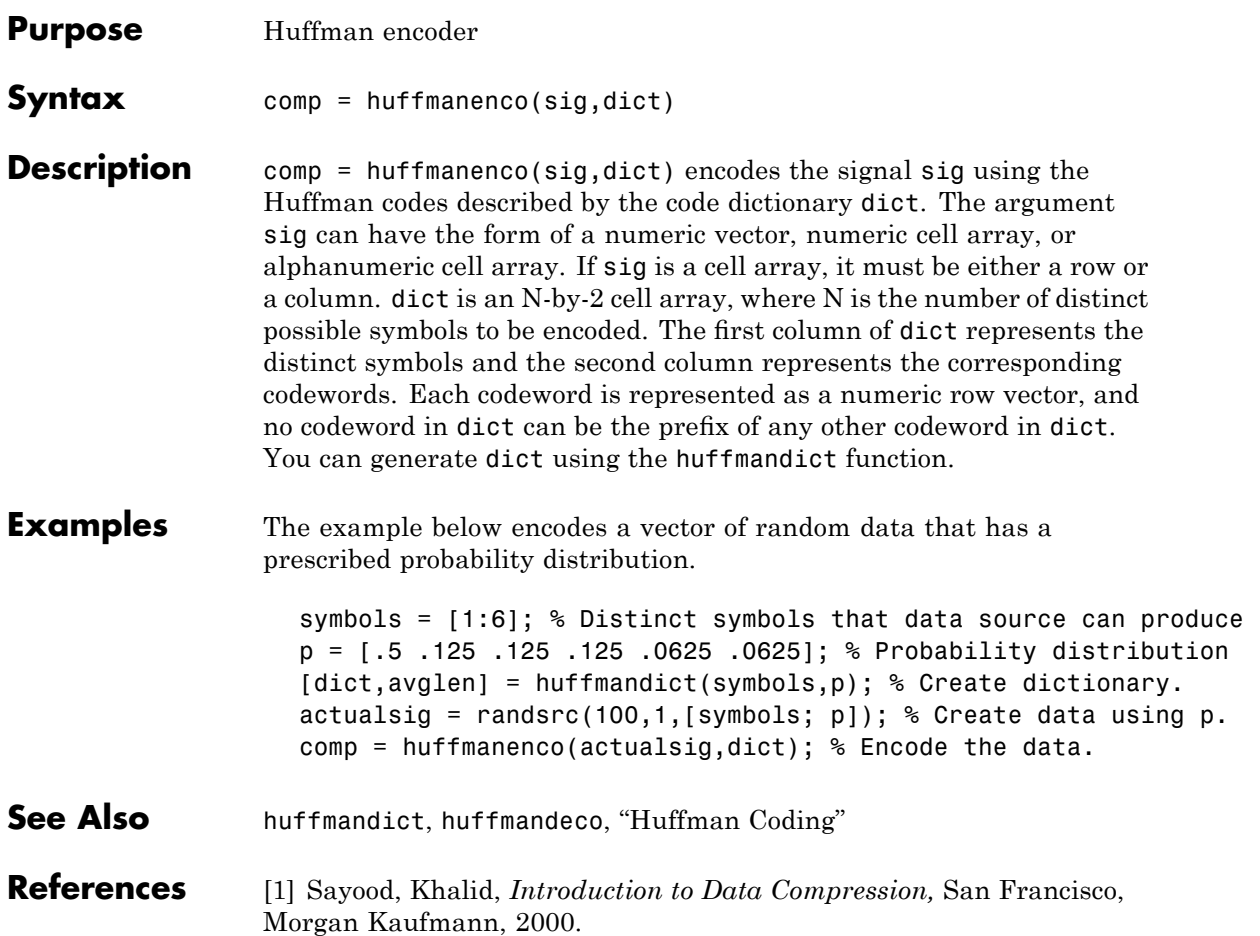

Π

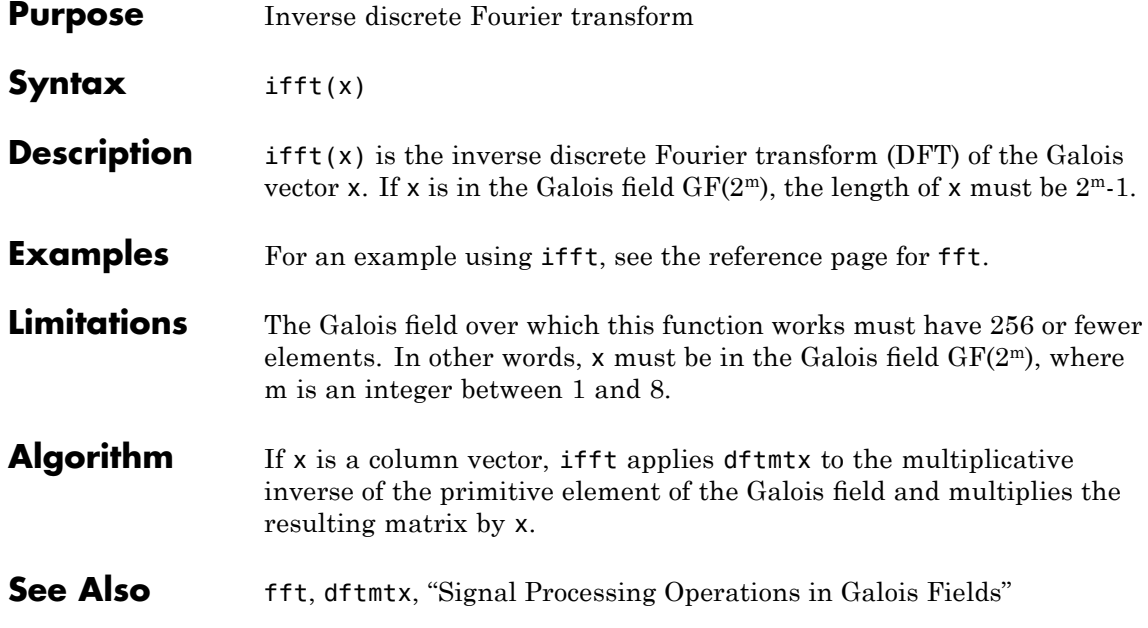

### **intdump**

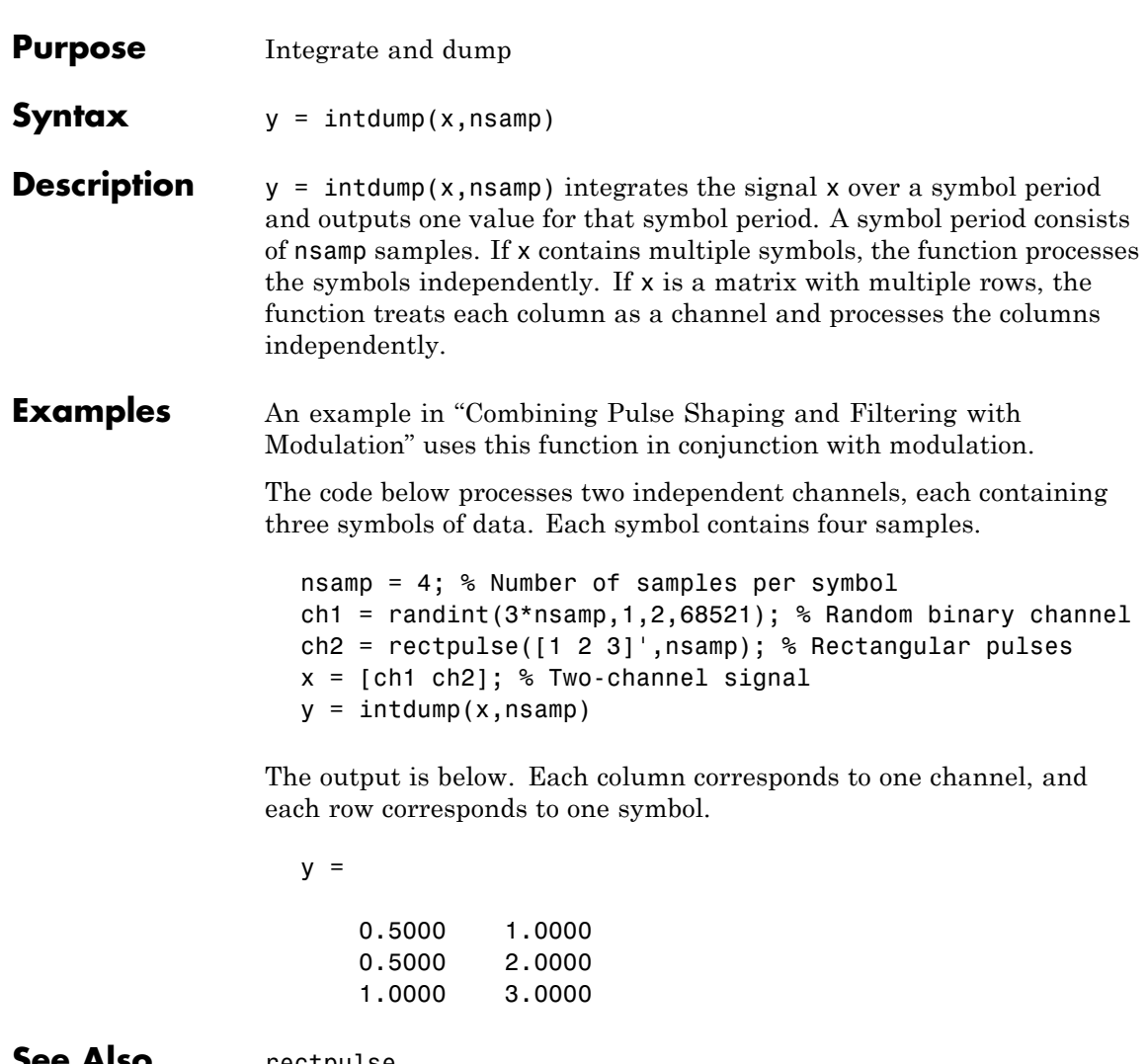

### **See Also** rectpulse

### **intrlv**

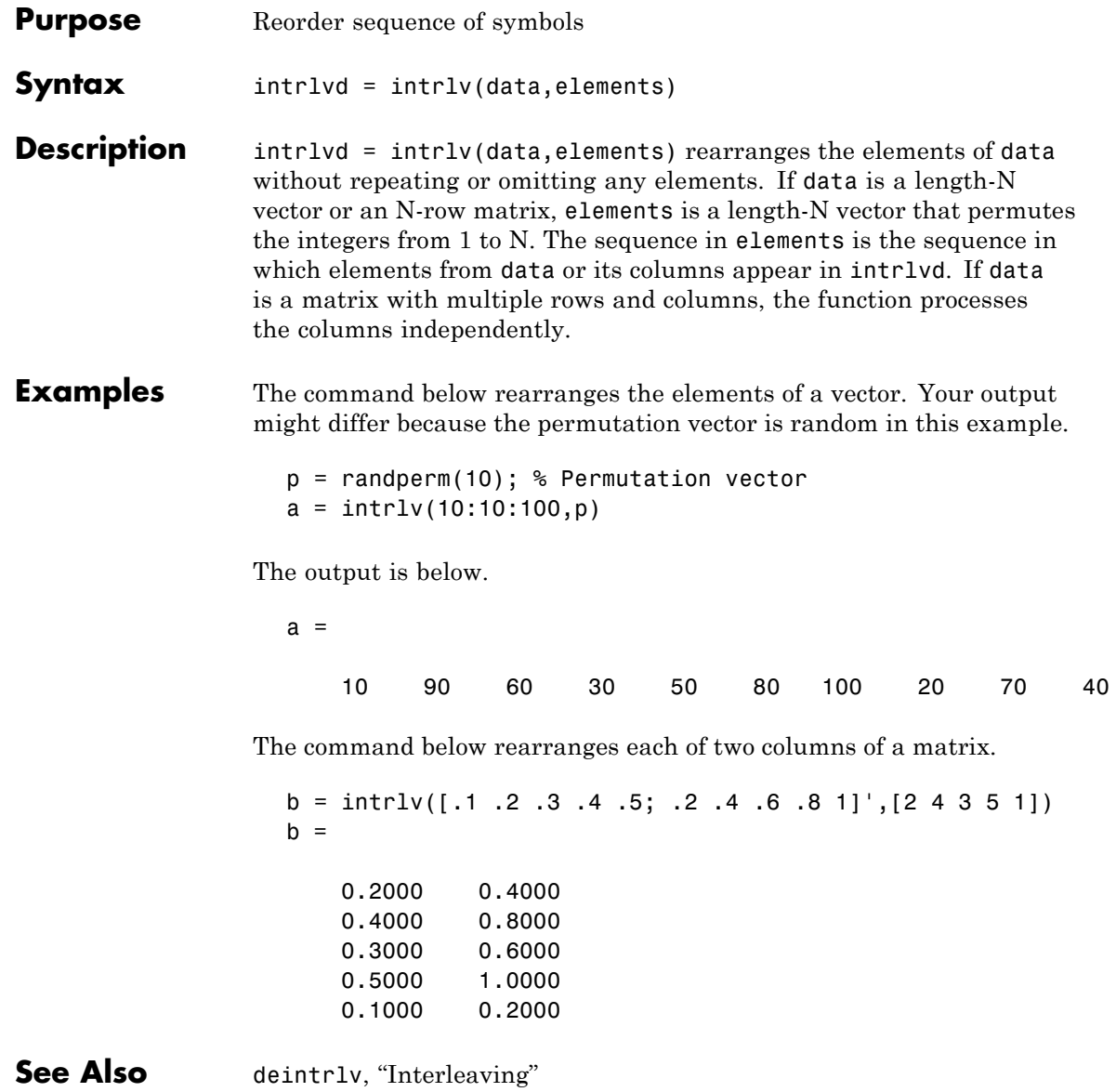

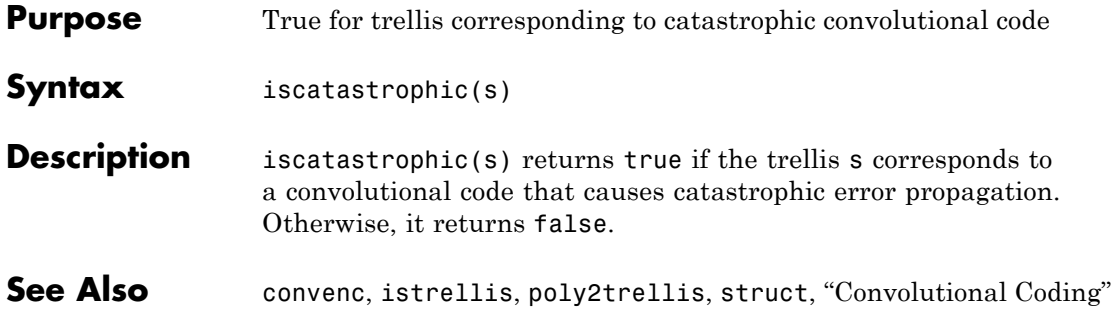

# **isprimitive**

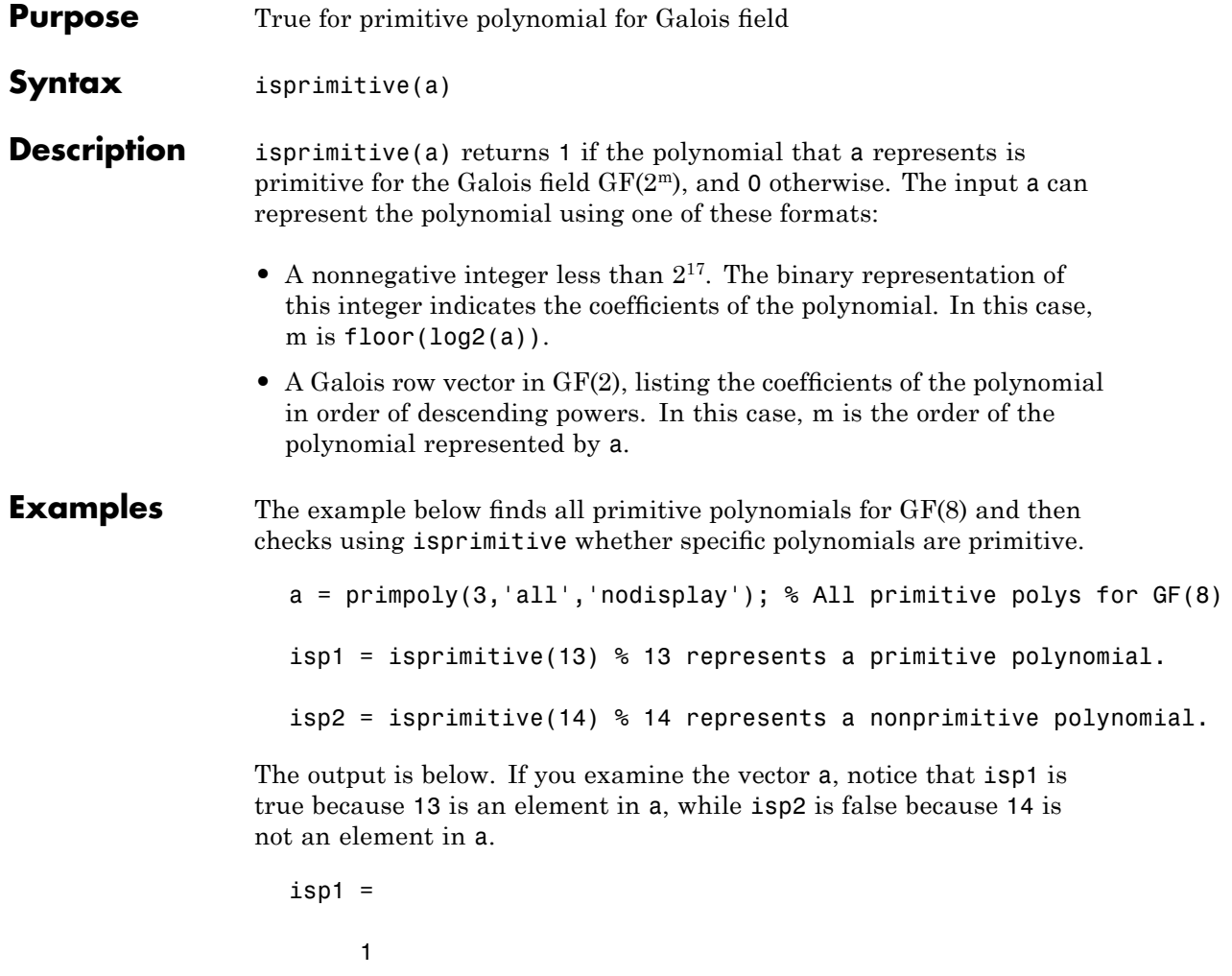

 $isp2 =$ 

**See Also** primpoly, "Galois Field Computations"

### **istrellis**

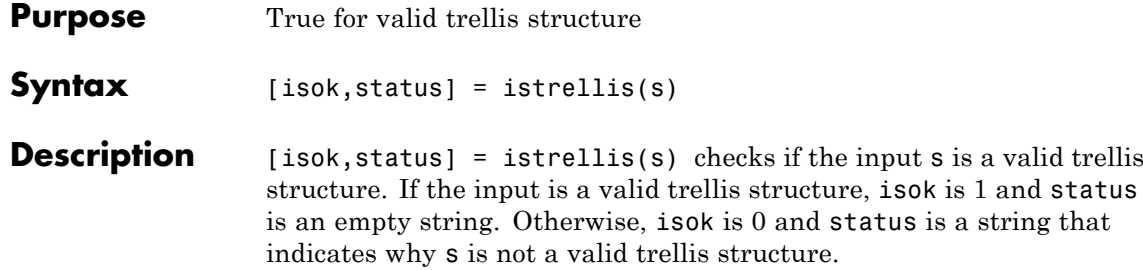

A valid trellis structure is a MATLAB structure whose fields are as in the table below.

valid trellis

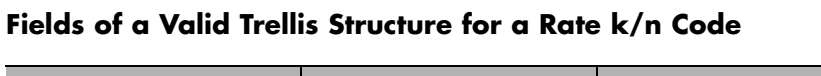

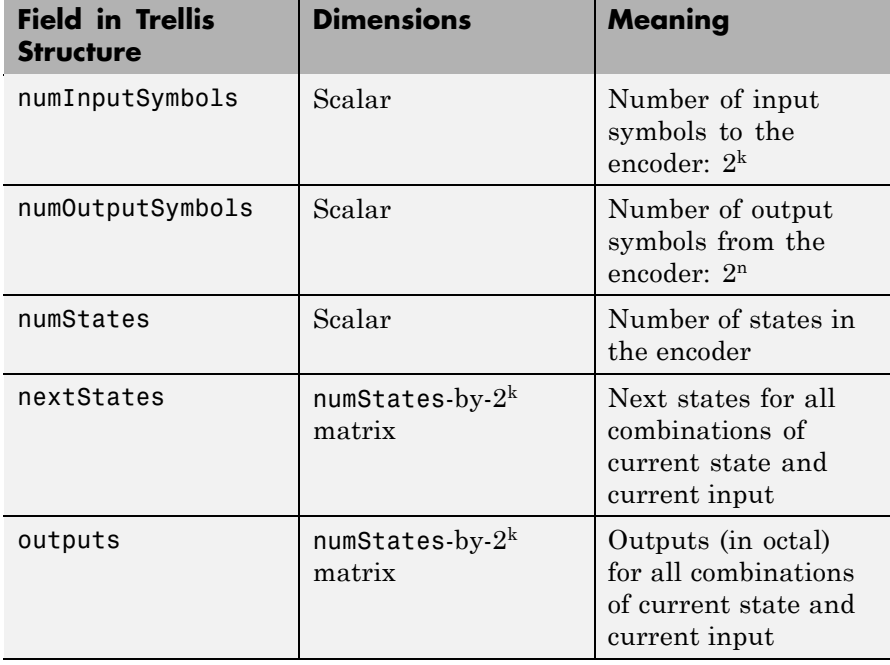
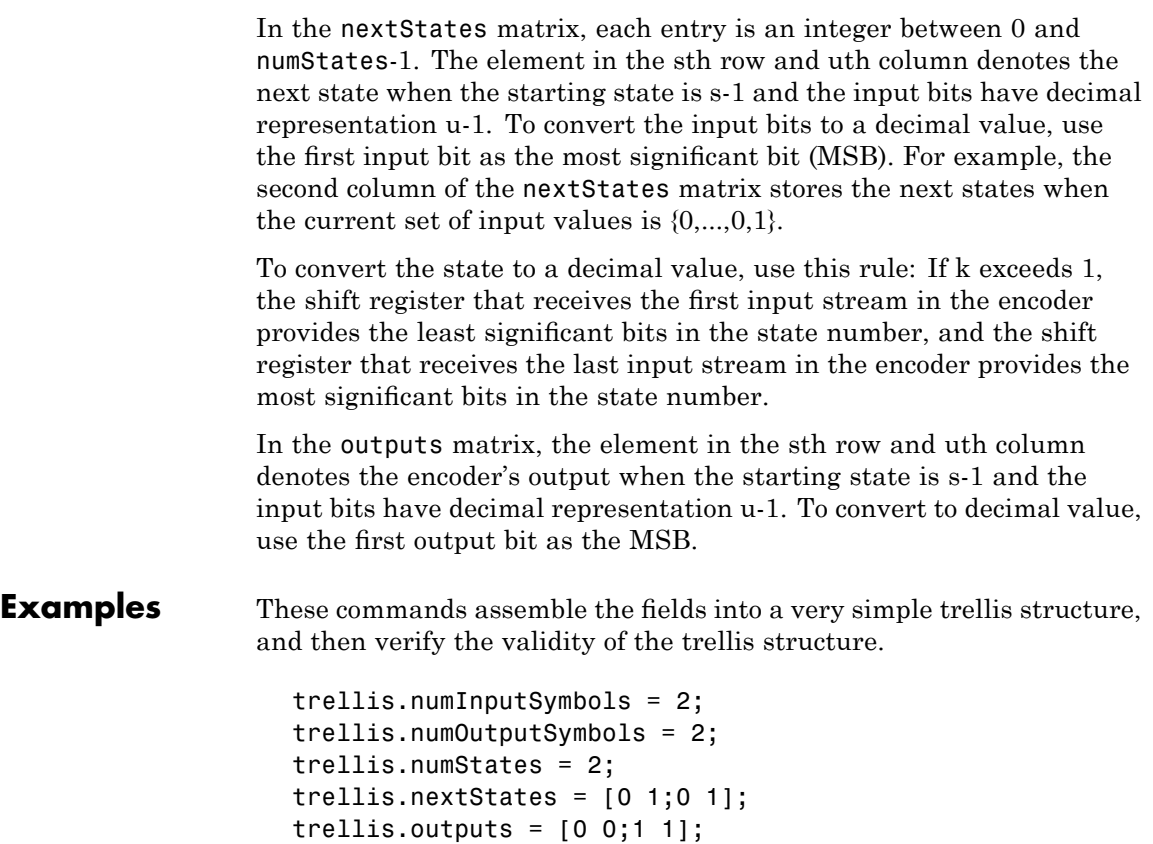

The output is below.

[isok,status] = istrellis(trellis)

```
isok =
     1
status =
```
## **istrellis**

Another example of a trellis is in "Trellis Description of a Convolutional Encoder".

**See Also** poly2trellis, struct, convenc, vitdec, "Convolutional Coding"

 $\bar{0}$ 

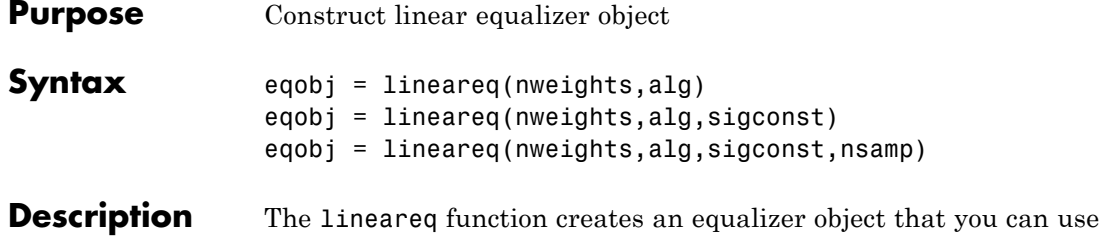

with the equalize function to equalize a signal. To learn more about the process for equalizing a signal, see "Using Adaptive Equalizer Functions and Objects".

> eqobj = lineareq(nweights,alg) constructs a symbol-spaced linear equalizer object. The equalizer has nweights complex weights, which are initially all zeros. alg describes the adaptive algorithm that the equalizer uses; you should create alg using any of these functions: lms, signlms, normlms, varlms, rls, or cma. The signal constellation of the desired output is [-1 1], which corresponds to binary phase shift keying (BPSK).

eqobj = lineareq(nweights,alg,sigconst) specifies the signal constellation vector of the desired output.

eqobj = lineareq(nweights,alg,sigconst,nsamp) constructs a fractionally spaced linear equalizer object. The equalizer has nweights complex weights spaced at T/nsamp, where T is the symbol period and nsamp is a positive integer. nsamp = 1 corresponds to a symbol-spaced equalizer.

## **Properties**

The table below describes the properties of the linear equalizer object. To learn how to view or change the values of a linear equalizer object, see "Accessing Properties of an Equalizer".

**Tip** To initialize or reset the equalizer object eqobj, enter reset (eqobj).

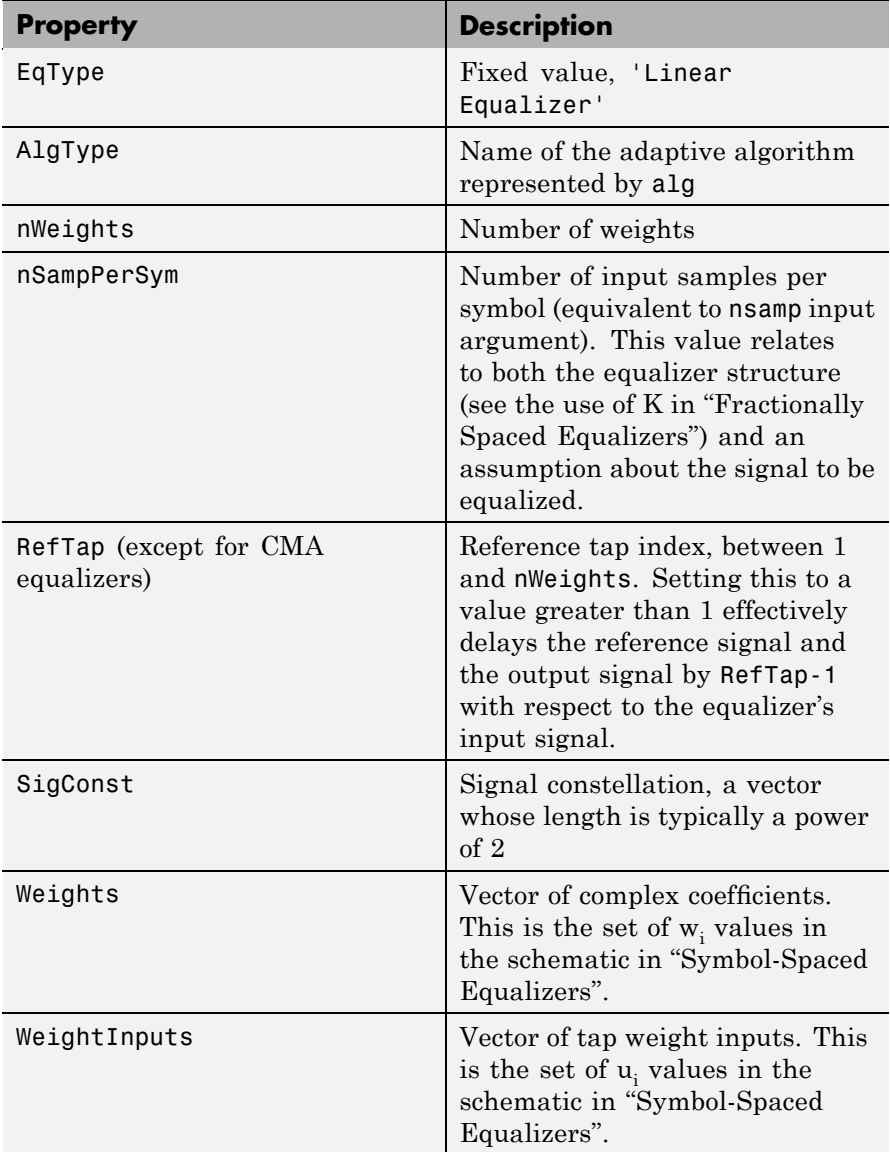

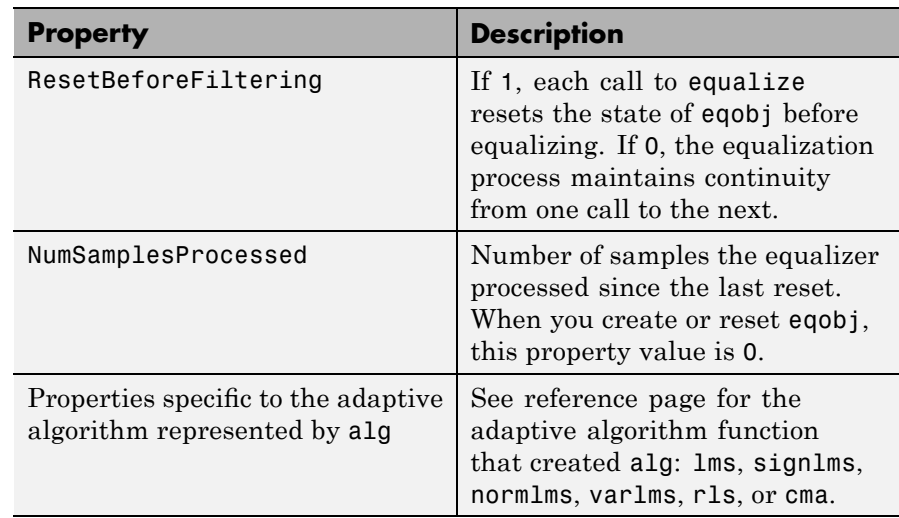

## **Relationships Among Properties**

If you change nWeights, MATLAB maintains consistency in the equalizer object by adjusting the values of the properties listed below.

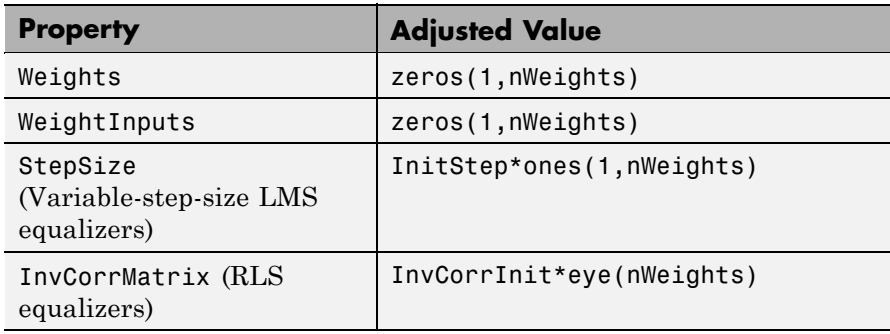

An example illustrating relationships among properties is in "Linked Properties of an Equalizer Object".

# **lineareq**

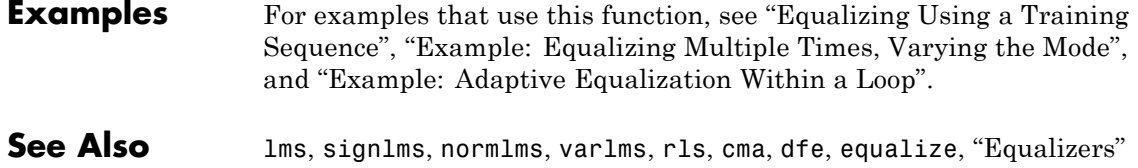

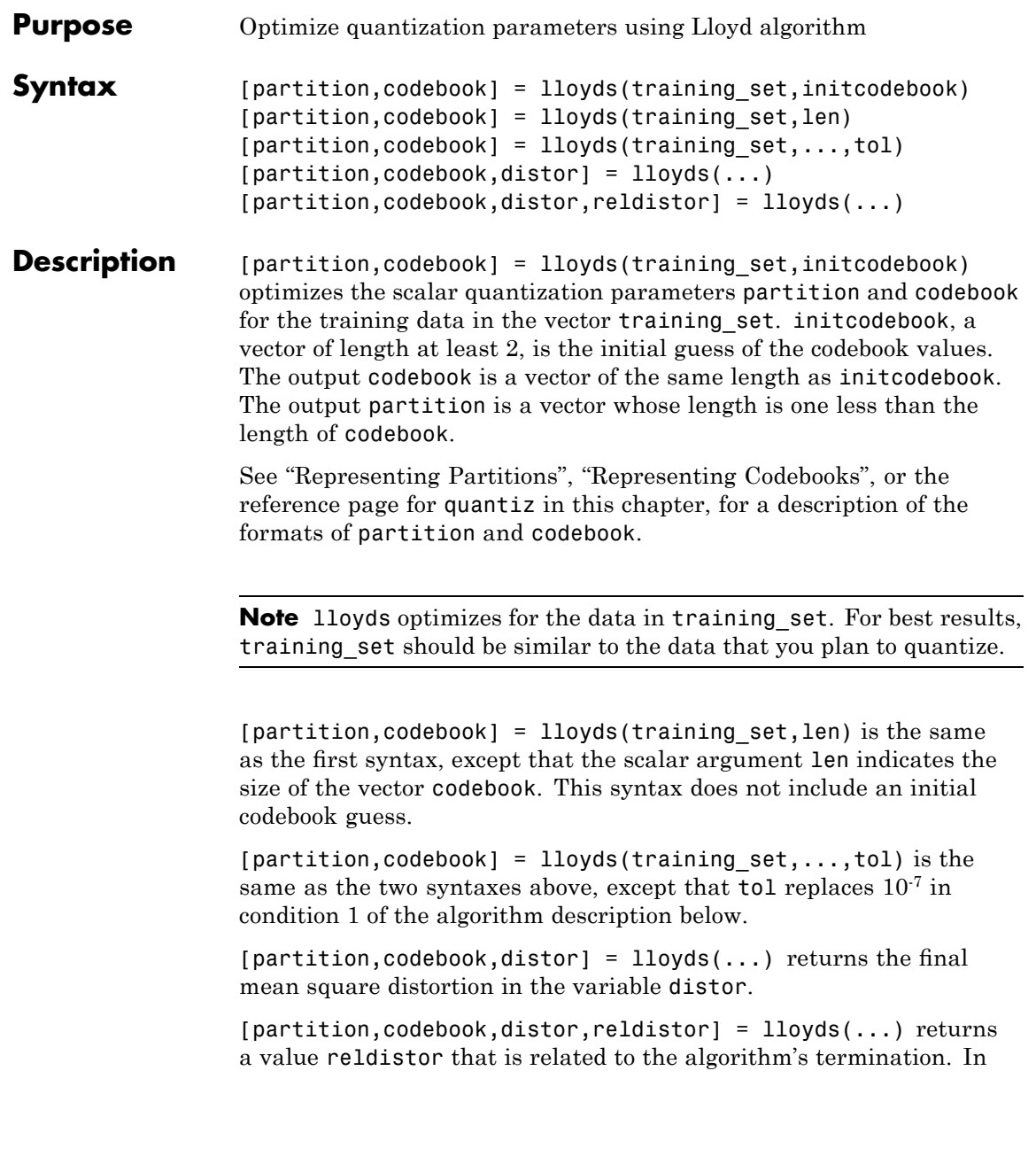

## **lloyds**

condition 1 of the algorithm below, reldistor is the relative change in distortion between the last two iterations. In condition 2, reldistor is the same as distor.

**Examples** The code below optimizes the quantization parameters for a sinusoidal transmission via a three-bit channel. Because the typical data is sinusoidal, training set is a sampled sine wave. Because the channel can transmit three bits at a time, lloyds prepares a codebook of length 23.

> % Generate a complete period of a sinusoidal signal.  $x = \sin([0:1000] * pi/500)$ ;  $[partition, codebook] = lloys(x, 2^3)$

The output is below.

partition = Columns 1 through 6 -0.8540 -0.5973 -0.3017 0.0031 0.3077 0.6023 Column 7 0.8572 codebook = Columns 1 through 6 -0.9504 -0.7330 -0.4519 -0.1481 0.1558 0.4575 Columns 7 through 8 0.7372 0.9515

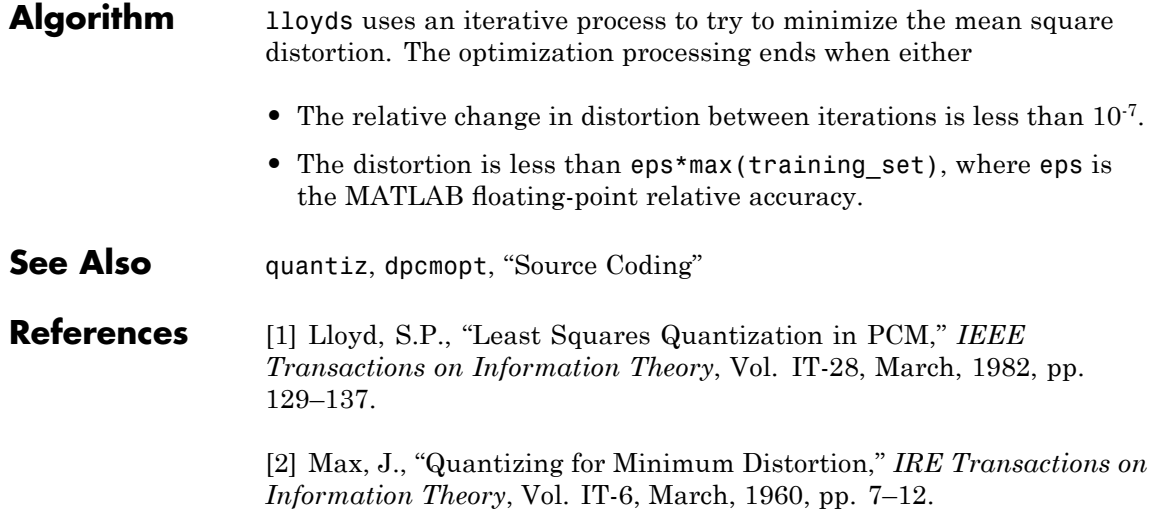

## **lms**

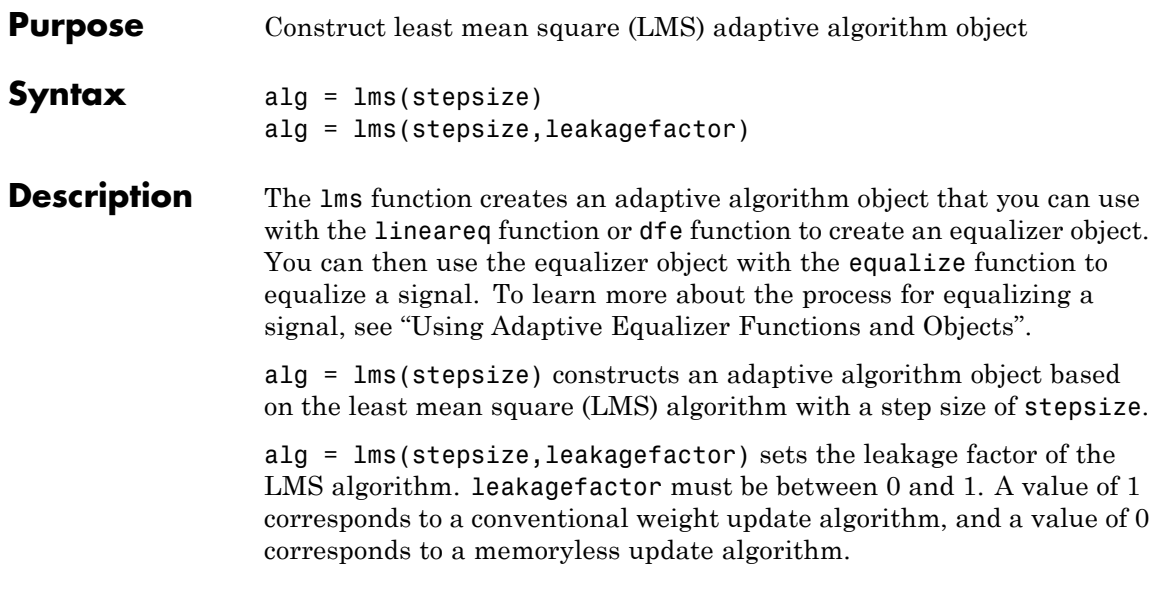

## **Properties**

The table below describes the properties of the LMS adaptive algorithm object. To learn how to view or change the values of an adaptive algorithm object, see "Accessing Properties of an Adaptive Algorithm".

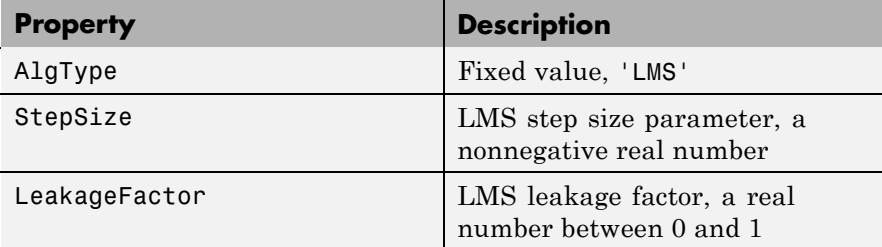

#### **Examples** For examples that use this function, see "Equalizing Using a Training" Sequence", "Example: Equalizing Multiple Times, Varying the Mode", and "Example: Adaptive Equalization Within a Loop".

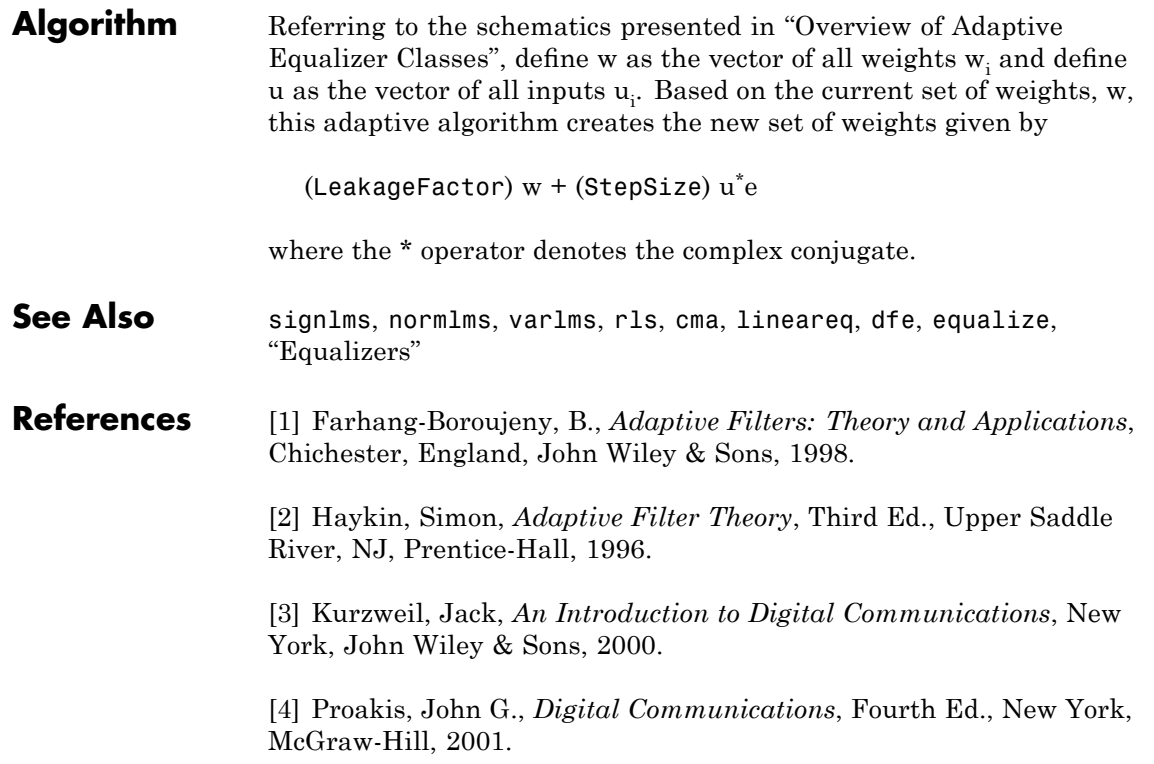

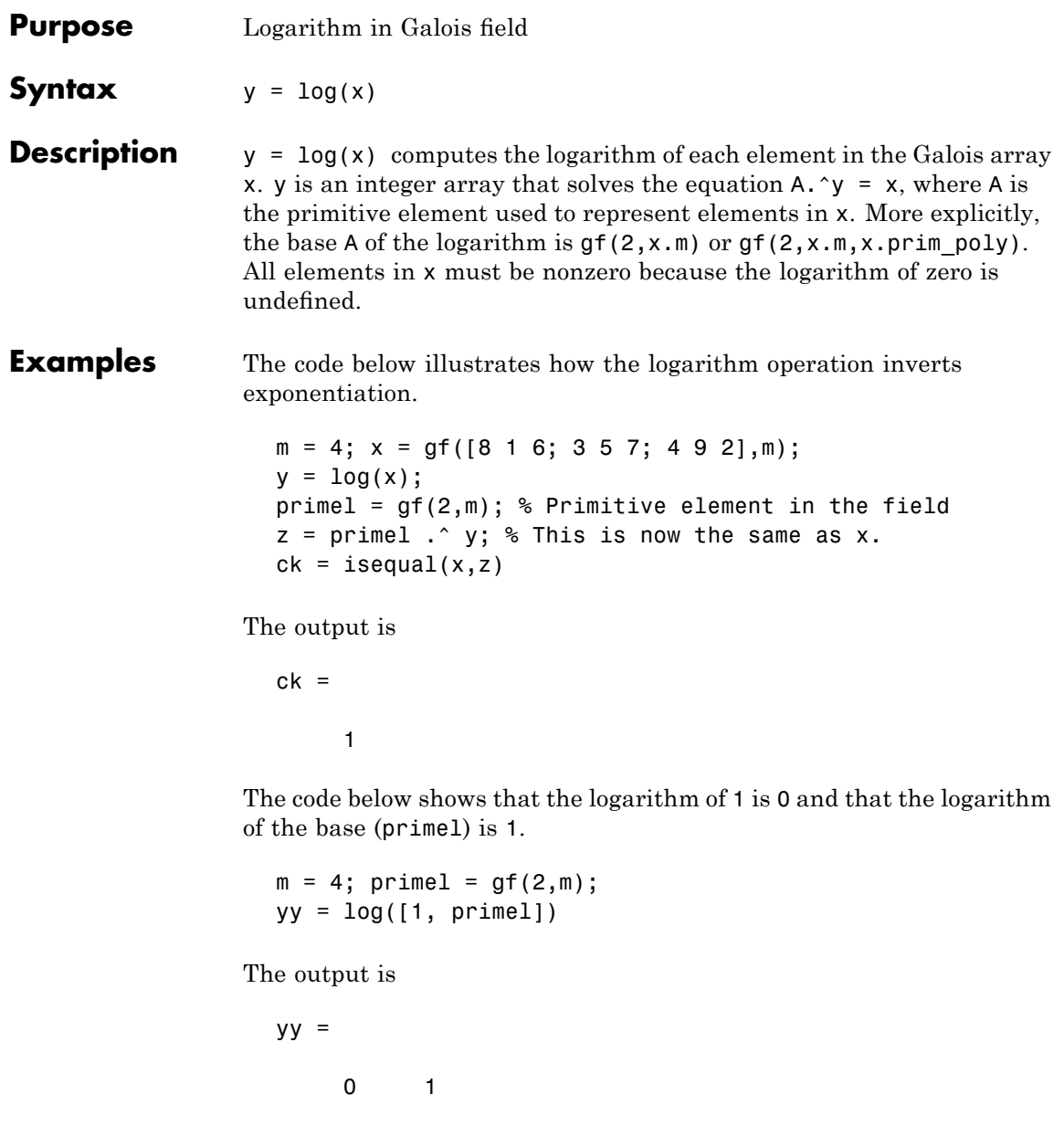

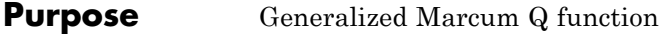

**Syntax**  $Q = \text{macro}(a, b)$  $Q = \text{macroung}(a, b, m)$ 

**Description**  $Q = \text{marcum}(a, b)$  computes the Marcum Q function of a and b, defined by

$$
Q(a,b) = \int\limits_{b}^{\infty} x \exp\left(-\frac{x^2 + a^2}{2}\right) I_0(ax) dx
$$

where a and b are nonnegative real numbers. In this expression,  $I_0$  is the modified Bessel function of the first kind of zero order.

 $Q =$  marcumq( $a, b, m$ ) computes the generalized Marcum Q, defined by

$$
Q(a,b) = \frac{1}{a^{m-1}} \int_{b}^{\infty} x^m \exp\left(-\frac{x^2 + a^2}{2}\right) I_{m-1}(ax) dx
$$

where a and b are nonnegative real numbers, and m is a positive integer. In this expression,  $I_{m-1}$  is the modified Bessel function of the first kind of order *m*-1.

If any of the inputs is a scalar, it is expanded to the size of the other inputs.

## **See Also** besseli

## **References** [1] Cantrell, P. E., and A. K. Ojha, "Comparison of Generalized Q-Function Algorithms," *IEEE Transactions on Information Theory*, Vol. IT-33, July, 1987, pp. 591–596.

[2] Marcum, J. I., "A Statistical Theory of Target Detection by Pulsed Radar: Mathematical Appendix," RAND Corporation, Santa Monica,

CA, Research Memorandum RM-753, July 1, 1948. Reprinted in *IRE Transactions on Information Theory*, Vol. IT-6, April, 1960, pp. 59–267.

[3] Shnidman, D. A., "The Calculation of the Probability of Detection and the Generalized Marcum Q-Function," *IEEE Transactions on Information Theory*, Vol. IT-35, March, 1989, pp. 389–400.

## **Purpose** Convert mask vector to shift for shift register configuration

**Syntax** shift = mask2shift(prpoly,mask)

**Description** shift = mask2shift(prpoly,mask) returns the shift that is equivalent to a mask, for a linear feedback shift register whose connections are specified by the primitive polynomial prpoly. The prpoly input can have one of these formats:

- **•** A binary vector that lists the coefficients of the primitive polynomial in order of descending powers
- An integer scalar whose binary representation gives the coefficients of the primitive polynomial, where the least significant bit is the constant term

The mask input is a binary vector whose length is the degree of the primitive polynomial.

**Note** To save time, mask2shift does not check that prpoly is primitive. If it is not primitive, the output is not meaningful. To find primitive polynomials, use primpoly or see [\[2\]](#page-375-0).

For more information about how masks and shifts are related to pseudonoise sequence generators, see shift2mask.

## **Definition of Equivalent Shift**

If A is a root of the primitive polynomial and  $m(A)$  is the mask polynomial evaluated at A, the equivalent shift s solves the equation  $A^s$  $=$  m(A). To interpret the vector mask as a polynomial, treat mask as a list of coefficients in order of descending powers.

#### **Examples** The first command below converts a mask of  $x^3 + 1$  into an equivalent shift for the linear feedback shift register whose connections are specified by the primitive polynomial  $x^4 + x^3 + 1$ . The second command

<span id="page-375-0"></span>shows that a mask of 1 is equivalent to a shift of 0. In both cases, notice that the length of the mask vector is one less than the length of the prpoly vector.

```
s = mask2shift([1 1 0 0 1], [1 0 0 1])s2 = mask2shift([1 1 0 0 1], [0 0 0 1])
```
The output is below.

```
s =4
                    s2 =0
See Also shift2mask, log, isprimitive, primpoly
References [1] Lee, J. S., and L. E. Miller, CDMA Systems Engineering Handbook,
                 Boston, Artech House, 1998.
```
[2] Simon, Marvin K., Jim K. Omura, et al., *Spread Spectrum Communications Handbook*, New York, McGraw-Hill, 1994.

## **matdeintrlv**

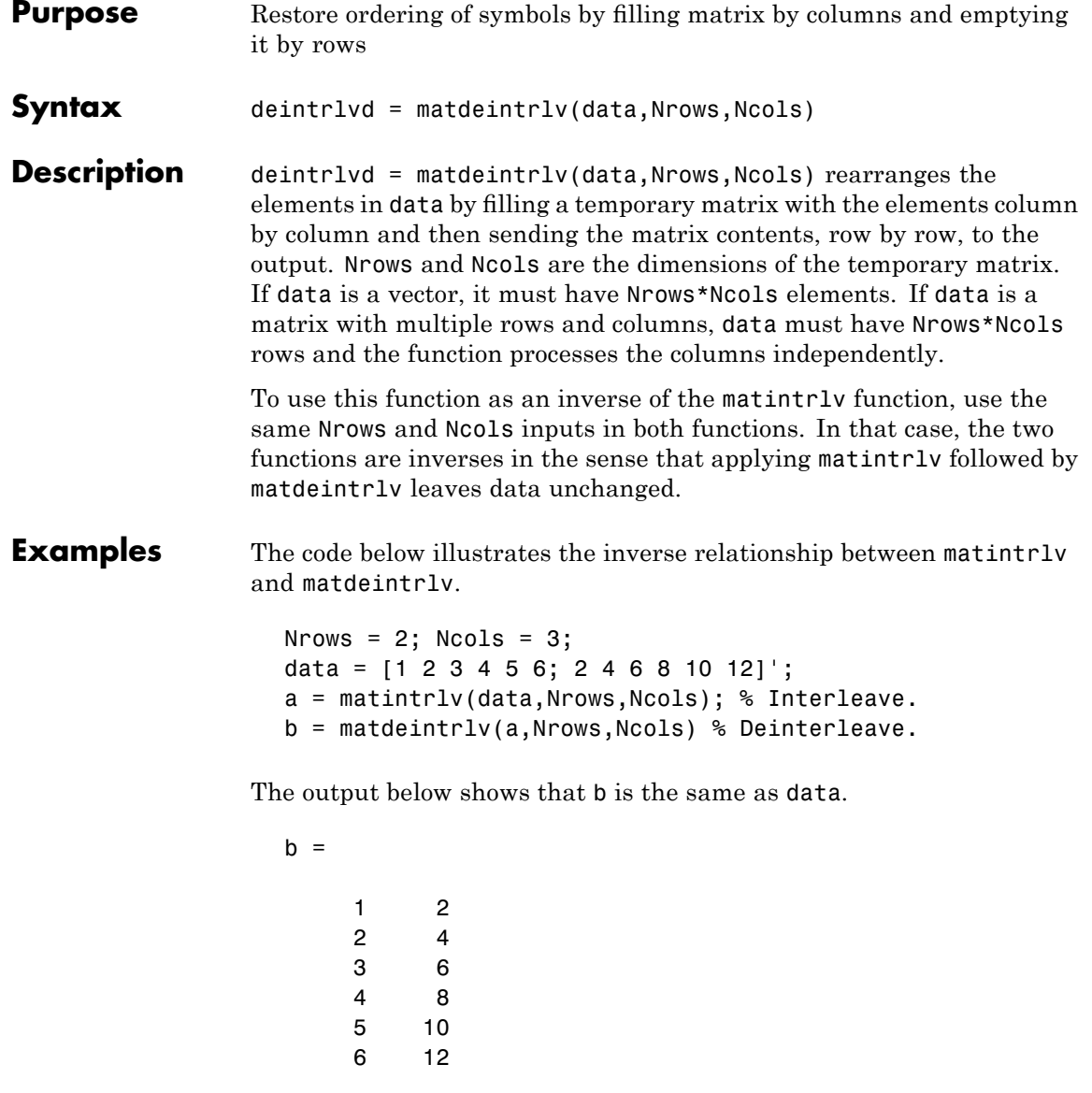

# **matdeintrlv**

See Also matintrlv, "Interleaving"

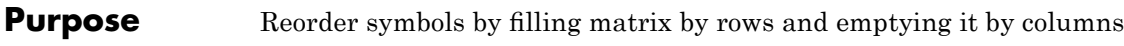

**Syntax** intrlvd = matintrlv(data,Nrows,Ncols)

**Description** intrlvd = matintrlv(data, Nrows, Ncols) rearranges the elements in data by filling a temporary matrix with the elements row by row and then sending the matrix contents, column by column, to the output. Nrows and Ncols are the dimensions of the temporary matrix. If data is a vector, it must have Nrows\*Ncols elements. If data is a matrix with multiple rows and columns, data must have Nrows\*Ncols rows and the function processes the columns independently.

#### **Examples** The command below rearranges each of two columns of a matrix.

 $b = \text{matrix1}([1 2 3 4 5 6; 2 4 6 8 10 12]', 2, 3)$  $b =$ 1 2 4 8 2 4 5 10 3 6 6 12

To form the first column of the output, the function creates the temporary 2-by-3 matrix [1 2 3; 4 5 6]. Then the function reads down each column of the temporary matrix to get [1 4 2 5 3 6].

**See Also** matdeintrlv, "Interleaving"

# **minpol**

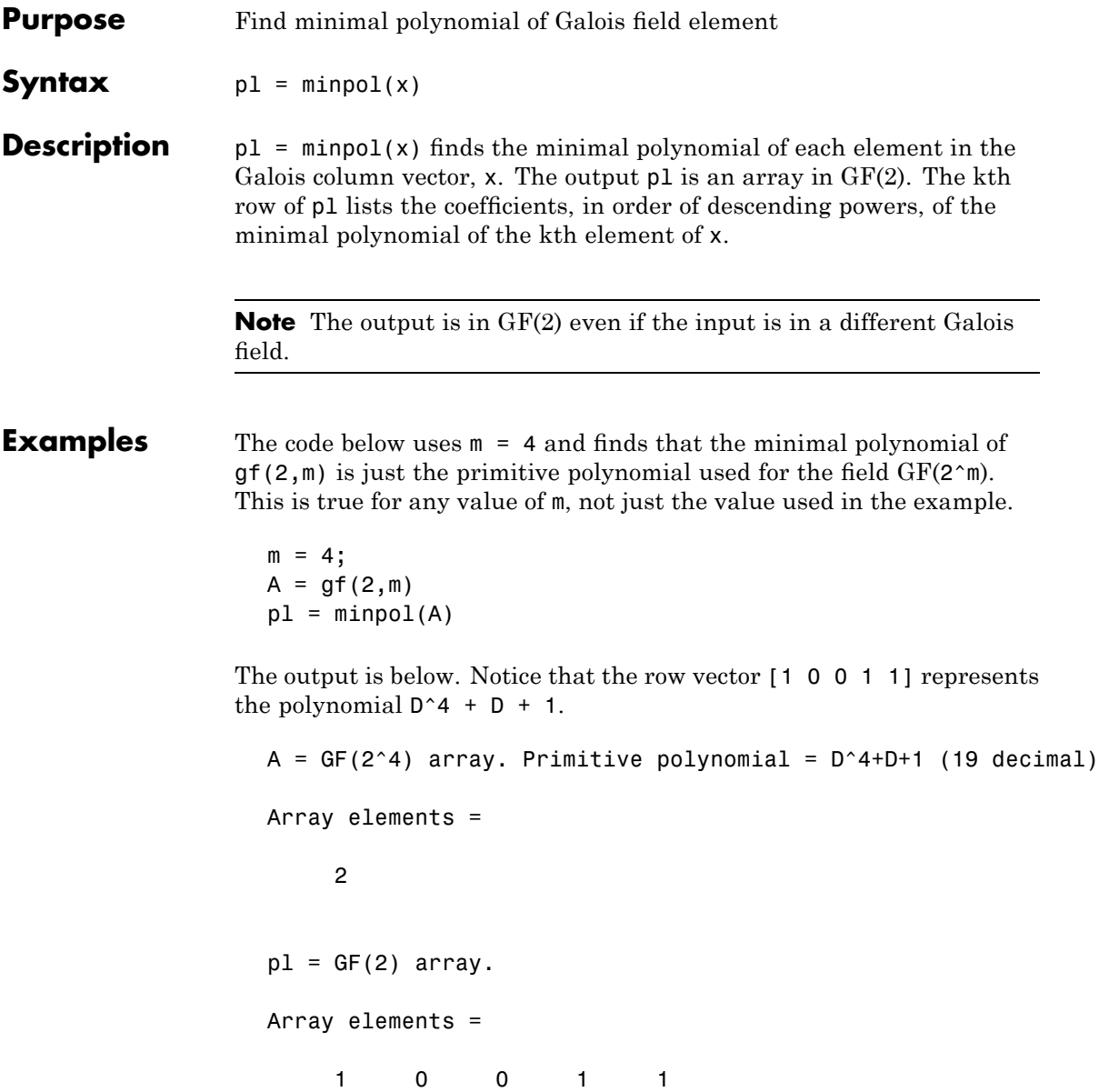

Another example is in "Minimal Polynomials".

**See Also** cosets, "Polynomials over Galois Fields"

## **mldivide**

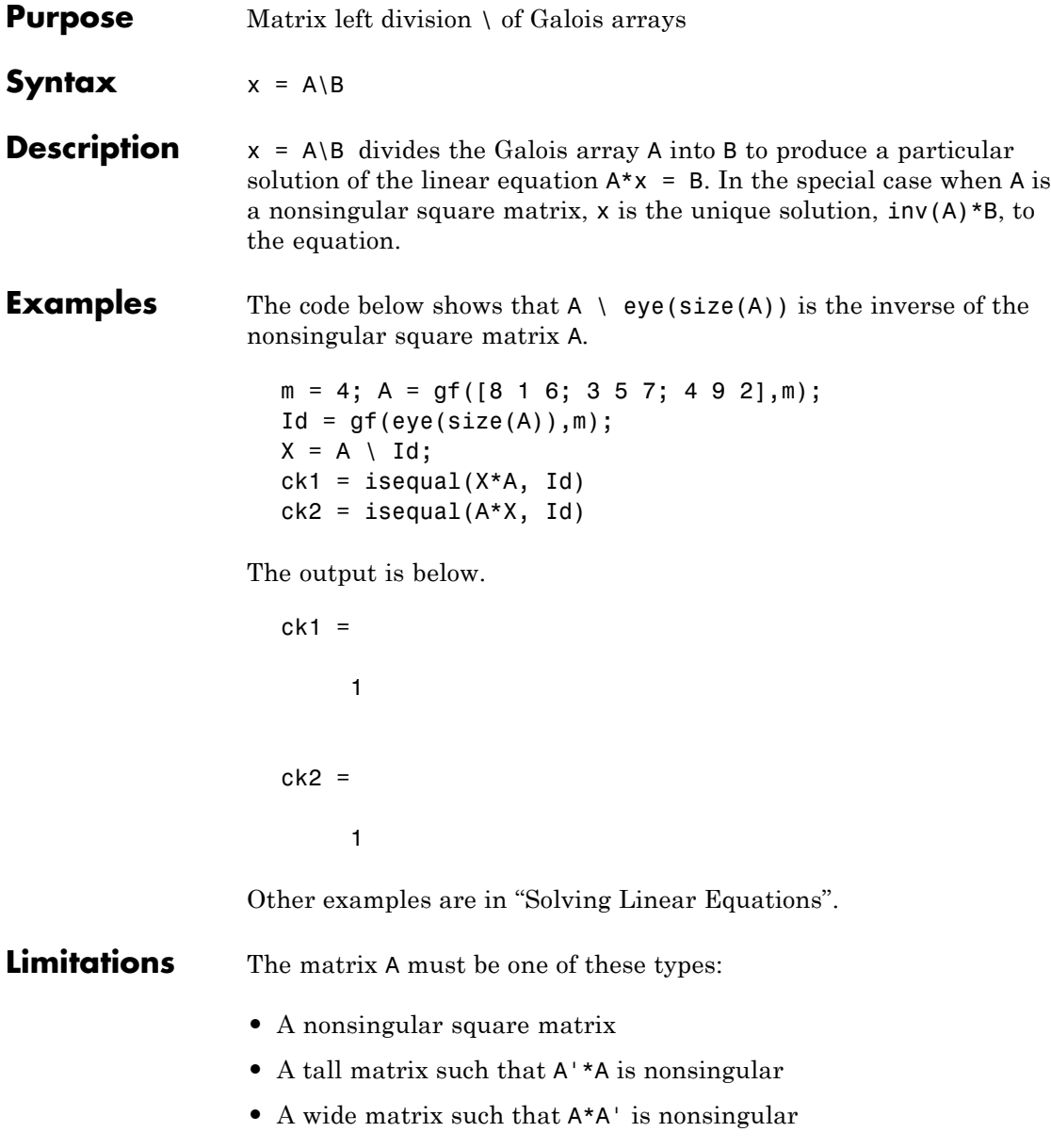

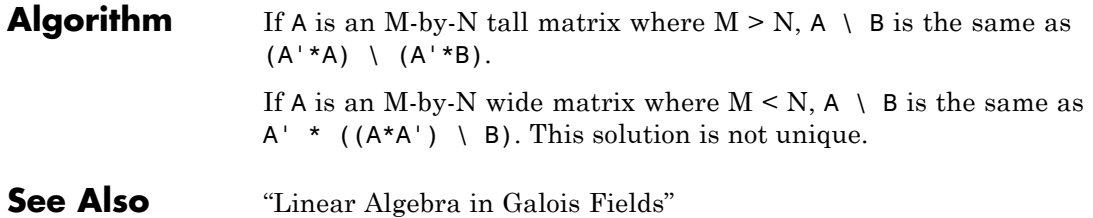

## **mlseeq**

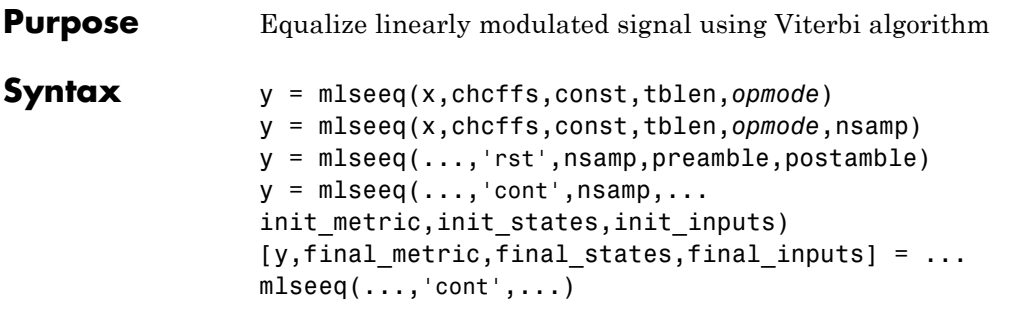

**Description** y = mlseeq(x,chcffs,const,tblen,*opmode*) equalizes the baseband signal vector x using the Viterbi algorithm. chcffs is a vector that represents the channel coefficients. const is a complex vector that lists the points in the ideal signal constellation, in the same sequence that the system's modulator uses. tblen is the traceback depth. The equalizer traces back from the state with the best metric. *opmode* denotes the operation mode of the equalizer; the choices are described in the following table.

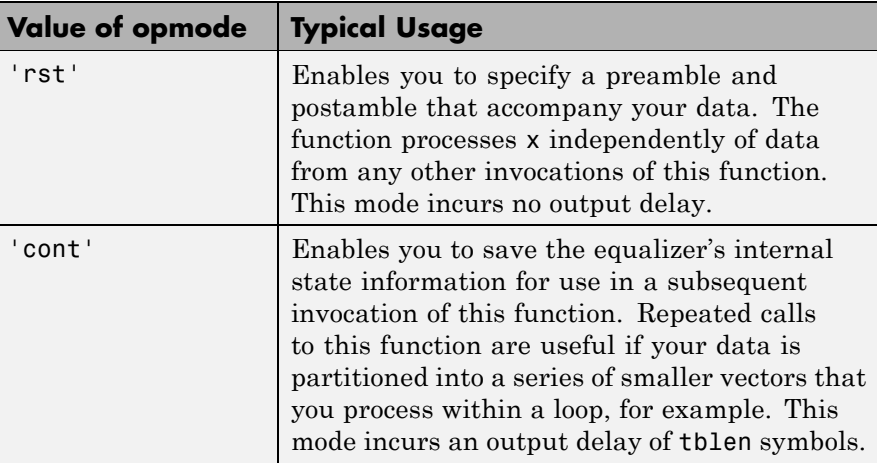

y = mlseeq(x,chcffs,const,tblen,*opmode*,nsamp) specifies the number of samples per symbol in x, that is, the oversampling factor. The vector length of x must be a multiple of nsamp. When  $n$  samp  $\geq 1$ , the chcffs input represents the oversampled channel coefficients.

## **Preamble and Postamble in Reset Operation Mode**

 $y =$  mlseeq(...,'rst', nsamp, preamble, postamble) specifies the preamble and postamble that you expect to precede and follow, respectively, the data in the input signal. The vectors preamble and postamble consist of integers between 0 and M-1, where M is the order of the modulation, that is, the number of elements in const. To omit a preamble or postamble, specify [].

When the function applies the Viterbi algorithm, it initializes state metrics in a way that depends on whether you specify a preamble and/or postamble:

- **•** If the preamble is nonempty, the function decodes the preamble and assigns a metric of 0 to the decoded state. If the preamble does not decode to a unique state (that is, if the length of the preamble is less than the channel memory), the decoder assigns a metric of 0 to all states that can be represented by the preamble. The traceback path ends at one of the states represented by the preamble.
- **•** If the preamble is unspecified or empty, the decoder initializes the metrics of all states to 0.
- **•** If the postamble is nonempty, the traceback path begins at the smallest of all possible decoded states that are represented by the postamble.
- **•** If the postamble is unspecified or empty, the traceback path starts at the state with the smallest metric.

#### **Additional Syntaxes in Continuous Operation Mode**

 $y =$  mlseeq( $\ldots$ , 'cont', nsamp, $\ldots$ 

init metric, init states, init inputs) causes the equalizer to start with its state metrics, traceback states, and traceback inputs specified by init metric, init states, and init inputs, respectively. These three inputs are typically the extra outputs from a previous call to this function, as in the syntax below. Each real number in init\_metric

represents the starting state metric of the corresponding state. init states and init inputs jointly specify the initial traceback memory of the equalizer. The table below shows the valid dimensions and values of the last three inputs, where numStates is  $M^{L-1}$ , M is the order of the modulation, and L is the number of symbols in the channel's impulse response (with no oversampling). To use default values for all of the last three arguments, specify them as [],[],[].

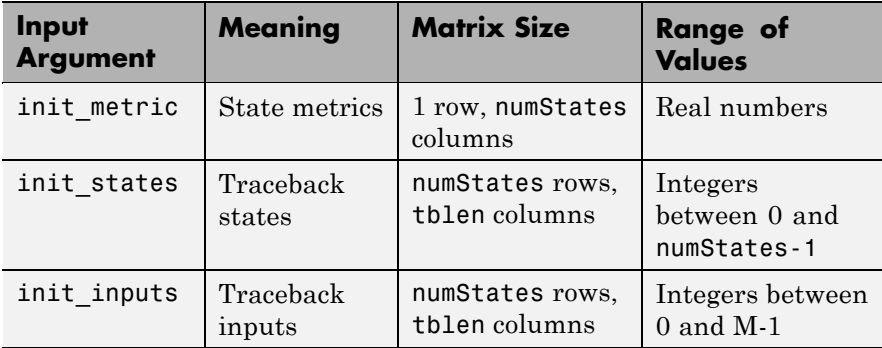

 $[y, final$  metric, final states, final inputs] = ... mlseeq(...,'cont',...) returns the normalized state metrics, traceback states, and traceback inputs, respectively, at the end of the traceback decoding process. final\_metric is a vector with numStates elements that correspond to the final state metrics. final\_states and final inputs are both matrices of size numStates-by-tblen.

**Examples** The example below illustrates how to use reset operation mode on an upsampled signal.

```
M = 2; % Use 2-PAM.
const = pammod([0:M-1],M); % PAM constellation
tblen = 10; % Traceback depth for equalizer
nsamp = 2; % Number of samples per symbol
msgIdx = randint(1000, 1, M); % Random bitsmsg = upsample(pammod(msgIdx,M),nsamp); % Modulated message
chcoeffs = [.986; .845; .237; .12345+.31i]; % Channel coefficients
```

```
chanest = chcoeffs; % Channel estimate
filtmsg = filter(chcoeffs,1,msg); % Introduce channel distortion.
msgRx = awgn(filtmsg,5); % Add Gaussian noise.
msgEq = mlseeq(msgRx,chanest,const,tblen,'rst',nsamp); % Equalize.
msgEqIdx = pamdemod(msgEq,M); % Demodulate.
[nerrs ber] = biterr(msgIdx, msgEqIdx) % Bit error rate
```
The output is shown below. Your results might vary because this example uses random numbers.

```
nerrs =
                           1
                     ber =
                         0.0010
                   The example in "Example: Continuous Operation Mode" illustrates
                   how to use the final state and initial state arguments when invoking
                   mlseeq repeatedly.
                   The example in "Example: Using a Preamble" illustrates how to use
                   a preamble.
See Also equalize, "Using MLSE Equalizers"
References [1] Proakis, John G., Digital Communications, Fourth Edition, New
                   York, McGraw-Hill, 2001.
```
[2] Steele, Raymond, Ed., *Mobile Radio Communications*, Chichester, England, John Wiley & Sons, 1996.

## **modem**

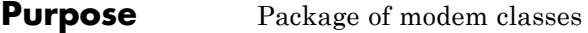

**Description** This package contains the modulator and demodulator objects for performing the following modulations:

- **•** DPSK
- **•** MSK
- **•** OQPSK
- **•** PSK
- **•** PAM
- **•** QAM
- **•** General QAM

## **Properties and Methods**

Each modem object has a method disp to display its properties.

The methods modulate and demodulate are available depending on whether the class is a modulator or a demodulator.

**See Also** modem.dpskdemod, modem.dpskmod, modem.genqamdemod, modem.genqammod, modem.mskdemod, modem.mskmod, modem.oqpskdemod, modem.oqpskmod, modem.pamdemod, modem.pammod, modem.pskdemod, modem.pskmod, modem.qamdemod, and modem.qammod

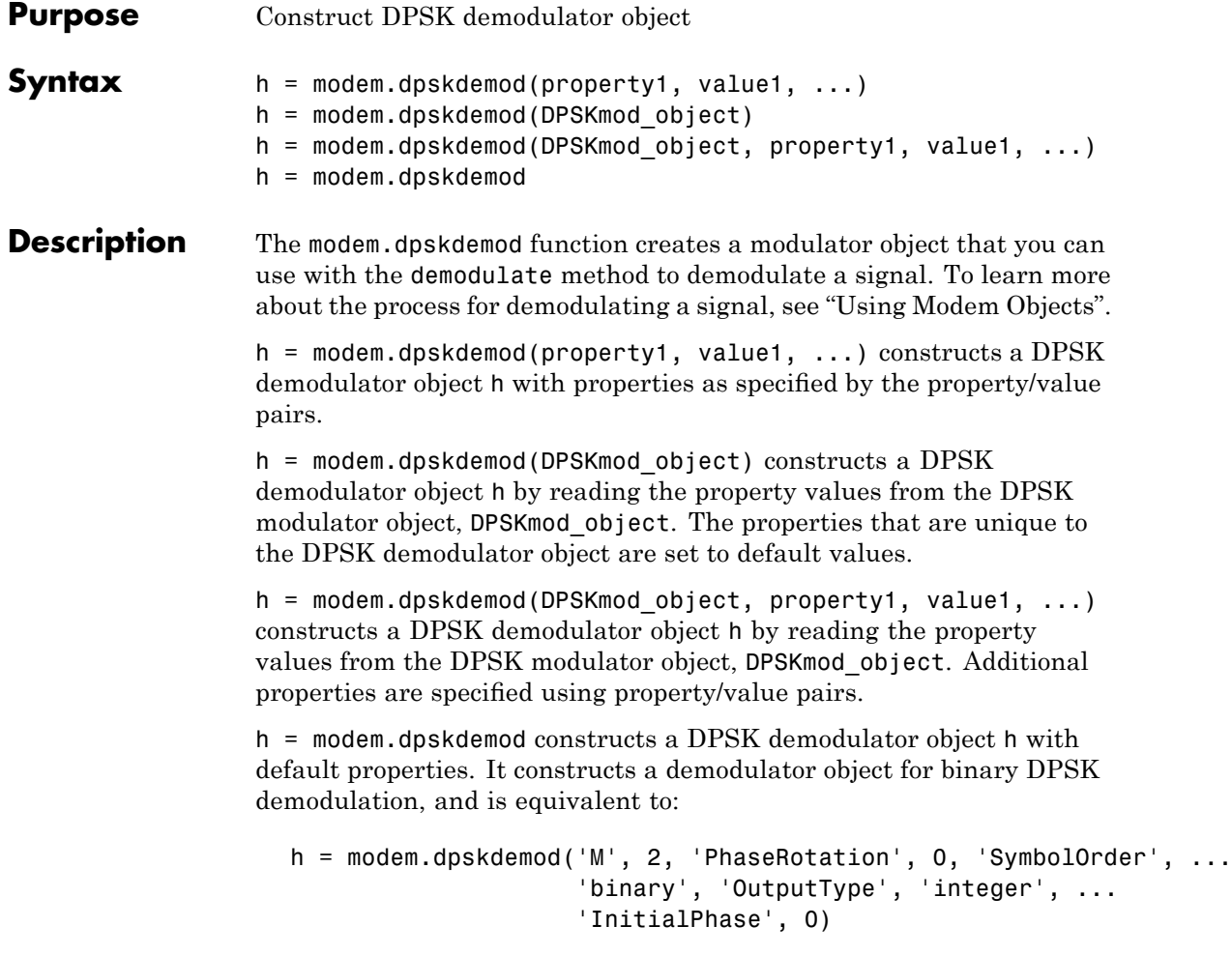

## **Modem Demodulation Method**

This object has a method demodulate that is used to demodulate signals.

The syntax is  $y =$  demodulate(h, x), where h is the handle to a demodulator object and x is a signal. This syntax processes the binary

words (bits) or symbols (integers) in signal x with the demodulator object and output the baseband signal y.

x can be a multichannel signal. The columns of x are considered individual channels, while the rows are time steps.

The demodulator object's property DecisionType should be set depending on whether you want hard or soft (LLR or approximate LLR) decisions. To allow for soft decisions, the demodulator object's property OutputType must be set to 'bit'.

For h.outputtype = `bit', an output y of size  $R \times (nBits \times C)$  is computed for an input x of size  $R \times C$ , where  $nBits = \log_2(h.M)$ .

For h.outputtype = `integer', an output y of size  $R \times C$  is computed for an input x of size  $R \times C$ .

See Using Modem Objects for usage examples.

**Properties** A DPSK demodulator object has the following properties. All the properties are writable unless explicitly noted otherwise.

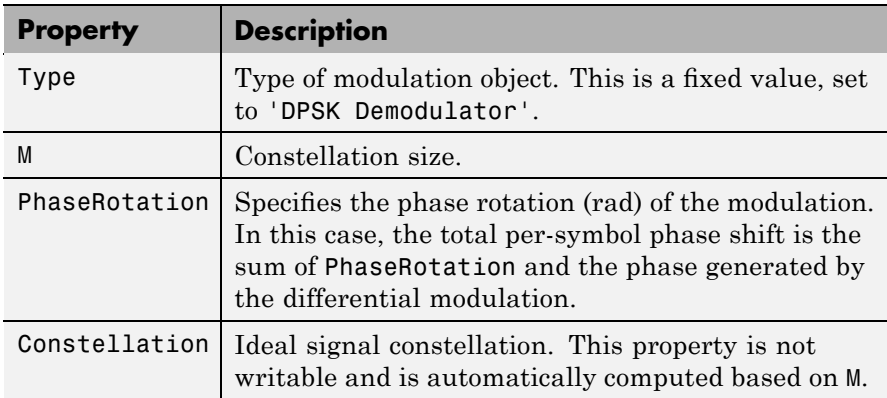

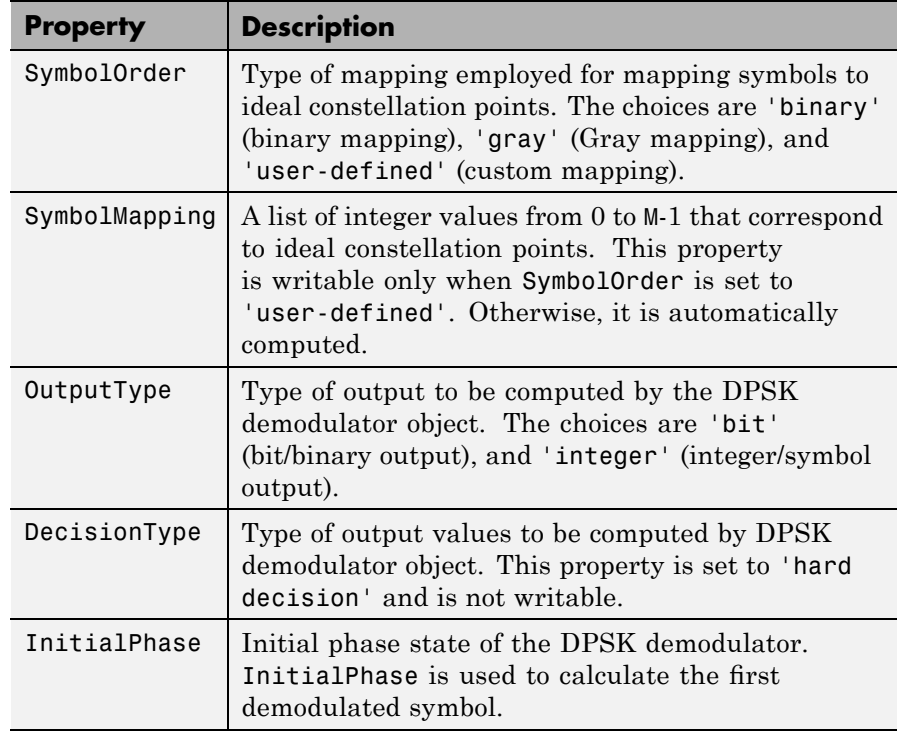

## **Methods** A DPSK demodulator object has the following four functions for inspection, management, and simulation:

- **•** demodulate
- **•** disp
- **•** copy
- **•** reset

See Using Modem Objects for details and examples of their use.

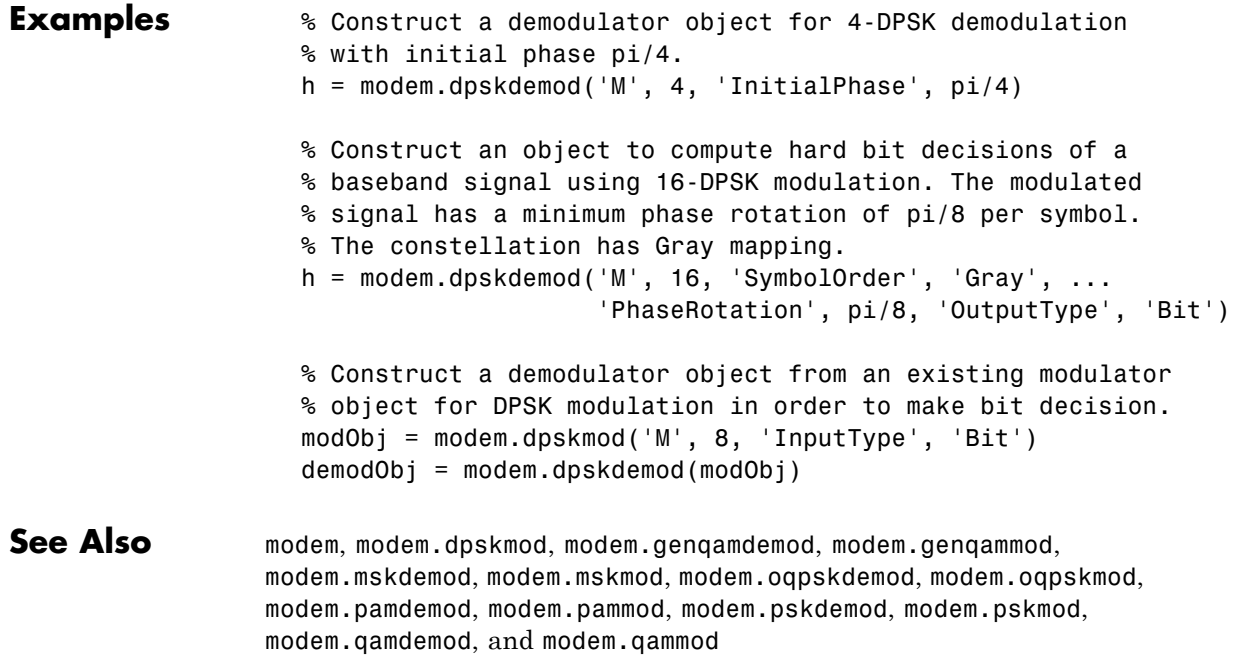

<span id="page-392-0"></span>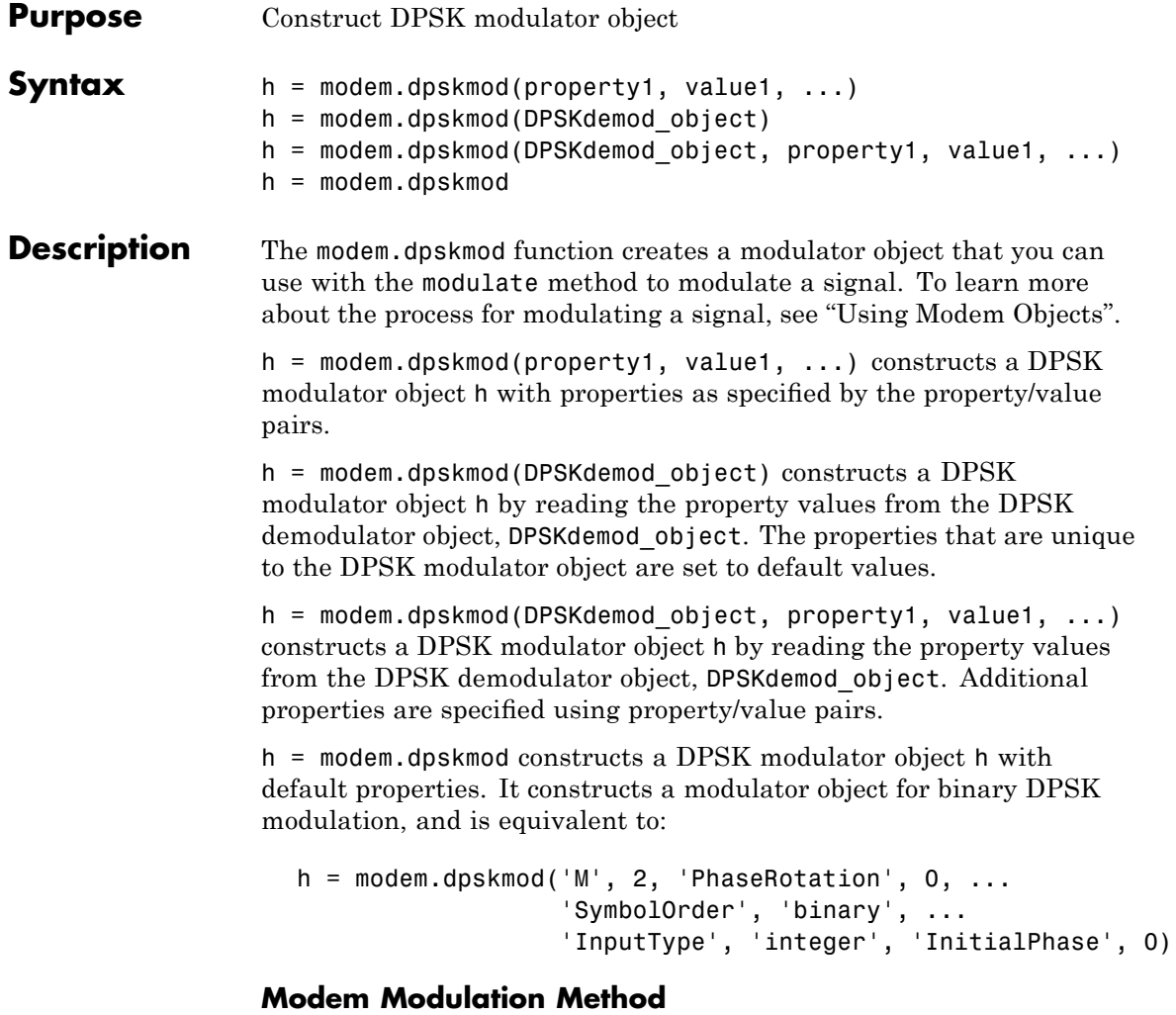

This object has a method modulate that is used to modulate signals.

The syntax is  $y = \text{module}(h, x)$ , where h is the handle to a modulator object and x is a signal. This syntax outputs the baseband signal y.

x can be a multichannel signal. The columns of x are considered individual channels, while the rows are time steps.

When mapping input bits to symbols, the first bit is interpreted as the most significant bit.

For h.inputtype = `bit' (i.e., x represents binary input), *nBits* consecutive elements in each channel or column represent a symbol, where  $nBits = \log_2(h.M)$ . The number of elements in each channel must be an integer multiple of *nBits*, and elements of x must be 0 or 1. For an

input x of size  $R \times C$ , an output y of size  $(R/nBits) \times C$  is computed.

For  $h$ . inputtype = `integer' (i.e., x represents symbol input), elements of x must be in the range [0, h.M-1]. For an input x of size  $R \times C$ , an output y of size  $R \times C$  is computed.

See Using Modem Objects for usage examples.

**Properties** A DPSK modulator object has the following properties. All the properties are writable unless explicitly noted otherwise.

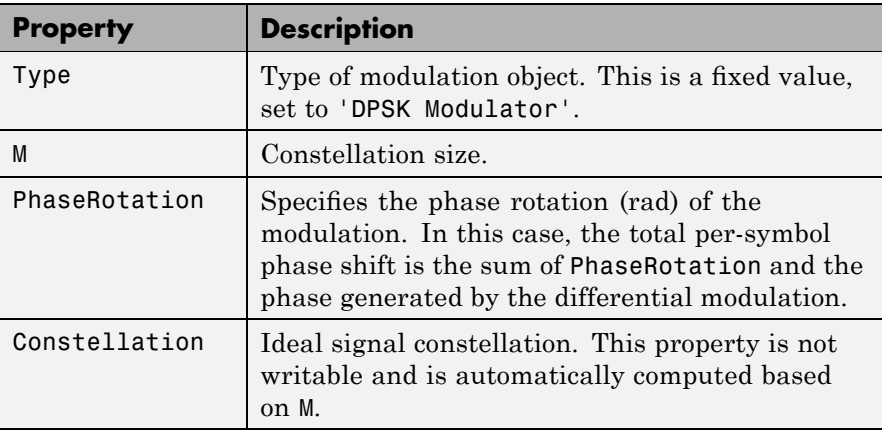

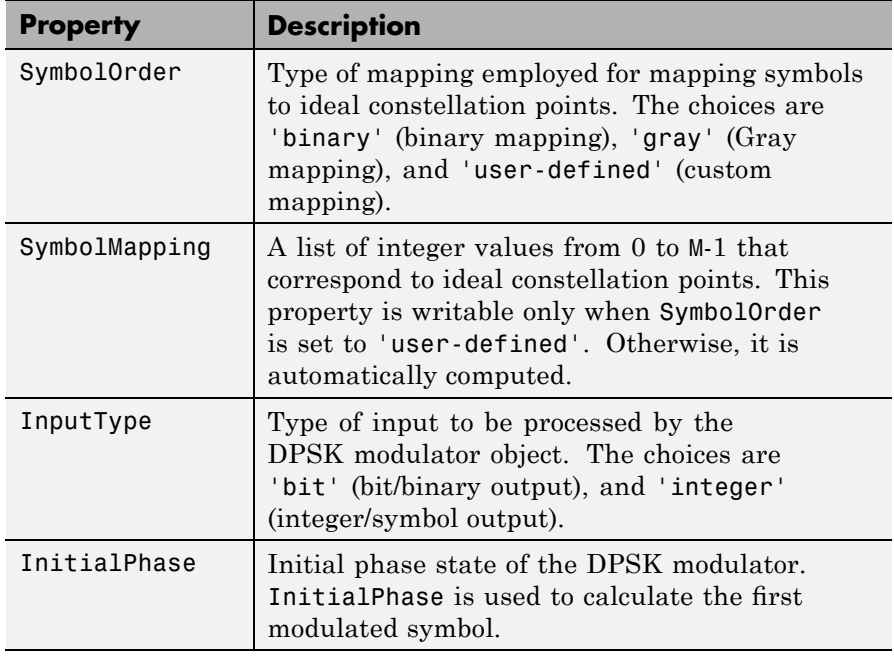

**Methods** A DPSK demodulator object has the following four functions for inspection, management, and simulation:

- **•** disp
- **•** copy
- **•** modulate
- **•** reset

See "Using Modem Objects" for details and examples of their use.

## **Examples** % Construct a modulator object for 4-DPSK modulation % with initial phase pi/4. h = modem.dpskmod('M', 4, 'InitialPhase', pi/4)

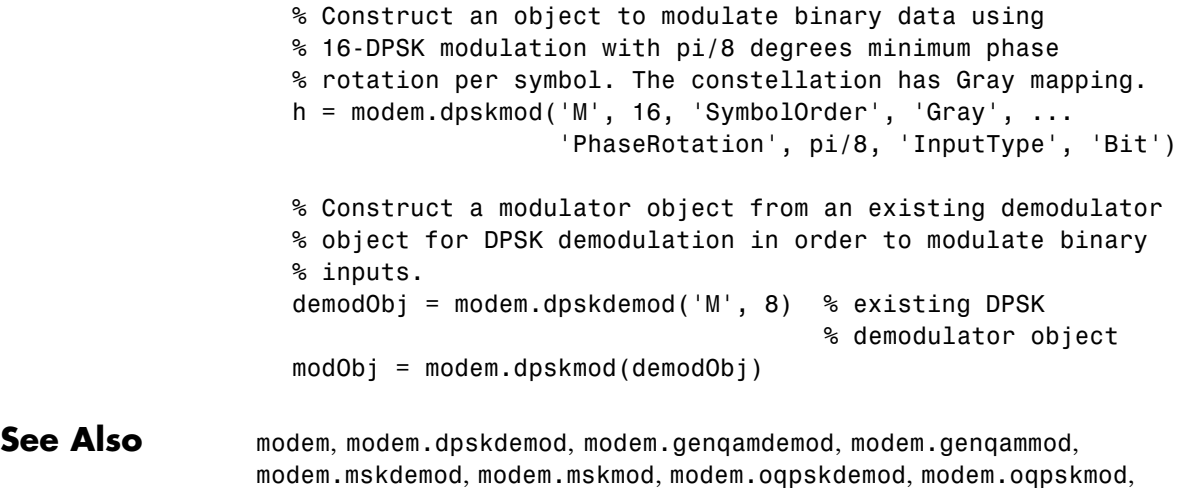

modem.pamdemod, modem.pammod, modem.pskdemod, modem.pskmod, modem.qamdemod, and modem.qammod
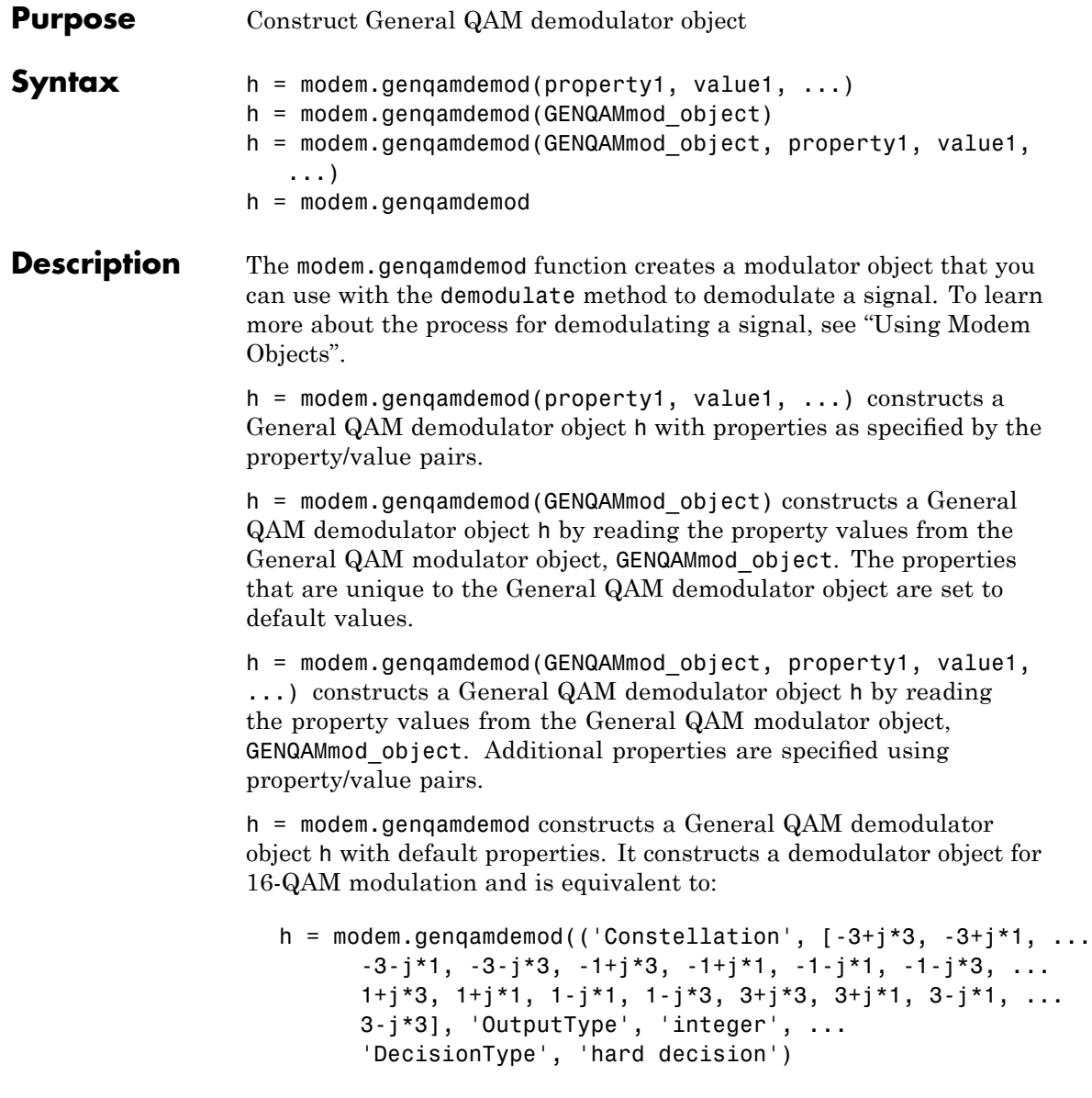

### **Modem Demodulation Method**

This object has a method demodulate that is used to demodulate signals.

The syntax is  $y =$  demodulate(h, x), where h is the handle to a demodulator object and x is a signal. This syntax processes the binary words (bits) or symbols (integers) in signal x with the demodulator object and output the baseband signal y.

x can be a multichannel signal. The columns of x are considered individual channels, while the rows are time steps.

The demodulator object's property DecisionType should be set depending on whether you want hard or soft (LLR or approximate LLR) decisions. To allow for soft decisions, the demodulator object's property OutputType must be set to 'bit'.

For h.outputtype = `bit', an output y of size  $R \times (nBits \times C)$  is computed for an input x of size  $R \times C$ , where  $nBits = \log_2(h.M)$ .

For h.outputtype = `integer', an output y of size  $R \times C$  is computed for an input x of size  $R \times C$ .

See Using Modem Objects for usage examples.

**Properties** A General QAM demodulator object has the following properties. All the properties are writable unless explicitly noted otherwise.

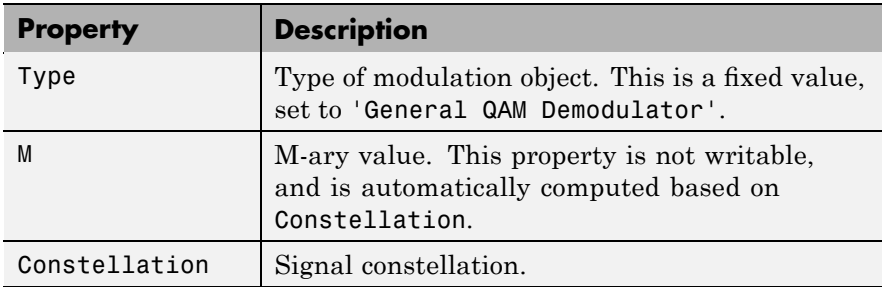

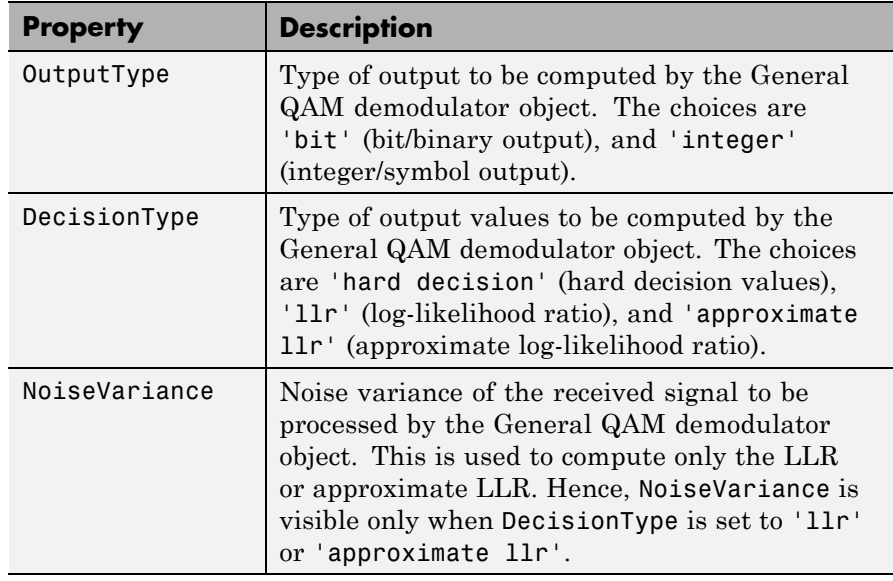

### **Methods** A General QAM demodulator object has the following functions for inspection, management, and simulation:

**•** demodulate

- **•** disp
- **•** copy

See "Using Modem Objects" for details and examples of their use.

## **Examples**  $\frac{1}{2}$  % Construct a General QAM demodulator object with an % equidistant 3-point constellation on the unit circle.  $M = 3$ ; h = modem.genqamdemod('Constellation', exp(j\*2\*pi\*[0:M-1]/M)) % Construct a General QAM demodulator object to compute % log-likelihood ratio of a baseband signal using a two-tiered % constellation. The estimated noise variance of input signal

```
% is 1.2.
                    h = \text{modem.genqamdemod('Constellation', [exp(j*2*pi*[0:3]/4) ...}2*exp(j*(2*pi*[0:3]/4+pi/4))], ...
                                           'OutputType', 'Bit', 'DecisionType', ...
                                           'LLR', 'NoiseVariance', 1.2)
                    plot(h.Constellation, '*');grid on;axis('equal',[-2 2 -2 2]);
                    % Construct a demodulator object from an existing modulator
                    % object for general QAM modulation in order to compute
                    % approximate log-likelihood ratio for a baseband signal
                    % whose estimated noise variance is 0.81.
                    modObj = modem.genqammod('Constellation', [-1 \ 1 \ 2^*j \ -2^*j], \ \ldots'InputType', 'Bit') % existing general QAM modulator object
                    demodObj = modem.genqamdemod(modObj, 'DecisionType', ...
                      'Approximate LLR', 'NoiseVariance', 0.81)
See Also modem, modem.dpskdemod, modem.dpskmod, modem.genqammod,
```
modem.mskdemod, modem.mskmod, modem.oqpskdemod, modem.oqpskmod, modem.pamdemod, modem.pammod, modem.pskdemod, modem.pskmod, modem.qamdemod, and modem.qammod

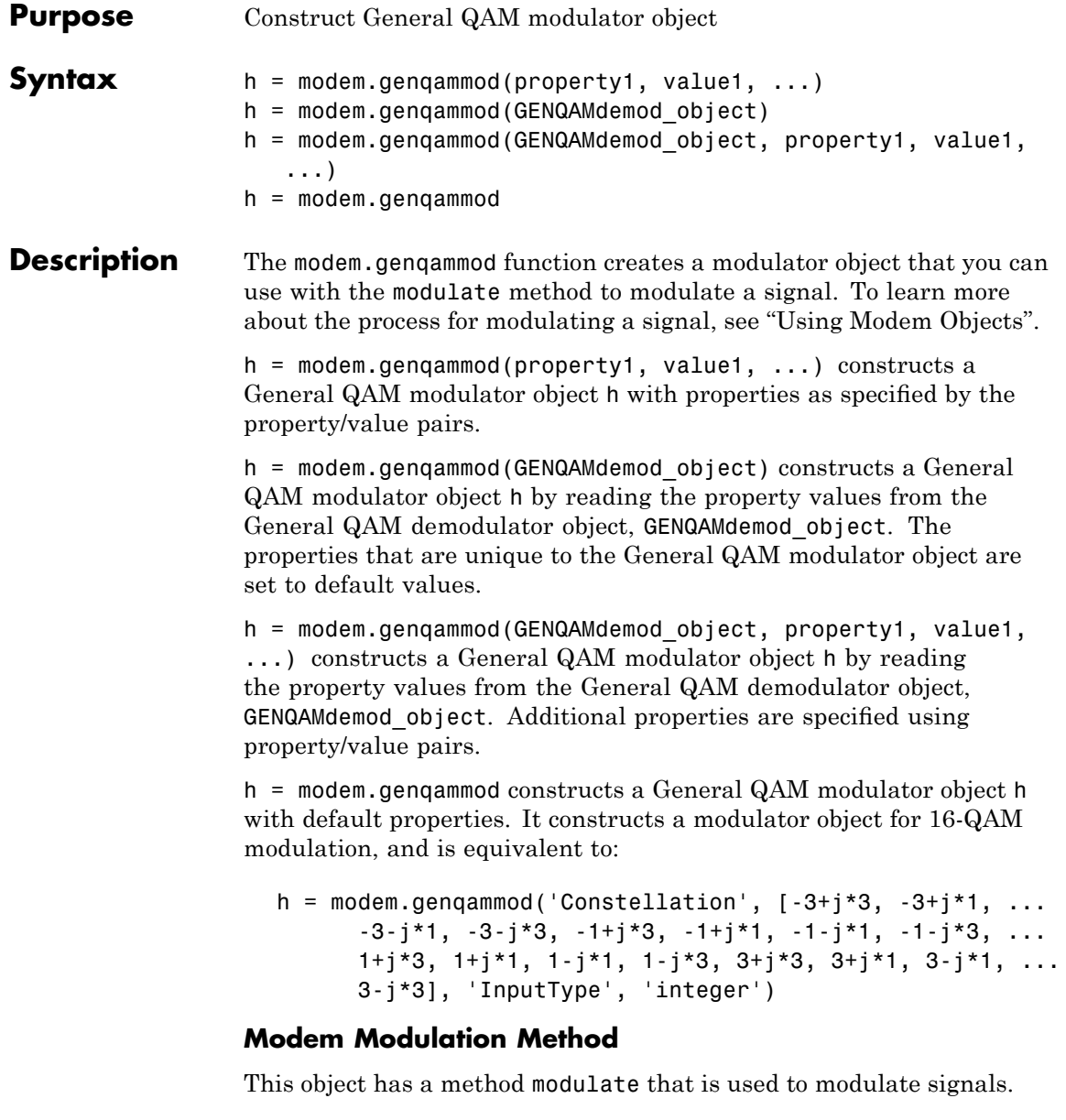

The syntax is  $y = \text{module}(h, x)$ , where h is the handle to a modulator object and x is a signal. This syntax outputs the baseband signal y.

x can be a multichannel signal. The columns of x are considered individual channels, while the rows are time steps.

When mapping input bits to symbols, the first bit is interpreted as the most significant bit.

For h.inputtype = `bit' (i.e., x represents binary input), *nBits* consecutive elements in each channel or column represent a symbol, where  $nBits = \log_2(h.M)$ . The number of elements in each channel must be an integer multiple of *nBits*, and elements of x must be 0 or 1. For an

input x of size  $R \times C$ , an output y of size  $(R/nBits) \times C$  is computed.

For  $h$ . inputtype = `integer' (i.e., x represents symbol input), elements of x must be in the range  $[0, h.M-1]$ . For an input x of size  $R \times C$ , an output y of size  $R \times C$  is computed.

See Using Modem Objects for usage examples.

**Properties** "Using Modem Objects"

A General QAM modulator object has the following properties. All the properties are writable unless explicitly noted otherwise.

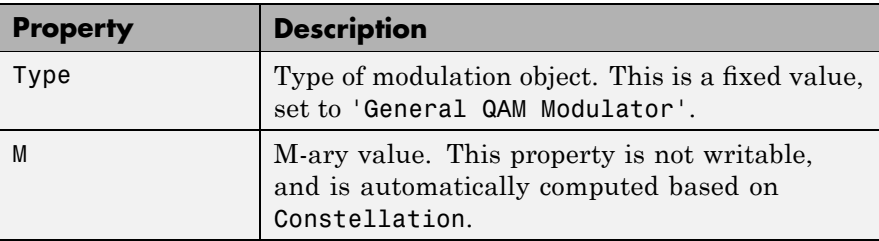

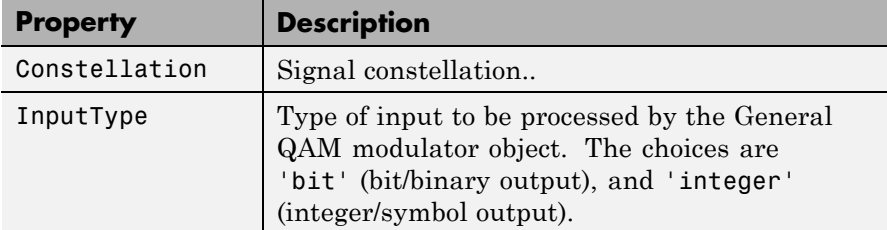

**Methods** A General QAM modulator object has the following functions for inspection, management, and simulation:

- **•** copy
- **•** disp
- **•** modulate
- **•** reset

See "Using Modem Objects" for details and examples of their use.

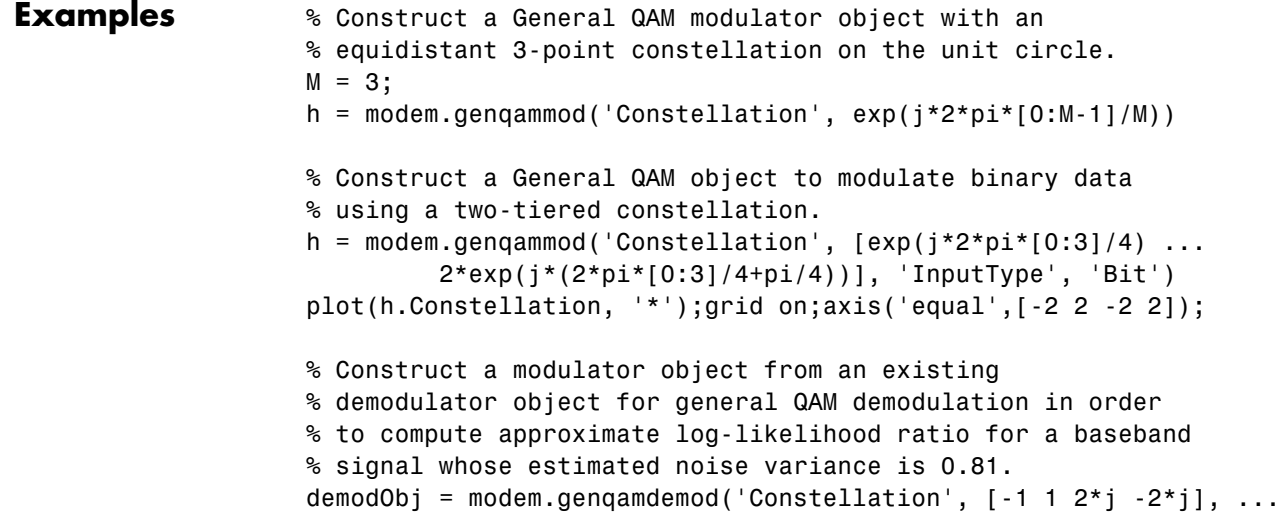

'OutputType', 'Bit') modObj = modem.genqammod(demodObj)

**See Also** modem, modem.dpskdemod, modem.dpskmod, modem.genqamdemod, modem.mskdemod, modem.mskmod, modem.oqpskdemod, modem.oqpskmod, modem.pamdemod, modem.pammod, modem.pskdemod, modem.pskmod, modem.qamdemod, and modem.qammod

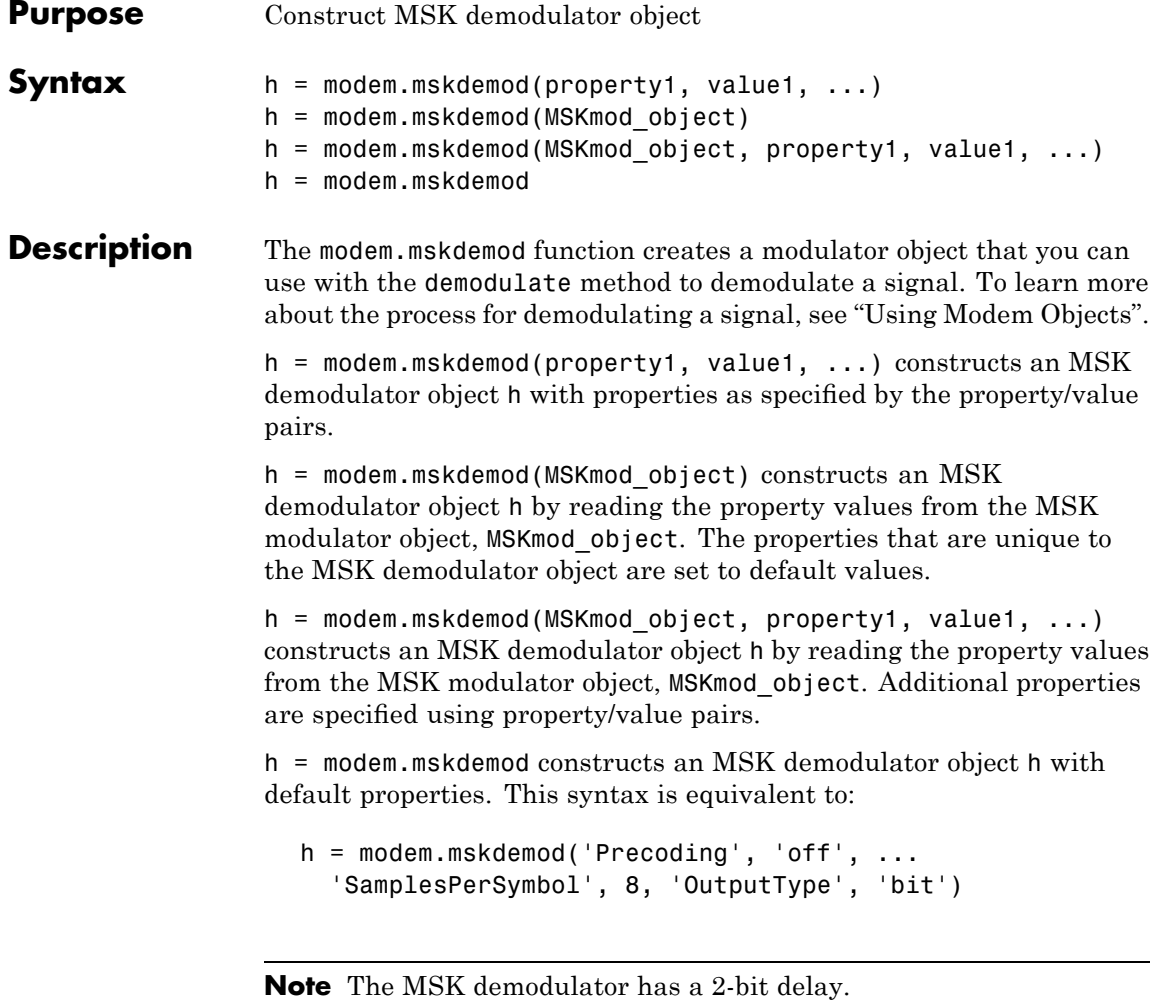

## **Modem Demodulation Method**

This object has a method demodulate that is used to demodulate signals.

The syntax is  $y =$  demodulate(h, x), where h is the handle to a demodulator object and x is a signal. This syntax processes the binary words (bits) or symbols (integers) in signal x with the demodulator object and output the baseband signal y.

x can be a multichannel signal. The columns of x are considered individual channels, while the rows are time steps.

The demodulator object's property DecisionType should be set depending on whether you want hard or soft (LLR or approximate LLR) decisions. To allow for soft decisions, the demodulator object's property OutputType must be set to 'bit'.

For h.outputtype = `bit', an output y of size  $R \times (nBits \times C)$  is computed for an input x of size  $R \times C$ , where  $nBits = \log_2(h.M)$ .

For h.outputtype =  $\$ integer', an output y of size  $R \times C$  is computed for an input  $\times$  of size  $R \times C$ .

See Using Modem Objects for usage examples.

**Properties** An MSK demodulator object has the following properties. All the properties are writable unless explicitly noted otherwise.

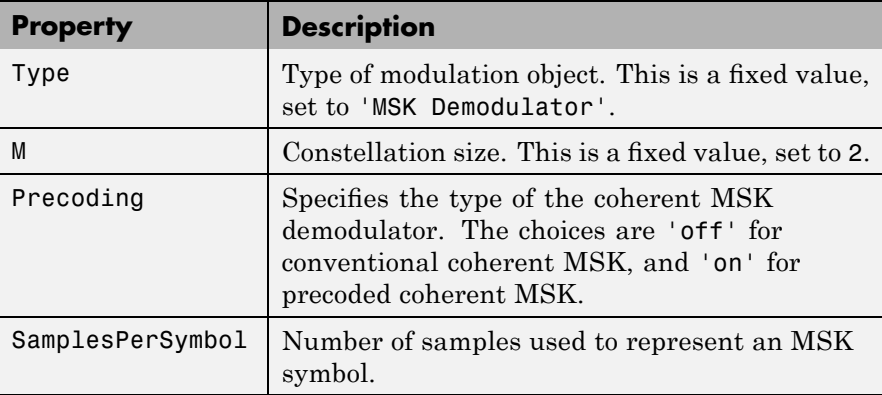

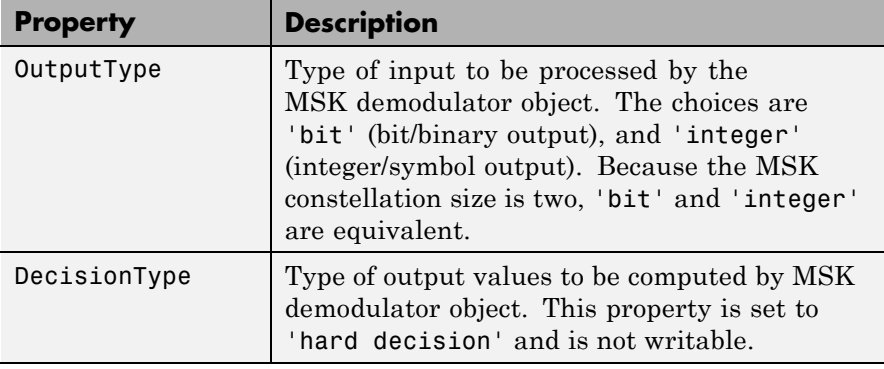

**Methods** An MSK demodulator object has the following four functions for inspection, management, and simulation:

- **•** demodulate
- **•** disp
- **•** copy
- **•** reset

See "Using Modem Objects" for details and examples of their use.

## **Examples**  $\frac{1}{8}$  Construct an MSK demodulator object with five samples % per symbol. h = modem.mskdemod('SamplesPerSymbol', 5) % Construct an MSK demodulator object with precoding. h = modem.mskdemod('Precoding', 'on') % Construct an MSK demodulator object from an existing % MSK modulator object. modObj = modem.mskmod('SamplesPerSymbol', 6, ... 'Precoding', 'on') % existing MSK modulator object demodObj = modem.mskdemod(modObj)

```
% Modulate and demodulate a bit stream.
% Note the 2-bit delay.
demodulate(demodObj, modulate(modObj, ...
           [1 1 1 0 0 0 1 0 1 0]'
```
See Also modem, modem.dpskdemod, modem.dpskmod, modem.genqamdemod, modem.genqammod, modem.mskmod, modem.oqpskdemod, modem.oqpskmod, modem.pamdemod, modem.pammod, modem.pskdemod, modem.pskmod, modem.qamdemod, and modem.qammod

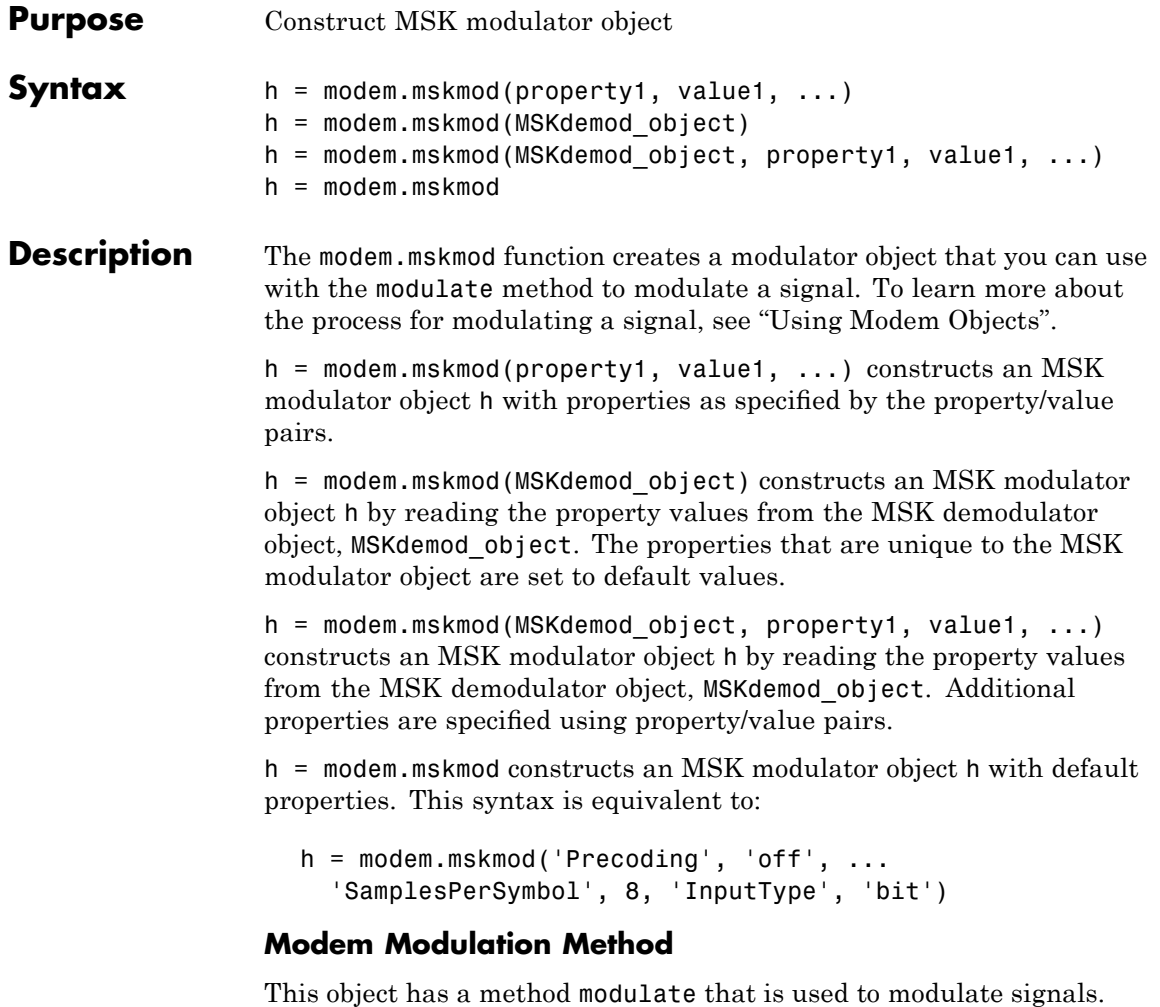

The syntax is  $y = \text{module}(h, x)$ , where h is the handle to a modulator object and x is a signal. This syntax outputs the baseband signal y.

x can be a multichannel signal. The columns of x are considered individual channels, while the rows are time steps.

When mapping input bits to symbols, the first bit is interpreted as the most significant bit.

For h.inputtype = `bit' (i.e., x represents binary input), *nBits* consecutive elements in each channel or column represent a symbol, where  $nBits = \log_2(h.M)$ . The number of elements in each channel must be an integer multiple of *nBits*, and elements of x must be 0 or 1. For an

input x of size  $R \times C$ , an output y of size  $(R/nBits) \times C$  is computed.

For  $h$ . inputtype = `integer' (i.e., x represents symbol input), elements of x must be in the range [0, h.M-1]. For an input x of size  $R \times C$ , an output y of size  $R \times C$  is computed.

See Using Modem Objects for usage examples.

**Properties** An MSK modulator object has the following properties. All the properties are writable unless explicitly noted otherwise.

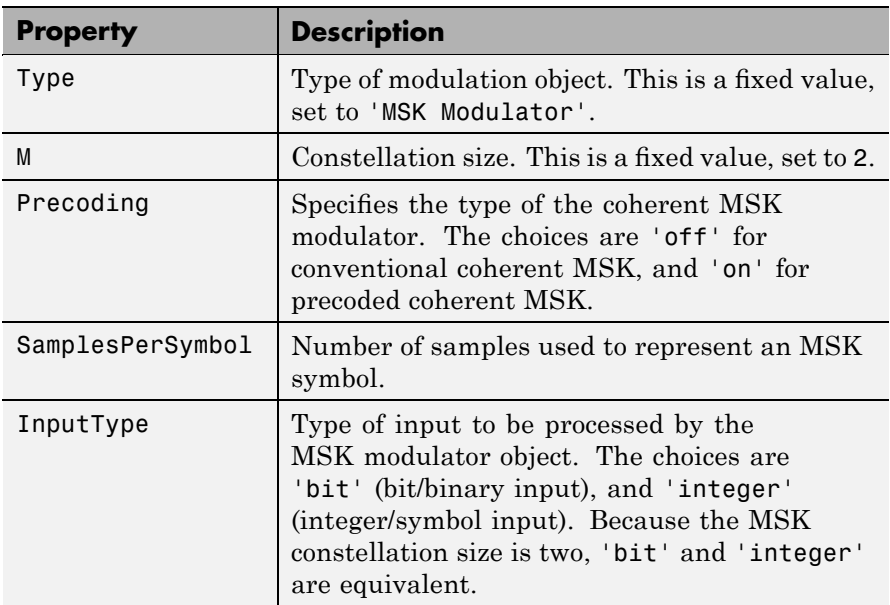

### **Methods** An MSK modulator object has the following functions for inspection, management, and simulation:

- **•** copy
- **•** disp
- **•** modulate
- **•** reset

See "Using Modem Objects" for details and examples of their use.

## **Examples**  $\frac{1}{2}$  & Construct a modulator object for MSK modulation with % five samples per symbol. h = modem.mskmod('SamplesPerSymbol', 5) % Construct an MSK modulator object with precoding and % 10 samples per symbol. h = modem.mskmod('Precoding', 'on', 'SamplesPerSymbol', 10) % Construct a modulator object from an existing demodulator % object for MSK demodulation in order to modulate binary % inputs. demodObj = modem.mskdemod('SamplesPerSymbol', 6) % existing % MSK demodulator object modObj = modem.mskmod(demodObj) **See Also** modem, modem.dpskdemod, modem.dpskmod, modem.genqamdemod, modem.genqammod, modem.mskdemod, modem.oqpskdemod,

modem.oqpskmod, modem.pamdemod, modem.pammod, modem.pskdemod, modem.pskmod, modem.qamdemod, and modem.qammod

# **modem.oqpskdemod**

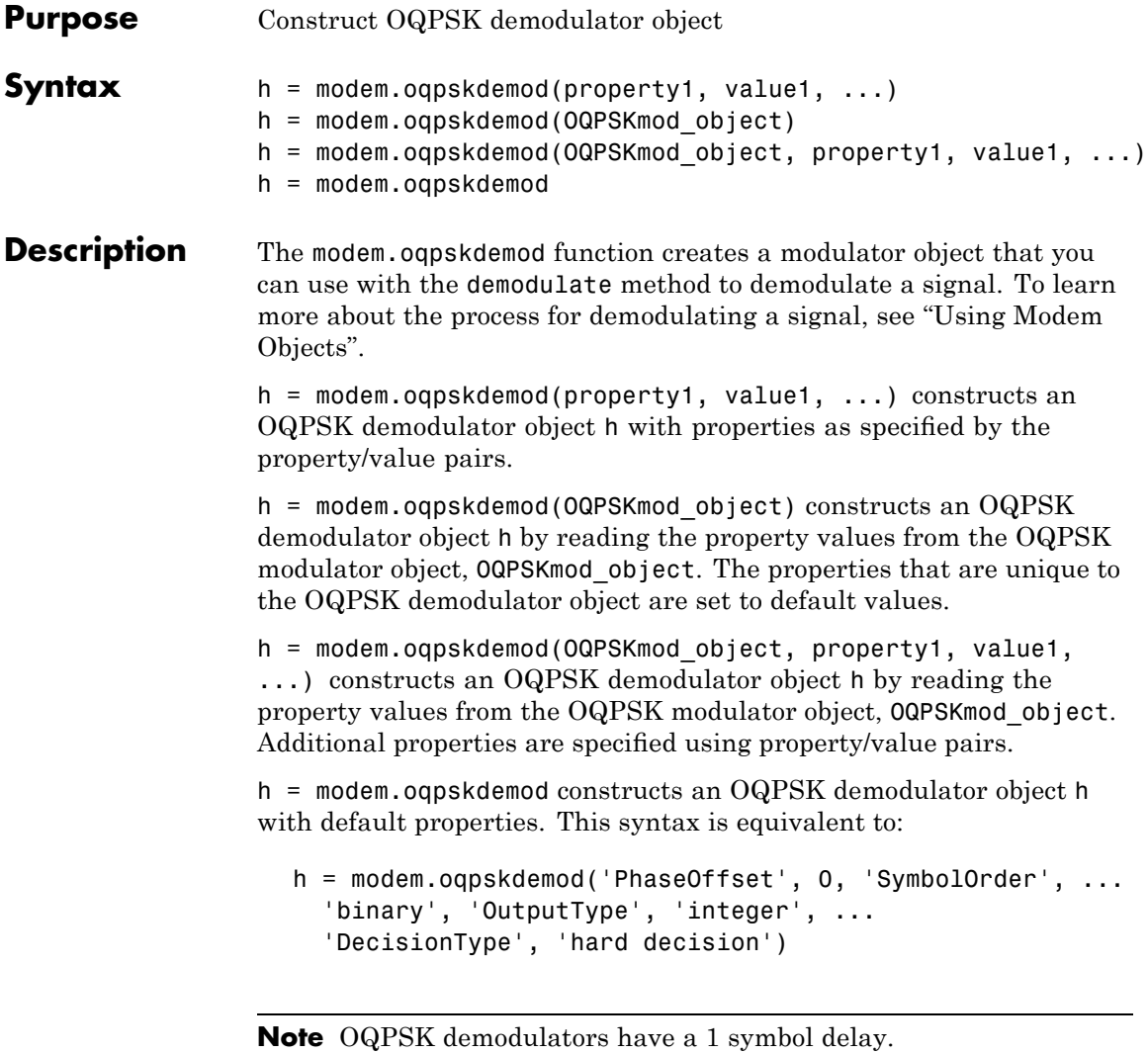

## **Modem Demodulation Method**

This object has a method demodulate that is used to demodulate signals.

The syntax is  $y =$  demodulate(h, x), where h is the handle to a demodulator object and x is a signal. This syntax processes the binary words (bits) or symbols (integers) in signal x with the demodulator object and output the baseband signal y.

x can be a multichannel signal. The columns of x are considered individual channels, while the rows are time steps.

The demodulator object's property DecisionType should be set depending on whether you want hard or soft (LLR or approximate LLR) decisions. To allow for soft decisions, the demodulator object's property OutputType must be set to 'bit'.

For h.outputtype = `bit', an output y of size  $R \times (nBits \times C)$  is computed for an input x of size  $R \times C$ , where  $nBits = \log_2(h.M)$ .

For h.outputtype = `integer', an output y of size  $R \times C$  is computed for an input x of size  $R \times C$ .

See Using Modem Objects for usage examples.

**Properties** An OQPSK demodulator object has the following properties. All the properties are writable unless explicitly noted otherwise.

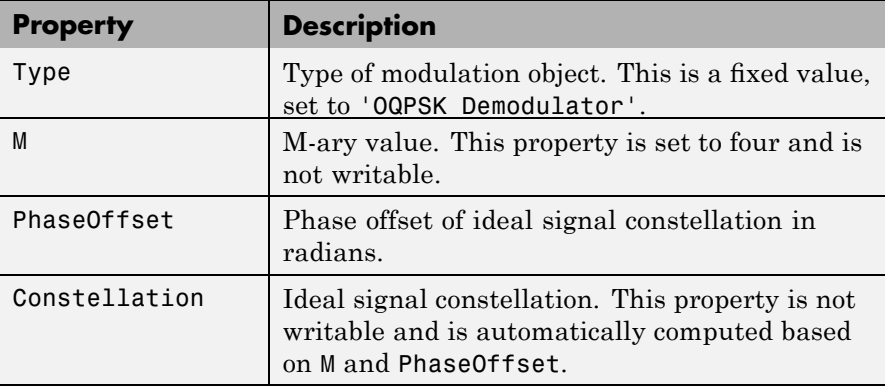

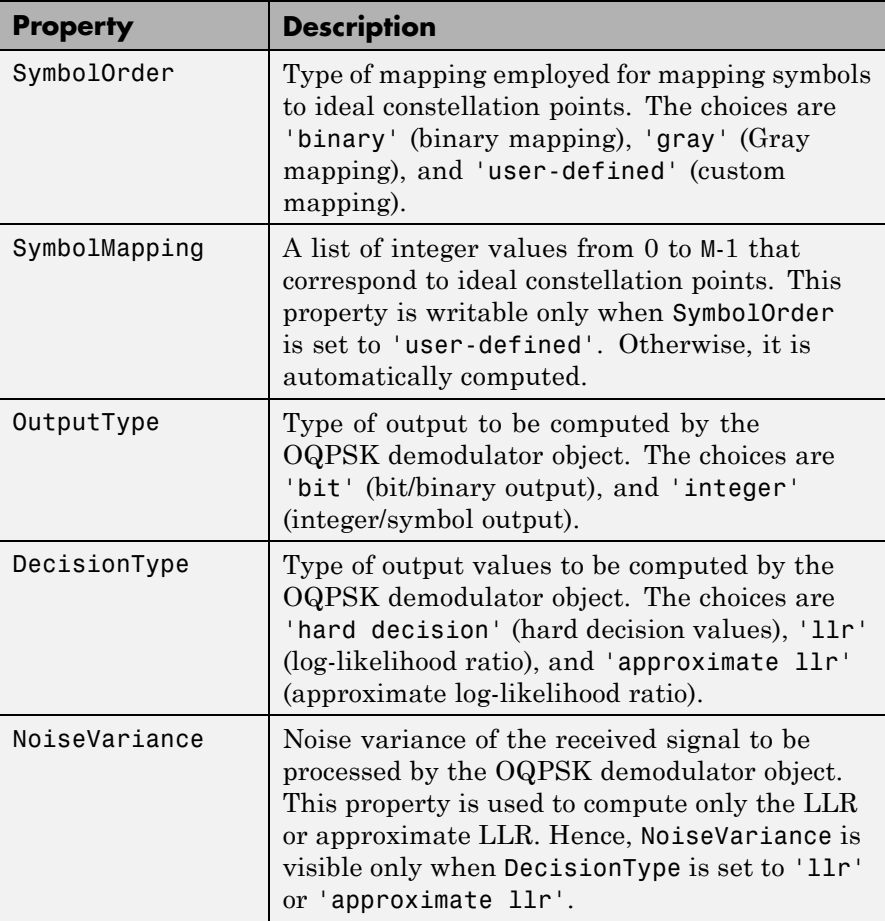

**Methods** An OQPSK demodulator object has the following four functions for inspection, management, and simulation:

- **•** demodulate
- **•** disp
- **•** copy

```
• reset
```
See "Using Modem Objects" for details and examples of their use.

## **Examples**  $\frac{1}{2}$  & Construct a demodulator object for OQPSK demodulation % with default constellation. h = modem.oqpskdemod

% Construct an object to compute log-likelihood ratio of % a baseband signal using OQPSK modulation. The % constellation has Gray mapping and is shifted by -pi/16 % radians. The estimated noise variance of input signal % is 1.2. h = modem.oqpskdemod('PhaseOffset', -pi/16, ... 'SymbolOrder', 'Gray', 'OutputType', 'Bit', ... 'DecisionType', 'LLR', 'NoiseVariance', 1.2) % Construct a demodulator object from an existing % modulator object for OQPSK modulation in order to % compute approximate log-likelihood ratio for a % baseband signal whose estimated noise variance is 0.81. modObj = modem.oqpskmod('InputType', 'Bit') demodObj = modem.oqpskdemod(modObj, 'DecisionType', ... 'Approximate LLR', 'NoiseVariance', 0.81)

```
% Modulate and demodulate a number of symbols.
% Note that there is a one symbol delay.
demodObj = modem.oqpskdemod(modObj);
demodulate(demodObj, modulate(modObj, [0 1 2 3 0 1 2 3]))
```
### **See Also** modem, modem.dpskdemod, modem.dpskmod, modem.genqamdemod, modem.genqammod, modem.mskdemod, modem.mskmod, modem.oqpskmod, modem.pamdemod, modem.pammod, modem.pskdemod, modem.pskmod, modem.qamdemod, and modem.qammod

# **modem.oqpskmod**

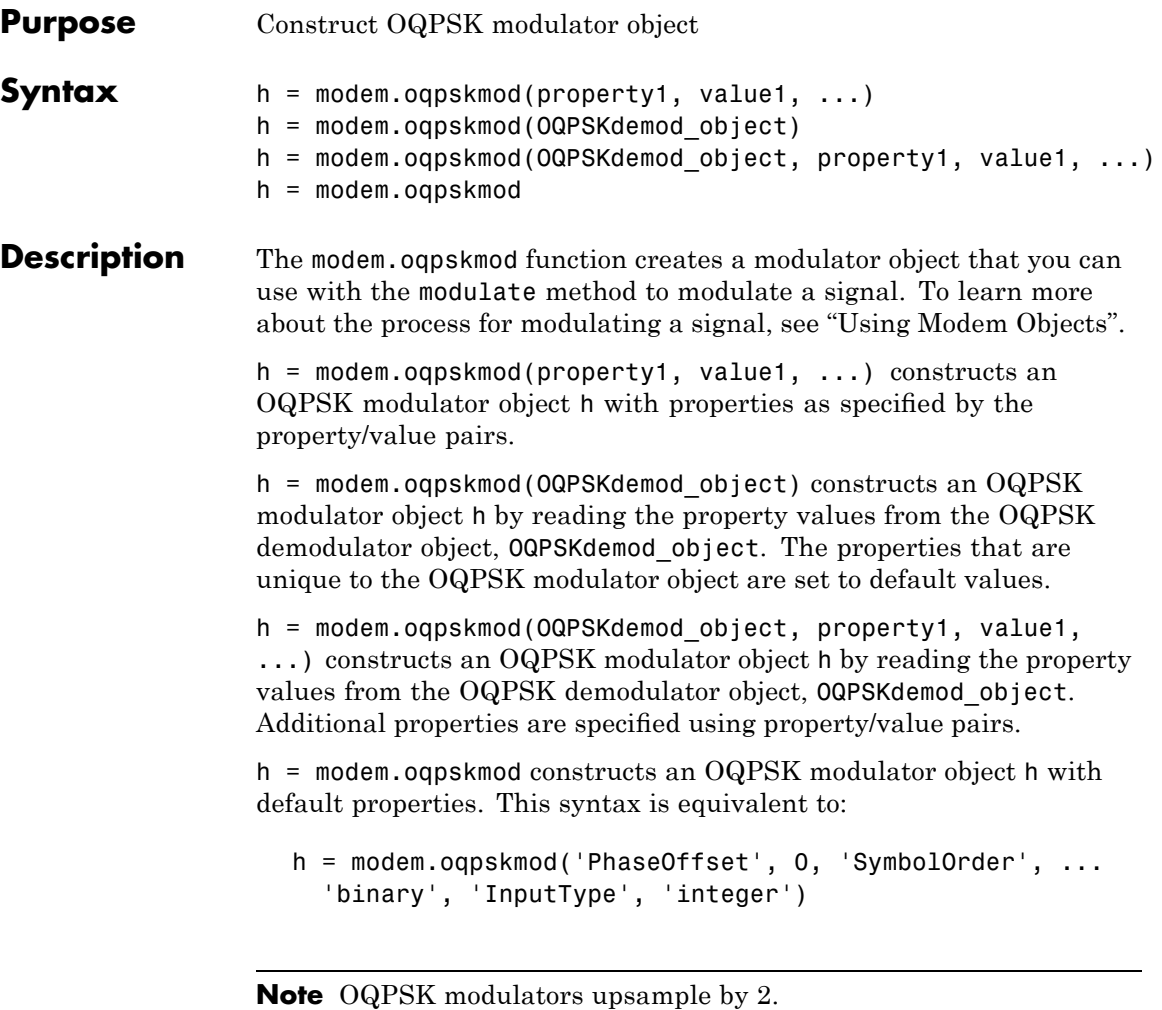

## **Modem Modulation Method**

This object has a method modulate that is used to modulate signals.

The syntax is  $y = \text{module}(h, x)$ , where h is the handle to a modulator object and x is a signal. This syntax outputs the baseband signal y.

x can be a multichannel signal. The columns of x are considered individual channels, while the rows are time steps.

When mapping input bits to symbols, the first bit is interpreted as the most significant bit.

For h.inputtype = `bit' (i.e., x represents binary input), *nBits* consecutive elements in each channel or column represent a symbol, where  $nBits = \log_2(h.M)$ . The number of elements in each channel must be an integer multiple of *nBits*, and elements of x must be 0 or 1. For an

input x of size  $R \times C$ , an output y of size  $(R/nBits) \times C$  is computed.

For  $h$ . inputtype = `integer' (i.e., x represents symbol input), elements of x must be in the range  $[0, h.M-1]$ . For an input x of size  $R \times C$ , an output y of size  $R \times C$  is computed.

See Using Modem Objects for usage examples.

**Properties** An OQPSK modulator object has the following properties. All the properties are writable unless explicitly noted otherwise.

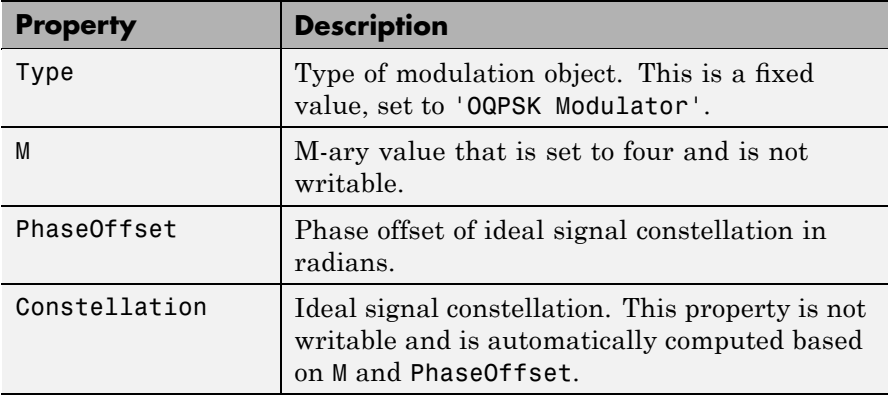

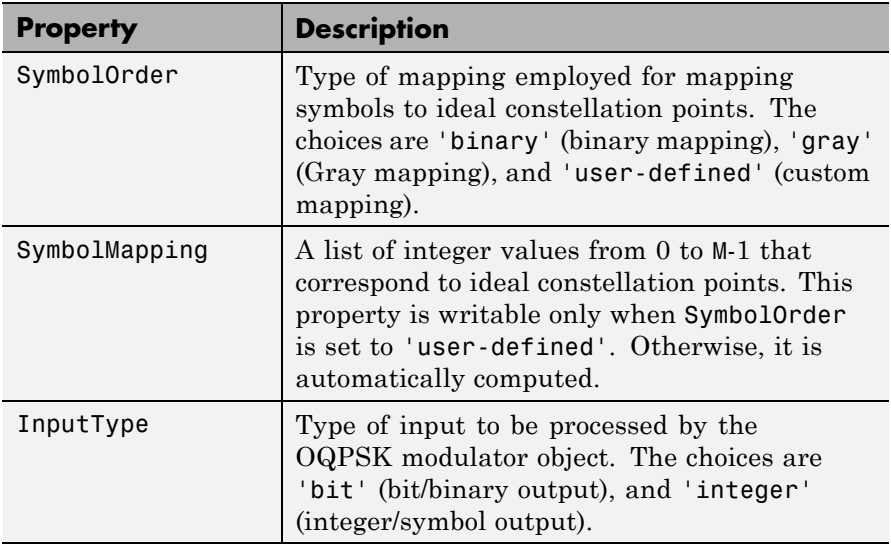

### **Methods** An OQPSK modulator object has the following functions for inspection, management, and simulation:

**•** copy

- **•** disp
- **•** modulate
- **•** reset

See "Using Modem Objects" for details and examples of their use.

## **Examples** % Construct a modulator object for OQPSK modulation % with default constellation . h = modem.oqpskmod

% Construct an object to modulate binary data using % OQPSK modulation. The constellation has Gray mapping % and is shifted by -pi/16 radians.

h = modem.oqpskmod('PhaseOffset', -pi/16, ... 'SymbolOrder', 'Gray', 'InputType', 'Bit') % Construct a modulator object from an existing demodulator % object for OQPSK demodulation in order to modulate binary % inputs. demodObj = modem.oqpskdemod('PhaseOffset', pi/3) modObj = modem.oqpskmod(demodObj, 'InputType', 'Bit') **See Also** modem, modem.dpskdemod, modem.dpskmod, modem.genqamdemod, modem.genqammod, modem.mskdemod, modem.mskmod, modem.oqpskdemod, modem.pamdemod, modem.pammod, modem.pskdemod,

modem.pskmod, modem.qamdemod, and modem.qammod

# **modem.pamdemod**

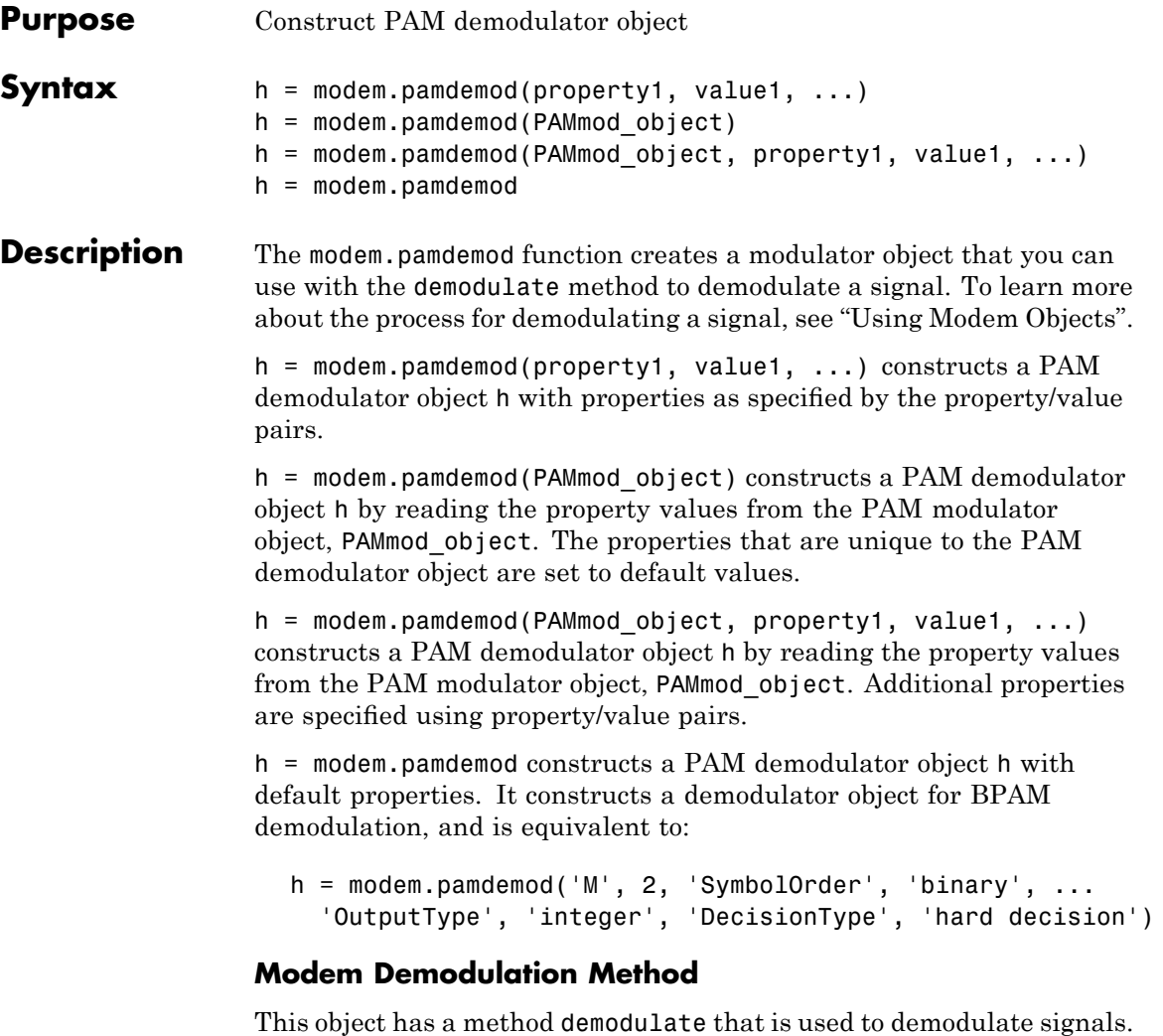

The syntax is  $y =$  demodulate(h, x), where h is the handle to a demodulator object and x is a signal. This syntax processes the binary words (bits) or symbols (integers) in signal x with the demodulator object and output the baseband signal y.

x can be a multichannel signal. The columns of x are considered individual channels, while the rows are time steps.

The demodulator object's property DecisionType should be set depending on whether you want hard or soft (LLR or approximate LLR) decisions. To allow for soft decisions, the demodulator object's property OutputType must be set to 'bit'.

For h.outputtype = `bit', an output y of size  $R \times (nBits \times C)$  is computed for an input x of size  $R \times C$ , where  $nBits = \log_2(h.M)$ .

For h.outputtype = `integer', an output y of size  $R \times C$  is computed for an input x of size  $R \times C$ .

See Using Modem Objects for usage examples.

**Properties** An PAM demodulator object has the following properties. All the properties are writable unless explicitly noted otherwise.

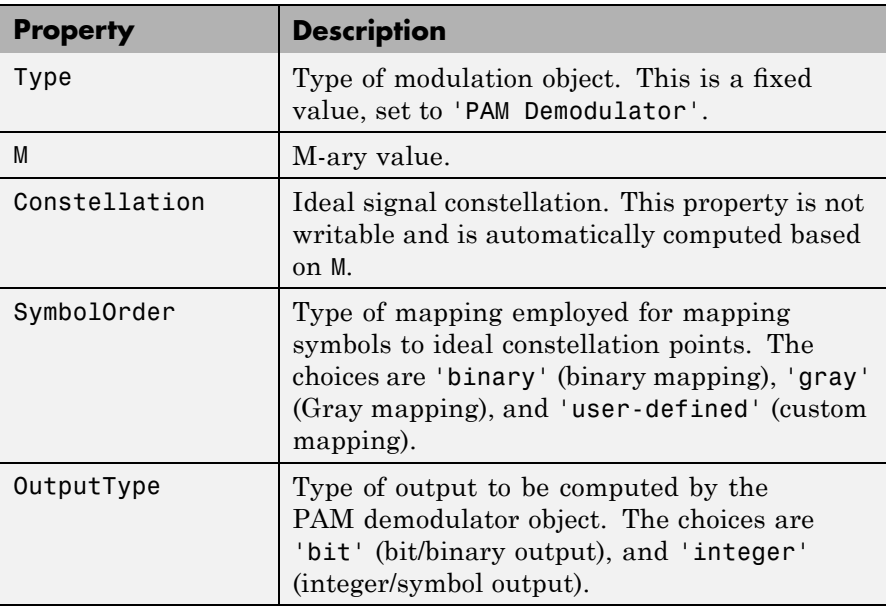

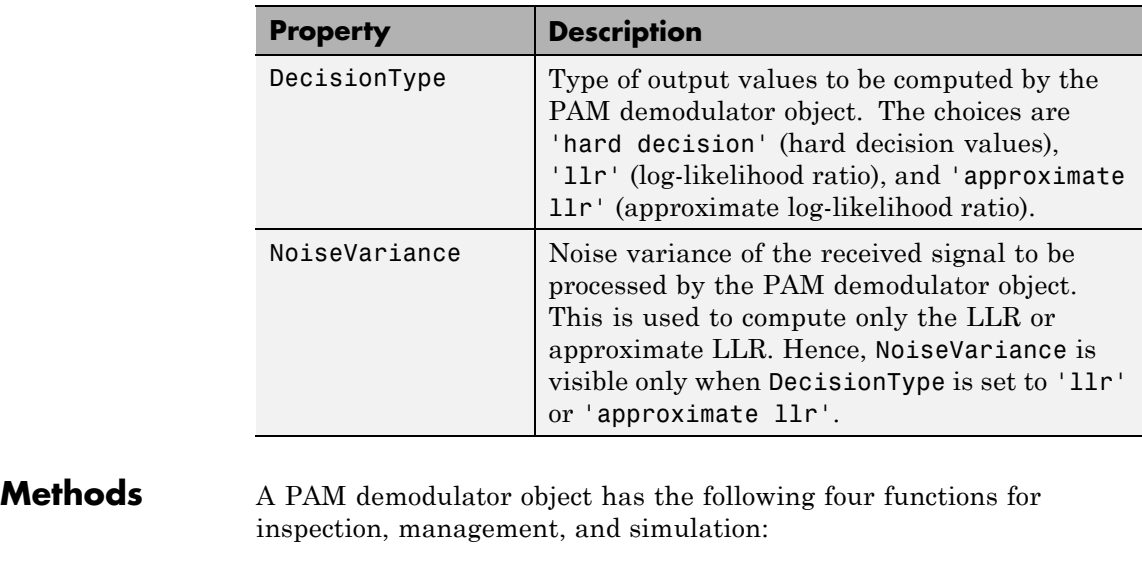

- **•** demodulate
- **•** disp
- **•** copy

See "Using Modem Objects" for details and examples of their use.

# **Examples** % Construct a demodulator object for 4-PAM demodulation.  $h = \text{modem.pamdemod('M', 4)}$ % Construct an object to compute log-likelihood ratio of

- % a baseband signal using 16-PAM modulation. The
- % constellation has Gray mapping.
- % The estimated noise variance of input signal is 1.2.
- $h =$  modem.pamdemod('M', 16, 'SymbolOrder', 'Gray', ... 'OutputType', 'Bit', 'DecisionType', 'LLR', ... 'NoiseVariance', 1.2)
- % Construct a demodulator object from an existing modulator

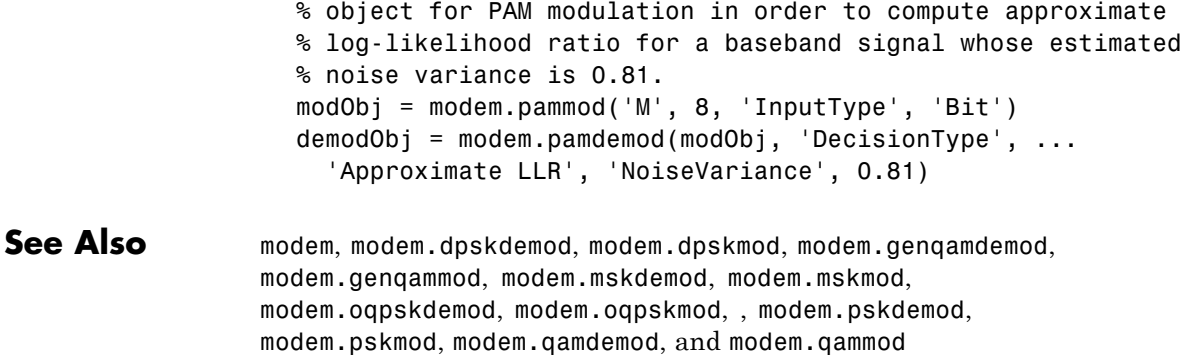

# **modem.pammod**

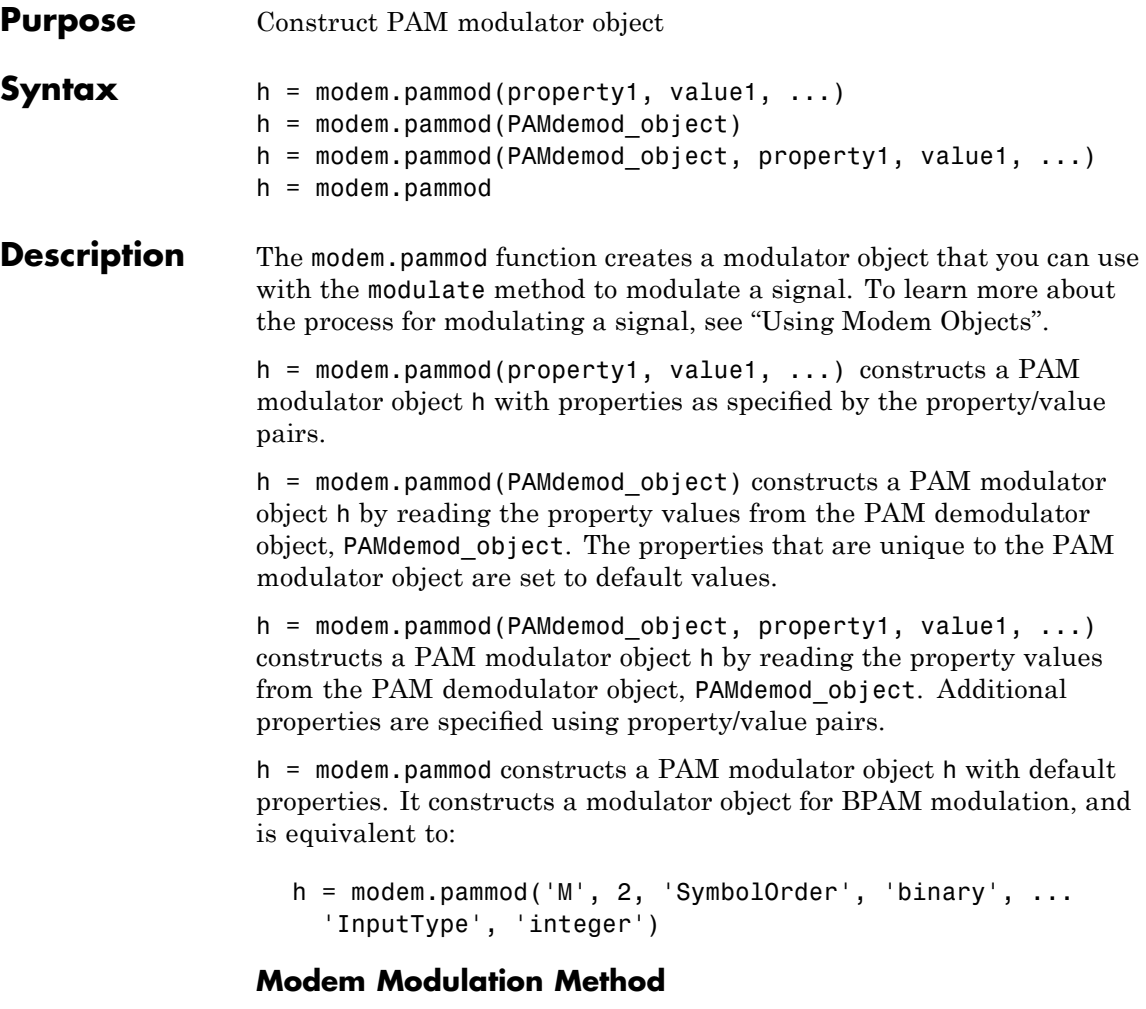

This object has a method modulate that is used to modulate signals.

The syntax is  $y = \text{modulate}(h, x)$ , where h is the handle to a modulator object and x is a signal. This syntax outputs the baseband signal y.

x can be a multichannel signal. The columns of x are considered individual channels, while the rows are time steps.

When mapping input bits to symbols, the first bit is interpreted as the most significant bit.

For h.inputtype = `bit' (i.e., x represents binary input), *nBits* consecutive elements in each channel or column represent a symbol, where  $nBits = \log_2(h.M)$ . The number of elements in each channel must be an integer multiple of *nBits*, and elements of x must be 0 or 1. For an

input x of size  $R \times C$ , an output y of size  $(R/nBits) \times C$  is computed.

For  $h$ . inputtype = `integer' (i.e., x represents symbol input), elements of x must be in the range  $[0, h.M-1]$ . For an input x of size  $R \times C$ , an output y of size  $R \times C$  is computed.

See Using Modem Objects for usage examples.

**Properties** A PAM modulator object has the following properties. All the properties are writable unless explicitly noted otherwise.

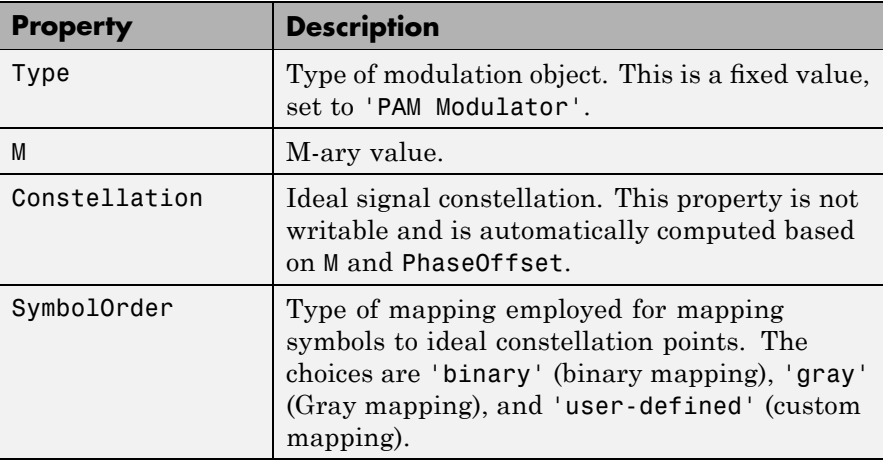

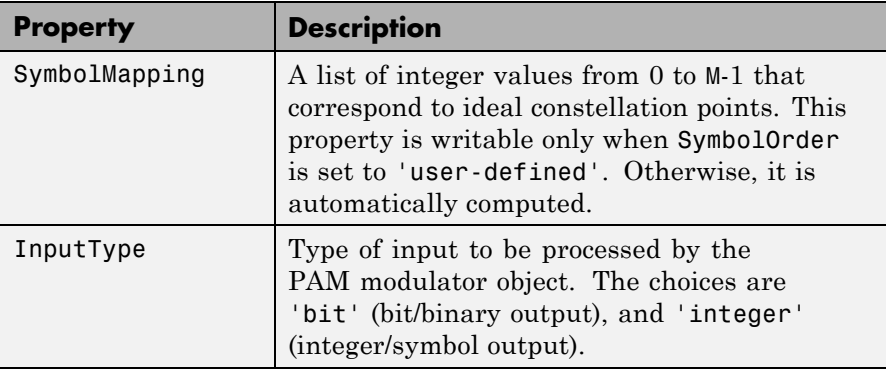

**Methods** A PAM modulator object has the following functions for inspection, management, and simulation:

- **•** copy
- **•** disp
- **•** modulate

See "Using Modem Objects" for details and examples of their use.

**Examples** % Construct a modulator object for 4-PAM modulation.  $h = \text{modem.pammod('M', 4)}$ 

> % Construct an object to modulate binary data using % 16-PAM modulation.

% The constellation has Gray mapping.

 $h =$  modem.pammod('M', 16, 'SymbolOrder', 'Gray', ... 'InputType', 'Bit')

% Construct a modulator object from an existing % demodulator object for PAM demodulation in order to % modulate binary inputs.  $demodObj = modem.pamdemod('M', 8)$ modObj = modem.pammod(demodObj, 'InputType', 'Bit') See Also modem, modem.dpskdemod, modem.dpskmod, modem.genqamdemod, modem.genqammod, modem.mskdemod, modem.mskmod, modem.oqpskdemod, modem.oqpskmod, modem.pamdemod, modem.pskdemod, modem.pskmod, modem.qamdemod, and modem.qammod

# **modem.pskdemod**

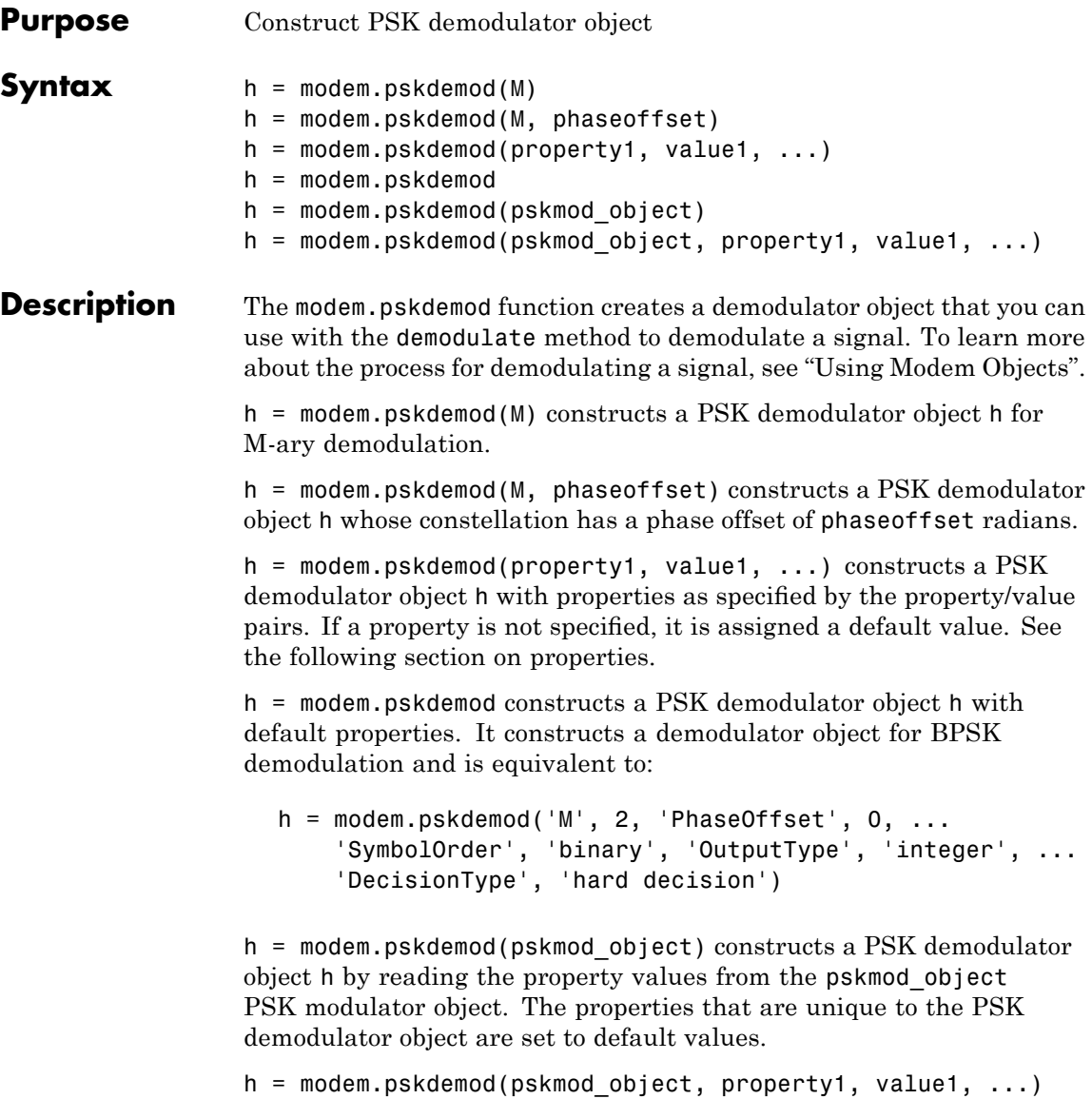

constructs a PSK demodulator object h by reading the property values

from the pskmod\_object PSK modulator object. Additional properties are specified by the property/value pairs.

### **Modem Demodulation Method**

This object has a method demodulate that is used to demodulate signals.

The syntax is  $y =$  demodulate(h, x), where h is the handle to a demodulator object and x is a signal. This syntax processes the binary words (bits) or symbols (integers) in signal x with the demodulator object and output the baseband signal y.

x can be a multichannel signal. The columns of x are considered individual channels, while the rows are time steps.

The demodulator object's property DecisionType should be set depending on whether you want hard or soft (LLR or approximate LLR) decisions. To allow for soft decisions, the demodulator object's property OutputType must be set to 'bit'.

For h.outputtype = `bit', an output y of size  $R \times (nBits \times C)$  is computed for an input x of size  $R \times C$ , where  $nBits = \log_2(h.M)$ .

For h.outputtype =  $\int$  integer', an output y of size  $R \times C$  is computed for an input **x** of size  $R \times C$ .

See Using Modem Objects for usage examples.

**Properties** The following table describes the properties of the PSK demodulator object.

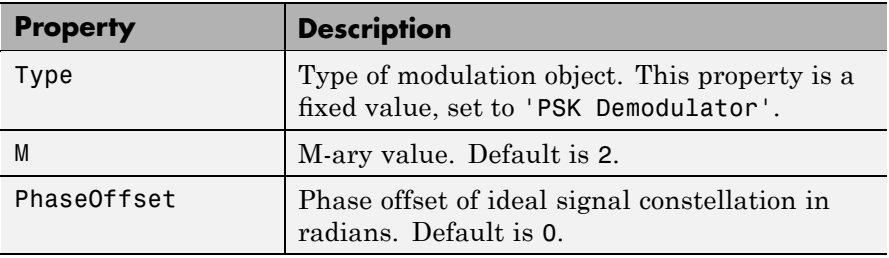

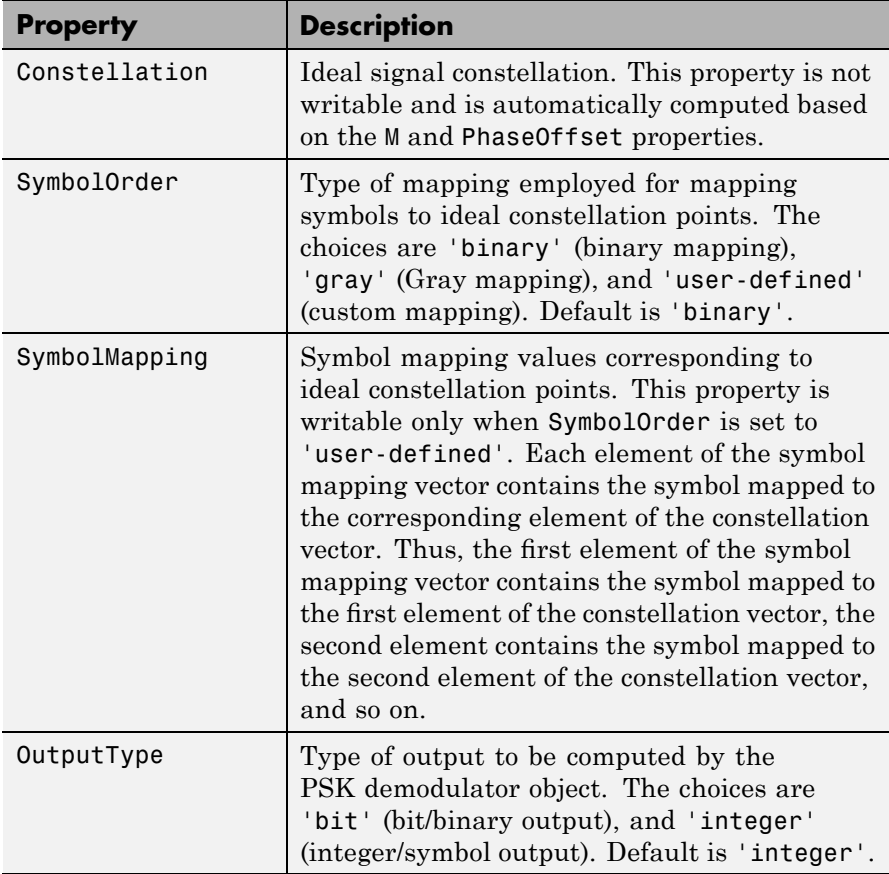

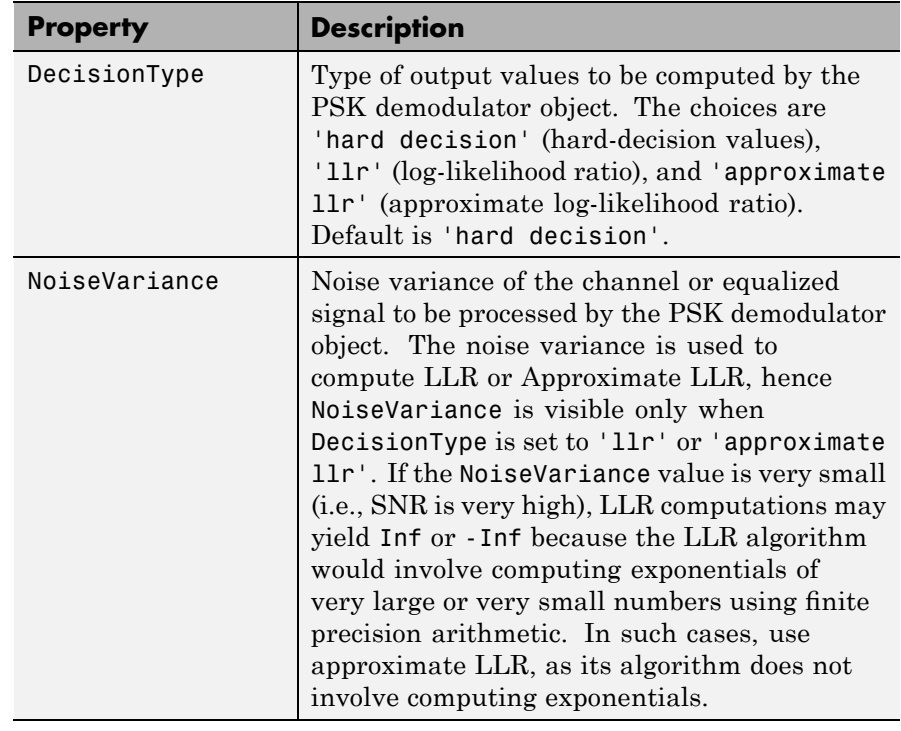

**Methods** A PSK demodulator object has the following four functions for inspection, management, and simulation:

- **•** copy
- **•** disp
- **•** reset

See "Using Modem Objects" for details and examples of their use.

**Algorithms** See "Exact LLR Algorithm" and "Approximate LLR Algorithm".

# **modem.pskdemod**

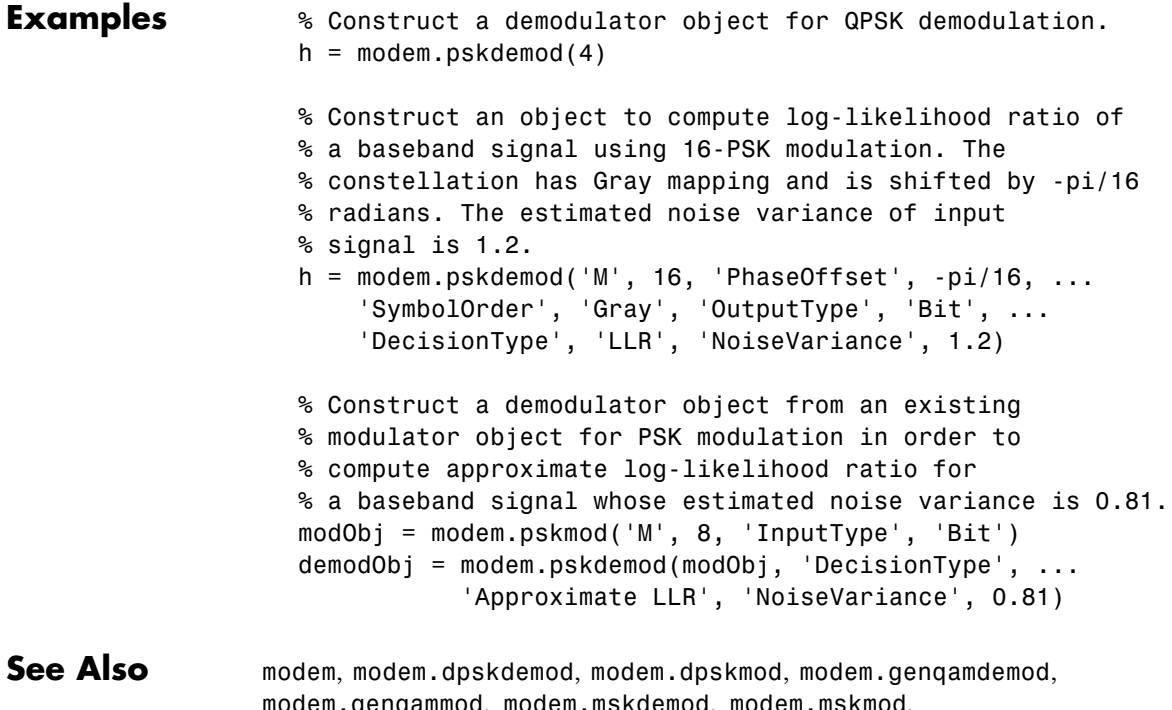

genqammod, modem.mskdemod, modem.mskmod, modem.oqpskdemod, modem.oqpskmod, modem.pamdemod, modem.pammod, modem.pskmod, modem.qamdemod, and modem.qammod
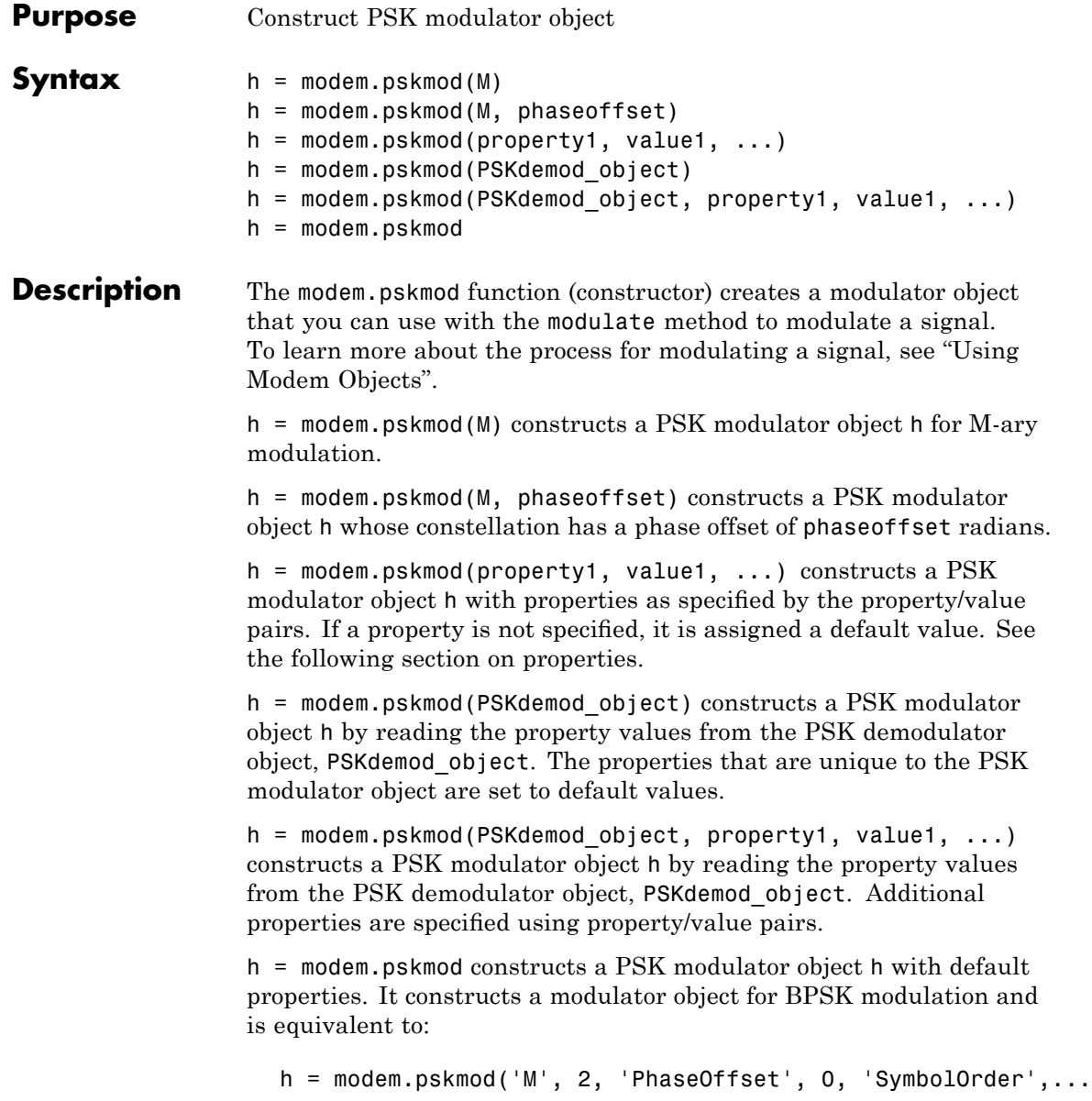

```
'binary', 'InputType', 'integer')
```
#### **Modem Modulation Method**

This object has a method modulate that is used to modulate signals.

The syntax is  $y = \text{modulate}(h, x)$ , where h is the handle to a modulator object and x is a signal. This syntax outputs the baseband signal y.

x can be a multichannel signal. The columns of x are considered individual channels, while the rows are time steps.

When mapping input bits to symbols, the first bit is interpreted as the most significant bit.

For h.inputtype = `bit' (i.e., x represents binary input), *nBits* consecutive elements in each channel or column represent a symbol, where  $nBits = \log_2(h.M)$ . The number of elements in each channel must be an integer multiple of *nBits*, and elements of x must be 0 or 1. For an

input x of size  $R \times C$ , an output y of size  $(R/nBits) \times C$  is computed.

For  $h$ . inputtype = `integer' (i.e., x represents symbol input), elements of x must be in the range  $[0, h.M-1]$ . For an input x of size  $R \times C$ , an output y of size  $R \times C$  is computed.

See Using Modem Objects for usage examples.

**Properties** The following table describes the properties of the PSK modulator object.

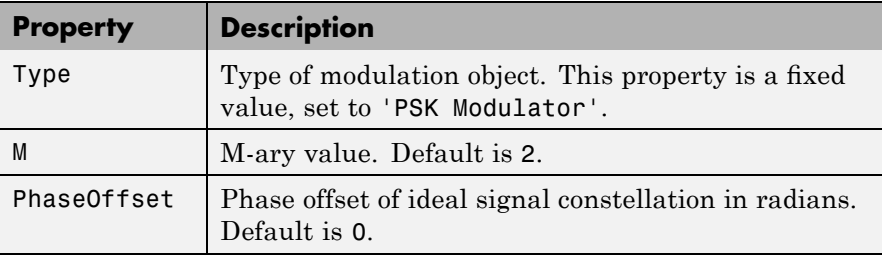

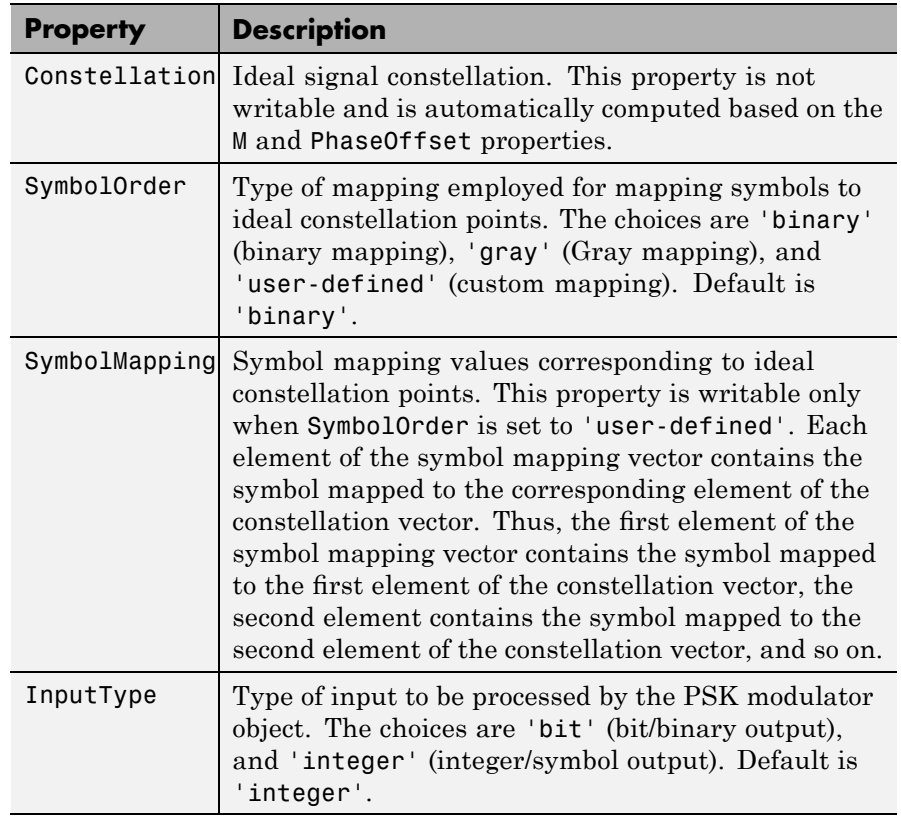

## **Methods** A General QAM modulator object has the following functions for

inspection, management, and simulation:

- **•** copy
- **•** disp
- **•** modulate

See "Using Modem Objects" for details and examples of their use.

# **modem.pskmod**

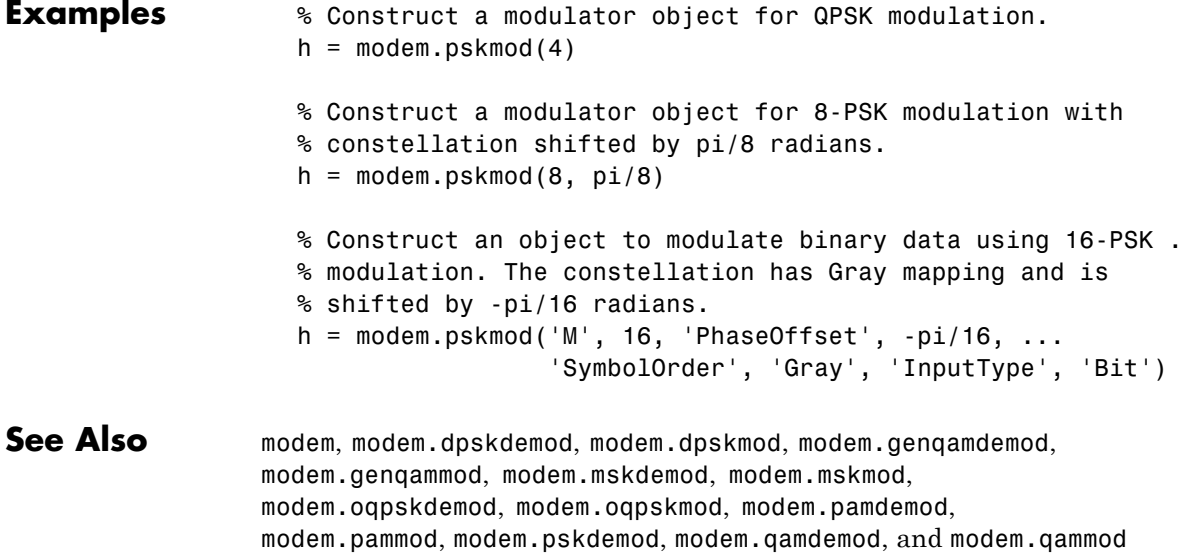

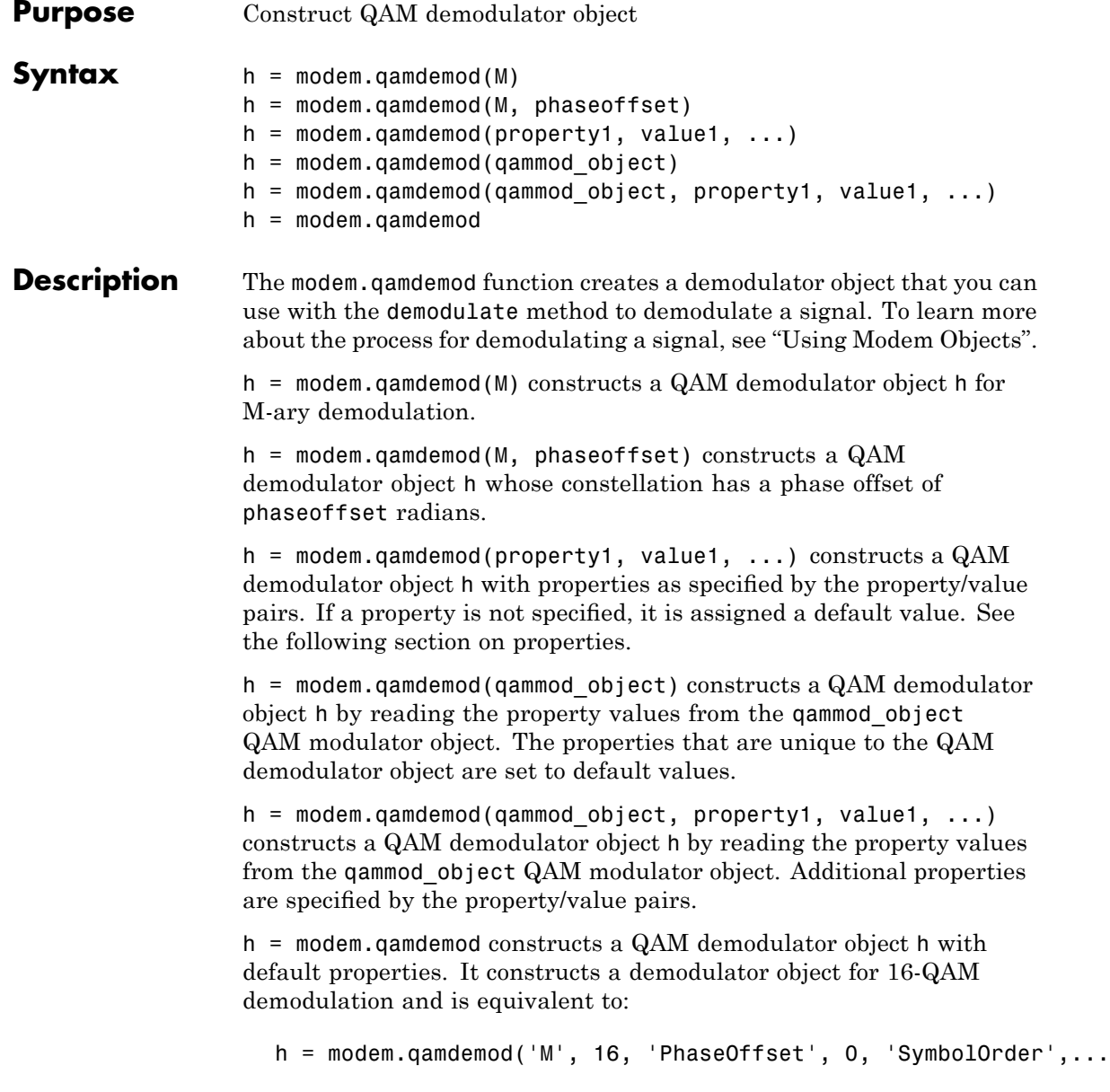

```
'binary', 'OutputType', 'integer', 'DecisionType',...
'hard decision')
```
#### **Modem Demodulation Method**

This object has a method demodulate that is used to demodulate signals.

The syntax is  $y =$  demodulate(h, x), where h is the handle to a demodulator object and x is a signal. This syntax processes the binary words (bits) or symbols (integers) in signal x with the demodulator object and output the baseband signal y.

x can be a multichannel signal. The columns of x are considered individual channels, while the rows are time steps.

The demodulator object's property DecisionType should be set depending on whether you want hard or soft (LLR or approximate LLR) decisions. To allow for soft decisions, the demodulator object's property OutputType must be set to 'bit'.

For h.outputtype = `bit', an output y of size  $R\times(nBits\times C)$  is computed for an input x of size  $R \times C$ , where  $nBits = \log_2(h.M)$ .

For h.outputtype =  $\iint$  integer', an output y of size  $R \times C$  is computed for an input **x** of size  $R \times C$ .

See Using Modem Objects for usage examples.

#### **Properties** The following table describes the properties of the QAM demodulator object.

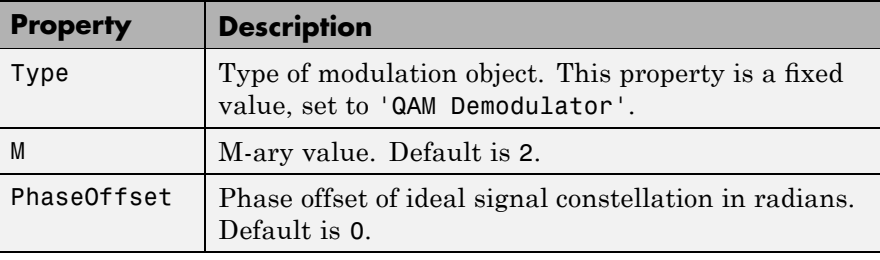

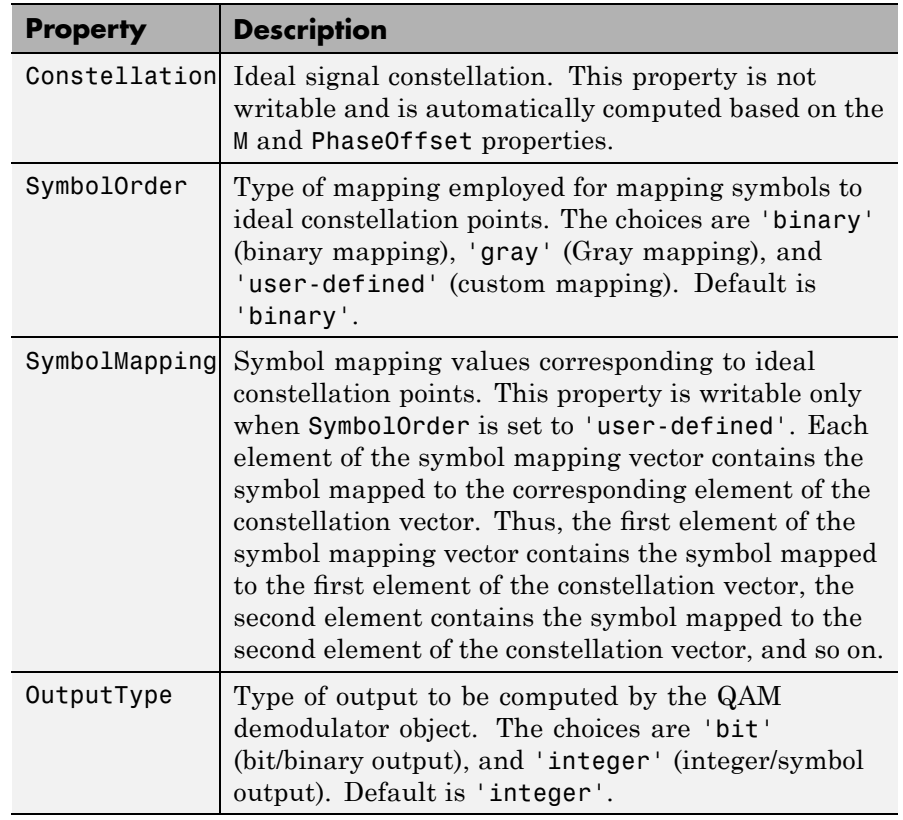

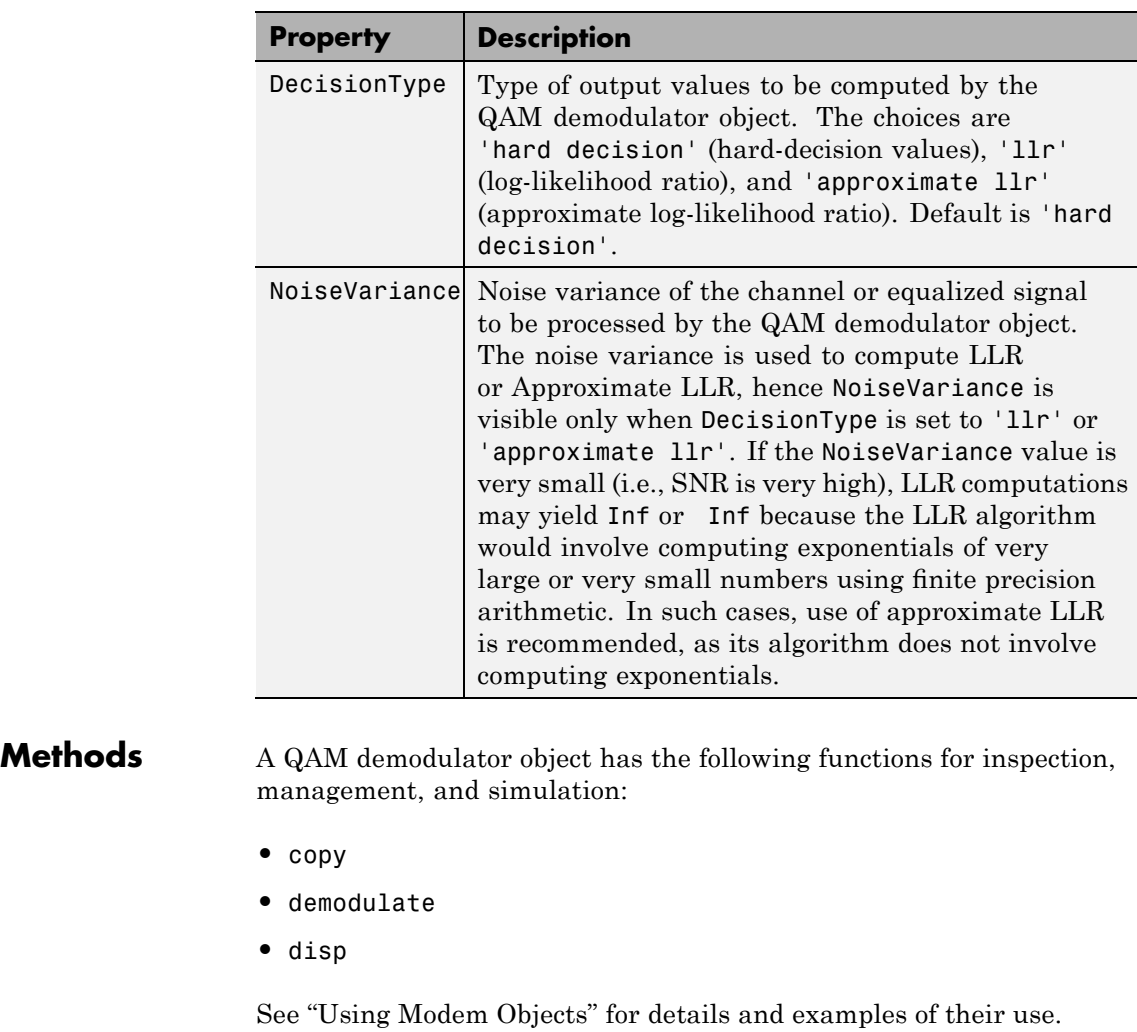

**Algorithms** See "Exact LLR Algorithm" and "Approximate LLR Algorithm".

### **Examples** % Construct a demodulator object for 16-QAM demodulation. h = modem.qamdemod % note that default value of M is 16

% Construct an object to compute log-likelihood ratio of a % baseband signal using 64-QAM modulation. The constellation % has Gray mapping. % The estimated noise variance of input signal is 12.2.  $h =$  modem.qamdemod('M', 64, 'SymbolOrder', 'Gray', ... 'OutputType', 'Bit', 'DecisionType', 'LLR', ... 'NoiseVariance', 12.2) % Construct a demodulator object from an existing modulator % object for QAM modulation in order to compute approximate % log-likelihood ratio for a baseband signal whose estimated % noise variance is 3.81. modObj = modem.qammod('M', 8, 'InputType', 'Bit') demodObj = modem.qamdemod(modObj, 'DecisionType', ... 'Approximate LLR', 'NoiseVariance', 3.81) **See Also** modem, modem.dpskdemod, modem.dpskmod, modem.genqamdemod, modem.genqammod, modem.mskdemod, modem.mskmod, modem.oqpskdemod, modem.oqpskmod, modem.pamdemod,

modem.pammod, modem.pskdemod, modem.pskmod, and modem.qammod

## **modem.qammod**

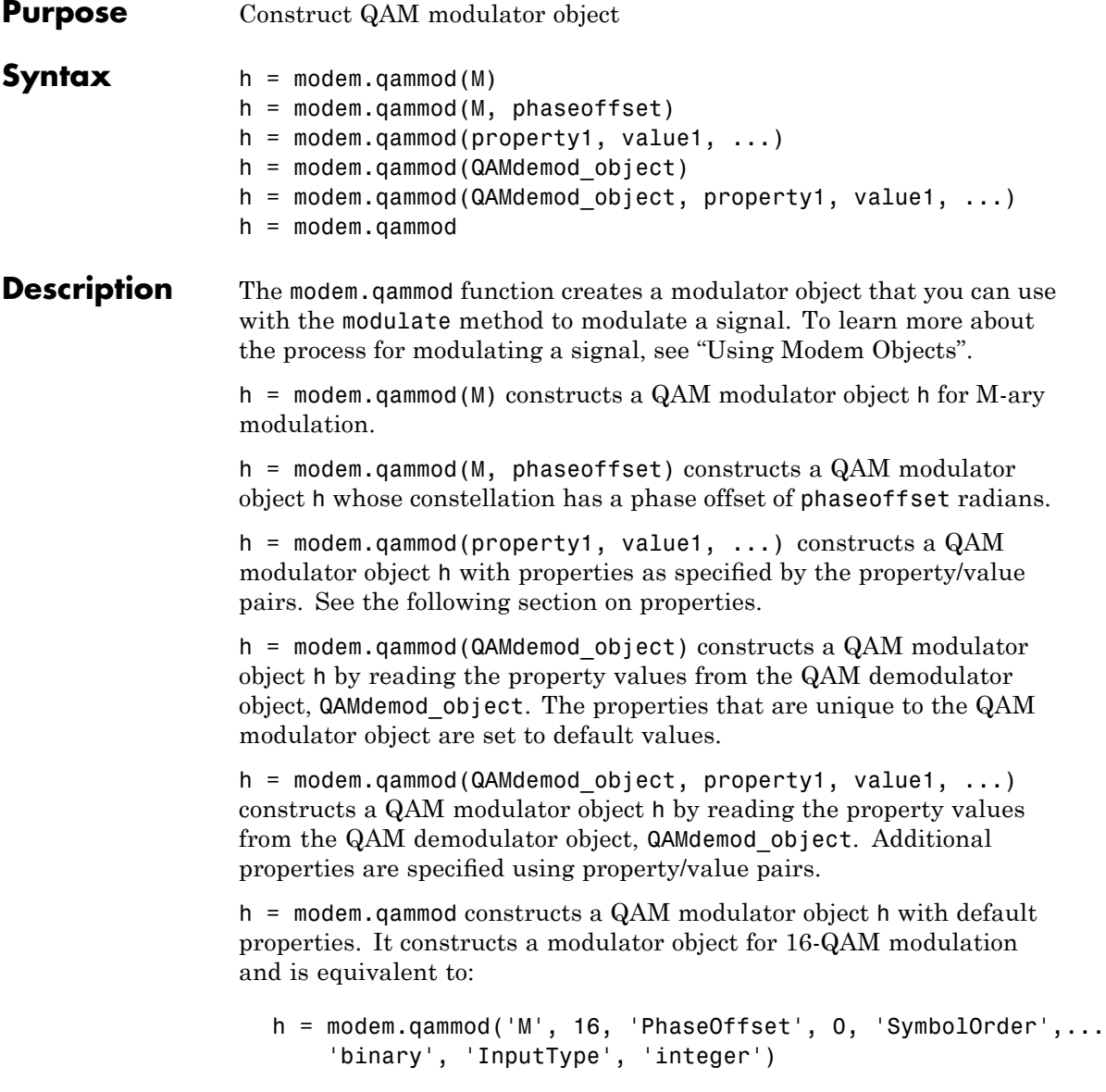

### **Modem Modulation Method**

This object has a method modulate that is used to modulate signals.

The syntax is  $y = \text{module}(h, x)$ , where h is the handle to a modulator object and x is a signal. This syntax outputs the baseband signal y.

x can be a multichannel signal. The columns of x are considered individual channels, while the rows are time steps.

When mapping input bits to symbols, the first bit is interpreted as the most significant bit.

For h.inputtype = `bit' (i.e., x represents binary input), *nBits* consecutive elements in each channel or column represent a symbol, where  $nBits = \log_2(h.M)$ . The number of elements in each channel must be an integer multiple of *nBits*, and elements of x must be 0 or 1. For an

input x of size  $R \times C$ , an output y of size  $(R/nBits) \times C$  is computed.

For  $h$ . inputtype = `integer' (i.e., x represents symbol input), elements of x must be in the range [0, h.M-1]. For an input x of size  $R \times C$ , an output y of size  $R \times C$  is computed.

See Using Modem Objects for usage examples.

**Properties** The following table describes the properties of the QAM modulator object.

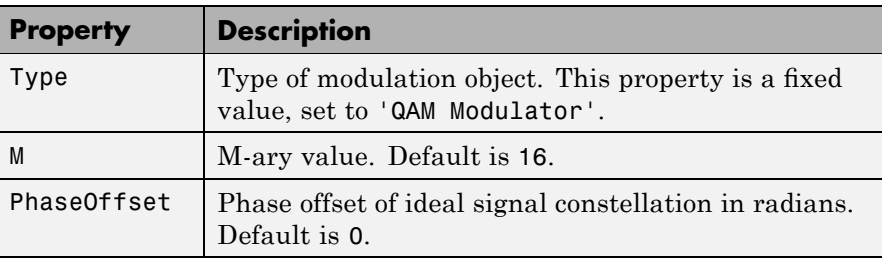

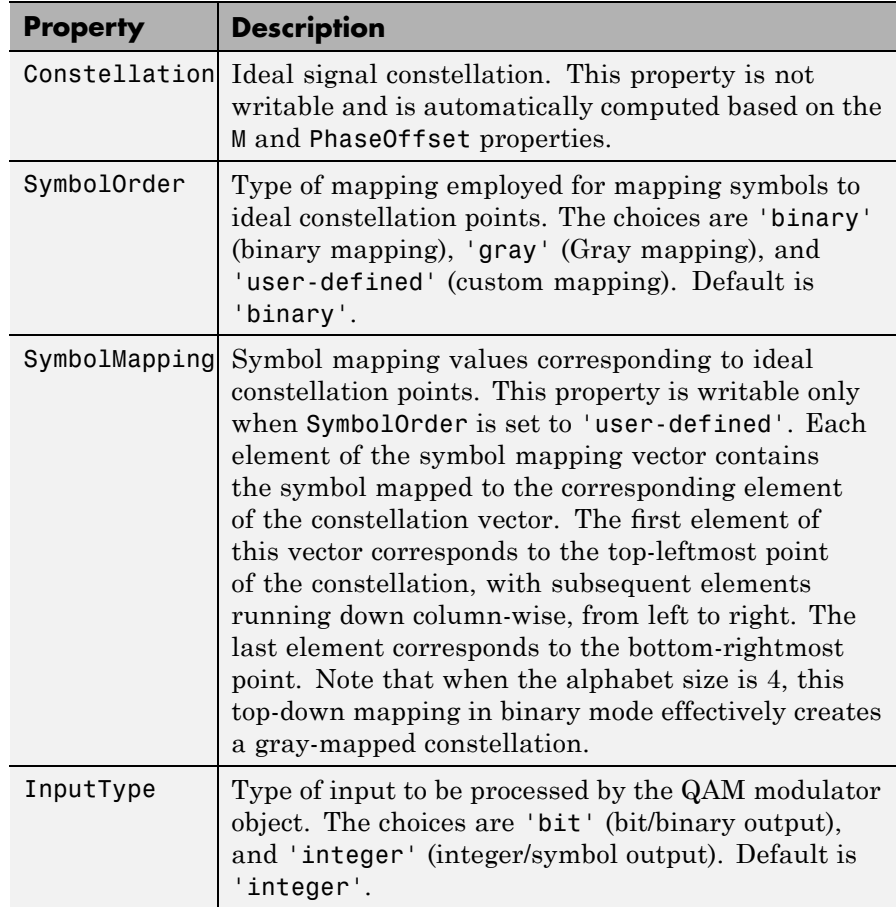

**Methods** A QAM modulator object has the following functions for inspection, management, and simulation:

- **•** copy
- **•** disp
- **•** modulate

See "Using Modem Objects" for details and examples of their use.

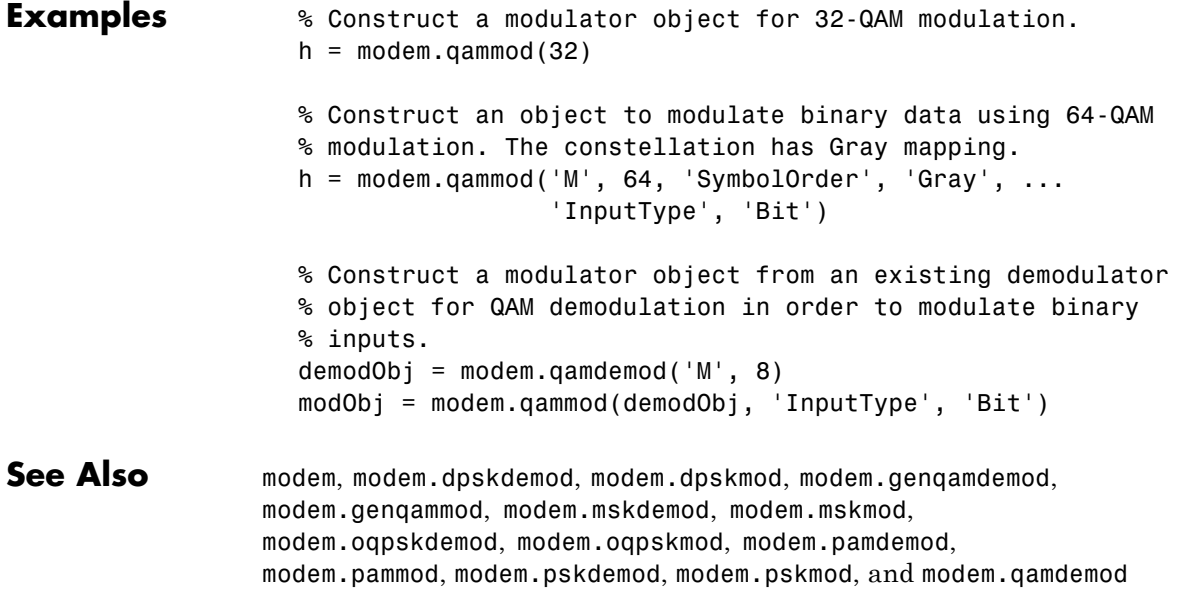

### **modnorm**

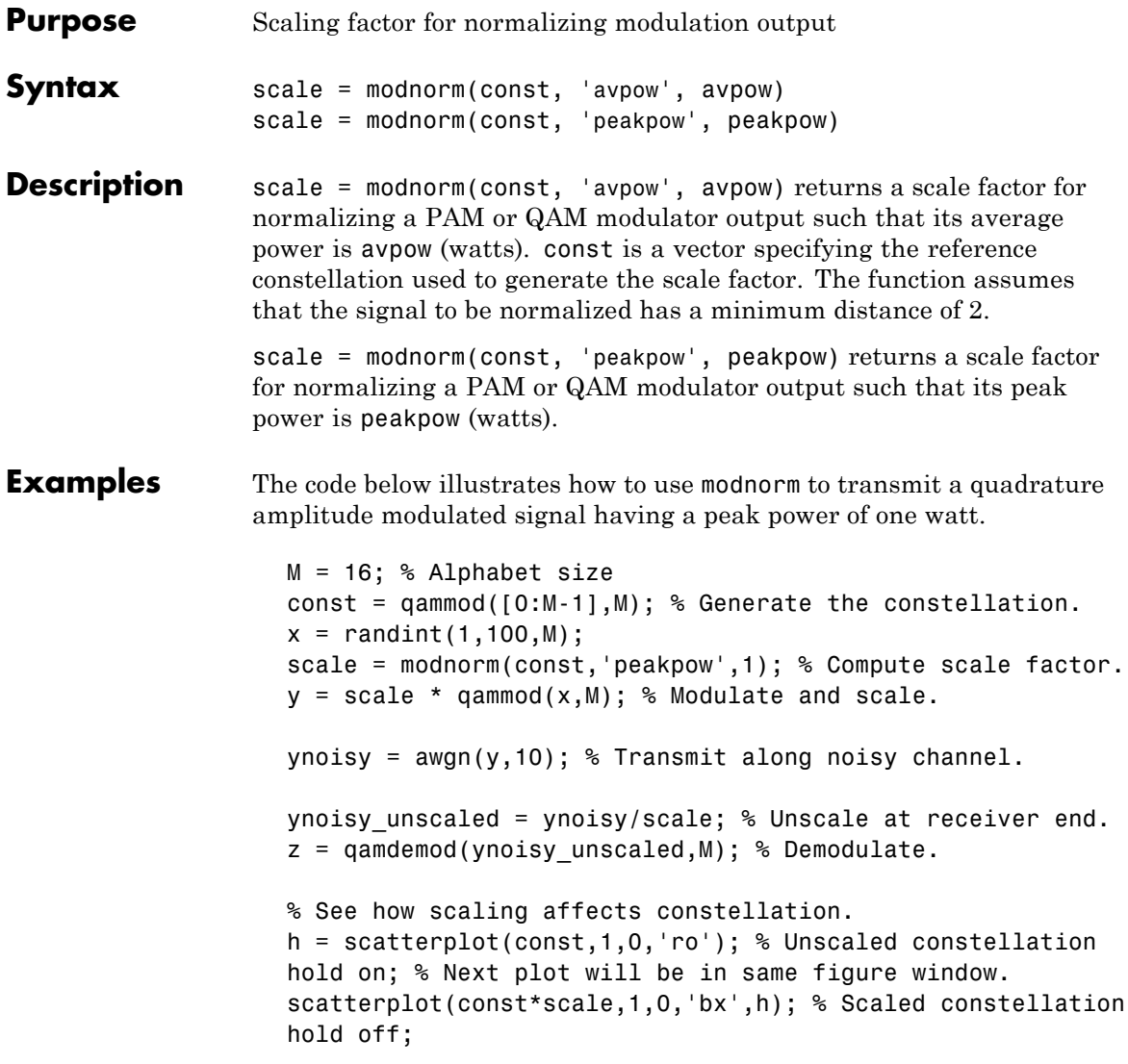

In the plot below, the plotting symbol o marks points on the original QAM signal constellation, and the plotting symbol x marks points on

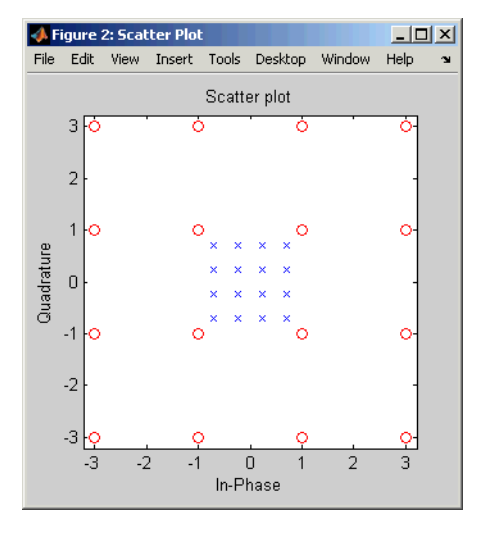

the signal constellation as scaled by the output of the modnorm function. The channel in this example carries points from the scaled constellation.

Additional examples using modnorm are in "Examples of Signal Constellation Plots".

**See Also** pammod, pamdemod, qammod, qamdemod, "Modulation"

### **mskdemod**

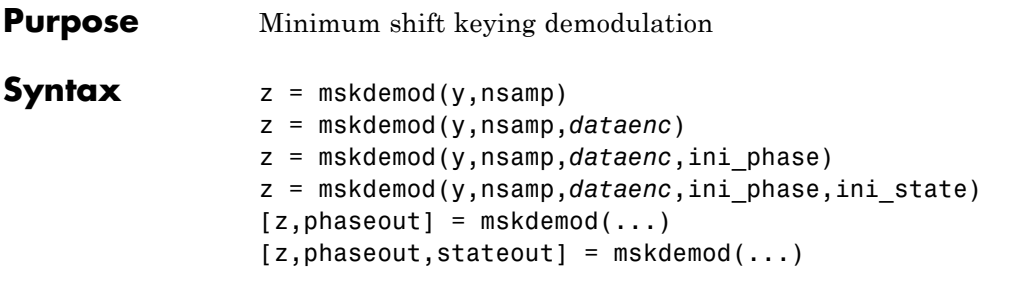

### **Description Warning**

#### **This function is obsolete and may be removed in the future. We strongly recommend that you use modem.mskdemod instead.**

 $z =$  mskdemod(y, nsamp) demodulates the complex envelope y of a signal using the differentially encoded minimum shift keying (MSK) method. nsamp denotes the number of samples per symbol and must be a positive integer. The initial phase of the demodulator is 0. If y is a matrix with multiple rows and columns, the function treats the columns as independent channels and processes them independently.

z = mskdemod(y,nsamp,*dataenc*) specifies the method of encoding data for MSK. *dataenc* can be either 'diff' for differentially encoded MSK or 'nondiff' for nondifferentially encoded MSK.

z = mskdemod(y,nsamp,*dataenc*,ini\_phase) specifies the initial phase of the demodulator. ini\_phase is a row vector whose length is the number of channels in y and whose values are integer multiples of  $pi/2$ . To avoid overriding the default value of *dataenc*, set *dataenc* to [].

z = mskdemod(y,nsamp,*dataenc*,ini\_phase,ini\_state) specifies the initial state of the demodulator. ini\_state contains the last half symbol of the previously received signal. ini state is an nsamp-by-C matrix, where C is the number of channels in y.

[z, phaseout] = mskdemod( $\dots$ ) returns the final phase of y, which is important for demodulating a future signal. The output phaseout has the same dimensions as the ini\_phase input, and assumes the values 0, pi/2, pi, and 3\*pi/2.

 $[z, phaseout, stateout] = mskdemod(...))$  returns the final nsamp values of y, which is useful for demodulating the first symbol of a future signal. stateout has the same dimensions as the ini state input.

#### **Examples** The example below illustrates how to modulate and demodulate within a loop. To provide continuity from one iteration to the next, the syntaxes for mskmod and mskdemod use initial phases and/or state as both input and output arguments.

```
% Define parameters.
  numbits = 99; % Number of bits per iteration
  numchans = 2; % Number of channels (columns) in signal
  nsamp = 16; % Number of samples per symbol
  % Initialize.
  numerrs = 0; % Number of bit errors seen so far
  demod ini phase = zeros(1,numchans); % Modulator phase
  mod ini phase = zeros(1,numchans); % Demodulator phase
  ini_state = complex(zeros(nsamp,numchans)); % Demod. state
  % Main loop
  for iRuns = 1 : 10
      x = randint(numbits, numchans); % Binary signal
      [y, phaseout] = mskmod(x,nsamp, [],mod_ini-phase);mod ini phase = phaseout; % For next mskmod command
      [z, phaseout, stateout] = ...mskdemod(y,nsamp,[],demod_ini_phase,ini_state);
      ini_state = stateout; % For next mskdemod command
      demod ini phase = phaseout; \% For next mskdemod command
      numerrs = numerrs + biterr(x, z); % Cumulative bit errors
  end
  disp(['Total number of bit errors = ' num2str(numerrs)])
The output is as follows.
```
Total number of bit errors  $= 0$ 

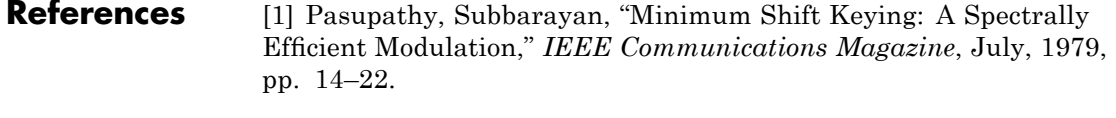

**See Also** mskmod, fskmod, fskdemod, "Modulation"

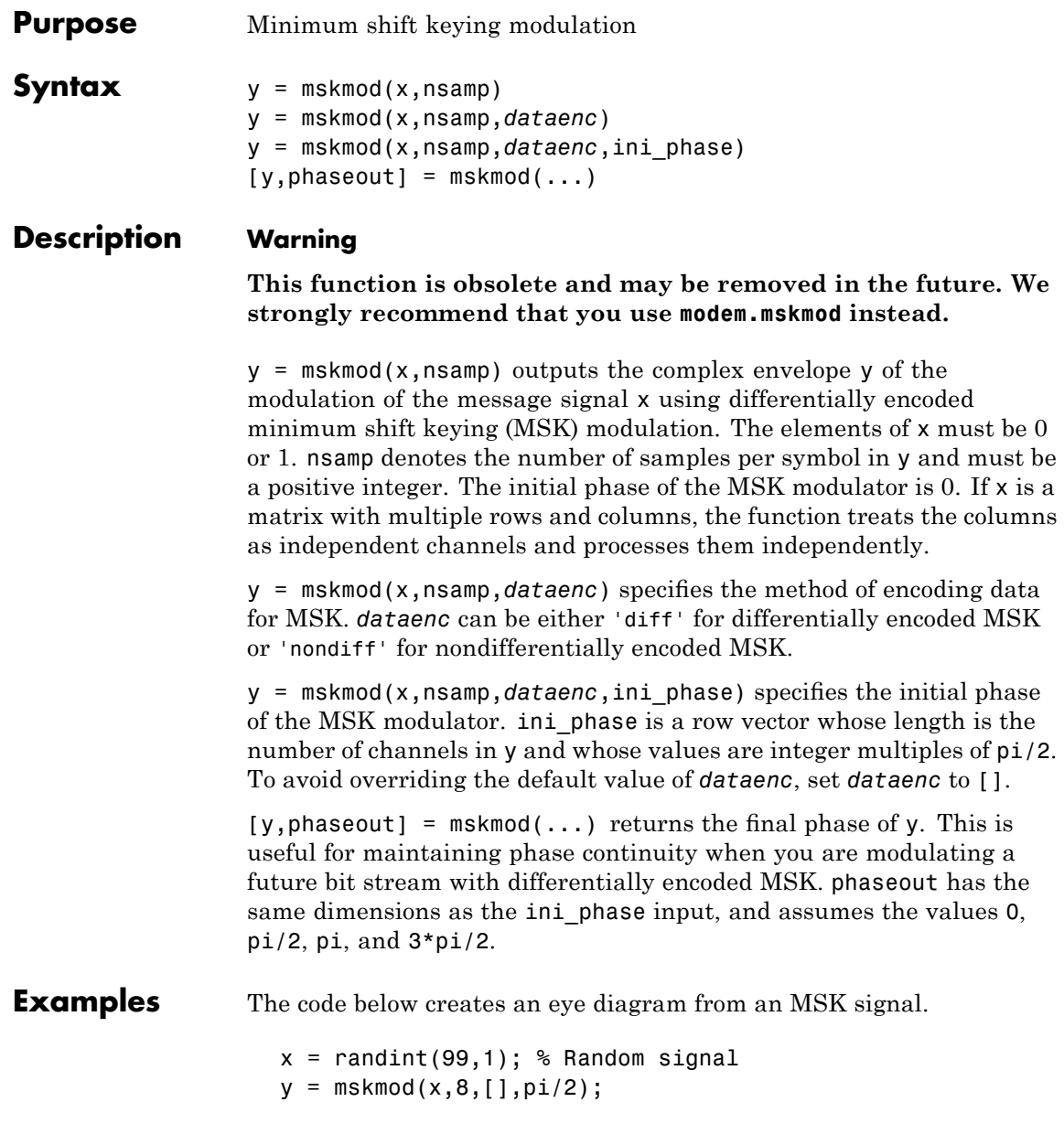

```
y = away(n, 30, 'measured');
eyediagram(y,16);
```
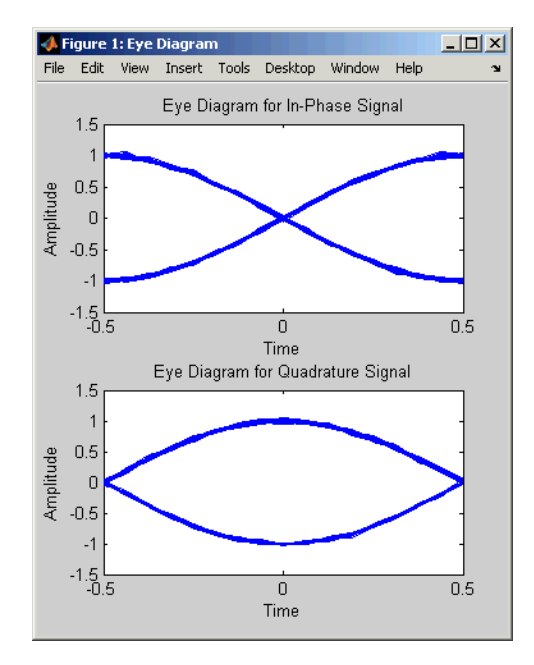

The example on the reference page for mskdemod also uses this function.

- **References** [1] Pasupathy, Subbarayan, "Minimum Shift Keying: A Spectrally Efficient Modulation," *IEEE Communications Magazine*, July, 1979, pp. 14–22.
- **See Also** mskdemod, fskmod, fskdemod, "Modulation"

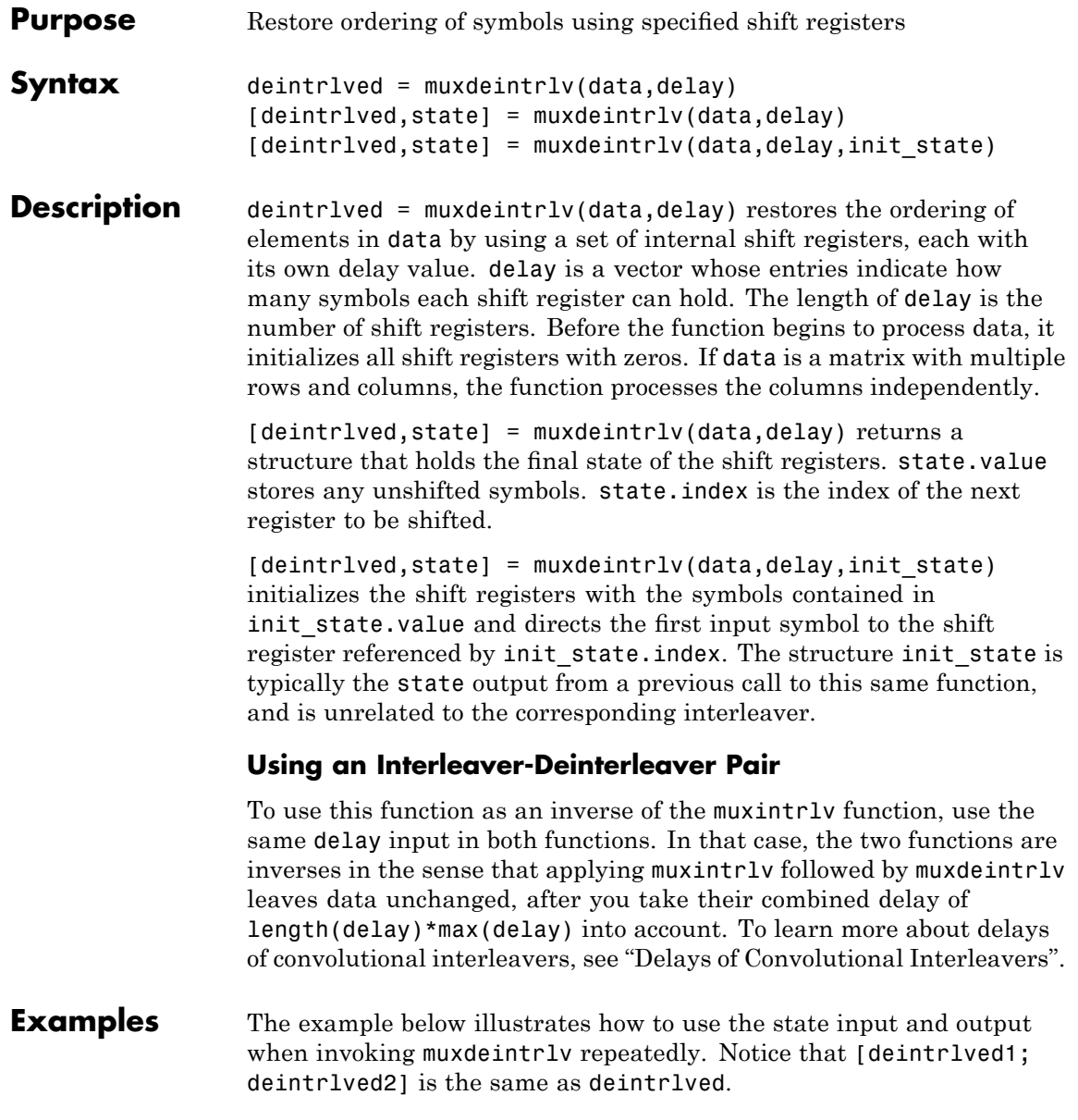

```
delay = [0 4 8 12]; % Delays in shift registers
                        symbols = 100; % Number of symbols to process
                        % Interleave random data.
                        intrlved = muxintrlv(randint(symbols,1,2,123),delay);
                        % Deinterleave some of the data, recording state for later use.
                        [deintrlved1,state] = muxdeintrlv(intrlved(1:symbols/2),delay);
                        % Deinterleave the rest of the data, using state as an input argument.
                        deintrlved2 = muxdeintrlv(intrlved(symbols/2+1:symbols),delay,state);
                        % Deinterleave all data in one step.
                        deintrlved = muxdeintrlv(intrlved,delay);
                        isequal(deintrlved,[deintrlved1; deintrlved2])
                     The output is below.
                        ans =1
                     Another example using this function is in "Example: Convolutional
                     Interleavers".
References [1] Heegard, Chris, and Stephen B. Wicker, Turbo Coding, Boston,
                     Kluwer Academic Publishers, 1999.
See Also muxintrlv, "Interleaving"
```
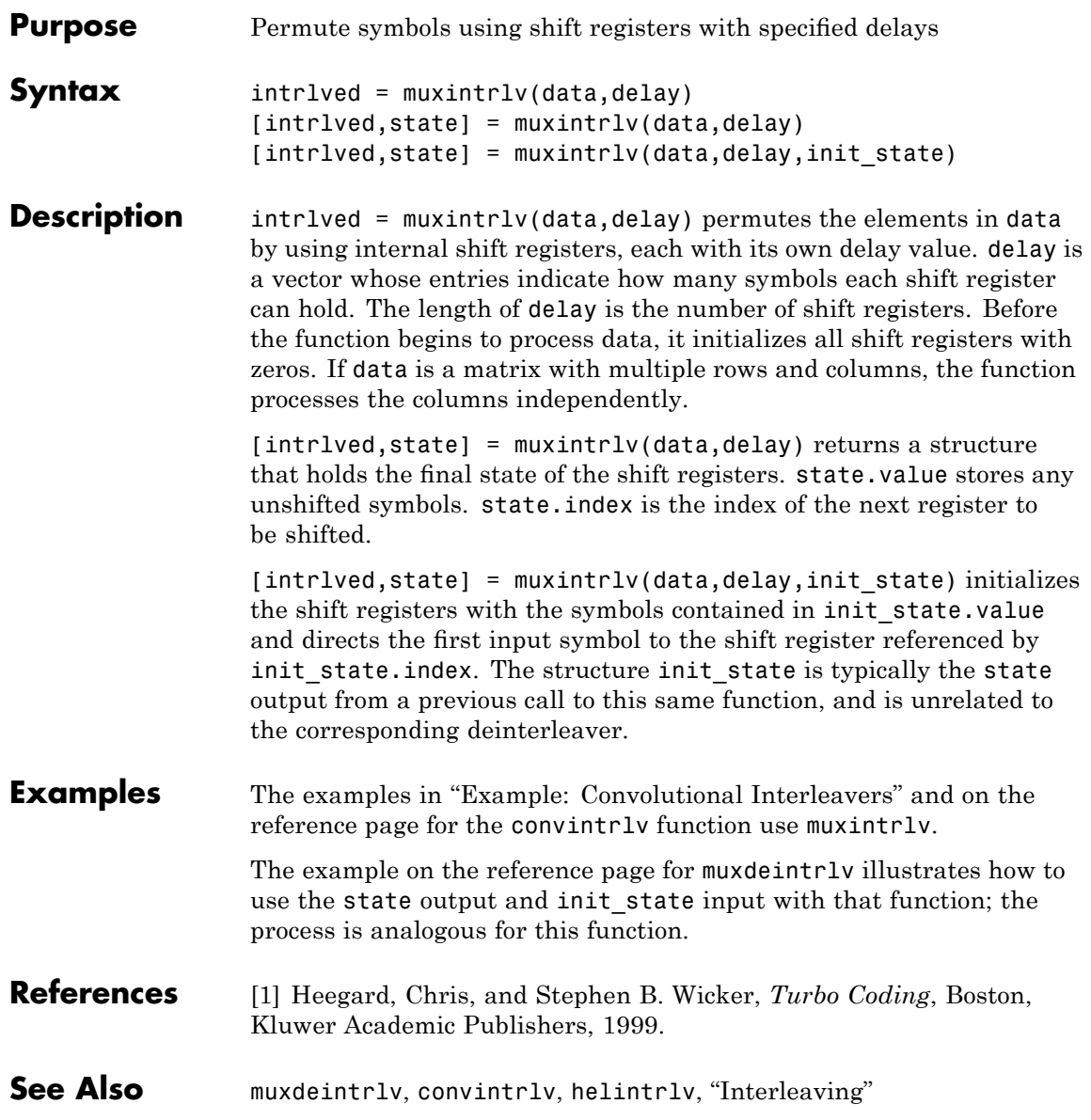

### **noisebw**

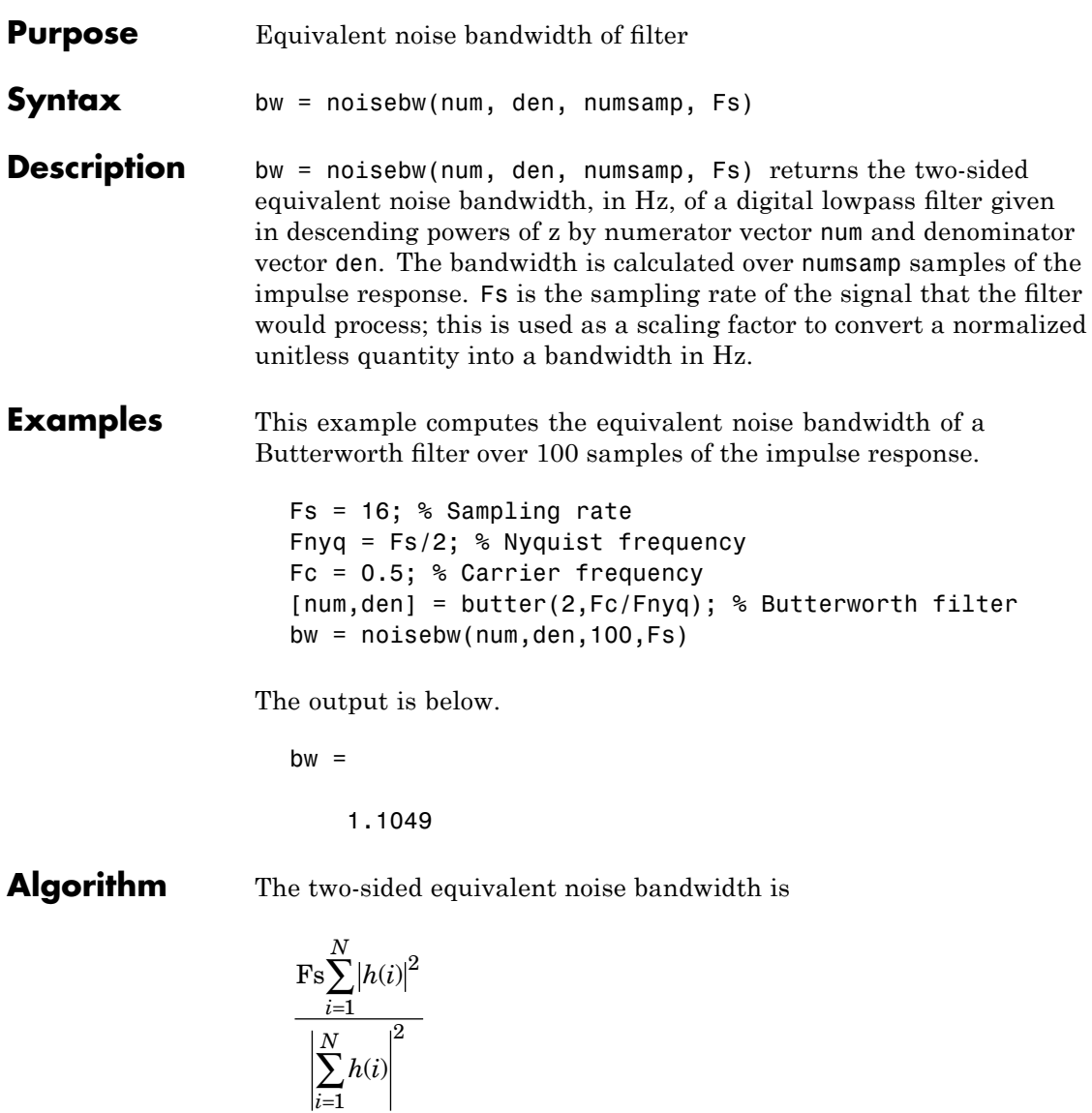

where *h* is the impulse response of the filter described by num and den, and *N* is numsamp.

**References** [1] Jeruchim, Michel C., Philip Balaban, and K. Sam Shanmugan, *Simulation of Communication Systems*, New York, Plenum Press, 1992.

### **normlms**

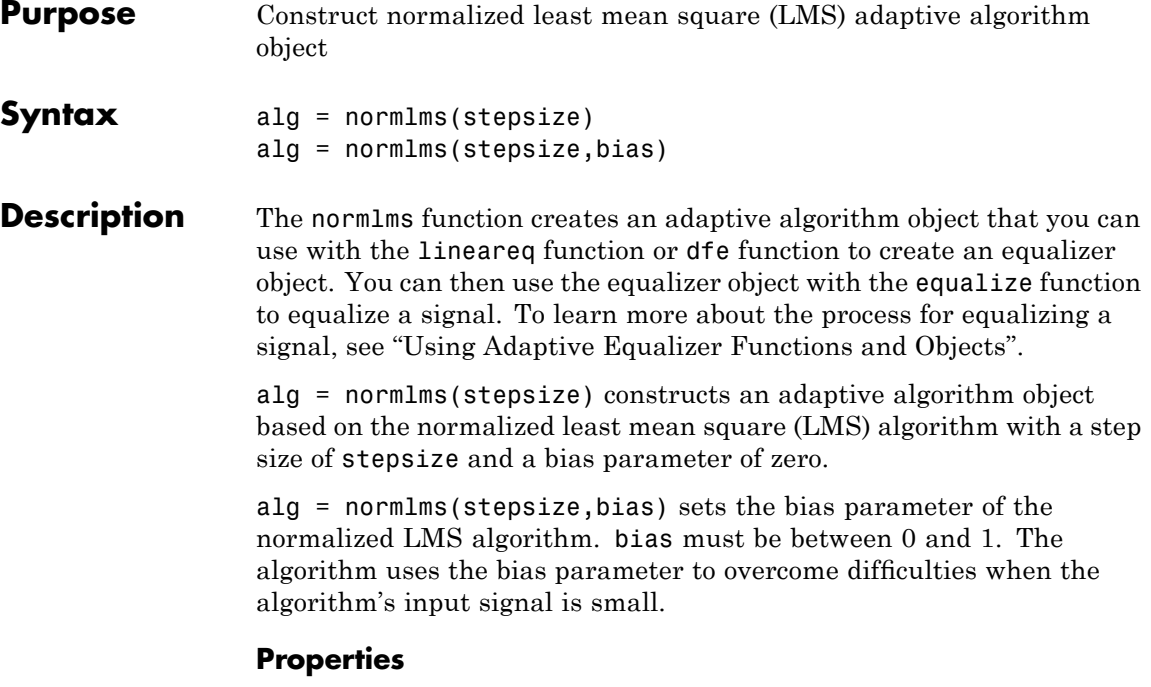

The table below describes the properties of the normalized LMS adaptive algorithm object. To learn how to view or change the values of an adaptive algorithm object, see "Accessing Properties of an Adaptive Algorithm".

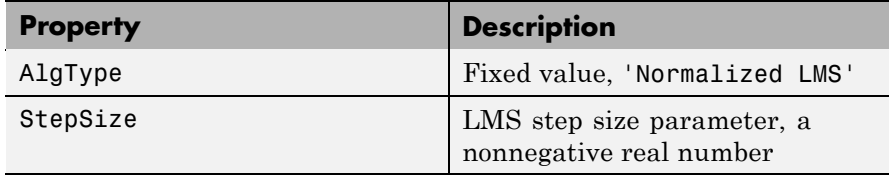

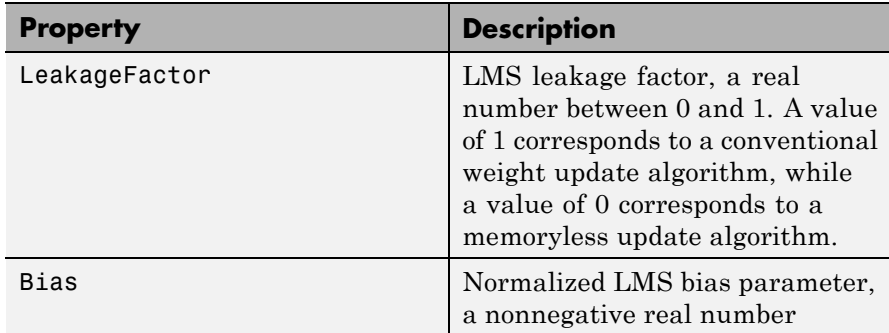

**Examples** For an example that uses this function, see "Delays from Equalization".

#### **Algorithm** Referring to the schematics presented in "Overview of Adaptive Equalizer Classes", define w as the vector of all weights  $w_i$  and define u as the vector of all inputs  $u_i$ . Based on the current set of weights, w, this adaptive algorithm creates the new set of weights given by

(LeakageFactor) $w+\frac{(\texttt{StepSize})u^*}{H}$ Bias  $w + \frac{(\texttt{StepSize})u^*e}{u^H u + \texttt{Bias}}$ 

where the \* operator denotes the complex conjugate and H denotes the Hermitian transpose.

**See Also** lms, signlms, varlms, rls, cma, lineareq, dfe, equalize, "Equalizers" **References** [1] Farhang-Boroujeny, B., *Adaptive Filters: Theory and Applications*, Chichester, England, John Wiley & Sons, 1998.

## **oct2dec**

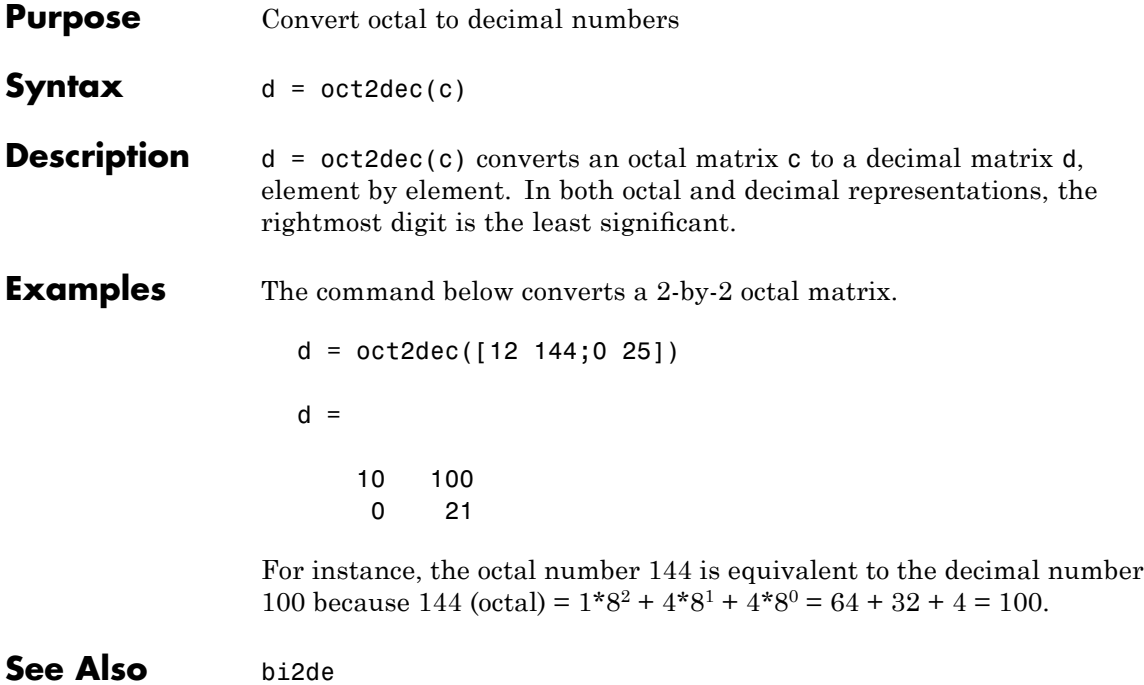

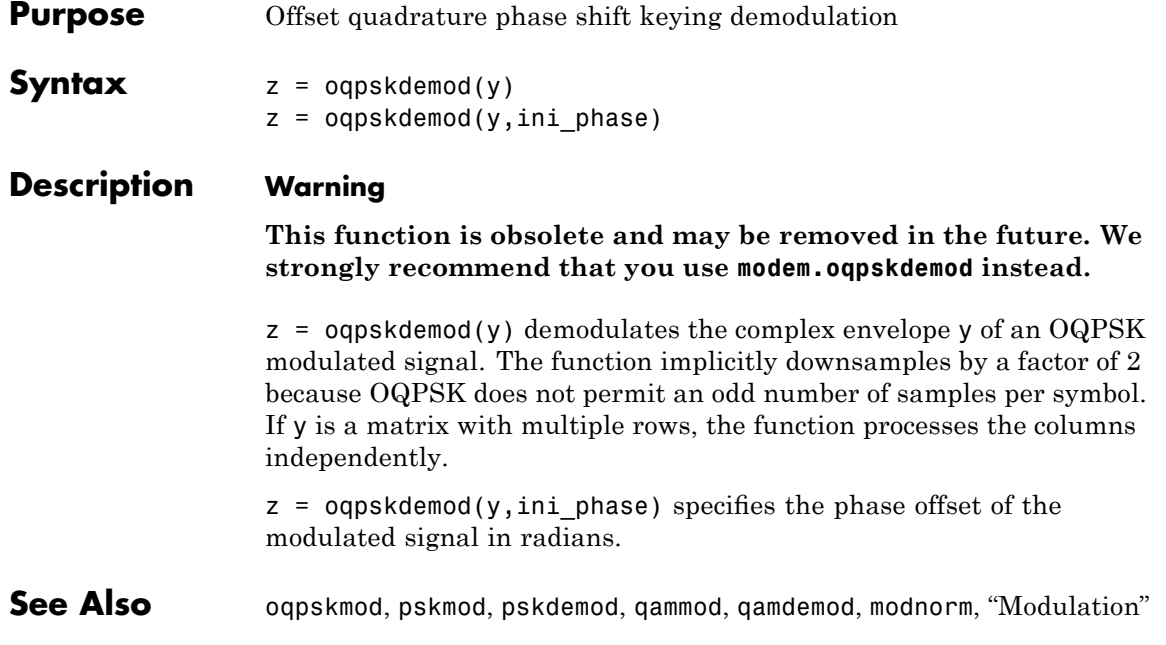

# **oqpskmod**

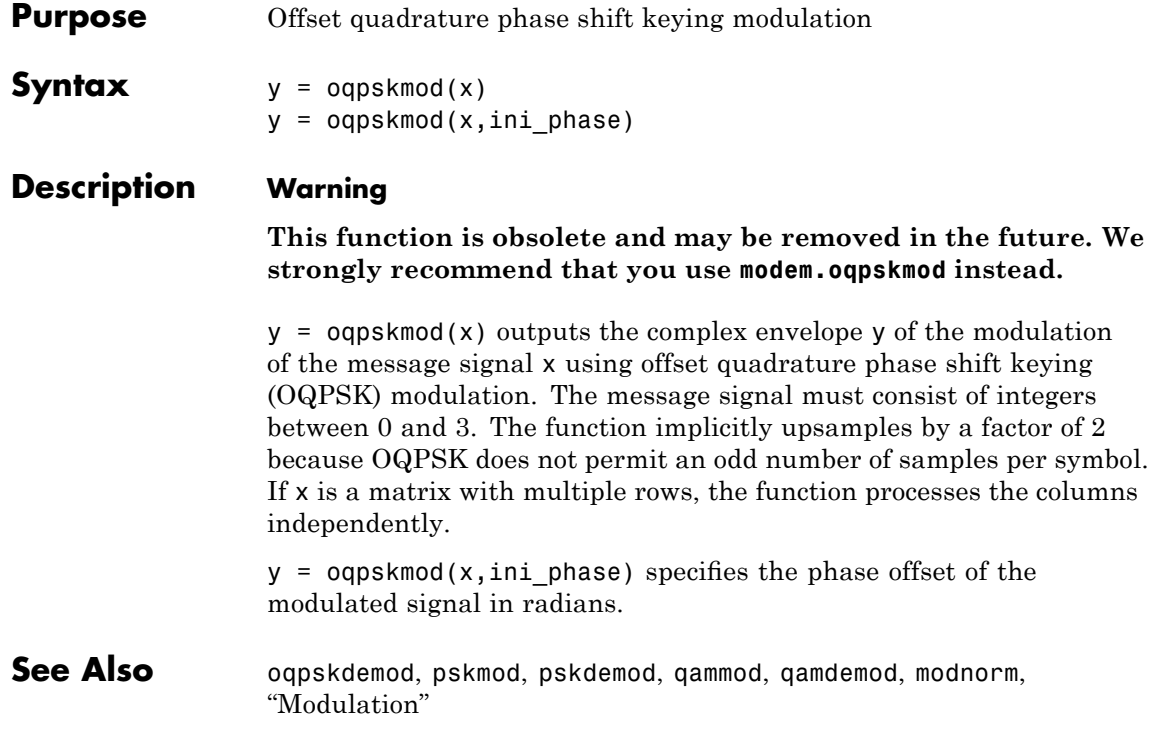

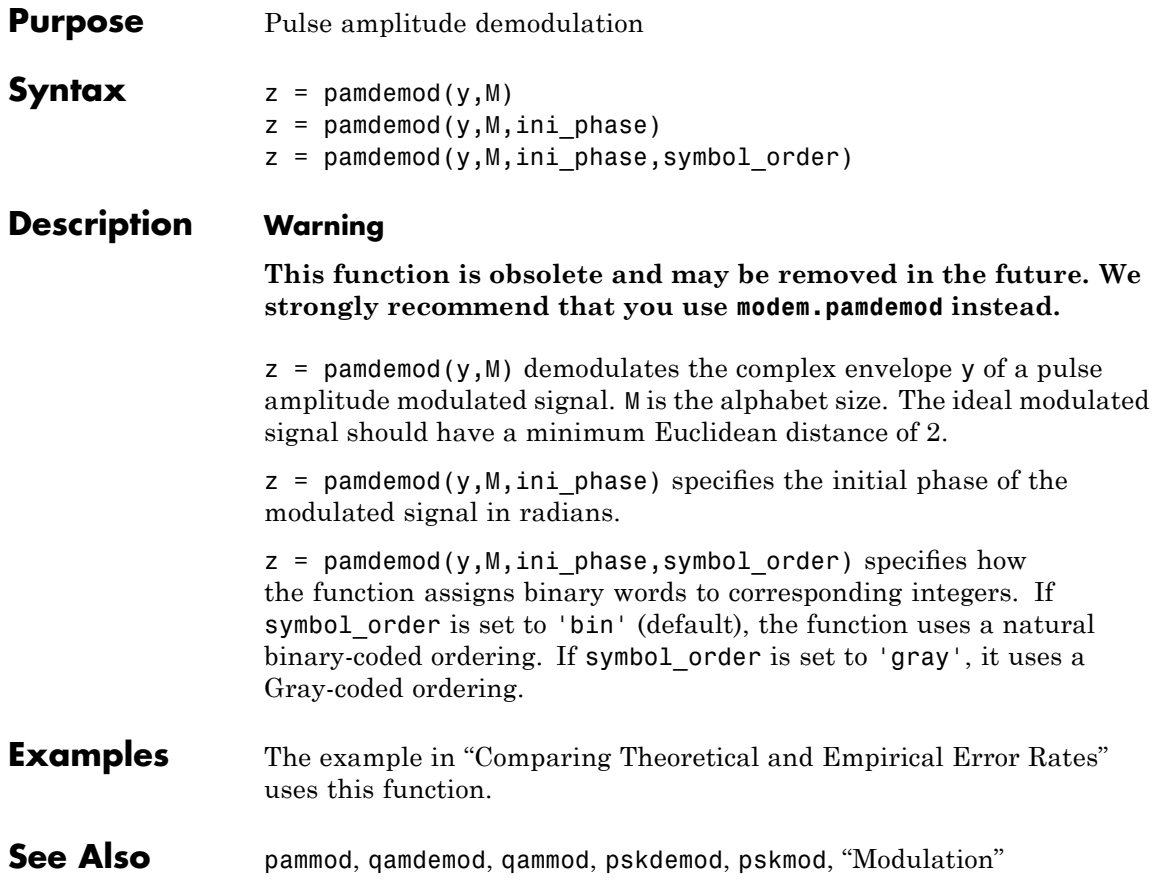

## **pammod**

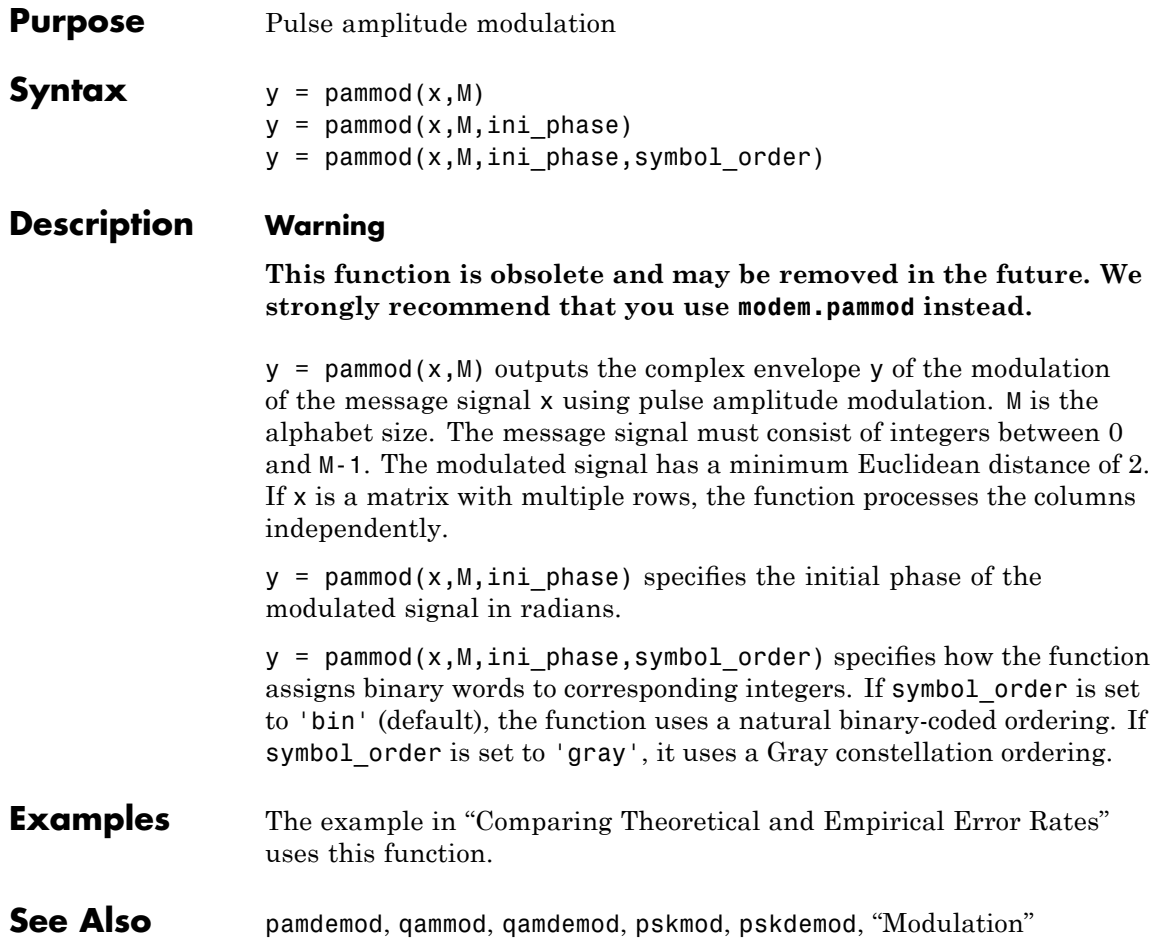

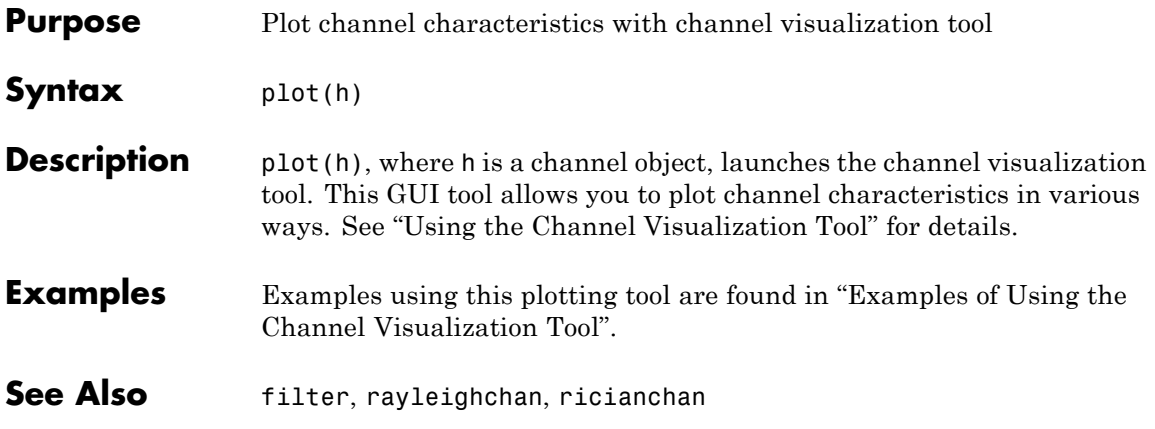

# **pmdemod**

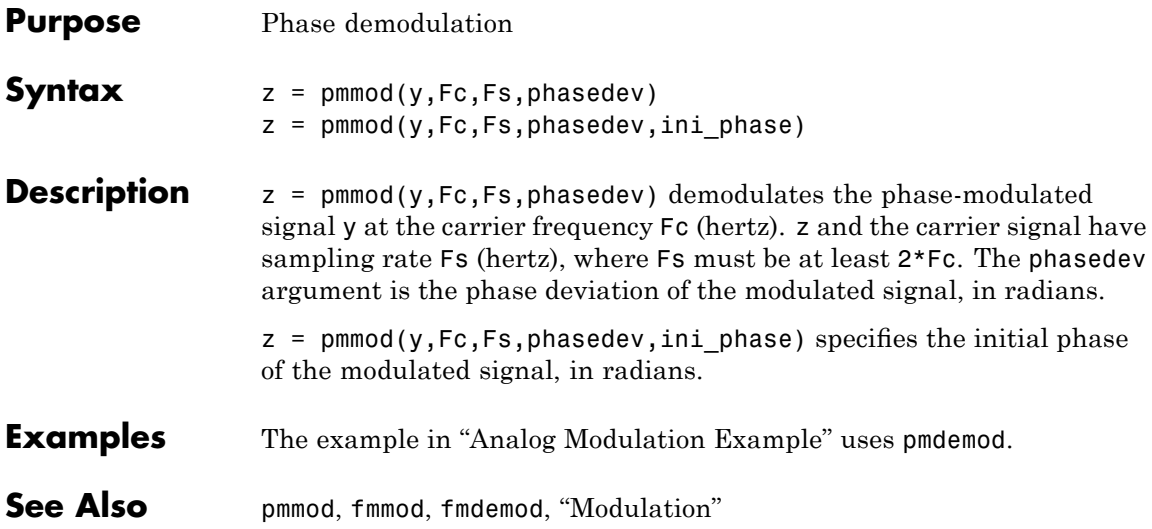

## **pmmod**

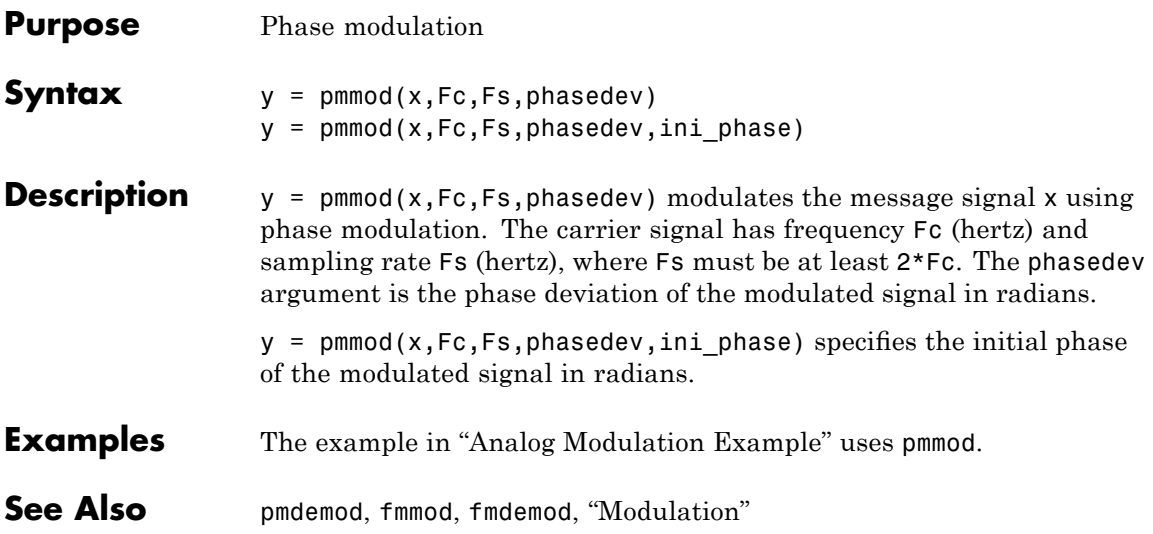

# **poly2trellis**

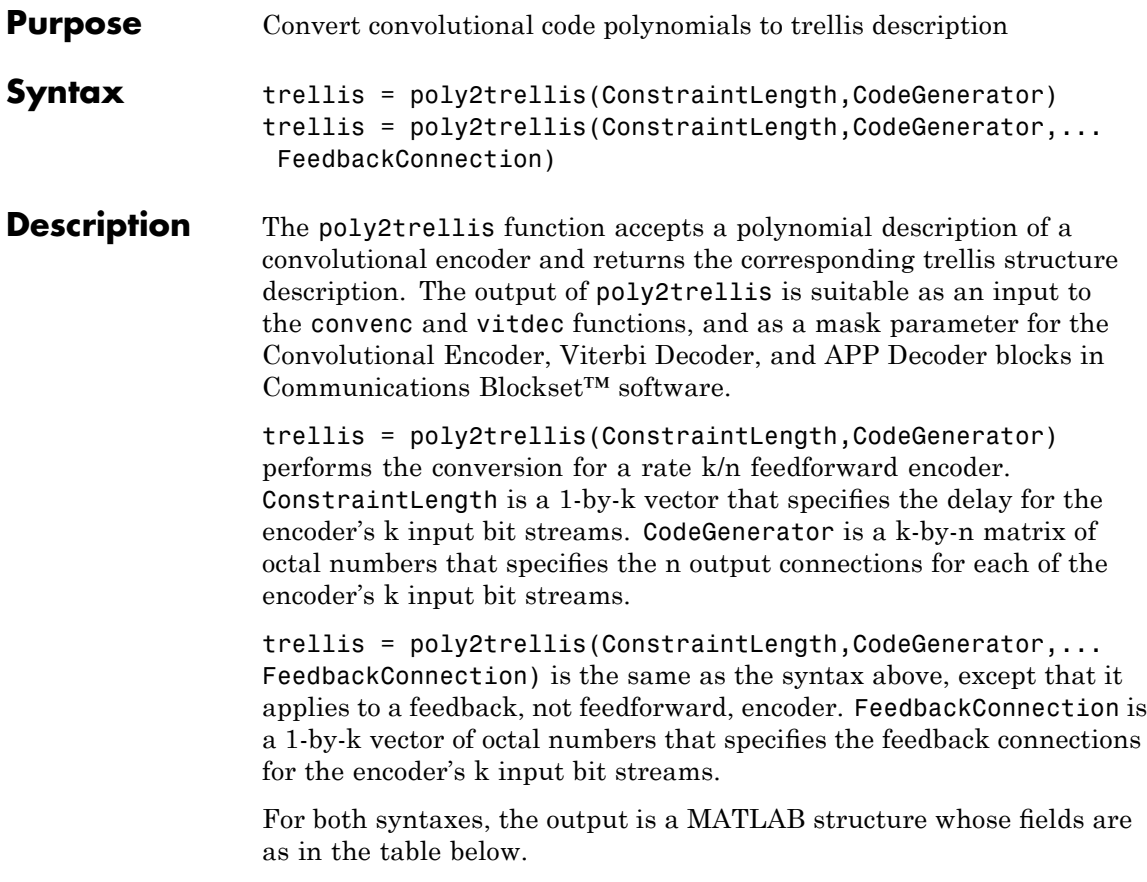

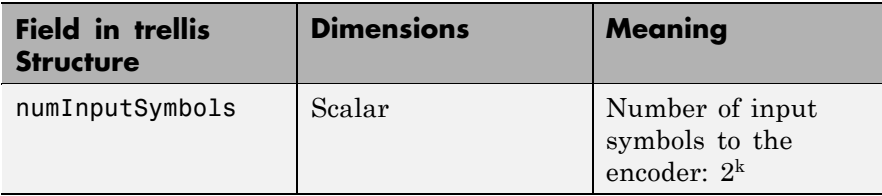

### **Fields of the Output Structure trellis for a Rate k/n Code**
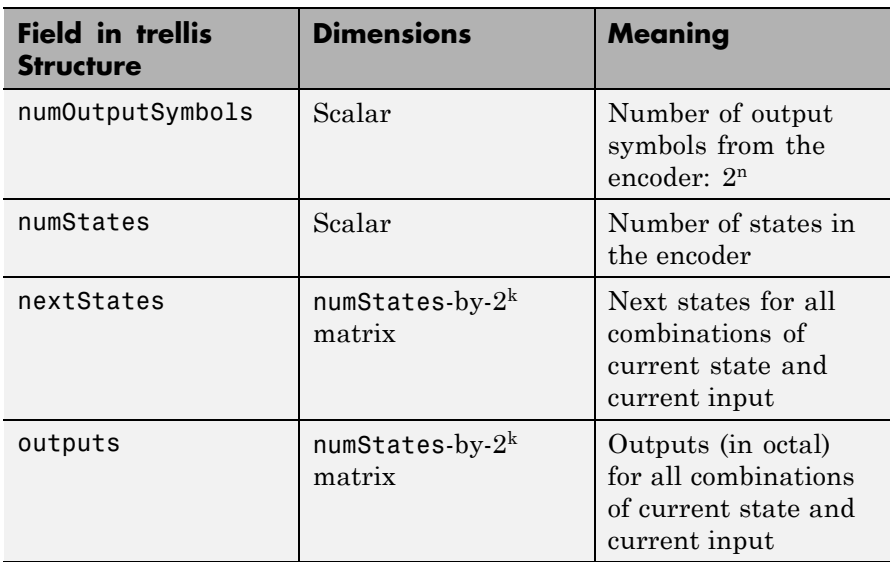

#### **Fields of the Output Structure trellis for a Rate k/n Code (Continued)**

For more about this structure, see the reference page for the istrellis function.

#### **Examples** An example of a rate 1/2 encoder is in "Polynomial Description of a Convolutional Encoder".

As another example, consider the rate 2/3 feedforward convolutional encoder depicted in the figure below. The reference page for the convenc function includes an example that uses this encoder.

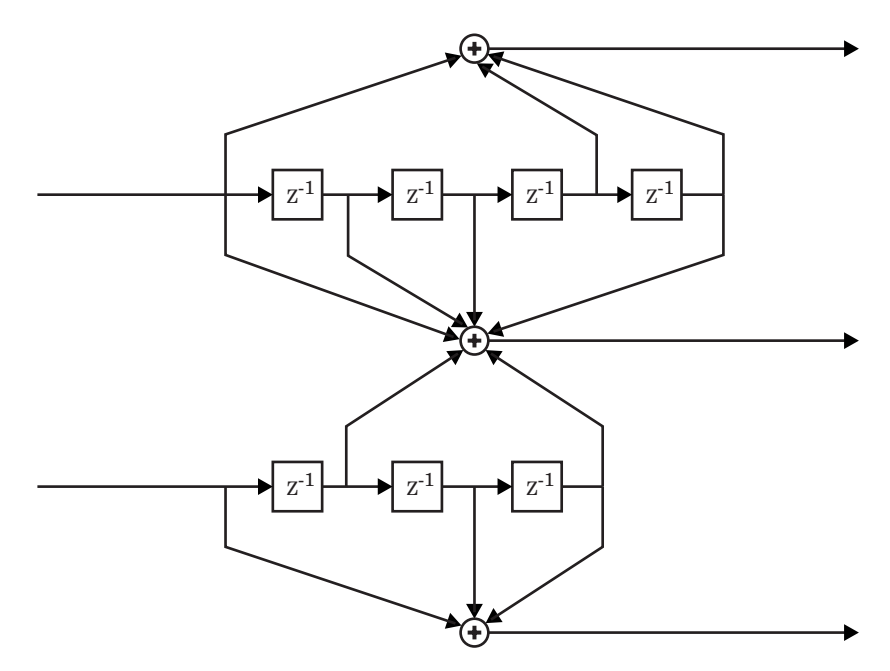

For this encoder, the ConstraintLength vector is [5,4] and the CodeGenerator matrix is [23,35,0; 0,5,13]. The output below reveals part of the corresponding trellis structure description of this encoder.

trellis = poly2trellis([5 4],[23 35 0; 0 5 13])

```
trellis =
```

```
numInputSymbols: 4
numOutputSymbols: 8
      numStates: 128
     nextStates: [128x4 double]
         outputs: [128x4 double]
```
The scalar field trellis.numInputSymbols has the value 4 because the combination of two input bit streams can produce four different input

symbols. Similarly, trellis.numOutputSymbols is 8 because the three output bit streams can produce eight different output symbols.

The scalar field trellis.numStates is 128 (that is,  $2<sup>7</sup>$ ) because each of the encoder's seven memory registers can have one of two binary values.

To get details about the matrix fields trellis.nextStates and trellis.outputs, inquire specifically about them. As an example, the command below displays the first five rows of the 128-by-4 matrix trellis.nextStates.

trellis.nextStates(1:5,:)

ans  $=$ 

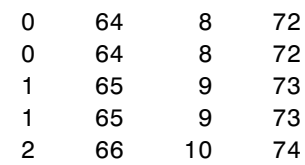

This first row indicates that if the encoder starts in the zeroth state and receives input bits of 00, 01, 10, or 11, respectively, the next state will be the 0th, 64th, 8th, or 72nd state, respectively. The 64th state means that the bottom-left memory register in the diagram contains the value 1, while the other six memory registers contain zeros.

**See Also** istrellis, convenc, vitdec, "Convolutional Coding"

### **primpoly**

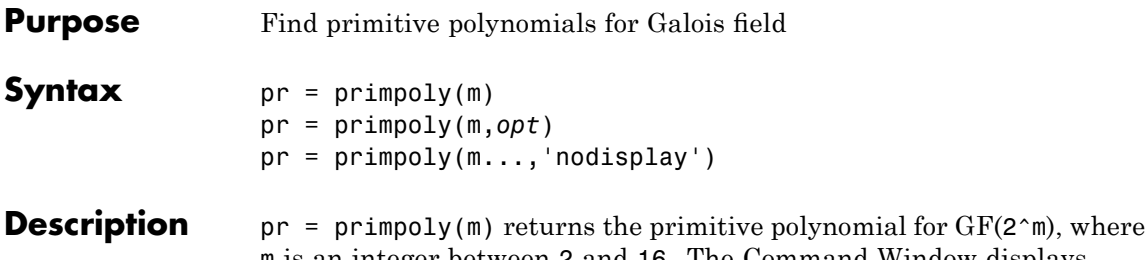

m is an integer between 2 and 16. The Command Window displays the polynomial using "D" as an indeterminate quantity. The output argument pr is an integer whose binary representation indicates the coefficients of the polynomial.

pr = primpoly(m,*opt*) returns one or more primitive polynomials for GF(2^m). The output pol depends on the argument *opt* as shown in the table below. Each element of the output argument pr is an integer whose binary representation indicates the coefficients of the corresponding polynomial. If no primitive polynomial satisfies the constraints, pr is empty.

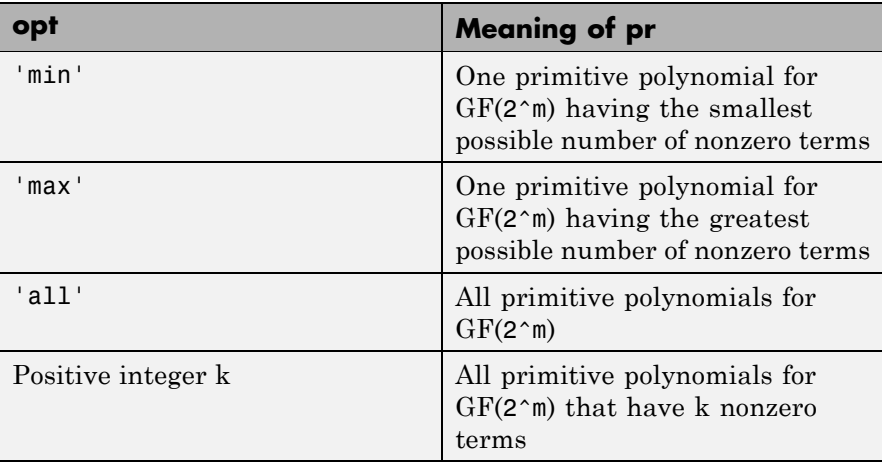

pr = primpoly(m...,'nodisplay') prevents the function from displaying the result as polynomials in "D" in the Command Window. The output argument pr is unaffected by the 'nodisplay' option.

#### **Examples** The first example below illustrates the formats that primpoly uses in the Command Window and in the output argument pr. The subsequent examples illustrate the display options and the use of the *opt* argument.

```
pr = primpoly(4)pr1 = primpoly(5,'max','nodisplay')
pr2 = primpoly(5, 'min')pr3 = primpoly(5,2)pr4 = primpoly(5,3);
```
The output is below.

```
Primitive polynomial(s) =
D^4+D^1+1pr =19
pr1 =61
```
Primitive polynomial(s) =

```
D^5+D^2+1
                   pr2 =37
                   No primitive polynomial satisfies the given constraints.
                   pr3 =
                        []
                   Primitive polynomial(s) =
                   D^5+D^2+1
                   D^5+D^3+1
See Also isprimitive, "Galois Field Computations"
```
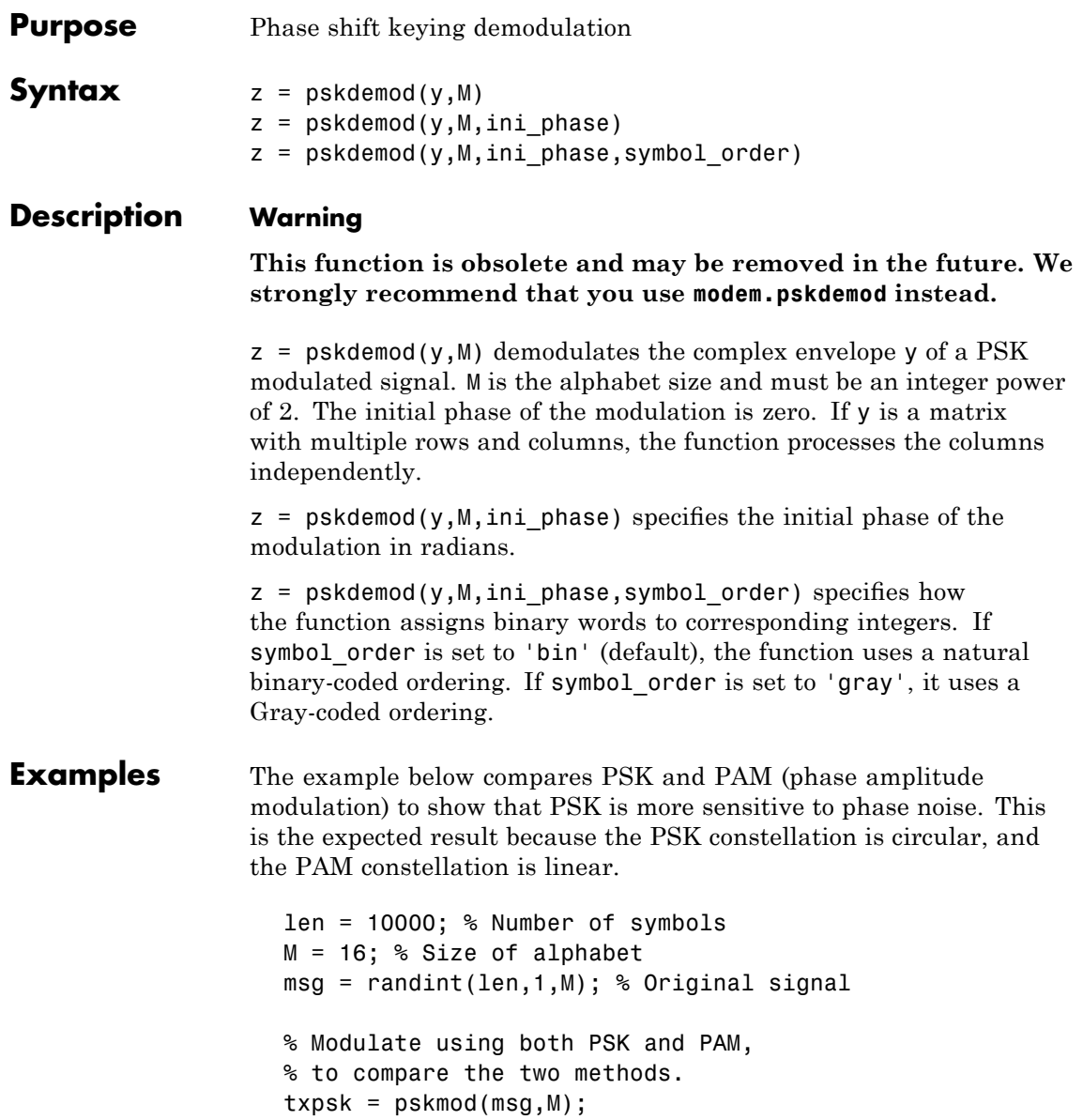

```
txpam = pammod(msg,M);% Perturb the phase of the modulated signals.
phasenoise = randn(len,1)*.015;rxpsk = txpsk.*exp(j*2*pi*phasenoise);
rxpam = txpam.*exp(j*2*pi*phasenoise);
% Create a scatter plot of the received signals.
scatterplot(rxpsk); title('Noisy PSK Scatter Plot')
scatterplot(rxpam); title('Noisy PAM Scatter Plot')
% Demodulate the received signals.
recovpsk = pskdemod(rxpsk,M);
recovpam = pamdemod(rxpam,M);
% Compute number of symbol errors in each case.
numerrs_psk = symerr(msg,recovpsk)
numerrs_pam = symerr(msg,recovpam)
```
The output and scatter plots are below. Your results might vary because this example uses random numbers.

```
numerrs_psk =
   374
numerrs_pam =
     1
```
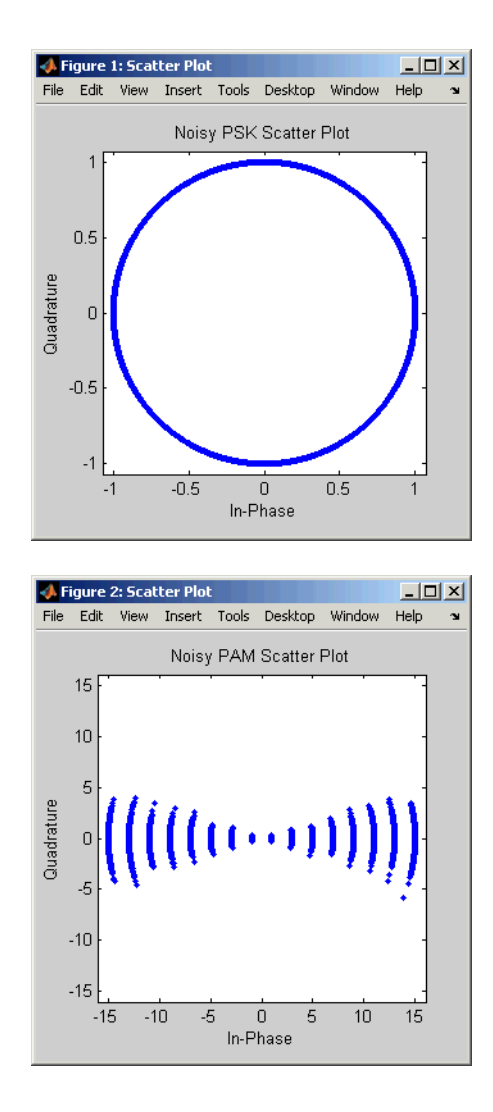

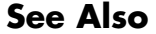

**See Also** pskmod, qamdemod, qammod, dpskmod, dpskdemod, modnorm, "Modulation"

# **pskmod**

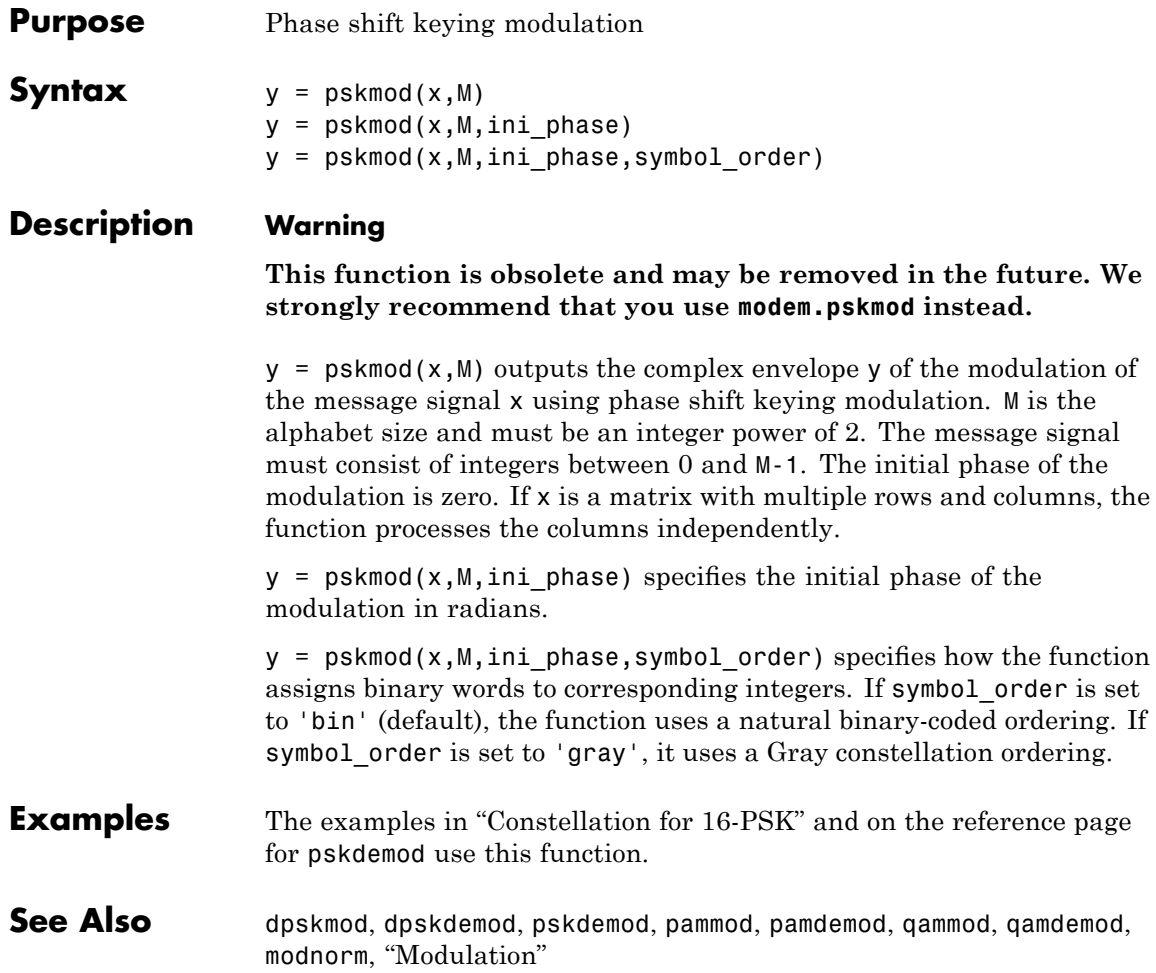

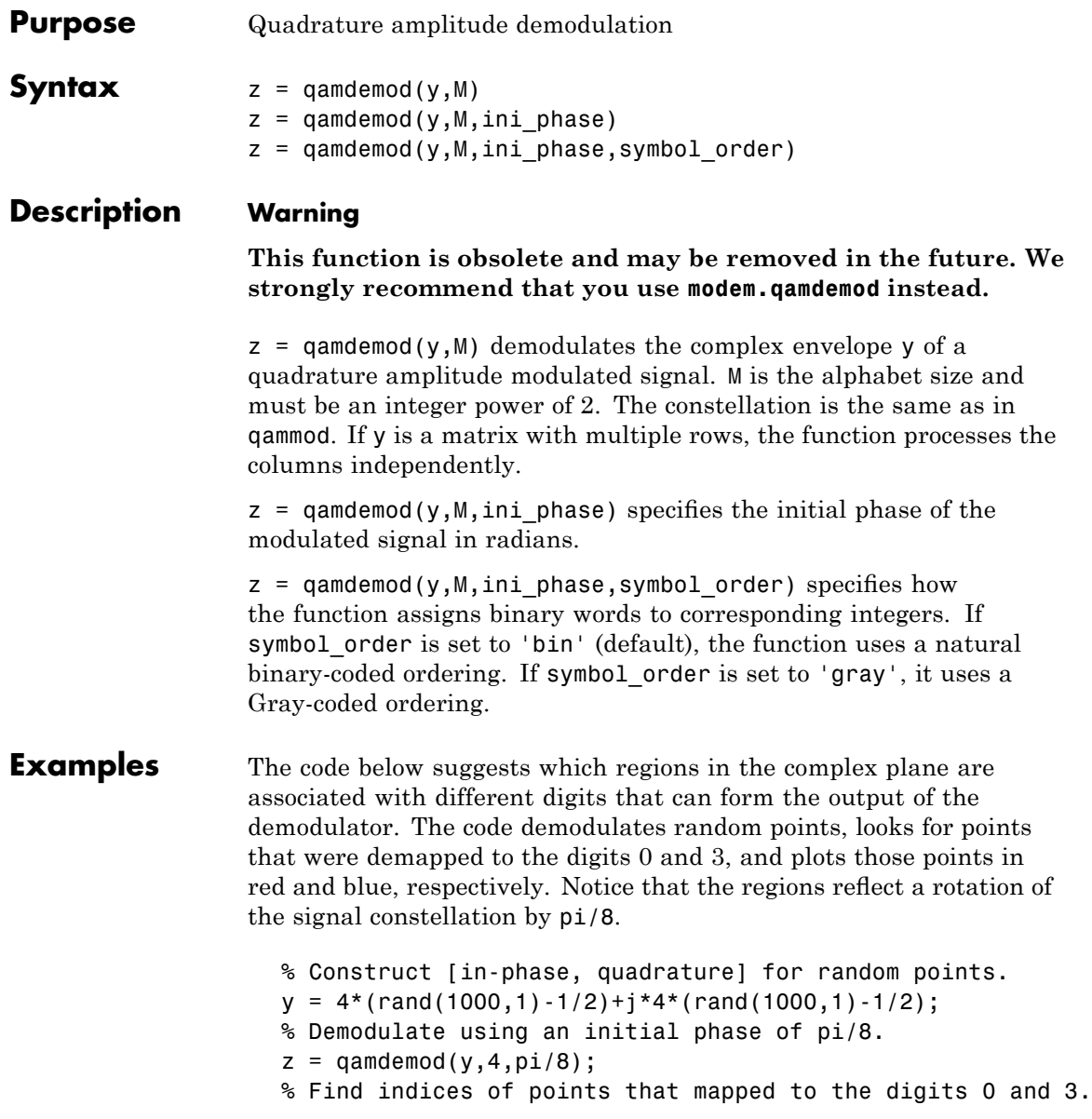

```
red = find(z == 0);
blue = find(z==3);
% Plot points corresponding to 0 and 3.
h = scatterplot(y(red, :),1,0,'r.'); hold on
scatterplot(y(blue,:),1,0,'b.',h);
legend('Points corresponding to 0','Points corresponding to 3');
hold off
```
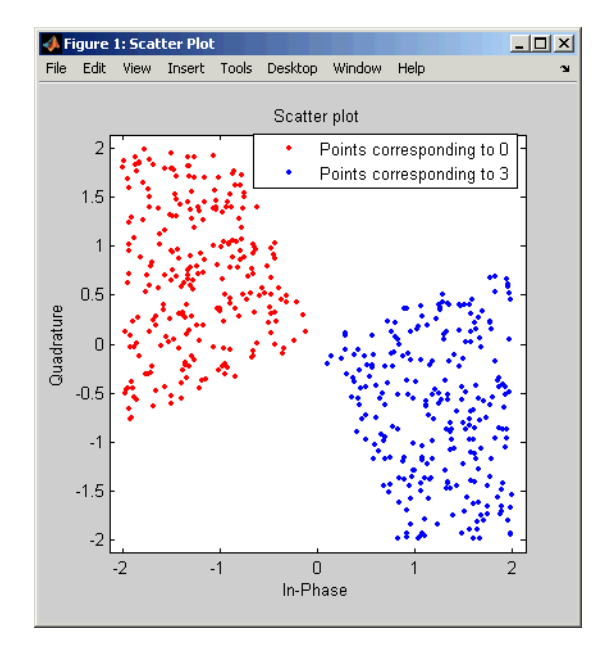

Another example using this function is in "Computing the Symbol Error Rate".

**See Also** qammod, genqamdemod, genqammod, pamdemod, modnorm, "Modulation"

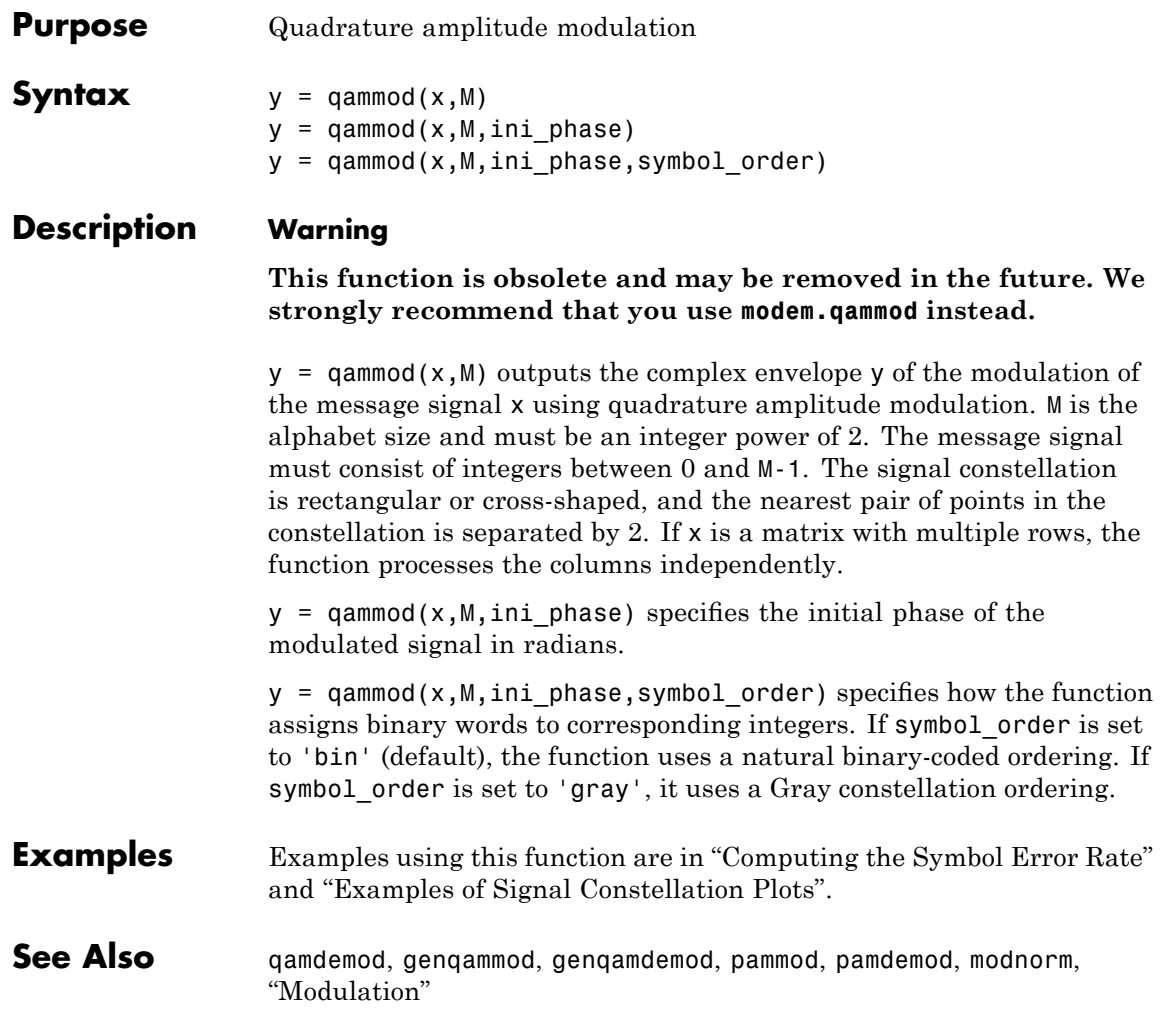

### **qfunc**

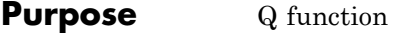

**Syntax**  $y = qfunc(x)$ 

**Description**  $y = qfunc(x)$  is one minus the cumulative distribution function of the standardized normal random variable, evaluated at each element of the real array x. For a scalar x, the formula is

$$
Q(x) = \frac{1}{\sqrt{2\pi}} \int_{x}^{\infty} \exp(-t^2 / 2) dt
$$

The Q function is related to the complementary error function, erfc, according to

$$
Q(x) = \frac{1}{2} \operatorname{erfc}\left(\frac{x}{\sqrt{2}}\right)
$$

**Examples** The example below computes the Q function on a matrix, element by element.

> $x = [0 1 2; 3 4 5];$ format short e % Switch to floating point format for displays.  $y = qfunc(x)$ format % Return to default format for displays.

The output is below.

 $y =$ 5.0000e-001 1.5866e-001 2.2750e-002 1.3499e-003 3.1671e-005 2.8665e-007 **See Also** qfuncinv, erf, erfc, erfcx, erfinv, erfcinv

### **qfuncinv**

- **Purpose** Inverse Q function
- **Syntax**  $y = q$ funcinv(x)

**Description** y = qfuncinv(x) returns the argument of the Q function at which the Q function's value is x. The input x must be a real array with elements between 0 and 1, inclusive.

> For a scalar x, the Q function is one minus the cumulative distribution function of the standardized normal random variable, evaluated at x. The Q function is defined as

$$
Q(x) = \frac{1}{\sqrt{2\pi}} \int_{x}^{\infty} \exp(-t^2 / 2) dt
$$

The Q function is related to the complementary error function, erfc, according to

$$
Q(x) = \frac{1}{2} \operatorname{erfc}\left(\frac{x}{\sqrt{2}}\right)
$$

**Examples** The example below illustrates the inverse relationship between qfunc and qfuncinv.

```
x1 = [0 1 2; 3 4 5];y1 = qfuncinv(qfunc(x1)) % Invert qfunc to recover x1.
x2 = 0: .2:1;y2 = qfunc(qfuncinv(x2)) % Invert qfuncinv to recover x2.
```
The output is below.

# **qfuncinv**

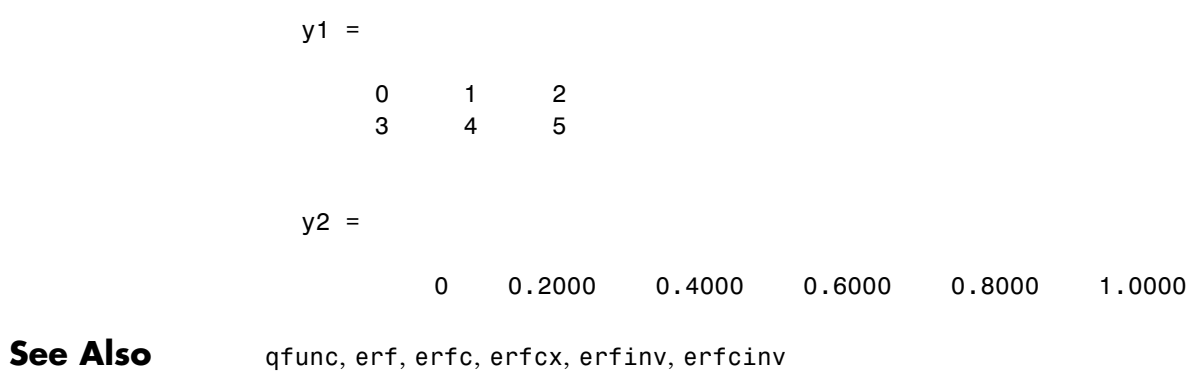

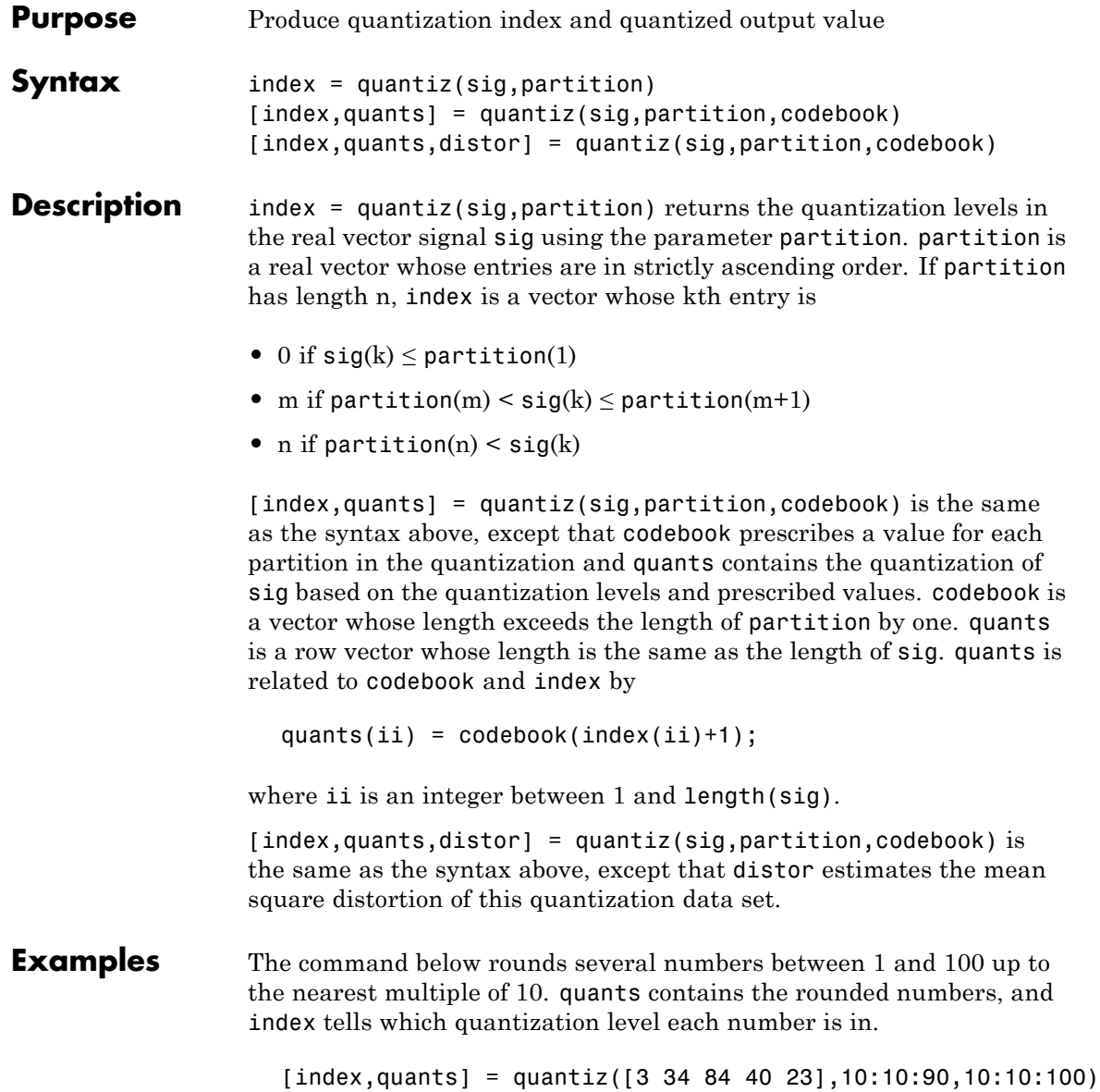

The output is below. index = 03832 quants = 10 40 90 40 30

**See Also** lloyds, dpcmenco, dpcmdeco, "Quantizing a Signal"

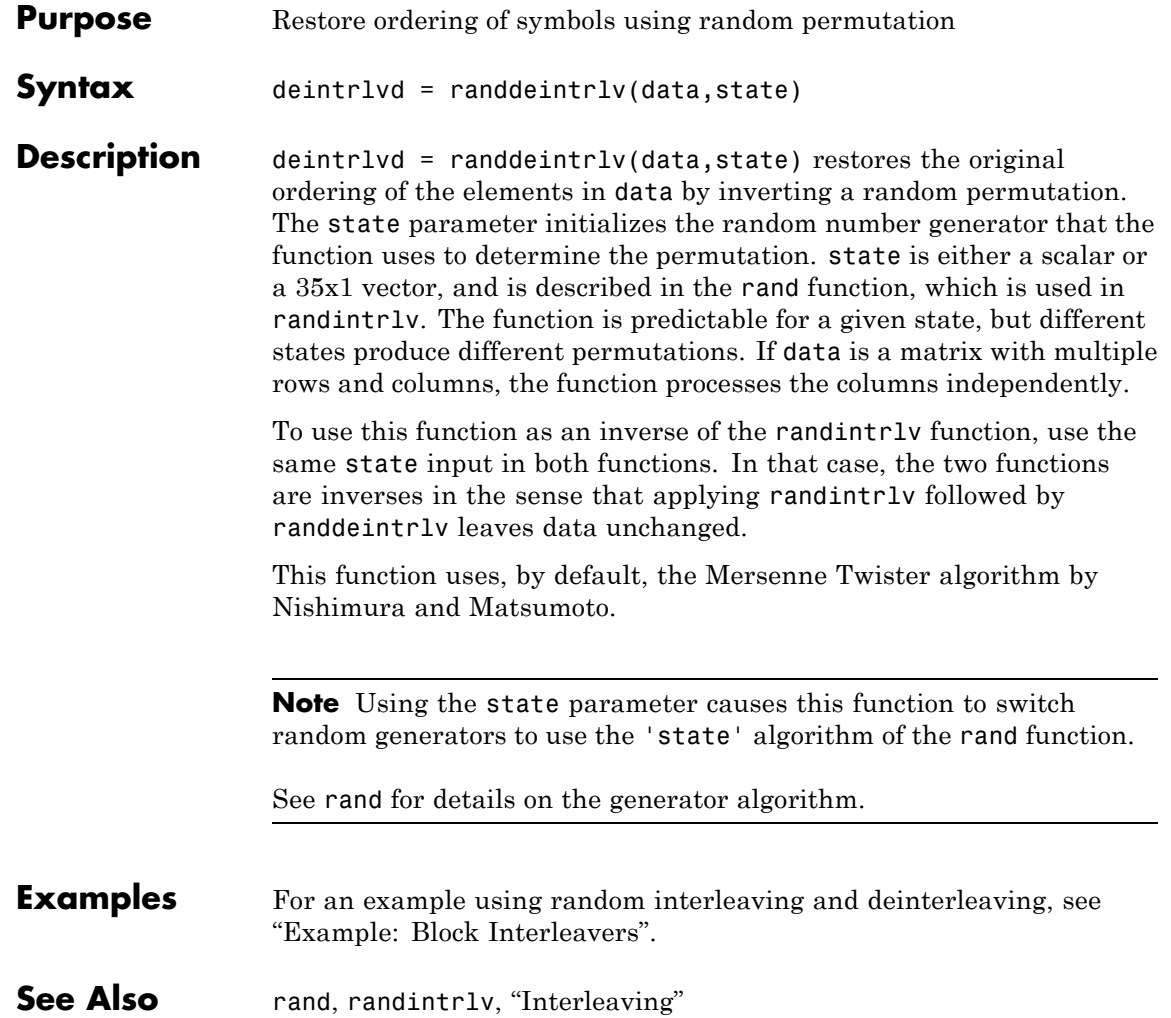

### **randerr**

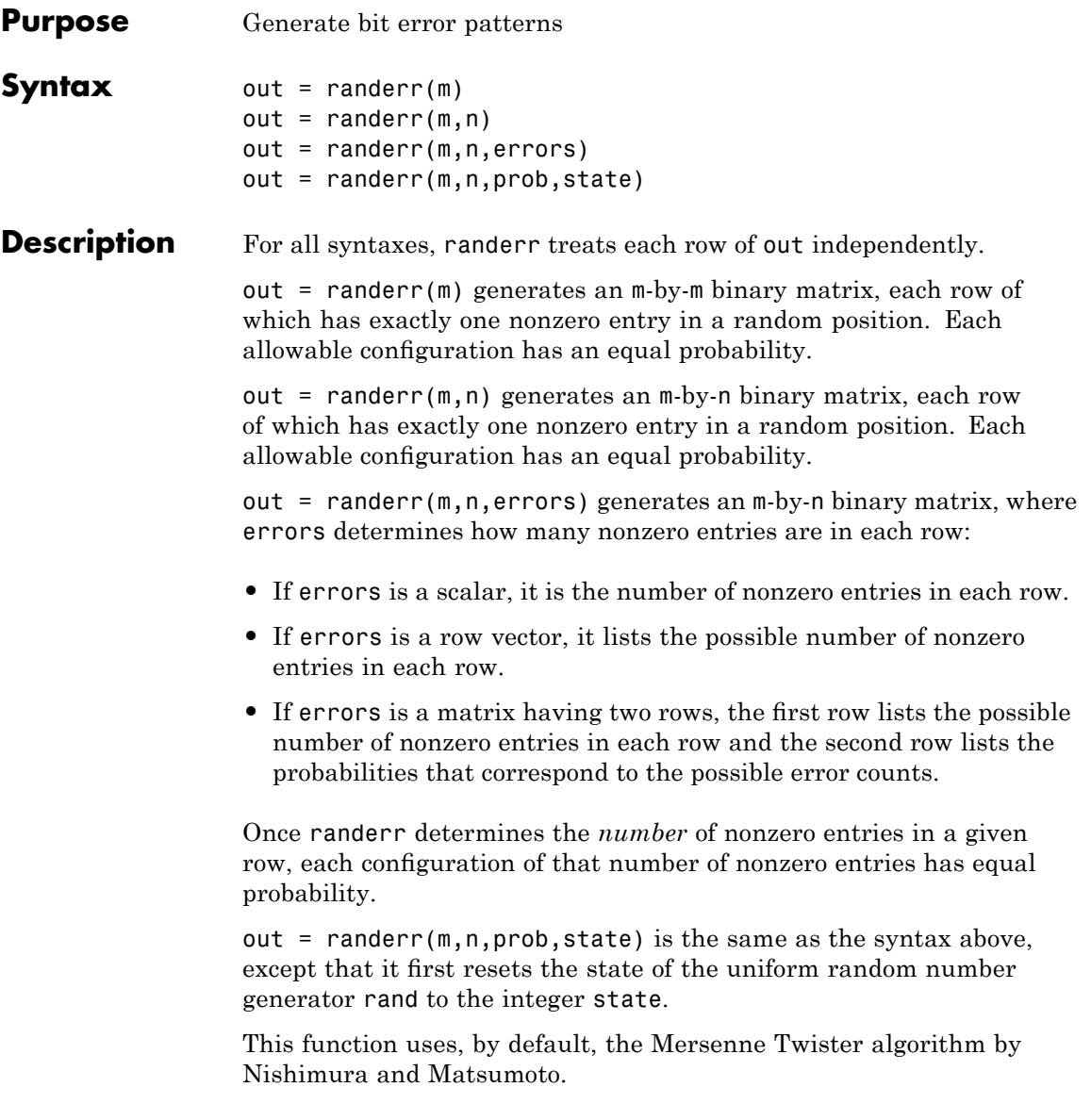

**Note** Using the state parameter causes this function to switch random generators to use the 'state' algorithm of the rand function.

See rand for details on the generator algorithm.

**Examples** The examples below generate an 8-by-7 binary matrix, each row of which is equally likely to have either zero or two nonzero entries, and then alter the scenario by making it three times as likely that a row has two nonzero entries. Notice in the latter example that the second row of the error parameter sums to one.

 $out = random(8, 7, [0 2])$ 

out2 = randerr(8,7,[0 2; .25 .75])

Sample output is below.

 $out =$ 

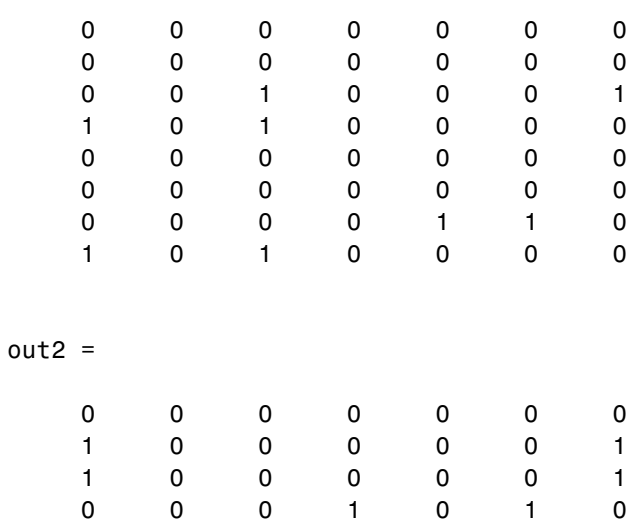

### **randerr**

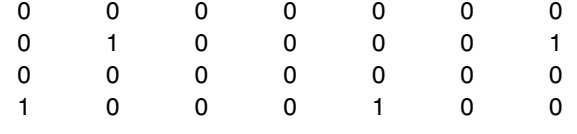

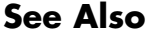

rand, randsrc, randint, "Signal Sources"

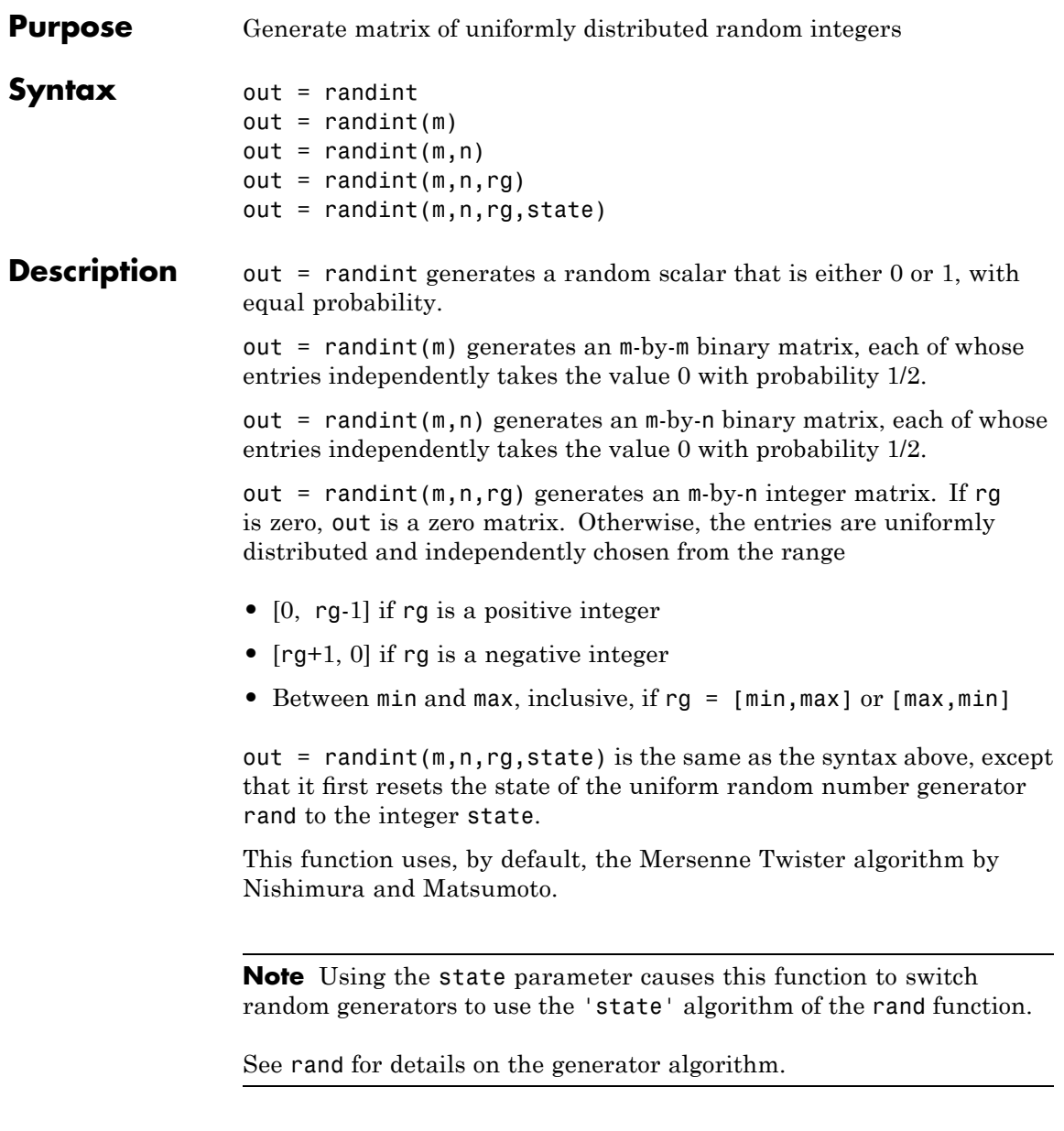

## **randint**

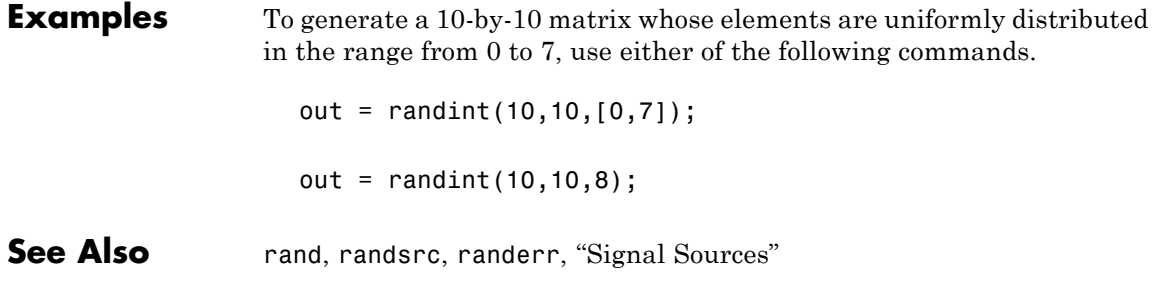

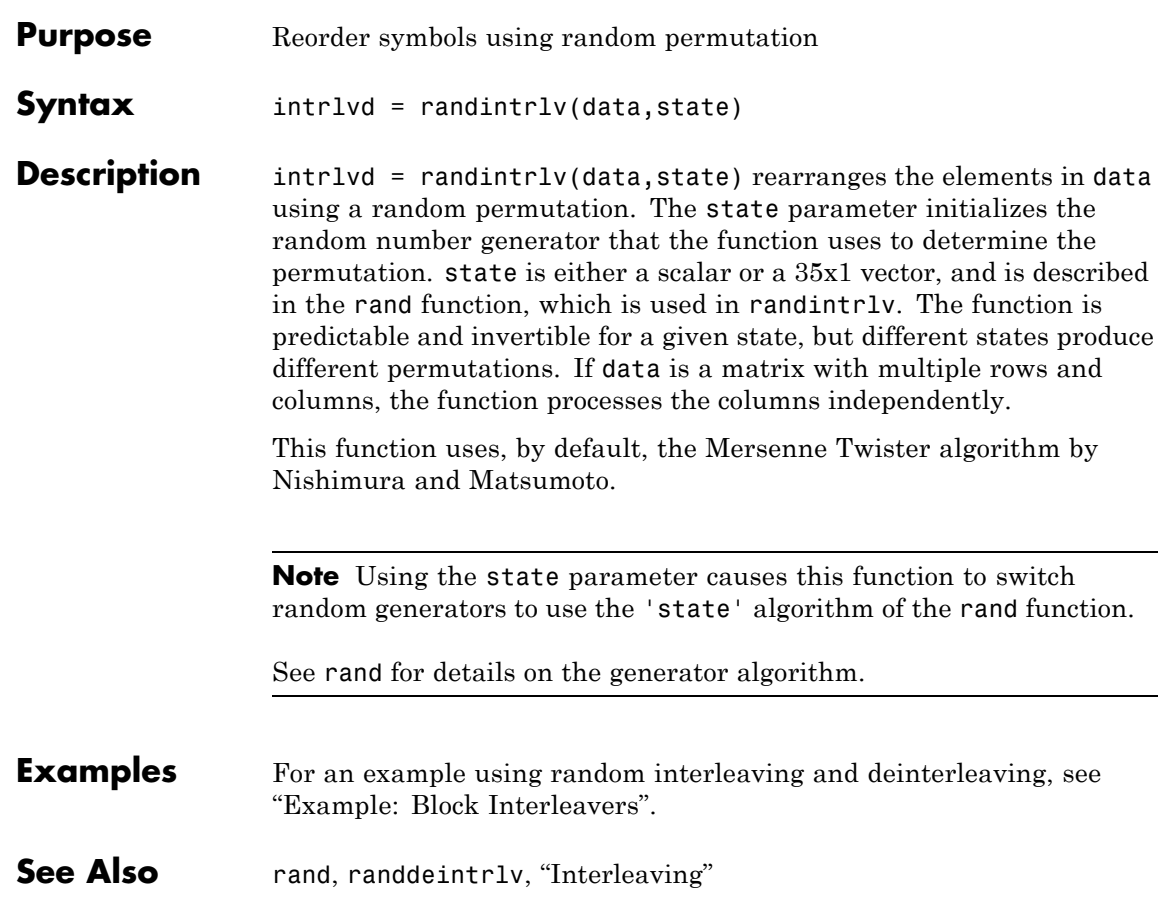

### **randsrc**

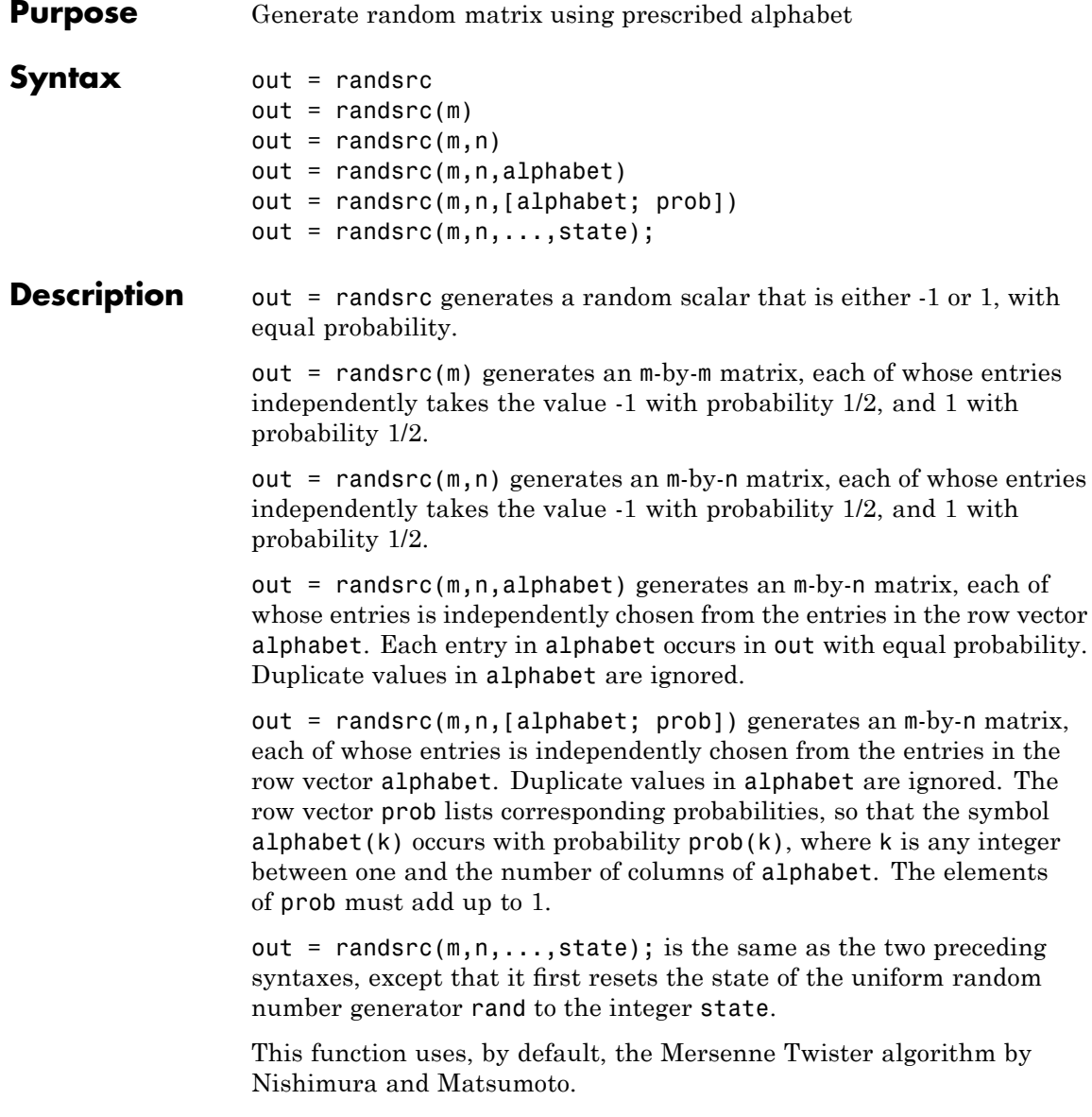

**Note** Using the state parameter causes this function to switch random generators to use the 'state' algorithm of the rand function.

See rand for details on the generator algorithm.

**Examples** To generate a 10-by-10 matrix whose elements are uniformly distributed among members of the set  $\{3, 1, 1, 3\}$ , you can use either of these commands.

```
out = randsrc(10,10,[-3 -1 1 3]);
```
out = randsrc(10,10,[-3 -1 1 3; .25 .25 .25 .25]);

To skew the probability distribution so that -1 and 1 each occur with probability .3, while -3 and 3 each occur with probability .2, use this command.

```
out = randsrc(10,10,[-3 -1 1 3; .2 .3 .3 .2]);
```
**See Also** rand, randint, randerr, "Signal Sources"

## **rayleighchan**

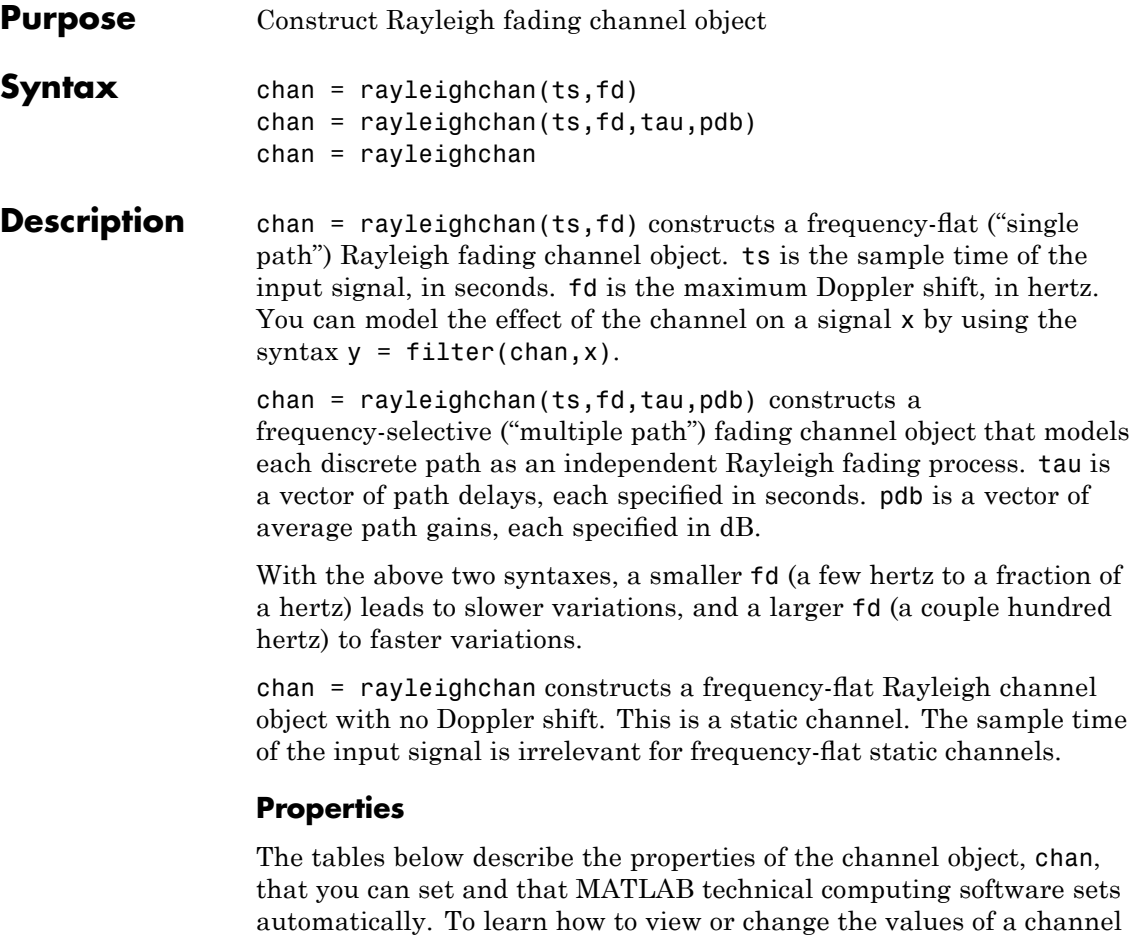

object, see "Viewing Object Properties" or "Changing Object Properties".

### **Writeable Properties**

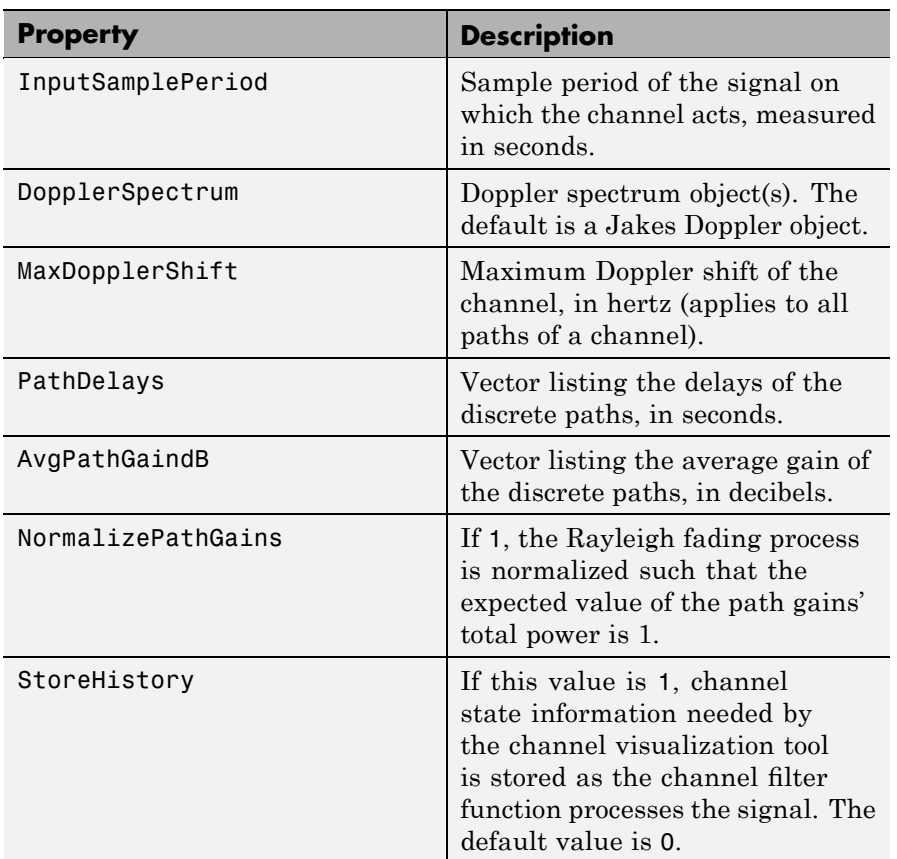

### **Writeable Properties (Continued)**

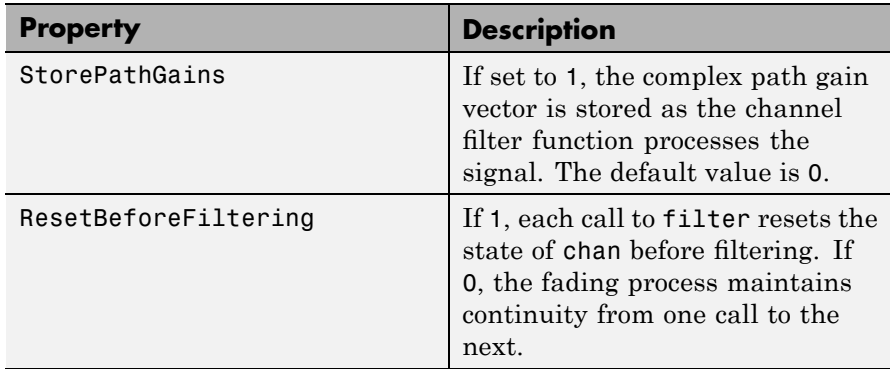

### **Read-Only Properties**

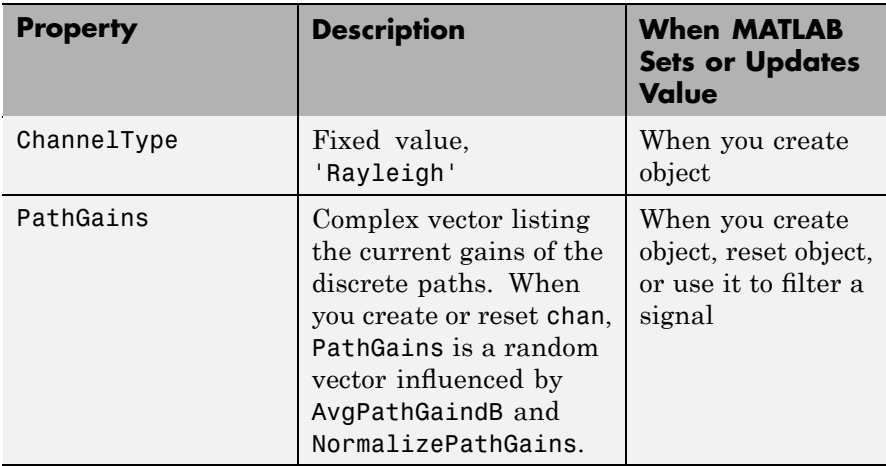

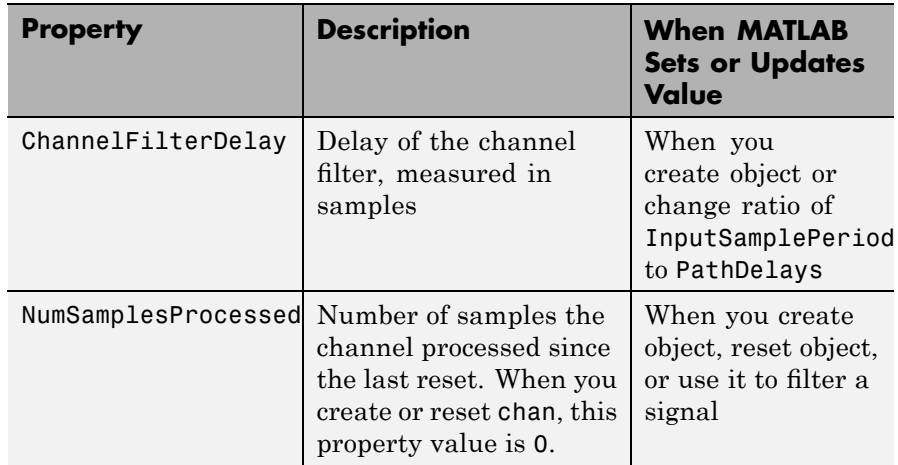

#### **Read-Only Properties (Continued)**

### **Relationships Among Properties**

The PathDelays and AvgPathGaindB properties of the channel object must always have the same vector length, because this length equals the number of discrete paths of the channel. The DopplerSpectrum property must either be a single Doppler object or a vector of Doppler objects with the same length as PathDelays.

If you change the length of PathDelays, MATLAB truncates or zero-pads the value of AvgPathGaindB if necessary to adjust its vector length (MATLAB may also change the values of read-only properties such as PathGains and ChannelFilterDelay). If DopplerSpectrum is a vector of Doppler objects, and you increase or decrease the length of PathDelays, MATLAB will add Jakes Doppler objects or remove elements from DopplerSpectrum, respectively, to make it the same length as PathDelays.

If StoreHistory is set to 1 (the default is 0), the object stores channel state information as the channel filter function processes the signal. You can then visualize this state information through a GUI using the plot (channel) method.

**Note** Setting StoreHistory to 1 will result in a slower simulation. If you do not want to visualize channel state information using plot (channel), but want to access the complex path gains, then set StorePathGains to 1, while keeping StoreHistory as 0.

### **Visualization of Channel**

The characteristics of a channel can be plotted using the channel visualization tool. See "Using the Channel Visualization Tool" for details.

#### **Examples** Several examples using this function are in "Fading Channels".

The example below illustrates that when you change the value of PathDelays, MATLAB automatically changes the values of other properties to make their vector lengths consistent with that of the new value of PathDelays.

```
c1 = rayleighchan(1e-5,130) % Create object.
c1.PathDelays = [0 \text{1e-6}] % Change the number of delays.
% MATLAB automatically changes the size of c1.AvgPathGaindB,
% c1.PathGains, and c1.ChannelFilterDelay.
```
The output below displays all the properties of the channel object before and after the change in the value of the PathDelays property. In the second listing of properties, the AvgPathGaindB, PathGains, and ChannelFilterDelay properties all have different values compared to the first listing of properties.

```
c1 =
```

```
ChannelType: 'Rayleigh'
InputSamplePeriod: 1.0000e-005
 DopplerSpectrum: [1x1 doppler.jakes]
 MaxDopplerShift: 130
      PathDelays: 0
   AvgPathGaindB: 0
```

```
NormalizePathGains: 1
                                   StoreHistory: 0
                                      PathGains: 0.2104- 0.6197i
                            ChannelFilterDelay: 0
                          ResetBeforeFiltering: 1
                           NumSamplesProcessed: 0
                      c1 =ChannelType: 'Rayleigh'
                             InputSamplePeriod: 1.0000e-005
                                DopplerSpectrum: [1x1 doppler.jakes]
                                MaxDopplerShift: 130
                                     PathDelays: [0 1.0000e-006]
                                  AvgPathGaindB: [0 0]
                            NormalizePathGains: 1
                                   StoreHistory: 0
                                      PathGains: [-0.3088+ 0.1842i 0.3008- 0.0338i]
                            ChannelFilterDelay: 4
                          ResetBeforeFiltering: 1
                           NumSamplesProcessed: 0
Algorithm The methodology used to simulate fading channels is described in
                   "Simulation of Multipath Fading Channels: Methodology". The
                   properties of the channel object are related to the quantities of the
                   latter section as follows:
                   • The InputSamplePeriod property contains the value of Ts .
                   • The PathDelays vector property contains the values of \{\tau_k\}, where
                      1 \leq k \leq K• The PathGains read-only property contains the values of \{a_k\},
                     where 1 \leq k \leq K.
```
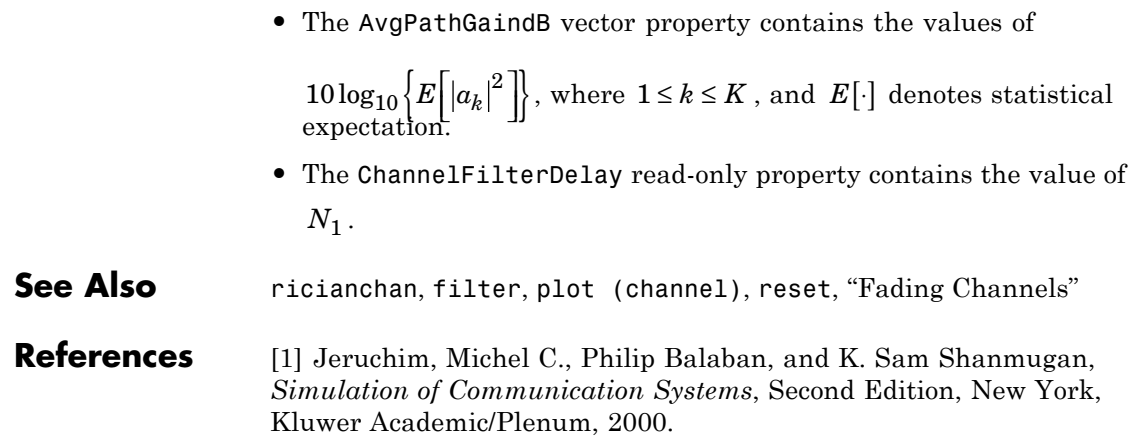

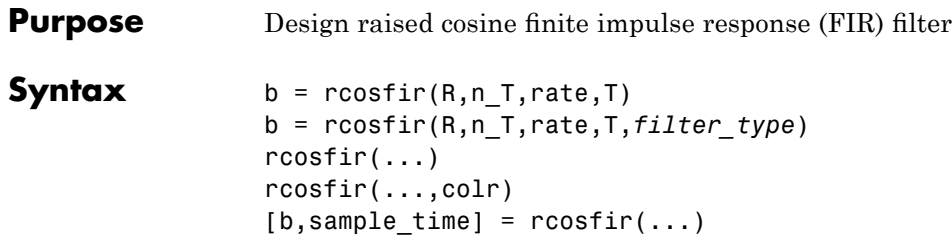

### **Optional Inputs**

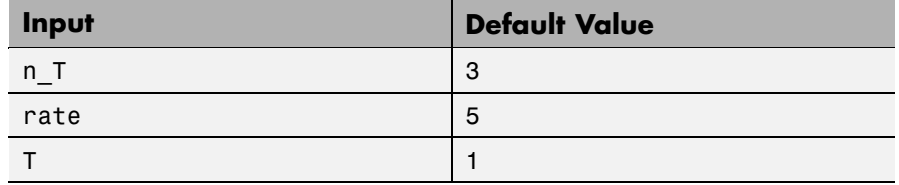

**Description** The rcosfir function designs the same filters that the rcosine function designs when the latter's type\_flag argument includes 'fir'. However, rcosine is somewhat easier to use.

The time response of the raised cosine filter has the form

$$
h(t) = \frac{\sin(\pi t/T)}{(\pi t/T)} \cdot \frac{\cos(\pi R t/T)}{(1 - 4R^2 t^2/T^2)}
$$

 $b = \text{rcostr}(R, n, T, rate, T)$  designs a raised cosine filter and returns a vector b of length(n  $T(2)$  - n  $T(1)$ )\*rate + 1. The filter's rolloff factor is R, a real number between 0 and 1, inclusive. T is the duration of each bit in seconds.  $n \in \mathbb{Z}$  is a scalar or a vector of length 2. If  $n \in \mathbb{Z}$  is specified as a scalar, the filter length is  $2 \star n$  T+1 input samples. If n\_T is a vector, it specifies the extent of the filter. In this case, the filter length is n  $T(2)$ -n  $T(1)+1$  input samples (or (n  $T(2)$ -n  $T(1)$ )\*rate+1 output samples).

rate is the number of points in each input symbol period of length T. rate must be greater than 1. The input sample rate is T samples per second, while the output sample rate is T\*rate samples per second.

The order of the FIR filter is

(n  $T(2)$ -n  $T(1)$ ) \*rate

The arguments n\_T, rate, and T are optional inputs whose default values are 3, 5, and 1, respectively.

b = rcosfir(R,n\_T,rate,T,*filter\_type*) designs a square-root raised cosine filter if *filter\_type* is 'sqrt'. If *filter\_type* is 'normal', this syntax is the same as the previous one.

The impulse response of a square root raised cosine filter is

$$
\cos((1+R)\pi t/T) + \frac{\sin((1-R)\pi t/T)}{4R\frac{t}{T}}
$$

$$
h(t) = 4R \frac{\pi \sqrt{T}(1 - (4Rt/T)^{2})}{\pi \sqrt{T}(1 - (4Rt/T)^{2})}
$$

rcosfir(...) produces plots of the time and frequency responses of the raised cosine filter.

rcosfir(...,colr) uses the string colr to determine the plotting color. The choices for colr are the same as those listed for the plot function.

 $[b, sample$  time] = rcosfir(...) returns the FIR filter and its sample time.

**Examples** The commands below compare different rolloff factors.

```
rcosfir(0);
subplot(211); hold on;
subplot(212); hold on;
rcosfir(.5,[],[],[],[],'r-');
rcosfir(1,[],[],[],[],'g-');
```
See Also rcosiir, rcosflt, rcosine, firrcos, rcosdemo, "Special Filters"

**References** [1] Korn, Israel, *Digital Communications*, New York, Van Nostrand Reinhold, 1985.

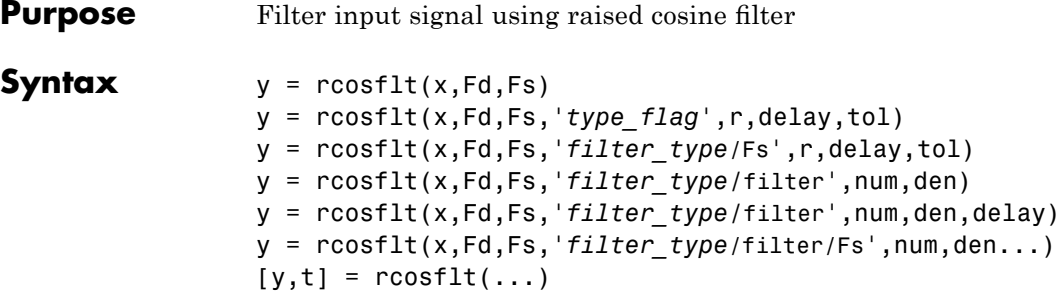

#### **Optional Inputs**

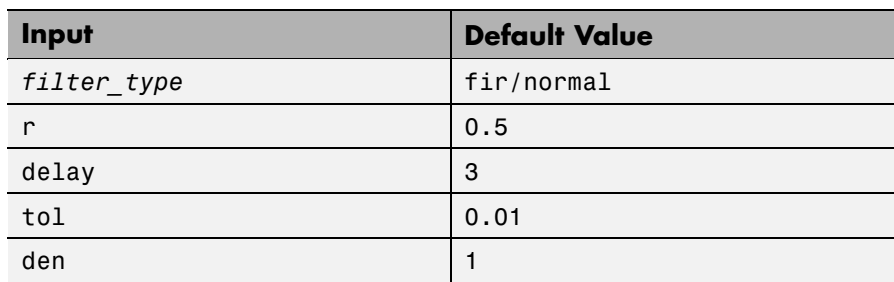

**Description** The function rcosflt passes an input signal through a raised cosine filter. You can either let rcosflt design a raised cosine filter automatically or you can specify the raised cosine filter yourself using input arguments.

#### **Designing the Filter Automatically**

 $y = \text{cosflt}(x, \text{Ed}, \text{Fs})$  designs a raised cosine FIR filter and then filters the input signal x using it. The sample frequency for the digital input signal x is Fd, and the sample frequency for the output signal y is Fs. The ratio Fs/Fd must be an integer. In the course of filtering, rcosflt upsamples the data by a factor of Fs/Fd, by inserting zeros between samples. The order of the filter is 1+2\*delay\*Fs/Fd, where delay is 3 by default. If x is a vector, then the sizes of x and y are related by this equation.

```
length(y) = (length(x) + 2 * delay)*Fs/Fd
```
Otherwise, y is a matrix, each of whose columns is the result of filtering the corresponding column of x.

y = rcosflt(x,Fd,Fs,'*type\_flag*',r,delay,tol) designs a raised cosine FIR or IIR filter and then filters the input signal x using it. The ratio  $Fs$ /Fd must be an integer. r is the rolloff factor for the filter, a real number in the range [0, 1]. delay is the filter's group delay, measured in input samples. The actual group delay in the filter design is delay/Fd seconds. The input tol is the tolerance in the IIR filter design. FIR filter design does not use tol.

The characteristics of x, Fd, Fs, and y are as in the first syntax.

The fourth input argument, '*type\_flag*', determines the type of filter that rcosflt should design and can have up to three components: filter type, sample frequency, and filter.

| <b>Type of Filter</b>                   | <b>Value of filter_type</b> |
|-----------------------------------------|-----------------------------|
| FIR raised cosine filter                | fir or fir/normal           |
| IIR raised cosine filter                | iir or iir/normal           |
| Square-root FIR raised cosine<br>filter | fir/sqrt                    |
| Square-root IIR raised cosine<br>filter | iir/sqrt                    |

**Values of filter\_type to Determine the Type of Filter**

y = rcosflt(x,Fd,Fs,'*filter\_type*/Fs',r,delay,tol) is the same as the previous syntax, except that it assumes that x has sample frequency Fs. This syntax does not upsample x any further. If x is a vector, then the relative sizes of x and y are related by this equation.

length(y) = length(x) +  $(2 * delay * Fs/Fd)$ 

As before, if x is a nonvector matrix, y is a matrix, each of whose columns is the result of filtering the corresponding column of x.

#### **Specifying the Filter Using Input Arguments**

y = rcosflt(x,Fd,Fs,'*filter\_type/*filter',num,den) filters the input signal x using a filter whose transfer function numerator and denominator are given in num and den, respectively. If *type\_filter* includes fir, then omit den. This syntax uses the same arguments x, Fd, Fs, and *type\_filter* as explained in the first and second syntaxes above.

y = rcosflt(x,Fd,Fs,'*filter\_type/*filter',num,den,delay) uses delay in the same way that the rcosine function uses it. This syntax assumes that the filter described by num, den, and delay was designed using rcosine.

As before, if  $x$  is a nonvector matrix,  $y$  is a matrix each of whose columns is the result of filtering the corresponding column of x.

y = rcosflt(x,Fd,Fs,'*filter\_type*/filter/Fs',num,den...) is the same as the earlier syntaxes, except that it assumes that x has sample frequency Fs instead of Fd. This syntax does not upsample x any further. If  $x$  is a vector, the relative sizes of  $x$  and  $y$  are related by this equation.

 $length(y) = length(x) + (2 * delay * Fs/Fd)$ 

#### **Additional Output**

 $[y,t] = \text{rcosflt}(\dots)$  outputs t, a vector that contains the sampling time points of y.

**See Also** rcosine, rcosfir, rcosiir, rcosdemo, "Special Filters"

**References** [1] Korn, Israel, *Digital Communications*, New York, Van Nostrand Reinhold, 1985.

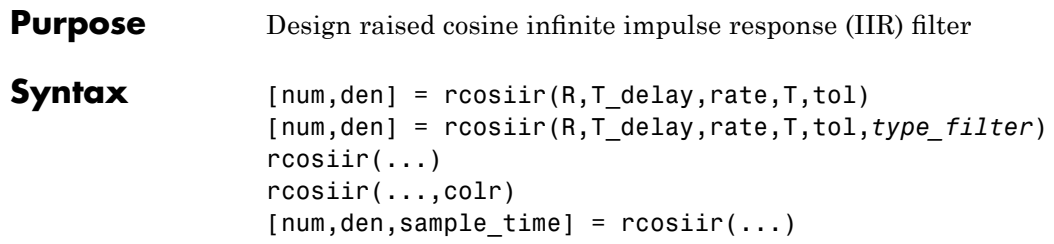

#### **Optional Inputs**

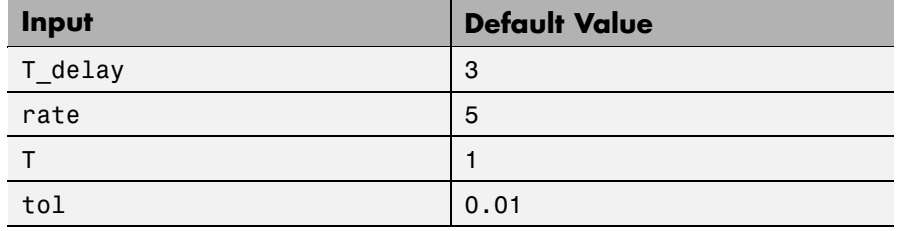

**Description** The rcosiir function designs the same filters that the rcosine function designs when the latter's type\_flag argument includes 'iir'. However, rcosine is somewhat easier to use.

The time response of the raised cosine filter has the form

$$
h(t) = \frac{\sin(\pi t/T)}{(\pi t/T)} \cdot \frac{\cos(\pi R t/T)}{(1 - 4R^2 t^2/T^2)}
$$

 $[num, den] = r\cos iir(R, T\delta)$  delay, rate, T, tol) designs an IIR approximation of an FIR raised cosine filter, and returns the numerator and denominator of the IIR filter. The filter's rolloff factor is R, a real number between 0 and 1, inclusive. T is the symbol period in seconds. The filter's group delay is T\_delay symbol periods. rate is the number of sample points in each interval of duration T. rate must be greater than 1. The input sample rate is T samples per second, while the output sample rate is  $T^*$ rate samples per second. If tol is an integer greater than 1, it becomes the order of the IIR filter; if tol is less than 1, it

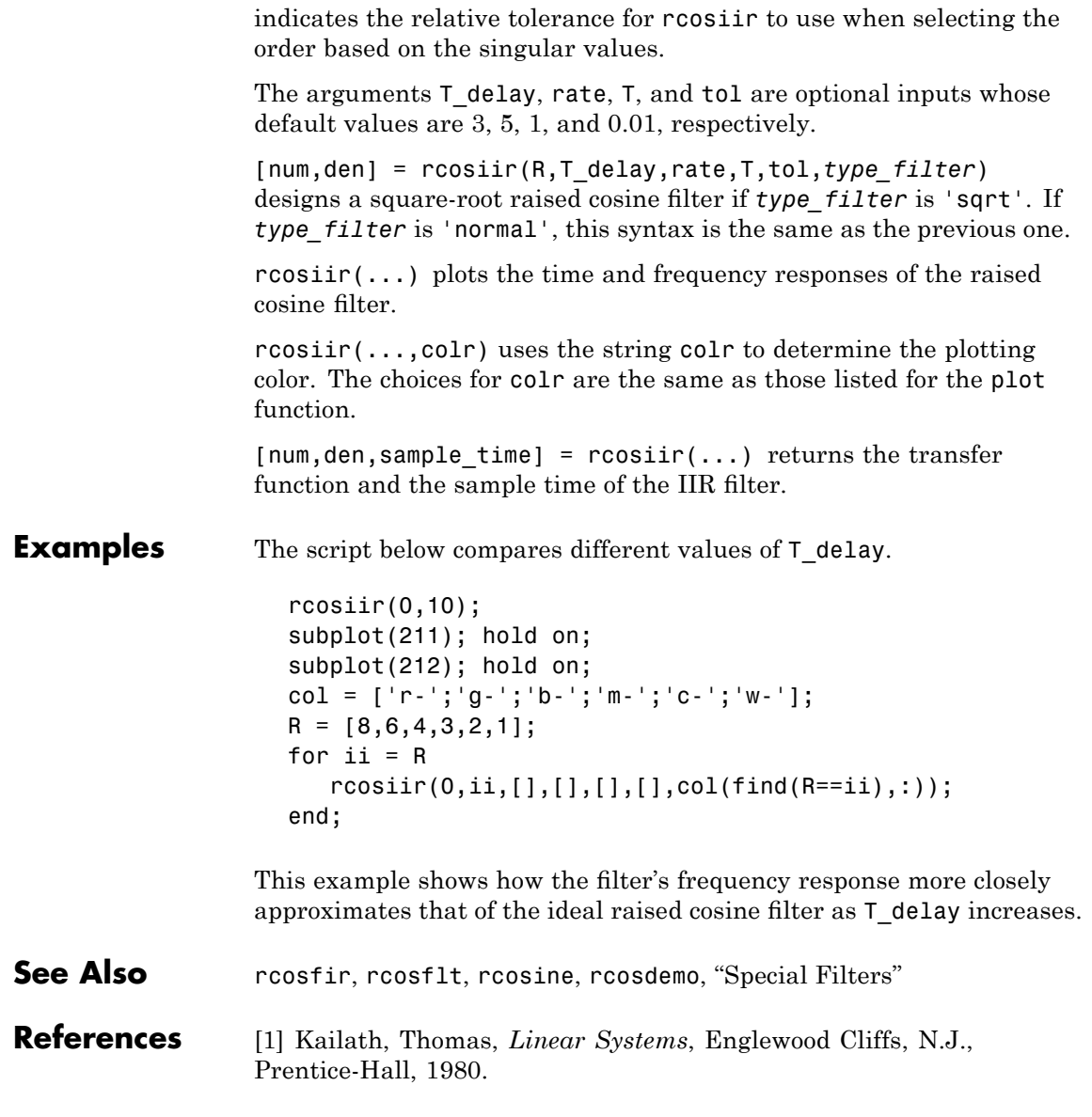

[2] Korn, Israel, *Digital Communications*, New York, Van Nostrand Reinhold, 1985.

### **rcosine**

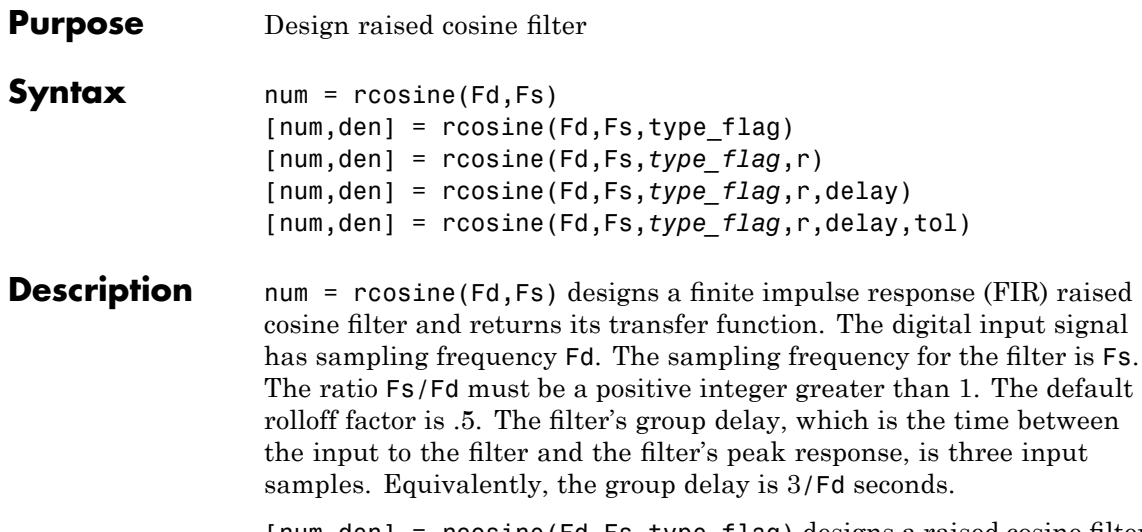

[num,den] = rcosine(Fd,Fs,type\_flag) designs a raised cosine filter using directions in the string variable *type\_flag*. Filter types are listed in the table below, along with the corresponding values of *type\_flag*.

| <b>Type of Filter</b>           | Value of type_flag        |
|---------------------------------|---------------------------|
| Finite impulse response (FIR)   | 'default' or 'fir/normal' |
| Infinite impulse response (IIR) | 'iir' or ''iir/normal''   |
| Square-root raised cosine FIR   | 'sqrt' or 'fir/sqrt'      |
| Square-root raised cosine IIR   | 'iir/sqrt'                |

**Types of Filter and Corresponding Values of type\_flag**

The default tolerance value in IIR filter design is 0.01.

[num,den] = rcosine(Fd,Fs,type flag,r) specifies the rolloff factor, r. The rolloff factor is a real number in the range [0, 1].

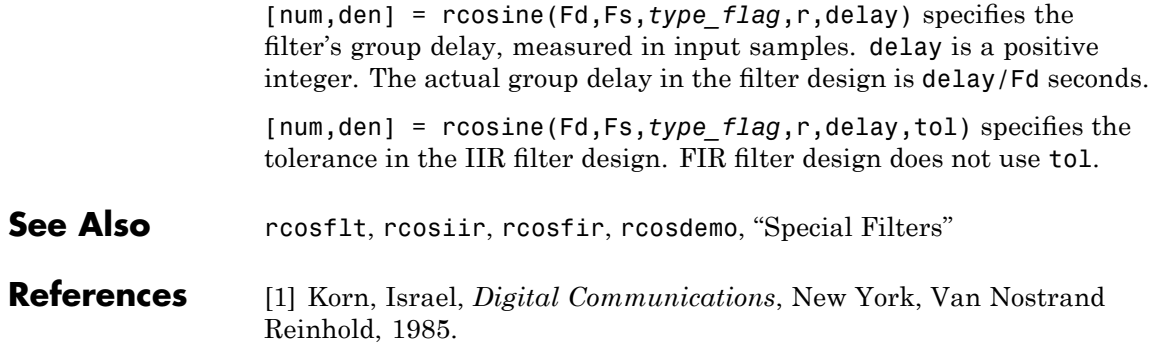

### **rectpulse**

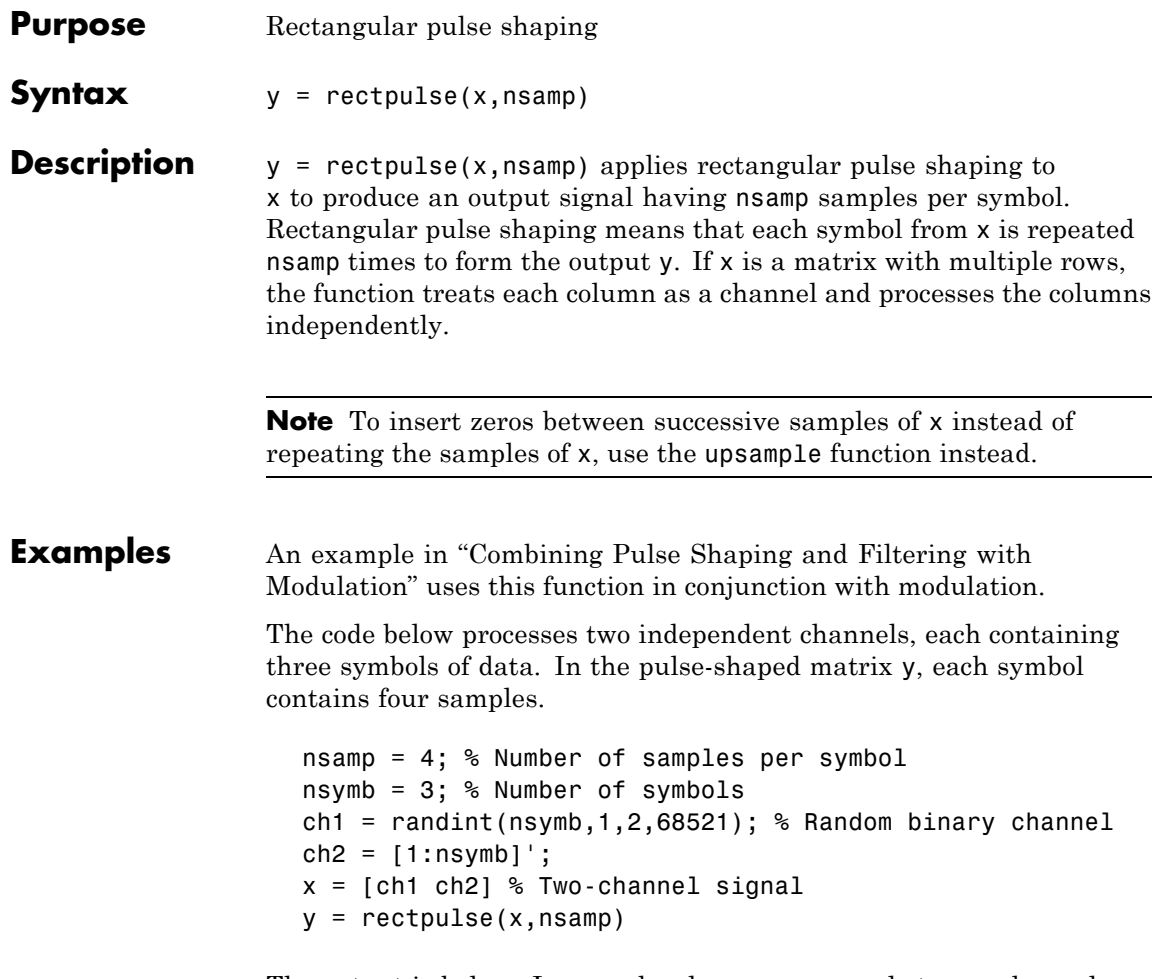

The output is below. In y, each column corresponds to one channel and each row corresponds to one sample. Also, the first four rows of y correspond to the first symbol, the next four rows of y correspond to the second symbol, and the last four rows of y correspond to the last symbol.  $x =$  $\begin{array}{ccc} 1 & & 1 \\ 1 & & 2 \end{array}$  $\begin{array}{ccc} 1 & & 2 \\ 0 & & 3 \end{array}$  $\mathbf 3$  $y =$  $\begin{array}{ccc} 1 & & 1 \\ 1 & & 1 \end{array}$  $\begin{array}{ccc} 1 & 1 \\ 1 & 1 \end{array}$  $\begin{array}{ccc} 1 & & 1 \\ 1 & & 1 \end{array}$  $\begin{array}{ccc} 1 & & 1 \\ 1 & & 2 \end{array}$  $\begin{array}{ccc} 1 & 2 \\ 1 & 2 \end{array}$  $\begin{array}{ccc} 1 & 2 \\ 1 & 2 \end{array}$  $\begin{array}{ccc} 1 & 2 \\ 1 & 2 \end{array}$  $\begin{array}{ccc} 1 & & 2 \\ 0 & & 3 \end{array}$  $\begin{array}{ccc} 0 & & 3 \\ 0 & & 3 \end{array}$  $\begin{array}{ccc} 0 & & 3 \\ 0 & & 3 \end{array}$  $\begin{array}{ccc} 0 & & 3 \\ 0 & & 3 \end{array}$  $\boldsymbol{3}$ 

See Also intdump, upsample, rcosflt

# **reset (channel)**

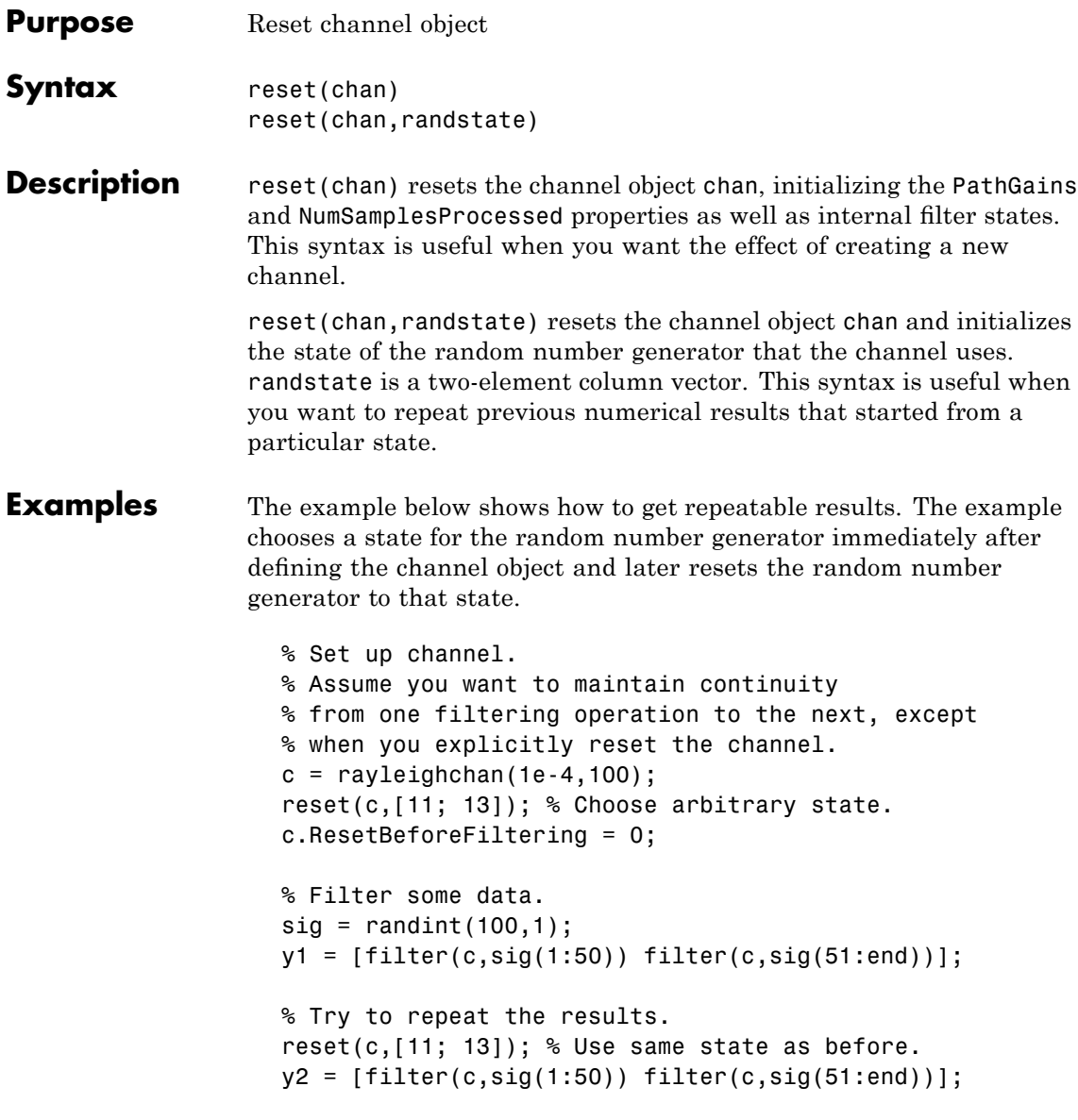

```
isequal(y1,y2) % y1 and y2 should be the same.
                 The output is below.
                   ans =1
See Also rayleighchan, ricianchan, filter, "Fading Channels"
```
# **reset (equalizer)**

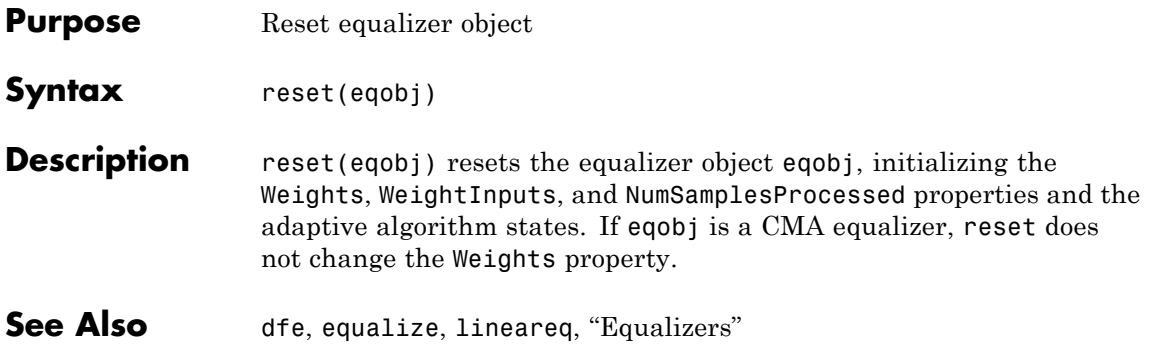

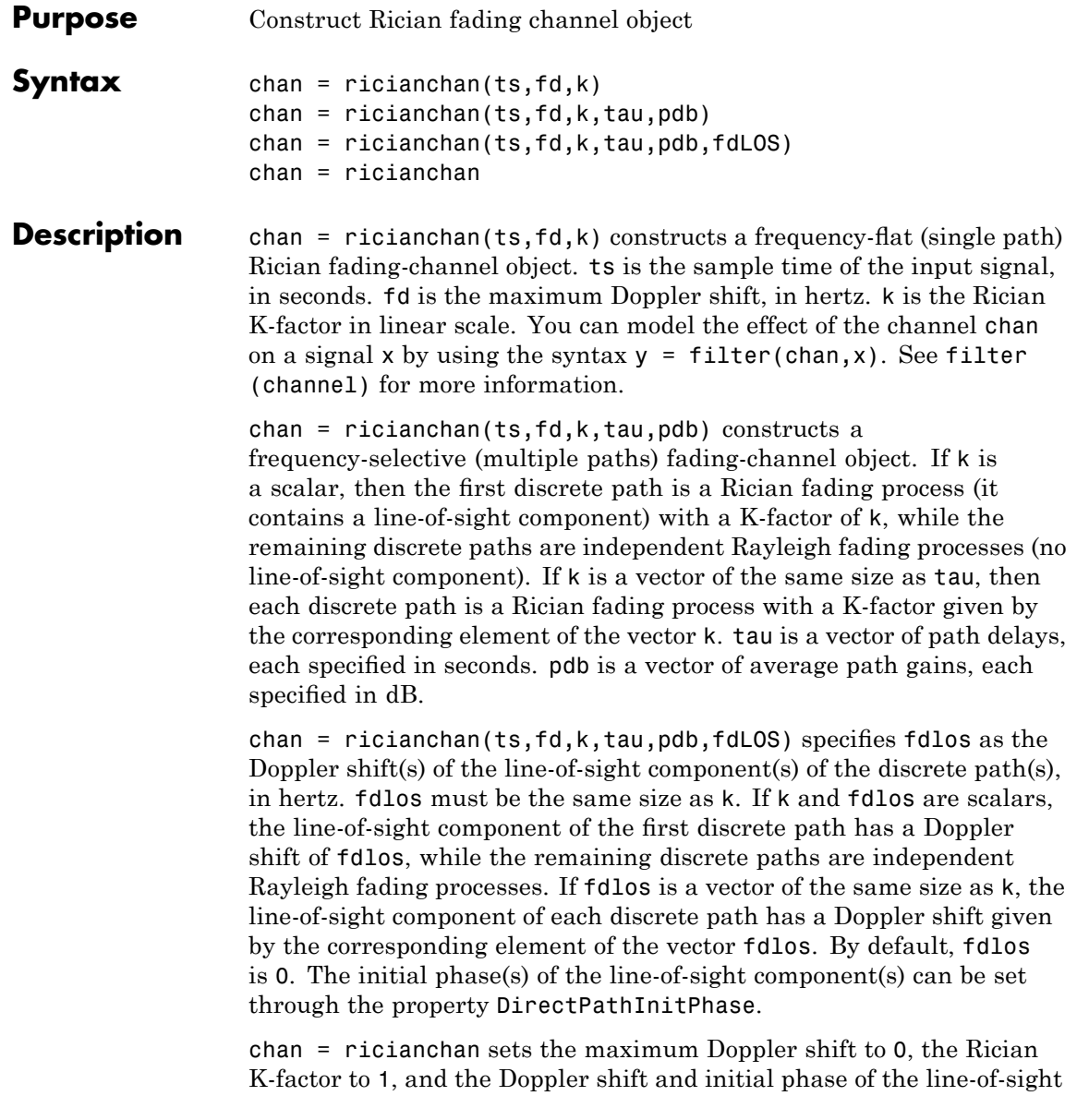

component to 0. This syntax models a static frequency-flat channel, and, in this trivial case, the sample time of the signal is unimportant.

#### **Properties**

The following tables describe the properties of the channel object, chan, that you can set and that MATLAB technical computing software sets automatically. To learn how to view or change the values of a channel object, see "Viewing Object Properties" or "Changing Object Properties".

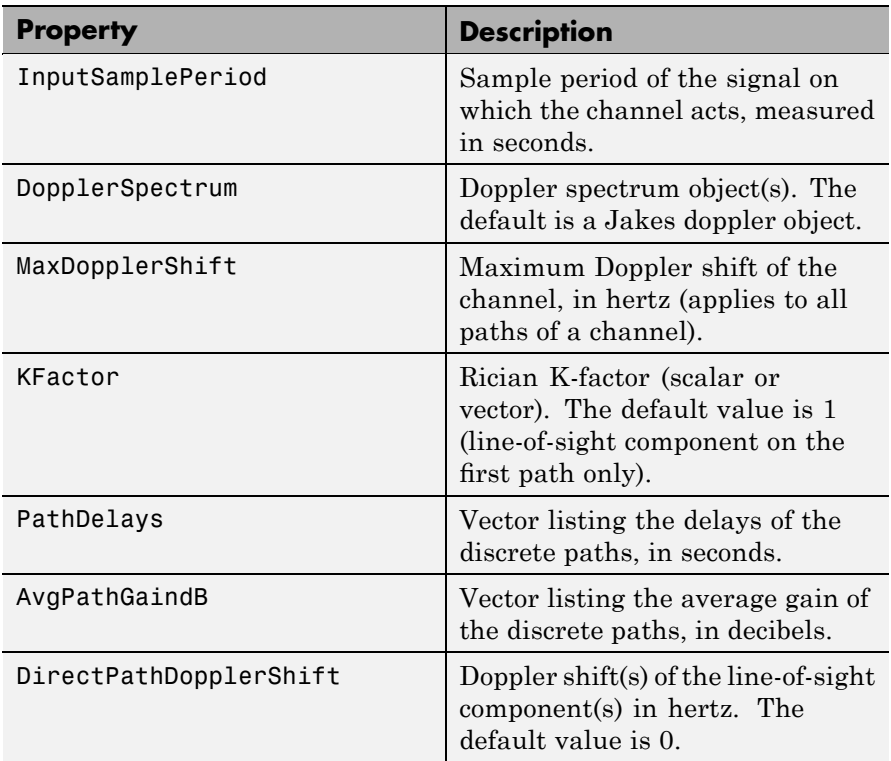

#### **Writeable Properties**

### **Writeable Properties (Continued)**

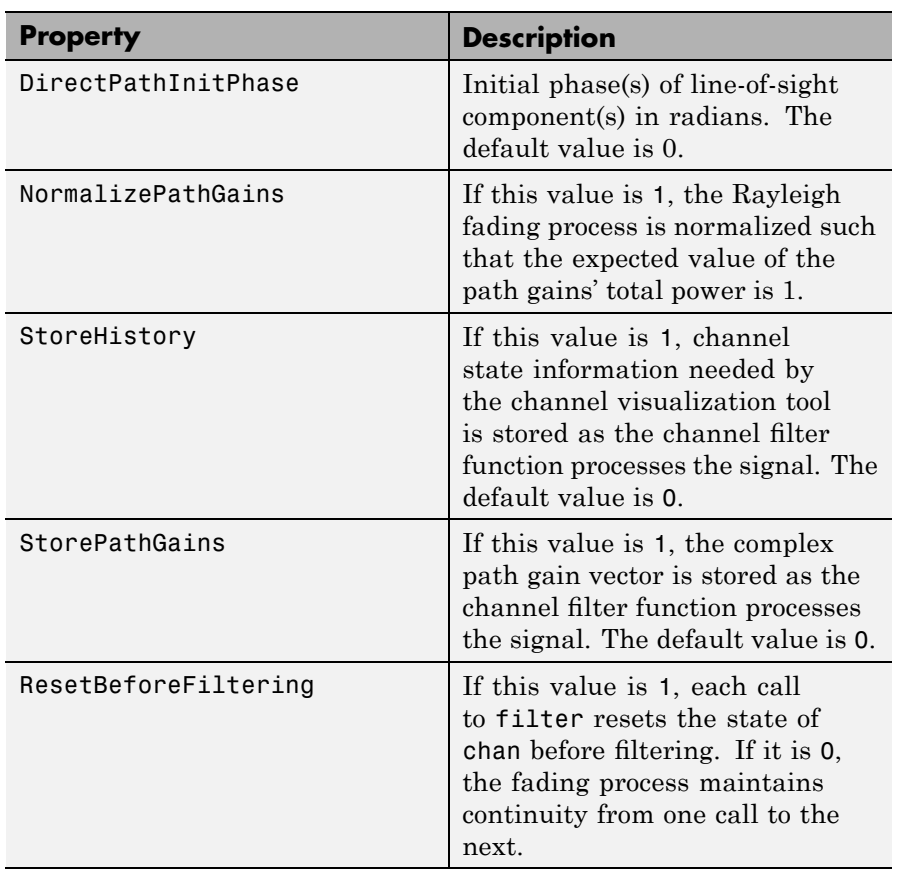

#### **Read-Only Properties**

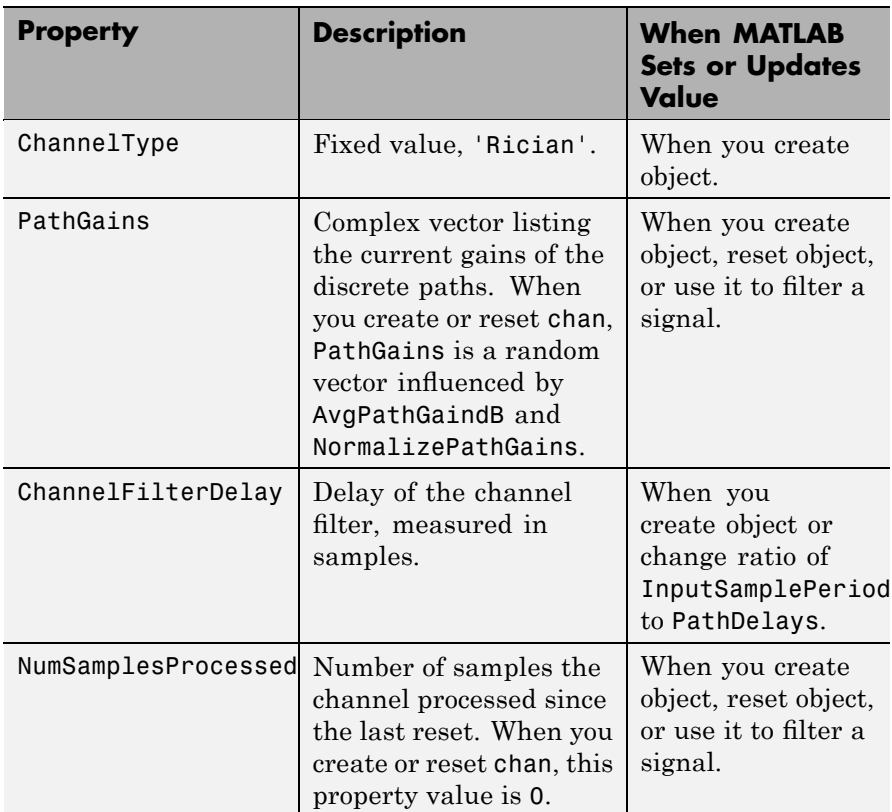

#### **Relationships Among Properties**

Changing the length of PathDelays also changes the length of AvgPathGaindB, the length of KFactor if KFactor is a vector (no change if it is a scalar), and the length of DopplerSpectrum if DopplerSpectrum is a vector (no change if it is a single object).

DirectPathDopplerShift and DirectPathInitPhase both follow changes in KFactor.

The PathDelays and AvgPathGaindB properties of the channel object must always have the same vector length, because this length equals the number of discrete paths of the channel. The DopplerSpectrum property must either be a single Doppler object or a vector of Doppler objects with the same length as PathDelays.

If you change the length of PathDelays, MATLAB truncates or zero-pads the value of AvgPathGaindB if necessary to adjust its vector length (MATLAB may also change the values of read-only properties such as PathGains and ChannelFilterDelay). If DopplerSpectrum is a vector of Doppler objects, and you increase or decrease the length of PathDelays, MATLAB will add Jakes Doppler objects or remove elements from DopplerSpectrum, respectively, to make it the same length as PathDelays.

If StoreHistory is set to 1 (the default is 0), the object stores channel state information as the channel filter function processes the signal. You can then visualize this state information through a GUI using the plot (channel) method.

**Note** Setting StoreHistory to 1 will result in a slower simulation. If you do not want to visualize channel state information using plot (channel), but want to access the complex path gains, then set StorePathGains to 1, while keeping StoreHistory as 0.

#### **Reset Method**

If MaxDopplerShift is set to 0 (the default), the channel object, chan, models a static channel.

Use the syntax reset(chan) to generate a new channel realization.

#### **Algorithm**

The methodology used to simulate fading channels is described in "Simulation of Multipath Fading Channels: Methodology", where the properties specific to the Rician channel object are related to the quantities of this section as follows (see the rayleighchan reference page for properties common to both Rayleigh and Rician channel objects):

- The Kfactor property contains the value of  $K_r$  (if it's a scalar) or  $\left\{ K_{r,k}\right\} ,\ 1\!\leq\! k\leq K\,$  (if it's a vector).
- The DirectPathDopplerShift property contains the value of  $f_{d,LOS}$ (if it's a scalar) or  $\{f_{d,LOS,k}\}\$ ,  $1 \leq k \leq K$  (if it's a vector).

• The DirectPathInitPhase property contains the value of  $\theta_{LOS}$  (if it's a scalar) or  $\{\theta_{LOS,k}\}, 1 \le k \le K$  (if it's a vector).

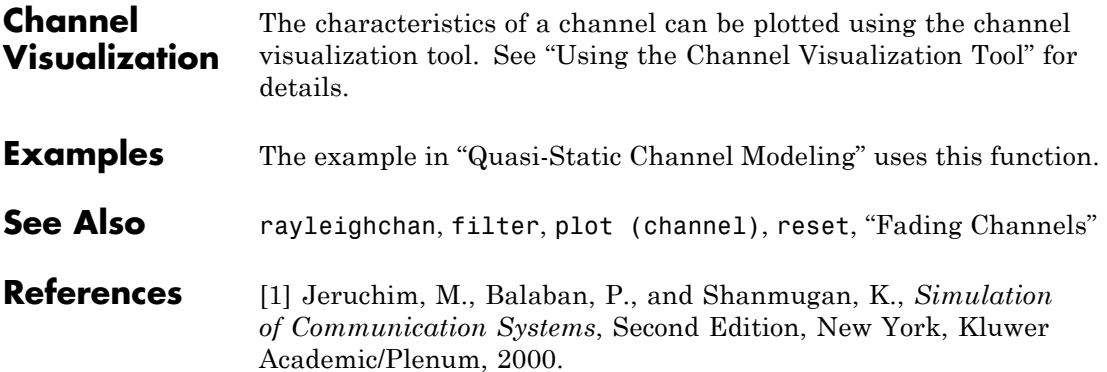

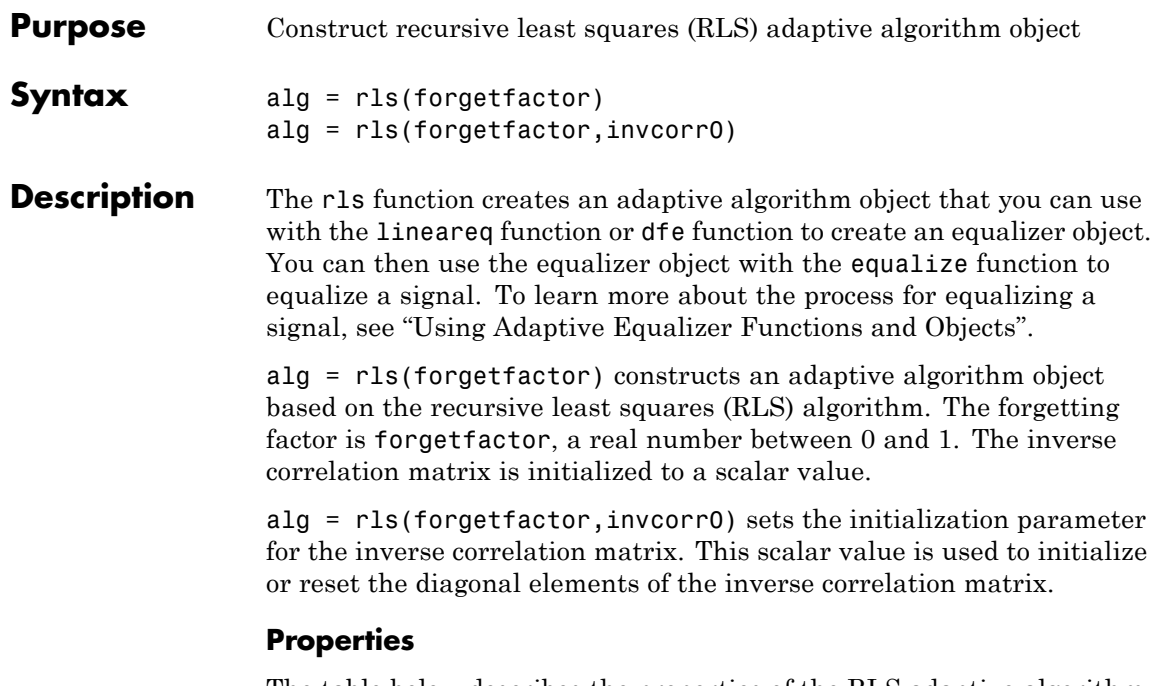

The table below describes the properties of the RLS adaptive algorithm object. To learn how to view or change the values of an adaptive algorithm object, see "Accessing Properties of an Adaptive Algorithm".

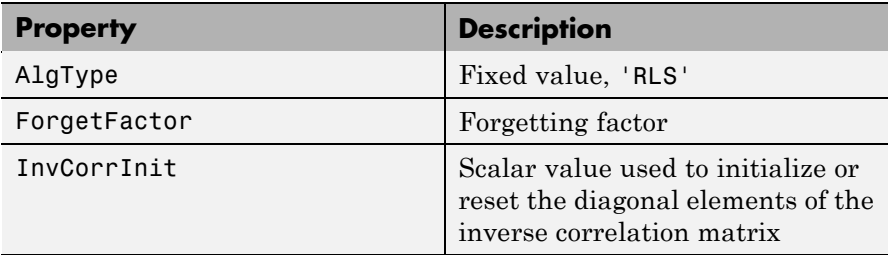

Also, when you use this adaptive algorithm object to create an equalizer object (via the lineareq function or dfe function), the equalizer object has an InvCorrMatrix property that represents the inverse correlation

matrix for the RLS algorithm. The initial value of InvCorrMatrix is InvCorrInit\*eye(N), where N is the total number of equalizer weights.

**Examples** For examples that use this function, see "Defining an Equalizer Object" and "Example: Adaptive Equalization Within a Loop".

**Algorithm** Referring to the schematics presented in "Overview of Adaptive Equalizer Classes", define w as the vector of all weights  $w_i$  and define u as the vector of all inputs  $u_i$ . Based on the current set of inputs,  $u$ , and the current inverse correlation matrix, P, this adaptive algorithm first computes the Kalman gain vector, K

$$
K = \frac{Pu}{(\text{ForgetFactor}) + u^H Pu}
$$

where H denotes the Hermitian transpose.

Then the new inverse correlation matrix is given by

 $(ForgetFactor)^{-1}(P - Ku<sup>H</sup>P)$ 

and the new set of weights is given by

w+K\* e

where the  $*$  operator denotes the complex conjugate.

See Also lms, signlms, normlms, varlms, lineareq, dfe, equalize, "Equalizers"

**References** [1] Farhang-Boroujeny, B., *Adaptive Filters: Theory and Applications*, Chichester, England, John Wiley & Sons, 1998.

> [2] Haykin, S., *Adaptive Filter Theory*, Third Ed., Upper Saddle River, NJ, Prentice-Hall, 1996.

[3] Kurzweil, J., *An Introduction to Digital Communications*, New York, John Wiley & Sons, 2000.

[4] Proakis, John G., *Digital Communications*, Fourth Ed., New York, McGraw-Hill, 2001.

## **rsdec**

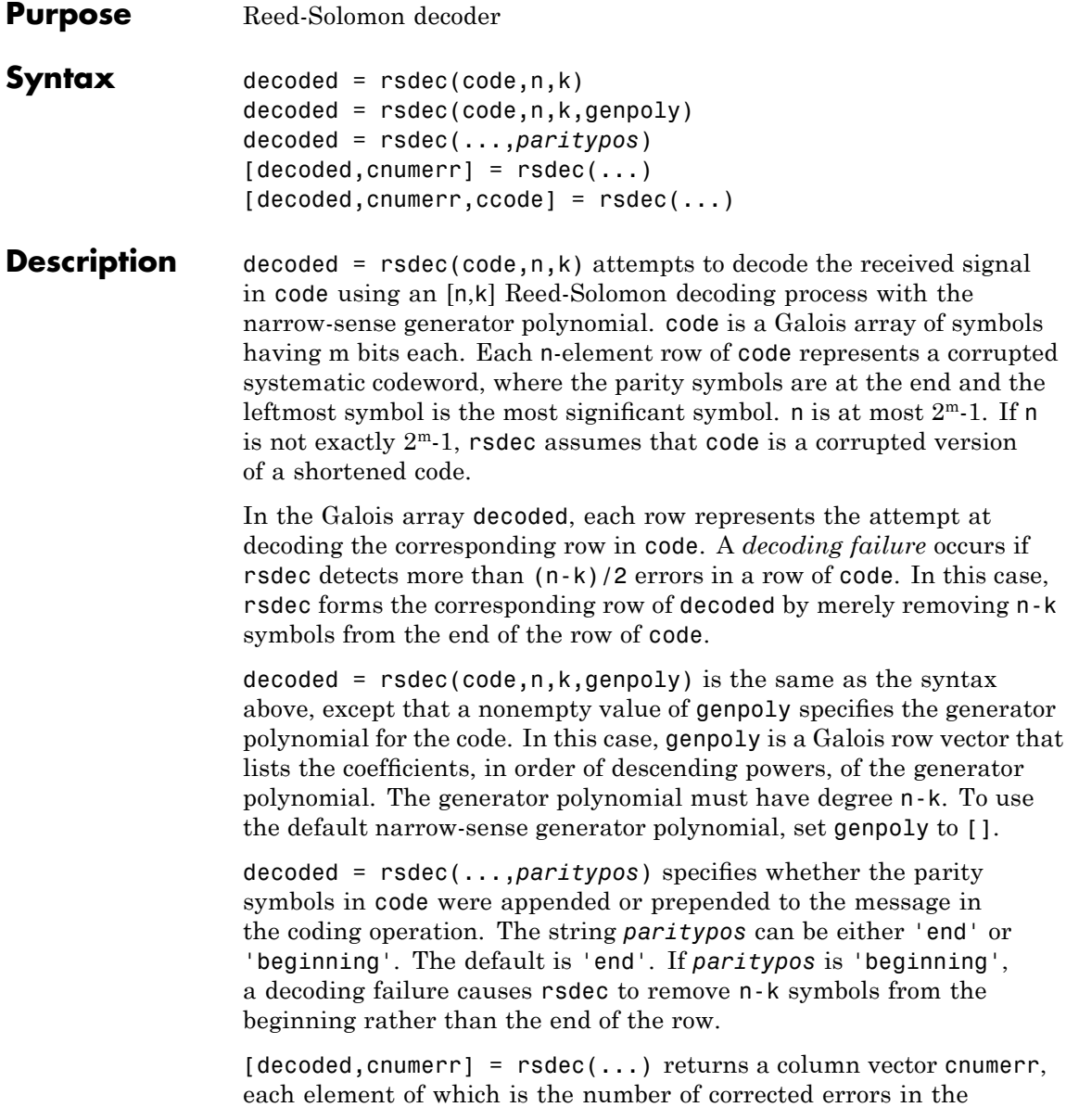

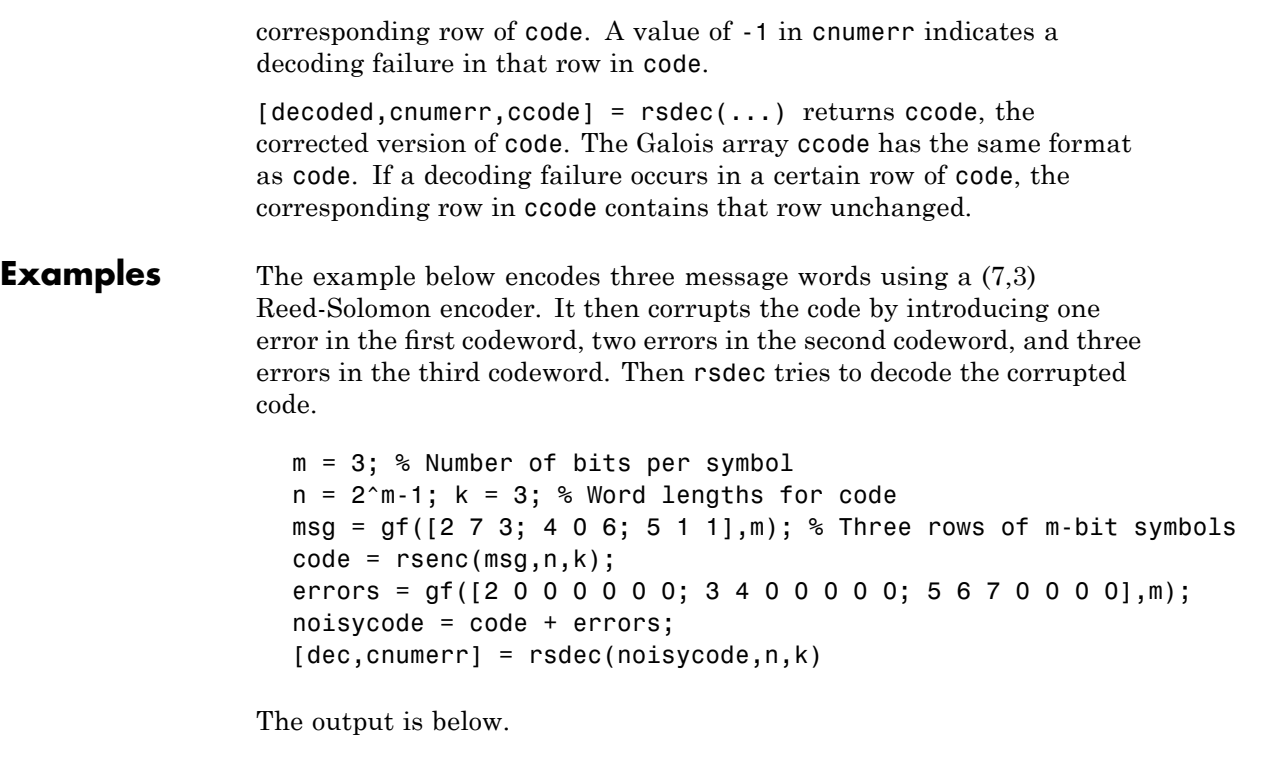

```
dec = GF(2^3) array. Primitive polynomial = D^3+D+1 (11 decimal)
Array elements =
        \begin{array}{ccc} 2 & 7 & 3 \\ 4 & 0 & 6 \end{array}\begin{array}{cccc} 4 & 0 & 6 \\ 0 & 7 & 6 \end{array}076
cnumerr =
        1
        2
       -1
```
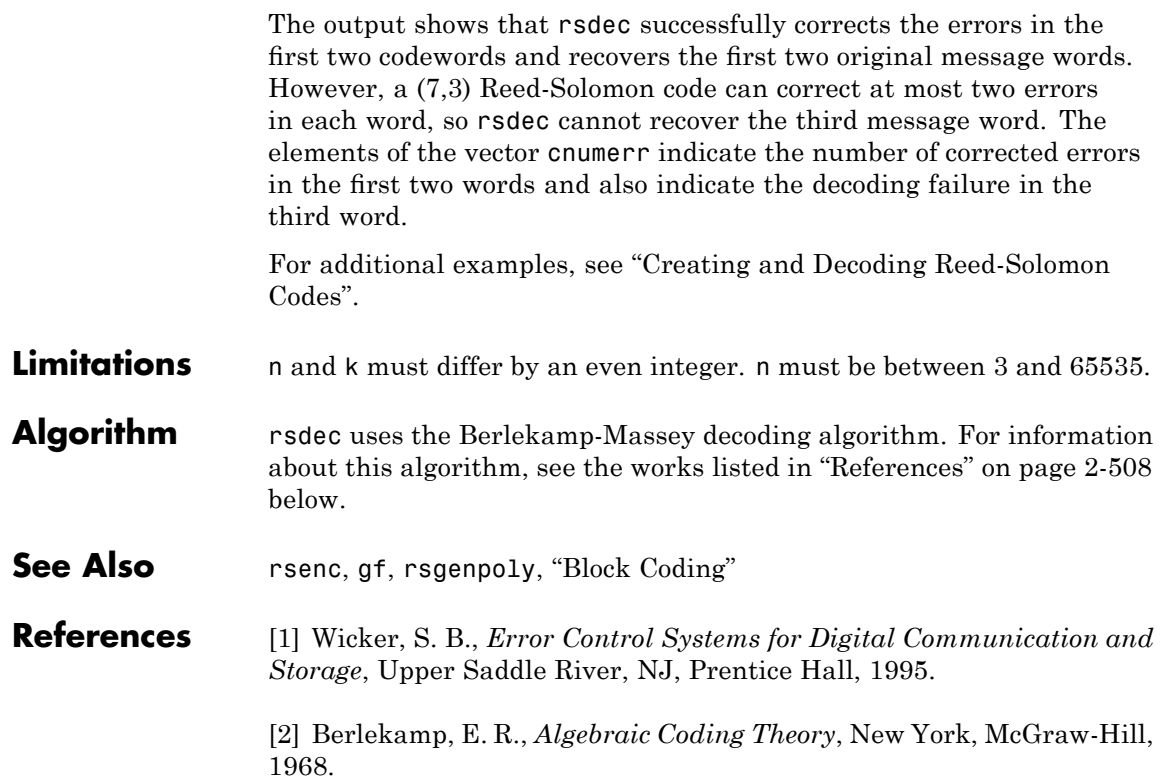

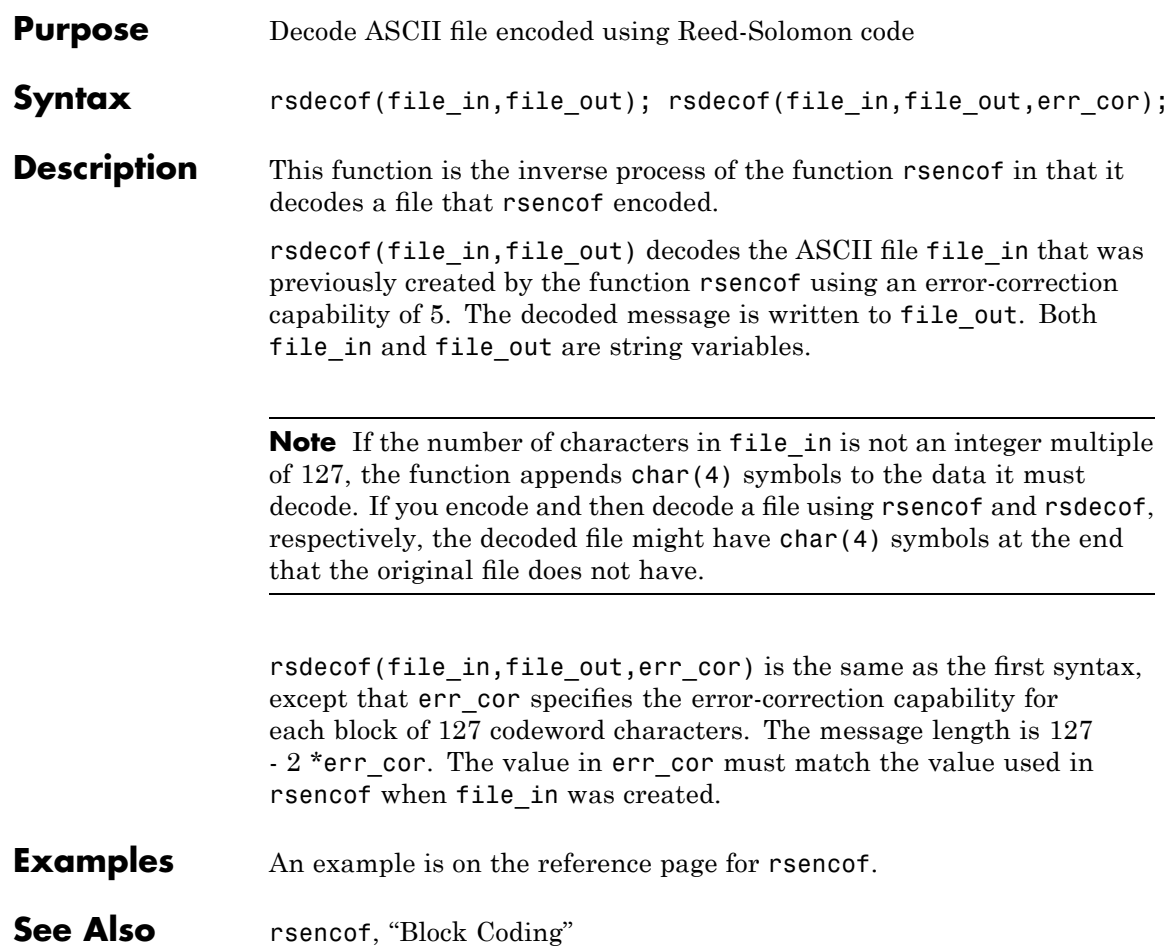

### **rsenc**

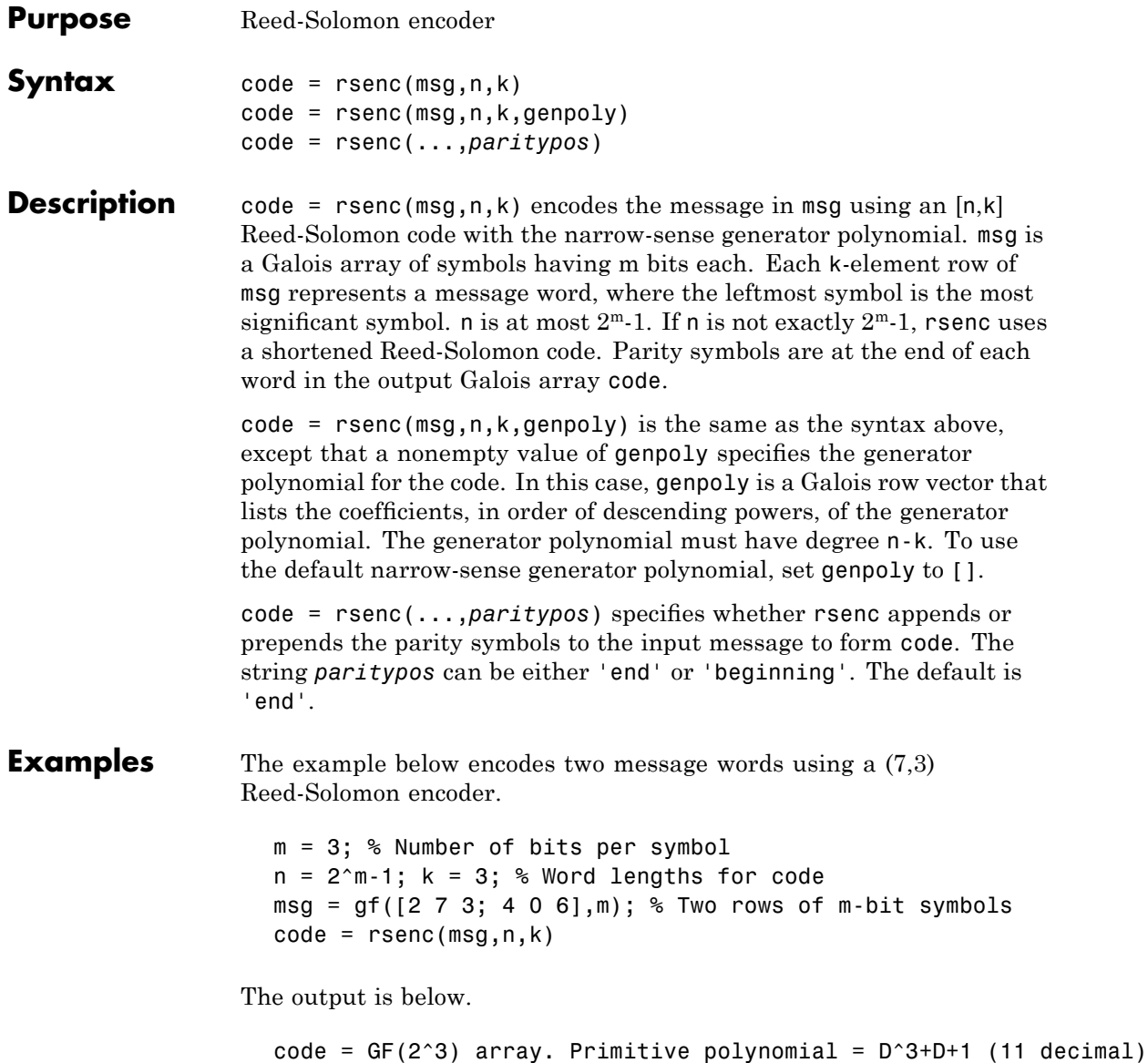

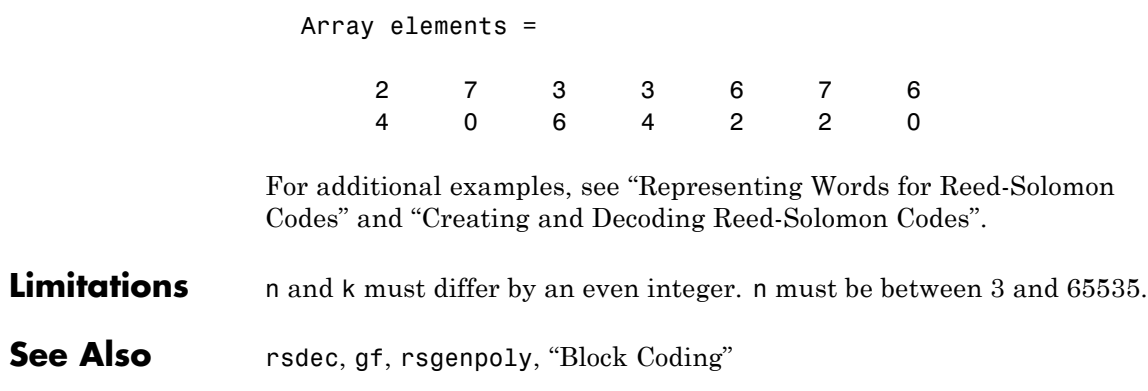

## **rsencof**

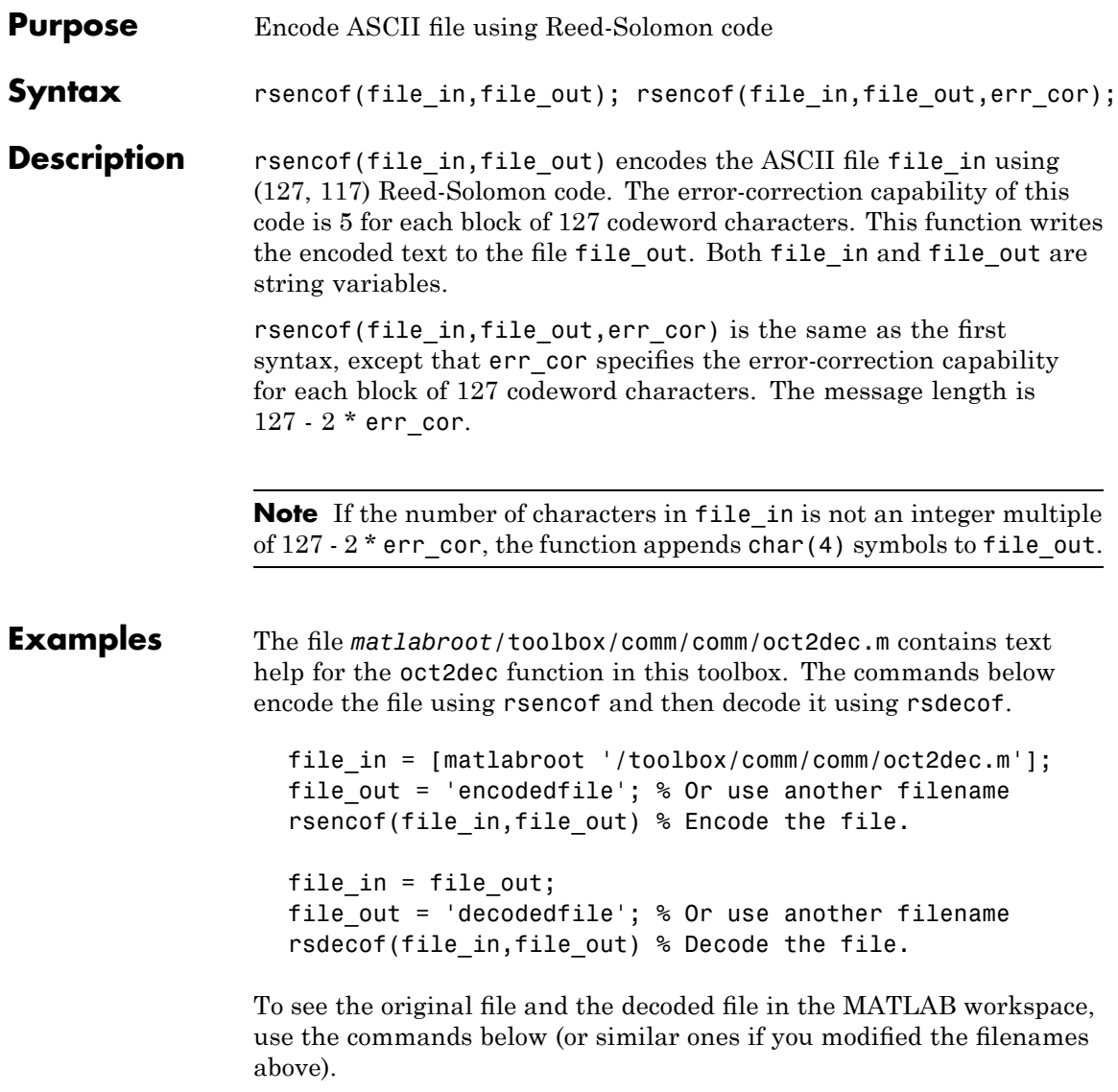

type oct2dec.m

type decodedfile

See Also rsdecof, "Block Coding"

# **rsgenpoly**

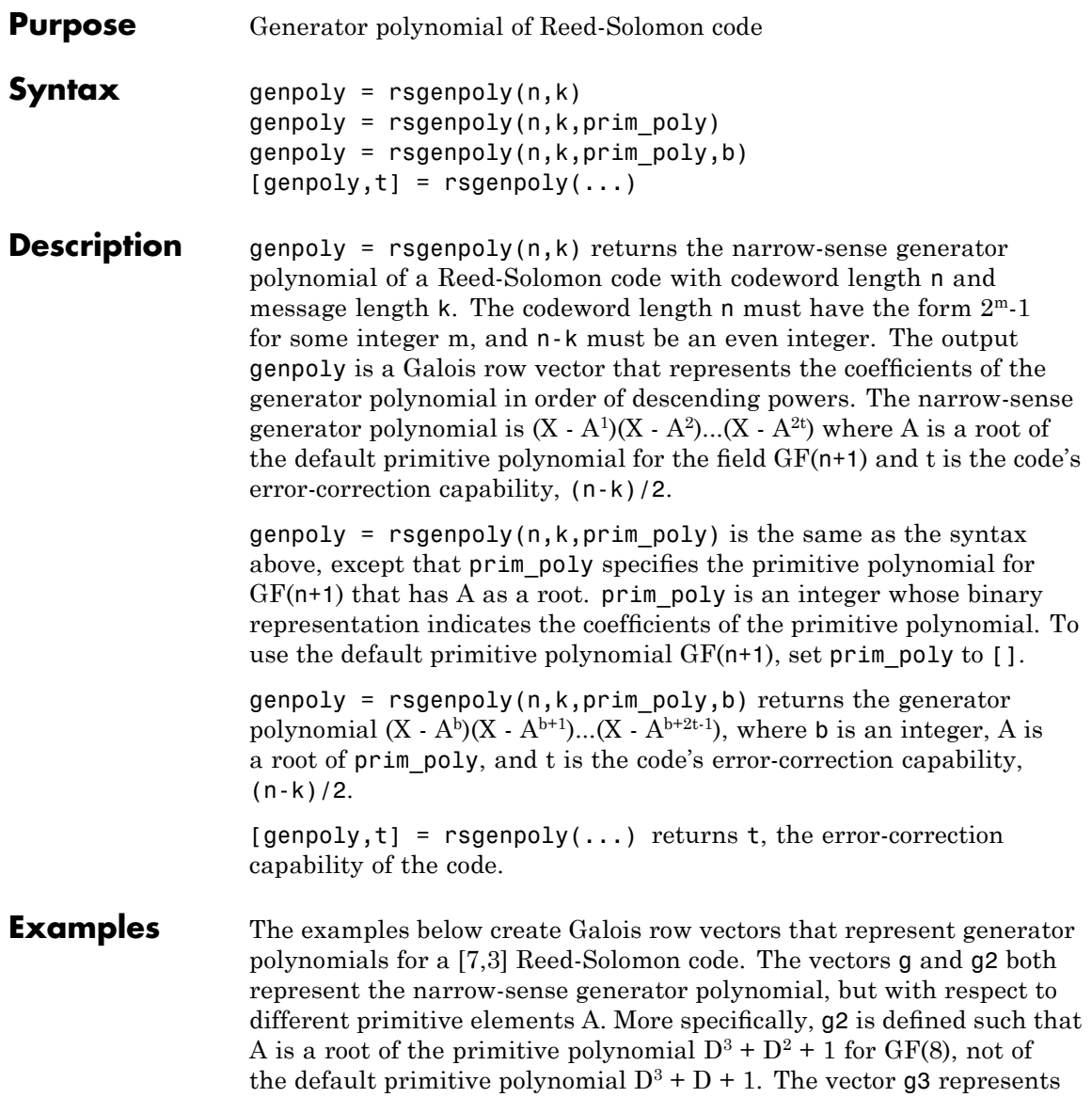

```
the generator polynomial (X - A^3)(X - A^4)(X - A^5)(X - A^6), where A is a
root of D^3 + D^2 + 1 in GF(8).
  g = rsgenpoly(7,3)
  g2 = rsgenpoly(7,3,13) % Use nondefault primitive polynomial.
  g3 = rsgenpoly(7,3,13,3) % Use b = 3.
```
The output is below.

 $g = GF(2^3)$  array. Primitive polynomial = D^3+D+1 (11 decimal) Array elements = 1 3 1 2 3  $g2 = GF(2^3)$  array. Primitive polynomial =  $D^3+D^2+1$  (13 decimal) Array elements = 1 4 5 1 5  $g3 = GF(2^3)$  array. Primitive polynomial =  $D^3+D^2+1$  (13 decimal) Array elements = 1 7 1 6 7

As another example, the command below shows that the default narrow-sense generator polynomial for a [15,11] Reed-Solomon code is  $X^4 + (A^3 + A^2 + 1)X^3 + (A^3 + A^2)X^2 + A^3X + (A^2 + A + 1)$ , where A is a root of the default primitive polynomial for GF(16).

 $gp = rsgenpoly(15,11)$ 

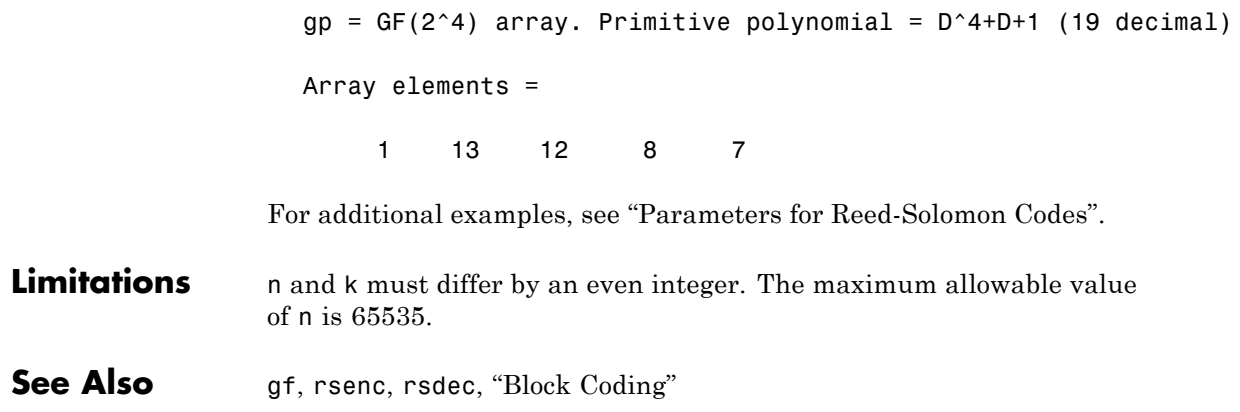

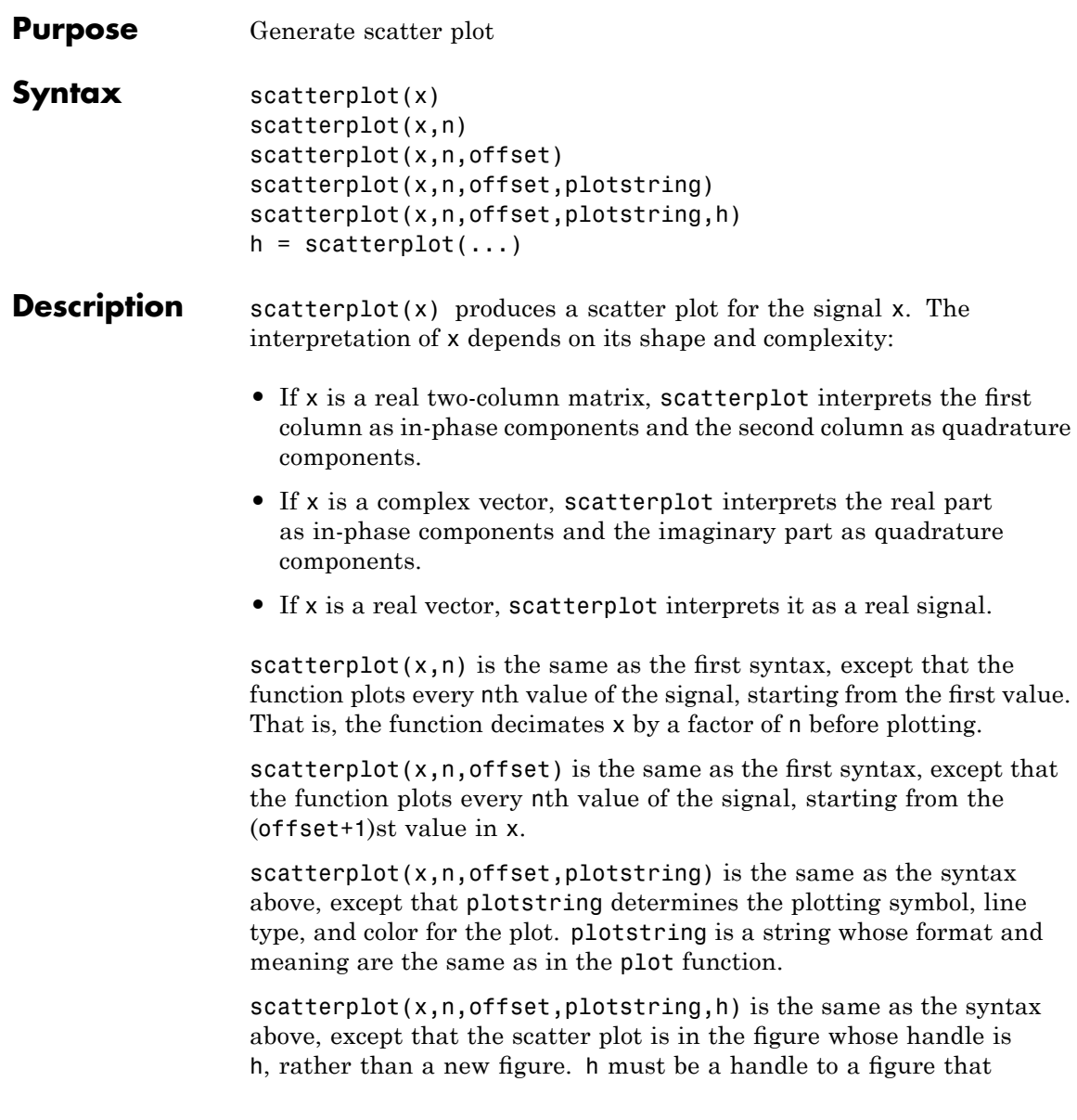

## **scatterplot**

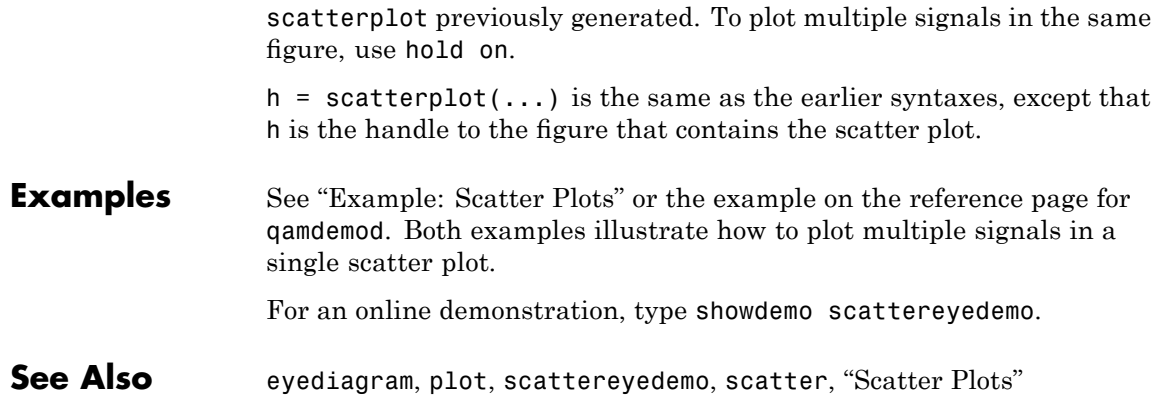
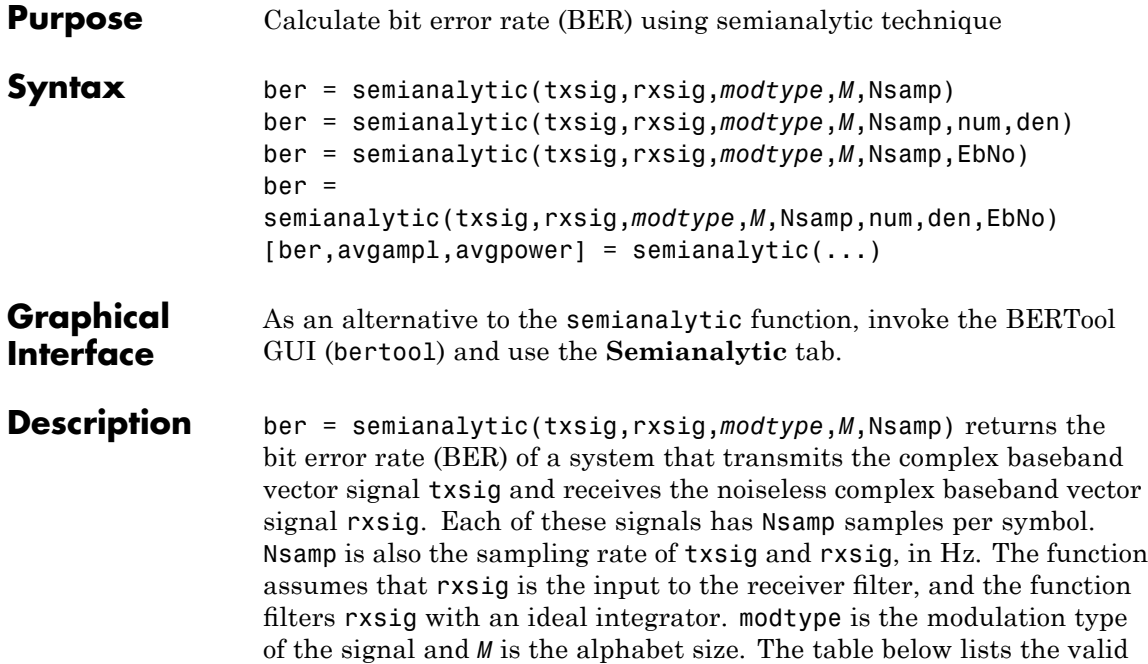

values for *modtype* and *M*.

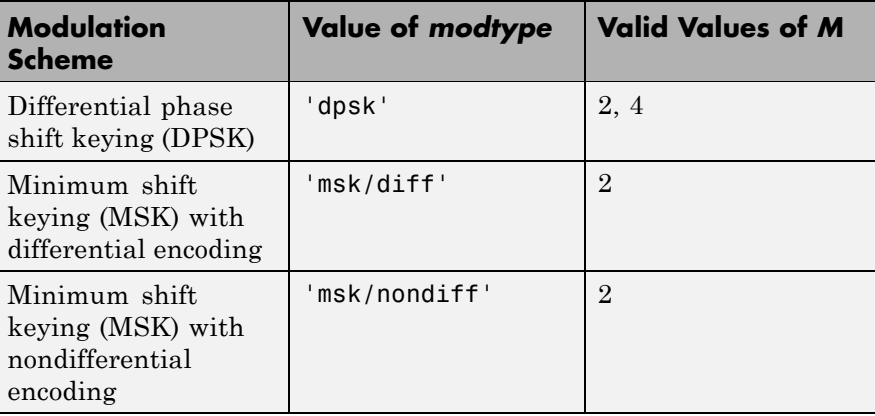

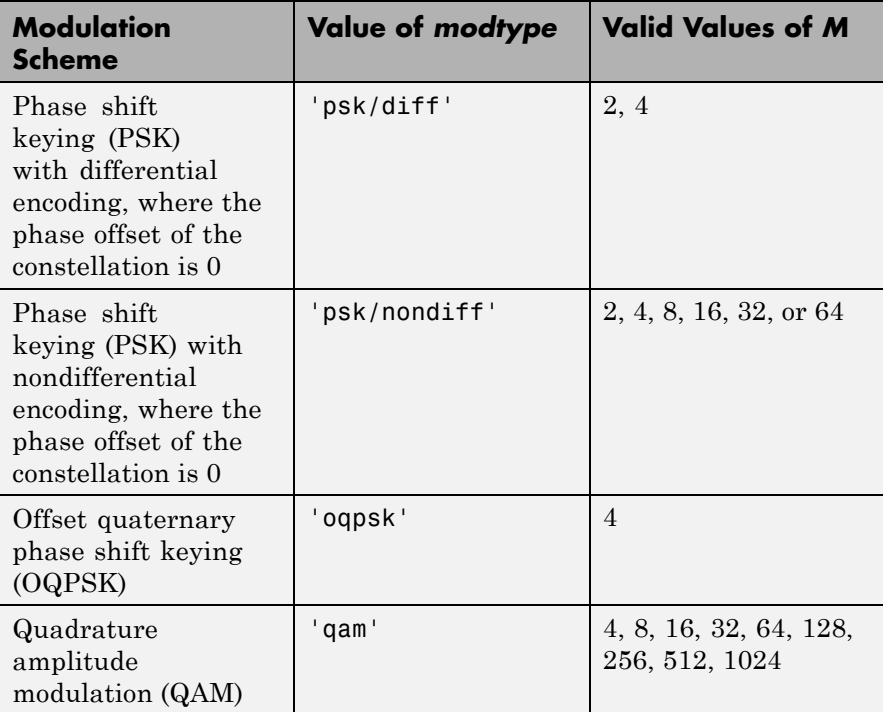

'msk/diff' is equivalent to conventional MSK (setting the 'Precoding' property of the MSK object to 'off'), while 'msk/nondiff' is equivalent to precoded MSK (setting the 'Precoding' property of the MSK object to 'on').

**Note** The output ber is an *upper bound* on the BER in these cases:

- DQPSK (modtype  $=$  'dpsk',  $M = 4$ )
- **•** Cross QAM (*modtype* = 'qam', M not a perfect square). In this case, note that the upper bound used here is slightly tighter than the upper bound used for cross QAM in the berawgn function.

When the function computes the BER, it assumes that symbols are Gray-coded. The function calculates the BER for values of  $E_b/N_0$  in the range of [0:20] dB and returns a vector of length 21 whose elements correspond to the different  $E_b/N_0$  levels.

**Note** You must use a sufficiently long vector txsig, or else the calculated BER will be inaccurate. If the system's impulse response is L symbols long, the length of txsig should be at least  $M<sup>L</sup>$ . A common approach is to start with an augmented binary pseudonoise (PN) sequence of total length  $(log_{2}M)M^{L}$ . An *augmented* PN sequence is a PN sequence with an extra zero appended, which makes the distribution of ones and zeros equal.

ber = semianalytic(txsig,rxsig,*modtype*,*M*,Nsamp,num,den) is the same as the previous syntax, except that the function filters rxsig with a receiver filter instead of an ideal integrator. The transfer function of the receiver filter is given in descending powers of z by the vectors num and den.

ber = semianalytic(txsig,rxsig,*modtype*,*M*,Nsamp,EbNo) is the same as the first syntax, except that EbNo represents  $E_b/N_0$ , the ratio of bit energy to noise power spectral density, in dB. If EbNo is a vector, then the output ber is a vector of the same size, whose elements correspond to the different  $E_b/N_0$  levels.

#### ber =

semianalytic(txsig,rxsig,*modtype*,*M*,Nsamp,num,den,EbNo) combines the functionality of the previous two syntaxes.

 $[ber, avgampl, avgpower] = semianalytic(...) returns the mean$ complex signal amplitude and the mean power of rxsig after filtering it by the receiver filter and sampling it at the symbol rate.

**Examples** A typical procedure for implementing the semianalytic technique is in "Procedure for the Semianalytic Technique". Sample code is in "Example: Using the Semianalytic Technique".

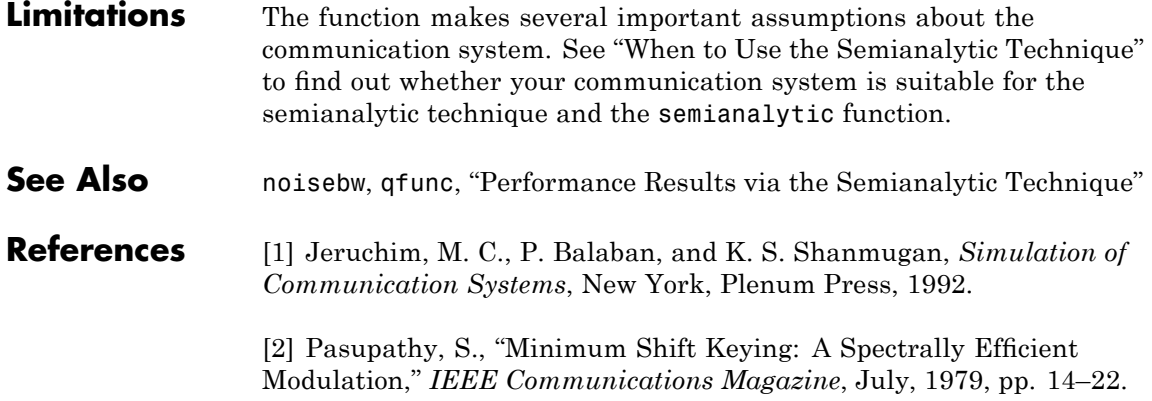

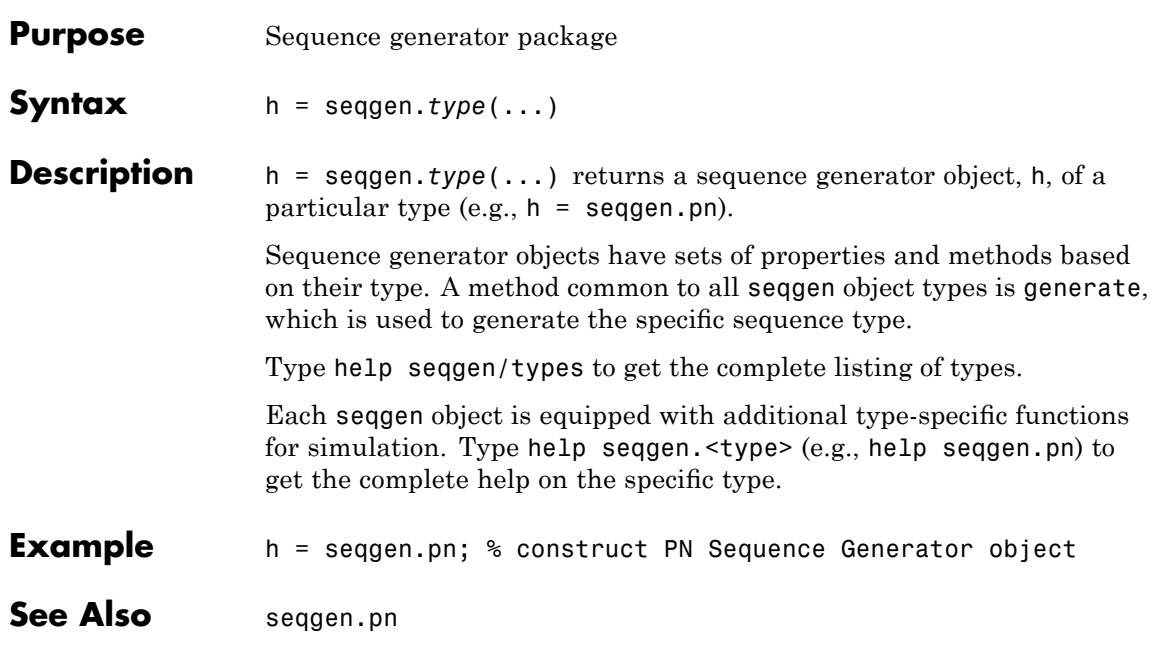

## **seqgen.pn**

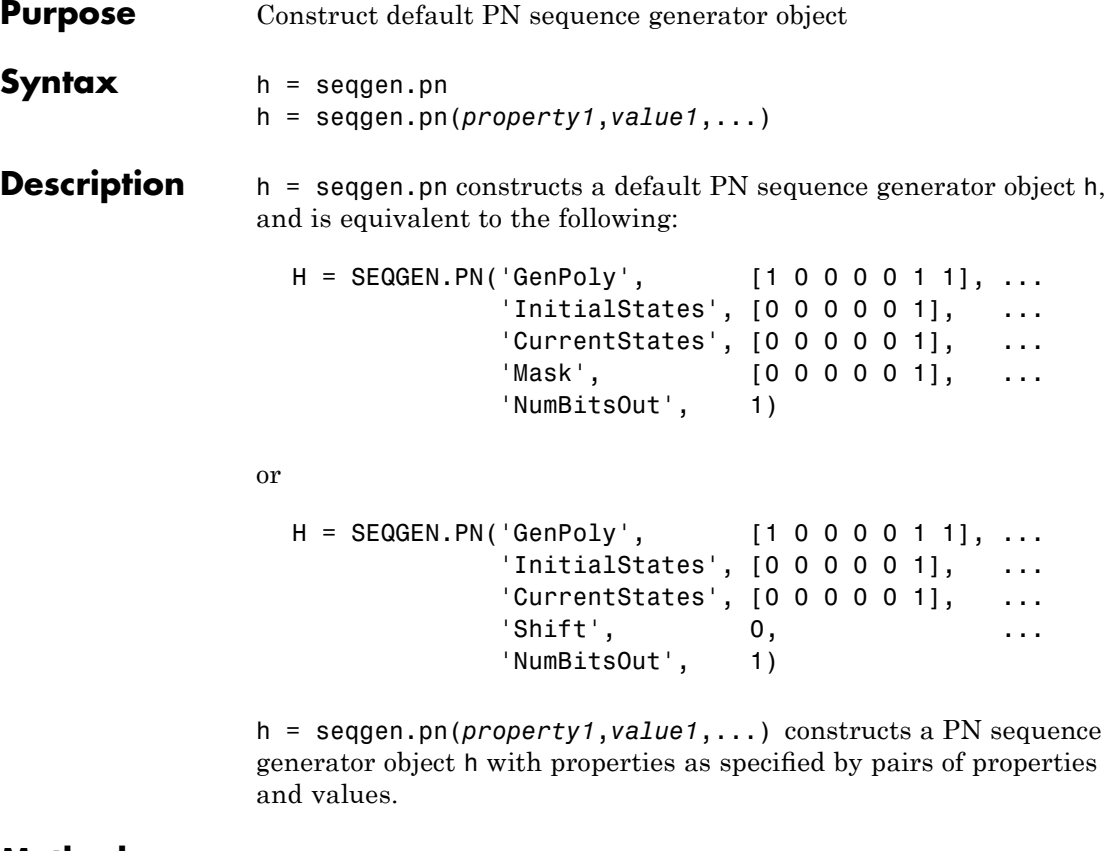

**Methods** PN sequence generator objects have the following methods.

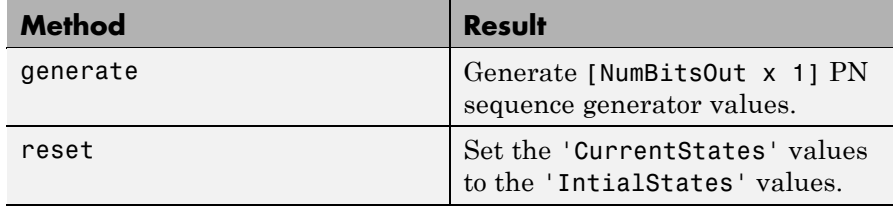

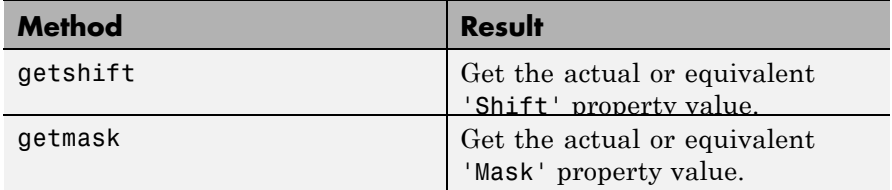

The following code shows how to get the 'Shift' or 'Mask' property values:

```
h = seqgen.pn('Shift', 0);
maskBits = getmask(h)
shiftVal = getshift(h)
```
**Properties** PN sequence generator objects have the following properties.

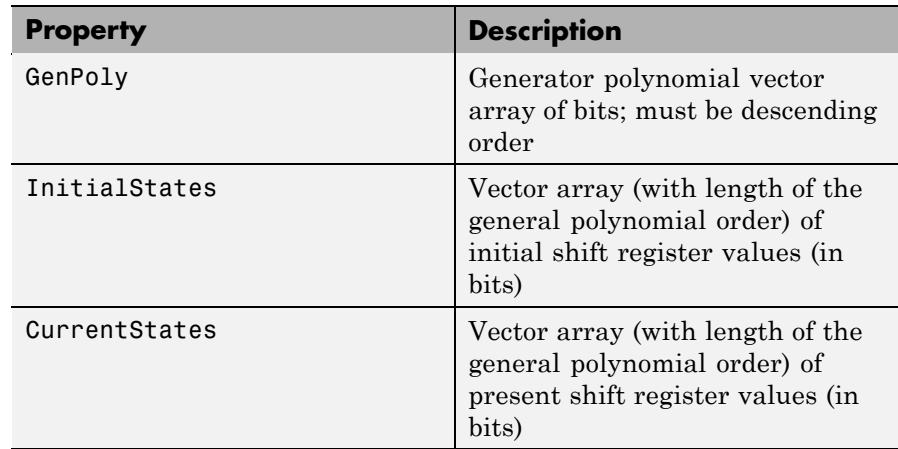

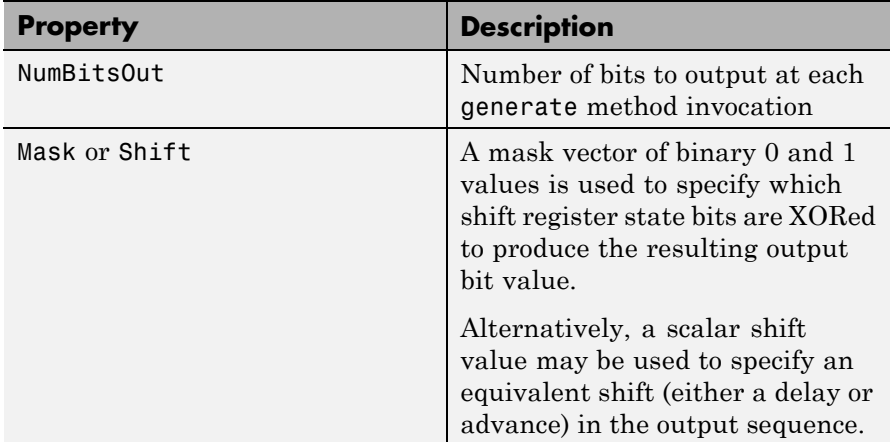

seqgen.pn objects also have either a 'Mask' (vector of mask bits) or 'Shift' (scalar shift value) property.

The 'GenPoly' property values specify the shift register connections. Enter these values as either a binary vector or a vector of exponents of the nonzero terms of the generator polynomial in descending order of powers. For the binary vector representation, the first and last elements of the vector must be 1. For the descending-ordered polynomial representation, the last element of the vector must be 0. For more information and examples, see "LFSR SSRG Details" on page 2-527.

### **Setting the GenPoly Property**

**Side Effects of Setting Certain Properties**

Every time this property is set, it will reset the entire object. In addition to changing the polynomial values, 'CurrentStates', 'InitialStates', and 'Mask' will be set to their default values ('NumBitsOut' will remain the same), and no warnings will be issued.

#### **Setting the InitialStates Property**

Every time this property is set, it will also set 'CurrentStates' to the new 'InitialStates' setting.

### **LFSR SSRG Details**

The generate method produces a pseudorandom noise (PN) sequence using a linear feedback shift register (LFSR). The LFSR is implemented using a simple shift register generator (SSRG, or Fibonacci) configuration, as shown below.

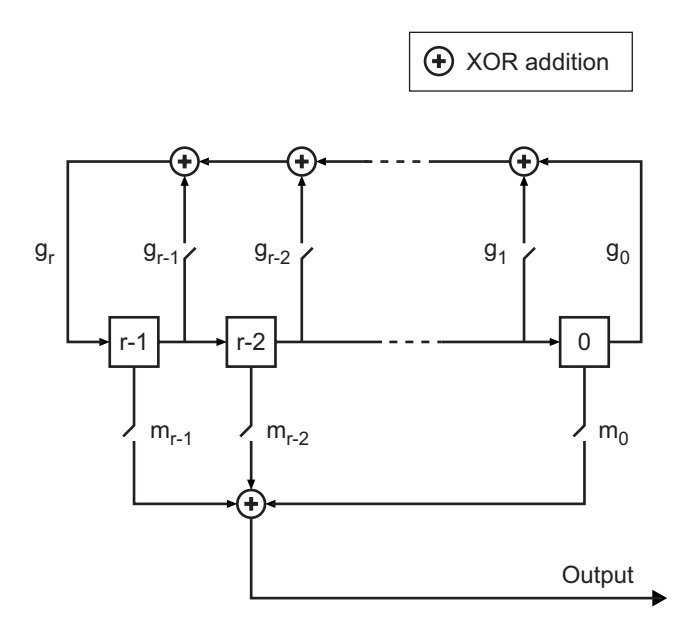

All *r* registers in the generator update their values at each time step according to the value of the incoming arrow to the shift register. The adders perform addition modulo 2. The shift register is described by the 'GenPoly' property (generator polynomial), which is a primitive binary polynomial in *z*,  $g_r z^r + g_{r\cdot 1} z^{r\cdot 1} + g_{r\cdot 2} z^{r\cdot 2} + ... + g_0$ . The coefficient  $g_k$  is 1 if there is a connection from the kth register, as labeled in the preceding diagram, to the adder. The leading term  $g_n$  and the constant term  $g_0$ of the 'GenPoly' property must be 1 because the polynomial must be primitive.

You can specify the **Generator polynomial** parameter using either of these formats:

- **•** A vector that lists the coefficients of the polynomial in descending order of powers. The first and last entries must be 1. Note that the length of this vector is one more than the degree of the generator polynomial.
- **•** A vector containing the exponents of *z* for the nonzero terms of the polynomial in descending order of powers. The last entry must be 0.

For example, [1 0 0 0 0 0 1 0 1] and [8 2 0] represent the same polynomial,  $p(z) = z^8 + z^2 + 1$ .

The **Initial states** parameter is a vector specifying the initial values of the registers. The **Initial states** parameter must satisfy these criteria:

- **•** All elements of the **Initial states** vector must be binary numbers.
- **•** The length of the **Initial states** vector must equal the degree of the generator polynomial.

**Note** At least one element of the **Initial states** vector must be nonzero in order for the block to generate a nonzero sequence. That is, the initial state of at least one of the registers must be nonzero.

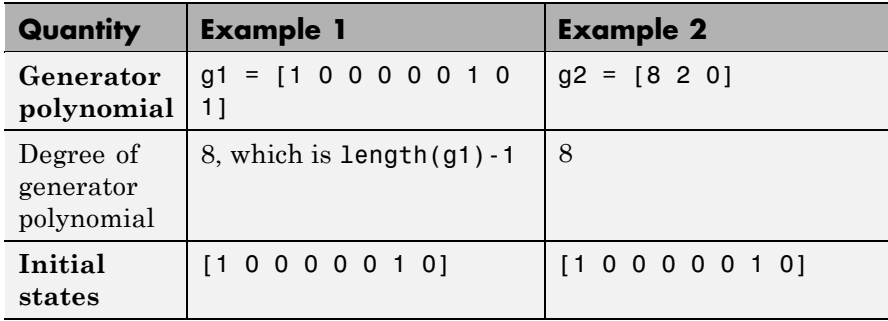

For example, the following table indicates two sets of parameter values that correspond to a generator polynomial of  $p(z) = z^8 + z^2 + 1$ .

**Output mask vector (or scalar shift value)** shifts the starting point of the output sequence. With the default setting for this parameter, the only connection is along the arrow labeled  $m_0$ , which corresponds to a shift of 0. The parameter is described in greater detail below.

You can shift the starting point of the PN sequence with **Output mask vector (or scalar shift value)**. You can specify the parameter in either of two ways:

- **•** An integer representing the length of the shift
- **•** A binary vector, called the *mask vector*, whose length is equal to the degree of the generator polynomial

The difference between the block's output when you set **Output mask vector (or scalar shift value)** to 0, versus a positive integer d, is shown in the following table.

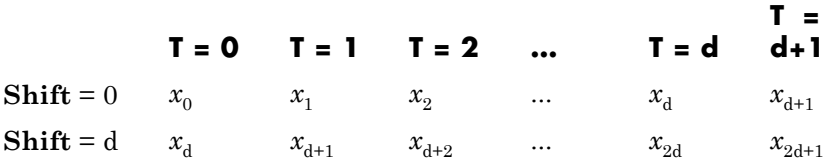

Alternatively, you can set **Output mask vector (or scalar shift value)** to a binary vector, corresponding to a polynomial in  $z$ ,  $m_{n-1}z^{r-1}$  $+m_{r,2}z^{r^2}+...+m_1z+m_0$ , of degree at most r-1. The mask vector corresponding to a shift of d is the vector that represents  $m(z) = z<sup>d</sup>$ modulo  $g(z)$ , where  $g(z)$  is the generator polynomial. For example, if the degree of the generator polynomial is 4, then the mask vector corresponding to  $d = 2$  is [0 1 0 0], which represents the polynomial  $m(z) = z<sup>2</sup>$ . The preceding schematic diagram shows how **Output mask vector (or scalar shift value)** is implemented when you specify it as a mask vector. The default setting for **Output mask vector (or scalar shift value)** is 0. You can calculate the mask vector using the Communications Toolbox function shift2mask.

### **Sequences of Maximum Length**

If you want to generate a sequence of the maximum possible length for a fixed degree, *r*, of the generator polynomial, you can set **Generator polynomial** to a value from the following table. See for more information about the shift-register configurations that these polynomials represent.

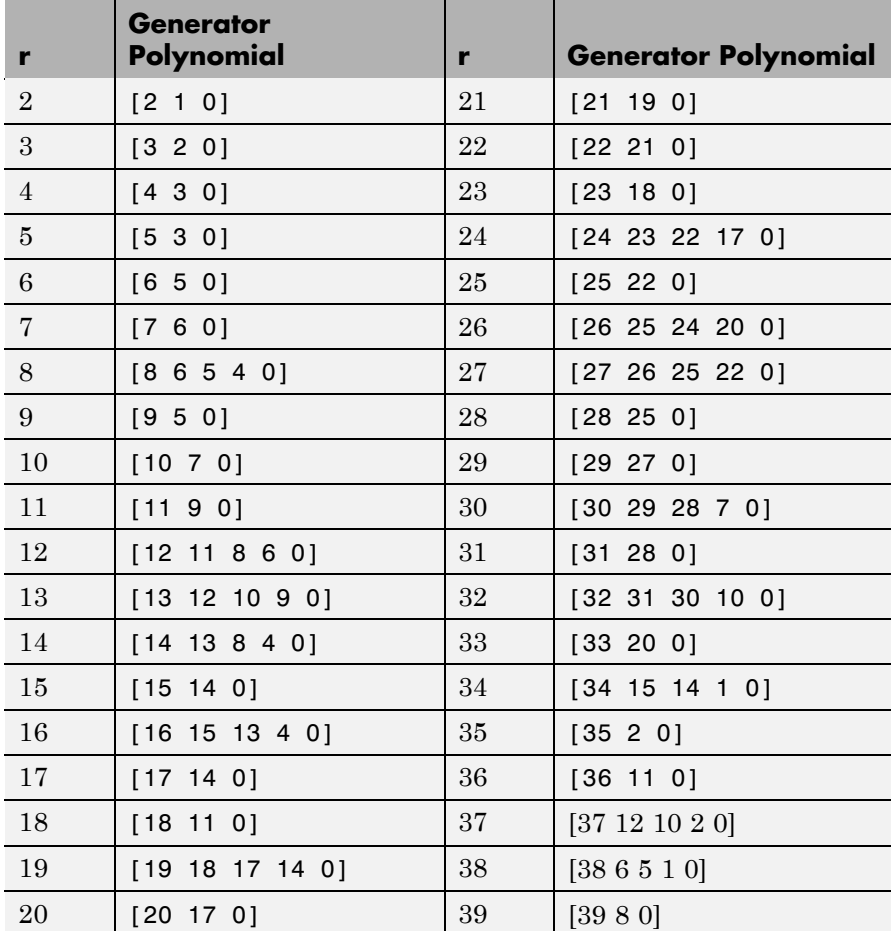

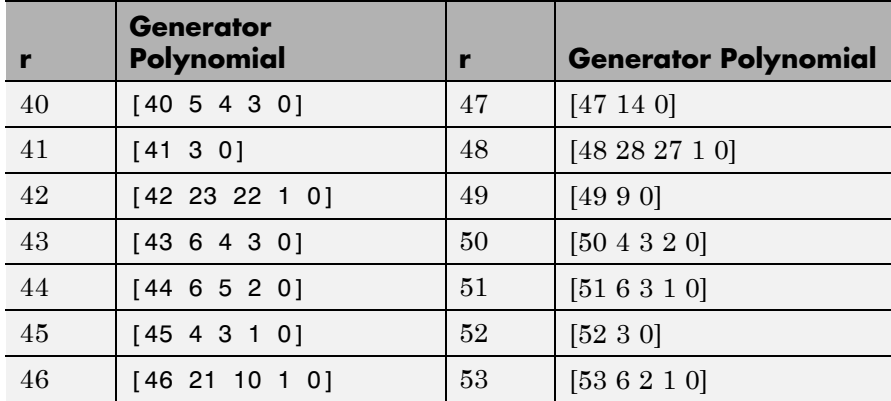

**Examples Setting up the PN Sequence Generator**

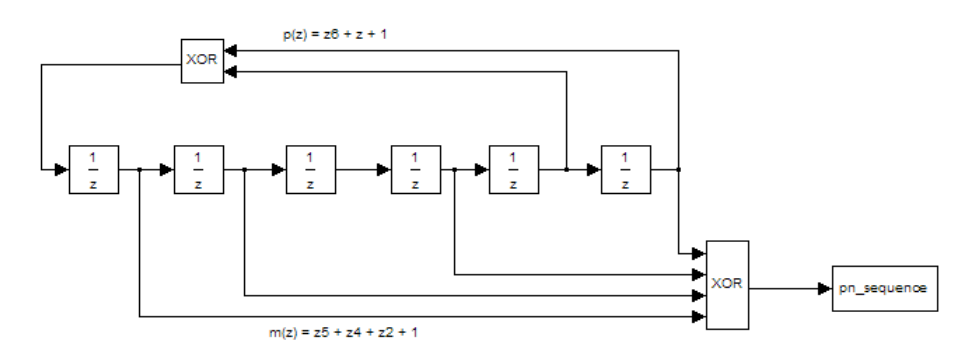

This figure defines a PN sequence generator with a generator polynomial  $p(z) = z^6 + z + 1$ . You can set up the PN sequence generator by typing the following at the MATLAB command line:

h = seqgen.pn('GenPoly', [1 0 0 0 0 1 1], 'MaskOrShift', [1 1 0 1 0 1])

Alternatively, you can input GenPoly as the exponents of *z* for the nonzero terms of the polynomial in descending order of powers:

```
h = seqgen.pn('GenPoly', [6 1 0], 'MaskOrShift', [1 1 0 1 0
1])
```
#### **General Use of seqgen.pn**

The following is an example of typical usage:

```
% Construct a PN object
h = \text{seqgen.pn('Shift', 0)};
% Output 10 PN bits
set(h, 'NumBitsOut', 10);
generate(h)
% Output 10 more PN bits
generate(h)
% Reset (to the initial shift register state values)
reset(h);
% Output 4 PN bits
set(h, 'NumBitsOut', 4);
generate(h)
```
### **Behavior of a Copied seqgen.pn Object**

When a seqgen.pn object is copied, its states are also copied. The subsequent outputs, therefore, from the copied object are likely to be different from the initial outputs from the original object. The following code illustrates this behavior:

```
h = \text{seqgen.pn('Shift', 0)};
set(h, 'NumBitsOut', 5);
generate(h)
```
h generates the sequence:

1 0  $\Omega$  0 0

However, if h is copied to g, and g is made to generate a sequence:

```
g=copy(h);
generate(g)
```
the generated sequence is different from that initially generated from h:

This difference ocurrs because the state of h having generated 5 bits was copied to g. If g is reset:

```
reset(g);
generate(g)
```
then it generates the same sequence that h did:

**See Also** mask2shift, seqgen, shift2mask

## **shift2mask**

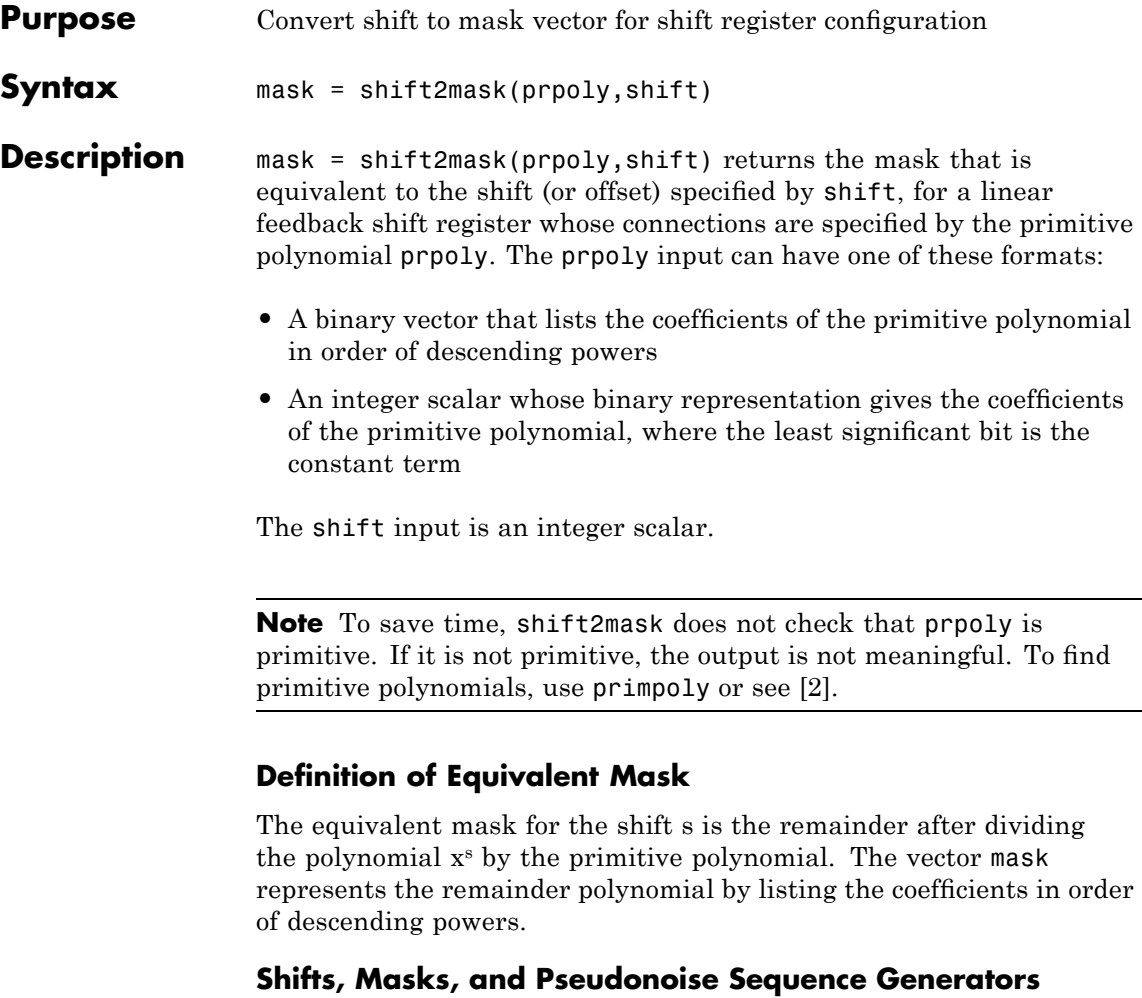

Linear feedback shift registers are part of an implementation of a pseudonoise sequence generator. Below is a schematic diagram of a pseudonoise sequence generator. All adders perform addition modulo 2.

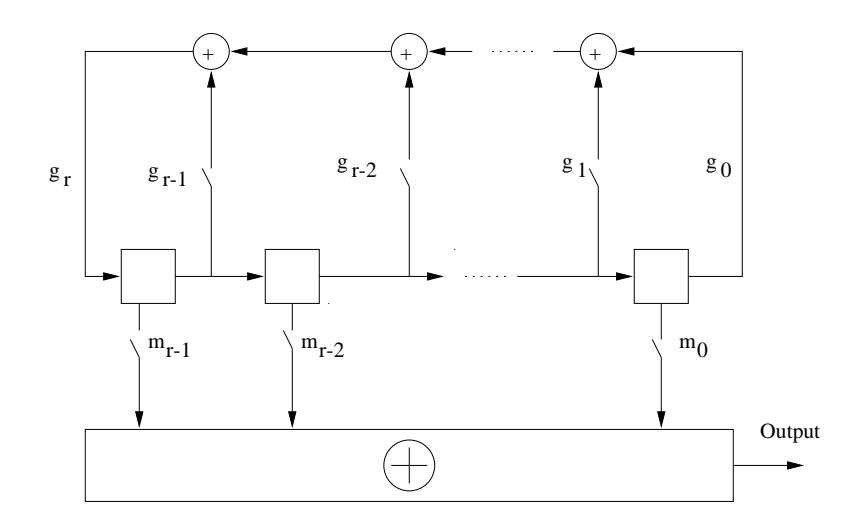

The primitive polynomial determines the state of each switch labeled  $g_k$ , and the mask determines the state of each switch labeled  $m_k$ . The lower half of the diagram shows the implementation of the shift, which delays the starting point of the output sequence. If the shift is zero, the  $m_0$  switch is closed while all other  $m_k$  switches are open. The table below indicates how the shift affects the shift register's output.

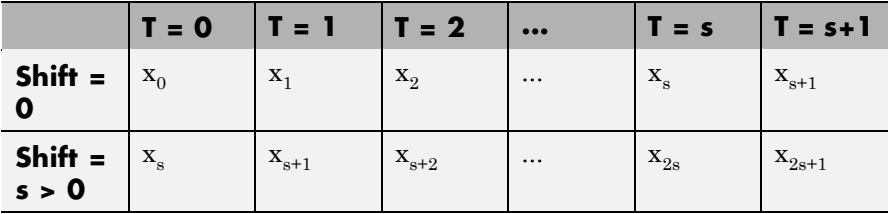

If you have Communications Blockset software and want to generate a pseudonoise sequence in a Simulink® model, see the reference page for the PN Sequence Generator block in the blockset's documentation set. <span id="page-557-0"></span> $\mathsf{l}$ 

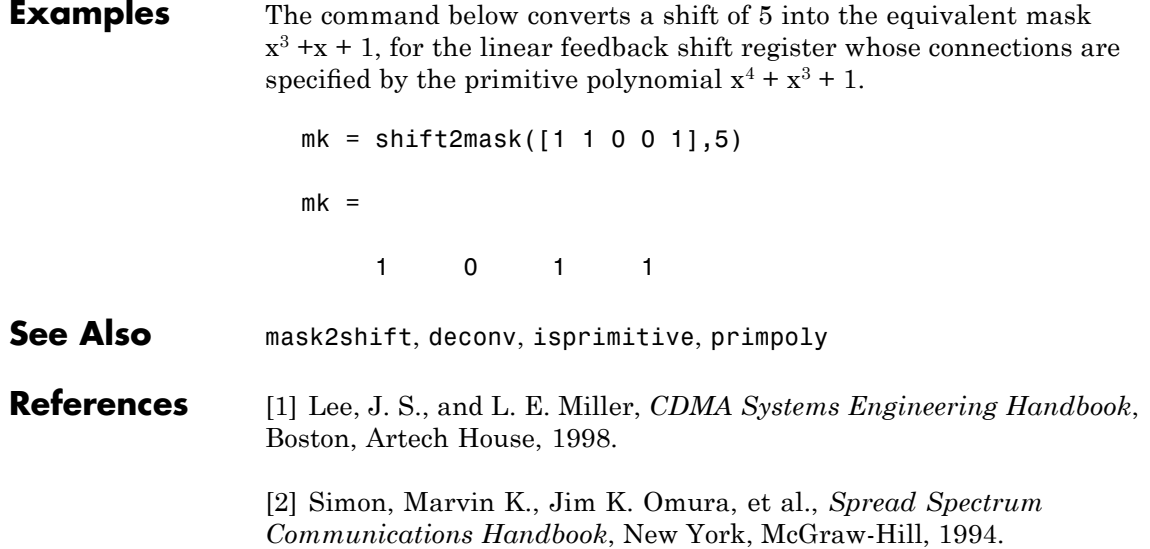

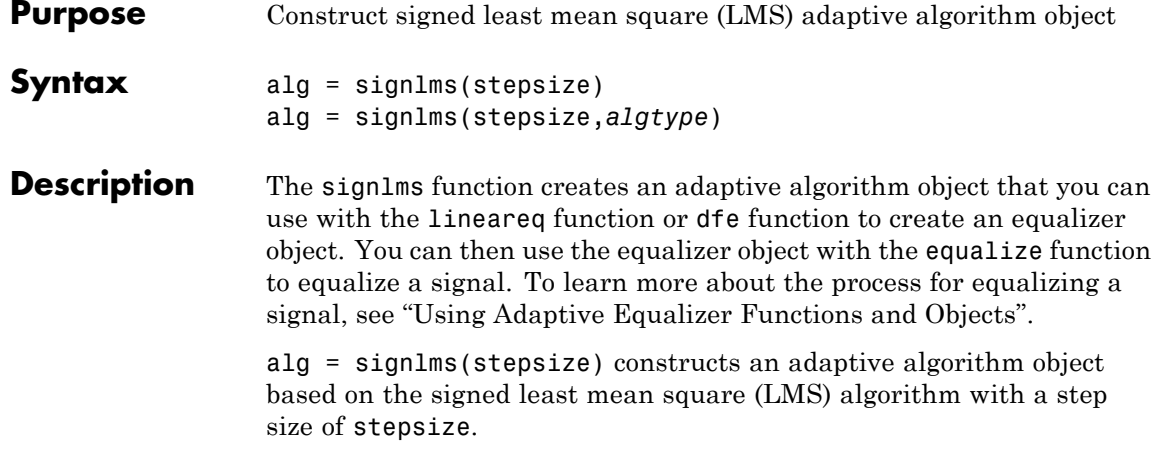

alg = signlms(stepsize,*algtype*) constructs an adaptive algorithm object of type *algtype* from the family of signed LMS algorithms. The table below lists the possible values of *algtype*.

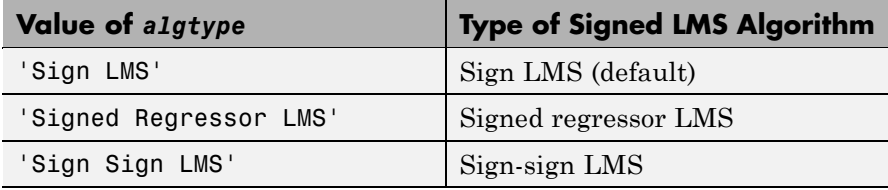

### **Properties**

The table below describes the properties of the signed LMS adaptive algorithm object. To learn how to view or change the values of an adaptive algorithm object, see "Accessing Properties of an Adaptive Algorithm".

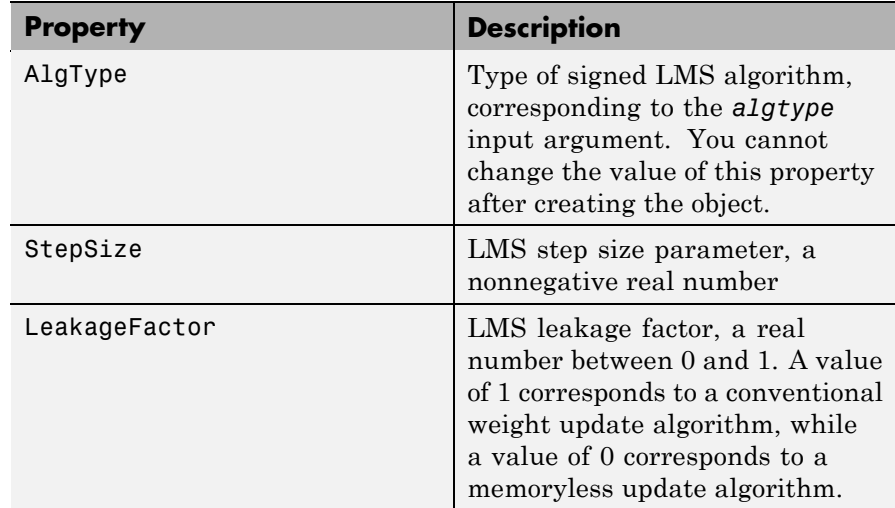

**Algorithm** Referring to the schematics presented in "Overview of Adaptive Equalizer Classes", define w as the vector of all weights  $w_i$  and define u as the vector of all inputs  $u_i$ . Based on the current set of weights, w, this adaptive algorithm creates the new set of weights given by

- **•** (LeakageFactor) w + (StepSize) u\*sgn(Re(e)), for sign LMS
- **•** (LeakageFactor) w + (StepSize) sgn(Re(u)) Re(e), for signed regressor LMS
- **•** (LeakageFactor) w + (StepSize) sgn(Re(u)) sgn(Re(e)), for sign-sign LMS

where the  $*$  operator denotes the complex conjugate and sgn denotes the signum function (sign in MATLAB technical computing software).

**See Also** lms, normlms, varlms, rls, cma, lineareq, dfe, equalize, "Equalizers"

#### **References** [1] Farhang-Boroujeny, B., *Adaptive Filters: Theory and Applications*, Chichester, England, John Wiley & Sons, 1998.

[2] Kurzweil, J., *An Introduction to Digital Communications*, New York, John Wiley & Sons, 2000.

## **ssbdemod**

Π

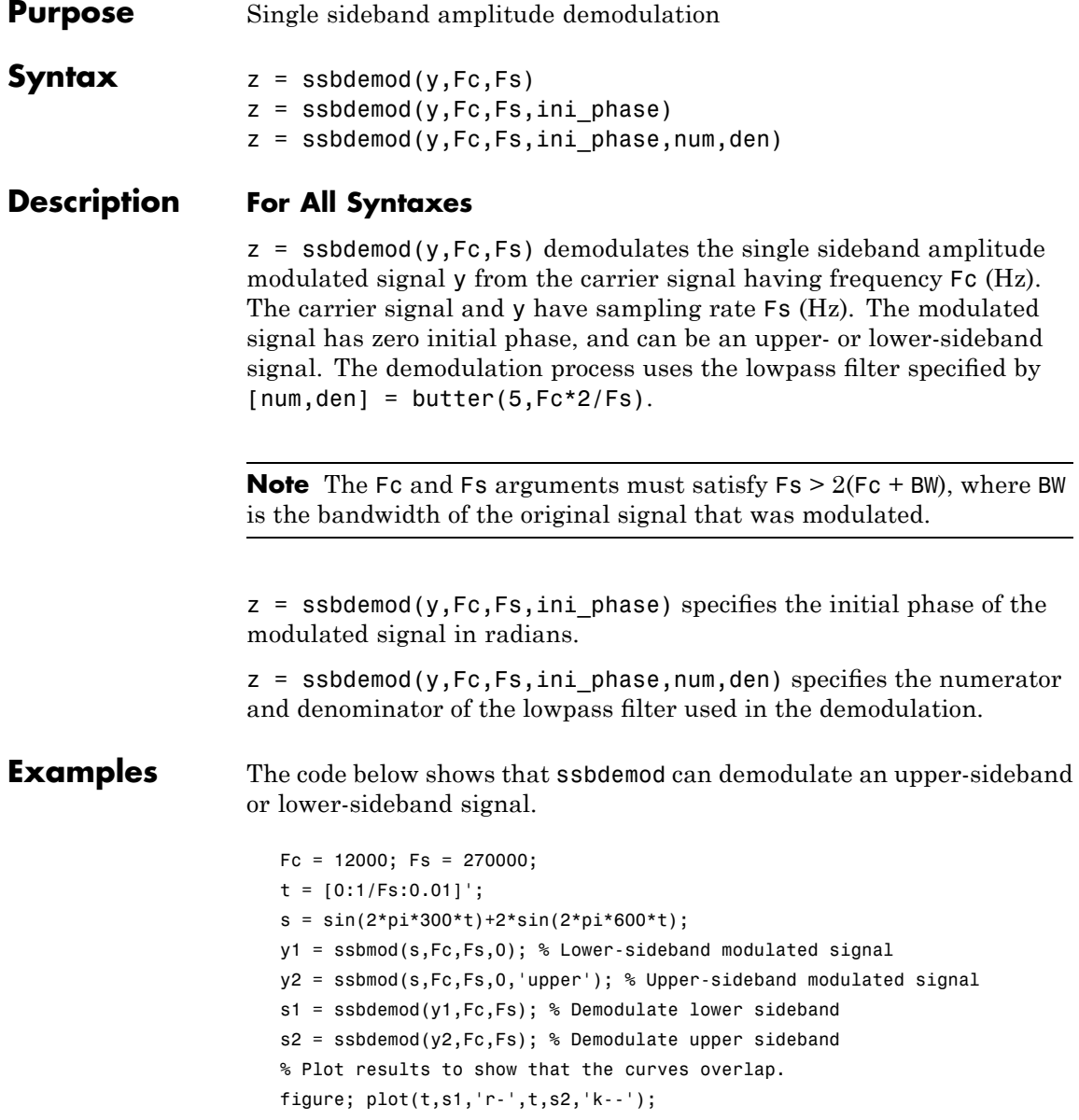

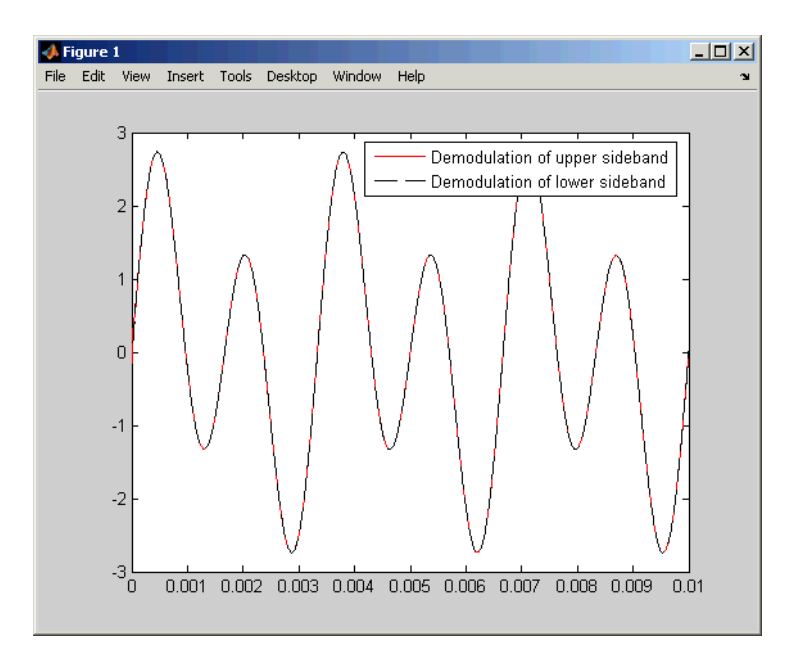

legend('Demodulation of upper sideband','Demodulation of lower sideband')

**See Also** ssbmod, amdemod, "Modulation"

# **ssbmod**

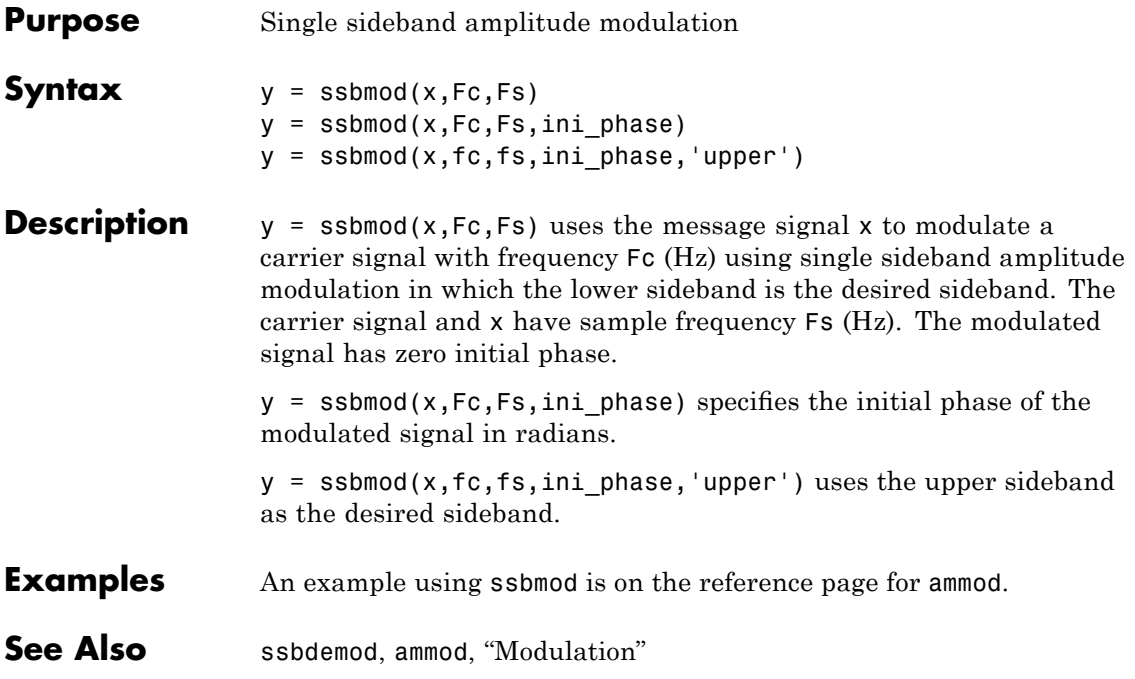

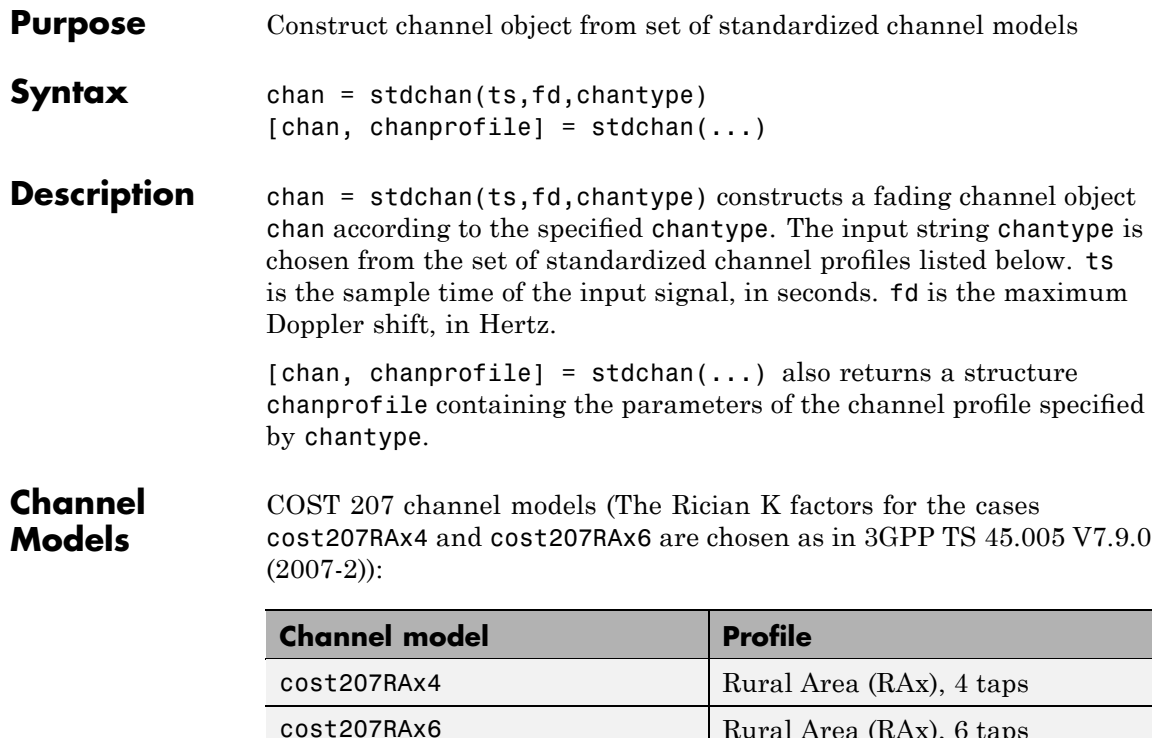

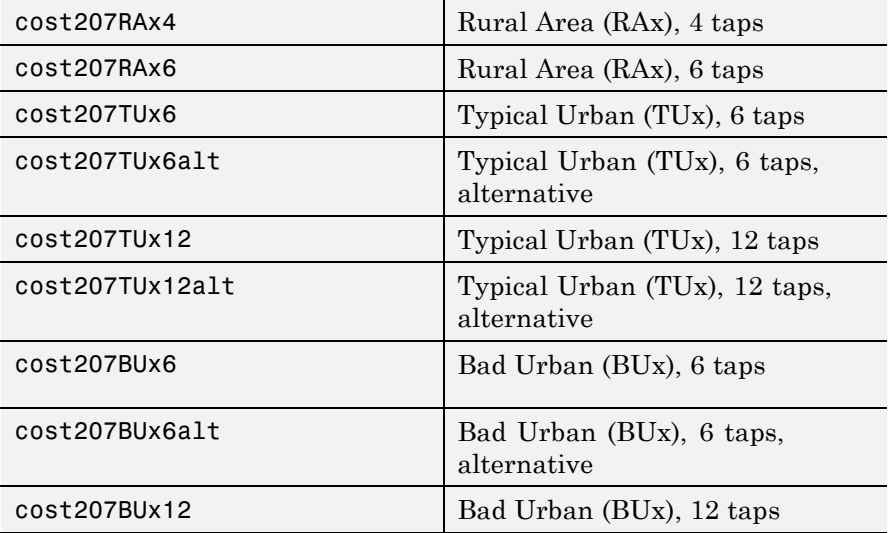

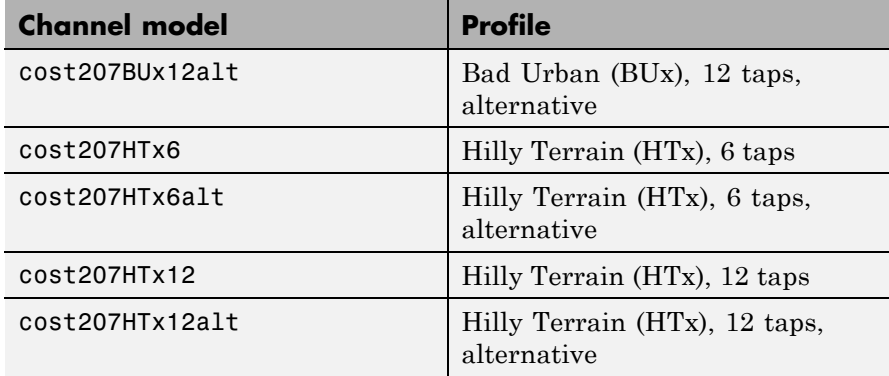

GSM/EDGE channel models (3GPP TS 45.005 V7.9.0 (2007-2), 3GPP TS 05.05 V8.20.0 (2005-11)):

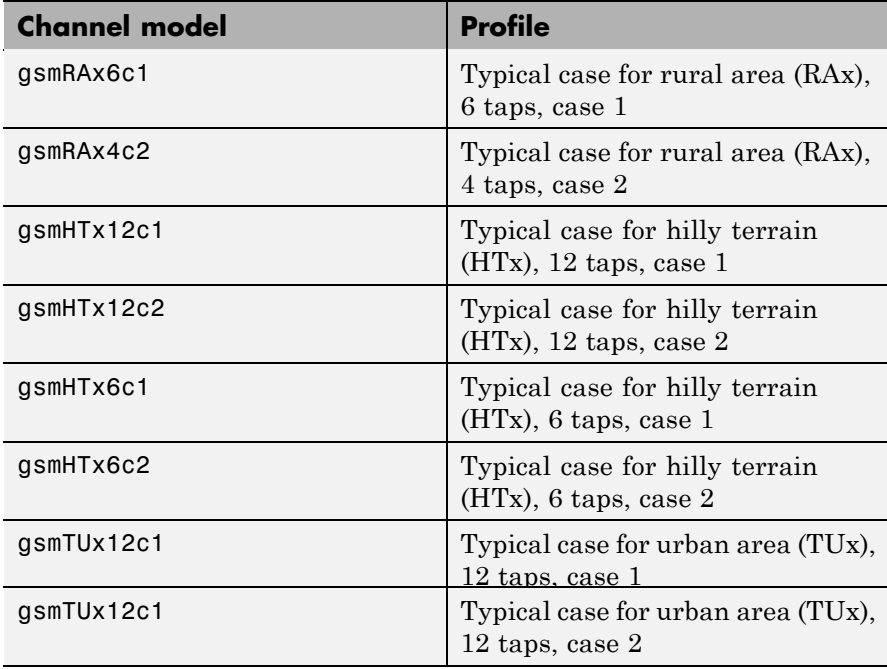

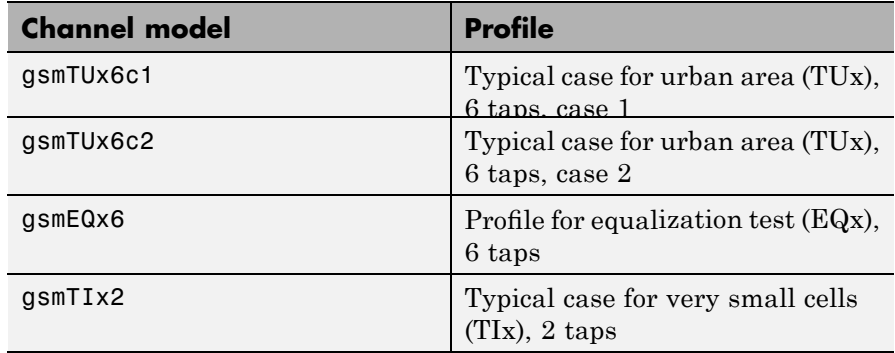

3GPP channel models for deployment evaluation (3GPP TR 25.943 V6.0.0 (2004-12)):

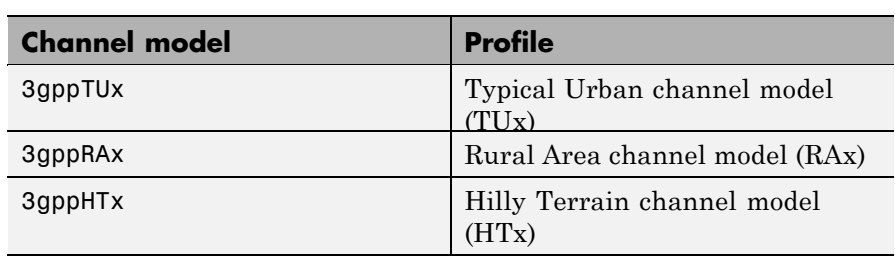

ITU-R 3G channel models (ITU-R M.1225 (1997-2)):

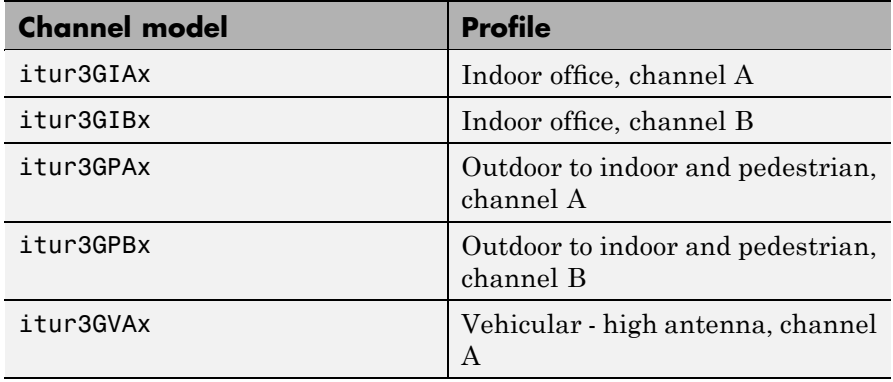

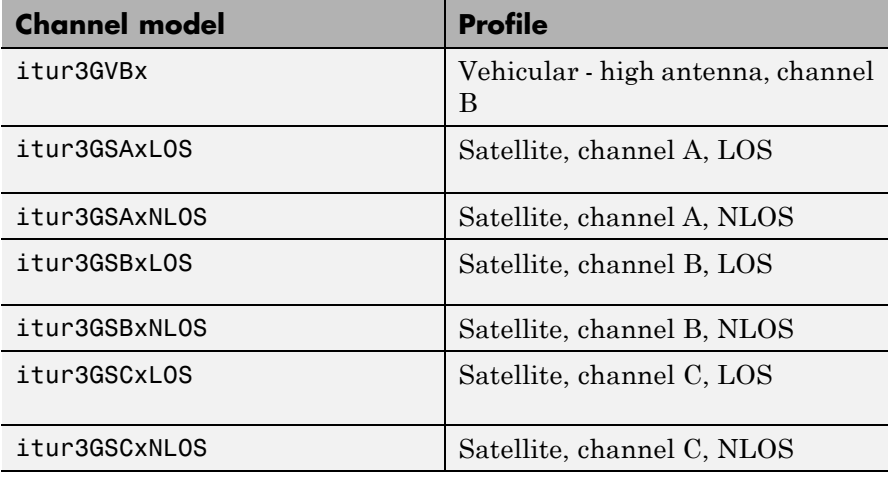

ITU-R HF channel models (ITU-R F.1487 (2000)) (FD must be 1 to obtain the correct frequency spreads for these models.):

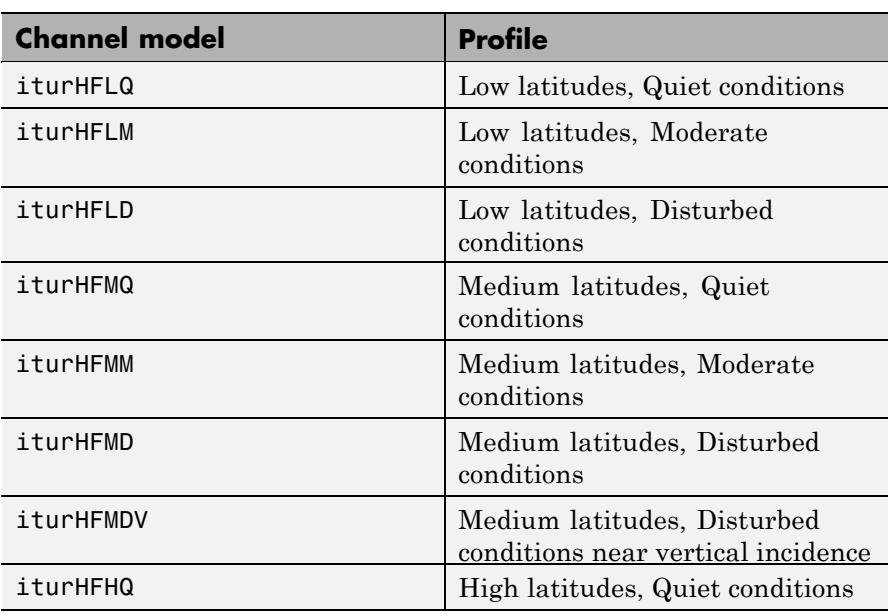

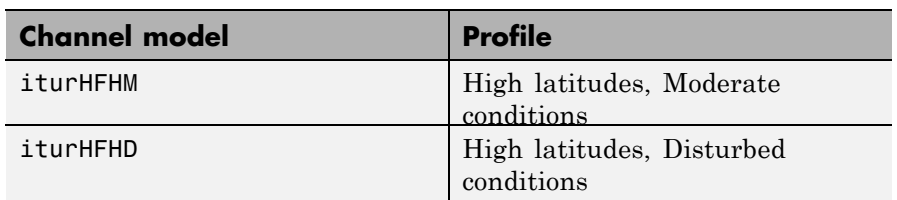

JTC channel models:

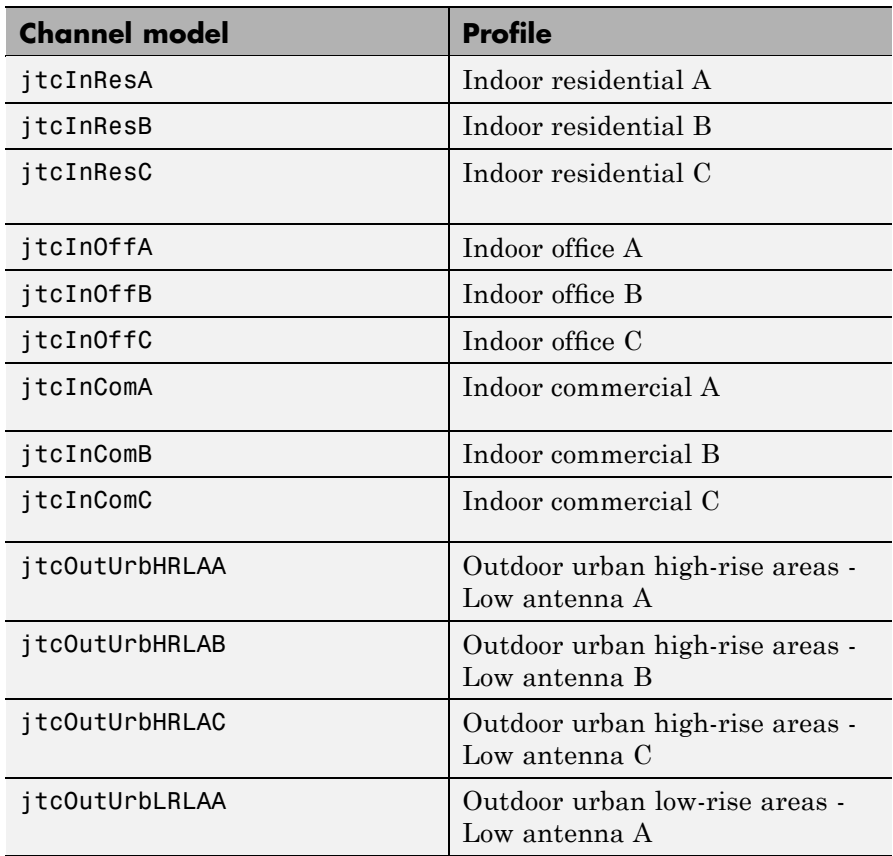

# **stdchan**

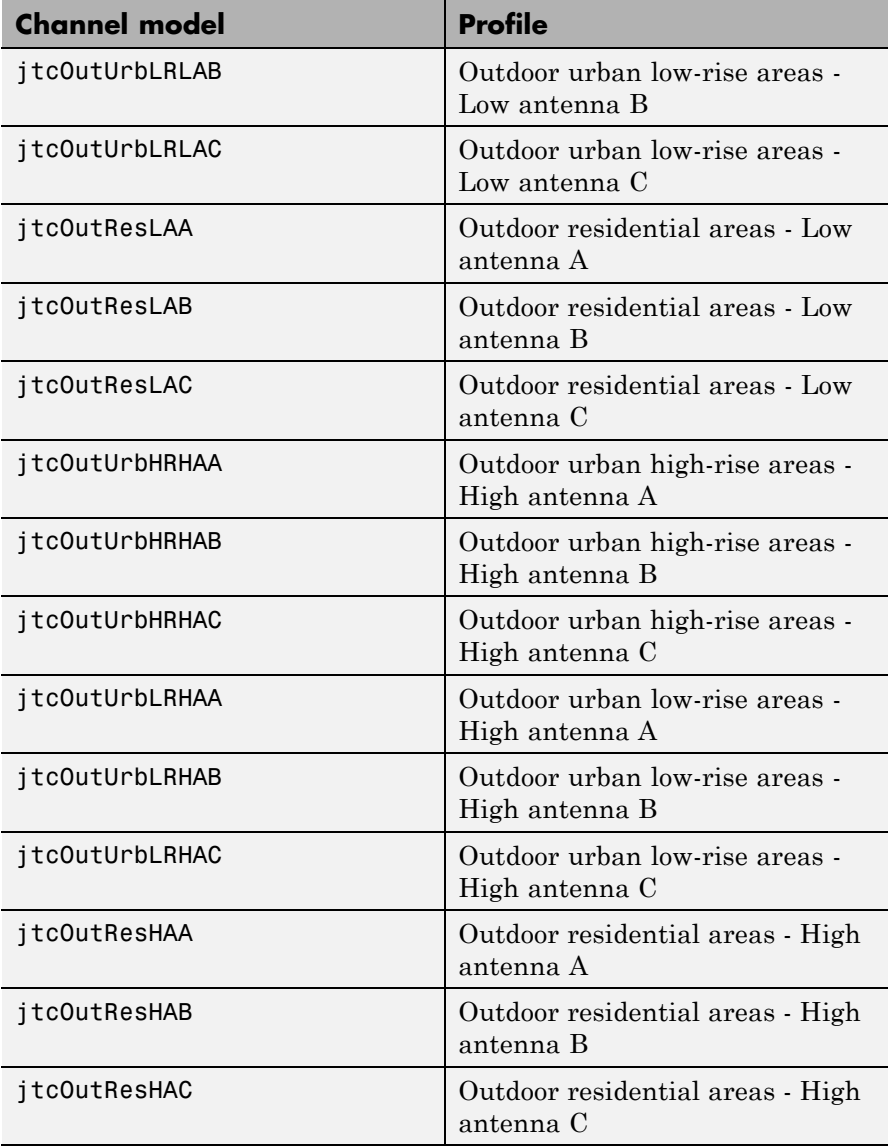

HIPERLAN/2 channel models:

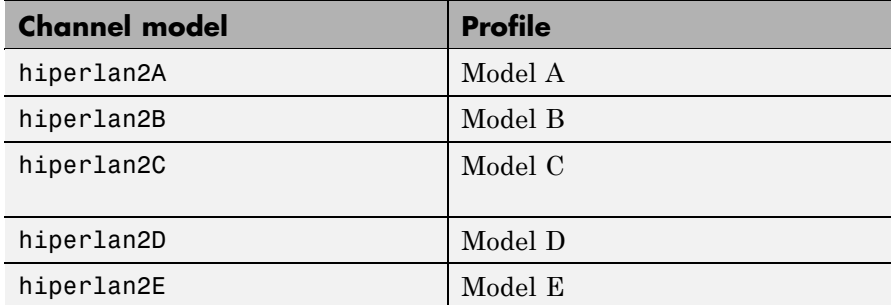

802.11a/b/g channel models:

802.11a/b/g channel models share a common multipath delay profile

**Note** TS should not be larger than TRMS/2, as per 802.11 specifications.

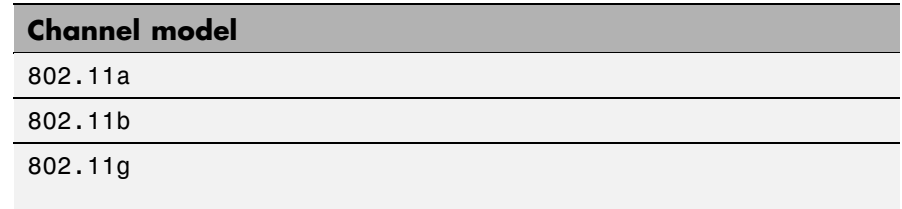

### **Example**  $ts = 0.1e-4$ ;  $fd = 200$ ; chan = stdchan(ts, fd, 'cost207TUx6'); chan.NormalizePathGains = 1; chan.StoreHistory = 1;  $y = filter(char, ones(1,5e4));$ plot(chan);

**See Also** doppler, rayleighchan, and ricianchan

## **symerr**

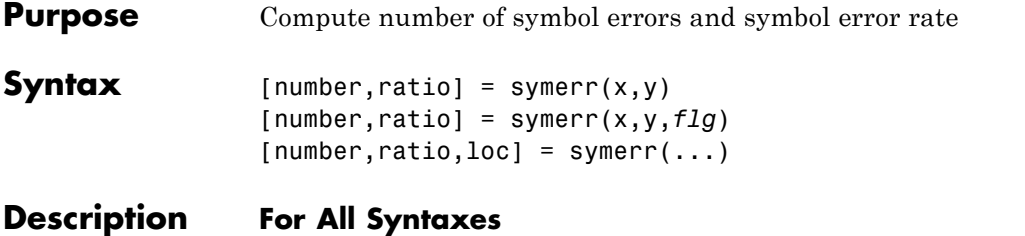

The symerr function compares binary representations of elements in x with those in y. The schematics below illustrate how the shapes of x and y determine which elements symerr compares.

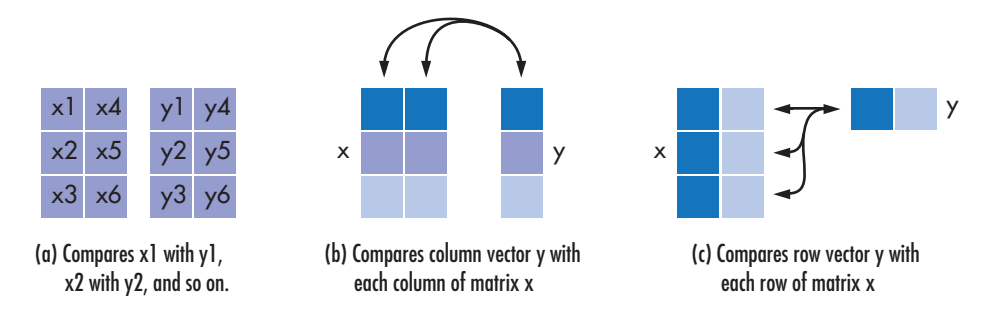

The output number is a scalar or vector that indicates the number of elements that differ. The size of number is determined by the optional input *flg* and by the dimensions of x and y. The output ratio equals number divided by the total number of elements in the *smaller* input.

#### **For Specific Syntaxes**

[number, ratio] = symerr(x, y) compares the elements in x and y. The sizes of x and y determine which elements are compared:

- **•** If x and y are matrices of the same dimensions, then symerr compares x and y element by element. number is a scalar. See schematic (a) in the figure.
- **•** If one is a row (respectively, column) vector and the other is a two-dimensional matrix, then symerr compares the vector element by element with *each row (resp., column)* of the matrix. The length

of the vector must equal the number of columns (resp., rows) in the matrix. number is a column (resp., row) vector whose mth entry indicates the number of elements that differ when comparing the vector with the mth row (resp., column) of the matrix. See schematics (b) and (c) in the figure.

[ $number, ratio$ ] =  $symerr(x,y,flg)$  is similar to the previous syntax, except that *flg* can override the defaults that govern which elements symerr compares and how symerr computes the outputs. The values of *flg* are 'overall', 'column-wise', and 'row-wise'. The table below describes the differences that result from various combinations of inputs. In all cases, ratio is number divided by the total number of elements in y.

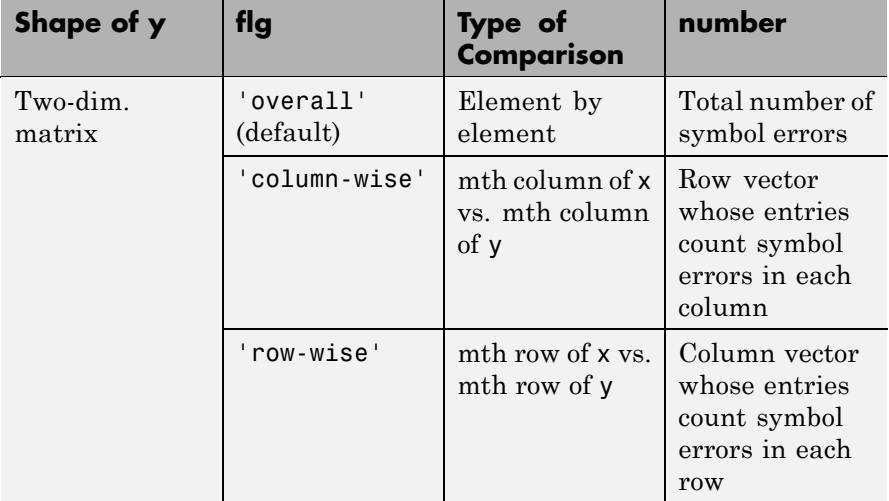

#### **Comparing a Two-Dimensional Matrix x with Another Input y**

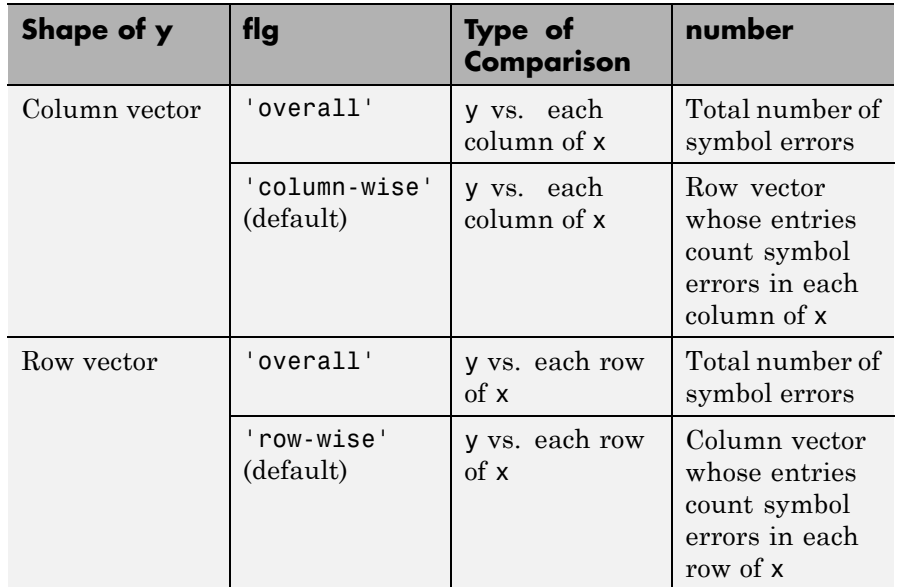

#### **Comparing a Two-Dimensional Matrix x with Another Input y (Continued)**

[ $number, ratio, loc$ ] = symerr(...) returns a binary matrix loc that indicates which elements of x and y differ. An element of loc is zero if the corresponding comparison yields no discrepancy, and one otherwise.

**Examples** On the reference page for biterr, the last example uses symerr.

The command below illustrates how symerr works when one argument is a vector and the other is a matrix. It compares the vector [1,2,3]' to the columns

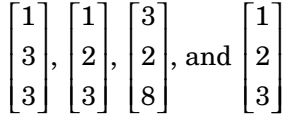

of the matrix.

num = symerr([1 2 3]',[1 1 3 1;3 2 2 2; 3 3 8 3])  $num =$ 1020

As another example, the command below illustrates the use of *flg* to override the default row-by-row comparison. Notice that number and ratio are scalars.

```
format rat;
[number,ratio,loc] = symerr([1 2; 3 4],[1 3],'overall')
```
The output is below.

number = 3 ratio = 3/4  $loc =$ 0 1 1 1

**See Also** biterr, "Performance Results via Simulation"

# **syndtable**

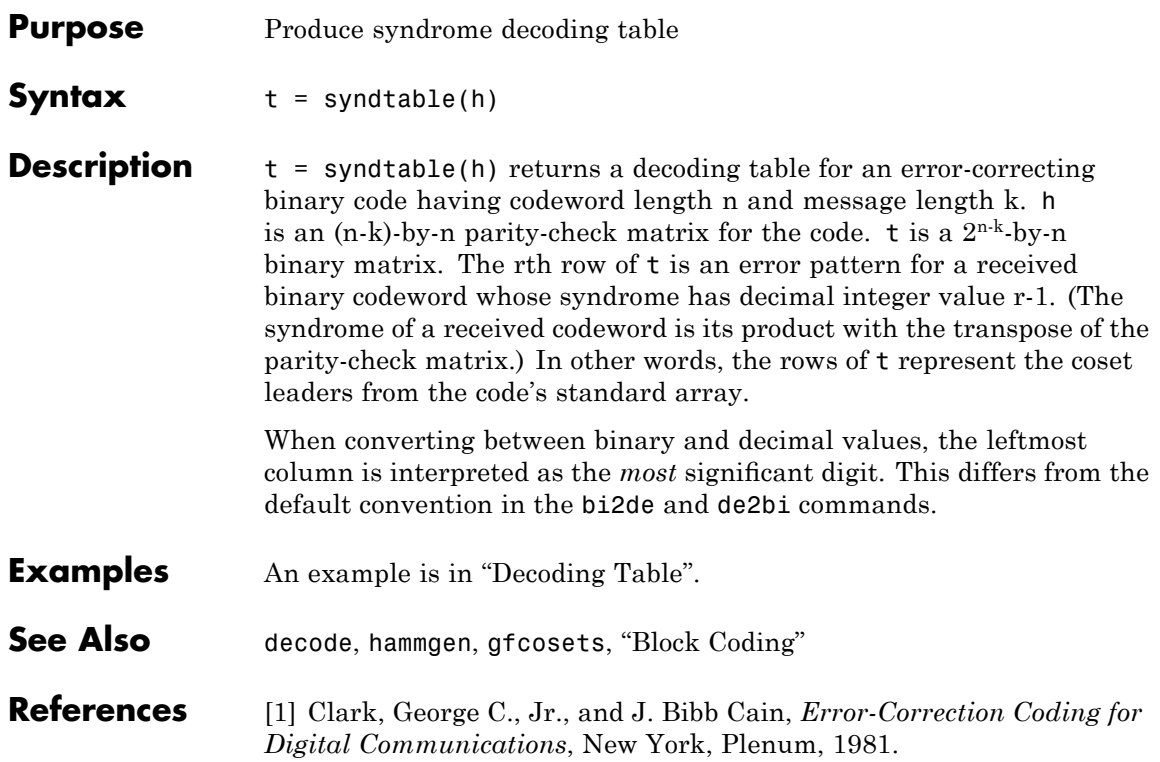
# <span id="page-576-0"></span>**Purpose** Construct variable-step-size least mean square (LMS) adaptive algorithm object

**Syntax** alg = varlms(initstep,incstep,minstep,maxstep)

**Description** The varlms function creates an adaptive algorithm object that you can use with the lineareq function or dfe function to create an equalizer object. You can then use the equalizer object with the equalize function to equalize a signal. To learn more about the process for equalizing a signal, see "Using Adaptive Equalizer Functions and Objects".

> alg = varlms(initstep,incstep,minstep,maxstep) constructs an adaptive algorithm object based on the variable-step-size least mean square (LMS) algorithm. initstep is the initial value of the step size parameter. incstep is the increment by which the step size changes from iteration to iteration. minstep and maxstep are the limits between which the step size can vary.

### **Properties**

The table below describes the properties of the variable-step-size LMS adaptive algorithm object. To learn how to view or change the values of an adaptive algorithm object, see "Accessing Properties of an Adaptive Algorithm".

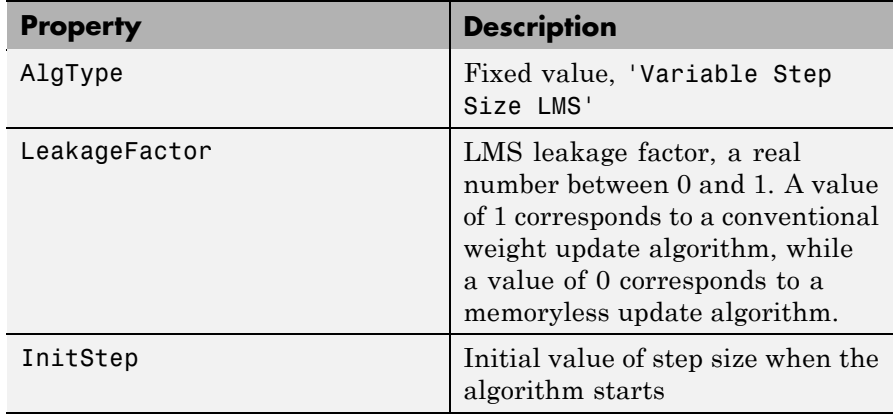

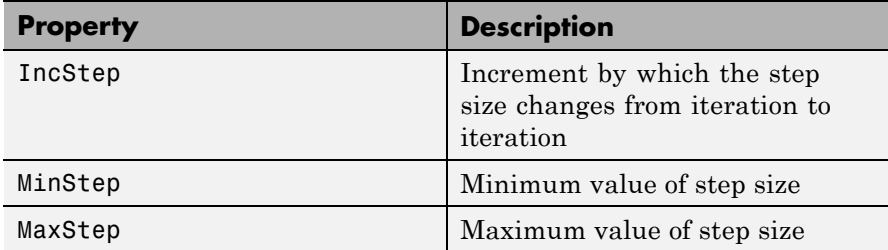

Also, when you use this adaptive algorithm object to create an equalizer object (via the lineareq or dfe function), the equalizer object has a StepSize property. The property value is a vector that lists the current step size for each weight in the equalizer.

**Examples** For an example that uses this function, see "Linked Properties of an Equalizer Object".

**Algorithm** Referring to the schematics presented in "Overview of Adaptive Equalizer Classes", define w as the vector of all current weights  $w_i$  and define u as the vector of all inputs  $u_i$ . Based on the current step size,  $\mu$ , this adaptive algorithm first computes the quantity

 $\mu_0 = \mu + (IncStep)$   $Re(gg<sub>nrev</sub>)$ 

where  $g = ue^*$ ,  $g_{prev}$  is the analogous expression from the previous iteration, and the \* operator denotes the complex conjugate.

Then the new step size is given by

- μ<sub>0</sub>, if it is between MinStep and MaxStep
- MinStep, if  $\mu_0$  < MinStep
- MaxStep, if  $\mu_0$  > MaxStep

The new set of weights is given by

(LeakageFactor)  $w + 2 \mu g^*$ 

- **See Also** lms, signlms, normlms, rls, cma, lineareq, dfe, equalize, "Equalizers"
- **References** [1] Farhang-Boroujeny, B., *Adaptive Filters: Theory and Applications*, Chichester, England, Wiley, 1998.

# <span id="page-579-0"></span>**vec2mat**

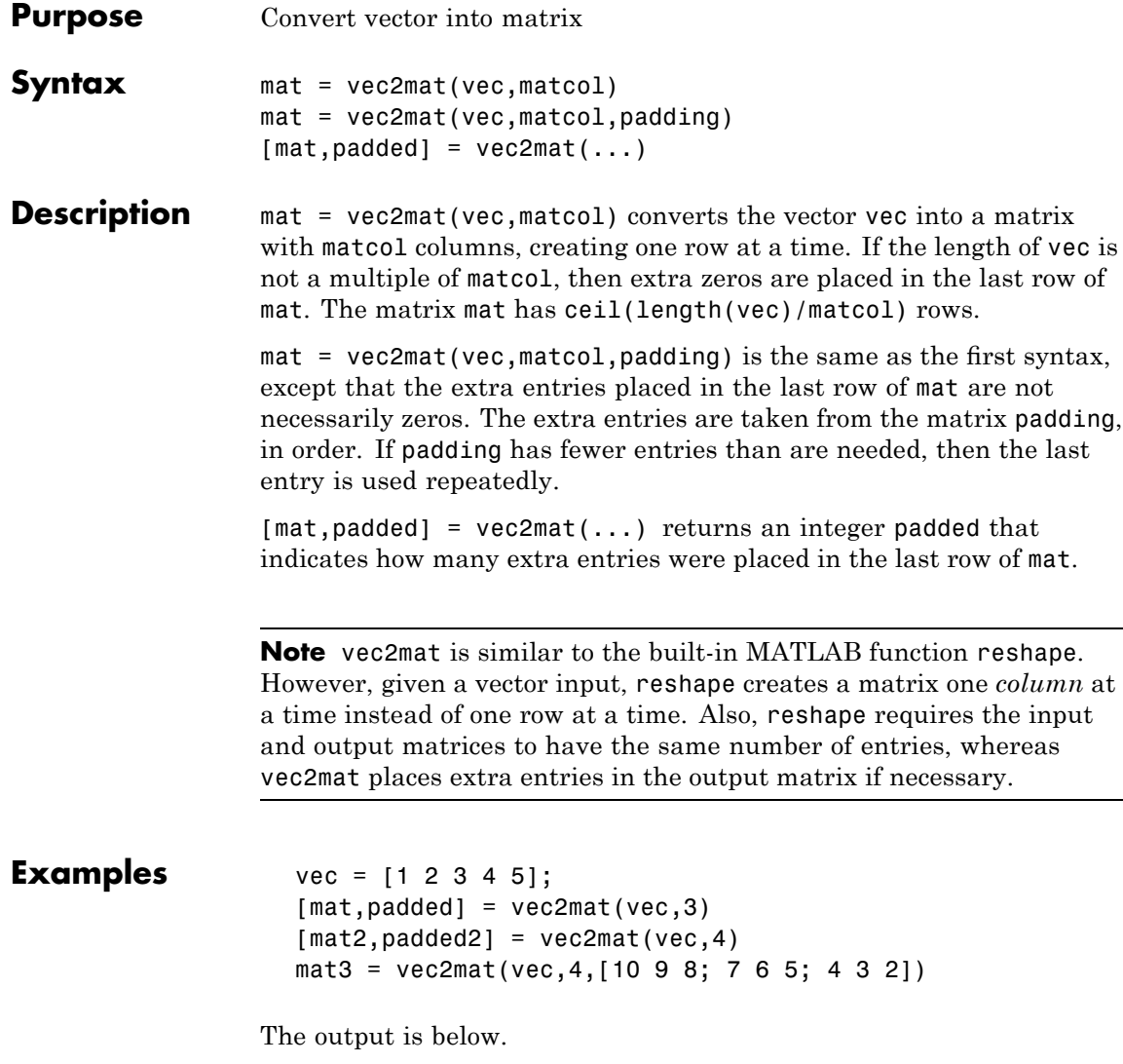

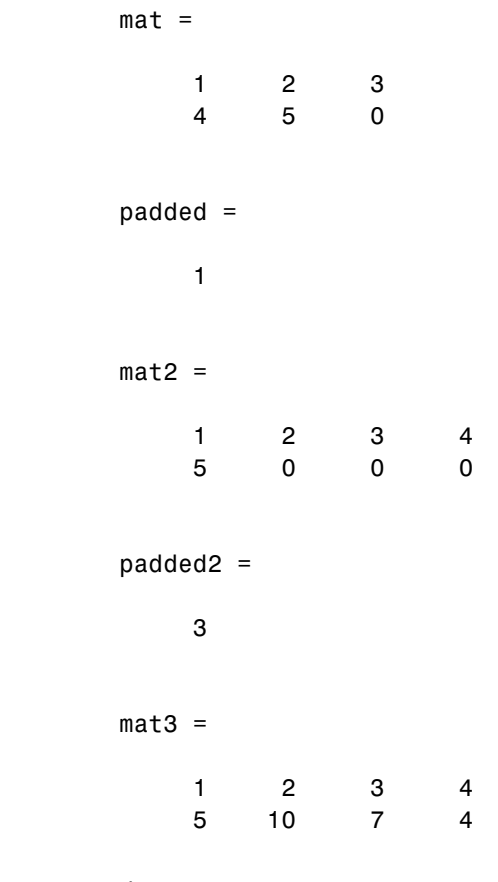

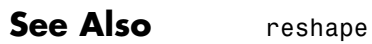

# <span id="page-581-0"></span>**vitdec**

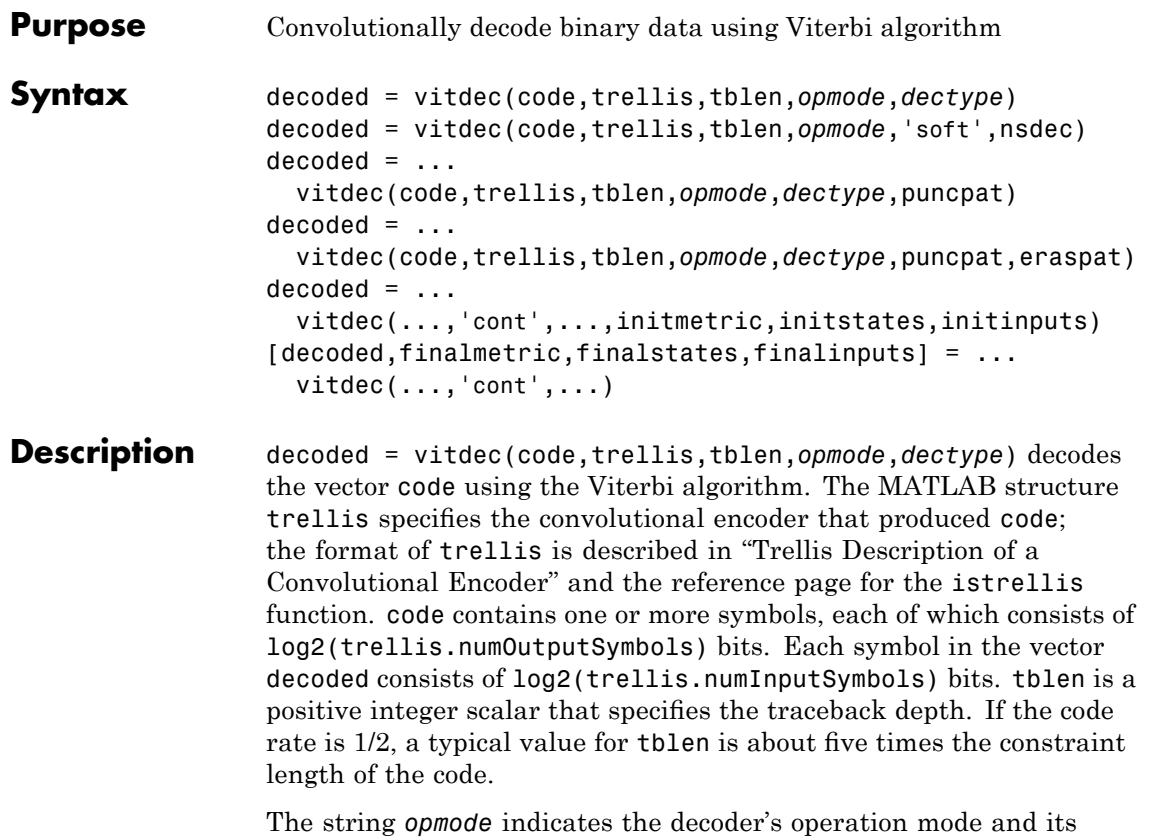

assumptions about the corresponding encoder's operation. Choices are in the table below.

### **Values of opmode Input**

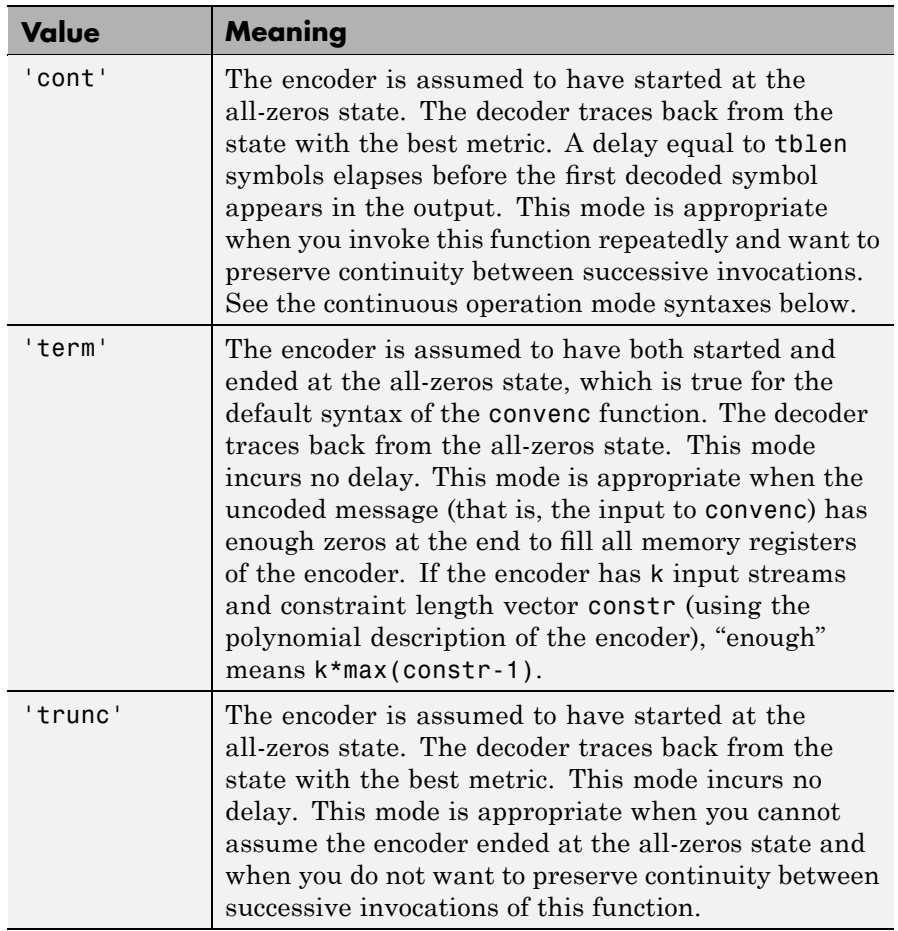

The string *dectype* indicates the type of decision that the decoder makes, and influences the type of data the decoder expects in code. Choices are in the table below.

#### **Values of dectype Input**

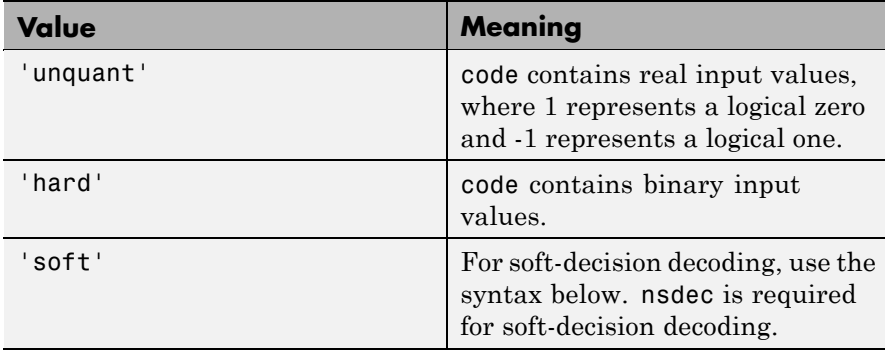

### **Syntax for Soft Decision Decoding**

decoded = vitdec(code,trellis,tblen,*opmode*,'soft',nsdec) decodes the vector code using soft-decision decoding. code consists of integers between 0 and 2^nsdec-1, where 0 represents the most confident 0 and 2^nsdec-1 represents the most confident 1. The existing implementation of the functionality supports up to 13 bits of quantization, meaning nsdec can be set up to 13. For reference, 3 bits of quantization is about 2 db better than hard decision decoding.

### **Syntax for Punctures and Erasures**

#### $decoded = ...$

vitdec(code,trellis,tblen,*opmode*,*dectype*,puncpat) denotes the input punctured code, where puncpat is the puncture pattern vector, and where 0s indicate punctured bits in the input code.

#### $decoded = ...$

vitdec(code,trellis,tblen,*opmode*,*dectype*,puncpat,eraspat) allows an erasure pattern vector, eraspat, to be specified for the input code, where the 1s indicate the corresponding erasures. eraspat and code must be of the same length. If puncturing is not used, specify puncpat to be []. In the eraspat vector, 1s indicate erasures in the input code.

### <span id="page-584-0"></span>**Additional Syntaxes for Continuous Operation Mode**

Continuous operation mode enables you to save the decoder's internal state information for use in a subsequent invocation of this function. Repeated calls to this function are useful if your data is partitioned into a series of smaller vectors that you process within a loop, for example.

#### $decoded = ...$

vitdec(...,'cont',...,initmetric,initstates,initinputs) is the same as the earlier syntaxes, except that the decoder starts with its state metrics, traceback states, and traceback inputs specified by initmetric, initstates, and initinputs, respectively. Each real number in initmetric represents the starting state metric of the corresponding state. initstates and initinputs jointly specify the initial traceback memory of the decoder; both are trellis.numStates-by-tblen matrices. initstates consists of integers between 0 and trellis.numStates-1. If the encoder schematic has more than one input stream, the shift register that receives the first input stream provides the least significant bits in initstates, while the shift register that receives the last input stream provides the most significant bits in initstates. The vector initinputs consists of integers between 0 and trellis.numInputSymbols-1. To use default values for all of the last three arguments, specify them as [],[],[].

[decoded,finalmetric,finalstates,finalinputs] = ...  $v$ itdec(...,'cont',...) is the same as the earlier syntaxes, except that the final three output arguments return the state metrics, traceback states, and traceback inputs, respectively, at the end of the decoding process. finalmetric is a vector with trellis.numStates elements that correspond to the final state metrics. finalstates and finalinputs are both matrices of size trellis.numStates-by-tblen. The elements of finalstates have the same format as those of initstates.

### **Examples** The example below encodes random data and adds noise. Then it decodes the noisy code three times to illustrate the three decision types that vitdec supports. For unquantized and soft decisions, the output of convenc does not have the same data type that vitdec expects for

the input code, so it is necessary to manipulate ncode before invoking vitdec. That the bit error rate computations must account for the delay that the continuous operation mode incurs.

```
% Encode data bits
trel = poly2trellis(3,[6 7]); % Define trellis
msg = randi([0 1], 1000, 1); % Random datacode = convenc(msg,trel); % Encode
tblen = 5; % Traceback length
% Map "0" bit to 1.0 and "1" bit to -1.0. Also add AWGN.
ucode = real(awgn(1-2*code, 3, 'measured'));
% Hard decision decoding using binary inputs
hcode = ucode < 0;
decoded1 = vitdec(hcode,trel,tblen,'cont','hard');
% Soft decision decoding with quantized inputs
[x, qcode] = quantiz(ucode, [-.75 - .5 - .25 0 .25 .5 .75],...7:-1:0); % Values in gcode are between 0 and 2^3-1.
decoded2 = vitdec(qcode',trel,tblen,'cont','soft',3);
% Soft decision decoding using unquantized inputs
decoded3 = vitdec(ucode,trel,tblen,'cont','unquant');
% Compute bit error rates, using the fact that the decoder
% output is delayed by tblen symbols.
[n1,r1] = biterr(double(decoded1(tblen+1:end)),msg(1:end-tblen));
[n2,r2] = biterr(decoded2(tblen+1:end),msg(1:end-tblen));
[n3,r3] = biterr(decoded3(tblen+1:end),msg(1:end-tblen));
disp(['The bit error rates are: ',num2str([r1 r2 r3])])
```
The output is similar to the following:

The bit error rates are: 0.064322 0.020101 0.01608

The example below illustrates how to use the final state and initial state arguments when invoking vitdec repeatedly. [decoded4;decoded5] is the same as decoded6.

```
trel = poly2trellis(3,[6 7]); % Define trellis
tblen = 5; % Traceback length
bitsPerPk = 100; % number of bits per package
SNR = 3;
% Initialize the initial states of the encoder and the decoder to d
encState = []; decMetric = []; decState = []; decInput = [];
totalNumErr = 0; % Inititalize total number of bit errors
% Main loop
for pkCount = 1:10msg = randi([0 1],bitsPerPk,1); % Generate random data
   % Encode starting from encState and save last state
    [code encState] = convenc(msg,trel,encState);
   % Map "0" bit to 1.0 and "1" bit to -1.0. Also add AWGN.
   ucode = real(awgn(1-2*code, SNR, 'measured'));
   % Soft decision decoding using unquantized inputs. Start with
   % provided state and save the last state of the decoder.
    [decoded,decMetric,decState,decInput] = ...
        vitdec(ucode,trel,tblen,'cont','unquant',[],zeros(bitsPerPk
        decMetric,decState,decInput);
   % Compute bit error rates, using the fact that the decoder
   % output is delayed by tblen symbols.
    if (pkCount == 1)
        numErr = biterr(decoded(tblen+1:end),msg(1:end-tblen));
   else
       numErr = biterr(decoded, [prevMsg; msg(1:end-tblen)]);
    end
   totalNumErr = totalNumErr + numErr;
   prevMsg = msg(end-tblen+1:end);
end
% Compute the bit error rate
BER = totalNumErr / (pkCount*bitsPerPk-tblen)
```
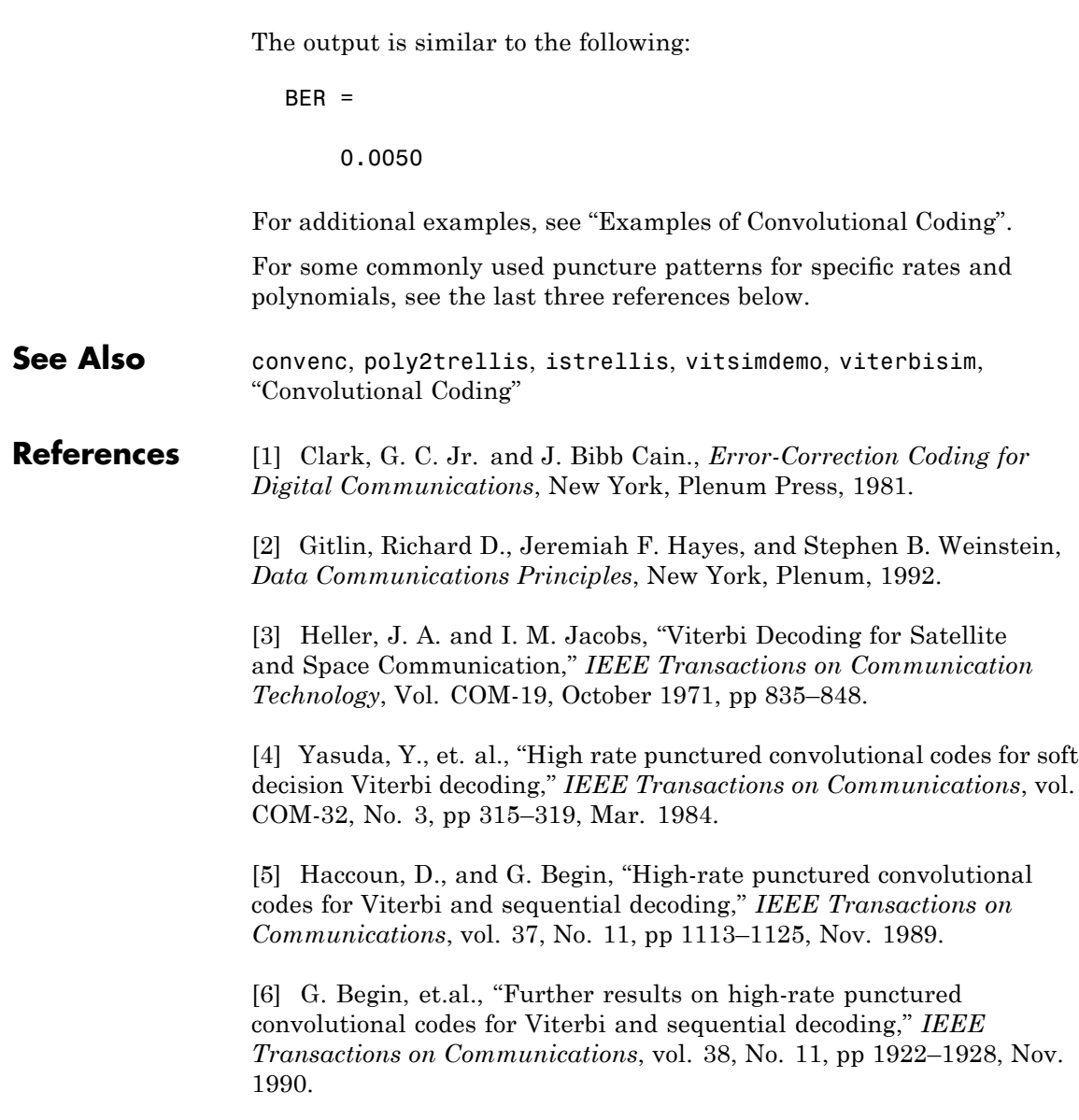

<span id="page-588-0"></span>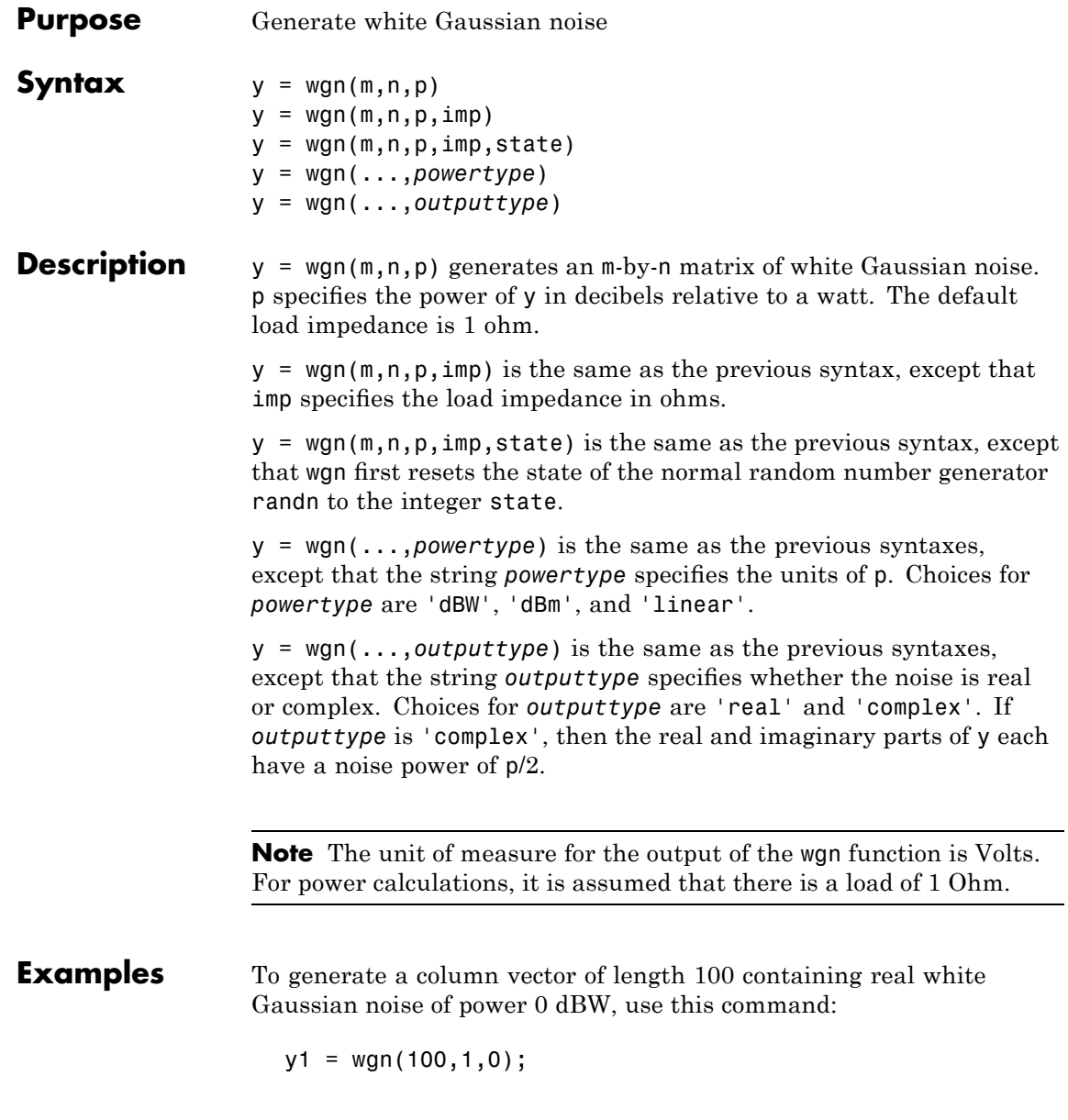

To generate a column vector of length 100 containing complex white Gaussian noise, each component of which has a noise power of 0 dBW, use this command:

 $y2 = wgn(100, 1, 0, 'complex')$ ;

**See Also** randn, awgn, "Signal Sources"

# **Index**

# Index**A**

[algdeintrlv](#page-23-0) function 2-[2](#page-23-0) [algintrlv](#page-25-0) function 2[-4](#page-25-0) [alignsignals](#page-28-0) function 2[-7](#page-28-0) [amdemod](#page-32-0) function 2[-11](#page-32-0) ammod [function](#page-34-0) 2[-13](#page-34-0) [arithdeco](#page-36-0) function 2[-15](#page-36-0) [arithenco](#page-37-0) function 2[-16](#page-37-0) [asymmetrical Jakes Doppler spectrum](#page-180-0) [object](#page-180-0) 2[-159](#page-180-0) awgn [function](#page-38-0) 2[-17](#page-38-0)

# **B**

[BCH coding](#page-212-0) [sample code](#page-212-0) [using various coding methods](#page-212-0) 2[-191](#page-212-0) bchdec [function](#page-40-0) 2-[19](#page-40-0) bchenc [function](#page-45-0) 2-[24](#page-45-0) [bchgenpoly](#page-52-0) function 2-[31](#page-52-0) [bchnumerr](#page-54-0) function 2[-33](#page-54-0) [berawgn](#page-55-0) function 2[-34](#page-55-0) [bercoding](#page-59-0) function 2[-38](#page-59-0) [berconfint](#page-63-0) function 2-[42](#page-63-0) [berfading](#page-65-0) function 2[-44](#page-65-0) berfit [function](#page-70-0) 2-[49](#page-70-0) [bersync](#page-79-0) function 2[-58](#page-79-0) [bertool](#page-82-0) function 2[-61](#page-82-0) [bi-Gaussian Doppler spectrum object](#page-183-0) 2[-162](#page-183-0) bi2de [function](#page-83-0) 2[-62](#page-83-0) [bin2gray](#page-85-0) function 2[-64](#page-85-0) [binary matrix format](#page-211-0) [sample code](#page-211-0) 2[-190](#page-211-0) [binary vector format](#page-211-0) [sample code](#page-211-0) 2[-190](#page-211-0) [binary-to-decimal conversion](#page-83-0) 2[-62](#page-83-0) biterr [function](#page-87-0) 2-[66](#page-87-0) [Bose-Chaudhuri-Hocquenghem \(BCH\) coding](#page-212-0) [sample code](#page-212-0) [using various coding methods](#page-212-0) 2[-191](#page-212-0)

# **C**

[channel visualization tool](#page-464-0) [plot \(channel\)](#page-464-0) 2-[443](#page-464-0) cma [function](#page-96-0) 2-[75](#page-96-0) [commscope](#page-98-0) package 2-[77](#page-98-0) [commscope.eyediagram](#page-99-0) 2[-78](#page-99-0) [compand](#page-133-0) function 2-[112](#page-133-0) [conjugate elements in Galois](#page-145-0) fields [even number of](#page-145-0) field elements 2[-124](#page-145-0) [odd number of](#page-286-0) field elements 2[-265](#page-286-0) [constellations](#page-276-0) [hexagonal](#page-276-0) [sample code](#page-276-0) 2[-255](#page-276-0) [convdeintrlv](#page-136-0) function 2[-115](#page-136-0) [convenc](#page-138-0) function 2-[117](#page-138-0) [conversion](#page-83-0) [binary to decimal](#page-83-0) 2[-62](#page-83-0) [decimal to binary](#page-161-0) 2[-140](#page-161-0) [octal to decimal](#page-459-0) 2[-438](#page-459-0) [vectors to matrices](#page-579-0) 2[-558](#page-579-0) [convintrlv](#page-141-0) function 2-[120](#page-141-0) [convmtx](#page-143-0) function 2-[122](#page-143-0) [cosets](#page-145-0) [even number of](#page-145-0) field elements 2[-124](#page-145-0) [odd number of](#page-286-0) field elements 2[-265](#page-286-0) cosets [function](#page-145-0) 2-[124](#page-145-0) [cyclic coding](#page-212-0) [sample code](#page-212-0) 2[-191](#page-212-0) [for tracking errors](#page-166-0) 2[-145](#page-166-0) [using various coding methods](#page-212-0) 2[-191](#page-212-0) [cyclotomic cosets](#page-145-0) [even number of](#page-145-0) field elements 2[-124](#page-145-0) [odd number of](#page-286-0) field elements 2[-265](#page-286-0) [cyclpoly](#page-158-0) function 2[-137](#page-158-0)

### **D**

de2bi [function](#page-161-0) 2[-140](#page-161-0) [decimal format](#page-211-0) [sample code](#page-211-0) 2[-190](#page-211-0) decode [function](#page-164-0) 2-[143](#page-164-0) [deintrlv](#page-168-0) function 2[-147](#page-168-0) dfe [function](#page-169-0) 2-[148](#page-169-0) dftmtx [function](#page-173-0) 2-[152](#page-173-0) [distspec](#page-175-0) function 2[-154](#page-175-0) [doppler](#page-179-0) package 2[-158](#page-179-0) [doppler.ajakes](#page-180-0) object 2-[159](#page-180-0) [doppler.bigaussian](#page-183-0) object 2-[162](#page-183-0) [doppler.flat](#page-187-0) object 2[-166](#page-187-0) [doppler.gaussian](#page-189-0) object 2[-168](#page-189-0) [doppler.jakes](#page-192-0) object 2-[171](#page-192-0) [doppler.rjakes](#page-194-0) object 2-[173](#page-194-0) [doppler.rounded](#page-197-0) object 2[-176](#page-197-0) [dpcmdeco](#page-200-0) function 2[-179](#page-200-0) [dpcmenco](#page-201-0) function 2[-180](#page-201-0) [dpcmopt](#page-202-0) function 2-[181](#page-202-0) [dpskdemod](#page-204-0) function 2[-183](#page-204-0) [dpskmod](#page-206-0) function 2-[185](#page-206-0) [dvbs2ldpc](#page-208-0) function 2[-187](#page-208-0)

# **E**

encode [function](#page-209-0) 2-[188](#page-209-0) [equalize](#page-214-0) function 2[-193](#page-214-0) [eyediagram](#page-216-0) function 2-[195](#page-216-0)

### **F**

[fec.ldpcdec](#page-234-0) object 2[-213](#page-234-0) [fec.ldpcenc](#page-243-0) object 2[-222](#page-243-0) fft [function](#page-259-0) 2-[238](#page-259-0) filter [function](#page-260-0) [as a channel](#page-260-0) 2-[239](#page-260-0) [Galois](#page-261-0) fields 2[-240](#page-261-0) [filters](#page-293-0) [Galois](#page-293-0) fields [odd number of](#page-293-0) field elements 2[-272](#page-293-0) [finddelay](#page-262-0) function 2[-241](#page-262-0) [flat Doppler spectrum object](#page-187-0) 2-[166](#page-187-0) [fmdemod](#page-267-0) function 2-[246](#page-267-0)

fmmod [function](#page-268-0) 2[-247](#page-268-0) [fskdemod](#page-269-0) function 2[-248](#page-269-0) fskmod [function](#page-271-0) 2-[250](#page-271-0)

### **G**

[Gaussian Doppler spectrum object](#page-189-0) 2[-168](#page-189-0) [gen2par](#page-273-0) function 2-[252](#page-273-0) [genqamdemod](#page-275-0) function 2-[254](#page-275-0) [genqammod](#page-276-0) function 2[-255](#page-276-0) gf [function](#page-278-0) 2-[257](#page-278-0) gfadd [function](#page-281-0) 2[-260](#page-281-0) gfconv [function](#page-283-0) 2-[262](#page-283-0) [gfcosets](#page-286-0) function 2[-265](#page-286-0) [gfdeconv](#page-288-0) function 2[-267](#page-288-0) gfdiv [function](#page-291-0) 2[-270](#page-291-0) [gffilter](#page-293-0) function 2[-272](#page-293-0) [gflineq](#page-295-0) function 2-[274](#page-295-0) [gfminpol](#page-297-0) function 2[-276](#page-297-0) gfmul [function](#page-299-0) 2[-278](#page-299-0) [gfpretty](#page-301-0) function 2[-280](#page-301-0) [gfprimck](#page-303-0) function 2[-282](#page-303-0) [gfprimdf](#page-305-0) function 2[-284](#page-305-0) [gfprimfd](#page-307-0) function 2[-286](#page-307-0) gfrank [function](#page-310-0) 2-[289](#page-310-0) [gfrepcov](#page-311-0) function 2[-290](#page-311-0) [gfroots](#page-313-0) function 2-[292](#page-313-0) gfsub [function](#page-315-0) 2[-294](#page-315-0) [gftable](#page-317-0) function 2-[296](#page-317-0) [gftrunc](#page-318-0) function 2-[297](#page-318-0) [gftuple](#page-319-0) function 2-[298](#page-319-0) [gfweight](#page-323-0) function 2[-302](#page-323-0) [gray2bin](#page-325-0) function 2[-304](#page-325-0)

### **H**

[hammgen](#page-327-0) function 2-[306](#page-327-0) [Hamming coding](#page-212-0) [sample code](#page-212-0) [using various coding methods](#page-212-0) 2[-191](#page-212-0)

[using various formats](#page-211-0) 2[-190](#page-211-0) [Hamming weight](#page-323-0) 2-[302](#page-323-0) [hank2sys](#page-330-0) function 2[-309](#page-330-0) [heldeintrlv](#page-332-0) function 2-[311](#page-332-0) [helintrlv](#page-335-0) function 2[-314](#page-335-0) [helscandeintrlv](#page-339-0) function 2-[318](#page-339-0) [helscanintrlv](#page-341-0) function 2[-320](#page-341-0) [hilbiir](#page-343-0) function 2-[322](#page-343-0) [huffmandeco](#page-347-0) function 2-[326](#page-347-0) [huffmandict](#page-349-0) function 2-[328](#page-349-0) [huffmanenco](#page-352-0) function 2-[331](#page-352-0)

# **I**

ifft [function](#page-353-0) 2[-332](#page-353-0) [intdump](#page-354-0) function 2-[333](#page-354-0) intrlv [function](#page-355-0) 2-[334](#page-355-0) [inverses in Galois](#page-291-0) fields [odd number of elements](#page-291-0) 2-[270](#page-291-0) [iscatastrophic](#page-356-0) function 2-[335](#page-356-0) [isprimitive](#page-357-0) function 2-[336](#page-357-0) [istrellis](#page-359-0) function 2[-338](#page-359-0)

### **J**

[Jakes Doppler spectrum object](#page-192-0) 2[-171](#page-192-0)

### **L**

[LDPC decoder object](#page-234-0) 2-[213](#page-234-0) [LDPC encoder object](#page-243-0) 2[-222](#page-243-0) [lineareq](#page-362-0) function 2[-341](#page-362-0) lloyds [function](#page-366-0) 2-[345](#page-366-0) [LLR algorithm](#page-237-0) 2-[216](#page-237-0) lms [function](#page-369-0) 2-[348](#page-369-0) log [function](#page-371-0) 2-[350](#page-371-0) [log-likelihood ratio \(LLR\)](#page-237-0) 2-[216](#page-237-0)

### **M**

[marcumq](#page-372-0) function 2-[351](#page-372-0)

[mask2shift](#page-374-0) function 2-[353](#page-374-0) [matdeintrlv](#page-376-0) function 2-[355](#page-376-0) [matintrlv](#page-378-0) function 2[-357](#page-378-0) [minimum distance](#page-323-0) 2[-302](#page-323-0) minpol [function](#page-379-0) 2-[358](#page-379-0) [mldivide](#page-381-0) function 2[-360](#page-381-0) mlseeq [function](#page-383-0) 2-[362](#page-383-0) modem [package](#page-387-0) 2-[366](#page-387-0) [modem.dpskdemod](#page-388-0) object 2[-367](#page-388-0) [modem.dpskmod](#page-392-0) object 2-[371](#page-392-0) [modem.genqamdemod](#page-396-0) object 2-[375](#page-396-0) [modem.genqammod](#page-400-0) object 2[-379](#page-400-0) [modem.mskdemod](#page-404-0) object 2-[383](#page-404-0) [modem.mskmod](#page-408-0) object 2[-387](#page-408-0) [modem.oqpskdemod](#page-411-0) object 2[-390](#page-411-0) [modem.oqpskmod](#page-415-0) object 2-[394](#page-415-0) [modem.pamdemod](#page-419-0) object 2-[398](#page-419-0) [modem.pammod](#page-423-0) object 2[-402](#page-423-0) [modem.pskdemod](#page-427-0) object 2-[406](#page-427-0) [modem.pskmod](#page-432-0) object 2[-411](#page-432-0) [modem.qamdemod](#page-436-0) object 2-[415](#page-436-0) [modem.qammod](#page-441-0) object 2[-420](#page-441-0) [modnorm](#page-445-0) function 2-[424](#page-445-0) [mskdemod](#page-447-0) function 2[-426](#page-447-0) mskmod [function](#page-450-0) 2-[429](#page-450-0) [multiple roots over Galois](#page-313-0) fields [odd number of](#page-313-0) field elements 2[-292](#page-313-0) [muxdeintrlv](#page-452-0) function 2-[431](#page-452-0) [muxintrlv](#page-454-0) function 2[-433](#page-454-0)

### **N**

[noisebw](#page-455-0) function 2-[434](#page-455-0) [normlms](#page-457-0) function 2-[436](#page-457-0)

### **O**

[oct2dec](#page-459-0) function 2-[438](#page-459-0) [octal](#page-459-0) [conversion to decimal](#page-459-0) 2-[438](#page-459-0) [oqpskdemod](#page-460-0) function 2-[439](#page-460-0) [oqpskmod](#page-461-0) function 2[-440](#page-461-0)

# **P**

[pamdemod](#page-462-0) function 2[-441](#page-462-0) pammod [function](#page-463-0) 2-[442](#page-463-0) [plot \(channel\)](#page-464-0) function 2-[443](#page-464-0) [pmdemod](#page-465-0) function 2-[444](#page-465-0) pmmod [function](#page-466-0) 2[-445](#page-466-0) [PN Sequence generator object](#page-545-0) 2-[524](#page-545-0) [poly2trellis](#page-467-0) function 2[-446](#page-467-0) [primpoly](#page-471-0) function 2[-450](#page-471-0) [pskdemod](#page-474-0) function 2[-453](#page-474-0) pskmod [function](#page-477-0) 2-[456](#page-477-0)

# **Q**

[qamdemod](#page-478-0) function 2[-457](#page-478-0) qammod [function](#page-480-0) 2-[459](#page-480-0) qfunc [function](#page-481-0) 2[-460](#page-481-0) [qfuncinv](#page-482-0) function 2[-461](#page-482-0) [quantiz](#page-484-0) function 2-[463](#page-484-0)

# **R**

[randdeintrlv](#page-486-0) function 2[-465](#page-486-0) [randerr](#page-487-0) function 2-[466](#page-487-0) [randint](#page-490-0) function 2-[469](#page-490-0) [randintrlv](#page-492-0) function 2-[471](#page-492-0) [randsrc](#page-493-0) function 2-[472](#page-493-0) [rank](#page-310-0) [in Galois](#page-310-0) fields [odd number of elements](#page-310-0) 2-[289](#page-310-0) [rayleighchan](#page-495-0) function 2[-474](#page-495-0) [rcosfir](#page-502-0) function 2-[481](#page-502-0) [rcosflt](#page-505-0) function 2-[484](#page-505-0) [rcosiir](#page-508-0) function 2-[487](#page-508-0) [rcosine](#page-511-0) function 2-[490](#page-511-0) [rectpulse](#page-513-0) function 2[-492](#page-513-0)

reset [function](#page-515-0) [for channels](#page-515-0) 2[-494](#page-515-0) [for equalizers](#page-517-0) 2[-496](#page-517-0) [restricted Jakes Doppler spectrum object](#page-194-0) 2-[173](#page-194-0) [ricianchan](#page-518-0) function 2-[497](#page-518-0) rls [function](#page-524-0) 2-[503](#page-524-0) [rounded Doppler spectrum object](#page-197-0) 2-[176](#page-197-0) rsdec [function](#page-527-0) 2[-506](#page-527-0) [rsdecof](#page-530-0) function 2-[509](#page-530-0) rsenc [function](#page-531-0) 2[-510](#page-531-0) [rsencof](#page-533-0) function 2-[512](#page-533-0) [rsgenpoly](#page-535-0) function 2[-514](#page-535-0)

## **S**

[scatterplot](#page-538-0) function 2-[517](#page-538-0) [semianalytic](#page-540-0) function 2[-519](#page-540-0) seqgen [package](#page-544-0) 2[-523](#page-544-0) [seqgen.pn](#page-545-0) function 2[-524](#page-545-0) [shift2mask](#page-555-0) function 2-[534](#page-555-0) [signal constellations](#page-276-0) [hexagonal](#page-276-0) [sample code](#page-276-0) 2[-255](#page-276-0) [signlms](#page-558-0) function 2-[537](#page-558-0) [ssbdemod](#page-561-0) function 2[-540](#page-561-0) ssbmod [function](#page-563-0) 2-[542](#page-563-0) [stdchan](#page-564-0) function 2-[543](#page-564-0) symerr [function](#page-571-0) 2-[550](#page-571-0) [syndtable](#page-575-0) function 2[-554](#page-575-0)

### **V**

varlms [function](#page-576-0) 2-[555](#page-576-0) [vec2mat](#page-579-0) function 2-[558](#page-579-0) vitdec [function](#page-581-0) 2-[560](#page-581-0)

### **W**

[weight, Hamming](#page-323-0) 2[-302](#page-323-0) wgn [function](#page-588-0) 2-[567](#page-588-0)